# **UNIVERSIDAD AUTONOMA JUAN MISAEL SARACHO FACULTAD DE CIENCIAS Y TECNOLOGIA INGENIERIA INFORMATICA**

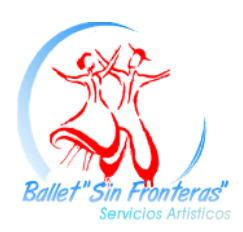

**Mejoramiento en la administración de la información de Alquiler de Trajes Típicos, para la empresa "Ballet Sin Fronteras".**

**Por:**

**Rosely Valdez Aramayo**

**Trabajo final presentado a consideración de la UNIVERSIDAD AUTONOMA JUAN MISAEL SARACHO, como requisito para optar el grado académico de Licenciatura en ingeniería Informática.**

**Tarija, Marzo 2012**

#### **I Proyecto**

### **I.1 Identificación del Proyecto**

#### **I.1.1 Título del proyecto**

Mejoramiento en la administración de la información de Alquiler de Trajes típicos, para la empresa *"Ballet Sin Fronteras".*

#### **I.1.2 Carrera**

Ing. Informática.

### **I.1.3 Facultad**

Facultad Ciencias y Tecnología.

### **I.1.4 Institución/Centro Cooperante**

Ballet Sin Fronteras.

#### **I.1.5 Provincia/Municipio**

Tarija.

#### **I.1.6 Duración del proyecto**

12 meses.

### **I.1.7 Área/línea de investigación priorizada**

Desarrollo de sistemas de gestión web.

#### **I.2 Personal Vinculado al Proyecto**

#### **I.2.1 Director del Proyecto**

Univ. Rosely Valdez Aramayo.

## **I.2.2 Equipo de trabajo de: Empresas/Instituciones/Organizaciones participantes/cooperantes**

La empresa de alquiler de vestuarios de danzas en Gral. "Ballet Sin Fronteras"

Dirección: Calle Santa Cruz N°0896 esq. Domingo Paz.

### **I.2.3 Actividades previstas para los integrantes del equipo de investigación**

Director:

- Planificar y controlar el cronograma del proyecto.
- Asignar y gestionar recursos y prioridades a los componentes y actividades del proyecto.
- Establecer un conjunto de prácticas que aseguren la calidad e integridad del proyecto.
- Supervisar el desarrollo del proyecto.
- Elaborar el análisis y diseño del sistema.
- Elaborar la base de datos del sistema.
- Elaborar los diagramas UML que definen la arquitectura del Sistema.
- Realizar la programación del sistema informático.
- Implementar el sistema en la empresa.

#### **I.3 Descripción del Proyecto**

#### **I.3.1 Resumen Ejecutivo del Proyecto**

La empresa *"Ballet Sin Fronteras"* se dedica al alquiler de trajes típicos con la misión de brindar prendas de calidad y llegar al cliente con un servicio eficiente.

El control de alquiler es de vital importancia para la administración de la empresa destinada al alquiler de prendas, se comete varios procesos erróneos que afectan negativamente a la empresa.

Los procesos para el ingreso, salidas, reportes de prendas y alquileres en la empresa, se manejan manualmente también se utiliza un software que no devuelve todos los datos necesarios para la gestión de alquiler y control de inventarios eficaz, además toda la información diaria que se maneja manualmente no es almacenada, por otra parte los datos que se tiene sobre los almacenes no se encuentran actualizados diariamente, sino que sólo se actualizan periódicamente cuando se realizan inventarios manuales.

Es por esto que es indispensable aplicar las herramientas y técnicas más avanzadas que permitan facilitar las tareas administrativas y humanas en los diferentes procesos del control de alquileres para optimizar los recursos financieros y materiales de manera que se reflejen en los resultados del negocio.

Con el presente proyecto se pretende aplicar la tecnología de Información (TIC) para optimizar todos los procesos de la empresa, es decir, registro, almacenamiento, modificación y recuperación de todo tipo de información generada por las transacciones diarias que intervienen en el control de alquileres, mediante la implementación de un sistema Informático y además de la capacitación del personal encargado de administrar y manejar el sistema.

El Sistema realizará estos procesos:

- Registro de entradas de prendas
- Registro de salida de prendas
- Control de alquiler
- Control de Garantías
- Control de Usuarios
- Control de Clientes
- Control de Proveedores
- Control de Prendas

Este sistema será para el personal una herramienta que le ayudará a ser más eficiente en sus funciones, además colaborará con el proceso de toma de decisiones de la empresa gracias a su disponibilidad de información actualizada.

La capacitación se llevará a cabo en las instalaciones de la empresa una vez implementado el Sistema Informático, mediante demostraciones y explicaciones de las utilidades del mismo, además de la transferencia del manual de usuario.

#### **I.3.2 Descripción y Fundamentación del Proyecto (qué y por qué)**

La Tecnología de Información (TI) nació como soporte a las necesidades dentro de las organizaciones, entre sus aplicaciones están los sistemas de información automatizados que presentan información automatizada con características de importancia, relevancia, claridad, sencillez y oportunidad de tal forma que sea útil para las personas a quienes se les entrega. Esto se refiere a que cuando los usuarios reciben los datos, estos son preparados e introducidos a la Base de Datos de la empresa mediante una aplicación de computadora. El procesamiento de estos datos depende de los propósitos de cada aplicación de tal forma que se genere la información adecuada y se presente los respectivos reportes.

El presente proyecto tiene por finalidad optimizar los procesos de la empresa para el control de alquileres con la realización de sus componentes: un Sistema Informático y la capacitación al personal de la empresa para el uso del mismo. El software que se desarrolla, basado en la tecnología de información, es un sistema de información automatizado, utilizado para registro de las transacciones diarias y la generación de reportes, con el propósito de registrar y manejar la información necesaria para la empresa.

La empresa *"Ballet Sin Fronteras"* se dedica al alquiler de trajes típicos, actualmente los procesos para el ingreso de prendas, en la empresa se manejan manualmente, y para la salida, entradas, reportes de prendas, etc. se utiliza un software que no devuelve todos los datos necesarios para una gestión de alquiler.

Además los datos que se tienen sobre las prendas no se encuentran actualizados diariamente, sólo se actualizan periódicamente cuando se realizan inventarios manuales.

El principal problema que se presenta es la deficiencia en los procesos para el control de alquiler, éste engloba:

- Control deficiente de las entradas y salidas de prendas.
- Demora en el proceso de alquiler y cálculo de comisiones.
- Datos no actualizados.
- Falta de reportes para el control de alquiler, stock de prendas, pedidos, proveedores y clientes.

Por esta razón es una necesidad para la empresa ejecutar el presente proyecto que pretende optimizar estos procesos mediante:

- La implementación de un Sistema Informático para el control eficiente de inventarios y alquileres, que facilite las tareas a los usuarios, proporcione datos que se necesitan en el menor tiempo posible y de forma confiable, minimice los errores que ocurren cuando se trabaja de forma manual y ayude a mejorar la atención al cliente final.
- Al finalizar el sistema se procederá a realizar la capacitación a los usuarios, esta capacitación será realizada de forma individual, el capacitador usará un medio de enseñanza TIC, estas tecnologías son instrumento de trabajo, además, es imprescindible su valor en su máxima expresión como forjadoras de valores y conocimientos construidos sobre fundamentos psicopedagógicos que permitan la gradación en la asimilación de conocimientos desde la familiarización de los mismos, pasando por su reproductibilidad hasta la creatividad en las acciones para alcanzar nuevos resultados académicos que luego le servirán para desarrollar hábitos y habilidades competitivas en su profesión y asimilar otras en una diferente.

#### **I.3.3 Alcances**

El sistema web gestiona la información de la empresa "Ballet Sin Fronteras", donde tendrá un acceso el Gerente propietario y otros usuarios de la empresa, el sistema contará con controles de seguridad.

El sistema contará con un informe detallado de cada alquiler, cada registro de prendas, también dará a conocer cada actividad.

El sistema contará con un informe detallado de cada prenda, también dará a conocer la disponibilidad de prendas en cada tienda, el color la talla y cantidad de dicha prenda.

#### **I.3.4 Limitaciones**

El sistema computarizado orientado a la web sólo contempla la gestión de información el cual no está orientado a la parte contable.

El sistema no contemplará el área de marketing y publicidad para la empresa.

#### **I.3.5 Objetivos**

#### **I.3.5.1 Objetivo General**

Administración de la información de Alquiler de Trajes típicos, para la empresa *"Ballet Sin Fronteras"* mejorado.

#### **I.3.5.2 Objetivos Específicos**

- Desarrollar un sistema para el control en la administración de la información de trajes típicos para la empresa "Ballet Sin Fronteras"
- Mejorar el nivel de conocimiento en el uso de nuevas tecnologías mediante la capacitación al personal de la empresa.

#### **I.3.6 Estrategias y planes de acción**

**1. Sistema para el control en la administración de la información de trajes típicos para la empresa "Ballet Sin Fronteras".**

- 1.1 Recopilación de la información para el desarrollo del proyecto propuesto.
- 1.2 Análisis y diseño de la página web.
- 1.3 Diseño de la Base de Datos.
- 1.4 Programación de la página web y el software del sistema.
- 1.5 Prueba y modificaciones del sistema y la página web.
- 1.6 Diseño y documentación del manual de usuario.
- 2. **Programa de Formación en el uso de las TIC's y el sistema "Ballet Sin Fronteras".**
	- 2.1 Definición de las estrategias para el curso de formación en recursos TIC's.
	- 2.2 Desarrollar el contenido del curso de Formación.
	- 2.3 Coordinación del gerente y usuarios de la empresa.
	- 2.4 Preparar el material del curso de formación.
	- 2.5 Formación del personal en el uso del sistema.

#### **I.3.7 Metodología**

En este presente proyecto se contempla la realización de dos componentes: un Sistema Informático y la capacitación al personal de la empresa para el uso del mismo.

Las metodologías a utilizar se describen a continuación:

Para el desarrollo de un sistema Informático se utilizará la metodología RUP (Proceso Unificado de Rational) y UML (Lenguaje Unificado de Modelado), que es un lenguaje gráfico que utiliza diagramas ya definidos para especificar y describir métodos y procesos, y definir un sistema. En RUP se siguen cuatro fases para el desarrollo de software, al final de las cuales, y tras de una serie de iteraciones, se establece objetivos precisos a conseguir:

- **Concepción**. En esta fase se establece los requisitos de negocio que cubrirá el sistema, se obtendrá la especificación de requerimientos.
- **Elaboración**. En esta fase el problema se analiza y comprende desde el punto de vista del equipo de desarrollo. Al final de la fase se tiene definida la arquitectura y el modelo de requisitos del sistema empleado, los diagramas de casos de uso especificados en el lenguaje UML.
- **Construcción**. En esta fase se profundiza en el diseño de los componentes del sistema y de manera iterativa se van añadiendo las funcionalidades ala software a medida que se construyen y prueban, permitiendo a la vez que se puedan ir incorporando cambios. Al final de esta fase se obtiene un sistema operativo y la documentación (diagrama de clases, de secuencia, modelo entidad-relación, manual de instalación, manual de usuario) para entregar a los usuarios.
- **Transición**. La fase final del RUP se ocupa del traslado del software desde los entornos de desarrollo a los entornos de producción, en los que el usuario final hará uso del sistema.

Para la capacitación, la metodología a utilizar se fundamenta en los siguientes factores.

- La estructura. El modelo básico de estructura de capacitación que se toma en cuenta es el modelo de capacitación simultánea, en el que se entrena a todo el personal simultáneamente, en varios días.
- El diseño del programa de capacitación. Se enfoca en el objetivo, lograr que el personal maneje el sistema implementado sin dificultades, la disposición del personal y los principios pedagógicos de aprendizaje, los que se toman en cuenta para esta capacitación son los de participación, repetición, relevancia, transferencia y retroalimentación.
- Grado de conocimientos sobre la TI de los empleados de la empresa. Se toma en cuenta el nivel de conocimientos de los empleados sobre la TI para impartir la capacitación básica y la capacitación del sistema.
- La implementación del programa de capacitación. Se utiliza uno de los métodos de uso más generalizado: la capacitación en el trabajo, que proporciona la ventaja de la experiencia directa sobre el sistema.
- El estilo para impartir la capacitación. Se realiza el estilo participativo, como una duración de las sesiones de una hora por día, durante cinco días según cronograma, las sesiones se dividen en módulos, uno básico sobre la TI y los demás para el uso del sistema.

Por otra parte la tecnología a utilizar se fundamenta en que el software que se desarrolla es un sistema de información automatizada o Sistema Informático, que será utilizado para el registro de las transacciones diarias y la generación de reportes para presentar información y se orienta al área de "Soporte de los procesos empresariales", como un sistema de procesamiento de transacciones. La arquitectura que se implementa es la de Cliente/Servidor, debido a la existencia de varios usuarios que utilizarán el sistema.

Se utilizará las siguientes herramientas para el desarrollo del software:

• Se desarrolla el sistema en el lenguaje de programación Java, porque es una de las tecnologías más seguras para el desarrollo de programas, es multiplataforma, de fuente abierta y utiliza el paradigma orientado a objetos, que debido al enfoque y complejidad del problema en este proyecto nos proporciona la mejor solución al permitir crear programas modulares, visuales de fácil manejo para el usuario y facilitar el mantenimiento del software.

- $\cdot$  La base de datos se desarrolla PenstgreSQLya que es un sistema de gestión de base de datos relacionoalentado apbietos de software libre, publicado bajo la licencia BSD. Como muchos otros proyectos open source, el desarrollo dePostgreSQLno es manejado por una sola compañía sino que es dirigido por una comunidad de desarrolladores y organizadores comerciales las cuales trabajan en su desarrollo. Dicha coda es denominada el PGDG(PostgreSQL Global Development Group)
- I.3.8 Bibliografía Consultada para la realización del Perfil de Proyecto
	- Lenguaje Unificado de Modeladotp://es.wikipedia.org/wiki/UML
	- Proceso Unificado de Rationalttp://es.wikipedia.org/wiki/RUP
	- Sistemas denformaciónAdministrativosl. Programa . Universidad Arturo Prat, Departamento de Auditoria y Sistemas de Información Iquique† Chile.
	- http://www.unap.cl/setcheve/siiqq/page34.html
	- Diccionario Informático
	- Concepto y Características del Sistema de Gestión de Información http://www.scribd.com/doc/12227873/ConceptCaracteristicas Del-Sistemasde-Gestion-de-Informacion.
	- MIDEPLAN, Programas Público Marco Lógico: Instrumento Para La Formulación de Programas.
	- Trabajo de grado: APLICACIÓN DE LA TECNOLOGÍA DE INFORMACIÓN PARA EL CONTROL DE INVENTARIOS Y VENTAS EN LA EMPRESA EXIMPORTTARIJA LTDA

#### **I.3.9 Resultados Esperados**

Sistema Informático para el control eficiente de alquileres desarrollado, con el cual se optimizarán todos los procesos que se realizan para el control de alquiler en la empresa, la documentación y los manuales de usuario.

El Personal de la empresa capacitado en el uso del software implementado, con lo que se pretende formar al personal en el uso de las utilidades del sistema y el objetivo es lograr que el personal maneje el sistema implementado sin dificultades.

#### **I.3.10 Transferencia de resultados**

#### **I.3.10.1 Medios y estrategias para la transferencia de resultados.**

Se establecen dos etapas en el proyecto, que se realizarán de manera secuencial y mediante un convenio con la empresa de "Ballet Sin Fronteras", las mismas que se detallan a continuación:

- Diseñar un Sistema Informático para el control eficiente de alquiler: Que comprende el área de inventarios, ingreso y salida de productos en el área de alquiler, control sobre usuarios, proveedores, clientes. Una vez desarrollado este sistema será instalado en la empresa para su correspondiente utilización.
- Realizar la capacitación al personal de la empresa en el manejo del Sistema Informático: La capacitación al personal encargado del manejo y administración del Sistema Informático se realiza de forma personal, mediante ejemplos y demostraciones, en instalaciones de la empresa.

## **I.3.10.2 Grupo de beneficiarios de los resultados**

Con el presente proyecto los grupos beneficiados son los siguientes:

- La empresa "Ballet Sin Fronteras"
- Los Usuarios que harán uso del sistema.
- Los Clientes finales de la empresa.

## **I.3.11 Cronograma de Actividades**

## **Tabla 1: Cronograma de actividades**

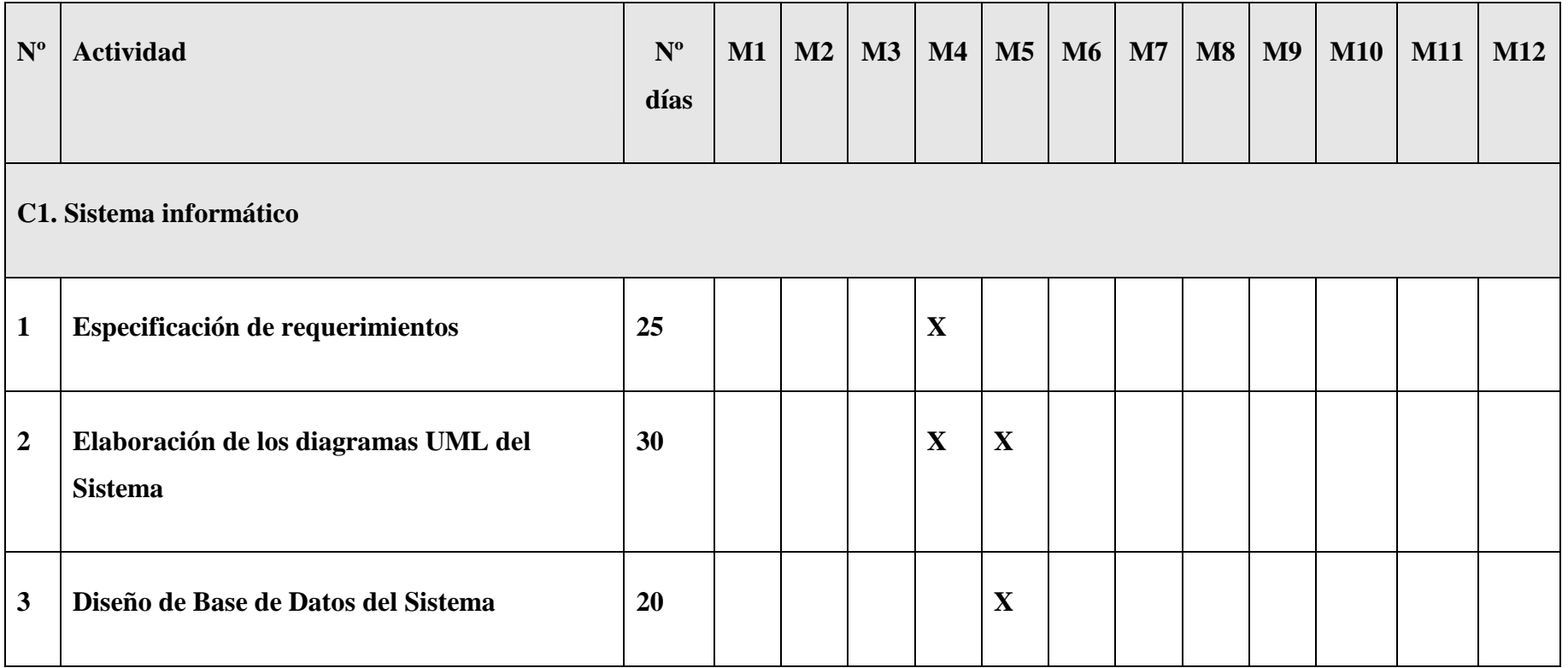

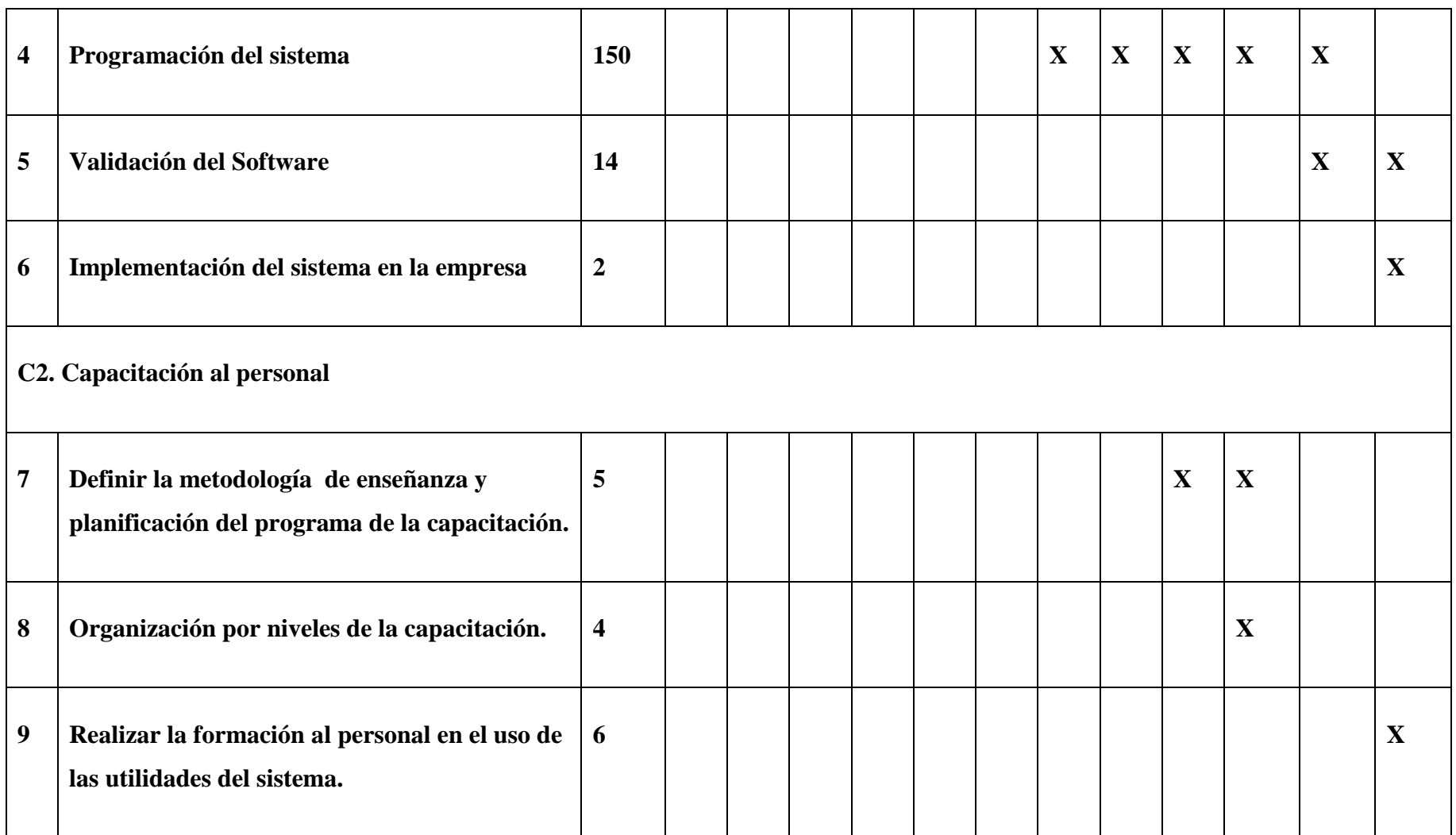

## **I.3.12 Marco lógico del Proyecto**

### I.3.12.1 **Cuadro de Involucrados**

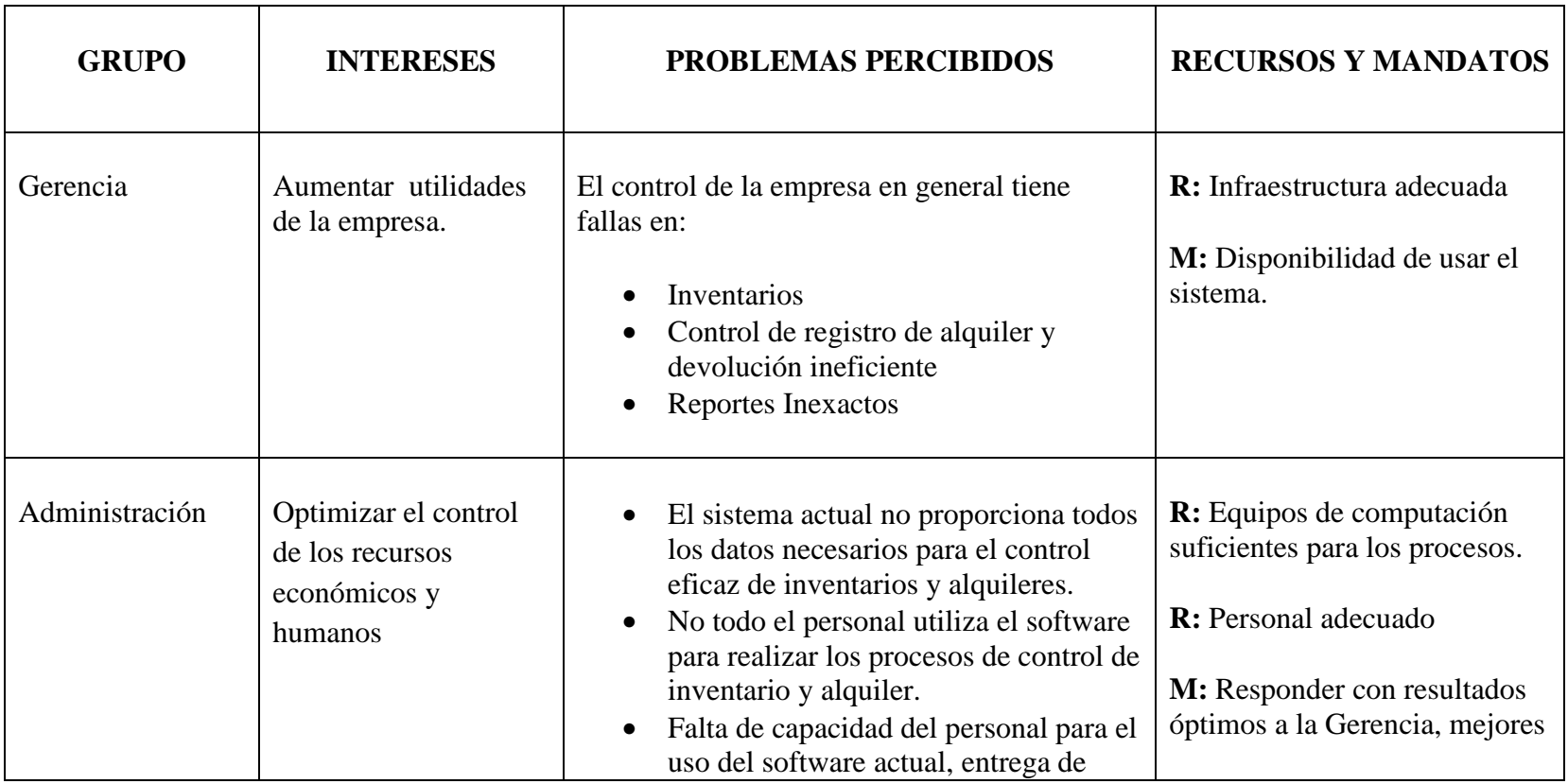

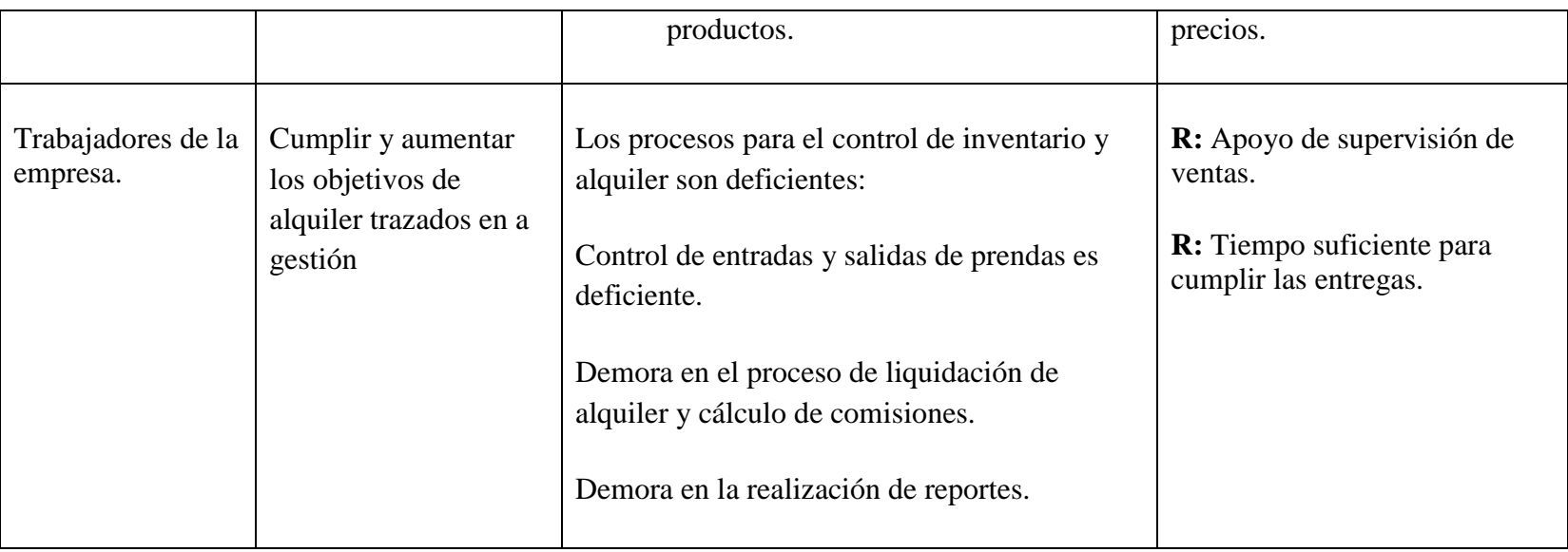

**Tabla 2: Cuadro de involucrados**

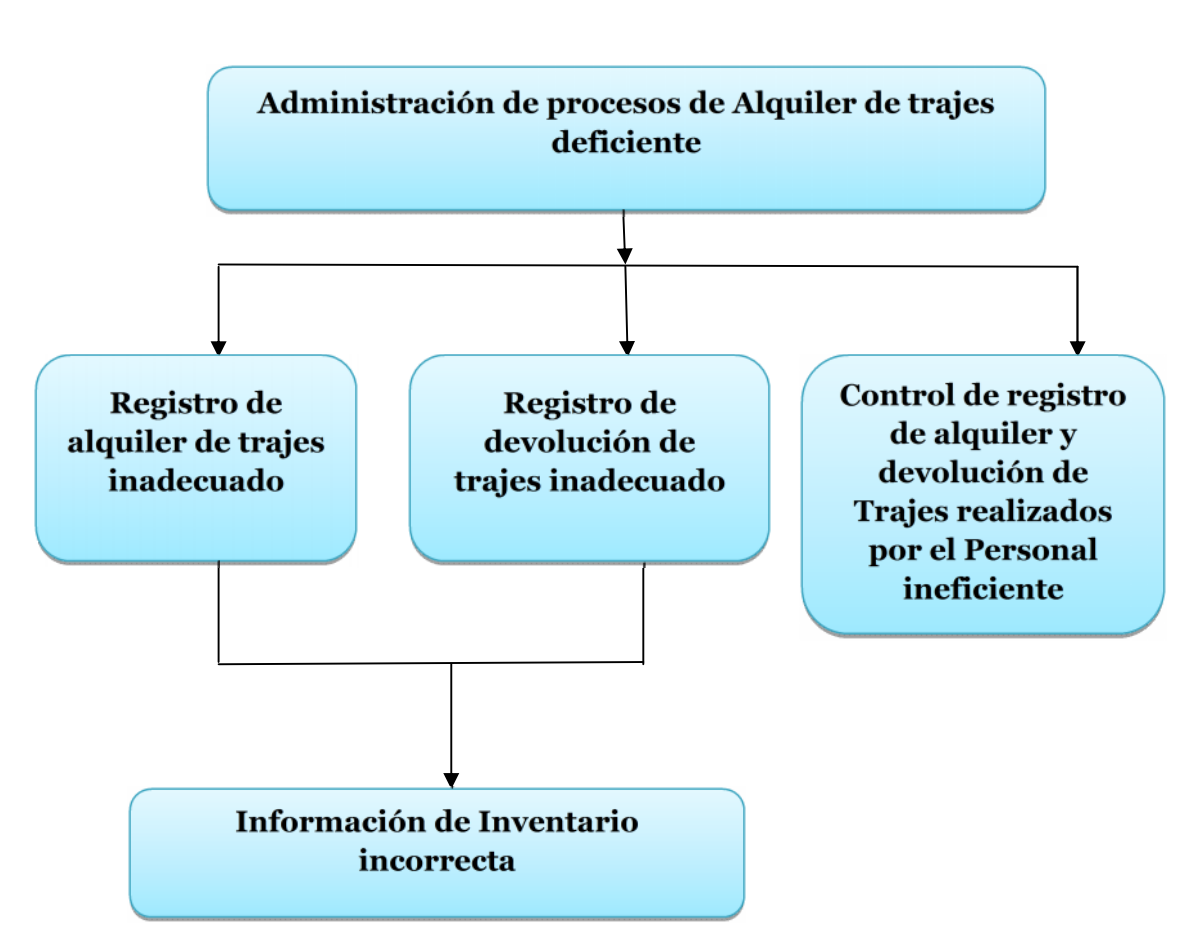

### **I.3.12.2 Árbol de Problemas**

**Figura 1: Árbol de Problemas**

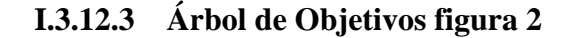

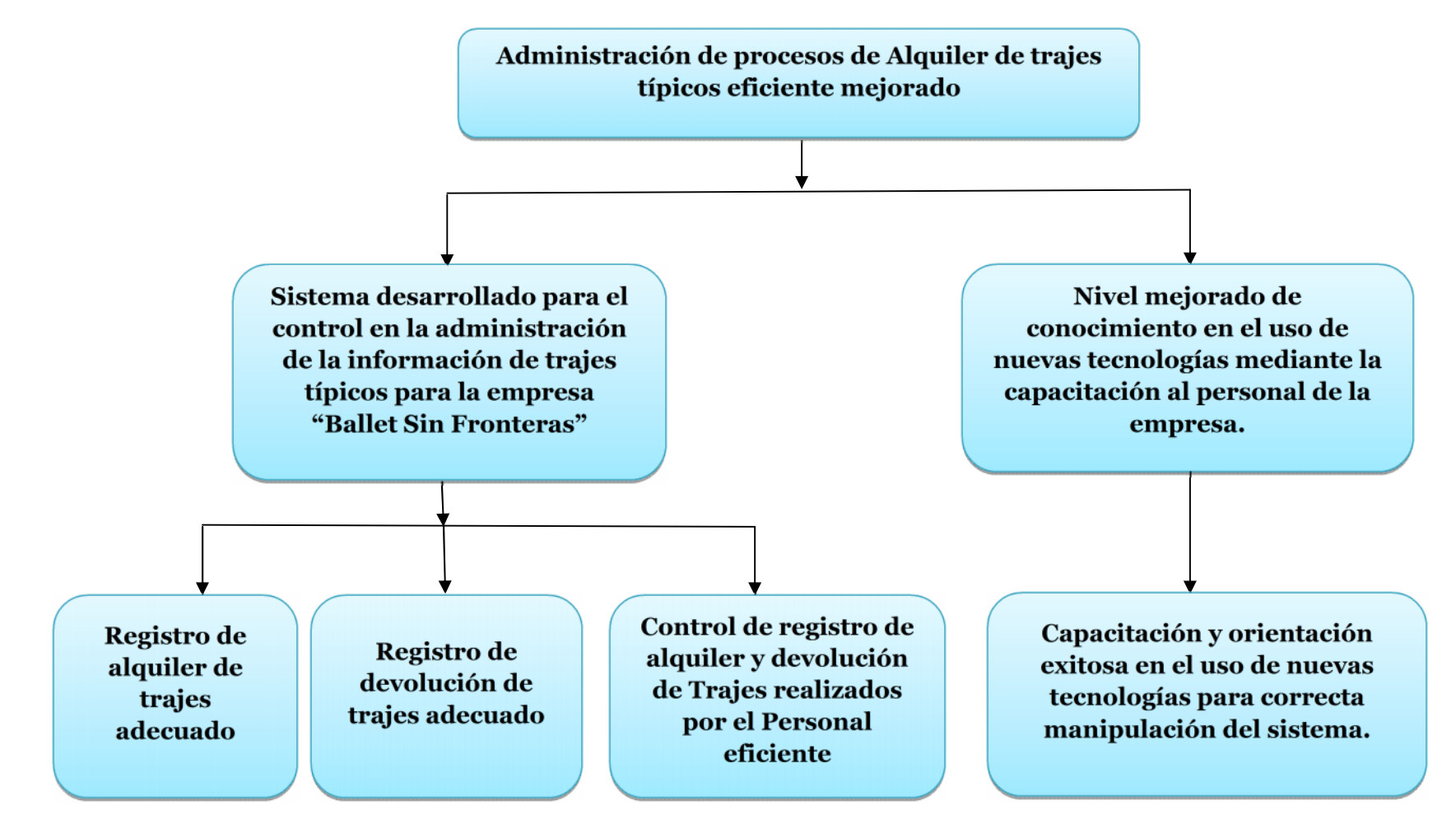

## **I.3.12.4 Matriz de Marco Lógico**

## **Tabla 3: Matriz de Marco Lógico**

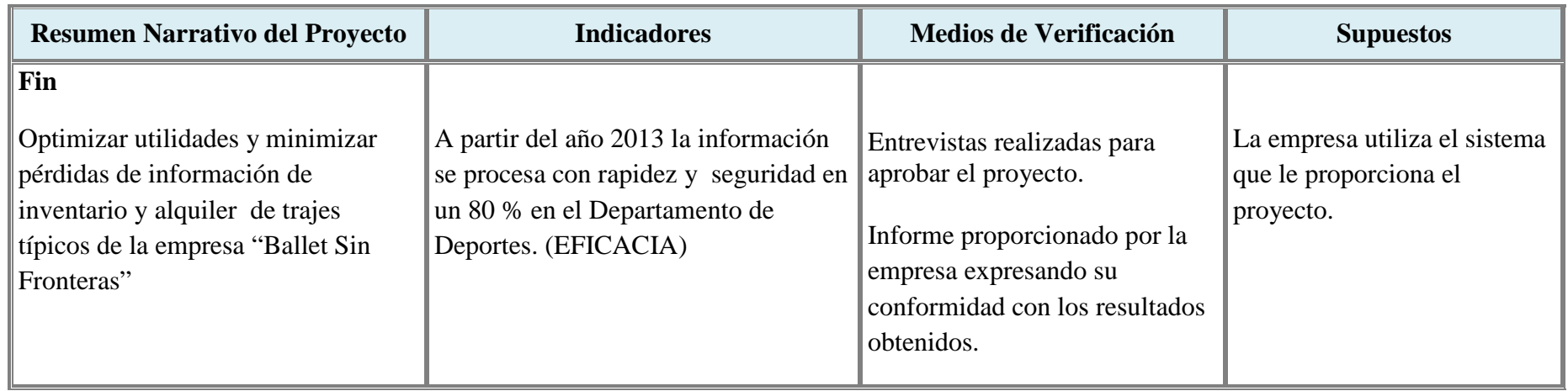

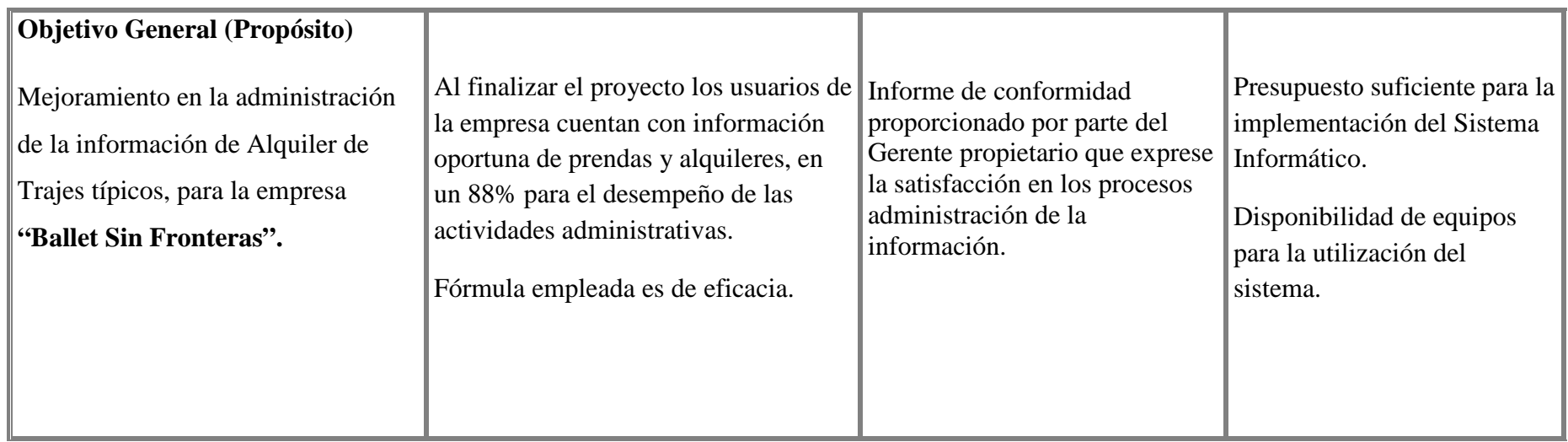

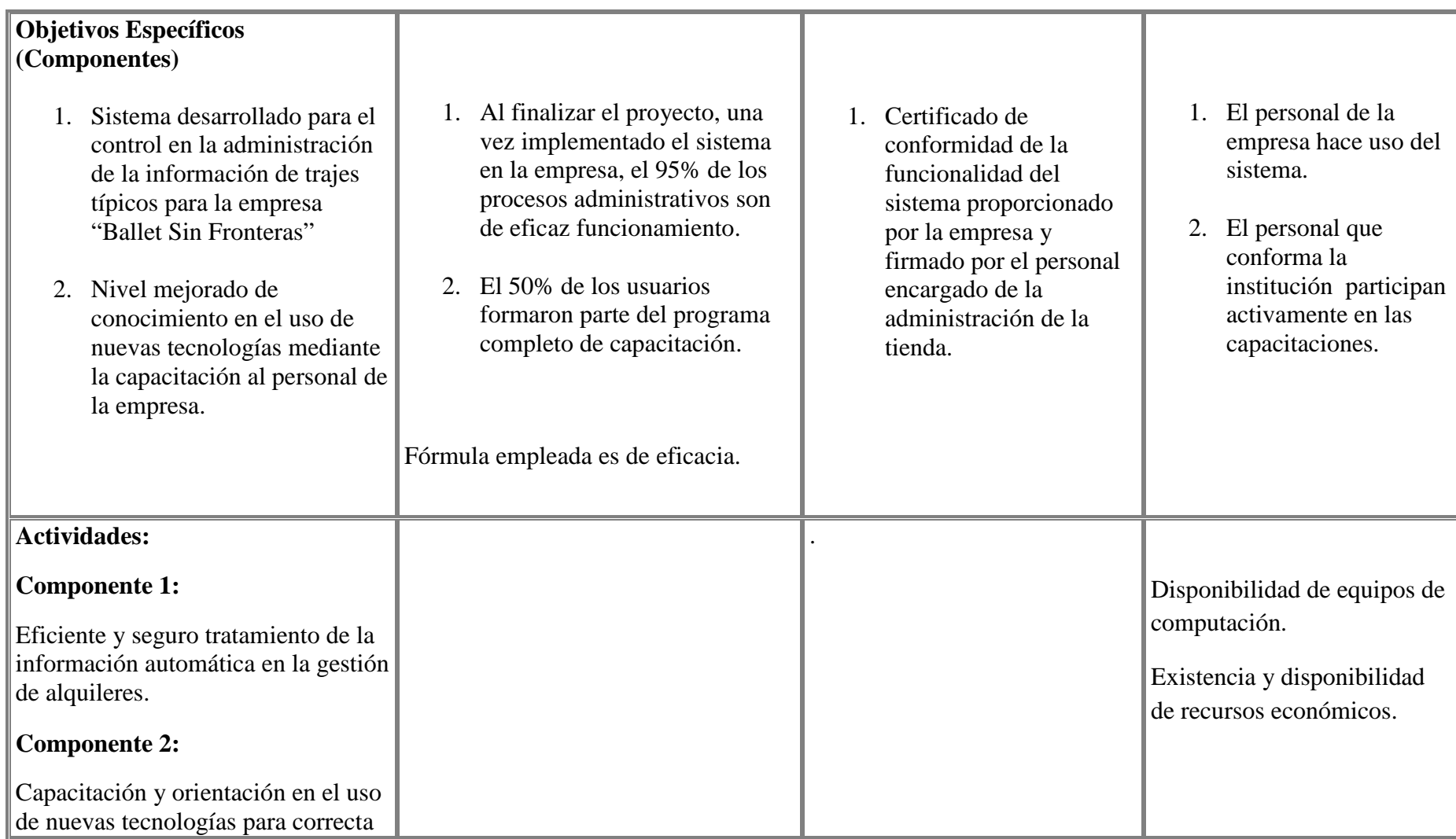

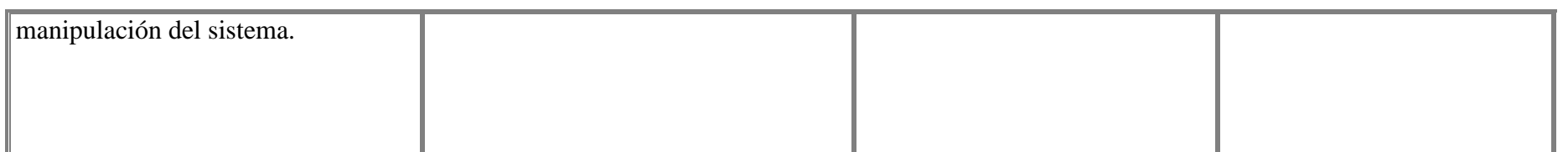

## **I.4 Presupuesto / Justificación**

#### **Tabla 4: Presupuesto**

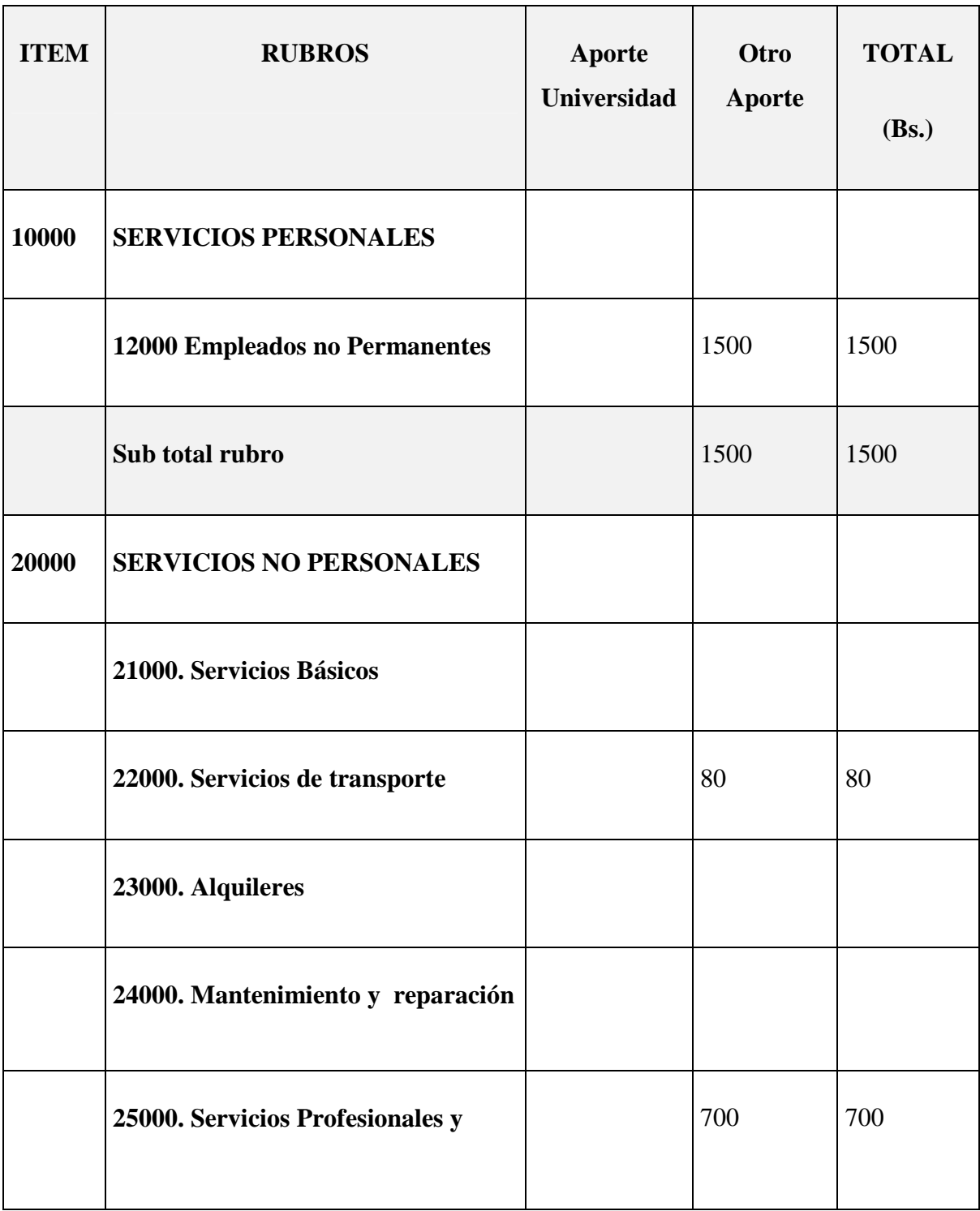

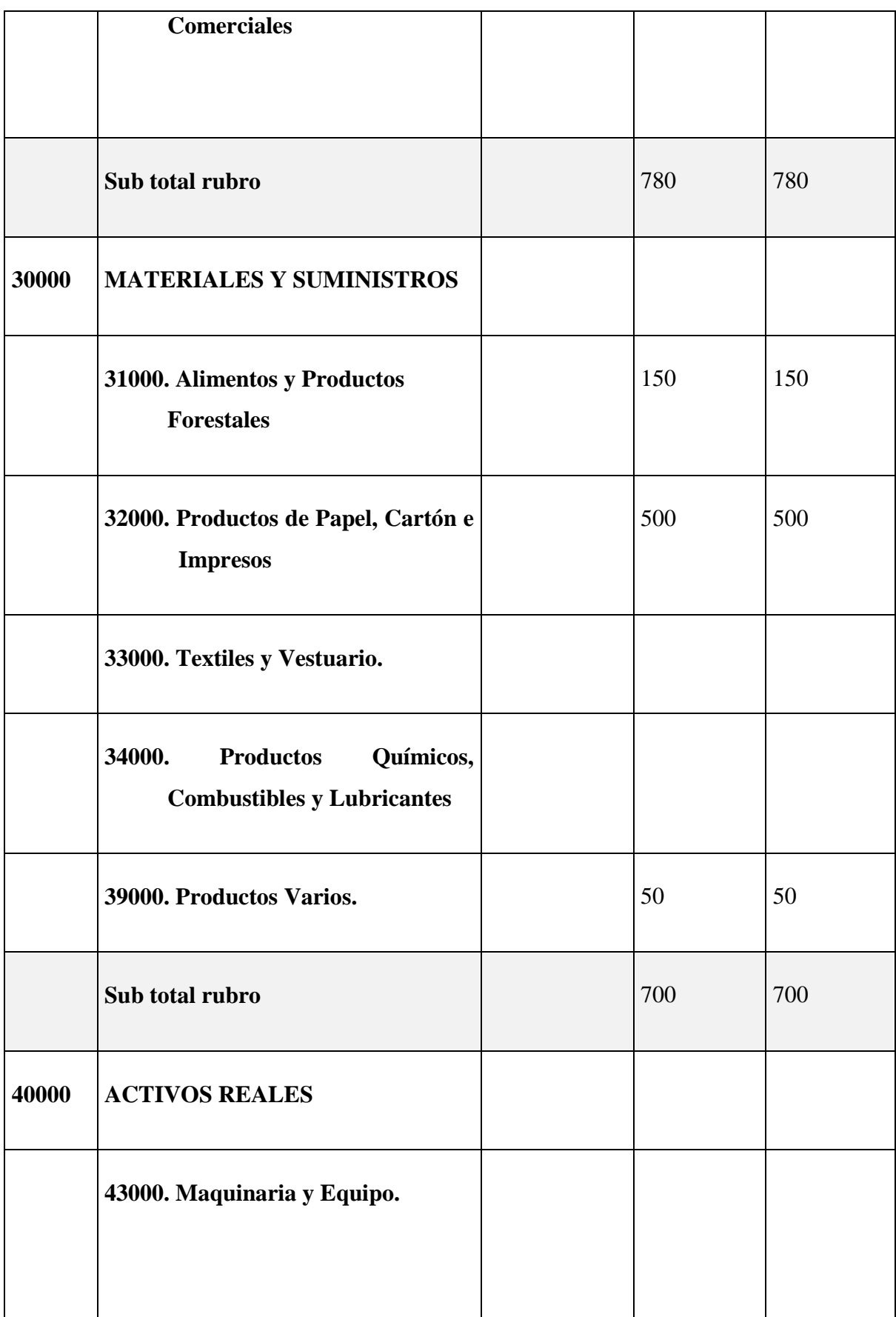

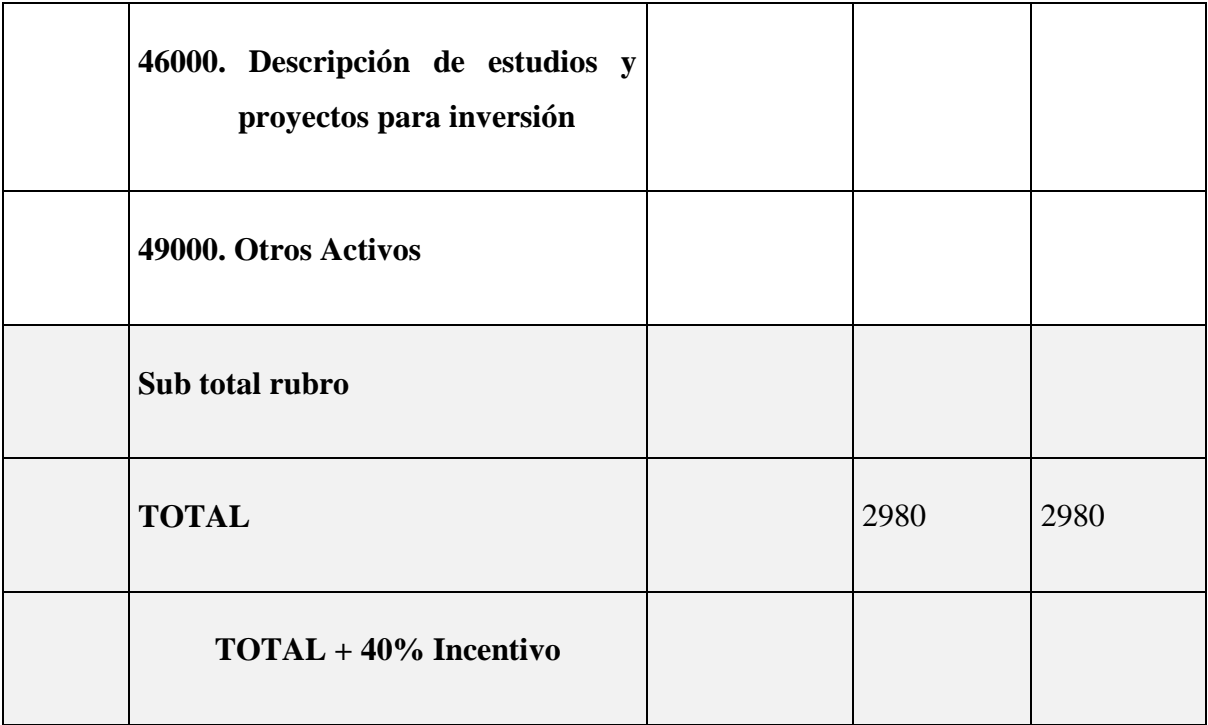

### **1) GRUPO 10000. SERVICIOS PERSONALES**

## **a) SUB GRUPO 12000. Empleados no Permanentes**

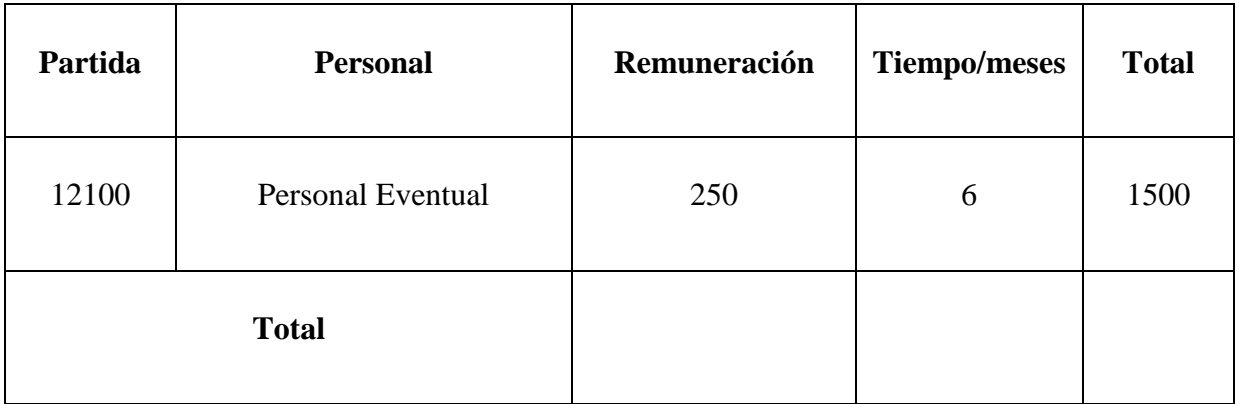

## **Tabla 5: Presupuesto: Empleados no Permanentes**

\* Se refiere a gastos para remunerar a personas sujetas a contrato dependientes según la necesidad de cada entidad

### **2) GRUPO 20000. SERVICIOS NO PERSONALES**

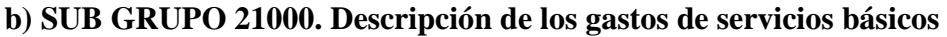

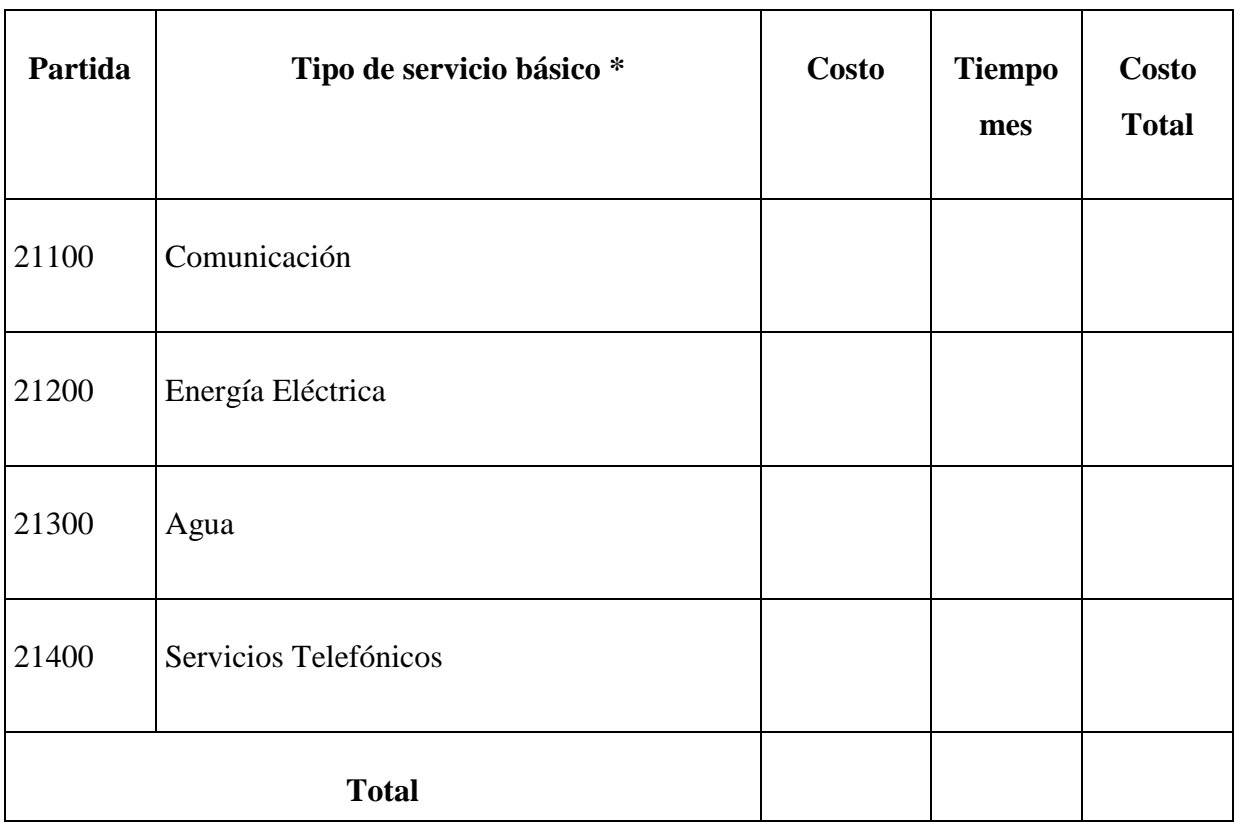

### **Tabla 6: Presupuesto: Descripción de los gastos de servicios básicos**

\* Se refiere principalmente a los gastos por servicios; como: servicio de correo, radiogramas, servicio telefónico, fax, Internet.

**c) SUB GRUPO 22000. Descripción de los gastos de viajes y transporte de personal**

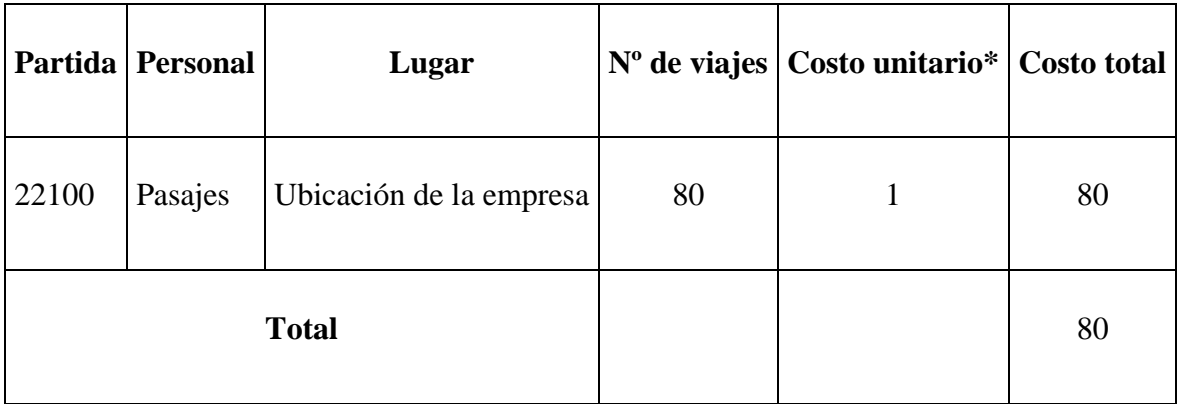

## **Tabla 7: Presupuesto: Descripción de los gastos de transporte**

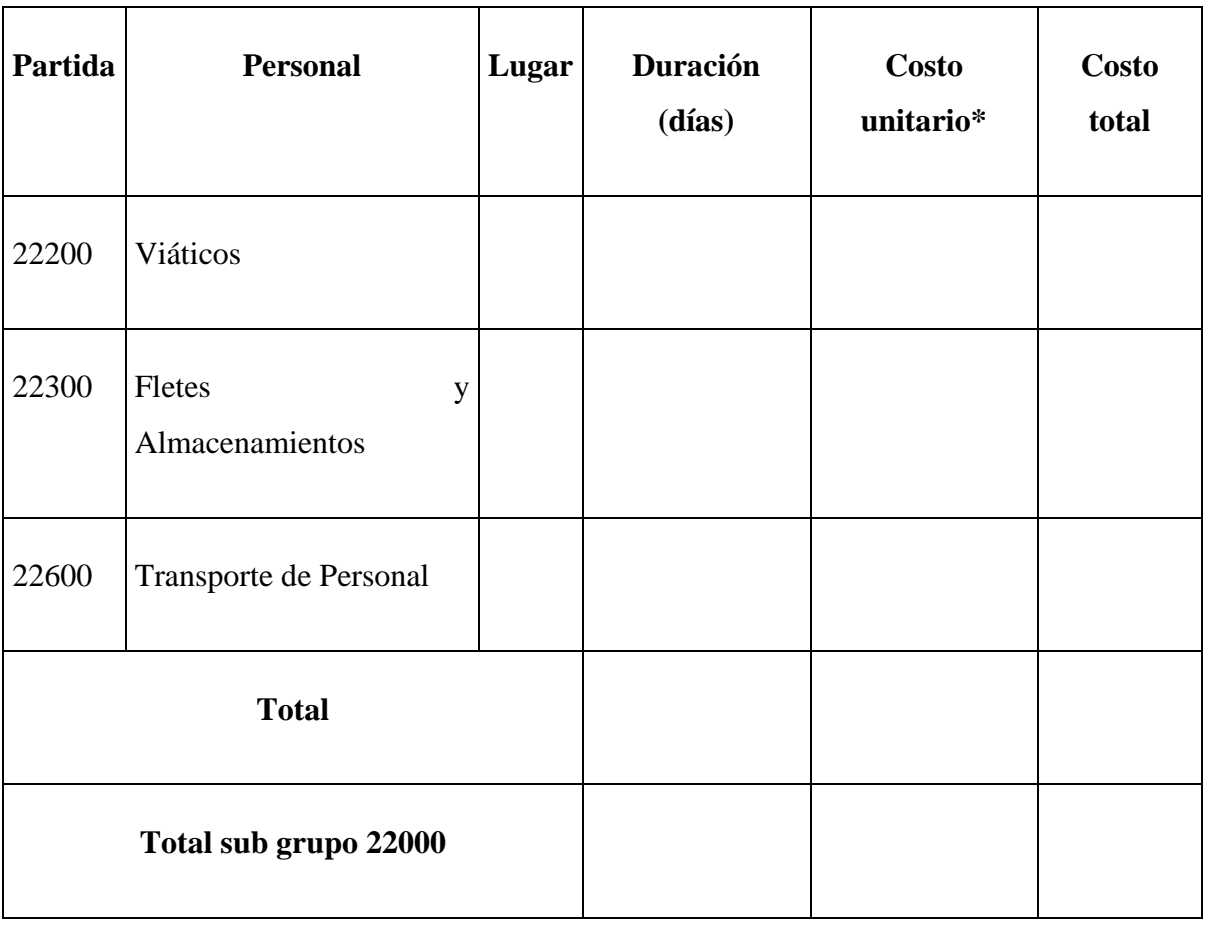

### **Tabla 8: Presupuesto: Descripción de los gastos de viajes y transporte**

**de personal**

\* En el caso de los viáticos, debe considerarse la escala establecida por la UAJMS.

**d) SUB GRUPO 23000. Descripción de los gastos por concepto de alquileres de equipos y maquinarias**

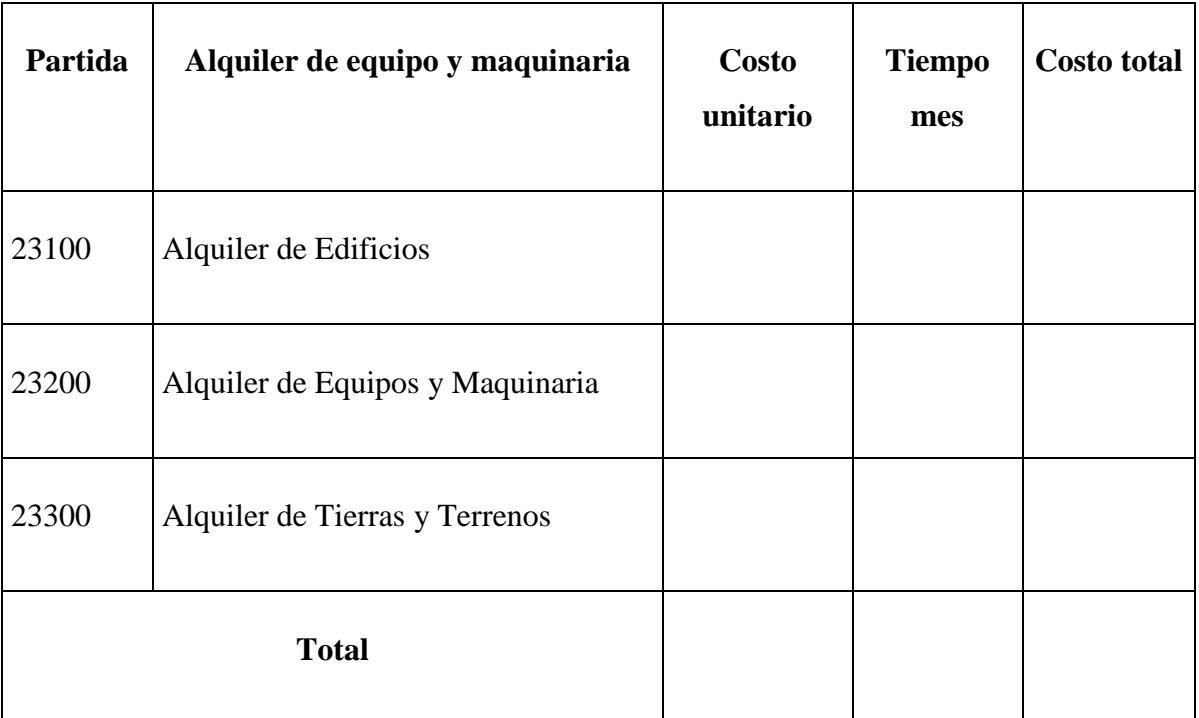

## **Tabla 9: Presupuesto: Descripción de los gastos por concepto de alquileres de equipos y maquinarias**

\* Se refiere principalmente a los gastos por el uso de edificios y equipos y maquinaria en general

29

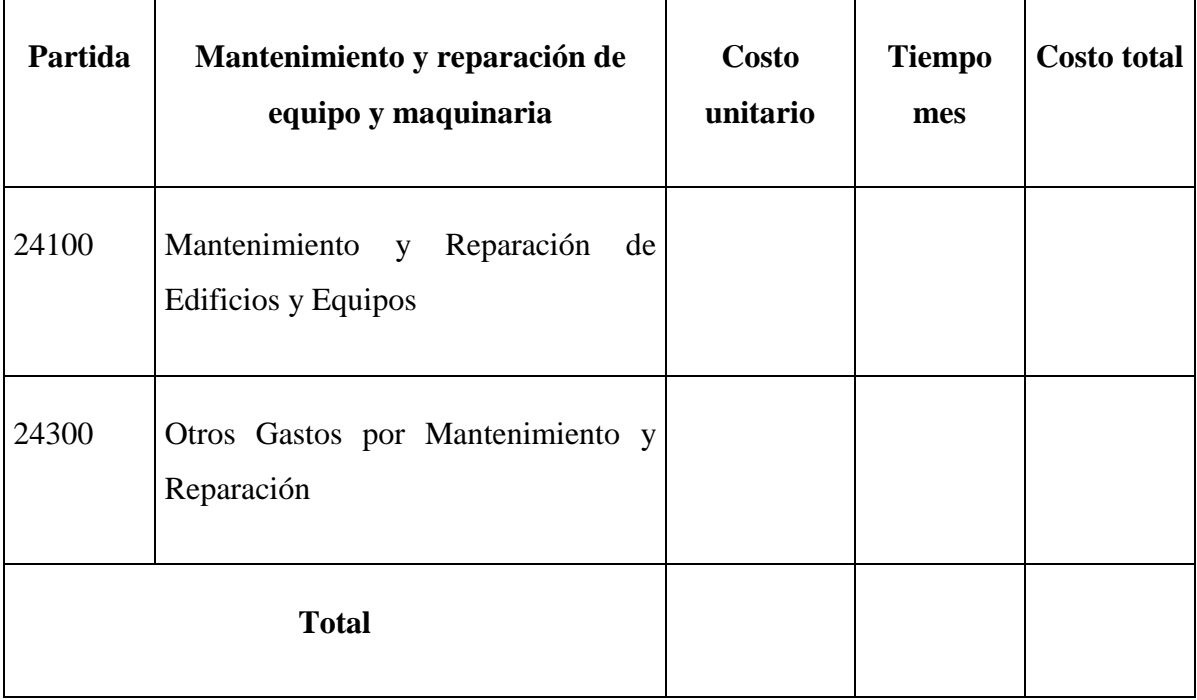

### **e) SUB GRUPO 24000. Descripción mantenimiento y reparación**

## **Tabla 10: Presupuesto: Descripción de los gastos por concepto de alquileres de equipos y maquinarias**

\* Se refiere principalmente a los gastos por el mantenimiento y reparación de edificios y equipos y maquinaria en general

## **f) SUB GRUPO 25000. Descripción de los gastos en servicios profesionales y comerciales**

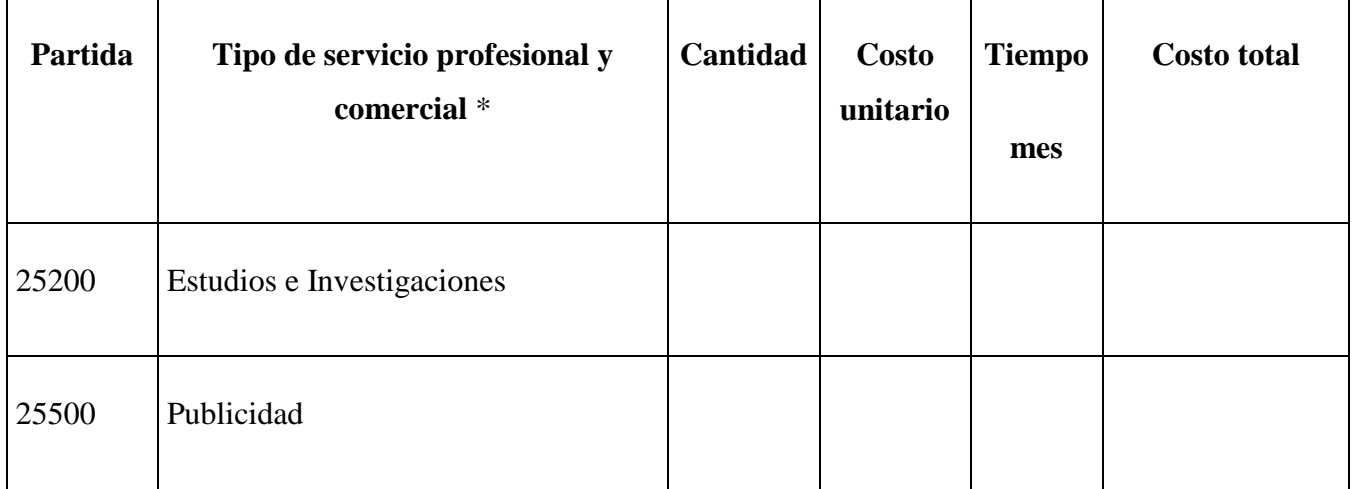

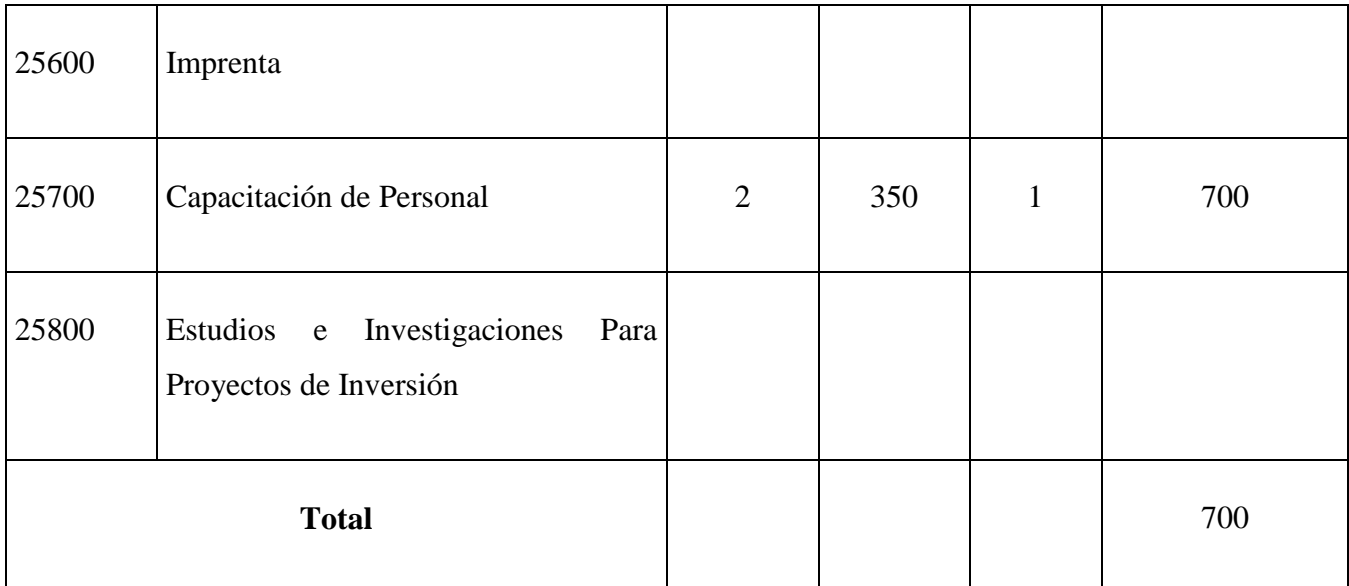

## **Tabla 11: Presupuesto: Descripción de los gastos en servicios profesionales y comerciales**

\* Se refiere a gastos por servicios profesionales de asesoramiento especializado, se incluyen, estudios, investigaciones, publicidad, imprenta, fotocopias, capacitación de personal y otros ejecutados por terceros.

### **3) GRUPO 30000. MATERIALES Y SUMINISTROS**

## **g) SUB GRUPO 31000. Descripción de los gastos Alimentos y Productos Agroforestales**

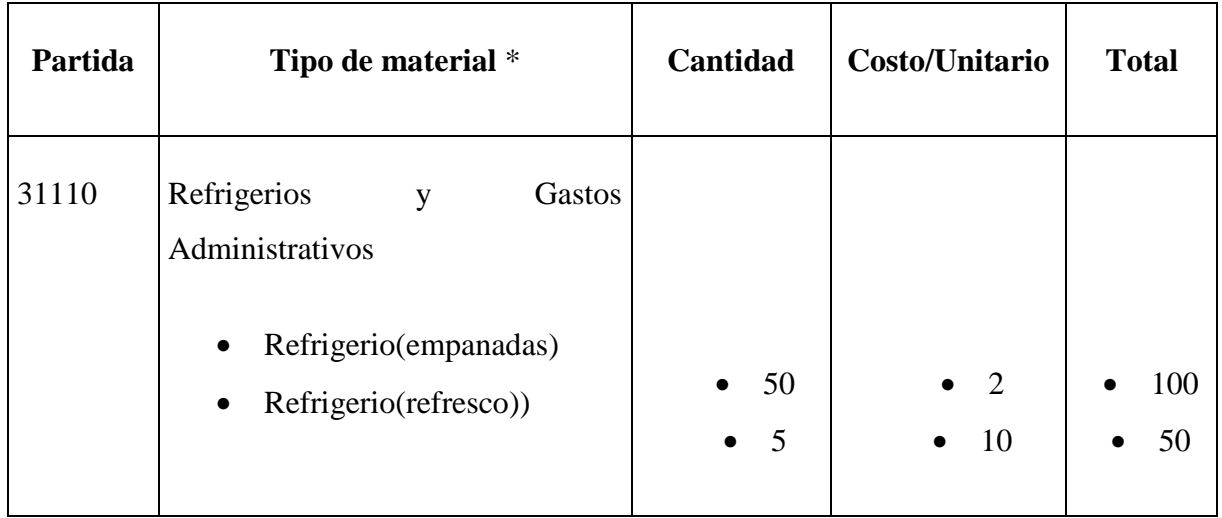

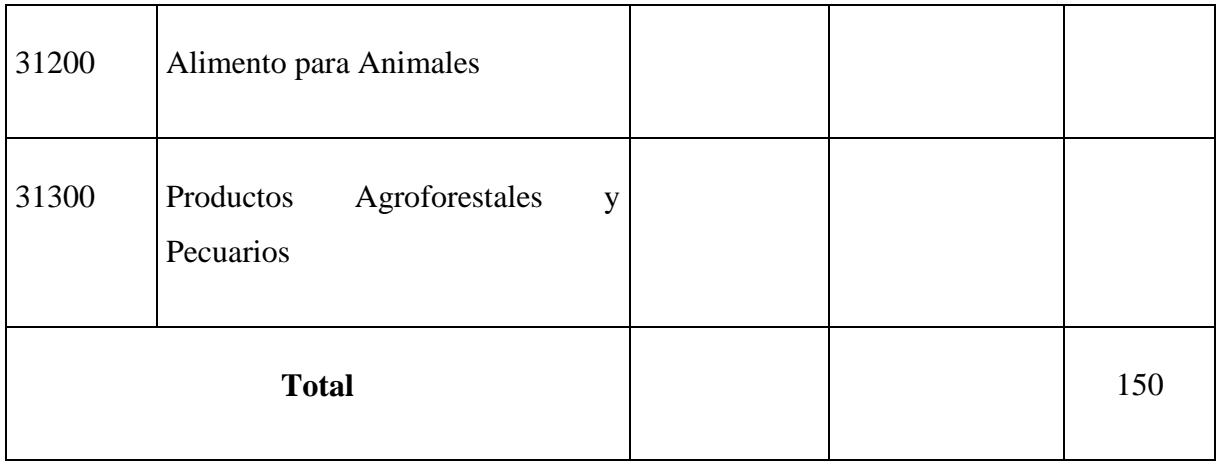

## **Tabla 12: Presupuesto: Descripción de los gastos Alimentos y Productos Agroforestales**

\* Se refiere a la adquisición de materiales y bienes como: alimentos y productos agroforestales, alimentos y bebidas para personas (indicar el total de refrigerios), alimentos para animales, productos pecuarios.

## **h) SUB GRUPO 32000. Descripción del gasto de Productos de Papel, Cartón e Impresos**

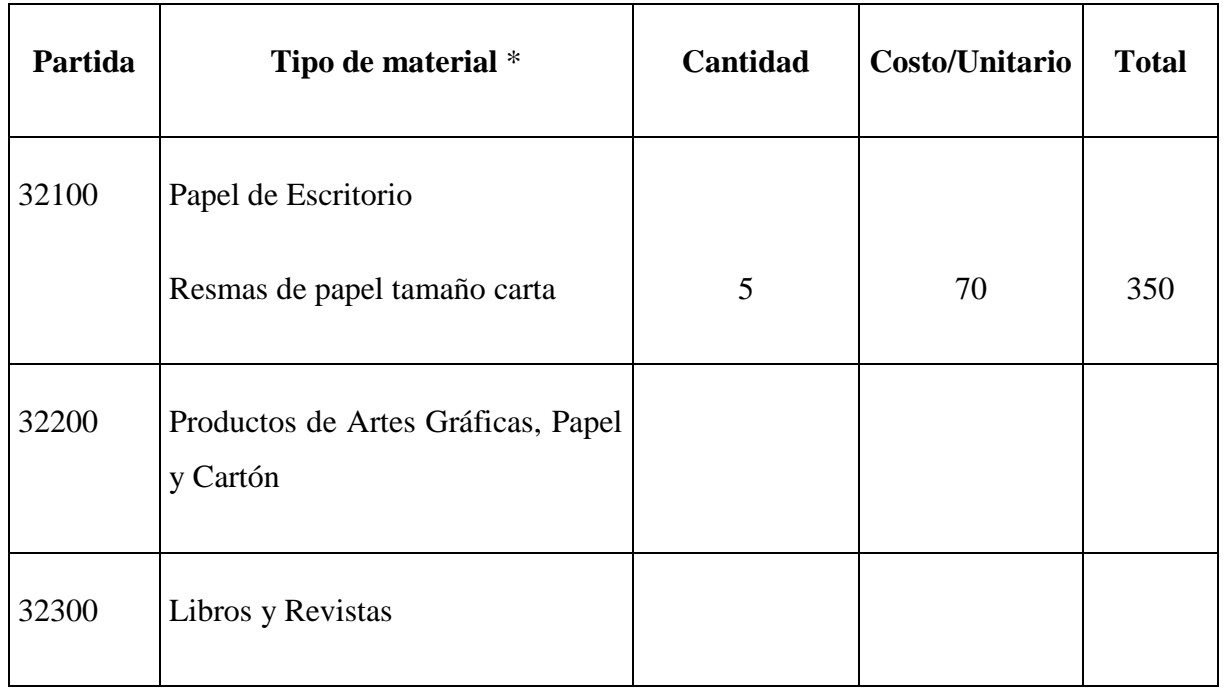

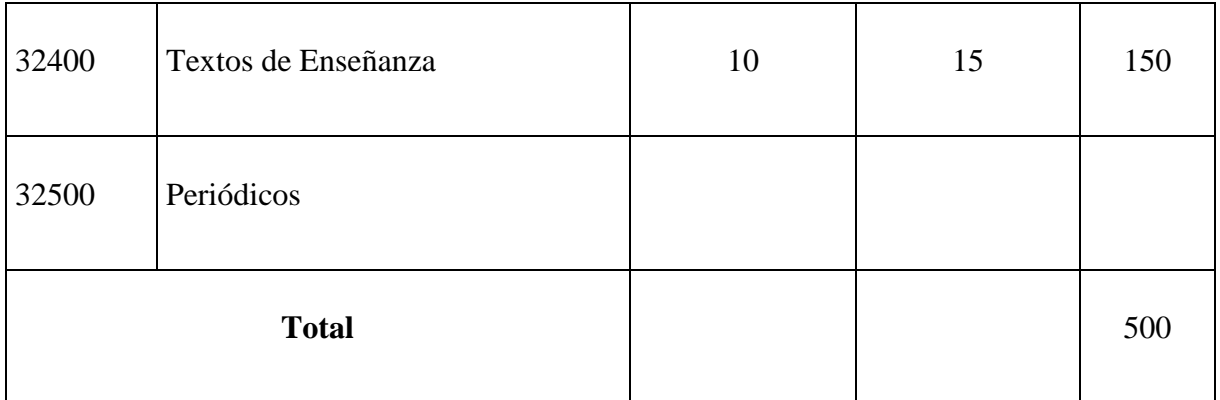

## **Tabla 13: Presupuesto: Descripción del gasto de Productos de Papel, Cartón e Impresos**

\* Se refiere a la adquisición de; papel y cartón en sus diversas formas y clases, impresos y publicaciones, periódicos, revistas, libros, fotocopias, etc.

### **i) SUB GRUPO 33000. Descripción del gasto en textiles y vestuario**

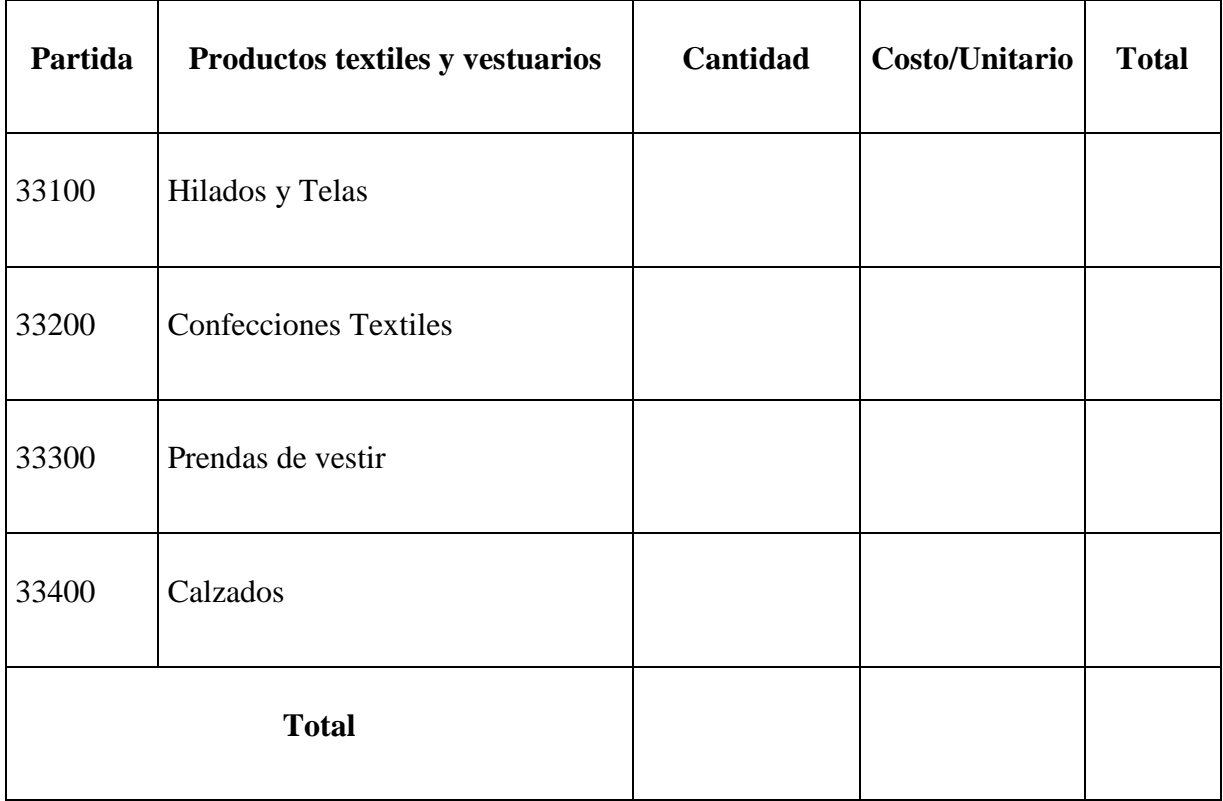

### **Tabla 14: Presupuesto: Descripción del gasto en textiles y vestuario**

\* Se refiere principalmente a los gastos por vestuario uniformes, ropa de trabajo

34

## **j) SUB GRUPO 34000. Combustibles, Productos Químicos, Farmacéuticos y Otros**

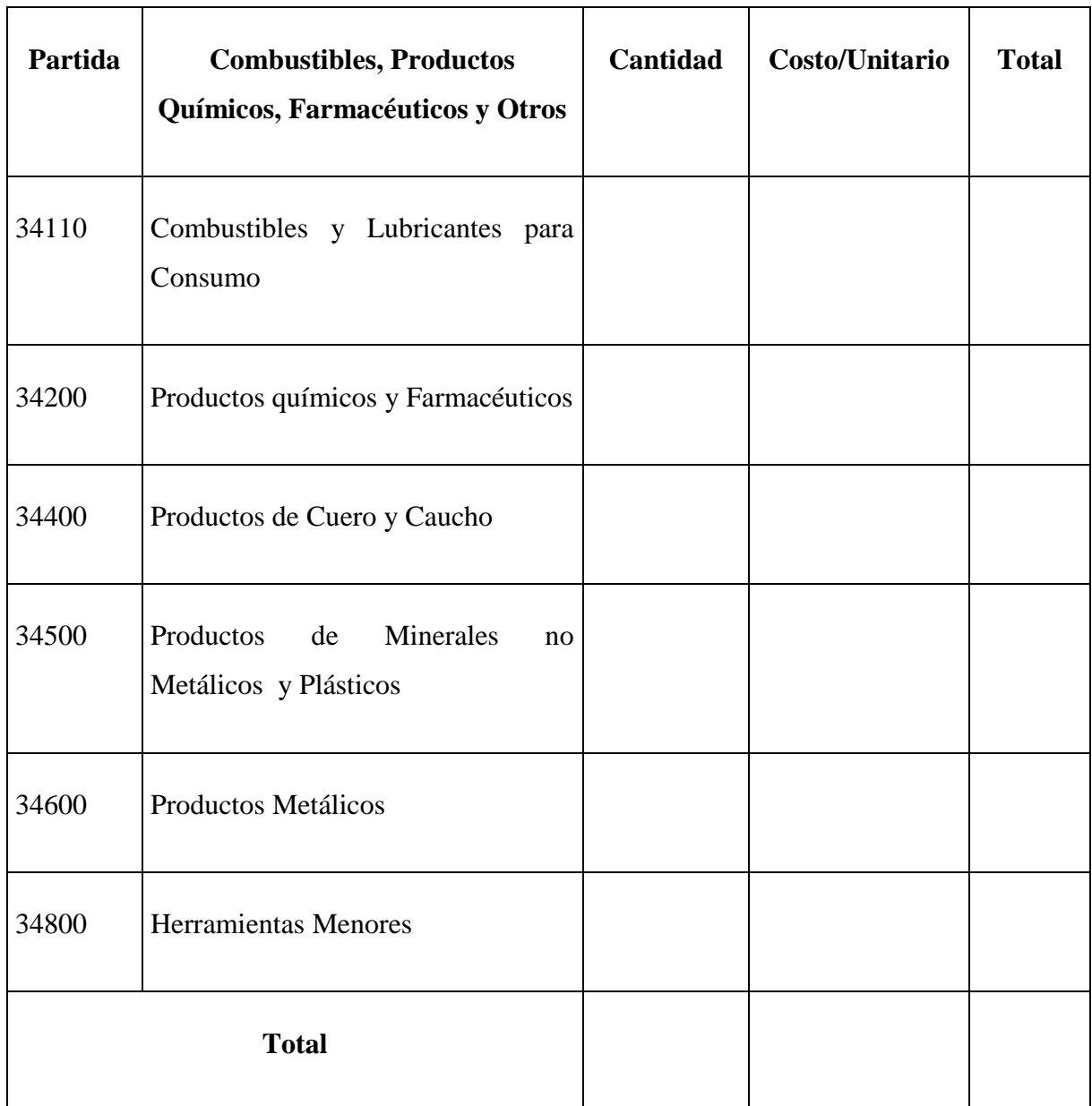

## **Tabla 15: Presupuesto: Combustibles, Productos Químicos, Farmacéuticos y Otros**

\* Se refiere a gastos de combustibles, químicos, productos farmacéuticos, llantas

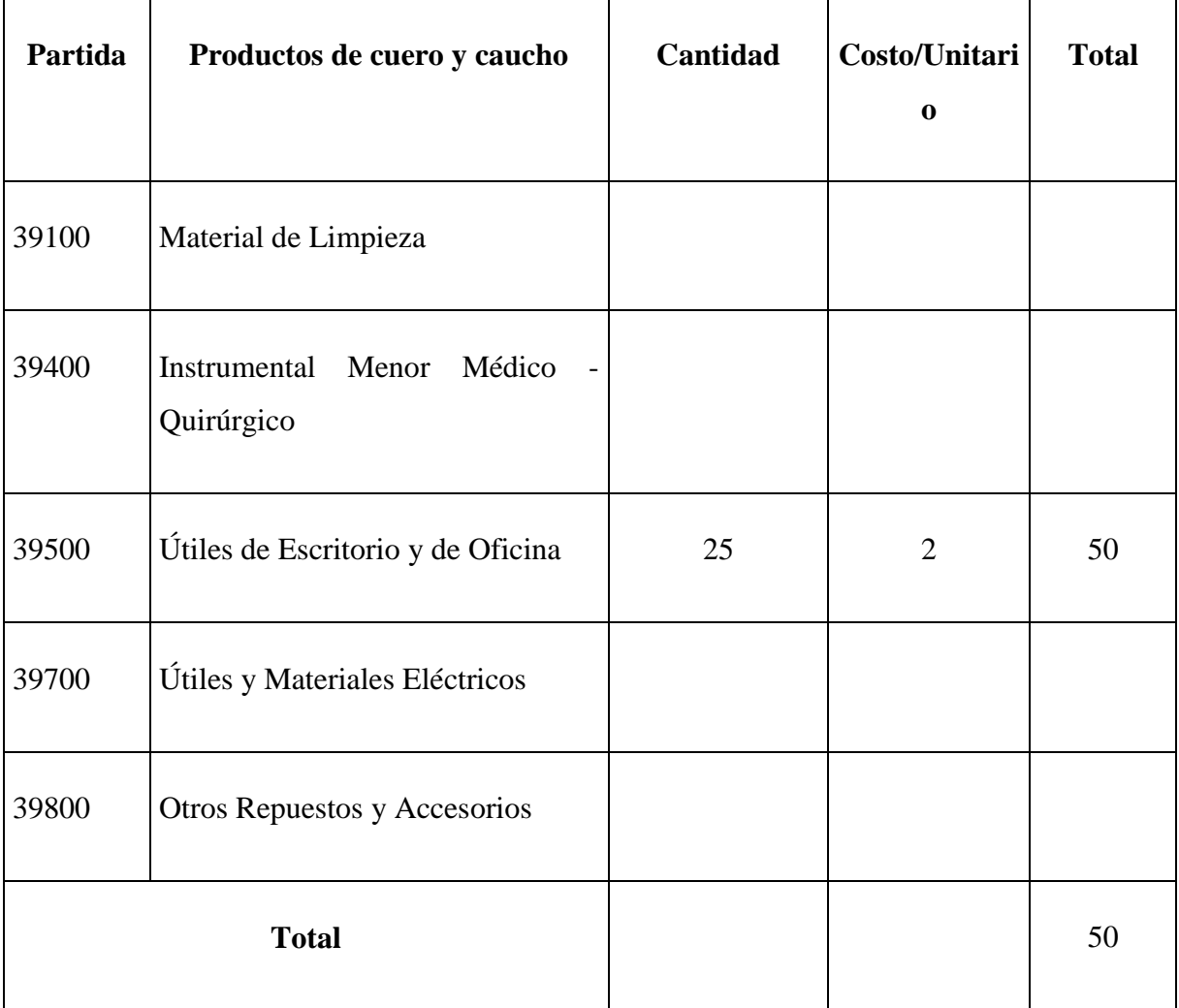

## **k) SUB GRUPO 39000. Descripción del gasto en productos varios**

## **Tabla 16: Presupuesto: Descripción del gasto en productos varios**

\*Se refiere principalmente a los gastos por productos de limpieza, todo lo referente al funcionamiento de la oficina en material de escritorio.
# **4) GRUPO 40000. ACTIVOS REALES**

# **l) SUB GRUPO 43000. Descripción del gasto de Maquinaria y Equipo**

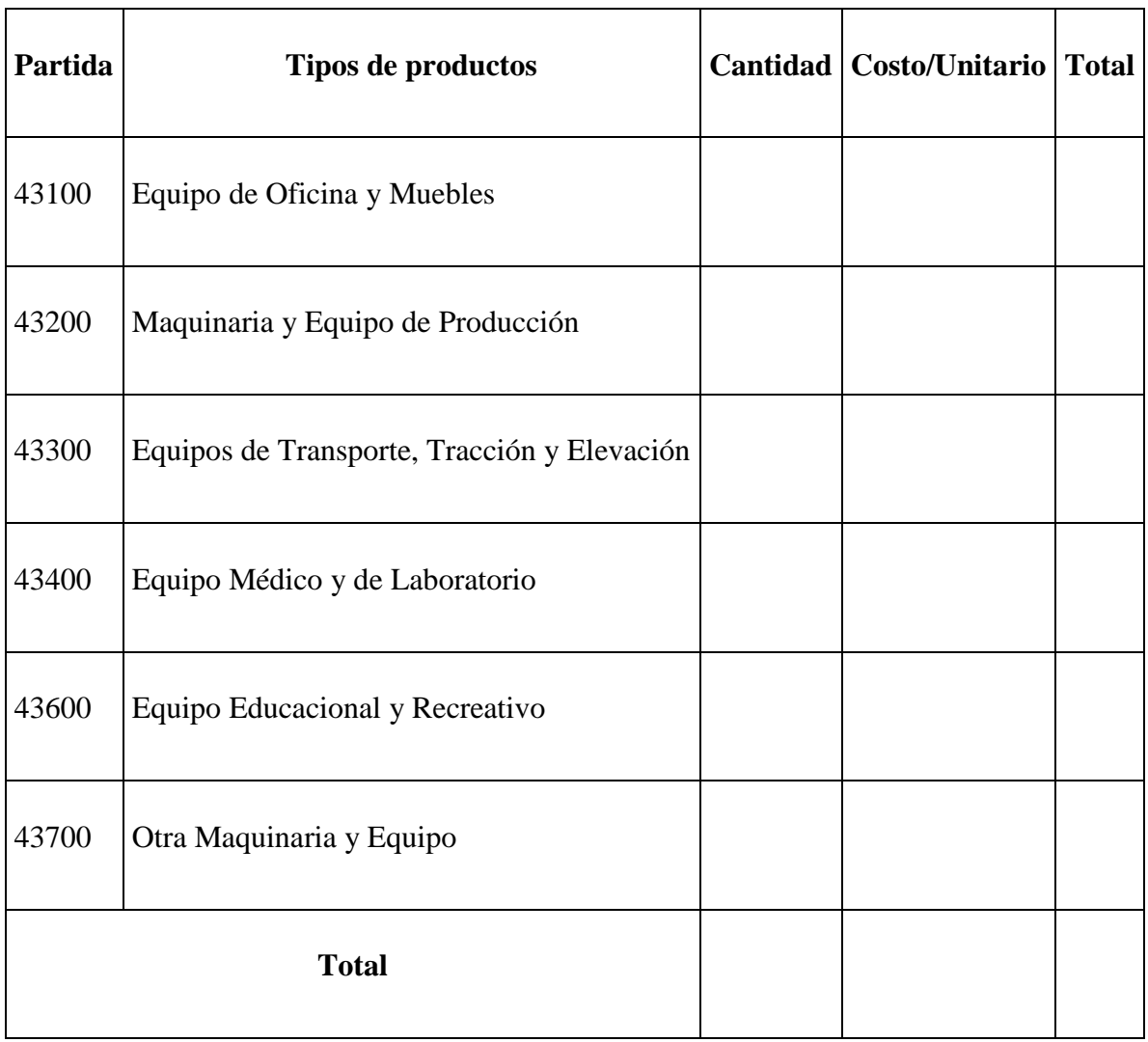

# **Tabla 17: Presupuesto: Descripción del gasto de Maquinaria y Equipo**

\* Se refiere principalmente a los gastos por muebles y enseres, equipo de oficina, comunicación, equipamiento.

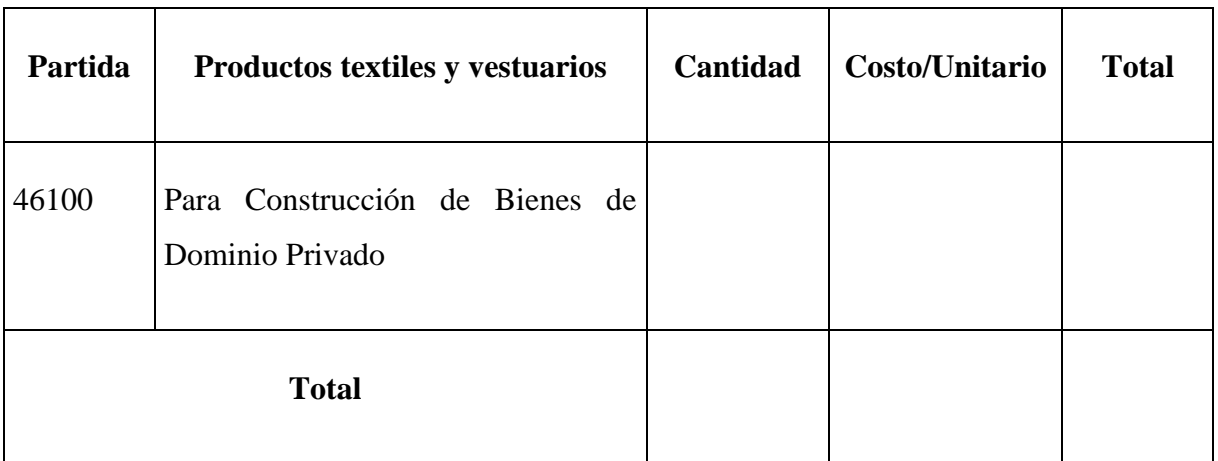

# **m) SUB GRUPO 46000. Descripción de estudios y proyectos para inversión**

# **Tabla 18: Presupuesto: Descripción de estudios y proyectos para inversión**

\* Se refiere principalmente a los gastos por servicios de terceros para la realización de investigaciones y otras actividades técnico – Profesionales necesarias para la construcción y mejoramiento de bienes.

# **n) SUB GRUPO 49000. Descripción del gasto de Otros Activos**

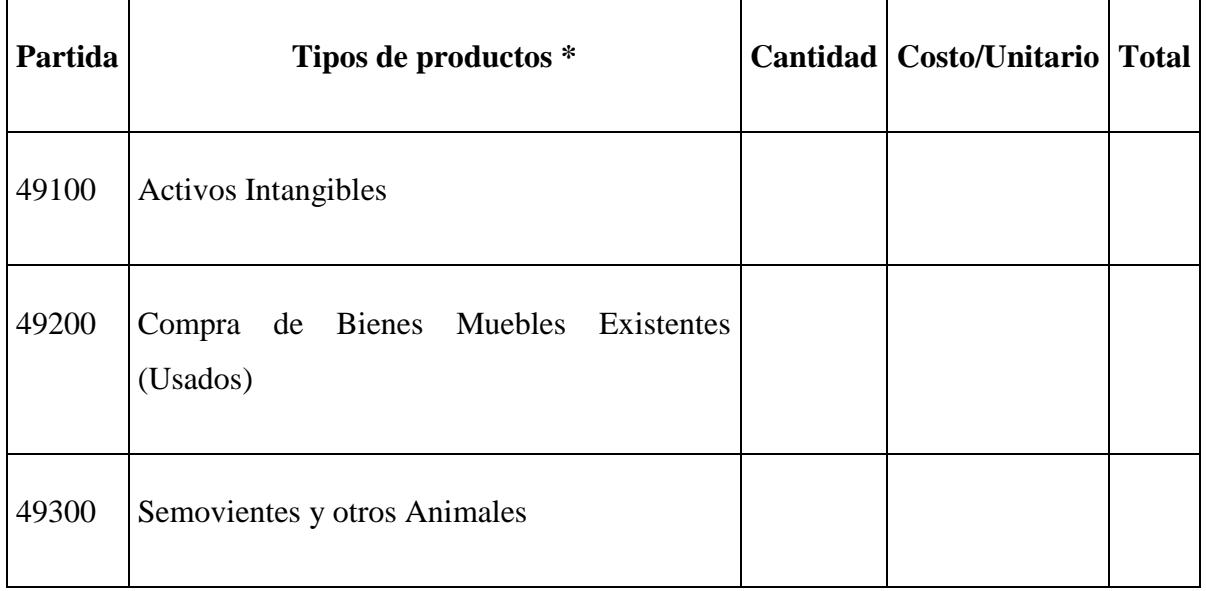

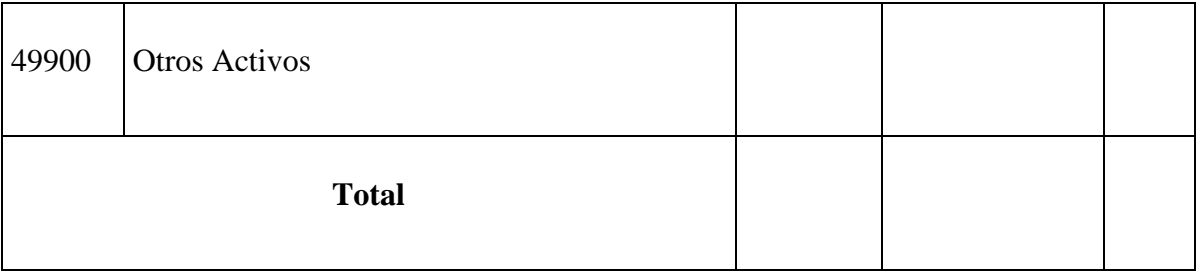

# **Tabla 19: Presupuesto: Descripción del gasto de Otros Activos**

\* Se refiere a los gastos en la compra de software, licencias.

#### **II Componentes**

#### **II.1 Componente 1: Sistema Informático para el control de alquiler.**

# **II.1.1 Plan de Desarrollo del Software**

# **II.1.1.1 Introducción**

El plan de Desarrollo es el documento que proporciona la visión global del enfoque del desarrollo que propone el proyecto, este documento es elaborado e incluido como la versión final del proyecto de la asignatura de Taller III del Programa de Informática de la Universidad Autónoma Juan Misael Saracho.

El proyecto está basado en la metodología RUP en la que se procederá a cumplir con las fases que marca la metodología. El enfoque de desarrollo propuesto constituye una configuración del proceso RUP de acuerdo a las características del proyecto, seleccionando los roles de los participantes, las actividades a realizar y los artefactos que serán generados. Este documento es a su vez uno de los artefactos de RUP.

## **II.1.1.2 Propósito**

El propósito del Plan de Desarrollo de Software es proporcionar la información necesaria para controlar el proyecto. En él se describe el enfoque de desarrollo del software.

Los usuarios del Plan de Desarrollo del software son:

• El jefe del proyecto lo utiliza para organizar la agenda y necesidades de recursos, y para realizar su seguimiento.

Los miembros del equipo de desarrollo lo usan para entender lo que deben hacer, cuando deben hacerlo y que otras actividades dependen de ello.

# **II.1.1.3 Alcance**

El Plan de Desarrollo del Software describe el plan global usado para el desarrollo del "Sistema Informático para el control de inventarios y alquiler "Ballet Sin Fronteras". Durante el proceso de desarrollo en el artefacto "Análisis y Diseño" se definen las características del producto a desarrollar, mediante el estudio de los requerimientos funcionales y no funcionales, lo cual constituye la base para la planificación de las iteraciones. Para la primera versión la base está en la captura de requisitos realizada con la información proporcionada por el representante de la empresa. Posteriormente, el avance del proyecto y la realización de cada una de las iteraciones ocasionarán el ajuste de este documento produciendo nuevas versiones actualizadas.

## **II.1.1.4 Entregables del proyecto**

A continuación se indican y describen cada uno de los artefactos que serán generados y utilizados por el proyecto y que constituyen los entregables. Esta lista constituye la configuración RUP desde la perspectiva de artefactos, y que proponemos para este proyecto.

Es necesario destacar que de acuerdo a la filosofía de RUP, todos los artefactos son objeto de modificaciones a lo largo del proceso de desarrollo, con lo cual, solo al término del proceso podríamos tener una versión definitiva y completa de cada uno de ellos. Sin embargo, el resultado de cada iteración y los hitos del proyecto están enfocados a conseguir un cierto grado de

completitud y estabilidad de los artefactos. Esto será indicado más adelante cuando se presenten los objetivos de cada iteración.

## **1) Plan de Desarrollo del Software**

Es el presente documento.

## **2) Modelo de Casos de Uso del Negocio**

Éste es un modelo de las funciones vistas desde las perspectivas de los actores externos. Permite situar al sistema en el contexto organizacional haciendo énfasis en los objetivos en este ámbito.

Este modelo se representa con un Diagrama de Casos de Uso usando estereotipos específicos para este modelo.

## **3) Modelo de Objetos del Negocio**

Éste es un modelo que describe la realización de cada caso de uso del negocio, estableciendo los actores internos, la información que en términos generales manipulan y los flujos de trabajo. Para la representación de este modelo se utiliza Diagrama de Colaboración para mostrar actores externos, internos y las entidades que manipulan, un Diagrama de Clases para mostrar gráficamente las entidades del sistema y sus relaciones.

### **4) Glosario**

Es un documento que define los principales términos usados en el proyecto. Permite establecer una terminología consensuada.

#### **5) Visión**

Este documento define la visión del producto desde la perspectiva del cliente, especificando las necesidades y características del producto. Constituye una base de acuerdo en cuanto a los requisitos del sistema.

### **6) Modelo de Casos de Uso**

Presenta las funciones del sistema y los actores que hacen uso de ellas. Se representa mediante Diagrama de Casos de Uso.

#### **7) Especificaciones de Casos de Uso**

Para los casos de uso se realiza una descripción detallada utilizando una plantilla de documento, donde se incluyen: precondiciones, post-condiciones, flujo de eventos, requisitos no funcionales asociados, cada especificación se sitúa con su correspondiente diagrama de Casos de Uso.

## **8) Especificaciones Adicionales**

Las especificaciones adicionales contienen los requisitos funcionales y no funcionales que serán la base para el desarrollo del sistema.

## **9) Modelo de Análisis de Diseño**

Este modelo establece la realización de los casos de uso en clases y pasando desde una representación en términos de análisis (sin incluir aspectos de implementación), de acuerdo al avance del proyecto.

#### **10) Modelo de Datos**

Previendo que la persistencia de la información del sistema será soportada por una base de datos relacional, este modelo describe la representación lógica de los datos persistentes de acuerdo con el enfoque para modelado relacional de datos, para expresar este modelo se utiliza un Diagrama de Clases (donde se utiliza un perfil UML para Modelado de Datos, para conseguir la representación de tablas, claves, etc.).

## **11) Casos de Prueba**

Cada caso de prueba es especificada mediante un documento que establece las condiciones de ejecución, las entradas de la prueba y los resultados esperados.

Estos casos de prueba son aplicados como prueba con las instrucciones para realizar la prueba y dependiendo de tipo de prueba dicho procedimiento podrá ser automatizado mediante un script de prueba.

## **12) Prototipos de Interfaces de Usuario**

Se trata de prototipos que permiten al usuario hacerse una idea más o menos precisa de las interfaces que proveerá el sistema y así, conseguir retroalimentación de su parte respecto a los requisitos del sistema. Estos prototipos se realizarán como: dibujos a mano en papel, dibujos con alguna herramienta gráfica o prototipos ejecutables interactivos, siguiendo ese orden de acuerdo al avance del proyecto. Sólo los de este último tipo serán entregados al final de la fase de elaboración, los otros serán desechados. Asimismo este artefacto, será desechado en la fase de Construcción en la medida que el resultado de las iteraciones vayan desarrollando el producto final.

#### **13) Modelo de Implementación**

Este modelo es una colección de componentes y los subsistemas que lo contienen. Estos componentes incluyen: ficheros ejecutables, ficheros de código fuente, y todo otro tipo de ficheros necesarios para la implementación y despliegue del sistema. (este modelo es sólo una versión preliminar al final de la fase de la elaboración, posteriormente tiene bastante refinamiento).

## **14) Modelo de Despliegue**

Este modelo muestra el despliegue de la configuración de tipos de nodos del sistema, en los cuales se hará el despliegue de los componentes.

## **15) Solicitud de Cambio**

Los cambios propuestos para los artefactos se formalizan mediante este documento se hace un seguimiento de los defectos detectados, solicitud de mejoras o cambios en los requisitos del producto. Así se cuenta con registro de decisiones, cambios y su evaluación e impacto, y se asegura que estos sean conocidos por el equipo de desarrollo. Los cambios se establecen respecto de la última baseline (el estado del conjunto de los artefactos en un momento determinado del proyecto) establecida. En nuestro caso al final de cada iteración se establecerá una baseline que establece las condiciones de ejecución, las entradas de la prueba, y los resultados esperados. Estos casos de prueba llevarán asociado un procedimiento de

prueba con las instrucciones para realizar la prueba, y dependiendo del tipo de prueba dicho procedimiento podrá ser automatizable mediante un script de prueba.

## **16) Plan de Iteración**

Es un conjunto de actividades y tareas ordenadas temporalmente, con recursos asignados, dependencias entre ellas, se realiza para cada iteración, y para todas las fases.

## **17) Evaluación de Iteración**

Este documento incluye la evaluación de los resultados de cada iteración, el grado en el cual se han conseguido los objetivos de la iteración, las lecciones aprendidas y los cambios a ser realizados.

## **18) Manual de Instalación**

Este documento incluye las instrucciones para realizar la instalación del producto.

## **19) Material de Apoyo al Usuario Final**

Corresponde a un conjunto de documentos y facilidades de uso del sistema, como guías del usuario.

## **20) Producto**

Los ficheros del producto empaquetados y almacenadas en un CD con los mecanismos apropiados para facilitar su instalación. El producto, a partir de la primera iteración de la fase de Construcción en desarrollo incremental e iterativamente, obteniéndose una nueva release al final de cada iteración.

#### **II.1.1.5 Resumen**

El documento está organizado en las siguientes secciones:

Vista General del Proyecto proporciona una descripción del propósito, alcance y objetos del proyecto, estableciendo los artefactos que serán producidos y utilizados durante el proyecto, está representada en el capítulo I del presente documento.

Organización del proyecto describe la estructura organizacional del equipo de desarrollo, representada también en el capítulo I del documento.

Componentes del sistema muestra los dos componentes que conforman el sistema, cada uno con su respectivo marco teórico.

## **II.1.2 Tecnologías de Información**

La tecnología de la información (TI) es un término general que describe cualquier tecnología que ayuda a producir, manipular, almacenar, comunicar, y/o esparcir información.

La TI se encuentra generalmente asociada a las computadoras y las tecnologías afines aplicadas a la toma de decisiones, esta situación está cambiando la forma tradicional de hacer las cosas, las personas que trabajan en empresas privadas que dirigen al personal o que trabajan como profesional en cualquier campo utilizan la TI cotidianamente mediante el uso del internet, las tarjetas de crédito, el pago electrónico de la nómina, entre otras funciones; es por eso que la función de la TI en los procesos de la empresa como manufactura y alquileres se han expandido grandemente.

Utilizando eficientemente la tecnología de la información se pueden obtener ventajas competitivas, ya que hoy en día, los sistemas de información juegan un papel primordial en la vida de la empresa, ayudando a mejorar procesos, reducir tiempo y a centrarse en tareas que agreguen valor.

La función principal de estos sistemas es mejorar el flujo y proceso de la información para que pueda ser accesible, se obtenga a tiempo y sea de calidad.

A medida que los precios de los equipos de computación bajan, su capacidad aumenta, y se hacen más fáciles de usar, la TI se utiliza en nuevas y varias formas. Hoy en día, la mayoría de las empresas medianas y grandes utilizan la TI para administrar casi todos los aspectos del negocio, especialmente el manejo de los registros de empleados, facturación, cobranza, pagos, compras y otros.

## **II.1.2.1 Tipos de Sistemas**

Los sistemas de información automatizada sirven para el registro de las transacciones diarias y la generación de reportes que presentan información. Sus características son relevancia, claridad, sencillez y oportunidad de tal forma que sea útil para las personas a quienes se les entrega. Se puede identificar los siguientes componentes de un sistema de información.

- Datos: Hechos aislados que por sí solos no significan mucho.
- Información: Datos modificados o combinados que poseen significado de utilidad para quien los recibe.
- Personas: Personas que hacen uso de los sistemas de información y que según su puesto los desarrollan, manipulan, mantienen y usan la información resultante de ellos.

• Actividad: Conjunto de asignaciones o pasos desarrollados para completar un proceso o función de empresa, como: Registro de pedidos de proveedores, alquiler, reservas; cada una de las cuales está asociada a una aplicación de computadora.

# **II.1.2.2 Sistemas Transaccionales**

Los sistemas transaccionales son sistemas que automatizan las tareas operativas, normalmente son el primer tipo de sistemas de información que se implementan en las organizaciones. Estos sistemas muestran intensa entrada y salida de información. Propiedades de los sistemas transaccionales:

- Automatizan tareas operativas en una organización, permitiendo ahorrar en personal.
- Suelen dirigirse especialmente al área de alquiler, administración de recursos humanos.
- Sus cálculos y procesos suelen ser simples.
- Se suelen utilizar para grandes bases de datos.
- Los beneficios de este tipo de sistemas en una organización son rápidamente visibles.
- Estos sistemas son optimizados para almacenar grandes volúmenes de datos, pero no para analizar los mismos.

# Características:

- Rapidez: deben ser capaces de responder rápidamente, en general la respuesta no debe ser mayor un par de segundos.
- Fiabilidad: deben ser altamente fiables, de lo contrario podría afectar a clientes, al negocio, a la reputación de la organización, etc. En caso de fallas,

deben tener mecanismos de recuperación y de respaldo de datos.

• Inflexibilidad: no pueden aceptar información distinta a la establecida.

## **II.1.2.3 Lenguaje de programación JAVA**

Java es un lenguaje de programación orientado a objetos desarrollados por Sun Microsystems a principios de los años 90. El lenguaje en sí mismo toma mucha de su sintaxis de  $C$  y  $C_{++}$ , pero tiene un modelo de objetos más simple y elimina herramientas de bajo nivel, que suelen inducir a muchos errores, como la manipulación directa de puntos y memoria.

El lenguaje Java se creó con 5 objetivos principales:

- 1. Debería usar la metodología de la programación orientada a objetos.
- 2. Debería permitir una ejecución de un mismo programa en múltiples sistemas operativos.
- 3. Debería incluir por defecto soporte para trabajar en red.
- 4. Debería diseñarse para ejecutar código en sistemas remotos de forma segura.
- 5. Debería ser fácil de usar y tomar lo mejor de otros lenguajes orientados a objetos, como C++.

El diseño de java, su robustez, el respaldo de la industria y su fácil portabilidad han hecho de Java uno de los lenguajes con un mayor y amplitud de uso en distintos ámbitos de la industria de la informática.

Hoy en día existen multitud de aplicaciones gráficas de usuario basadas en Java. En entorno de ejecución Java (JRE) se ha convertido en un componente habitual en los PC de usuarios de los sistemas operativos más usados en el mundo. Además,

muchas aplicaciones Java lo incluyen dentro del propio paquete de la aplicación de modo que se ejecuten en cualquier PC.

En las primeras versiones de la plataforma Java existían importantes limitaciones de APIs de desarrollo gráfico (AWT). Desde la aparición de la biblioteca Swing la situación mejoró substancialmente y posteriormente con la aparición de las bibliotecas como SWT hacen que el desarrollo de aplicaciones de escritorio complejas y con gran dinamismo, usabilidad, etc. Sea relativamente sencillo.

## **II.1.2.4 Base de Datos SQL**

PgAdmin es un proyecto de software libre publicado bajo la licencia de PostgreSQL. El software está disponible en fuente y el formato binario de la red de servidores espejos de PostgreSQL.

Como muchos otros proyectos open source, el desarrollo de PostgreSQL no es manejado por una sola compañía sino que es dirigido por una comunidad de desarrolladores y organizaciones comerciales las cuales trabajan en su desarrollo. Dicha comunidad es denominada el PGDG.

## **II.1.2.5 Rational Rose**

Rational Rose es una herramienta para "modelado visual", que forma parte de un conjunto más amplio de herramientas que juntas cubren todo el ciclo de vida del desarrollo de software.

Rational Rose permite completar una gran parte de las disciplinas (flujos fundamentales) del proceso unificado de Rational (RUP), en concreto:

- Modelado del negocio
- Captura de requisitos (parcial)
- Análisis y diseño (completo)
- Implementación (como ayuda)
- Control de cambios y gestión de configuración (parte)

# **II.1.3 Aplicaciones de las TI para el control de alquiler**

Debido a los problemas en la empresa, señalados con anterioridad, es indispensable aplicar la herramienta y tecnología más avanzada que permiten facilitar las tareas administrativas y humanas en los diferentes procesos del control de alquiler para optimizar los recursos financieros y materiales de manera que se reflejen en los resultados del negocio.

Con este presente proyecto se pretende aplicar la tecnología de Información (TI) para optimizar todos los procesos de la empresa, es decir el registro, almacenamiento, modificación y recuperación de todo tipo de información generada por las transacciones diarias que intervienen en el control de inventarios y alquiler, mediante implementación de un Sistema Informático.

Este Sistema Informático aplicado a los procesos de gestión de inventario ayuda a aumentar la eficiencia operativa del negocio, mejorando las capacidades de automatización y seguimiento de las prendas para optimizar la exactitud del inventario, controlar su existencia y cubrir de forma precisa la demanda del cliente.

Áreas que abarcará el Sistema.

- Registro de prendas que ingresan
- Registro de prendas que salen
- Control de Clientes
- Control de Alquiler
- Control de Usuarios
- Control de Proveedores

Este sistema será para el personal una herramienta que le ayudará a ser más eficiente en sus funciones y además colabora con el proceso de toma de decisiones de la empresa gracias a su disponibilidad de información actualizada.

## **II.1.3.1 Marco Metodológico**

## **II.1.3.1.1 RUP**

## **II.1.3.1.1.1 Concepto y Características**

RUP es una metodología que destaca tres características en el proceso del software: está dirigido por los Casos de Uso, está centrado en la arquitectura, y es iterativo e incremental. Los casos de uso son una técnica de captura de los requisitos para pensar en términos de importancia para el usuario y no sólo en términos de funciones que se deben contemplar. Se define un Caso de Uso como fragmento de funcionalidad del sistema. En RUP los Casos de Uso no son sólo una herramienta para especificar los requisitos del sistema. También guían su diseño, implementación y prueba.

La arquitectura de un sistema es la organización o estructura de sus partes más relevantes, lo que nos permite tener una visión común entre todos los involucrados (desarrolladores y usuarios) y una perspectiva clara del sistema completo, necesaria para controlar el desarrollo. La arquitectura involucra los aspectos estáticos y dinámicos más significativos del sistema y ayuda a determinar en qué orden se ve la influencia por la plataforma software, sistema operativo, gestor de base de datos, protocolos, estas restricciones constituyen requisitos no funcionales del sistema.

En RUP se establece desde el inicio una buena arquitectura que no se vea fuertemente afectada ante cambios posteriores durante la construcción y el mantenimiento. RUP tiene un proceso iterativo e incremental donde el trabajo se divide en partes más pequeñas o mini proyectos, cada uno de éstos es considerado una

iteración, de la cual se obtiene un incremento que produce un crecimiento en el producto.

El proceso iterativo e incremental consta de una secuencia de iteraciones, cada una comprende una parte de la funcionalidad total, pasando por todos los flujos de trabajo relevantes y refinando la arquitectura. Cada iteración se analiza cuando termina, así se determina si es que hay nuevos requisitos o los que existían han cambiado.

# **II.1.3.1.1.2 Fases**

RUP divide el proceso en cuatro fases, dentro de las cuales se realizan varias iteraciones en número variable según el proyecto.

## • **Concepción**

En esta fase se establece los requisitos de negocio que cubrirá el sistema, se obtendrá la especificación de requerimientos.

# • **Elaboración**

En esta fase el problema se analiza y comprende desde el punto de vista del equipo de desarrollo. Al final de la fase se tiene definida la arquitectura y modelo de requisitos del sistema empleando los diagramas de casos de uso especificados en lenguaje UML.

# • **Construcción**

En esta fase se profundiza en el diseño de los componentes del sistema y de manera iterativa se va añadiendo las funcionalidades del software a medida que se construyen y prueban, permitiendo a la vez que se puedan ir incorporando cambios. Al final de esta fase se obtiene un sistema completamente operativo y la documentación (diagrama de clases, de casos de uso, de secuencia, de actividades modelo entidad relación, manual de instalación, manual de usuario) para entregar a los usuarios.

## • **Transición**

La fase final del RUP se ocupa del traslado del software desde los entornos de desarrollo a los entornos de producción, en los que el usuario final hará uso de sistema.

# **II.1.3.1.1.3 Ventajas**

Gracias a RUP se logra implementar un software que cumpla con los siguientes factores de calidad.

- Eficiencia: La eficiencia del software en su capacidad para hacer un buen uso de los recursos que manipula.
- Transportabilidad: (portabilidad): La transportabilidad es la facilidad con la que un software puede ser transportado sobre diferentes sistemas físicos o lógicos.
- Verificabilidad: La verificación de un software; en su capacidad para soportar los procedimientos de validación y de aceptar juegos de test o ensayo de programas.
- Integridad: La integridad es la capacidad de un software para sus propios componentes contra los procesos que no tengan derecho de acceso.
- Facilidad de uso: Un software es fácil de utilizar si se puede comunicar con él de manera cómoda.
- Corrección: Capacidad de los productos software de realizar exactamente las tareas definidas por su especificación.
- Robustez: Capacidad de los productos software de funcionar incluso en situaciones anormales.
- Extensibilidad: Facilidad que tienen los productos de adaptarse a cambios en su especificación. Existen dos principios fundamentales para conseguir esto: diseño simple y descentralización.
- Reutilización: Capacidad de los productos para ser utilizados, en su totalidad o en parte, en nuevas aplicaciones.

• Compatibilidad: Facilidad de los productos para ser combinados con otros.

## **II.1.3.1.2 Ingeniería de Requerimientos**

## **II.1.3.1.2.1 Concepto**

La ingeniería de requisitos facilita el mecanismo apropiado para comprender lo que quiere el cliente, analizando necesidades, confirmando su viabilidad, negociando una solución razonable, especificando la solución razonable, especificando la solución sin ambigüedad, validando la especificación y gestionando los requisitos para que se transformen en un sistema operacional. Los requisitos en un sistema describen los servicios que ha de ofrecer el sistema y sus restricciones asociadas a su funcionamiento.

## **II.1.3.1.2.2 Objetivos**

Los objetivos específicos de la ingeniería de requerimientos son:

- Definir el ámbito del sistema.
- Definir una interfaz de usuarios para el sistema, enfocada en las necesidades y metas del usuario.
- Establecer y mantener un acuerdo entre clientes y otros involucrados sobre lo que el sistema debería hacer.
- Proveer una base para estimar recursos y tiempo de desarrollo de sistema.
- Proveer una base para la planeación de los contenidos técnicos de las iteraciones.

## **II.1.3.1.2.3 Requerimientos Funcionales**

Expresan la naturaleza del funcionamiento del sistema (cómo interacciona el sistema con su entorno y cuáles van a ser su estado y funcionamiento).

#### **II.1.3.1.2.4 Requerimientos no Funcionales**

Son restricciones en el espacio de posibles soluciones, como ser:

- Rendimiento del sistema: fiabilidad, tiempo de respuesta, disponibilidad.
- Interfaces: dispositivos de E/S, usabilidad, interoperabilidad.
- Proceso de desarrollo: estándares, herramientas, plazo de entrega.

### **II.1.3.1.2.5 Modelo del Negocio**

El modelo del negocio describe en detalle cómo el negocio trabaja internamente para llevar a cabo las funciones que ejecuta, puede contener: los diagramas, trabajadores, sistemas, entidades, reglas, las realizaciones, colaboraciones, entre otros elementos del negocio. Para representar los diagramas del modelo del negocio se pueden emplear diferentes diagramas de UML tales como: Diagramas de Secuencia, Diagramas de análisis del Negocio, Diagramas de Actividad, Diagramas de Estado.

#### **II.1.3.1.3 UML**

#### **II.1.3.1.3.1 Concepto**

UML es un lenguaje de propósito general para el modelado orientado objetos, que visualiza, especifica, construye y documenta los artefactos de un sistema de software. Al utilizar herramientas de modelado visual se facilita la gestión de estos modelos, permitiendo ocultar y exponer detalles cuando sea necesario. El modelo visual también ayuda a mantener existencia entre los artefactos del sistema: requisitos, diseños e implementaciones. Es decir, ayuda a mejorar la capacidad para gestionar la complejidad del software. UML capta la información sobre la estructura estática y el comportamiento dinámico de un sistema. Pretende ser tan simple como sea posible pero manteniendo la capacidad de modelar cualquier tipo de sistema que se necesite construir. UML es lo suficientemente expresivo para manejar todos los conceptos que se originan en un sistema moderno, tales como la concurrencia y distribución, así como también los mecanismos de la ingeniería de software, como la encapsulación y componentes.

## **II.1.3.1.3.2 Diagramas**

UML consta de varios tipos de diagramas de los cuales dependiendo el tipo del sistema a contribuir, se utilizan los necesarios. Se describe a continuación los diagramas que corresponden al caso.

• **Diagrama de Actividades:** Son similares a los diagramas de flujo de otras metodologías OO. En realidad se corresponden, caso especial de los diagramas de estado donde los estados son estado de acción (estados con una acción interna y una o más transacciones que suelen pasar al finalizar esta acción, o lo que es lo mismo, un paso en la ejecución de lo que va ser un procedimiento) y las transacciones vienen provocadas por la finalización de las acciones que tienen lugar en los estados de origen.

Siempre van unidos a una clase o a la implementación de un caso de uso o de un método (que tiene el mismo significado que en cualquier otra metodología OO).

• **Diagrama de Secuencia:** Un diagrama de secuencia representa una forma de indicar el periodo durante el que un objeto está desarrollando una acción directamente o a través de un procedimiento. Los diagramas de secuencia permiten indicar cuál es un momento en el que se envía o se completa un mensaje mediante el tiempo de transición, que se especifica en el diagrama.

## **II.1.4 Análisis y Diseño**

## **II.1.4.1 Requerimientos Funcionales**

- Se deberán registrar los datos de todos los usuarios que utilizarán el sistema.
- El nombre completo de un usuario debe ser único.
- Deberá registrar las salidas e ingresos de productos de almacén.
- Deberán registrar los datos de prendas y su relación con las líneas y proveedores.
- Deberán registrar los datos de los usuarios y proveedores.
- Deberá registrar los datos de los alquileres y entregas realizadas diariamente.
- Deberán reducir las cantidades del inventario cada vez que realiza la venta de un producto.

## **II.1.4.2 Requerimientos no Funcionales**

Los usuarios tienen restringido sus roles en el sistema de acuerdo a su desempeño laboral.

Los pedidos a proveedores deben ser cargados con anticipación.

El registro de prendas debe ser llenado respetando sus campos.

La carga de resultados de prendas introducidas realizadas debe ser introducida con cuidado para que se guarde correctamente en los pedidos.

# **II.1.5 Modelo de casos de uso del negocio**

## **II.1.5.1.1 Introducción**

El Modelo de Casos de Uso del Negocio es un artefacto de la disciplina Requisitos en la metodología RUP, la cual estamos implementando.

## **II.1.5.1.2 Propósito**

- Comprender la estructura y la dinámica de la organización.
- Comprender problemas actuales e identificar posibles mejoras.
- Comprender los procesos de negocio de la organización.

# **II.1.5.1.3 Alcance**

- Describe los procesos de negocio y los clientes.
- Identifica y define los procesos de negocio según los objetivos de la organización.
- Define un caso de uso del negocio para cada proceso del negocio (diagrama de casos de uso del negocio puede mostrar el contexto y los límites de la organización)

# **II.1.5.1.4 Descripción de Actores del Negocio**

Al mismo tiempo que se determinan los procesos de negocio es posible identificar los agentes implicados en el proceso de Negocio.

Se identificaron los siguientes actores que interactúan con los procesos del negocio:

- Actor Gerente
- Actor Administrador(Usuarios)
- Actor Cliente

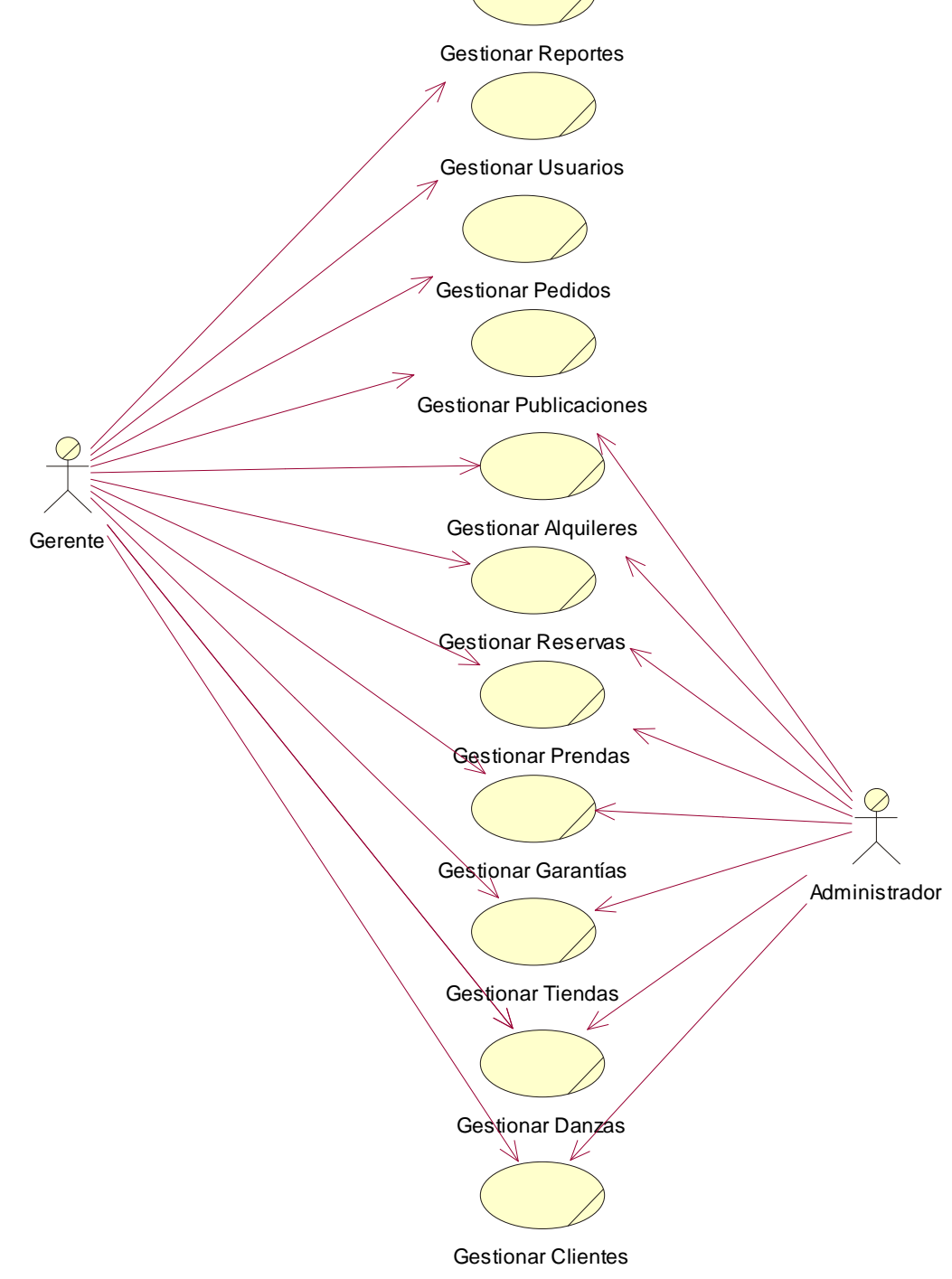

**Figura 3: Diagrama de Caso de Uso del Negocio**

## **II.1.6 Modelo de Objetos del Negocio**

# **II.1.6.1 Introducción**

El modelo de objetos del negocio es un artefacto de la disciplina requisitos en la metodología RUP la cual estamos implementando.

# **II.1.6.2 Propósito**

- Comprender la estructura dinámica de los casos de uso del negocio de la organización.
- Comprender los procesos de negocio de la organización.

# **II.1.6.3 Alcance**

- Describe el comportamiento de los procesos de negocio.
- Identificar y definir los *objetos* del negocio.

# **II.1.6.4 Modelo de objetos del negocio**

# **Registrar Cliente**

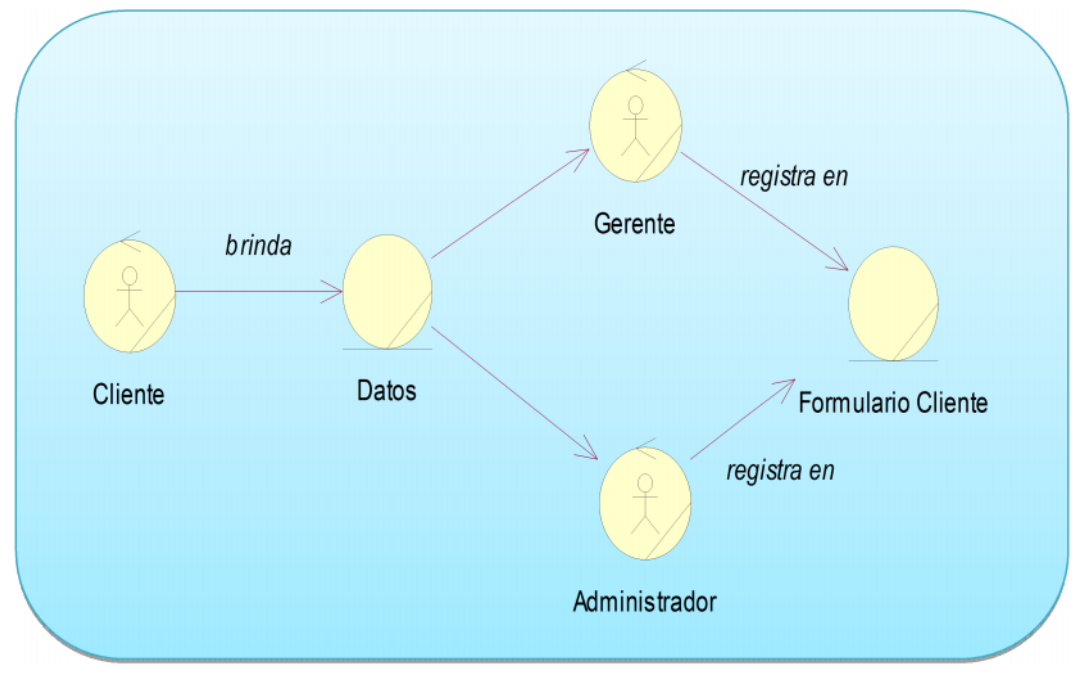

# **Figura 4: Registrar Cliente**

# **Registrar alquiler**

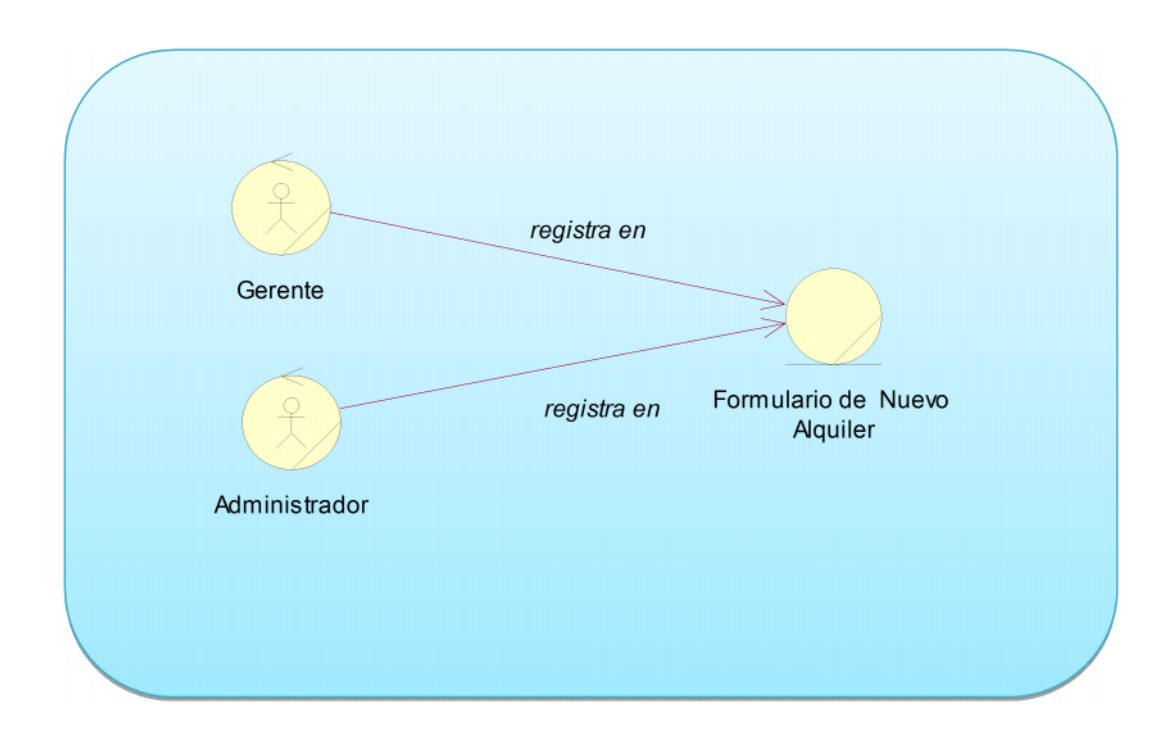

# **Registrar Vestimenta**

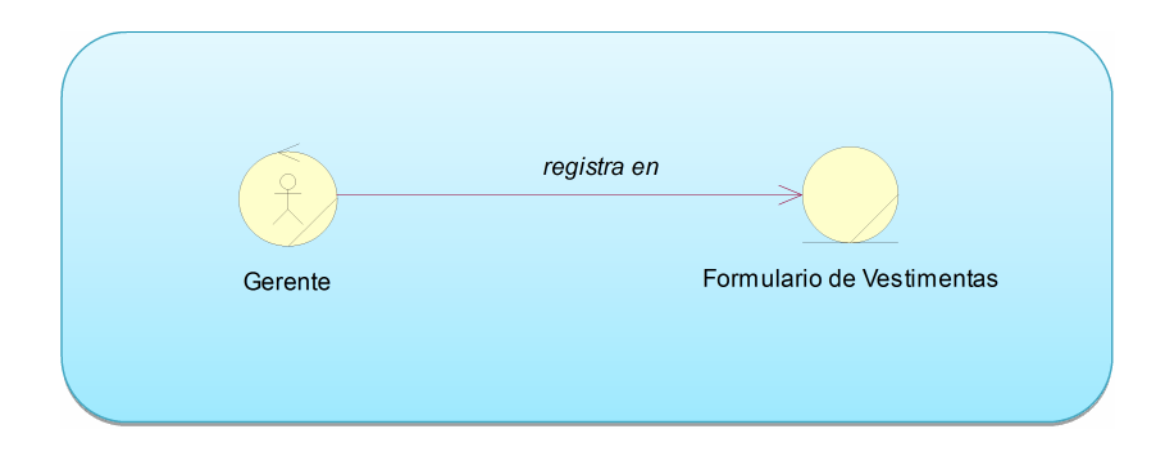

# **Figura 5: Registrar Vestimenta**

# **Registrar Proveedor**

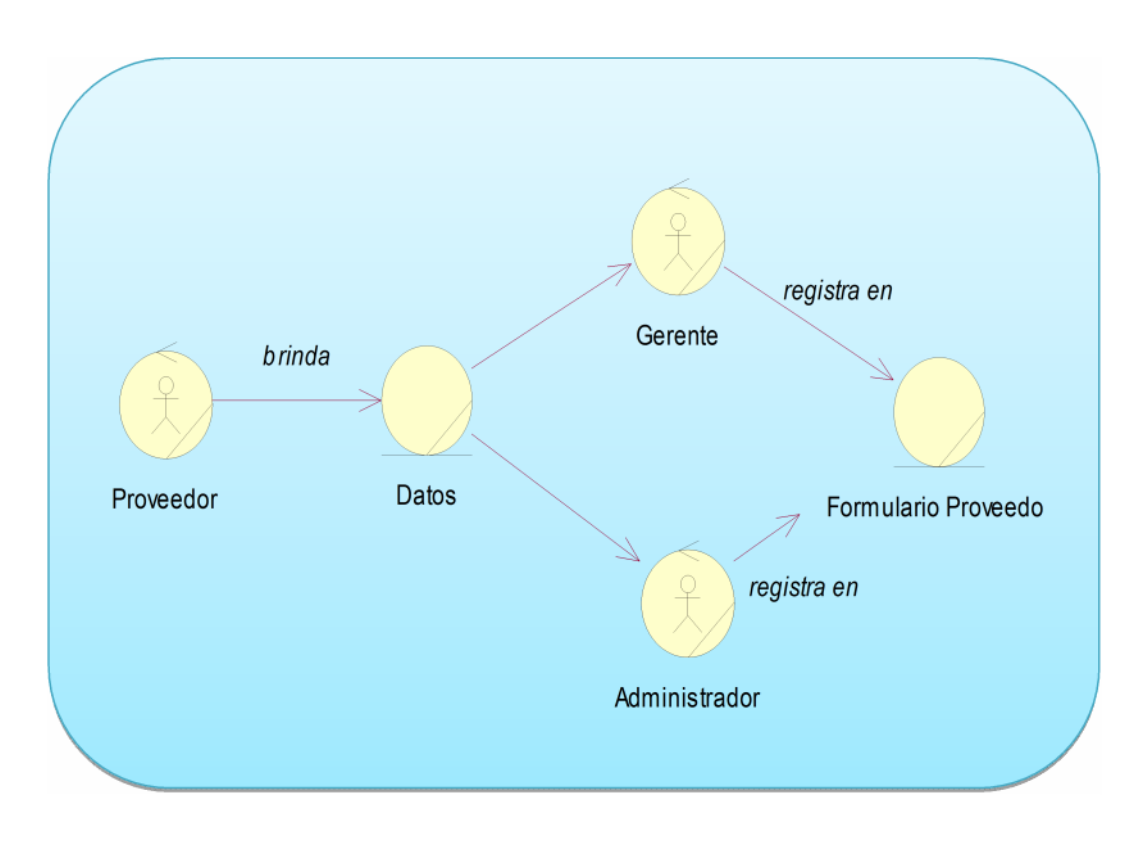

**Figura 6: Registrar Proveedor**

**Registrar Pedido de Proveedores**

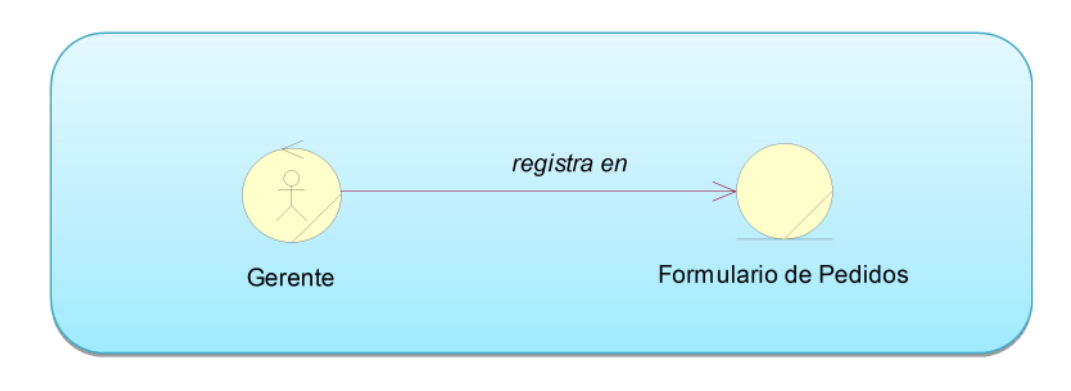

**Figura 7: Registrar Proveedores**

# **Registrar Ingreso de Vestimentas a Tienda**

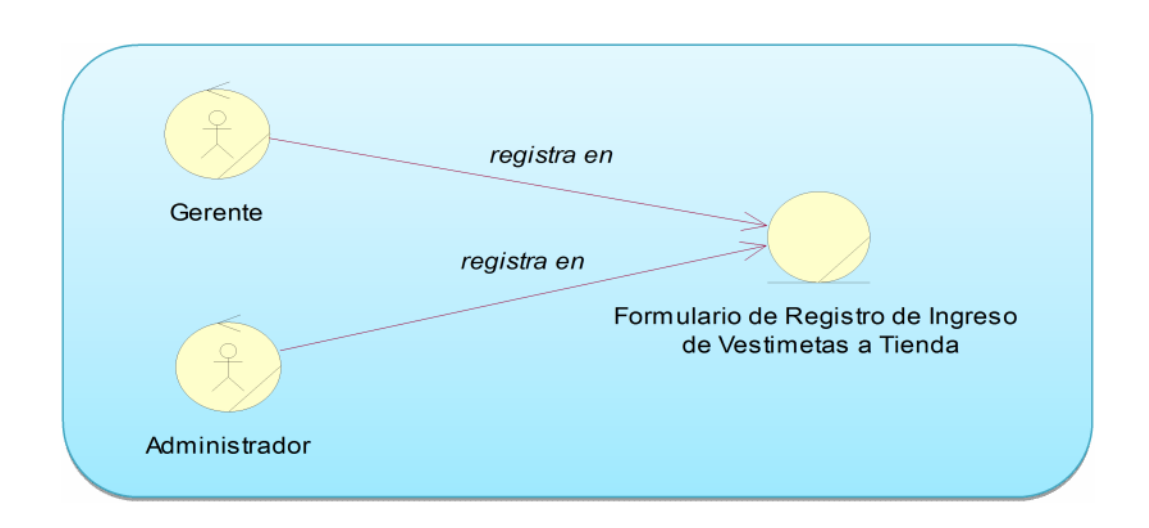

**Figura 8: Registrar Ingreso de Vestimentas a Tiendas**

# **Reportes**

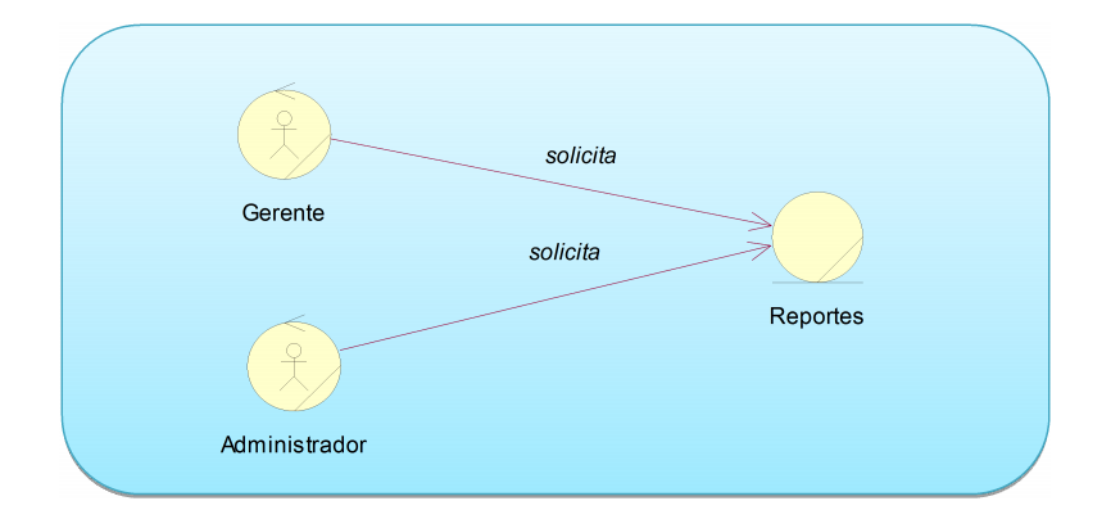

**Figura 9: Reportes**

### **II.1.7 Glosario**

# **II.1.7.1 Introducción**

Este documento recoge términos manejados durante la elaboración del proyecto, consiste en un diccionario informal de datos y definiciones con los cuales se va a trabajar.

## **II.1.7.2 Propósito**

El propósito de este glosario es definir la terminología manejada en el proyecto de desarrollo de un sistema para el comercial *"Ballet Sin Fronteras".*

## **II.1.7.3 Alcance**

El alcance es que la terminología empleada en los alquileres, compras, inventarios de productos, proveedores y clientes se refleje con claridad en el documento.

# **II.1.7.4 Definiciones**

A continuación se presentan los términos manejados en el desarrollo del sistema.

# • **Gerente**

Es la persona que se encarga de controlar que todas las funciones del comercial se lleven a cabo.

# • **Administración**

Es la persona que se encarga de realizar los alquileres.

# • **Cliente**

El cliente es una persona externa al comercial el cual puede realizar una compra.

## • **Gestión de clientes**

Esta gestión de clientes lo puede hacer el administrador como también el vendedor, con el fin de obtener una referencia de los datos de los clientes del comercial.

# **II.1.8Modelo de Casos de Uso**

# **II.1.8.1 Introducción**

El modelo de casos de uso es un artefacto de la disciplina requisitos en la metodología RUP, la cual estamos implementando.

# **II.1.8.2 Propósito**

- Comprender la estructura y la dinámica del sistema deseado para la organización.
- Identificar posibles mejoras.

# **II.1.8.3 Alcance**

- Describe los procesos del sistema y los clientes.
- Identificar y definir los procesos del sistema según los objetivos de la organización.
- Definir un caso de uso para cada proceso del sistema, el diagrama de casos de uso puede mostrar el contexto y los límites de la organización.

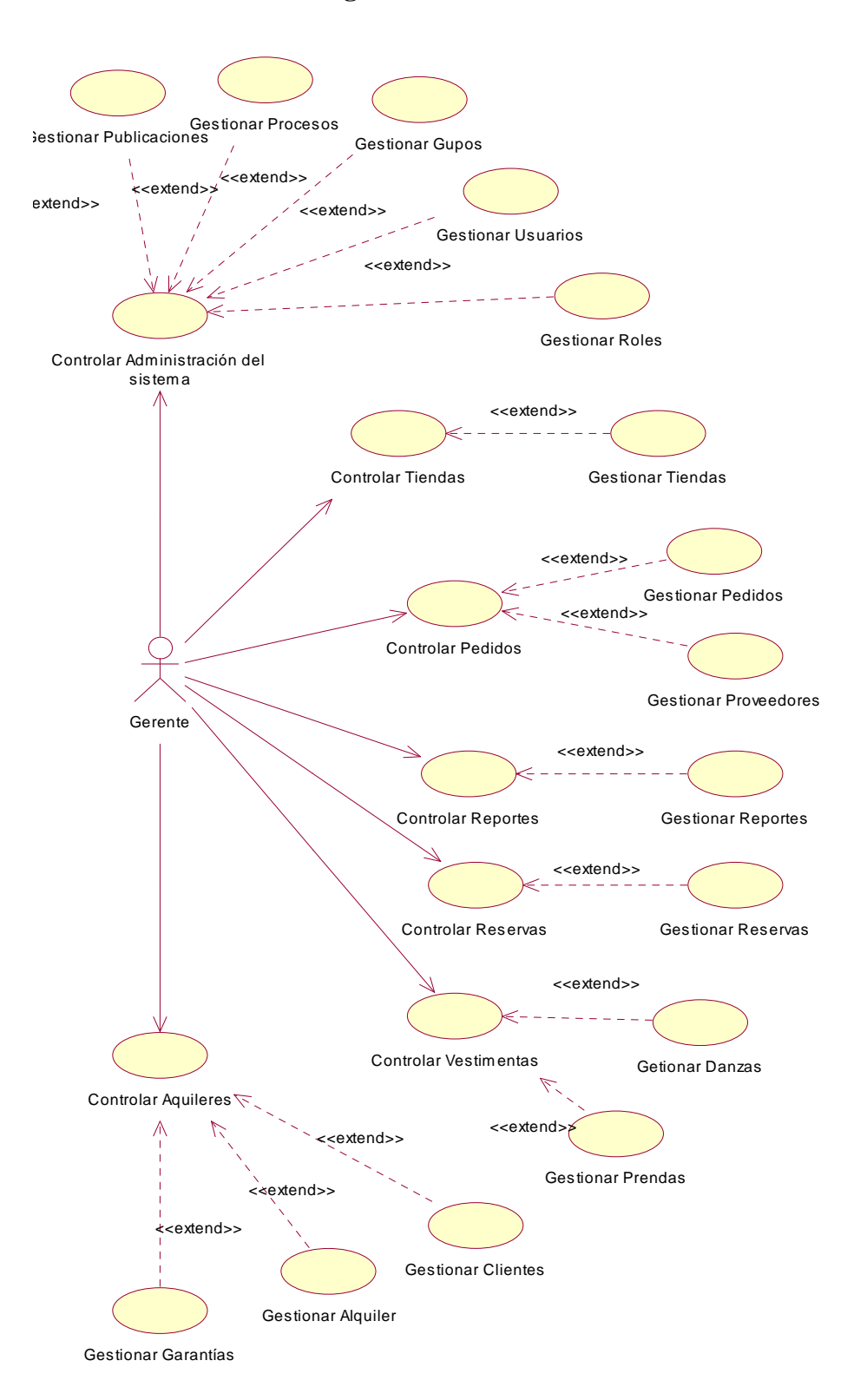

## **II.1.8.4 Diagrama de Casos de Uso General**

**Figura 10: Diagrama de Casos de Uso: General Gerente**

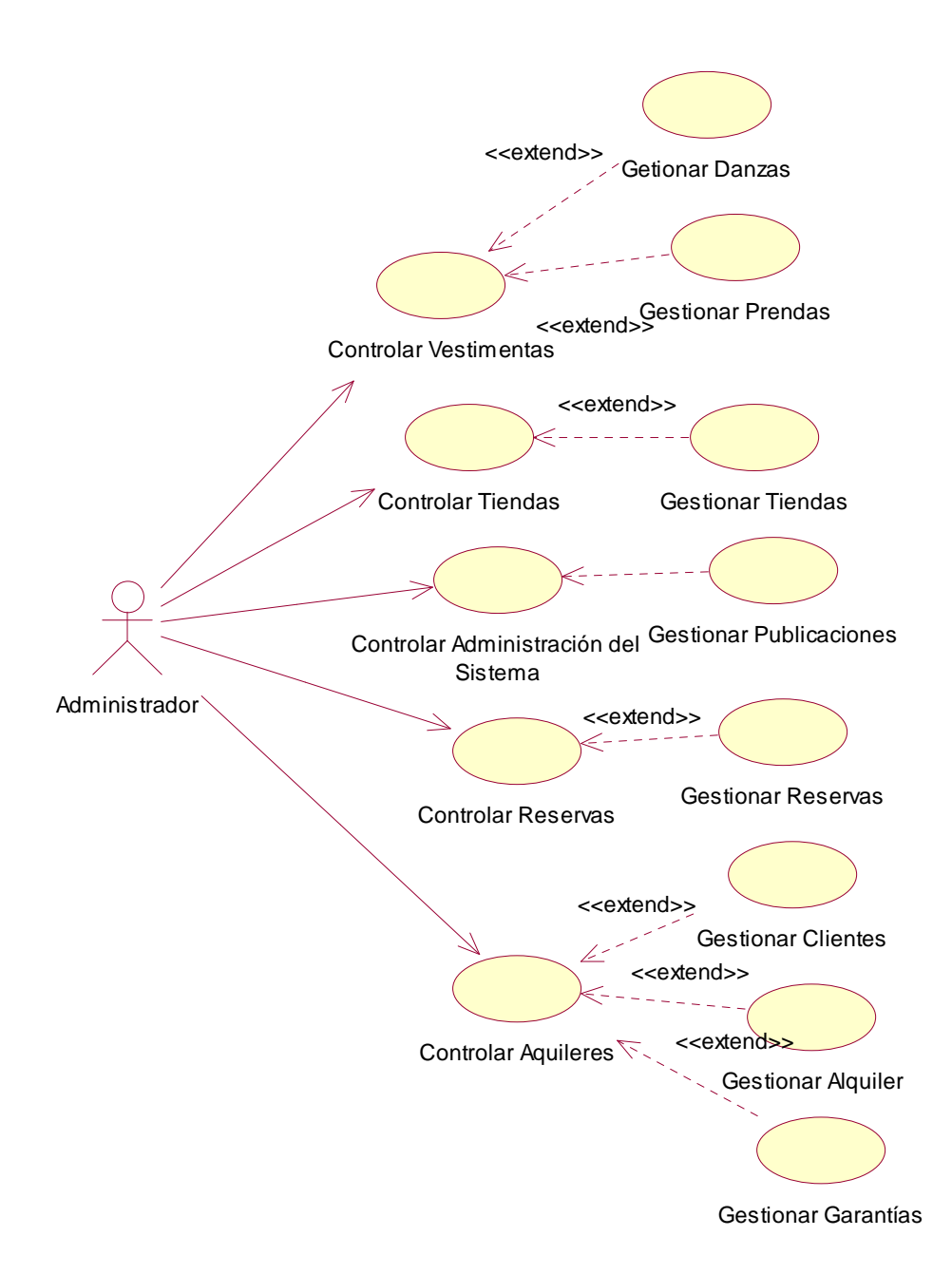

**Figura 11: Diagrama de Casos de Uso: General Administrador**

# **II.1.9Especificaciones de Caso de Uso**

# **II.1.9.1 Introducción**

Las especificaciones de los Casos de Uso es una descripción detallada de los Casos de Uso del sistema.

# **II.1.9.2 Propósito**

- Comprender los casos de uso del sistema.
- Describir específicamente cada caso de uso.

# **II.1.9.3 Alcance**

- Describe los procesos internos de los casos de uso.
- Detallar los flujos de cada caso de uso según lo establecido por la organización.

## **Administración del Sistema:**

## *Casos de uso: Administrar Usuarios*

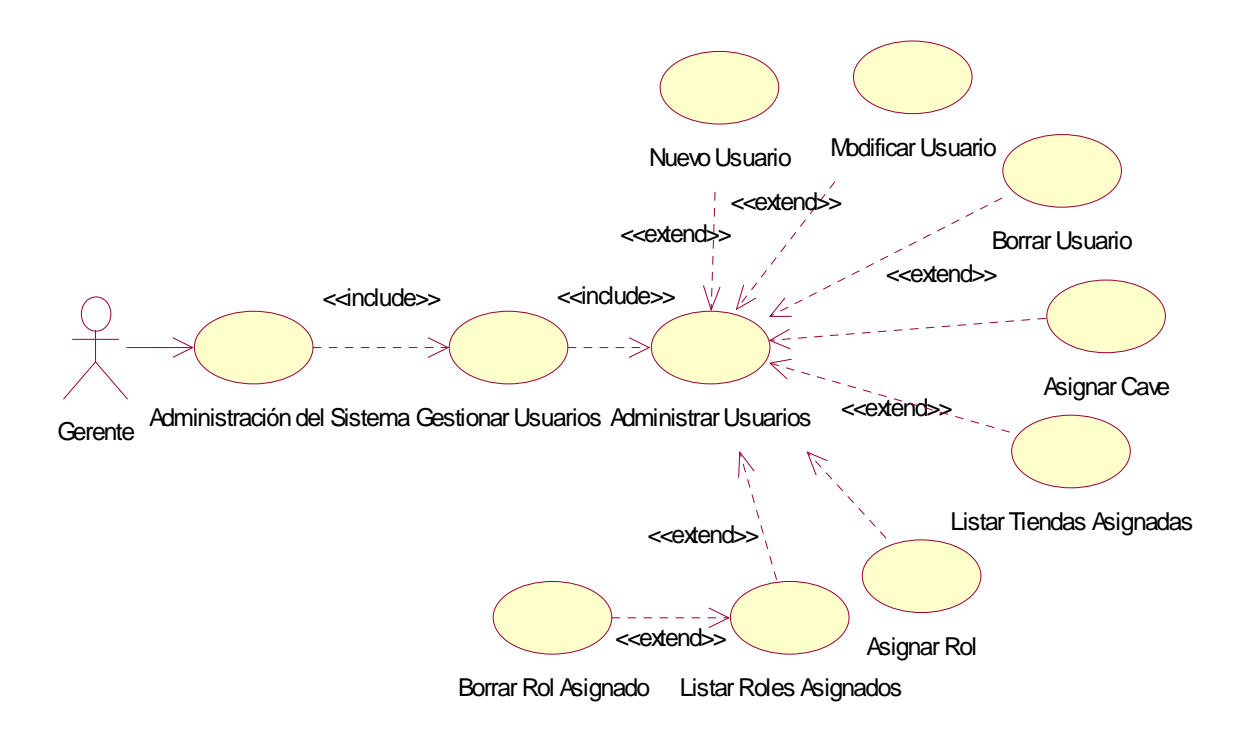

# **Figura 12: Diagrama de Casos de Uso: Administrar Usuarios**

*Casos de uso: Habilitar Usuarios*

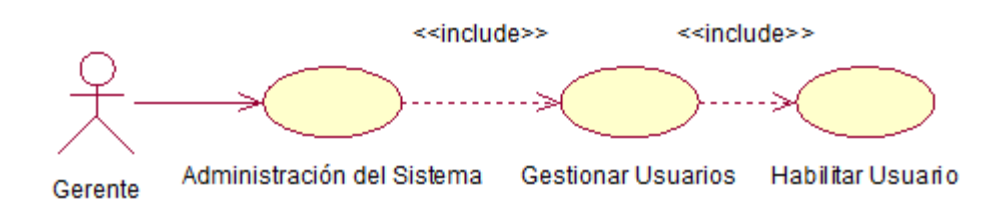

**Figura 13: Diagrama de Casos de Uso: Habilitar Usuarios**
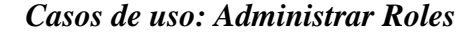

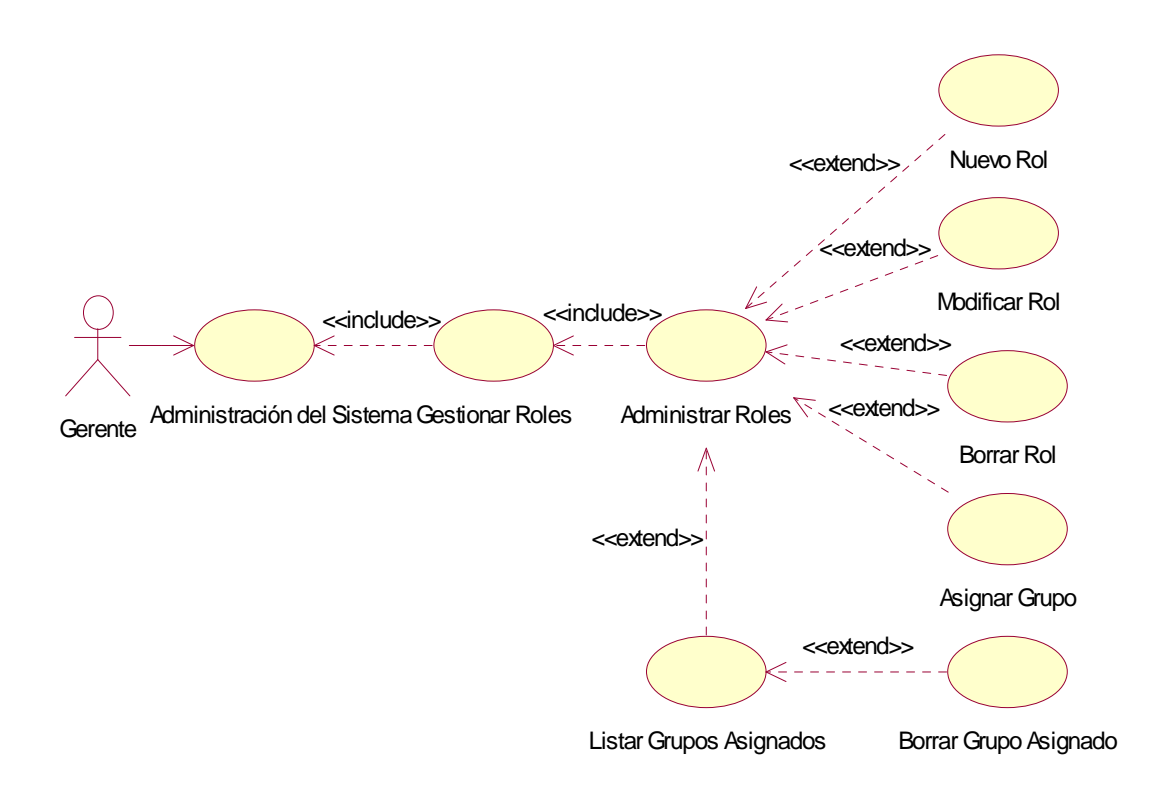

**Figura 14: Diagrama de Casos de Uso: Administrar Roles**

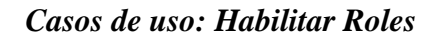

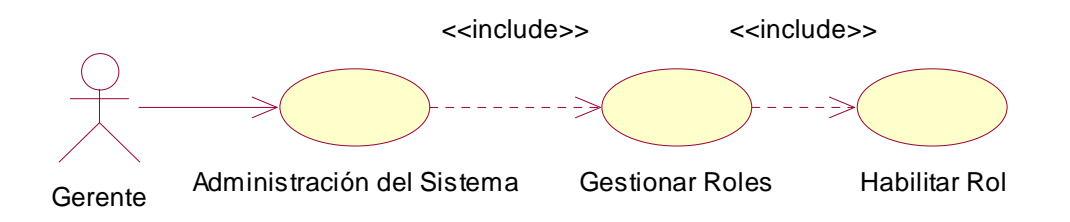

**Figura 15: Diagrama de Casos de Uso: Habilitar Roles**

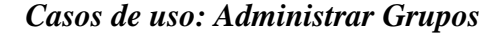

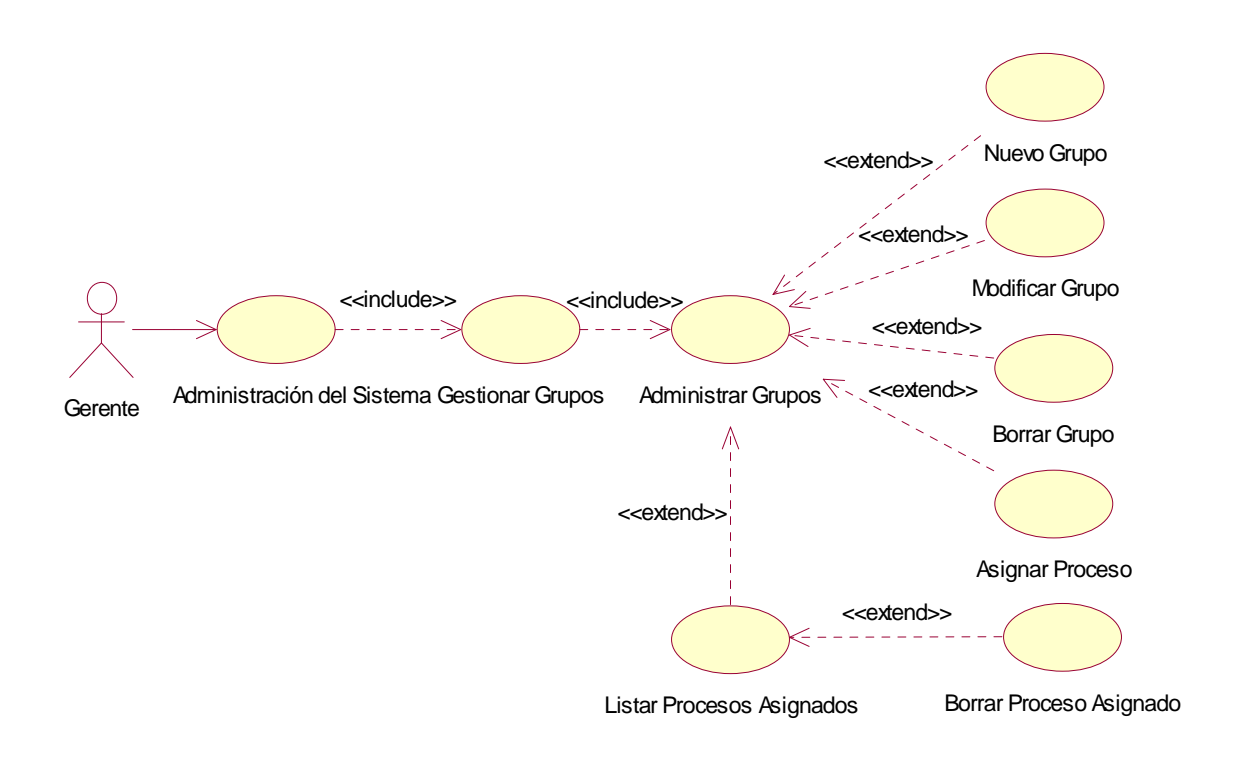

### **Figura 16: Diagrama de Casos de Uso: Administrar Grupos**

*Casos de uso: Habilitar Grupos*

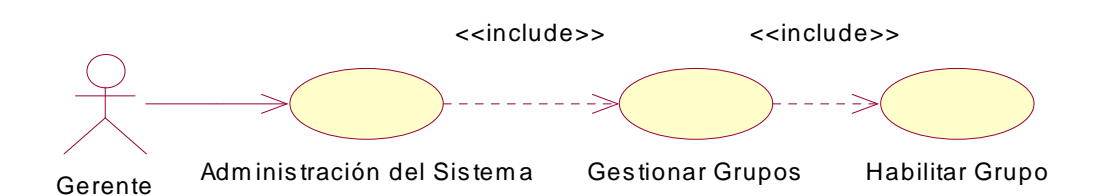

**Figura 17: Diagrama de Casos de Uso: Habilitar Grupos**

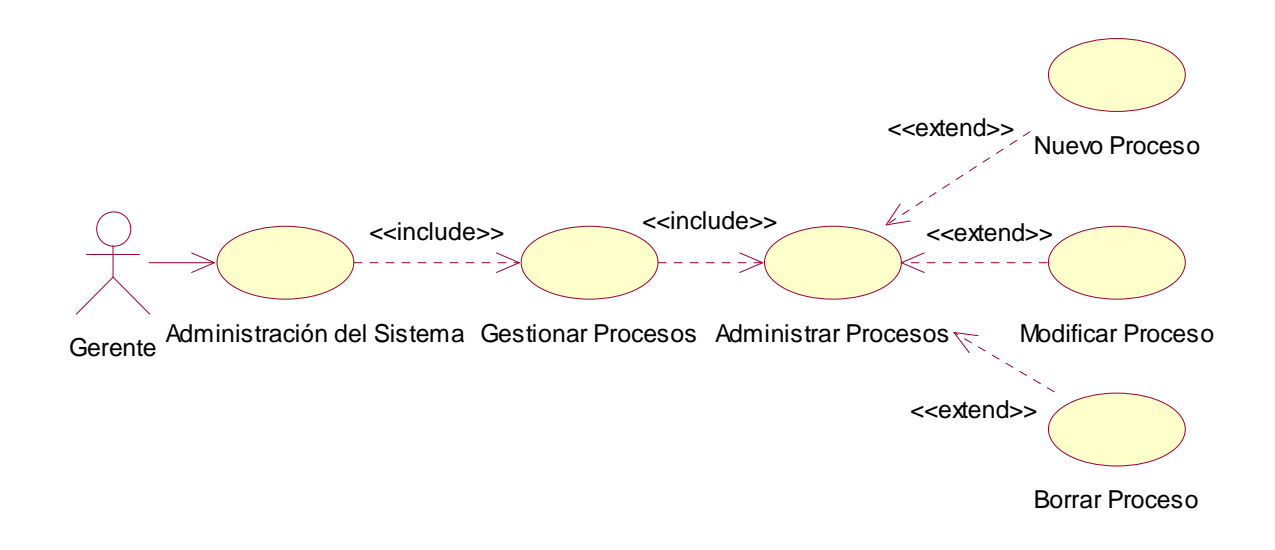

**Figura 18: Diagrama de Casos de Uso: Administrar Procesos**

*Casos de uso: Habilitar Procesos*

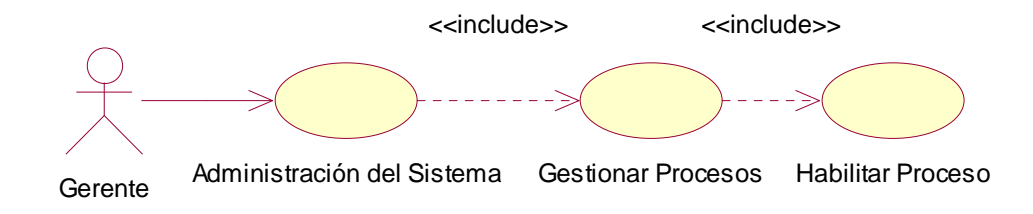

**Figura 19: Diagrama de Casos de Uso: Habilitar Procesos**

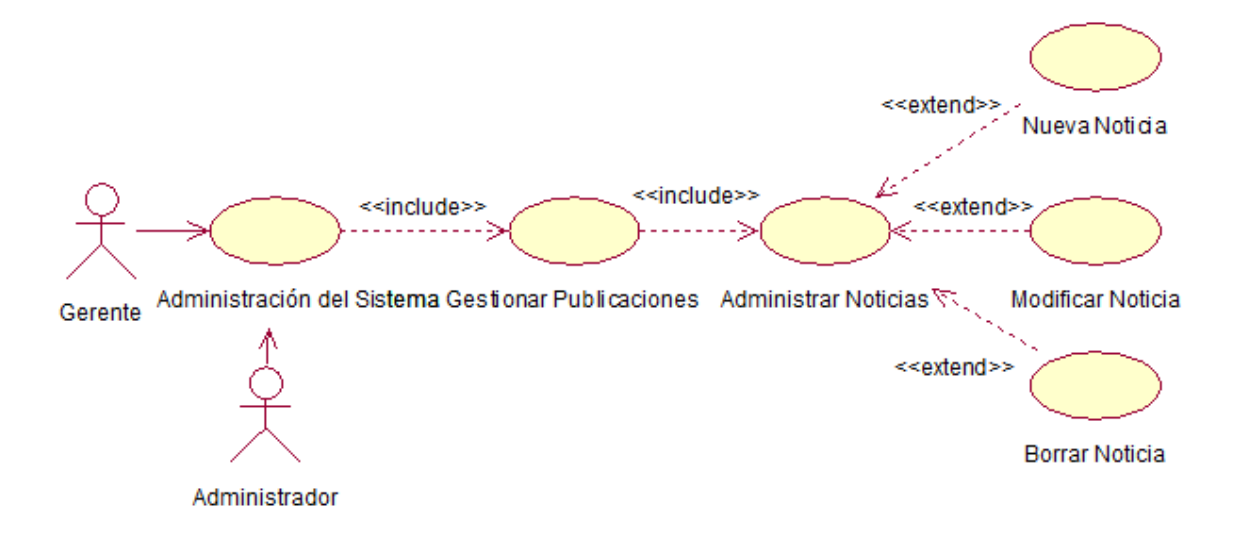

#### **Figura 20: Diagrama de Casos de Uso: Administrar Noticias**

*Casos de uso: Administrar Imágenes*

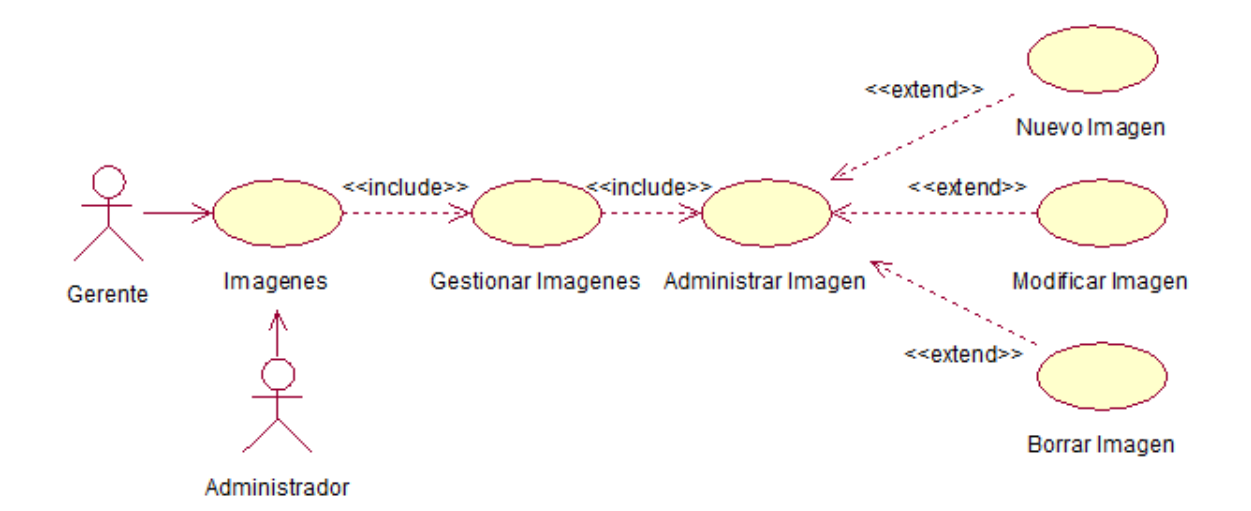

#### **Figura 21: Diagrama de Casos de Uso: Administrar Imágenes**

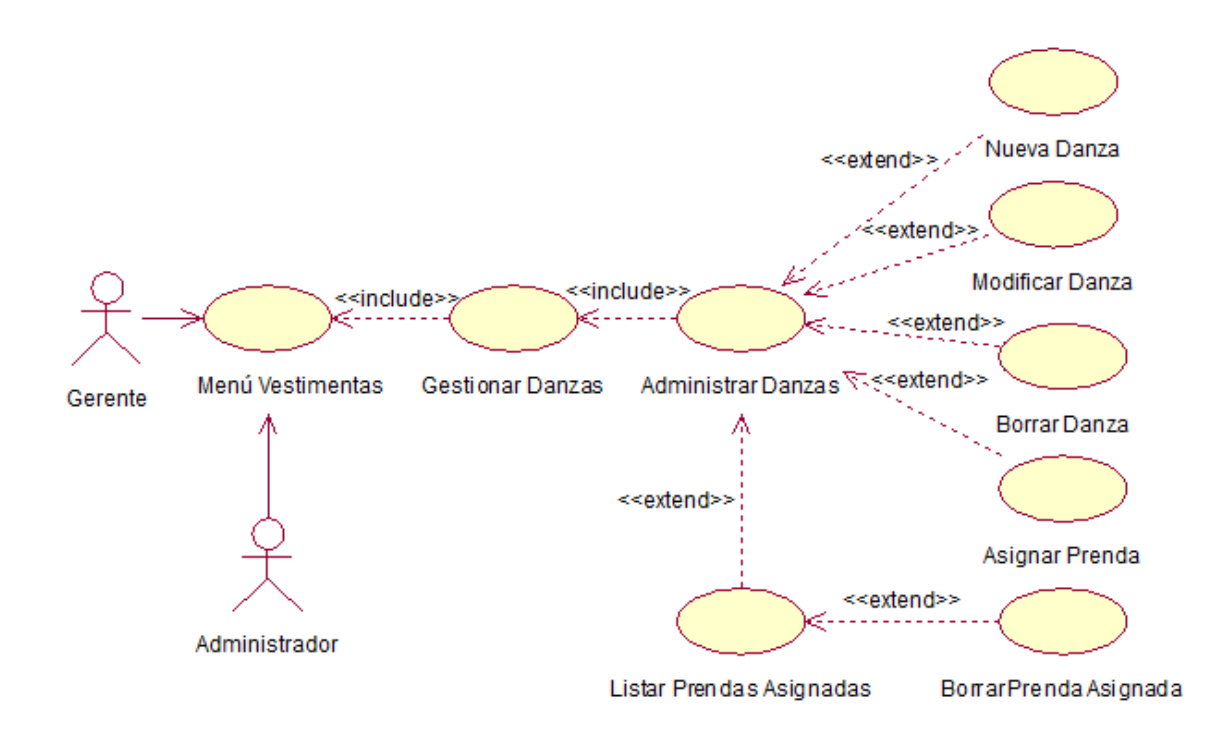

**Figura 12: Diagrama de Casos de Uso: Administrar Danzas**

*Casos de uso: Habilitar Danzas*

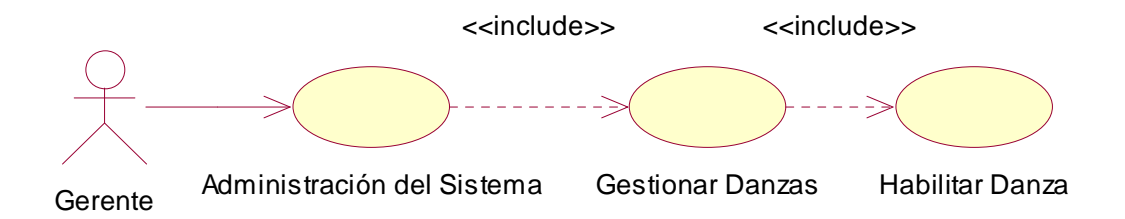

**Figura 22: Diagrama de Casos de Uso: Habilitar Danzas**

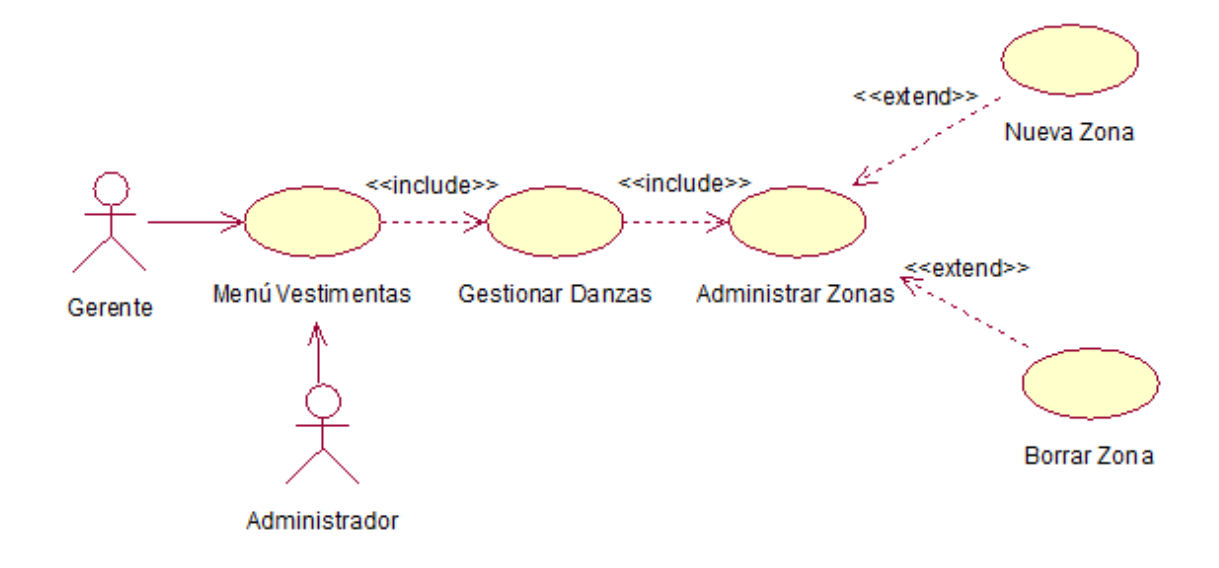

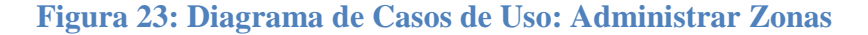

*Casos de uso: Administrar Prendas*

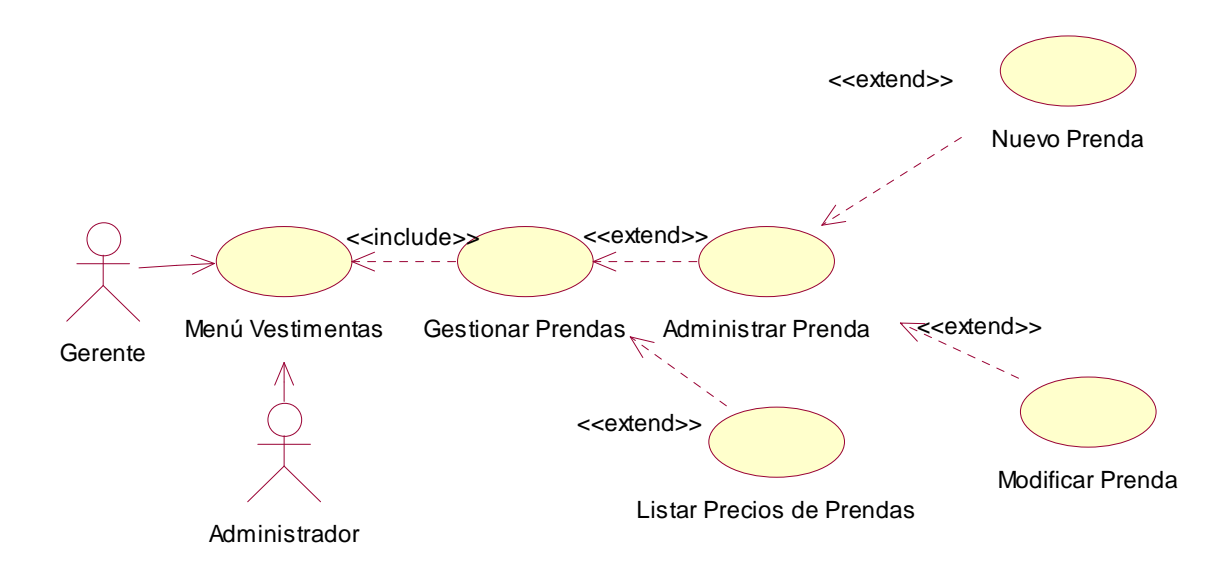

**Figura 24: Diagrama de Casos de Uso: Administrar Prendas**

*Casos de uso: Administrar Colores*

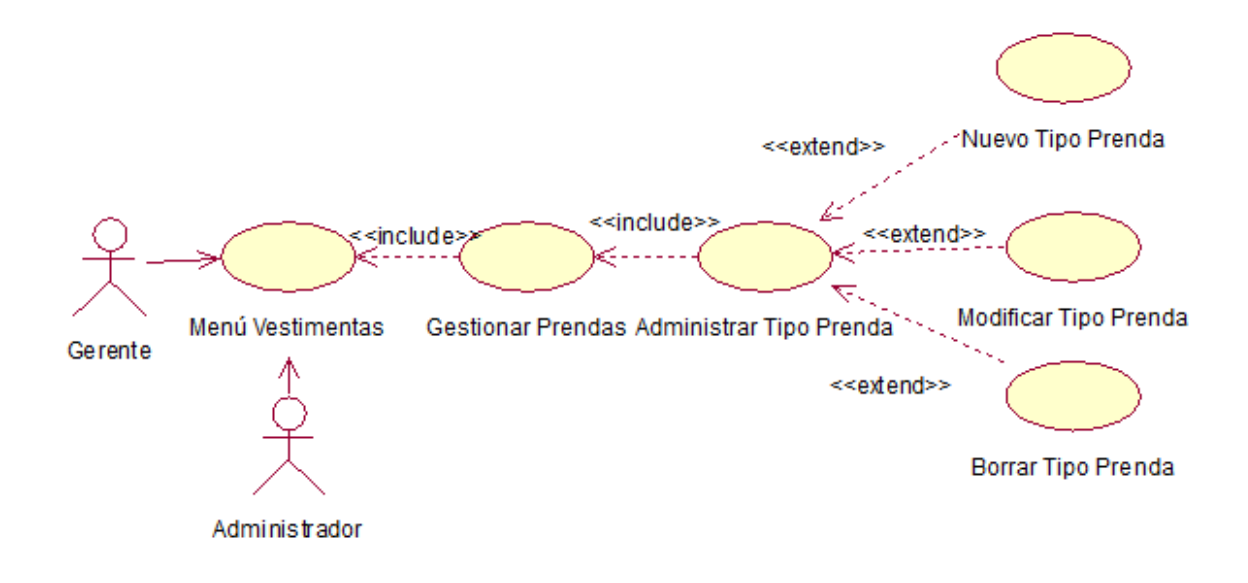

**Figura 25: Diagrama de Casos de Uso: Administrar Tipo Prenda**

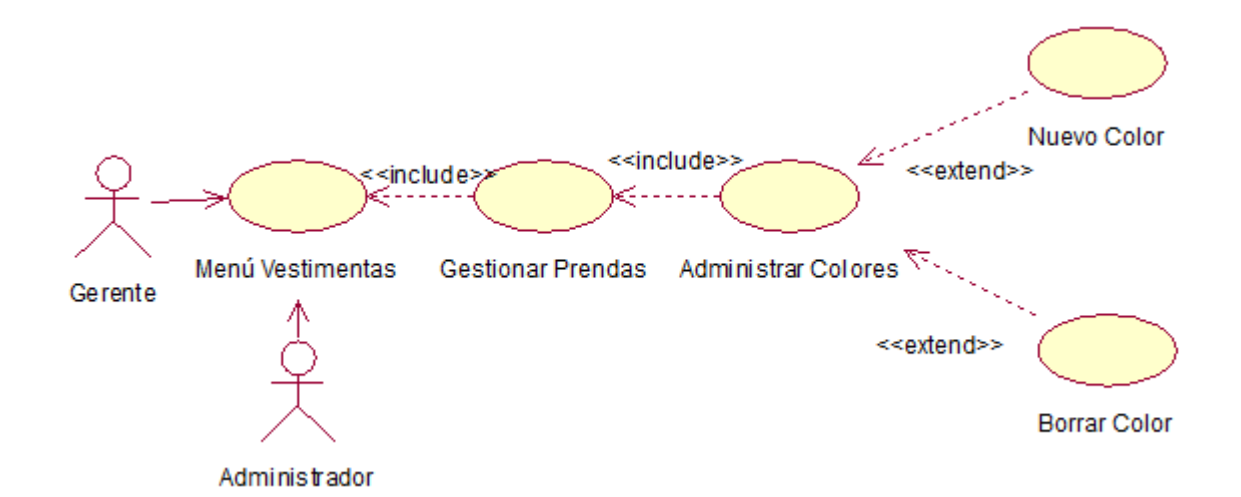

**Figura 26: Diagrama de Casos de Uso: Administrar Colores**

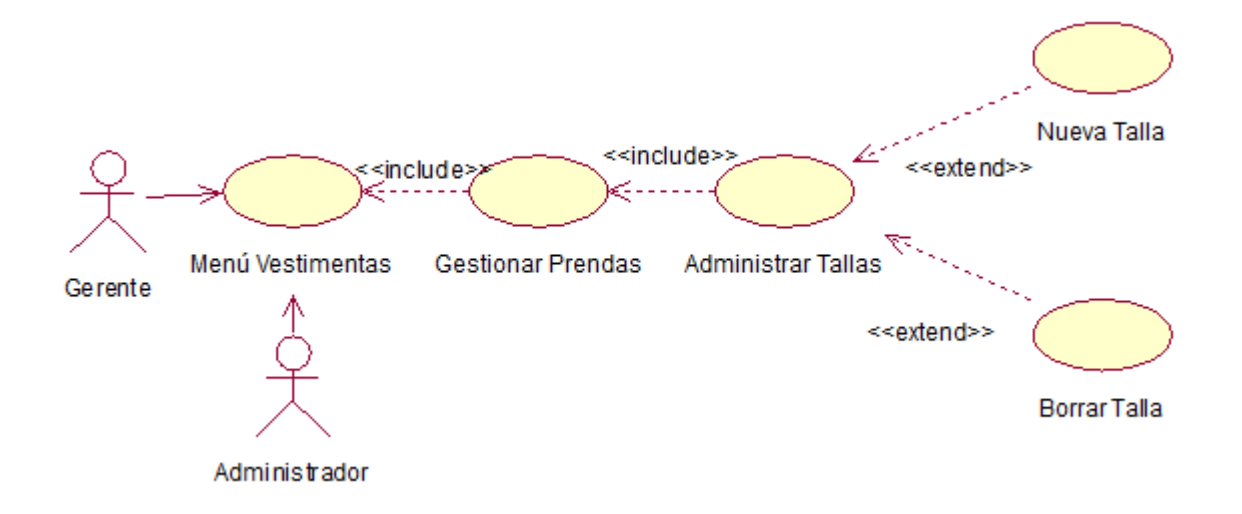

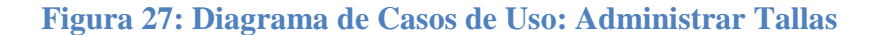

*Casos de uso: Administrar Proveedores*

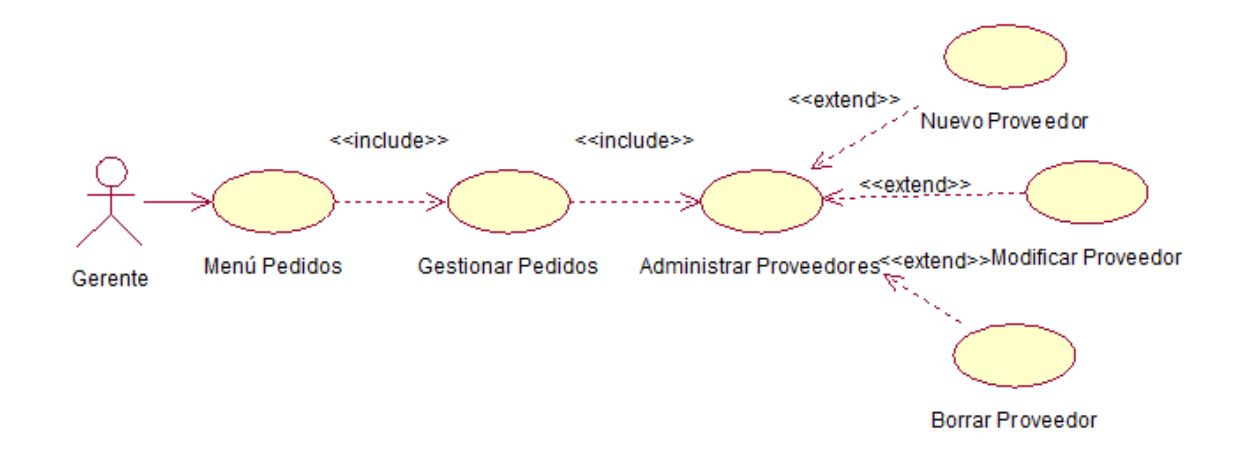

**Figura 28: Diagrama de Casos de Uso: Administrar Proveedores**

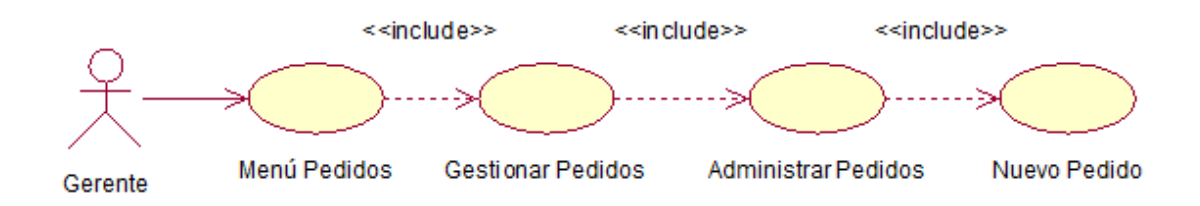

**Figura 30: Diagrama de Casos de Uso: Administrar Pedidos**

*Casos de uso: Administrar Tiendas*

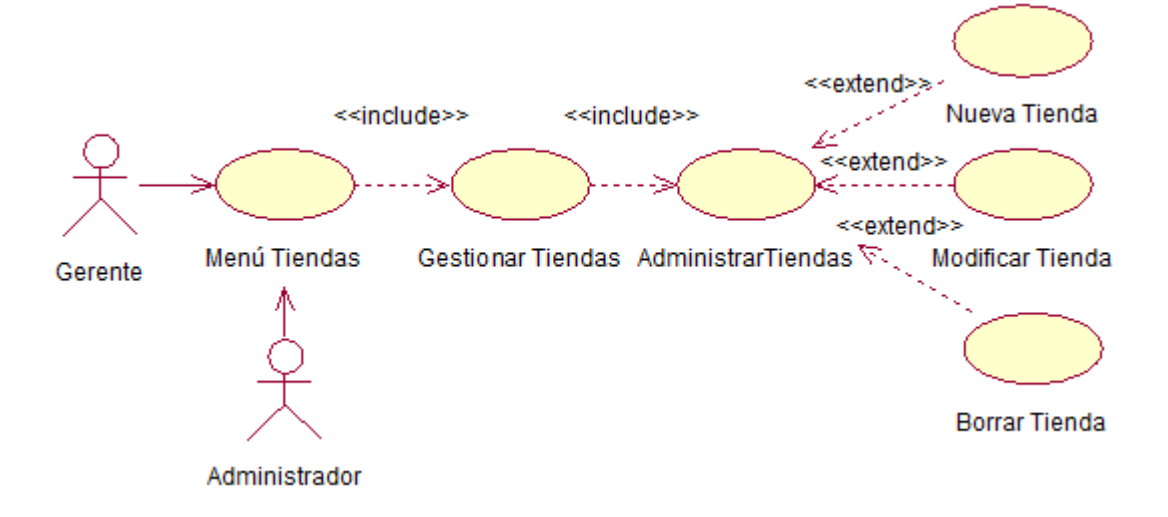

**Figura 31: Diagrama de Casos de Uso: Administrar Tiendas**

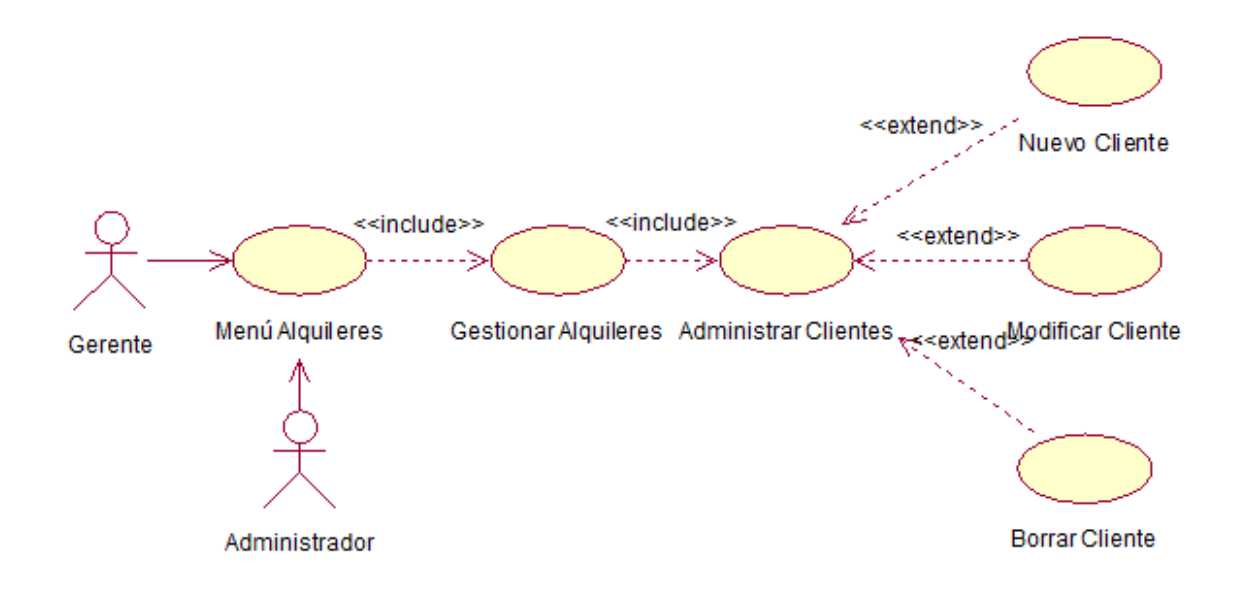

**Figura 32; Diagrama de Casos de Uso: Administrar Clientes**

*Casos de uso: Administrar Tipo Cliente*

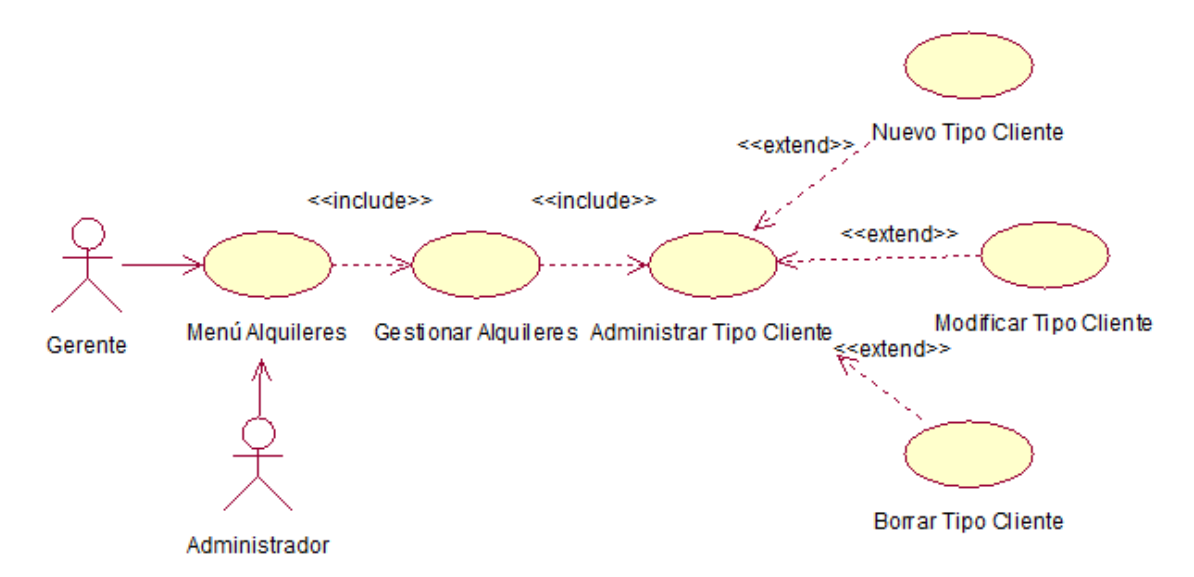

**Figura 33: Diagrama de Casos de Uso: Administrar Tipo Cliente**

*Casos de uso: Administrar Garantías*

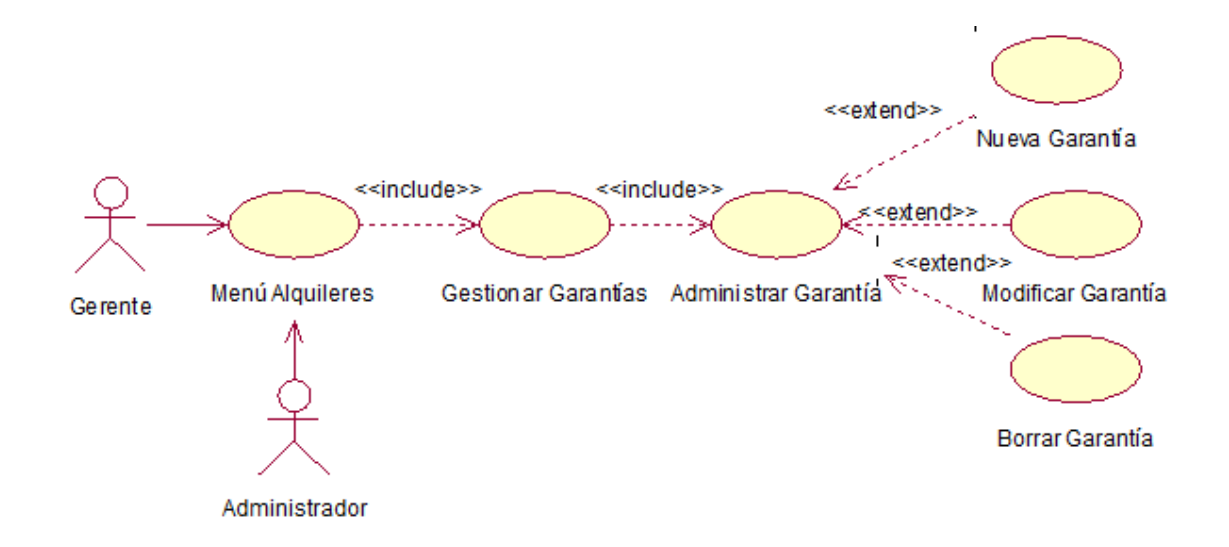

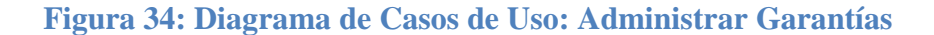

*Casos de uso: Administrar Alquileres*

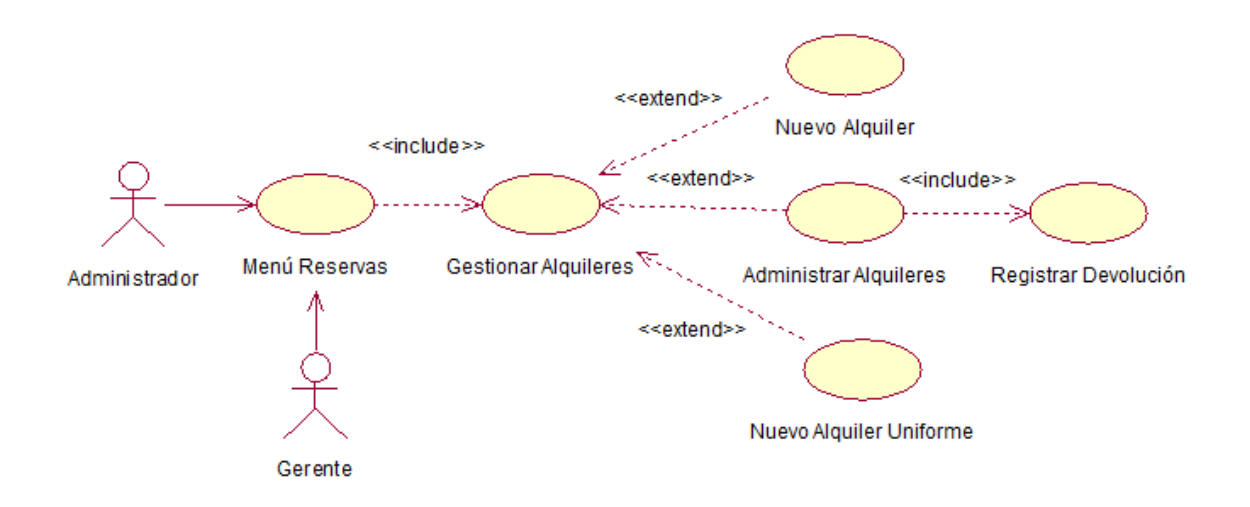

**Figura 35: Diagrama de Casos de Uso: Administrar Alquileres**

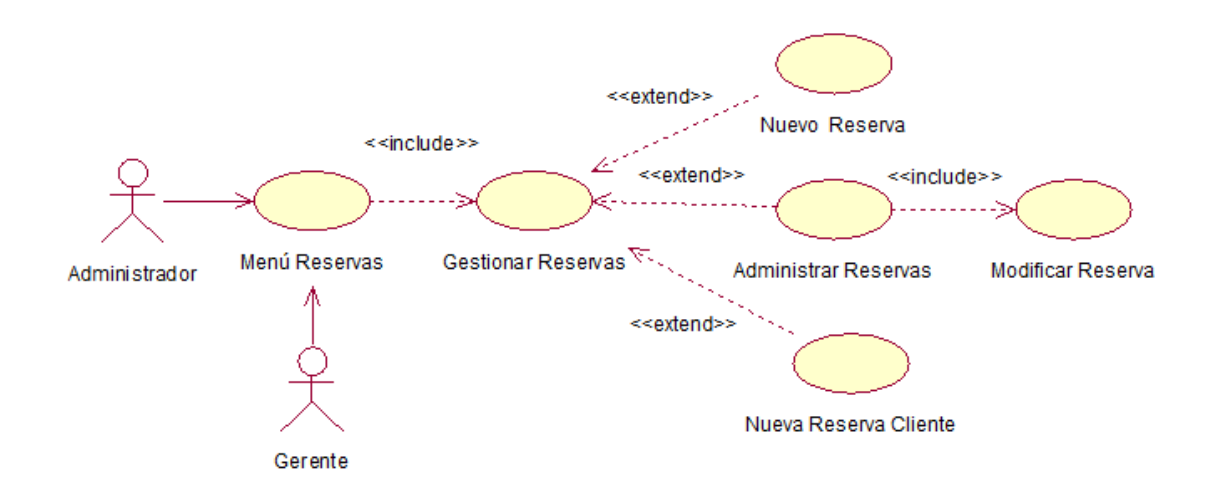

**Figura 36: Diagrama de Casos de Uso: Administrar Reservas**

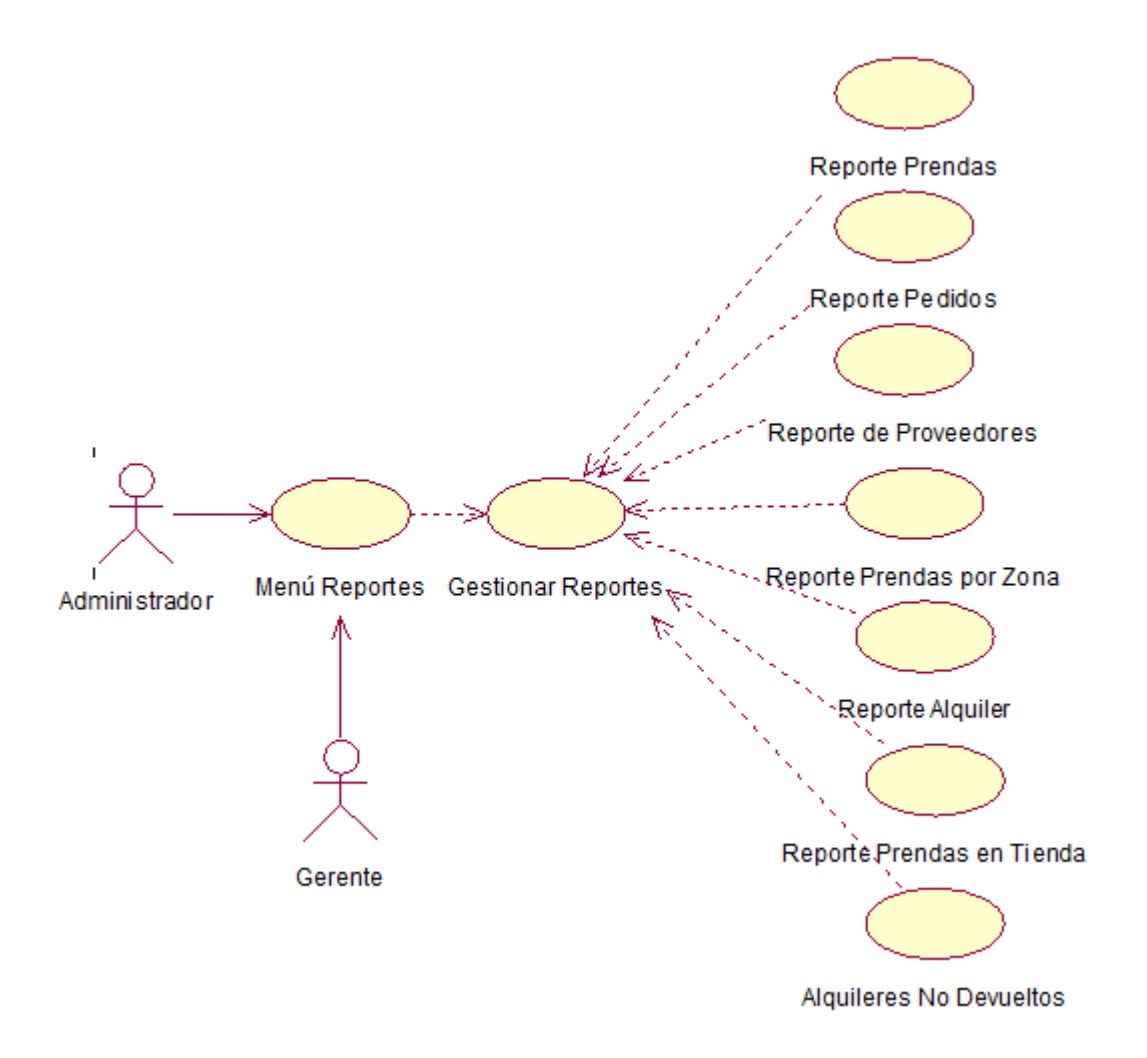

**Figura 37: Diagrama de Casos de Uso: Administrar Reportes**

## **II.1.9.4 Especificaciones de Caso de Uso**

### **Actor:** Administrador

**Explicación:** En el caso Administrar usuarios, el administrador del sistema podrá tener un control de los datos de los usuarios del comercial, con la finalidad de que se pueda adicionar y modificar a dichos usuarios.

## **Descripción:**

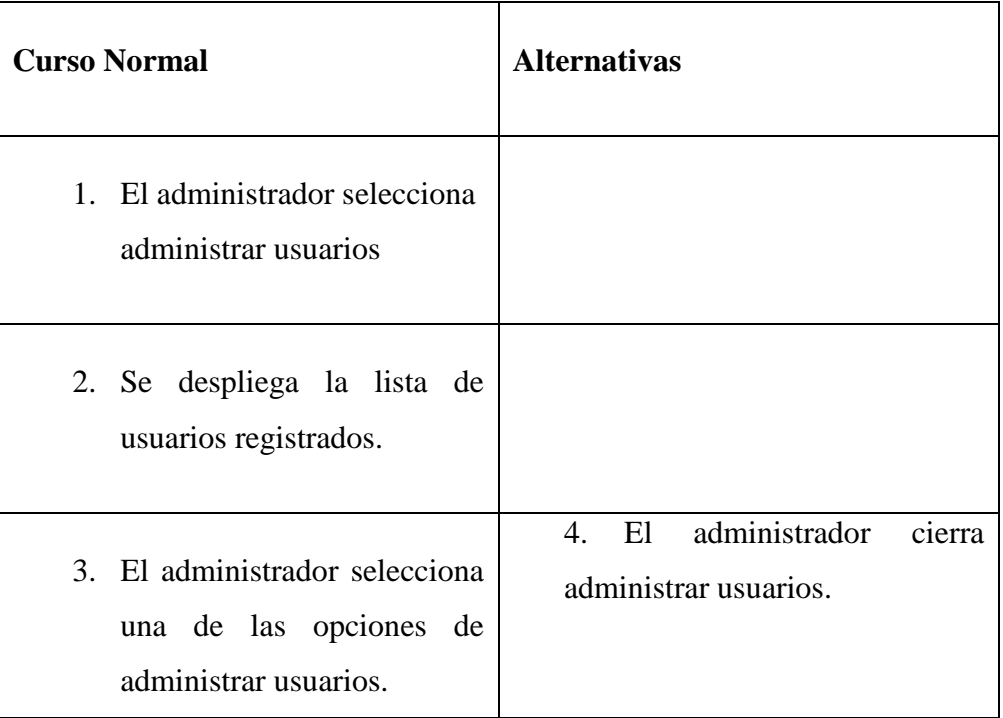

# **Tabla 20: Especificación caso de uso Administrar usuarios**

# *Descripción: Nuevo Usuario*

| <b>Actor:</b> Gerente                                                  |
|------------------------------------------------------------------------|
| 1. El gerente ingresa los datos del Nuevo Usuario.                     |
| 2. El sistema guarda los datos del Nuevo Usuario y devuelve un         |
| mensaje de confirmación.                                               |
| 3. El gerente observa la lista actualizada donde se visualiza el Nuevo |
| Usuario.                                                               |
| 4. Fin del caso.                                                       |

**Tabla 21: Especificación caso de uso: Nuevo Usuario**

## *Descripción: Modificar Usuario*

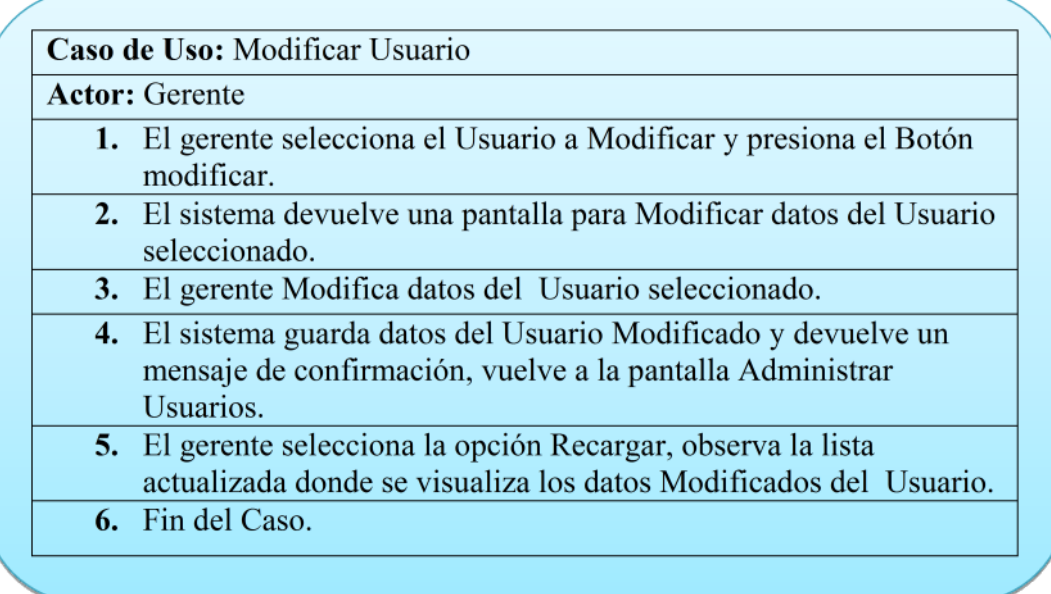

**Tabla 22: Especificación caso de uso: Modificar Usuario**

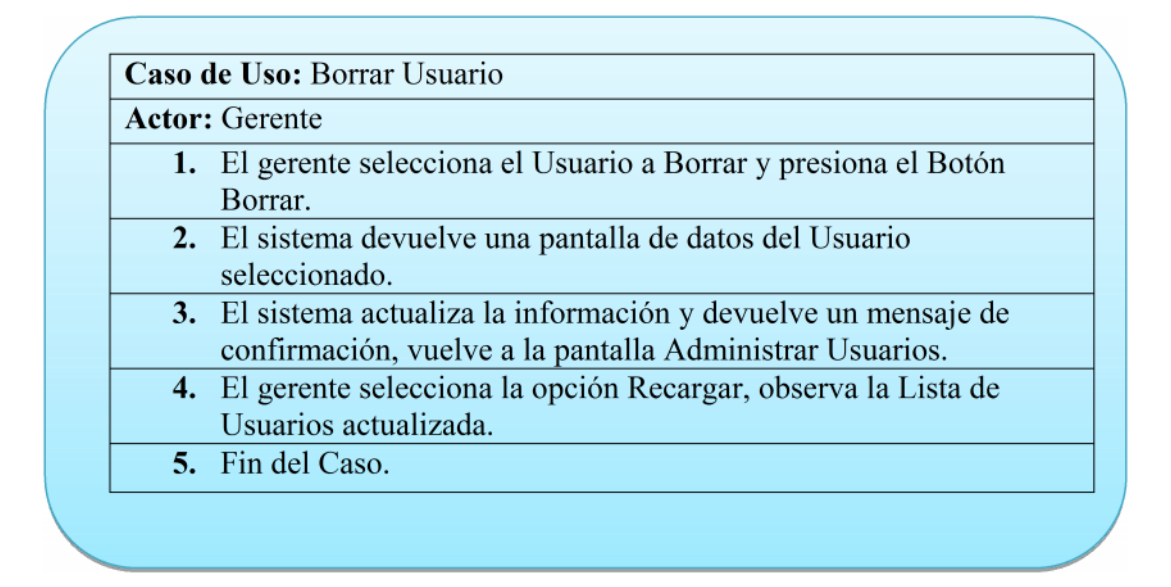

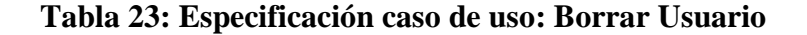

#### *Descripción: Habilitar Usuario*

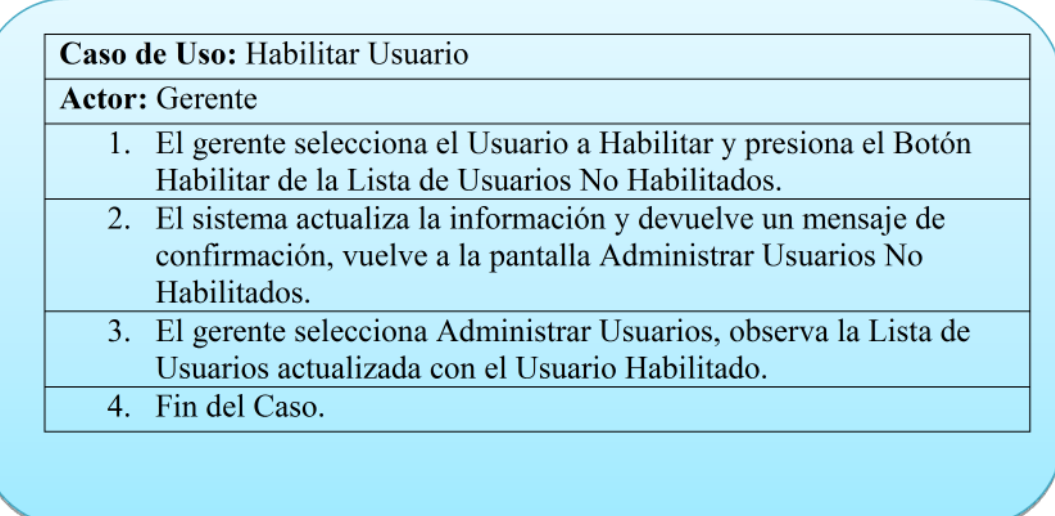

**Tabla 24: Especificación caso de uso: Habilitar Usuario**

# *Descripción: Asignar Rol a Usuario*

| <b>Actor:</b> Gerente                                                                      |
|--------------------------------------------------------------------------------------------|
| 1. El gerente selecciona el Usuario a asignar.                                             |
| 2. El sistema devuelve una pantalla para Asignar datos del Rol.                            |
| 3. El gerente Asigna datos del Rol.                                                        |
| 4. El sistema guarda los datos del Rol a asignar y devuelve un<br>mensaje de confirmación. |
| 5. Fin del Caso.                                                                           |

**Tabla 25: Especificación caso de uso: Asignar Rol a Usuario**

# *Descripción: Borrar Rol Asignado*

| <b>Actor:</b> Gerente                                                                 |
|---------------------------------------------------------------------------------------|
| 1. El gerente selecciona el Usuario.                                                  |
| 2. El sistema devuelve una pantalla con la lista de roles asignados a<br>ese usuario. |
| 3. El gerente selecciona el rol asignado a borrar.                                    |
| 4. El sistema actualiza los datos, devuelve un mensaje de<br>confirmación.            |
| 5. Fin del Caso.                                                                      |

**Tabla 26: Especificación caso de uso: Borrar Rol Asignado**

# *Descripción: Asignar Clave a Usuario*

| <b>Actor:</b> Administrador                                                       |
|-----------------------------------------------------------------------------------|
| 1. El gerente selecciona el Usuario a asignar.                                    |
| 2. El sistema devuelve una pantalla para Asignar Clave.                           |
| 3. El gerente introduce login y clave deseada.                                    |
| 4. El sistema guarda la clave y usuario y devuelve un mensaje de<br>confirmación. |
| 5. Fin del Caso.                                                                  |

**Tabla 27: Especificación caso de uso: Asignar Clave a Usuario**

# *Descripción: Nuevo Rol*

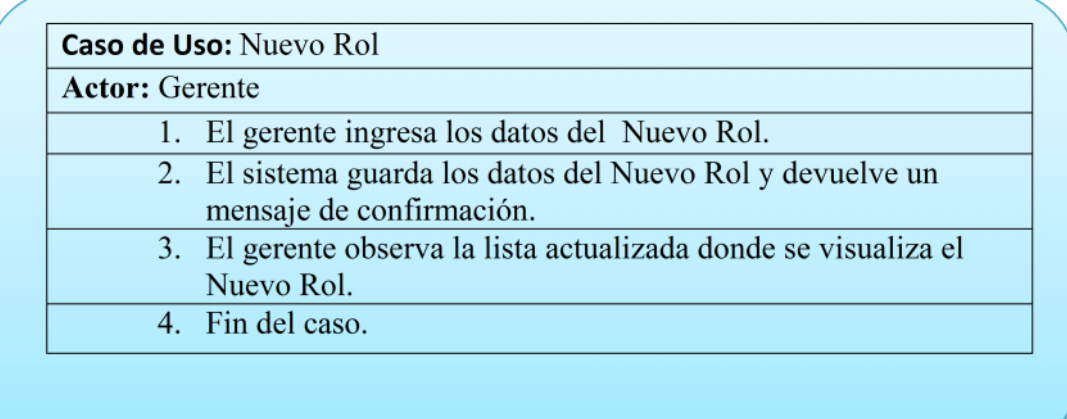

**Tabla 28: Especificación caso de uso: Nuevo Rol**

| <b>Actor:</b> Gerente |                                                                                                    |
|-----------------------|----------------------------------------------------------------------------------------------------|
|                       | 1. El gerente selecciona el Rol a Modificar y presiona el Botón<br>modificar.                                                    |
|                       | 2. El sistema devuelve una pantalla para Modificar datos del Rol<br>seleccionado.                                                |
|                       | 3. El gerente Modifica datos del Rol seleccionado.                                                                               |
|                       | 4. El sistema guarda datos del Rol Modificado y devuelve un<br>mensaje de confirmación, vuelve a la pantalla Administrar<br>Rol. |
|                       | 5. El gerente selecciona la opción Recargar, observa la lista<br>actualizada donde se visualiza los datos Modificados del Rol.   |
|                       | 6. Fin del Caso.                                                                                                    |

**Tabla 29: Especificación caso de uso: Modificar Rol**

# *Descripción: Borrar Rol*

| <b>Actor:</b> Gerente |                                                                                                    |
|-----------------------|----------------------------------------------------------------------------------------------------|
|                       | 1. El gerente selecciona el Rol a Borrar y presiona el Botón<br>Borrar.                                                  |
|                       | 2. El sistema devuelve una pantalla de datos del Rol<br>seleccionado.                                                    |
|                       | 3. El sistema actualiza la información y devuelve un mensaje de<br>confirmación, vuelve a la pantalla Administrar Roles. |
|                       | 4. El gerente selecciona la opción Recargar, observa la Lista de<br>Roles actualizada.                                   |
|                       | 5. Fin del Caso.                                                                                                    |

**Tabla 30: Especificación caso de uso: Borrar Rol**

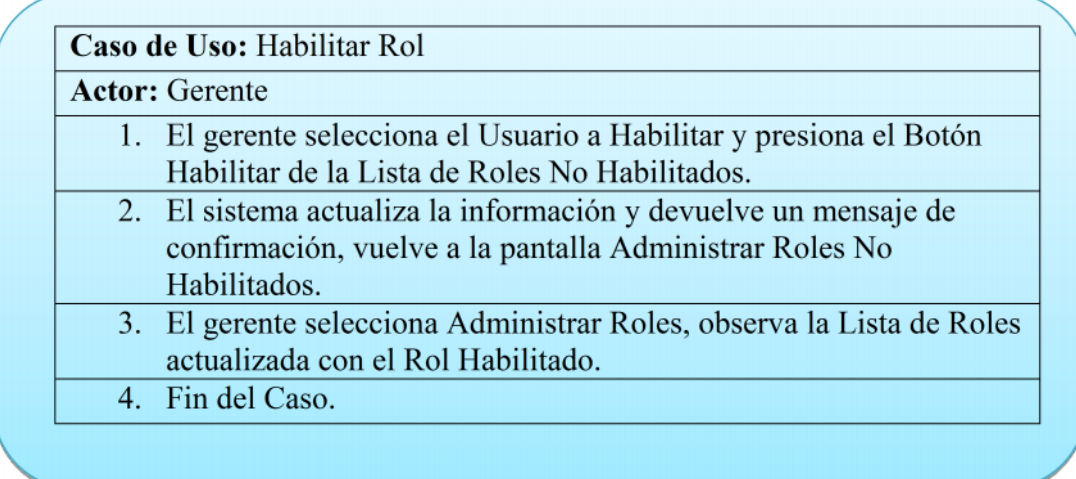

# **Tabla 31: Especificación caso de uso: Habilitar Rol**

# *Descripción: Asignar Grupo a Rol*

| <b>Actor:</b> Gerente                                                                        |
|----------------------------------------------------------------------------------------------|
| 1. El gerente selecciona el Grupo a asignar.                                                 |
| 2. El sistema devuelve una pantalla para Asignar datos del Grupo.                            |
| 3. El gerente Asigna datos del Grupo.                                                        |
| 4. El sistema guarda los datos del Grupo a asignar y devuelve un<br>mensaje de confirmación. |
| 5. Fin del Caso.                                                                             |

**Tabla 32: Especificación caso de uso: Asignar Grupo a Rol**

| <b>Actor:</b> Gerente |                                                                  |
|-----------------------|------------------------------------------------------------------|
|                       | 1. El gerente ingresa los datos del Nuevo Grupo.                 |
|                       | 2. El sistema guarda los datos del Nuevo Grupo y devuelve        |
|                       | un mensaje de confirmación.                                      |
|                       | 3. El gerente observa la lista actualizada donde se visualiza el |
|                       | Nuevo Grupo.                                                     |
|                       | 4. Fin del caso.                                                 |

**Tabla 33: Especificación caso de uso: Nuevo Grupo**

*Descripción: Modificar Grupo*

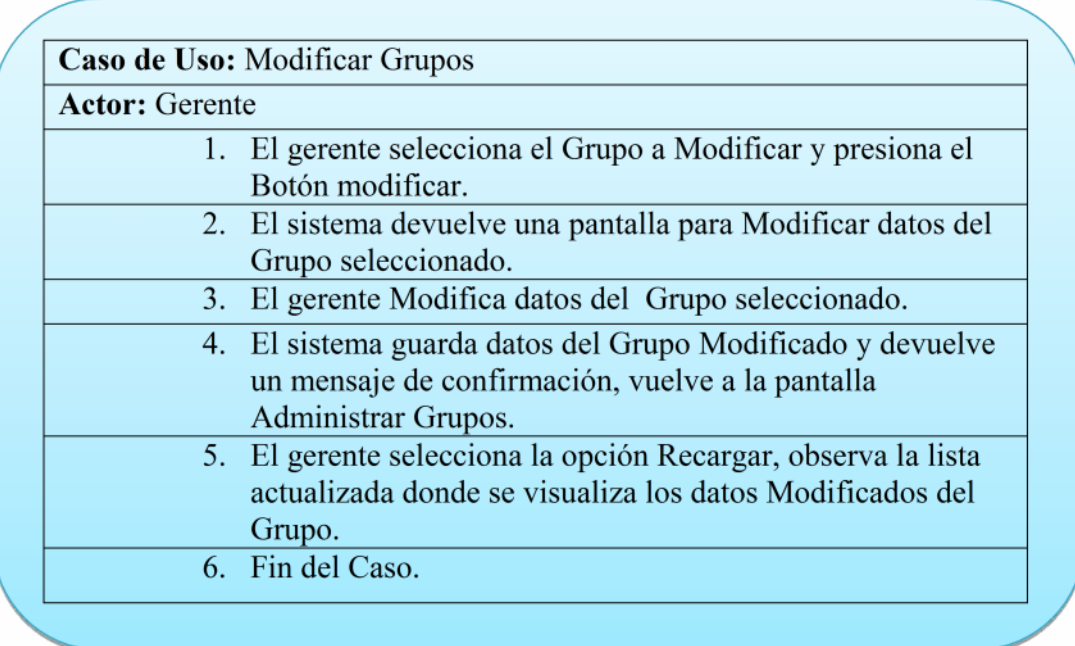

**Tabla 34: Especificación caso de uso: Modificar Grupo**

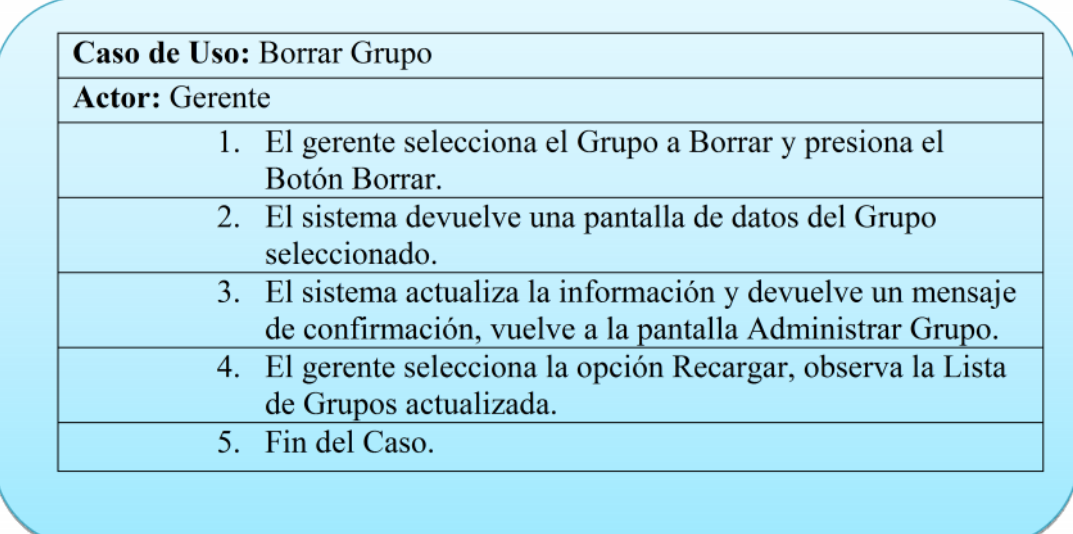

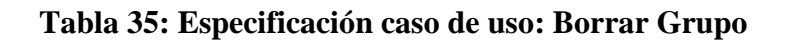

*Descripción: Habilitar Grupo*

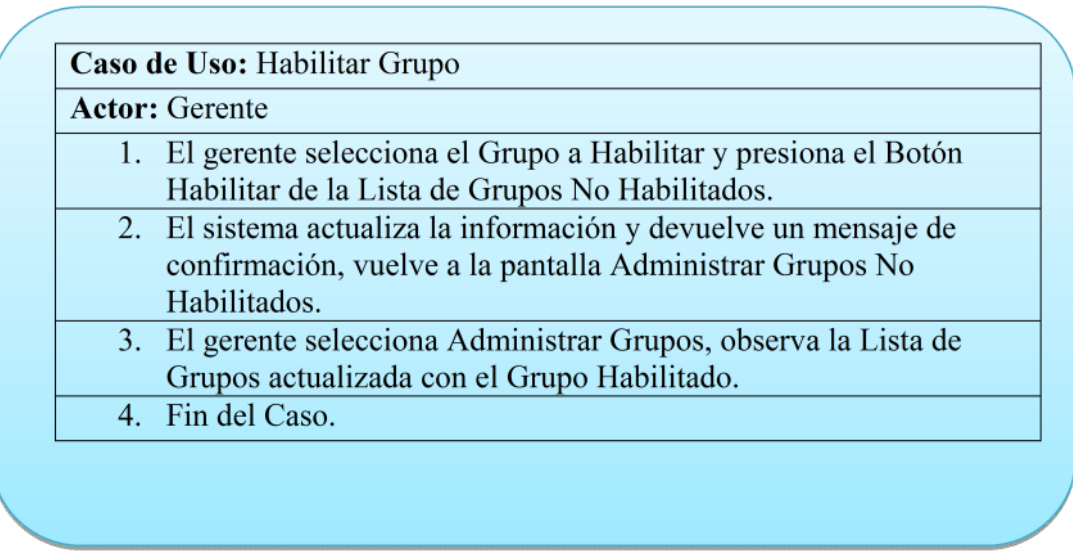

**Tabla 36: Especificación caso de uso: Habilitar Grupo**

# *Descripción: Asignar Proceso a Grupo*

| <b>Actor:</b> Administrador                                                                    |
|------------------------------------------------------------------------------------------------|
| 1. El gerente selecciona el Proceso a asignar.                                                 |
| 2. El sistema devuelve una pantalla para Asignar datos del Proceso.                            |
| 3. El gerente Asigna datos del Proceso.                                                        |
| 4. El sistema guarda los datos del Proceso a asignar y devuelve un<br>mensaje de confirmación. |
| 5. Fin del Caso.                                                                               |

**Tabla 37: Especificación caso de uso: Asignar Proceso a Grupo**

# *Descripción: Nuevo Proceso*

| <b>Actor:</b> Gerente                                                                      |
|--------------------------------------------------------------------------------------------|
| 1. El gerente ingresa los datos del Nuevo Proceso.                                         |
| 2. El sistema guarda los datos del Nuevo Proceso y devuelve un<br>mensaje de confirmación. |
| 3. El gerente observa la lista actualizada donde se visualiza el<br>Nuevo Proceso.         |
| 4. Fin del caso                                                                            |

**Tabla 38: Especificación caso de uso: Nuevo Proceso**

## *Descripción: Modificar Proceso*

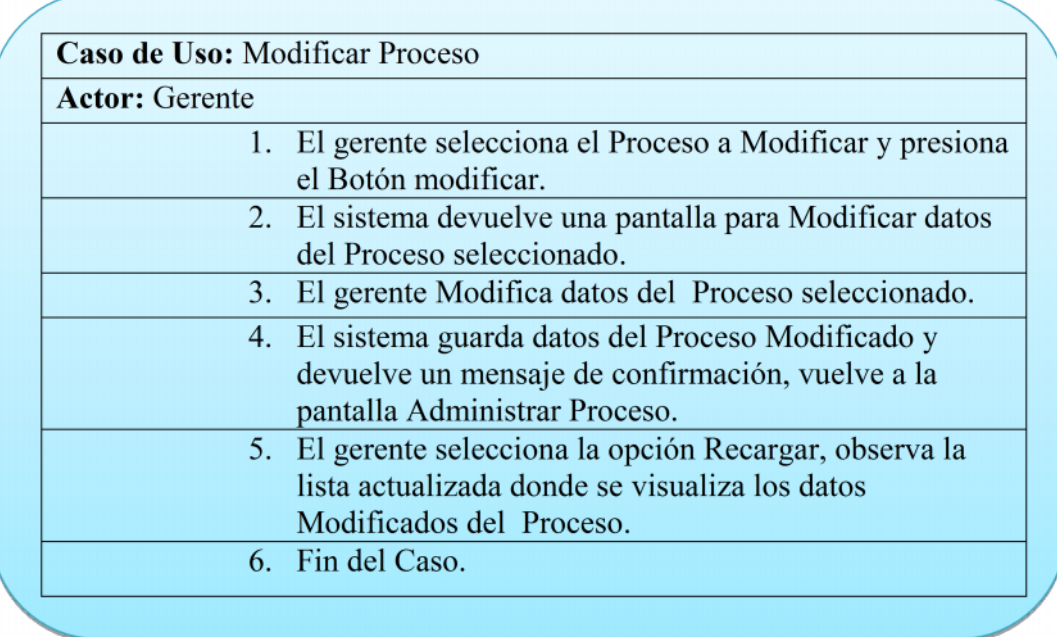

# **Tabla 39: Especificación caso de uso: Modificar Proceso**

## *Descripción: Borrar Proceso*

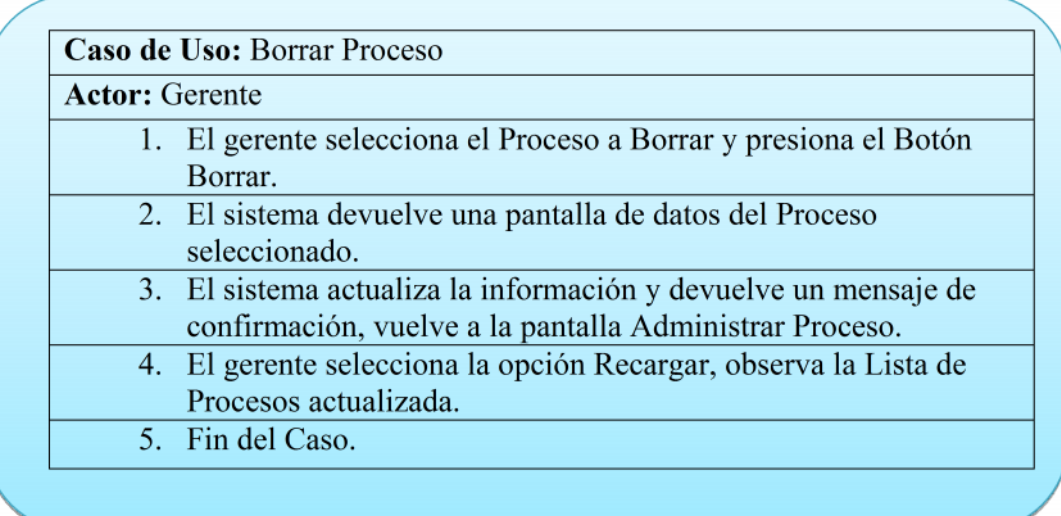

# **Tabla 40: Especificación caso de uso: Borrar Proceso**

| <b>Actor:</b> Gerente |                                                                  |
|-----------------------|------------------------------------------------------------------|
|                       | 1. El gerente ingresa los datos de la Nueva Danza.               |
|                       | 2. El sistema guarda los datos de la Nueva Danza y devuelve un   |
|                       | mensaje de confirmación.                                         |
|                       | 3. El gerente observa la lista actualizada donde se visualiza la |
|                       | Nueva Danza.                                                     |
|                       | 4. Fin del caso.                                                 |

**Tabla 41: Especificación caso de uso: Nueva danza**

# *Descripción: Modificar Danza*

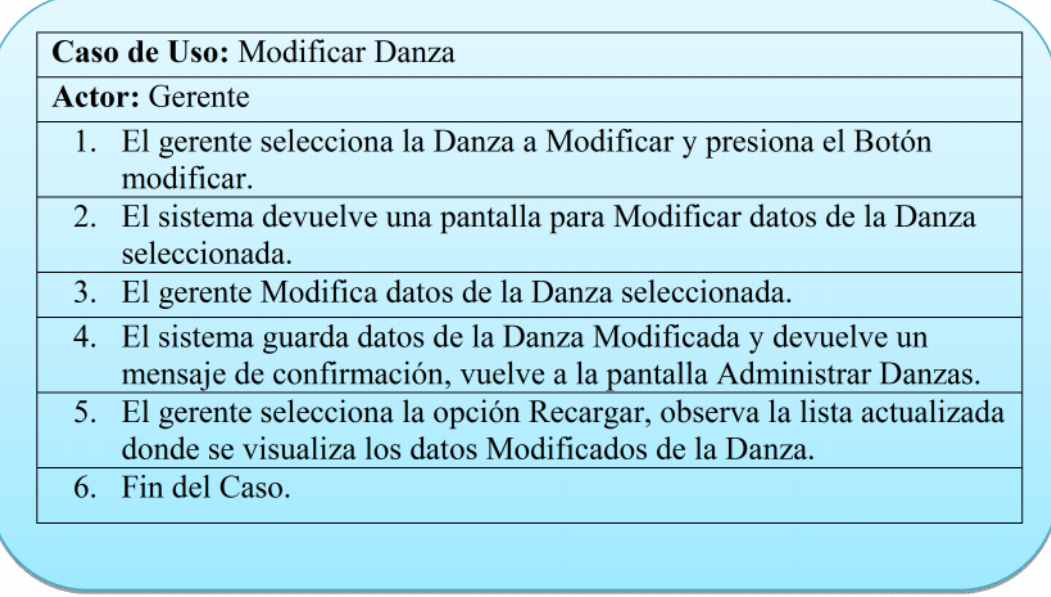

# **Tabla 42: Especificación caso de uso: Nueva danza**

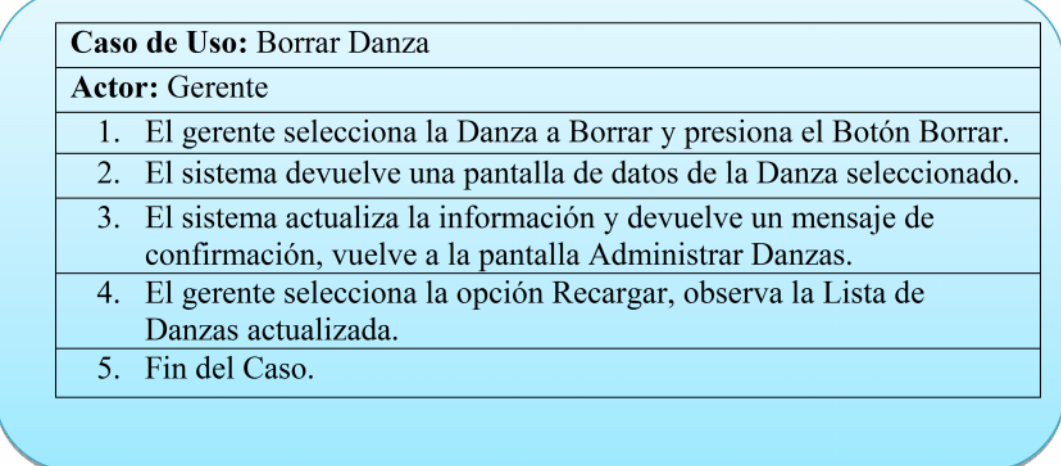

## **Tabla 43: Especificación caso de uso: Borrar Danza**

## *Descripción: Habilitar Danza*

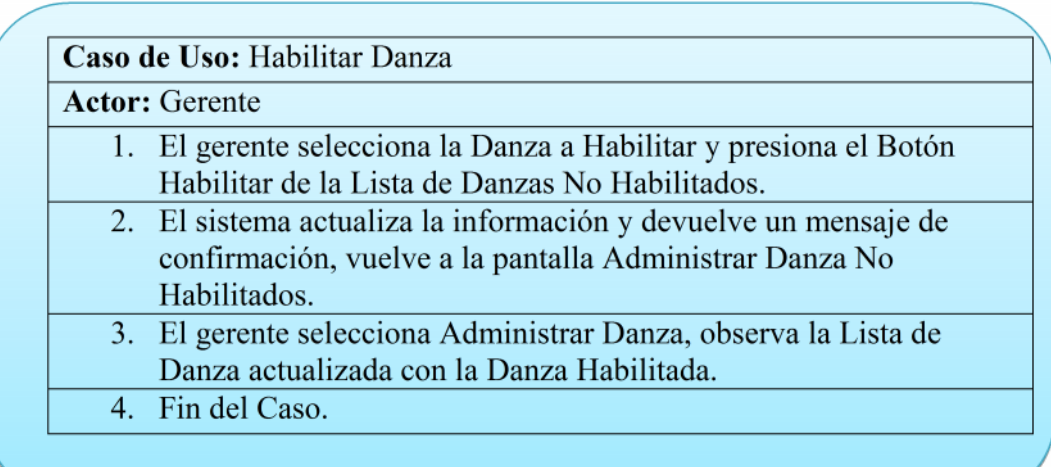

# **Tabla 44: Especificación caso de uso: Habilitar Danza**

| <b>Actor:</b> Administrador                                                                     |
|-------------------------------------------------------------------------------------------------|
| 1. El gerente selecciona la Prenda a asignar.                                                   |
| 2. El sistema devuelve una pantalla para Asignar datos de la Prenda.                            |
| 3. El gerente Asigna datos de la Prenda.                                                        |
| 4. El sistema guarda los datos de la Prenda a asignar y devuelve un<br>mensaje de confirmación. |
| 5. Fin del Caso.                                                                                |

**Tabla 45: Especificación caso de uso: Asignar Prenda a Danza**

## *Descripción: Nueva Zona*

| <b>Actor:</b> Gerente                                                  |
|------------------------------------------------------------------------|
|                                                                        |
| 1. El gerente ingresa los datos de la Nuevo Zona.                      |
| 2. El sistema guarda los datos de la Nueva Zona y devuelve un          |
| mensaje de confirmación.                                               |
| 3. El gerente observa la lista actualizada donde se visualiza la Nueva |
| Zona.                                                                  |
| 4. Fin del caso.                                                       |

**Tabla 46: Especificación caso de uso: Nueva Zona**

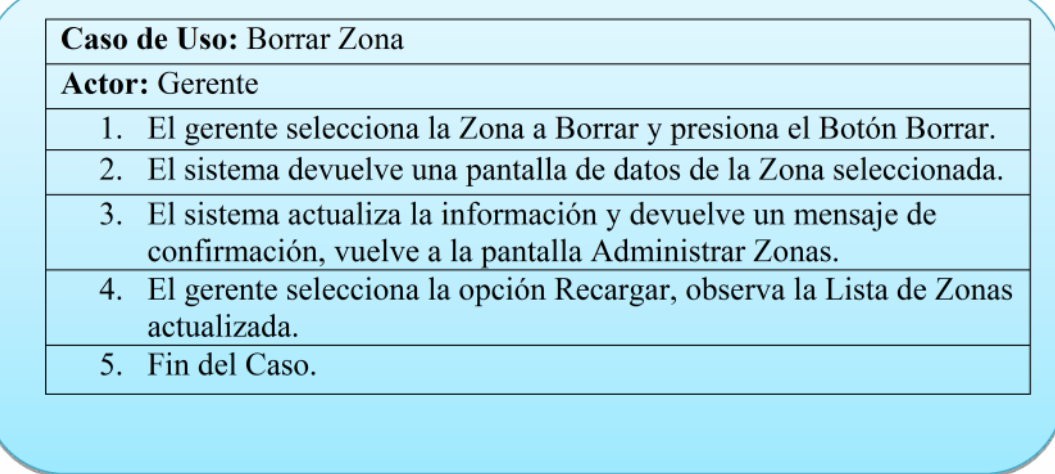

## **Tabla 47: Especificación caso de uso: Borrar Zona**

# *Descripción: Nueva Prenda*

| <b>Actor:</b> Gerente                                                                       |
|---------------------------------------------------------------------------------------------|
| 1. El gerente ingresa los datos de la Nueva Prenda.                                         |
| 2. El sistema guarda los datos de la Nueva Prenda y devuelve un<br>mensaje de confirmación. |
| 3. El gerente observa la lista actualizada donde se visualiza la Nueva<br>Prenda.           |
| 4. Fin del caso.                                                                            |

**Tabla 48: Especificación caso de uso: Nueva Prenda**

# *Descripción: Modificar Prenda*

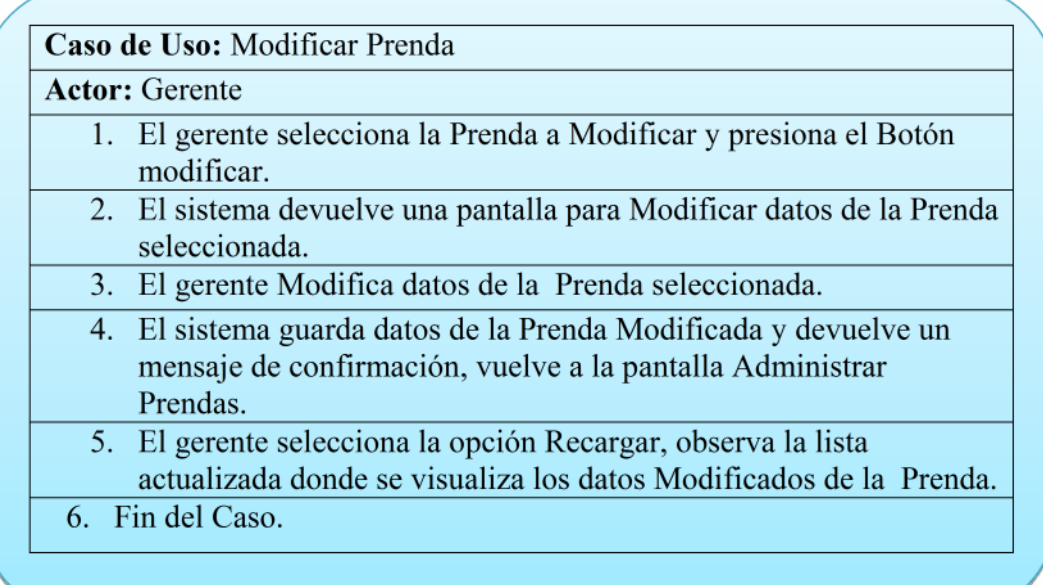

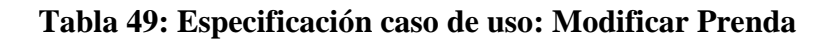

## *Descripción: Nuevo Tipo de Prenda*

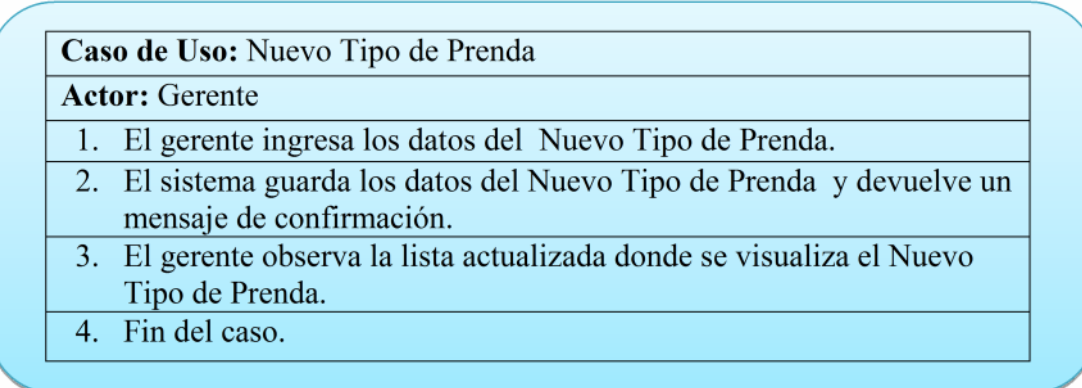

**Tabla 50: Especificación caso de uso: Nuevo Tipo de Prenda**

# *Descripción: Modificar Tipo de Prenda*

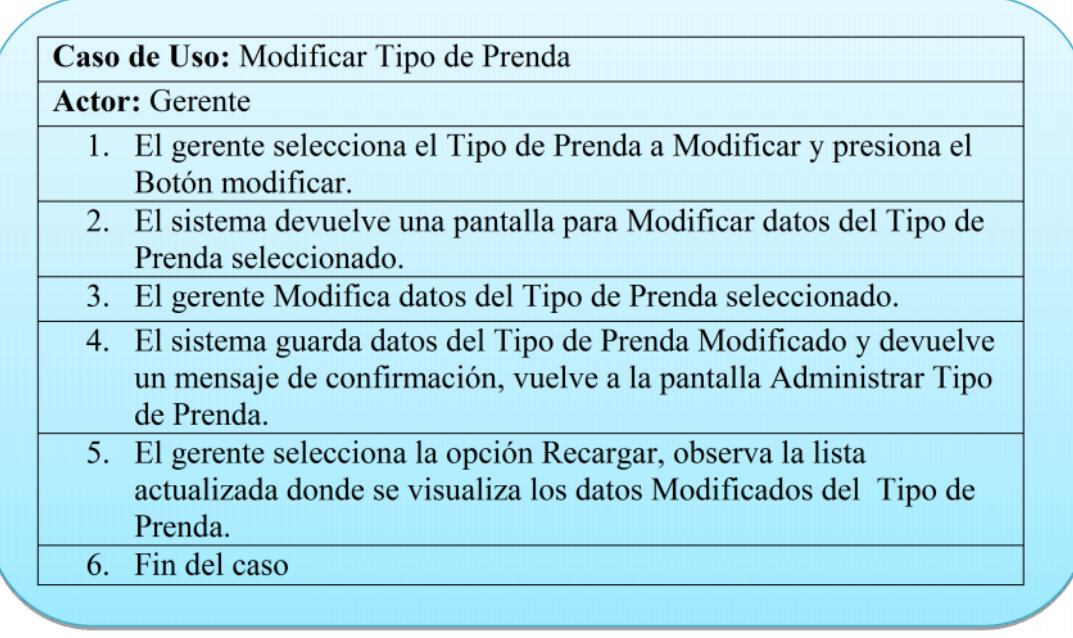

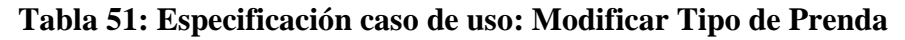

# *Descripción: Borrar Tipo de Prenda*

| Caso de Uso: Borrar Tipo de Prenda                                                                                                 |
|----------------------------------------------------------------------------------------------------|
| <b>Actor:</b> Gerente                                                                                                    |
| 1. El gerente selecciona el Tipo de Prenda a Borrar y presiona el<br>Botón Borrar.                                                 |
| 2. El sistema devuelve una pantalla de datos del Tipo de Prenda<br>seleccionado.                                                   |
| 3. El sistema actualiza la información y devuelve un mensaje de<br>confirmación, vuelve a la pantalla Administrar Tipo de Prendas. |
| 4. El gerente selecciona la opción Recargar, observa la Lista de Tipo<br>Prendas actualizada.                                      |
| 5. Fin del Caso.                                                                                                    |

**Tabla 52: Especificación caso de uso: Borrar Tipo de Prenda**

| <b>Actor:</b> Gerente                                                                    |
|------------------------------------------------------------------------------------------|
| 1. El gerente ingresa los datos del Nuevo Color.                                         |
| 2. El sistema guarda los datos del Nuevo Color y devuelve un<br>mensaje de confirmación. |
| 3. El gerente observa la lista actualizada donde se visualiza el Nuevo<br>Color.         |
| 4. Fin del caso.                                                                         |

**Tabla 53: Especificación caso de uso: Nuevo Color**

# *Descripción: Borrar Color*

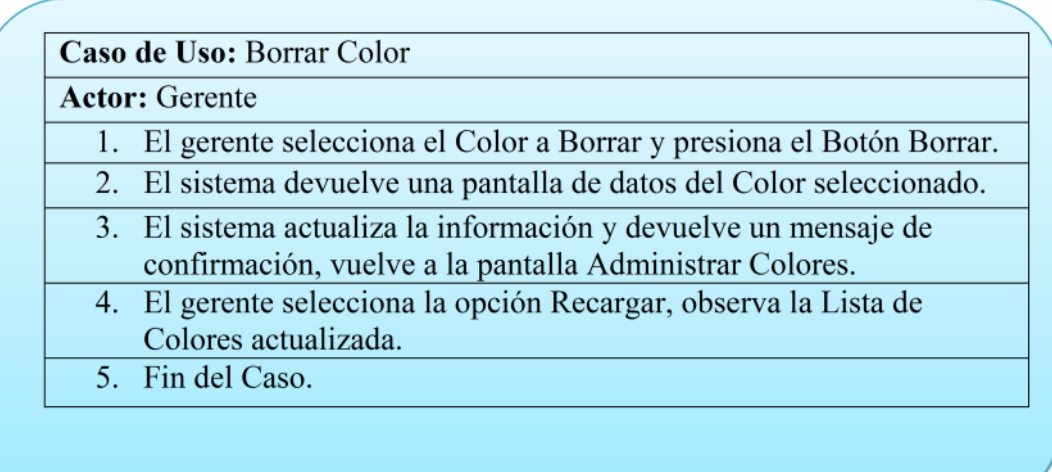

# **Tabla 54: Especificación caso de uso: Borrar Color**

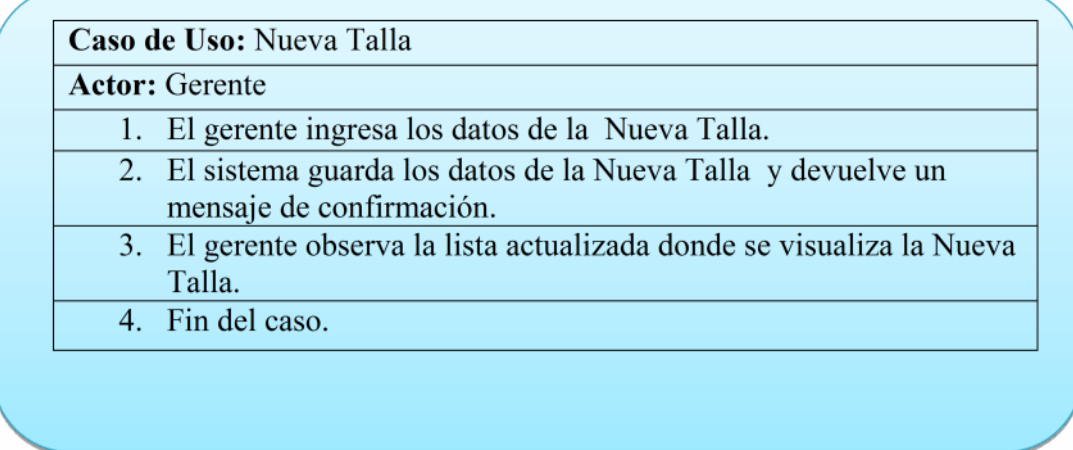

**Tabla 55: Especificación caso de uso: Nueva Talla**

# *Descripción: Borrar Talla*

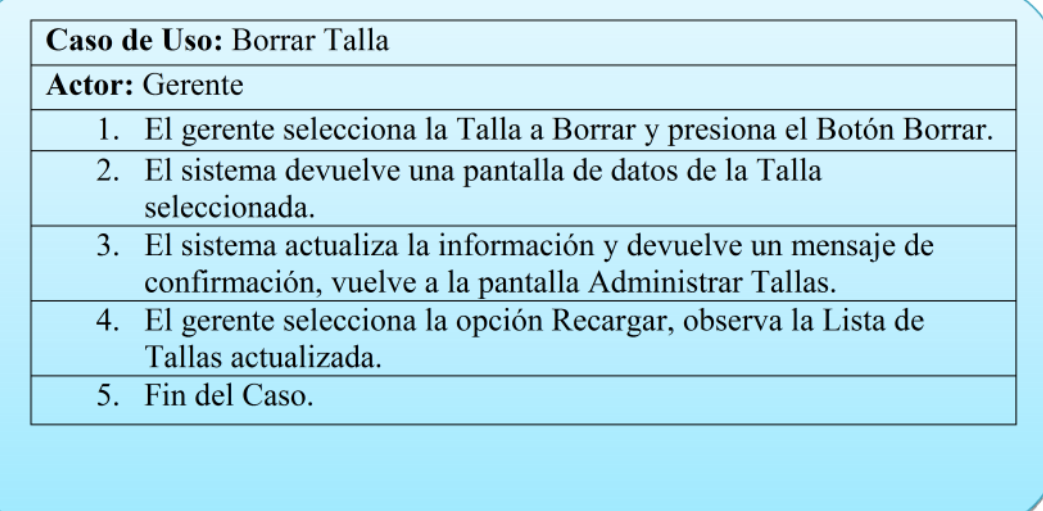

**Tabla 56: Especificación caso de uso: Borrar Talla**

*Descripción: Modificar Precio*

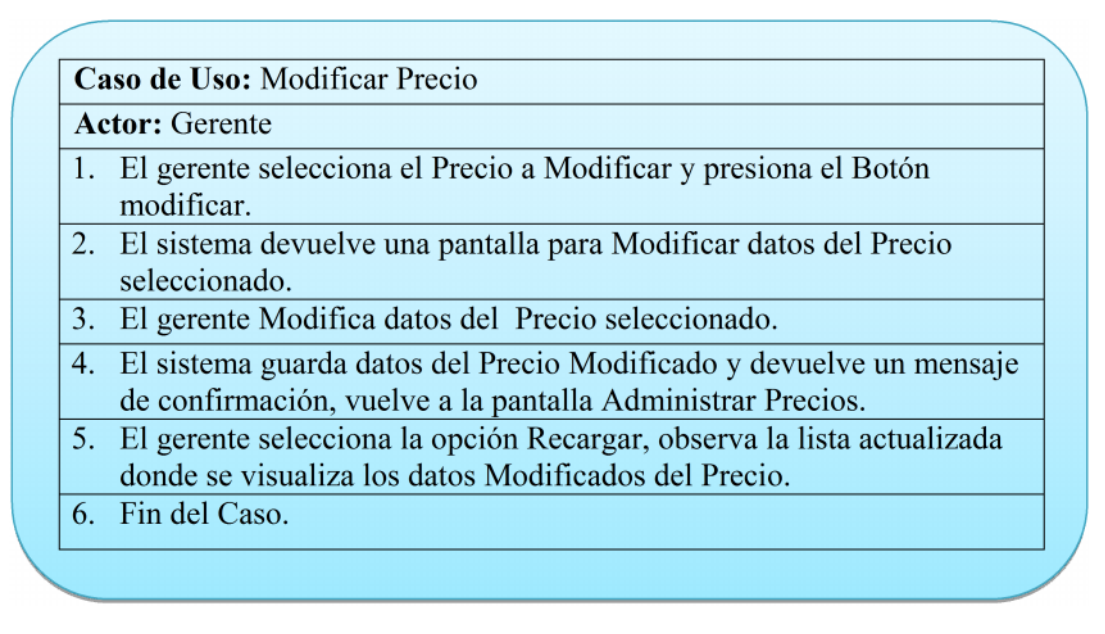

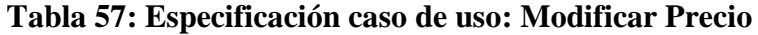

### *Descripción: Nuevo Proveedor*

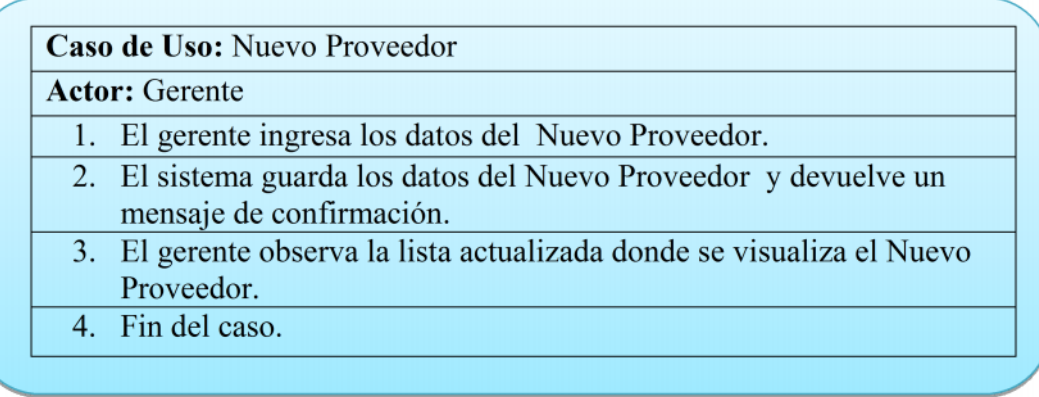

**Tabla 58: Especificación caso de uso: Nuevo Proveedor**

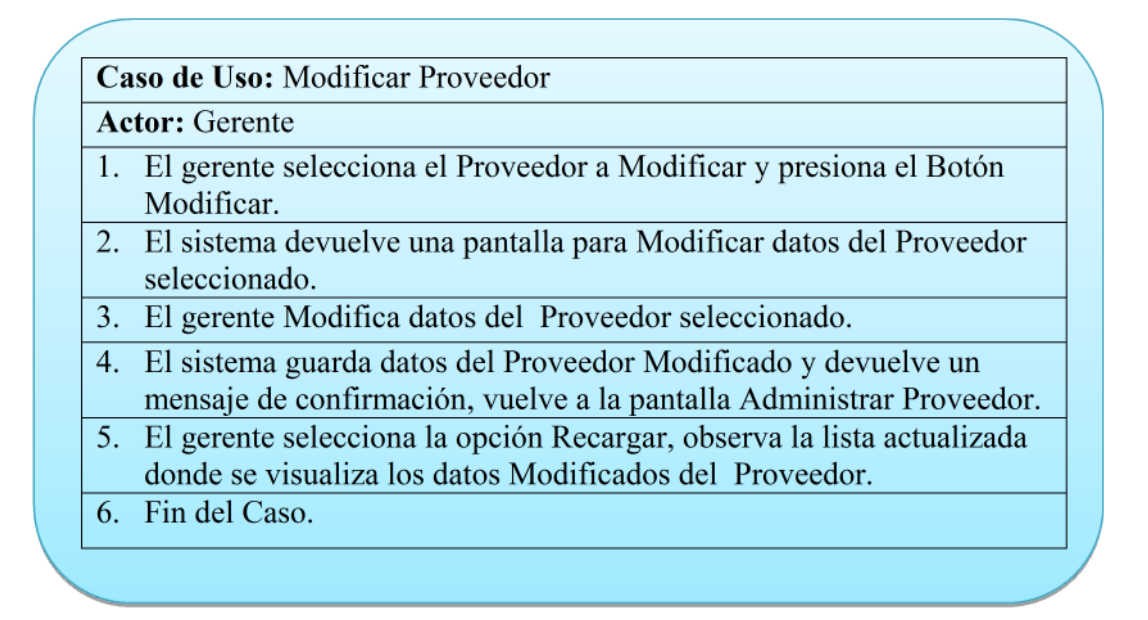

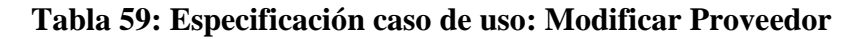

### *Descripción: Borrar Proveedor*

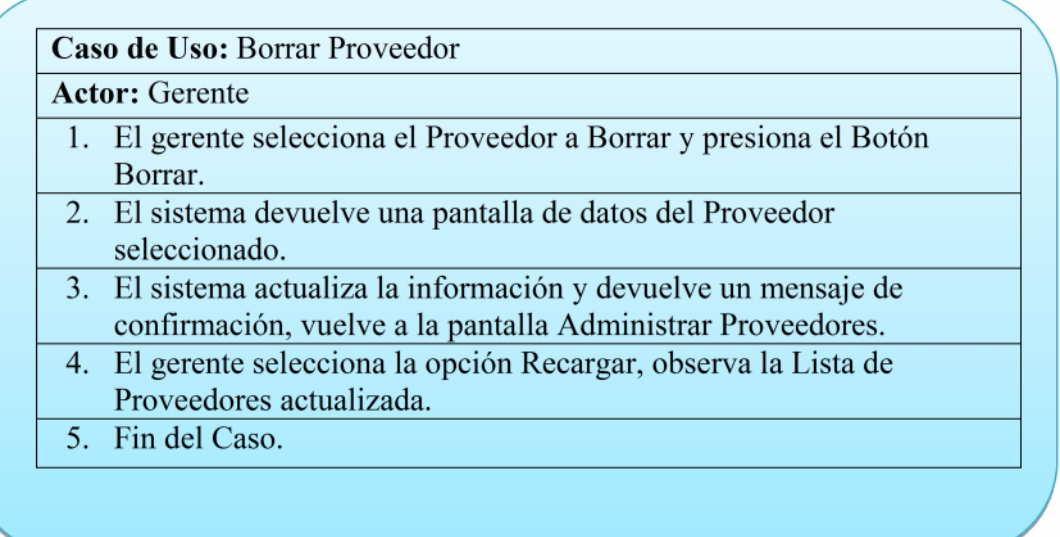

**Tabla 60: Especificación caso de uso: Borrar Proveedor**

| <b>Actor:</b> Gerente                                                  |
|------------------------------------------------------------------------|
| 1. El gerente ingresa los datos del Nuevo Pedido.                      |
| 2. El sistema guarda los datos del Nuevo Pedido y devuelve un mensaje  |
| de confirmación.                                                       |
| 3. El gerente observa la lista actualizada donde se visualiza el Nuevo |
| Pedido.                                                                |
| 4. Fin del caso.                                                       |

**Tabla 61: Especificación caso de uso: Nuevo Pedido**

# *Descripción: Nueva Tienda*

| <b>Actor:</b> Gerente                                                                       |
|---------------------------------------------------------------------------------------------|
| 1. El gerente ingresa los datos de la Tienda.                                               |
| 2. El sistema guarda los datos de la Nueva Tienda y devuelve un<br>mensaje de confirmación. |
| 3. El gerente observa la lista actualizada donde se visualiza la Nueva<br>Tienda.           |
| 4. Fin del caso.                                                                            |

**Tabla 62: Especificación caso de uso: Nueva Tienda**

# *Descripción: Modificar Tienda*

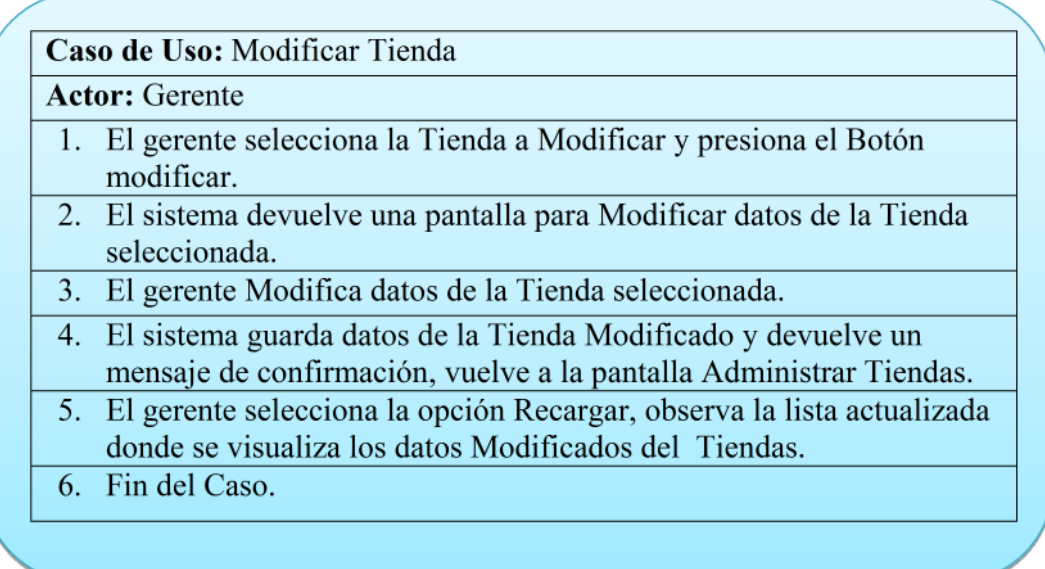

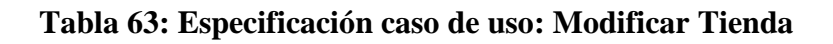

## *Descripción: Borrar Tienda*

| <b>Actor:</b> Gerente                                                                                                    |
|----------------------------------------------------------------------------------------------------|
| 1. El gerente selecciona la Tienda a Borrar y presiona el Botón Borrar.                                                    |
| 2. El sistema devuelve una pantalla de datos de la Tienda<br>seleccionado.                                                 |
| 3. El sistema actualiza la información y devuelve un mensaje de<br>confirmación, vuelve a la pantalla Administrar Tiendas. |
| 4. El gerente selecciona la opción Recargar, observa la Lista de<br>Tiendas actualizada.                                   |
| 5. Fin del Caso.                                                                                                    |

**Tabla 64: Especificación caso de uso: Borrar Tienda**
# *Descripción: Nueva Noticia*

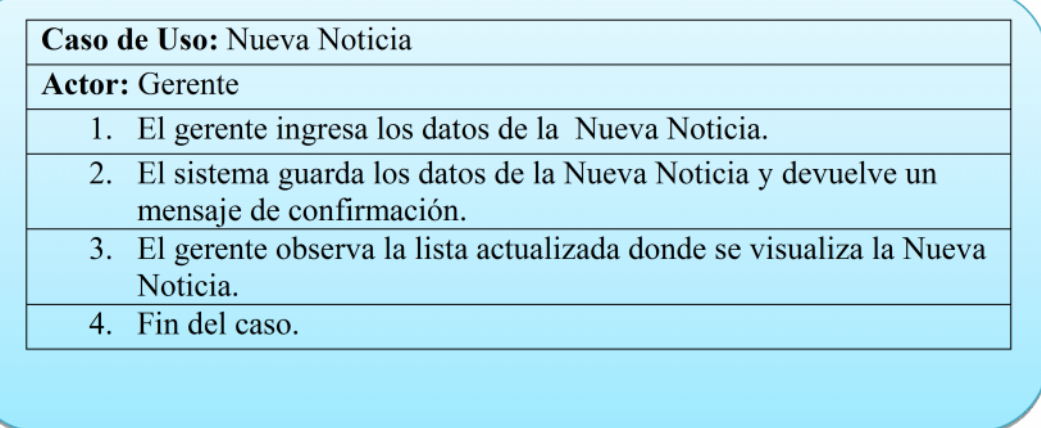

# **Tabla 65: Especificación caso de uso: Nueva Noticia**

# *Descripción: Modificar Noticia*

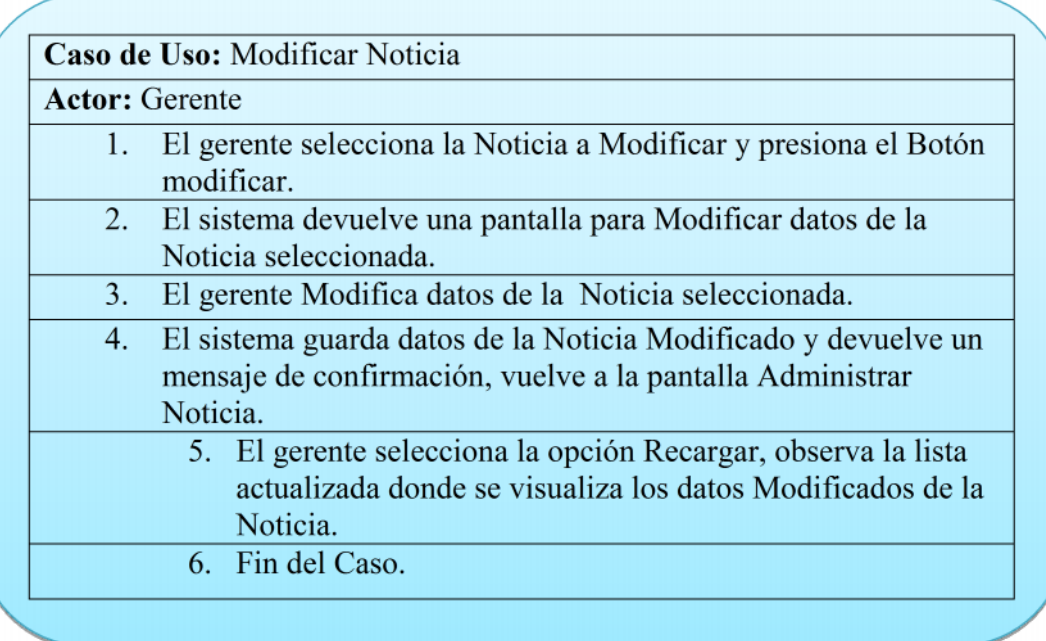

# **Tabla 66: Especificación caso de uso: Modificar Noticia**

*Descripción: Borrar Noticia*

| <b>Actor:</b> Gerente                                                                                                    |
|----------------------------------------------------------------------------------------------------|
| El gerente selecciona la Noticia a Borrar y presiona el Botón Borrar.                                                       |
| 2. El sistema devuelve una pantalla de datos de la Noticia seleccionada.                                                    |
| 3. El sistema actualiza la información y devuelve un mensaje de<br>confirmación, vuelve a la pantalla Administrar Noticias. |
| 4. El gerente selecciona la opción Recargar, observa la Lista de Noticias<br>actualizada.                                   |
| 5. Fin del Caso.                                                                                                    |

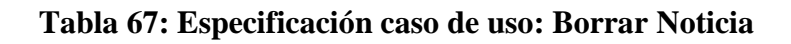

# *Descripción: Nueva Imagen*

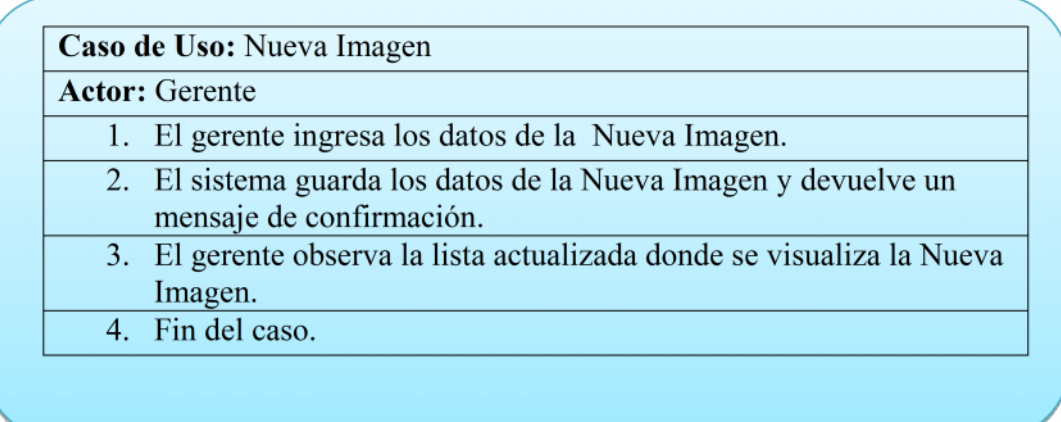

**Tabla 68: Especificación caso de uso: Nueva Imagen**

*Descripción: Modificar Imagen*

|    | <b>Actor:</b> Gerente                                                                                                    |
|----|----------------------------------------------------------------------------------------------------|
|    | 1. El gerente selecciona la Imagen a Modificar, presiona el Botón<br>modificar.                                                        |
| 2. | El sistema devuelve una pantalla para Modificar datos de la<br>Imagen seleccionada.                                                    |
| 3. | El gerente Modifica datos de la Imagen seleccionada.                                                                                   |
| 4. | El sistema guarda datos de la Imagen Modificado y devuelve un<br>mensaje de confirmación, vuelve a la pantalla Administrar<br>Imagen.  |
|    | 5. El gerente selecciona la opción Recargar, observa la lista<br>actualizada donde se visualiza los datos Modificados de la<br>Imagen. |
|    | 6. Fin del Caso.                                                                                                    |

**Tabla 69: Especificación caso de uso: Modificar Imagen**

*Descripción: Borrar Imagen*

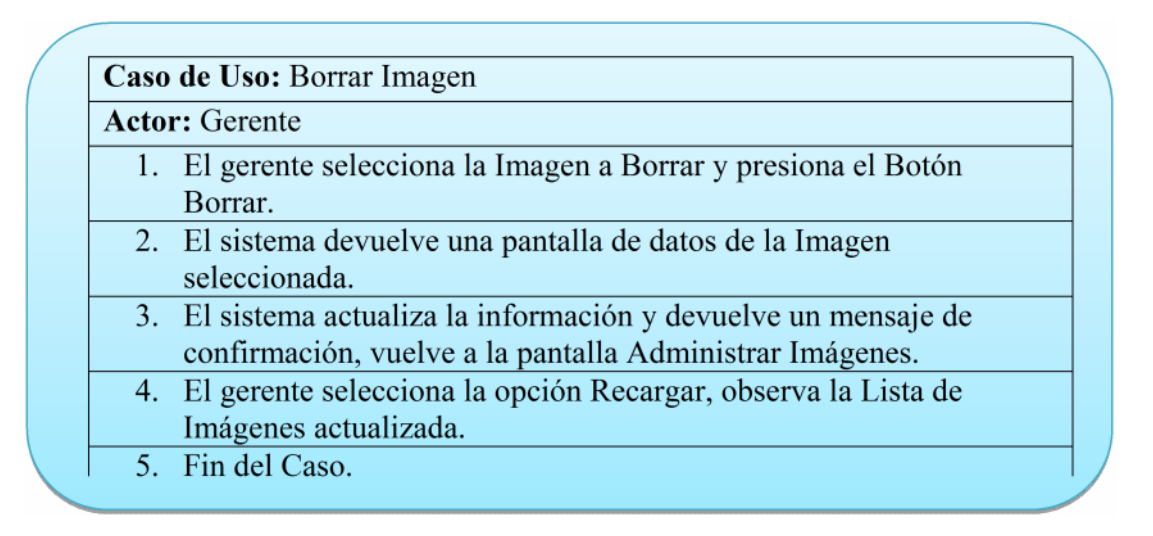

### **Tabla 70: Especificación caso de uso: Borrar Imagen**

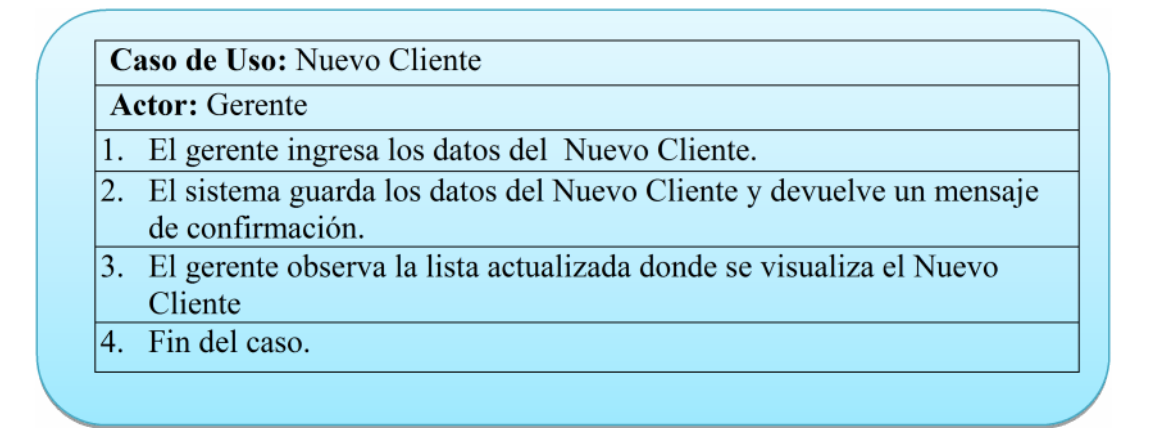

### **Tabla 71: Especificación caso de uso: Nuevo Cliente**

#### *Descripción: Modificar Cliente*

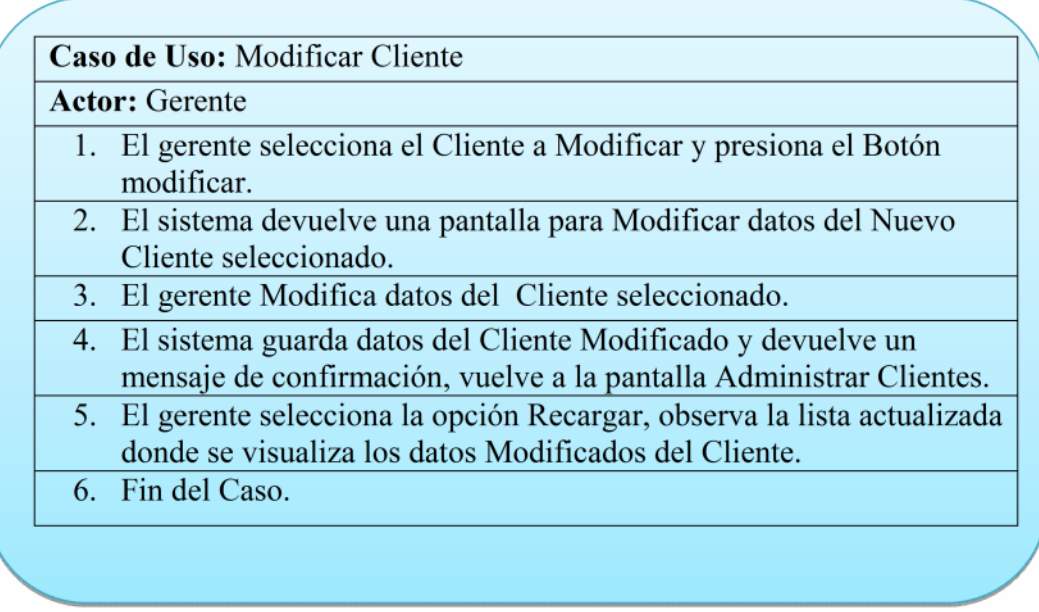

#### **Tabla 72: Especificación caso de uso: Modificar Cliente**

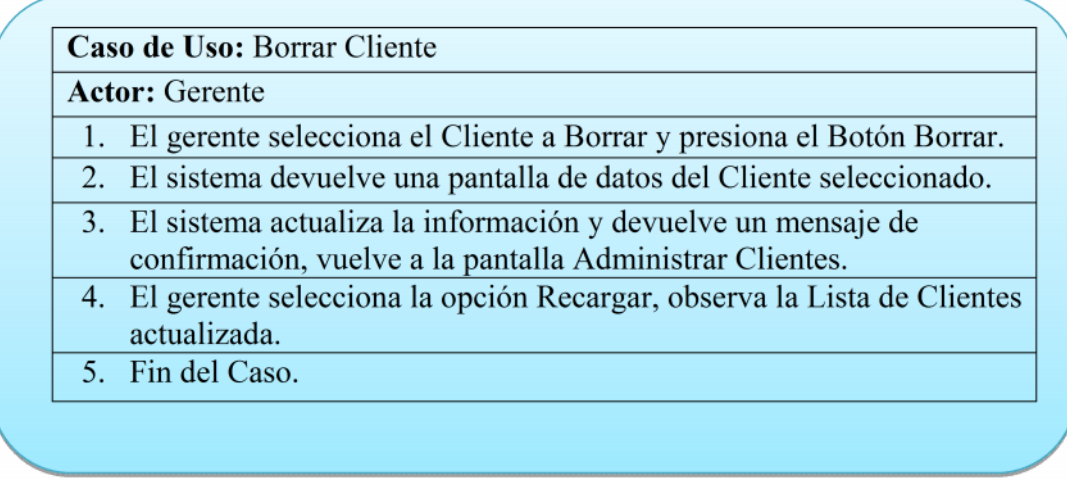

# **Tabla 73: Especificación caso de uso: Borrar Cliente**

# *Descripción: Nuevo Tipo Cliente*

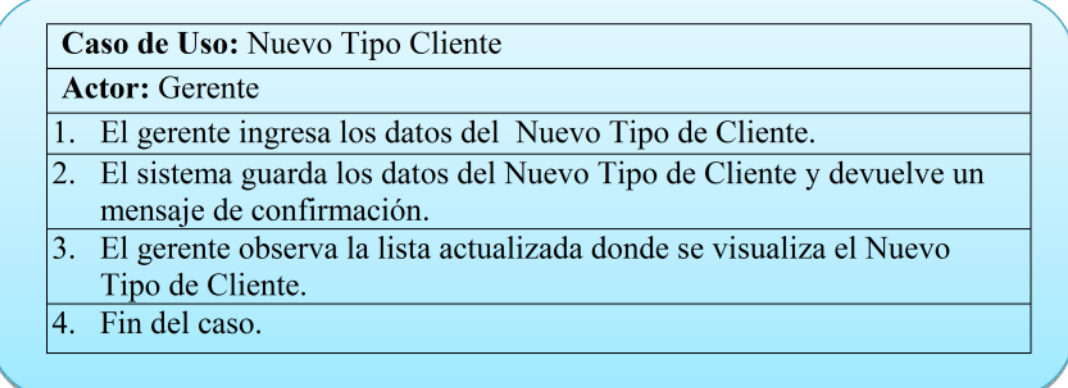

# **Tabla 74: Especificación caso de uso: Nuevo Tipo Cliente**

# *Descripción: Modificar Tipo de Cliente*

| <b>Actor:</b> Gerente |                                                                                                    |
|-----------------------|----------------------------------------------------------------------------------------------------|
|                       | 1. El gerente selecciona el Tipo Cliente a Modificar y presiona el<br>Botón modificar.                                                                   |
|                       | 2. El sistema devuelve una pantalla para Modificar datos del Tipo<br>de Cliente seleccionado.                                                            |
|                       | 3. El gerente Modifica datos del Tipo de Cliente seleccionado.                                                                                           |
|                       | 4. El sistema guarda datos del Tipo de Cliente Modificado y<br>devuelve un mensaje de confirmación, vuelve a la pantalla<br>Administrar Tipo de Cliente. |
|                       | 5. El gerente selecciona la opción Recargar, observa la lista<br>actualizada donde se visualiza los datos Modificados del Tipo<br>de Cliente.            |
|                       | 6. Fin del Caso.                                                                                                    |

**Tabla 75: Especificación caso de uso: Modificar Tipo de Cliente**

### *Descripción: Borrar Tipo de Cliente*

| Caso de Uso: Borrar Tipo de Cliente |                                                                                                    |  |  |  |
|-------------------------------------|----------------------------------------------------------------------------------------------------|--|--|--|
| <b>Actor:</b> Gerente               |                                                                                                    |  |  |  |
|                                     | 1. El gerente selecciona el Tipo de Cliente a Borrar y presiona el<br>Botón Borrar.                                                   |  |  |  |
|                                     | 2. El sistema devuelve una pantalla de datos del Tipo de Cliente<br>seleccionado.                                                     |  |  |  |
|                                     | 3. El sistema actualiza la información y devuelve un mensaje de<br>confirmación, vuelve a la pantalla Administrar Tipo de<br>Cliente. |  |  |  |
|                                     | 4. El gerente selecciona la opción Recargar, observa la Lista de<br>Tipo Cliente actualizada.                                         |  |  |  |
|                                     | 5. Fin del Caso.                                                                                                    |  |  |  |

**Tabla 76: Especificación caso de uso: Borrar Tipo de Cliente**

| 1. | El gerente ingresa los datos de la Nueva Garantía.                                            |
|----|-----------------------------------------------------------------------------------------------|
|    | 2. El sistema guarda los datos de la Nueva Garantía y devuelve un<br>mensaje de confirmación. |
|    | 3. El gerente observa la lista actualizada donde se visualiza la Nueva<br>Garantía.           |
|    | 4. Fin del caso.                                                                              |

**Tabla 77: Especificación caso de uso: Nueva Garantía**

# *Descripción: Modificar Garantía*

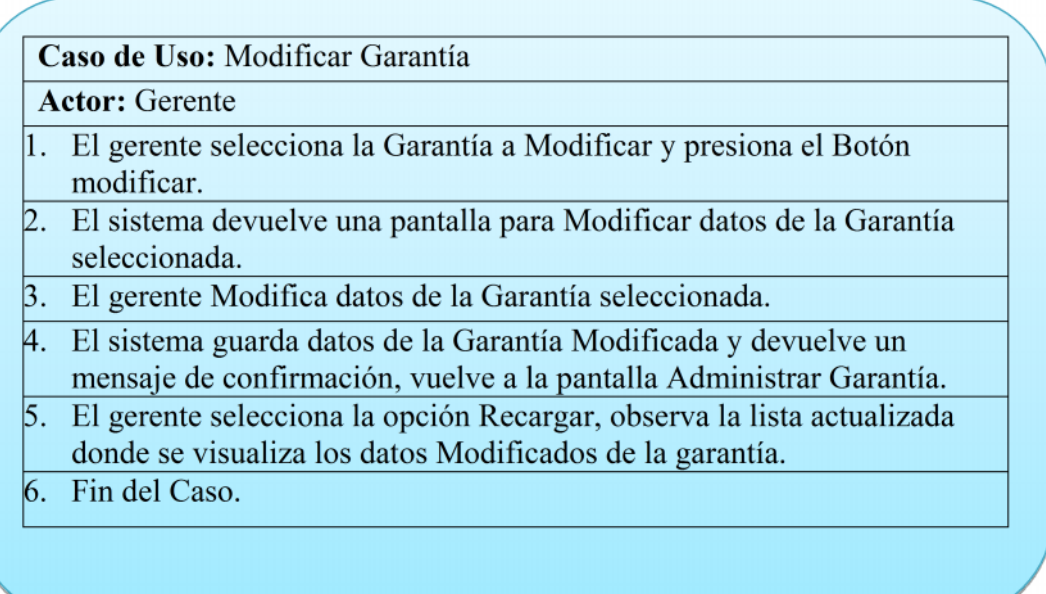

**Tabla 78: Especificación caso de uso: Modificar Garantía**

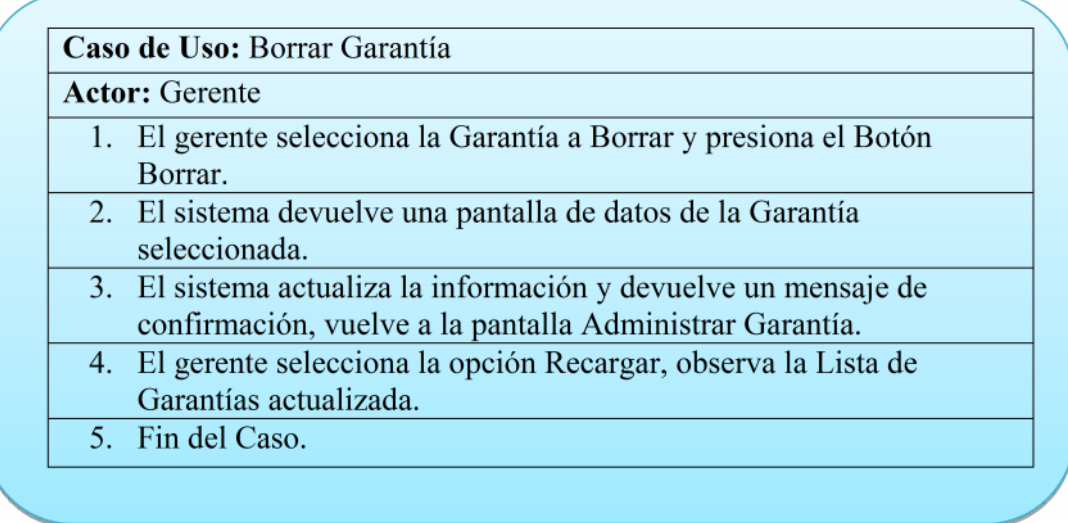

**Tabla 79: Especificación caso de uso: Borrar Garantía**

# *Descripción: Nuevo Alquiler*

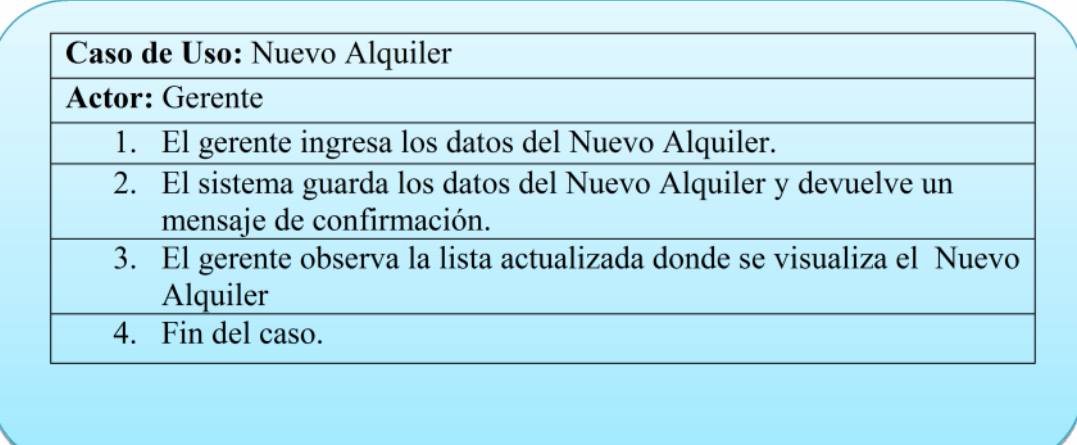

**Tabla 80: Especificación caso de uso: Nuevo Alquiler**

# *Descripción: Nueva Reserva*

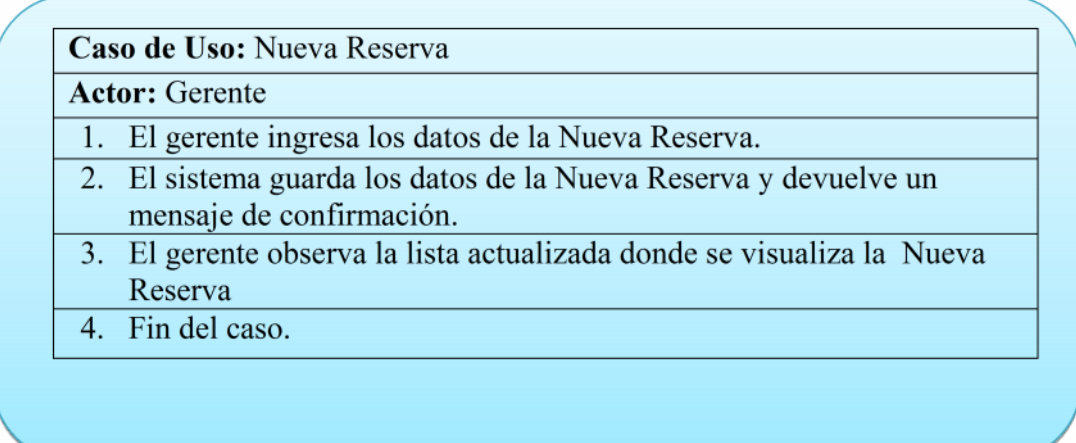

# **Tabla 81: Especificación caso de uso: Nueva Reserva**

### *Descripción: Modificar Reservas*

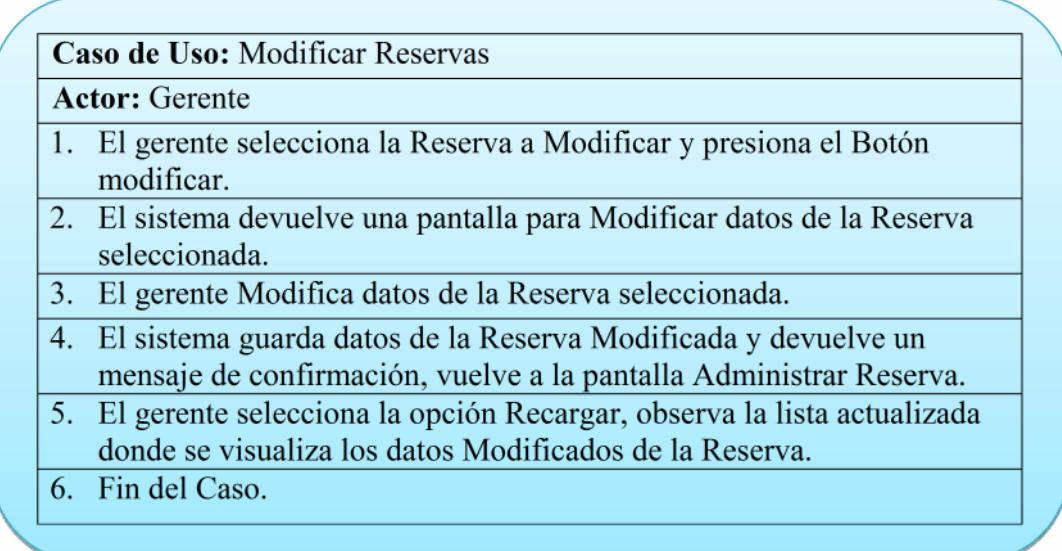

# **Tabla 82: Especificación caso de uso: Modificar Reservas**

| <b>Actor:</b> Gerente                                                                                                    |
|----------------------------------------------------------------------------------------------------|
| 1. El gerente selecciona la Reserva a Borrar y presiona el Botón<br>Borrar.                                                |
| 2. El sistema devuelve una pantalla de datos de la Reserva<br>seleccionada.                                                |
| 3. El sistema actualiza la información y devuelve un mensaje de<br>confirmación, vuelve a la pantalla Administrar Reserva. |
| 4. El gerente selecciona la opción Recargar, observa la Lista de<br>Reservas actualizada.                                  |
| 5. Fin del Caso.                                                                                                    |

**Tabla 83: Especificación caso de uso: Borrar Reserva**

#### **II.1.10 Modelado Diagrama de Actividades**

#### **II.1.10.1 Introducción**

El diagrama de actividades es un artefacto de la disciplina requisitos en la metodología RUP la cual estamos implementando.

Los diagramas de actividades se utilizan para modelar los aspectos dinámicos de un sistema, esto implica modelar los pasos secuenciales de un proceso.

#### **II.1.10.2 Propósito**

- Comprender la estructura y la dinámica del sistema deseado para la organización.
- $\triangleright$  Identificar posibles mejoras.

#### **II.1.10.3 Alcance**

- $\triangleright$  Describir los procesos del sistema y los clientes.
- Identificar y definir los **procesos de los casos de uso** según los **objetivos** de la organización.
- Definir un **diagrama de actividad** para cada caso de uso del sistema.

### **II.1.10.4 Diagrama de Actividades**

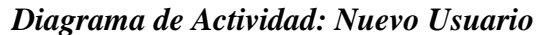

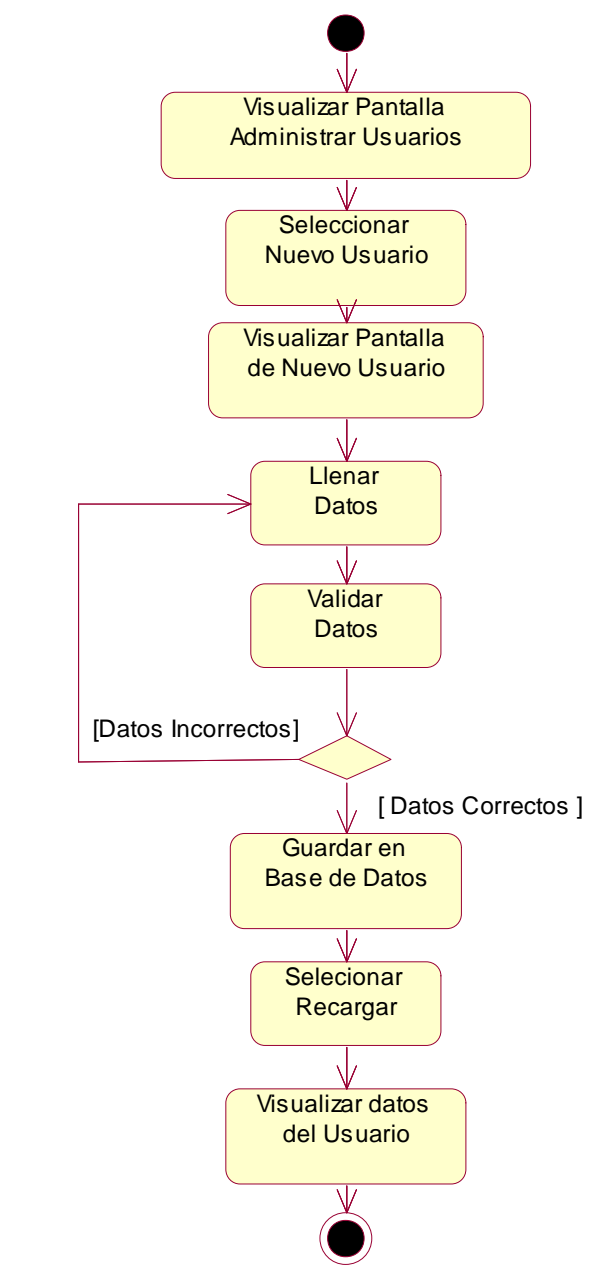

**Figura 38: Diagrama de Actividad: Nuevo Usuario**

## *Diagrama de Actividad: Modificar Usuario*

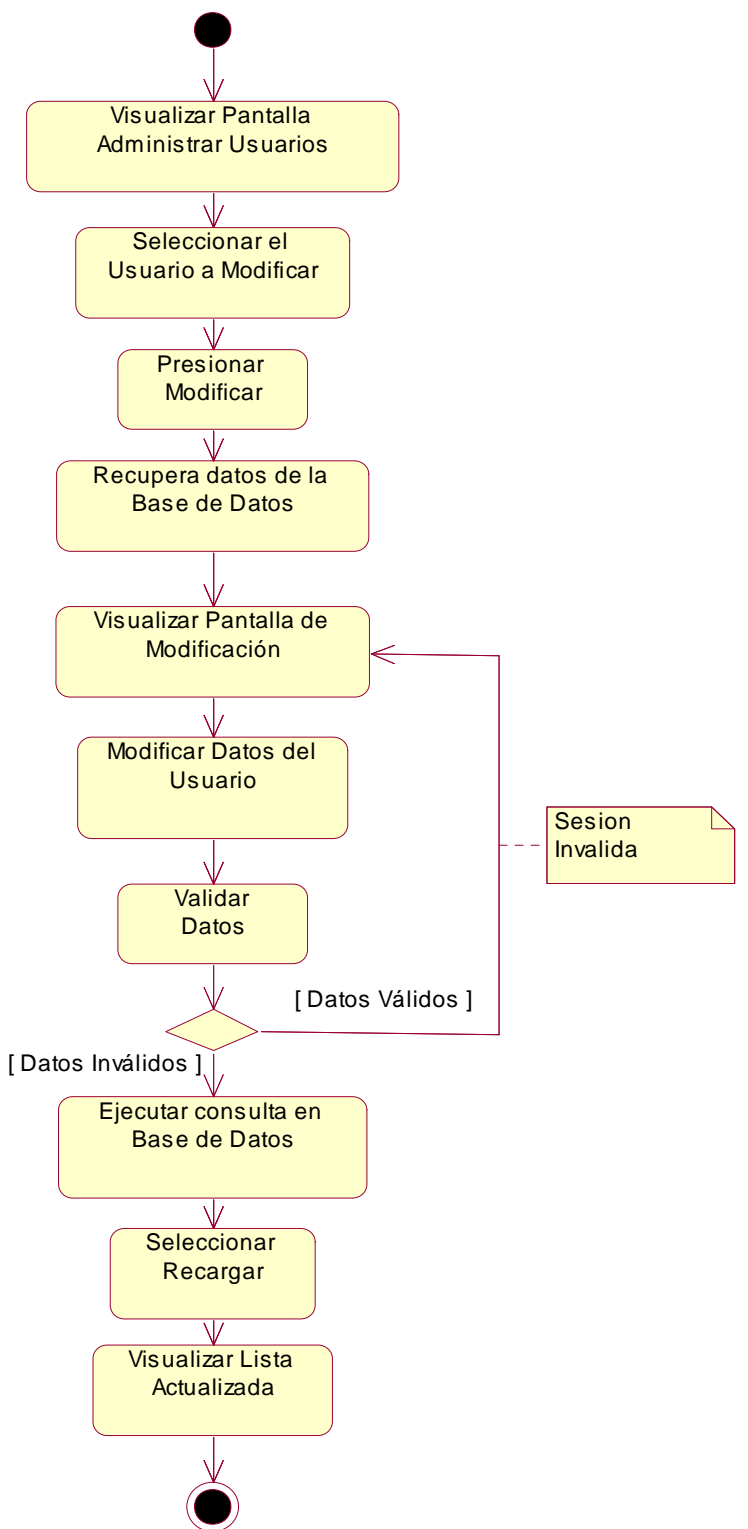

**Figura 39: Diagrama de Actividad: Modificar Usuario**

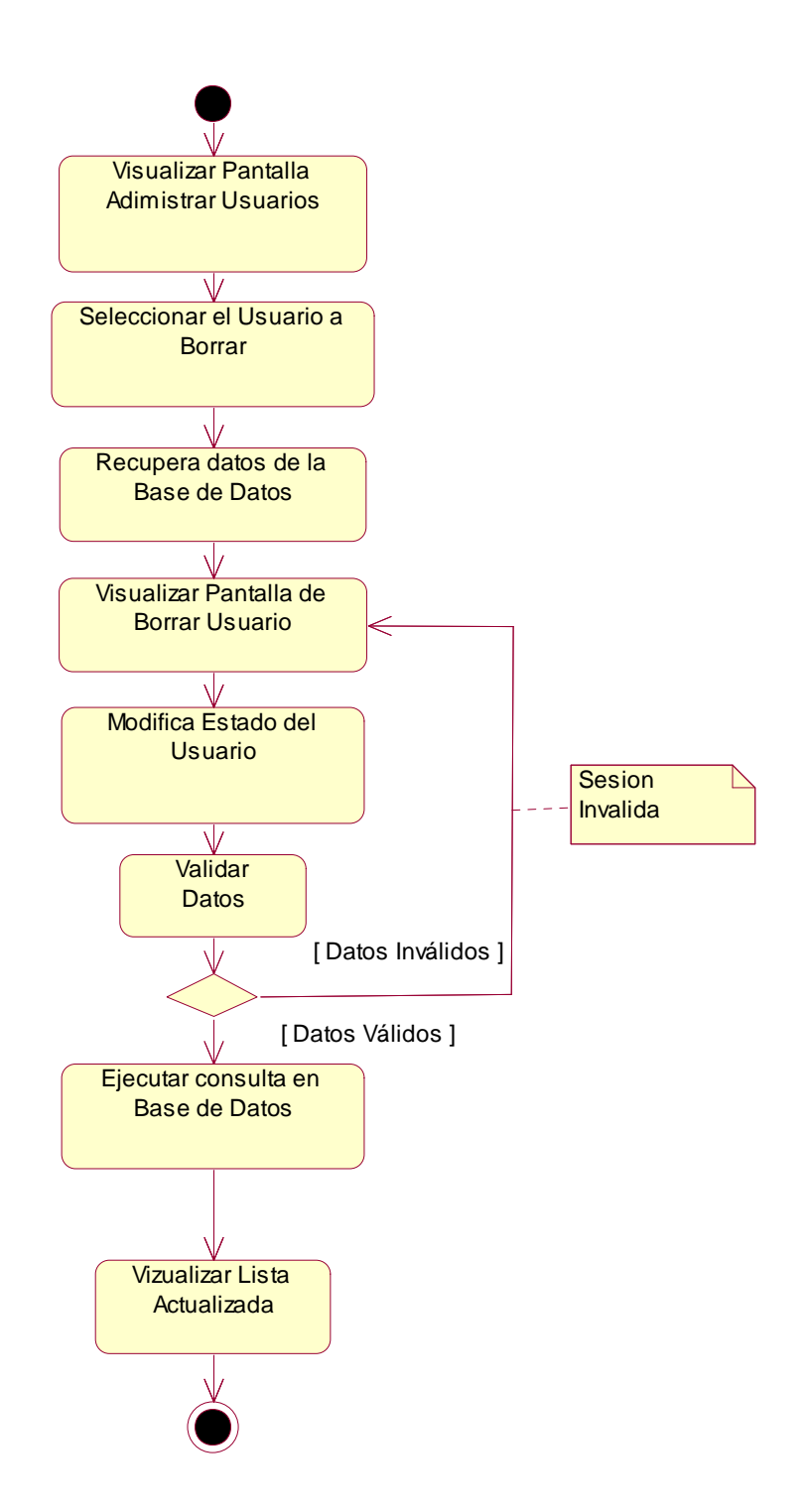

**Figura 40: Diagrama de Actividad: Borrar Usuario**

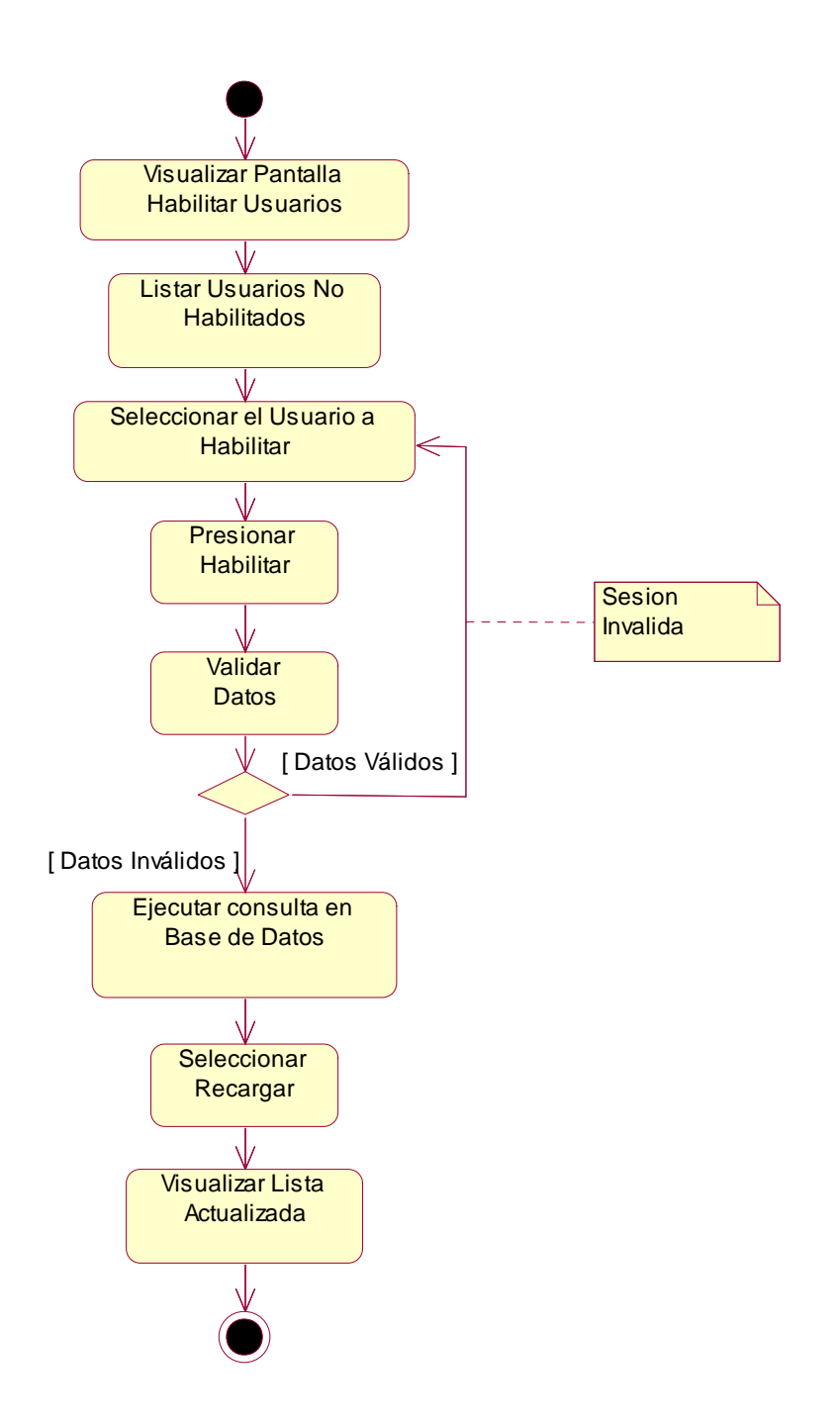

**Figura 41: Habilitar Usuario**

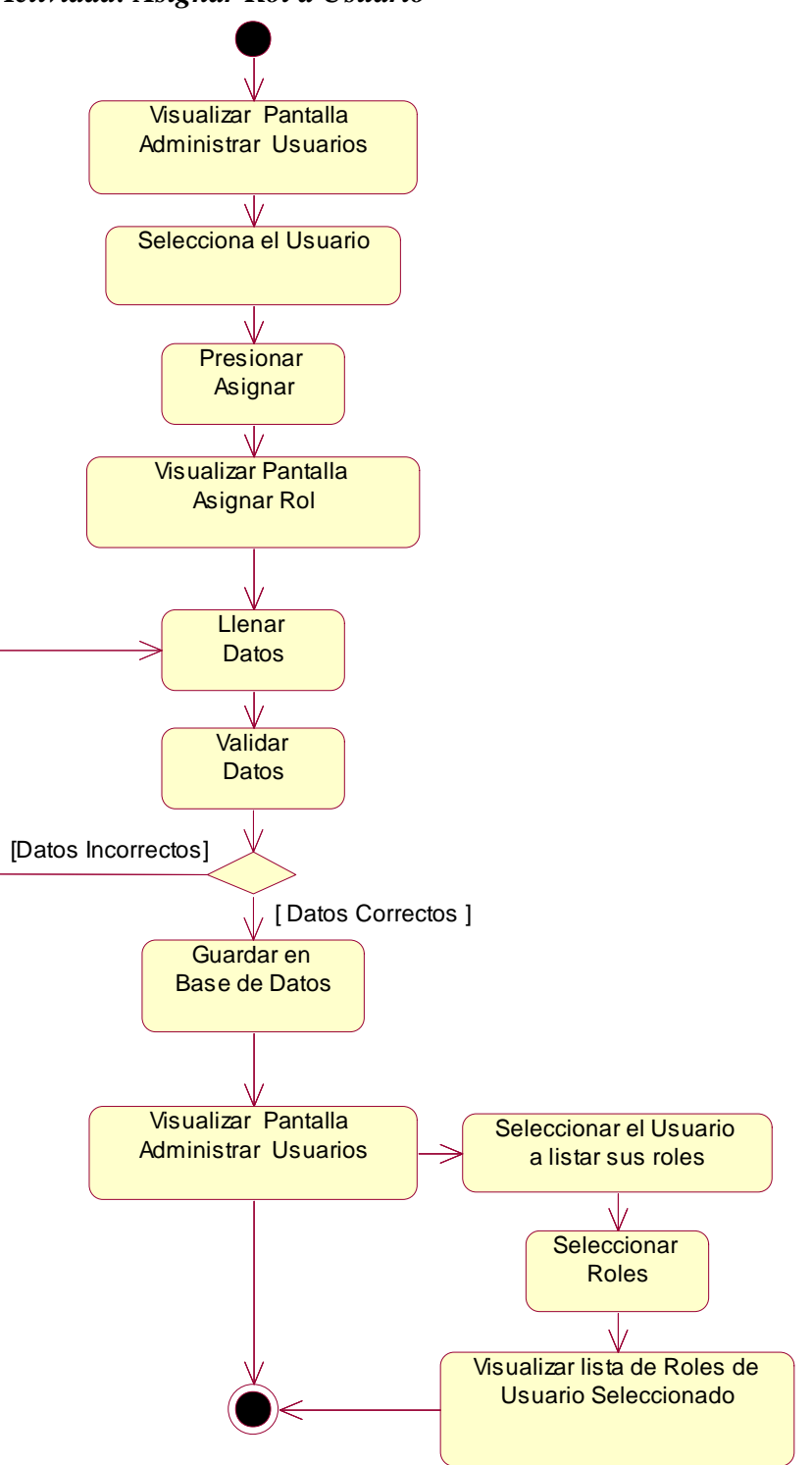

*Diagrama de Actividad: Asignar Rol a Usuario*

**Figura 42: Diagrama de Actividad: Asignar Rol a Usuario**

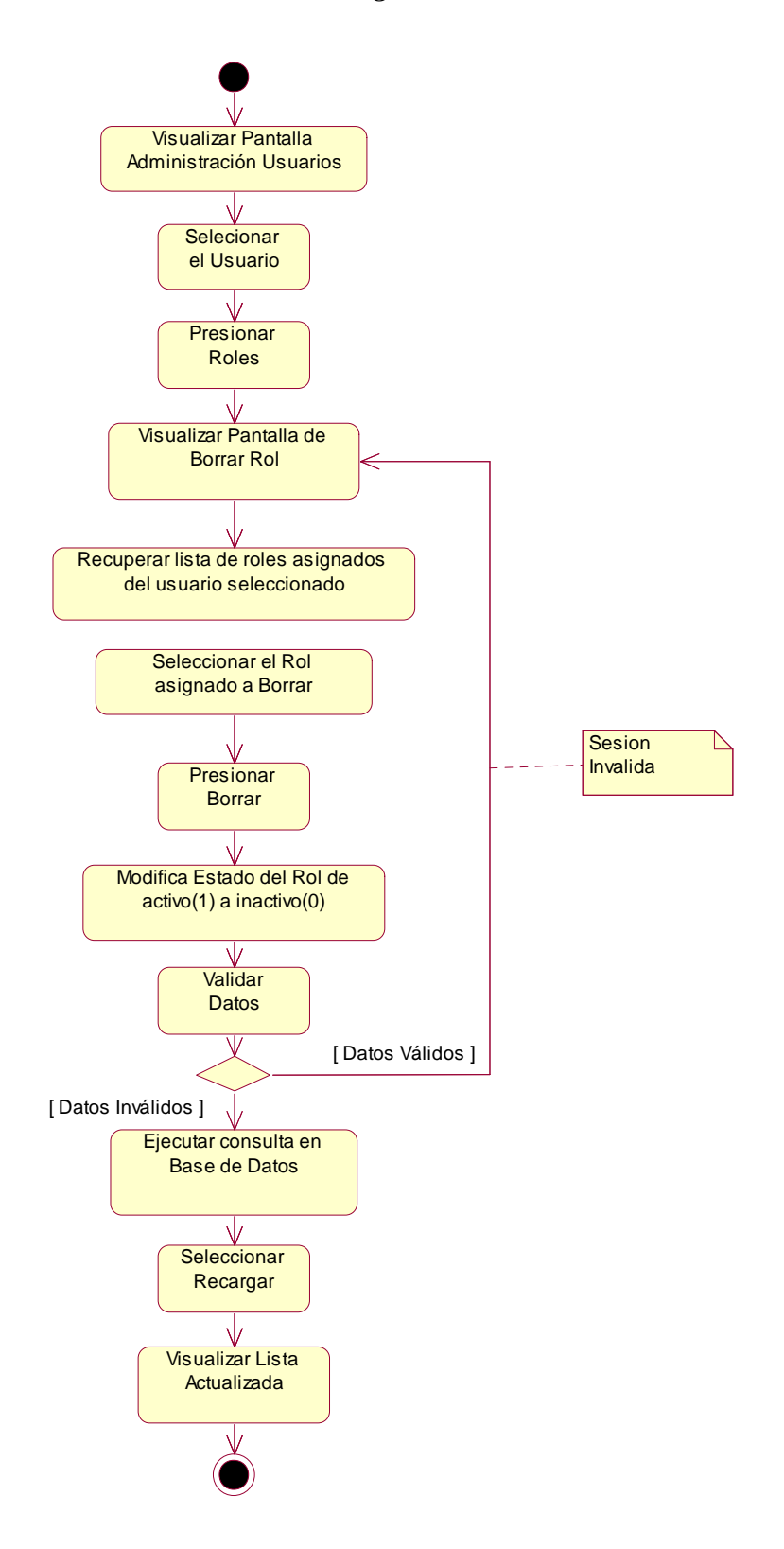

**Figura 43: Diagrama de Actividad: Borrar Rol Asignado**

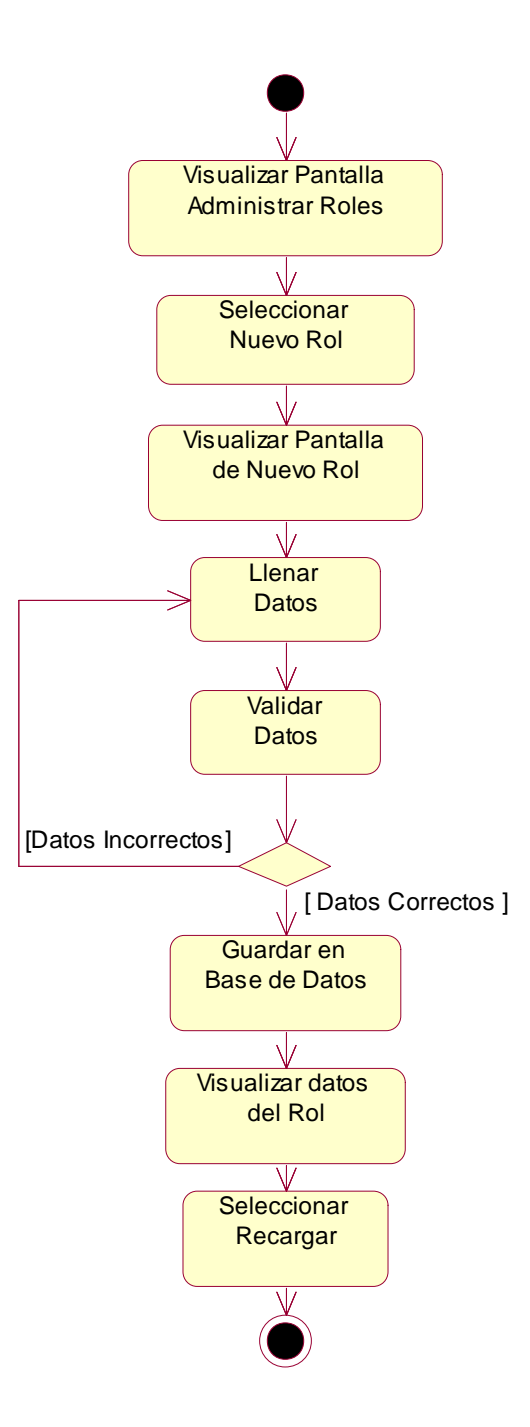

**Figura 44: Diagrama de Actividad: Nuevo Rol**

*Diagrama de Actividad: Modificar Rol*

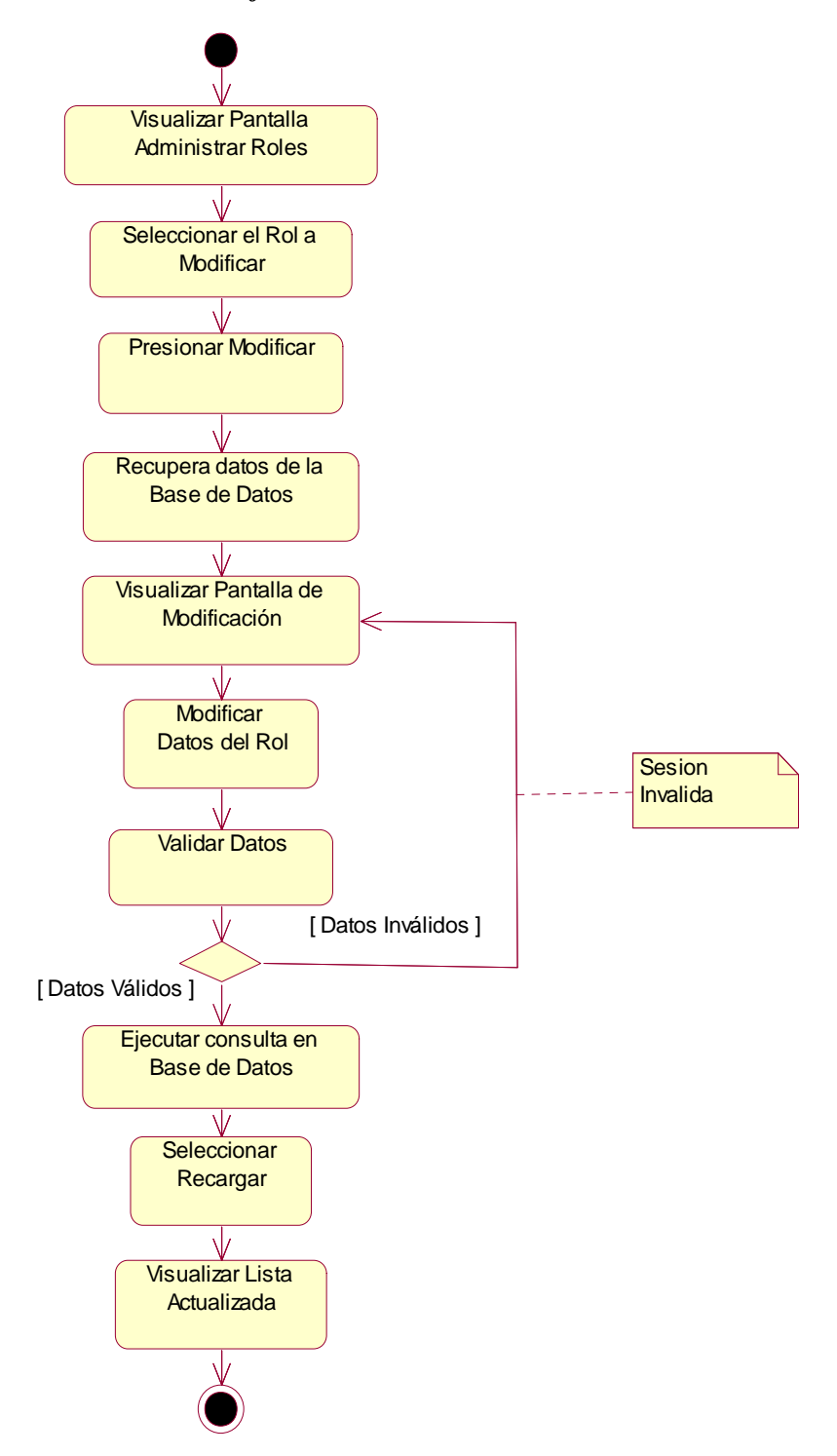

**Figura 45: Diagrama de Actividad: Modificar Rol**

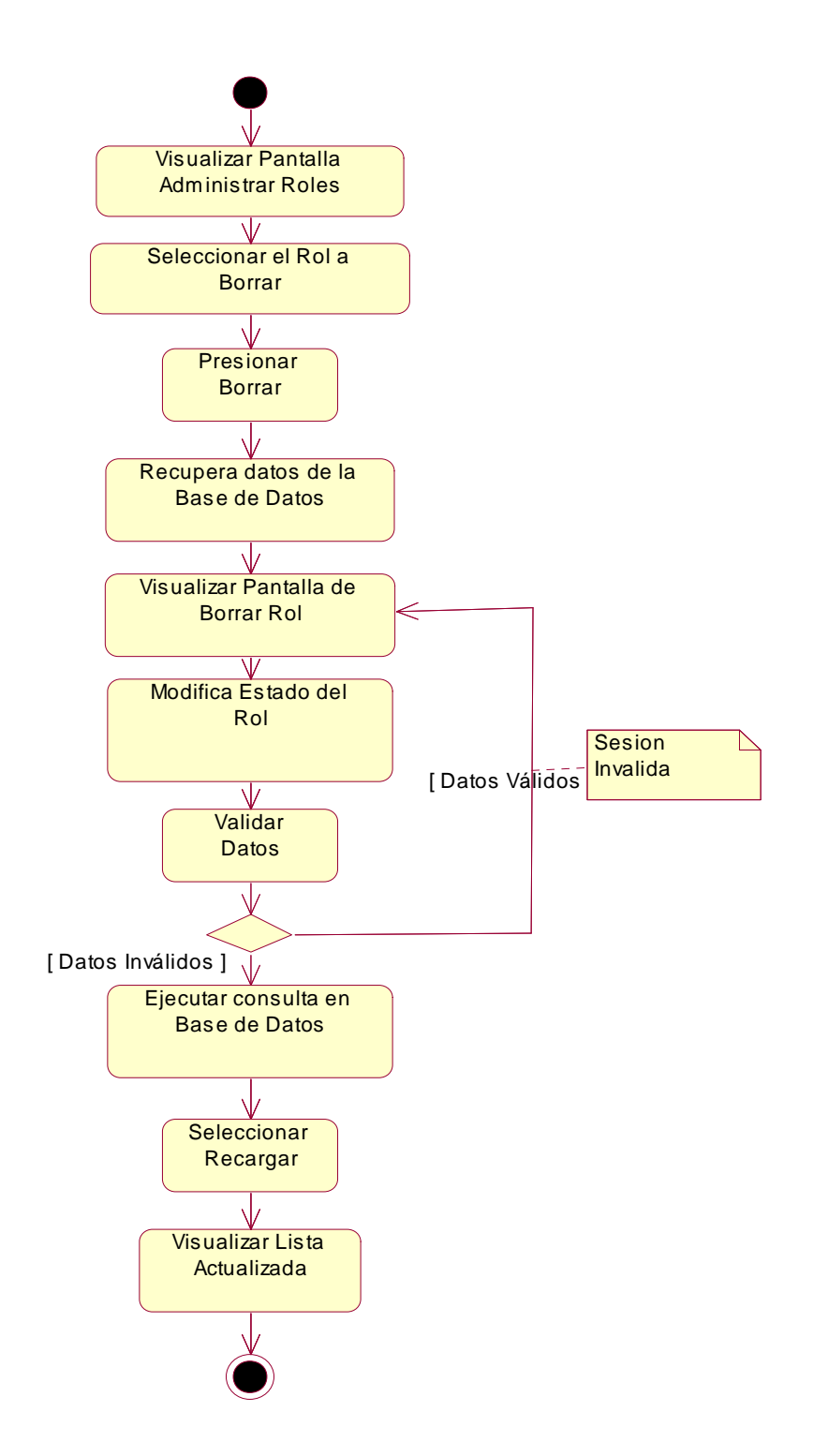

**Figura 46: Diagrama de Actividad: Borrar Rol**

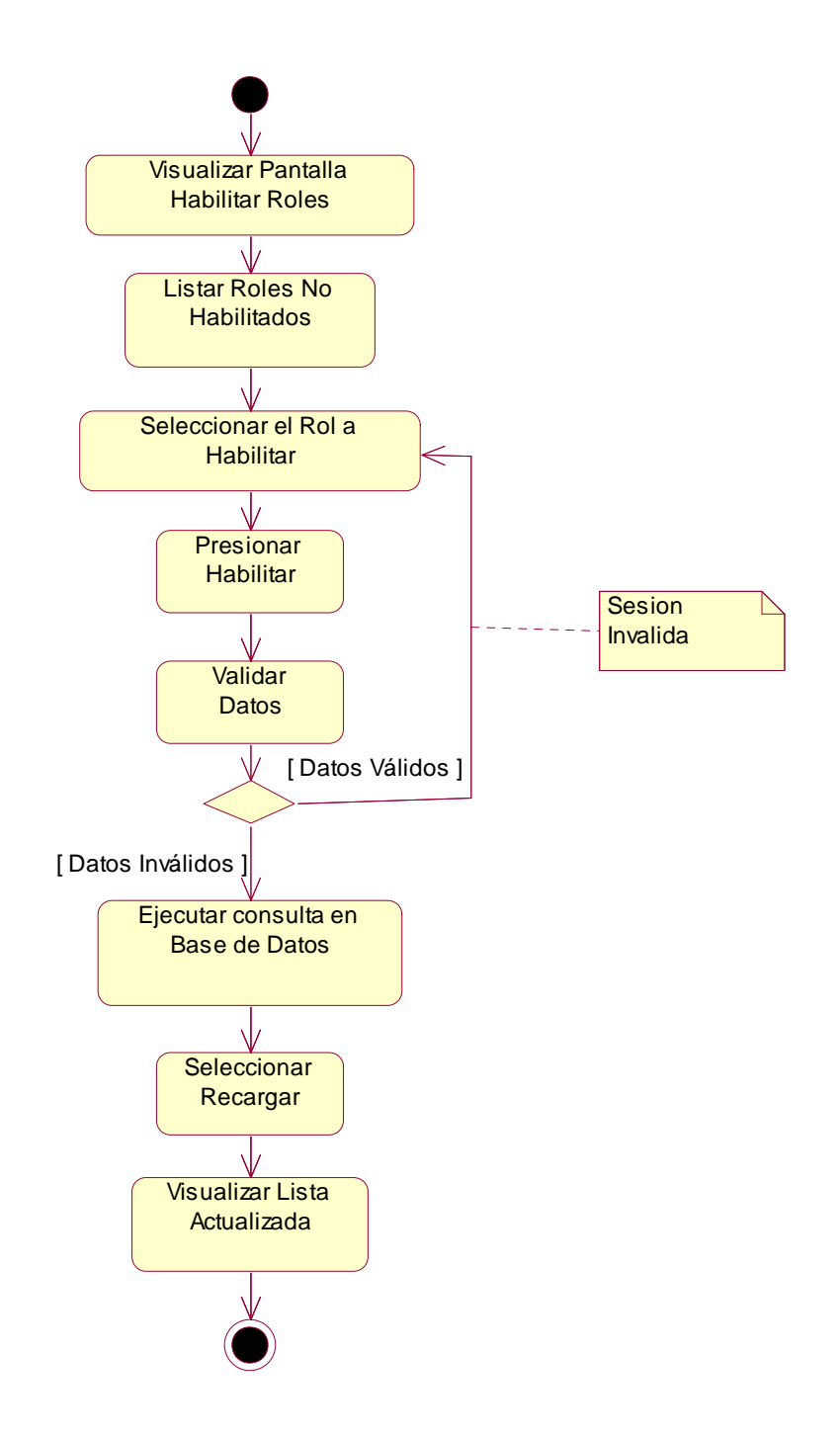

**Figura 47: Diagrama de Actividad: Habilitar Rol**

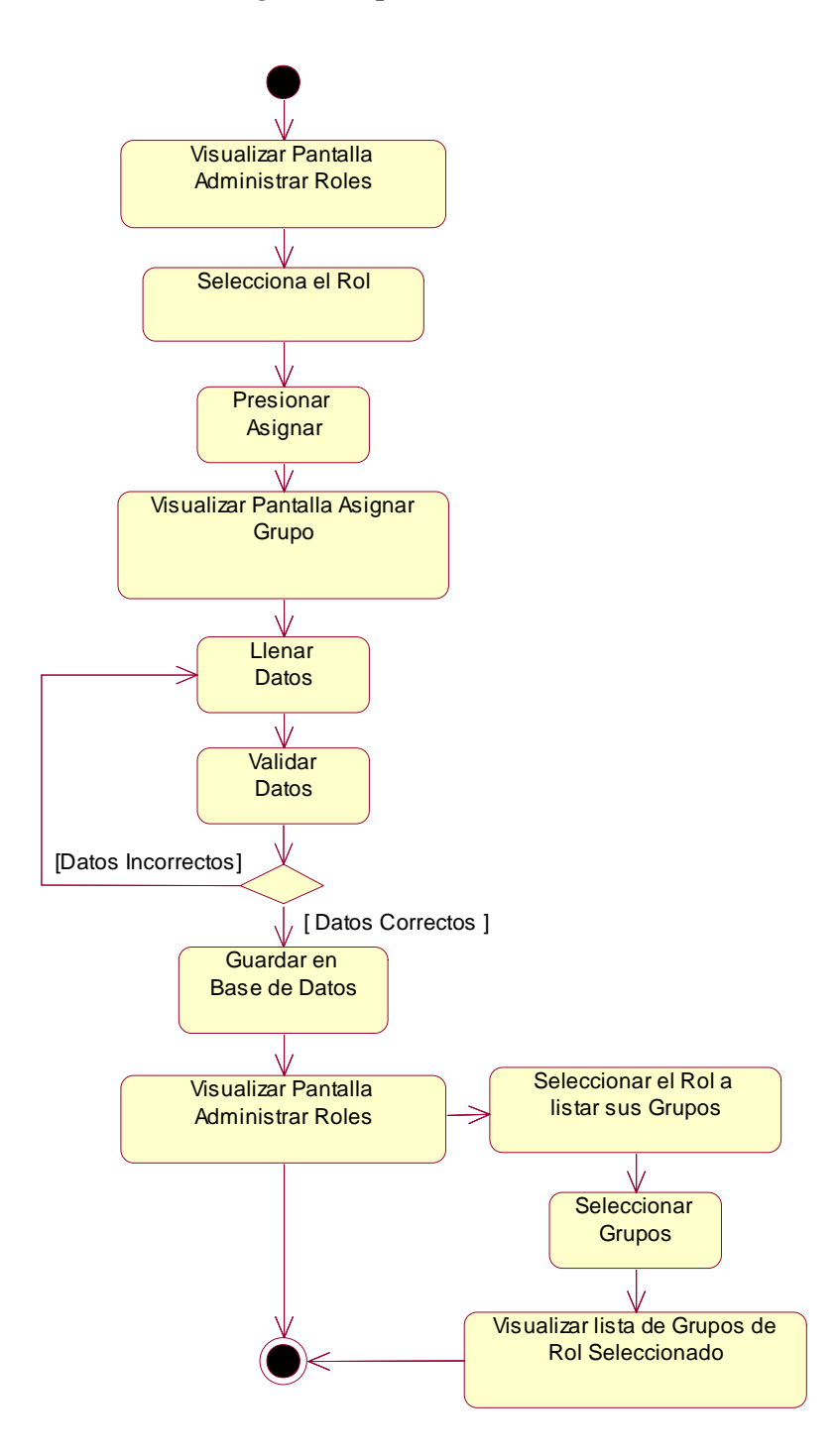

**Figura 48: Diagrama de Actividad: Asignar Grupo a Rol**

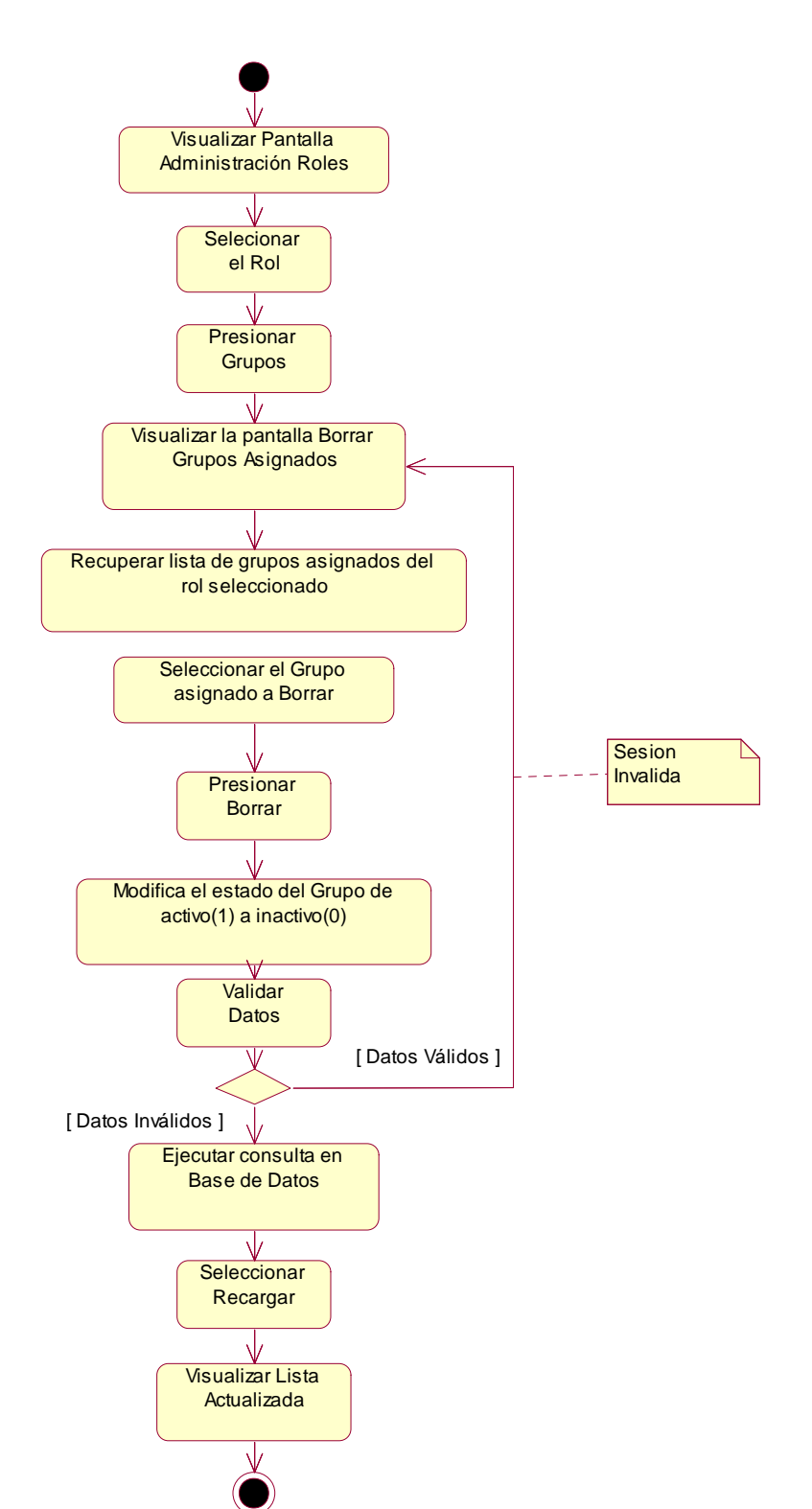

*Diagrama de Actividad: Borrar Grupos Asignados*

**Figura 49: Diagrama de Actividad: Borrar Grupos Asignados**

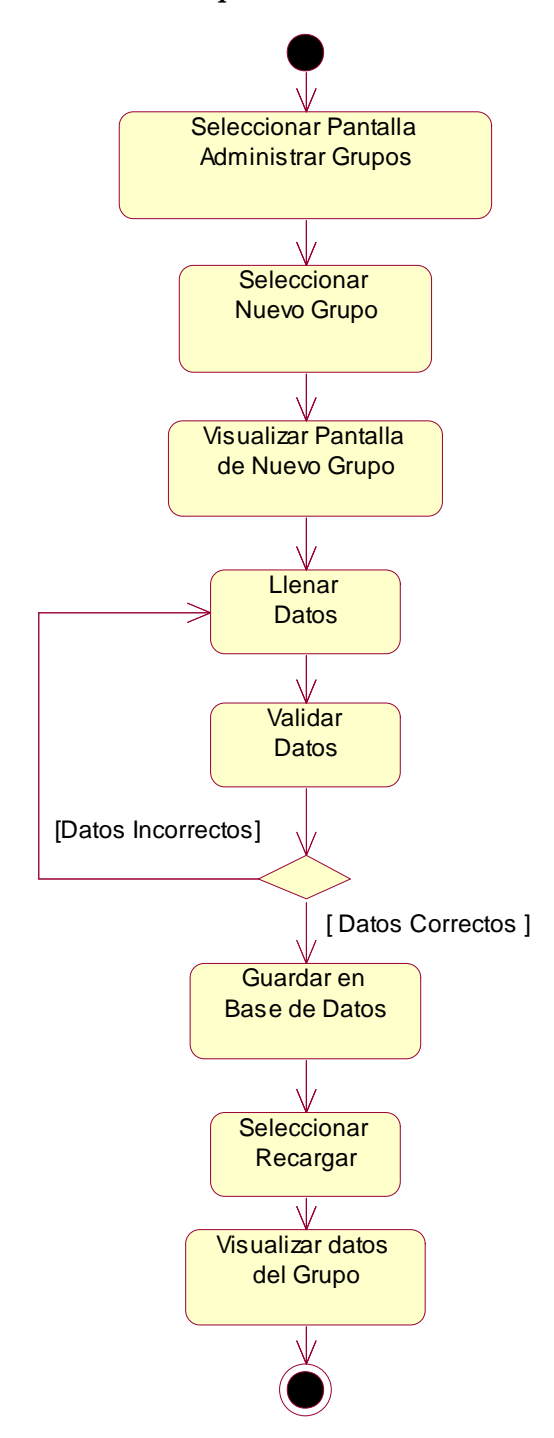

**Figura 50: Diagrama de Actividad: Nuevo Grupo**

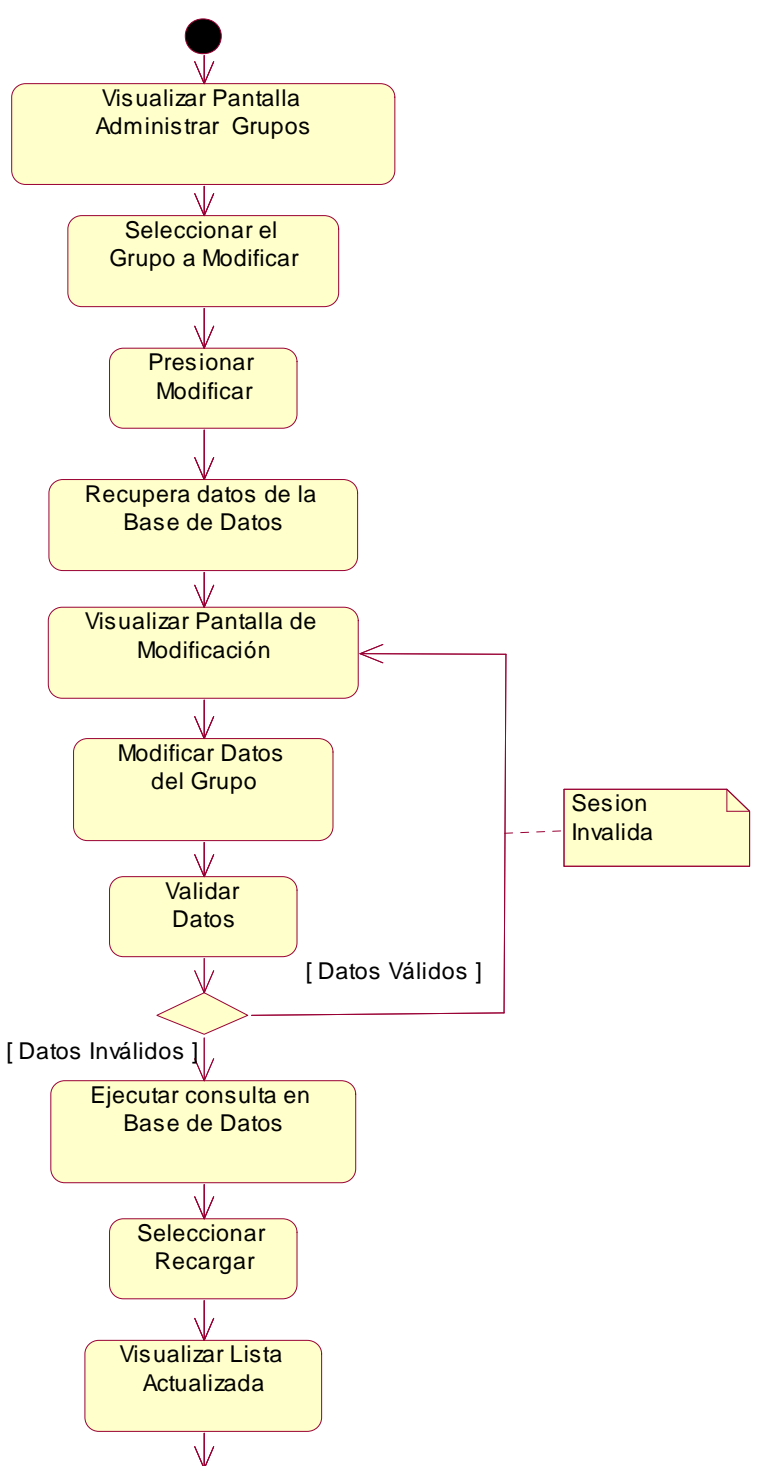

## *Diagrama de Actividad: Modificar Grupo*

**Figura 51: Diagrama de Actividad: Modificar Grupo**

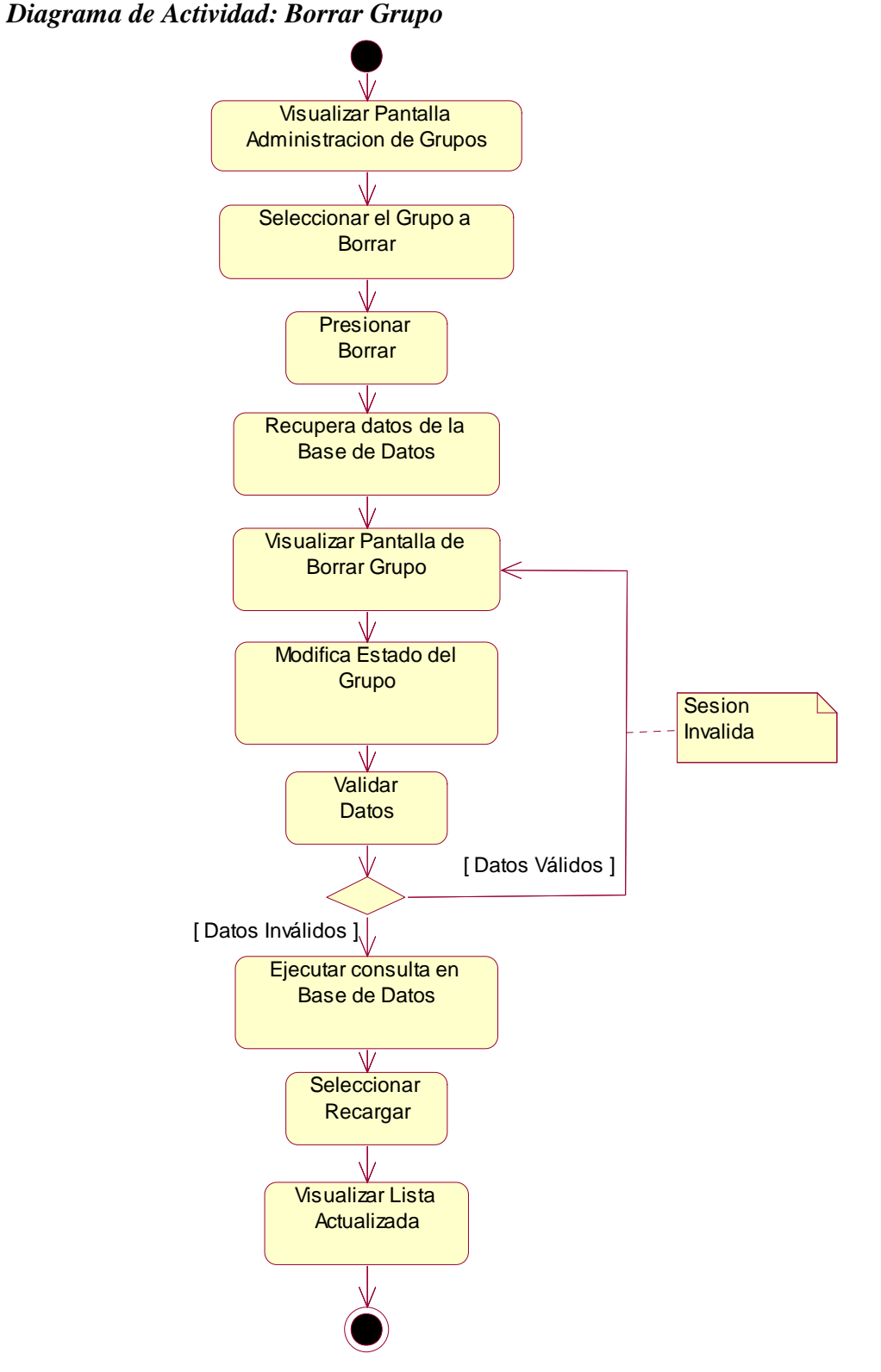

**Figura 52: Diagrama de Actividad: Borrar Grupo**

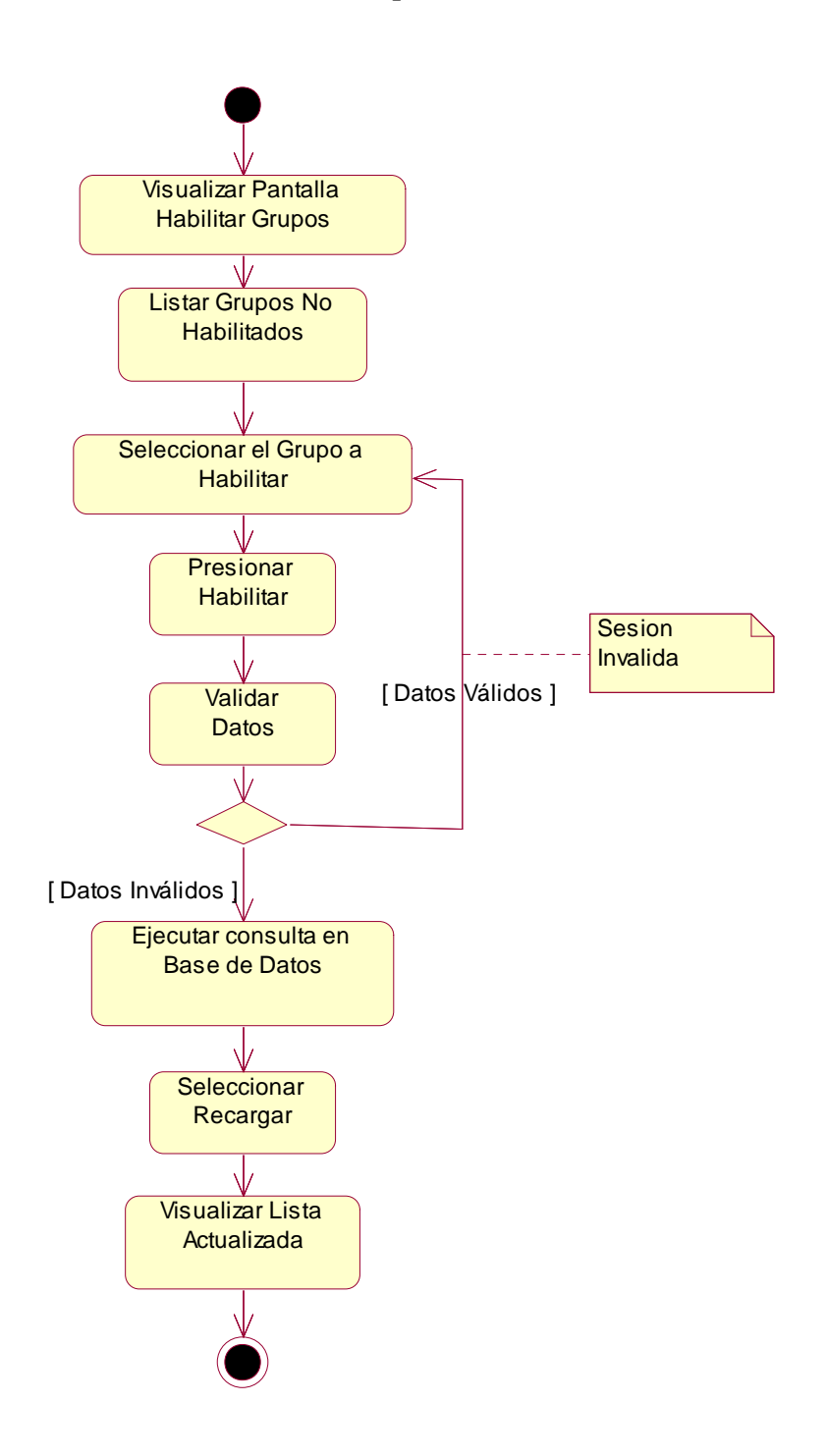

**Figura 53: Diagrama de Actividad: Habilitar Grupos**

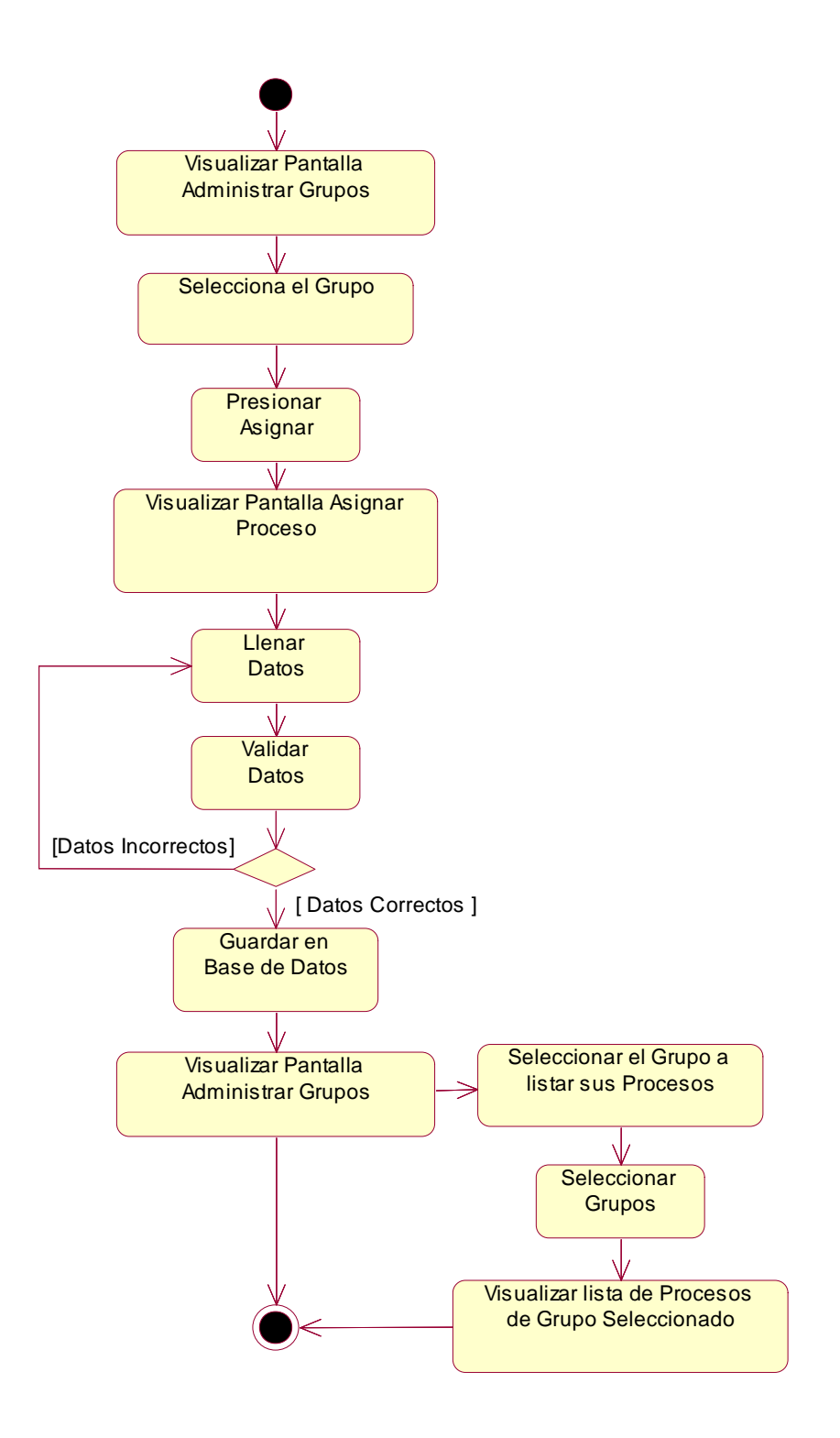

**Figura 54: Diagrama de Actividad: Asignar Proceso a Grupo**

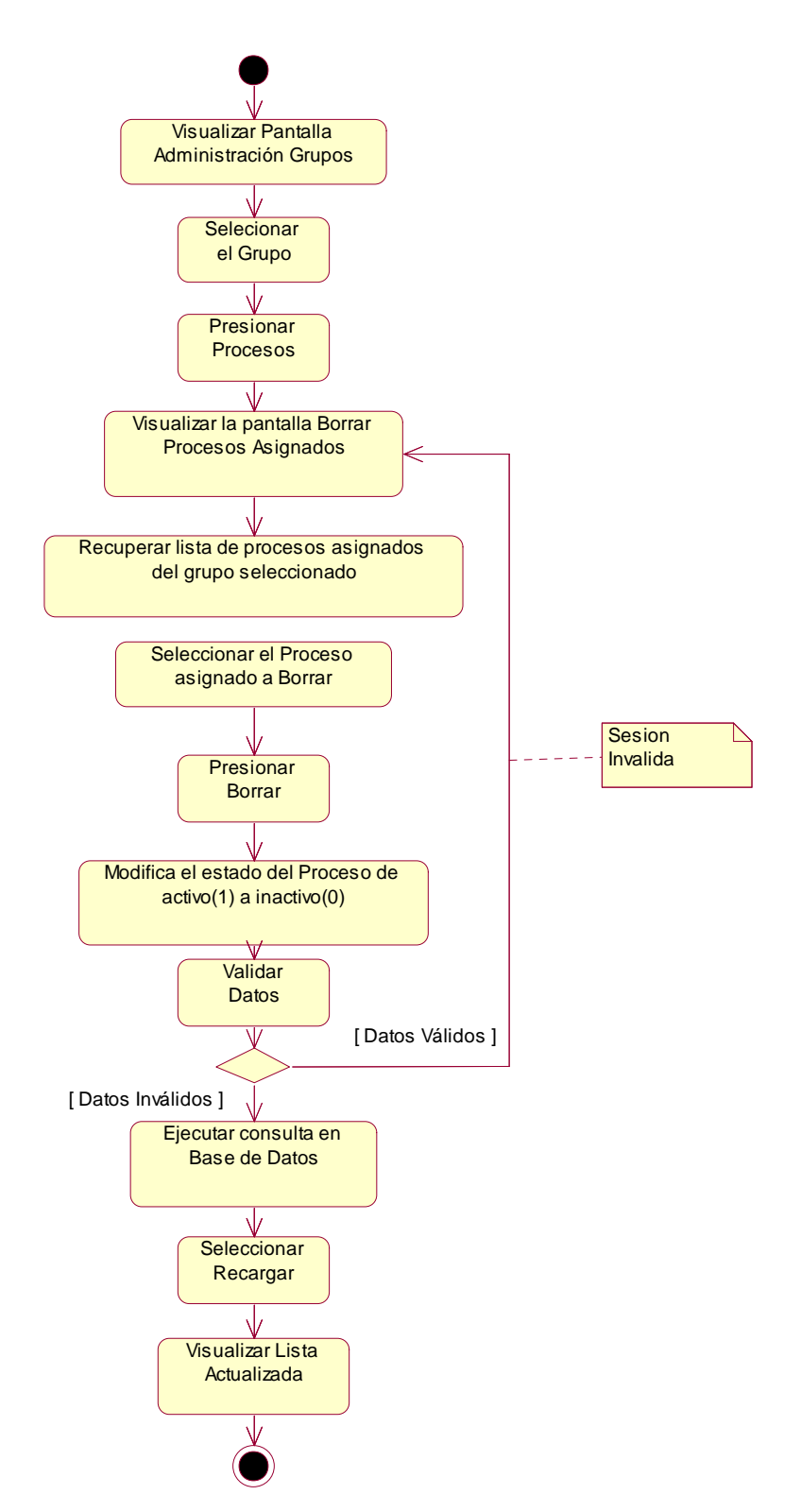

#### *Diagrama de Actividad: Borrar Procesos Asignados*

**Figura 55: Diagrama de Actividad: Borrar Procesos Asignados**

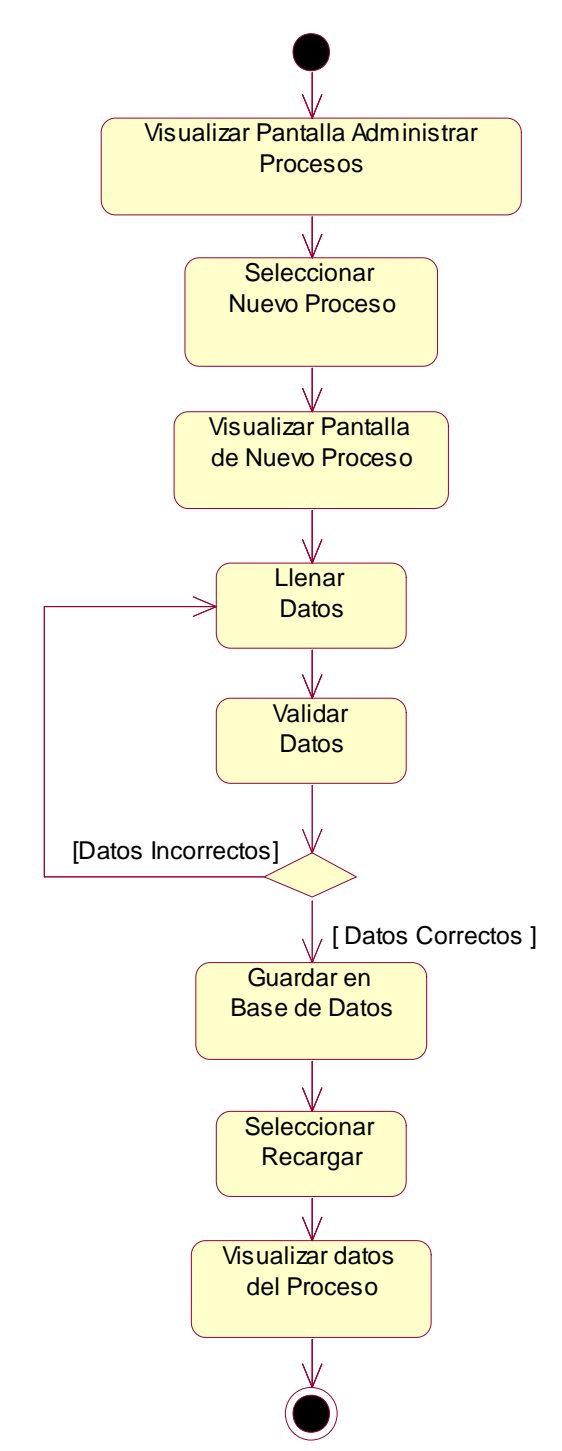

**Figura 56: Diagrama de Actividad: Nuevo Proceso**

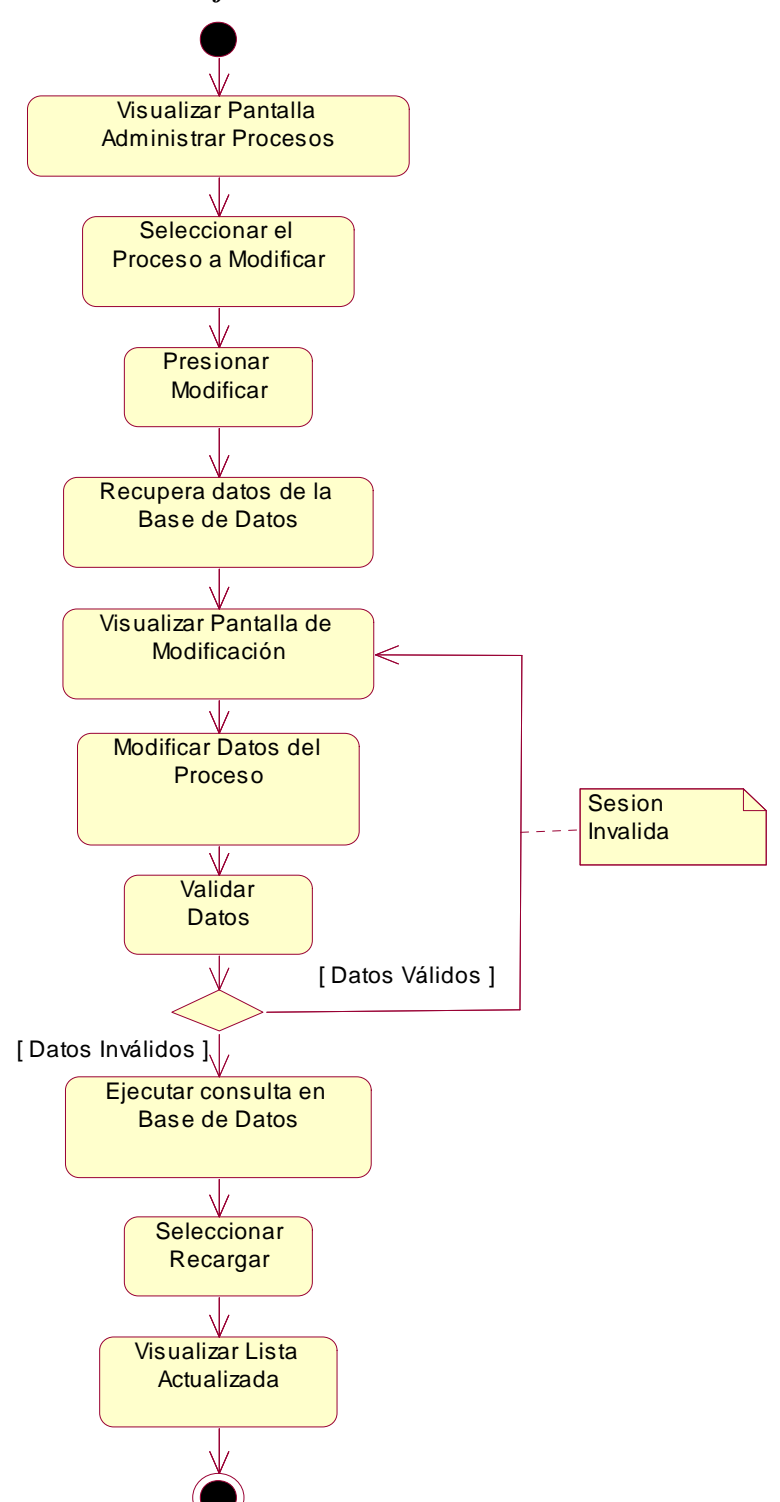

*Diagrama de Actividad: Modificar Proceso*

**Figura 57: Diagrama de Actividad: Modificar Proceso**

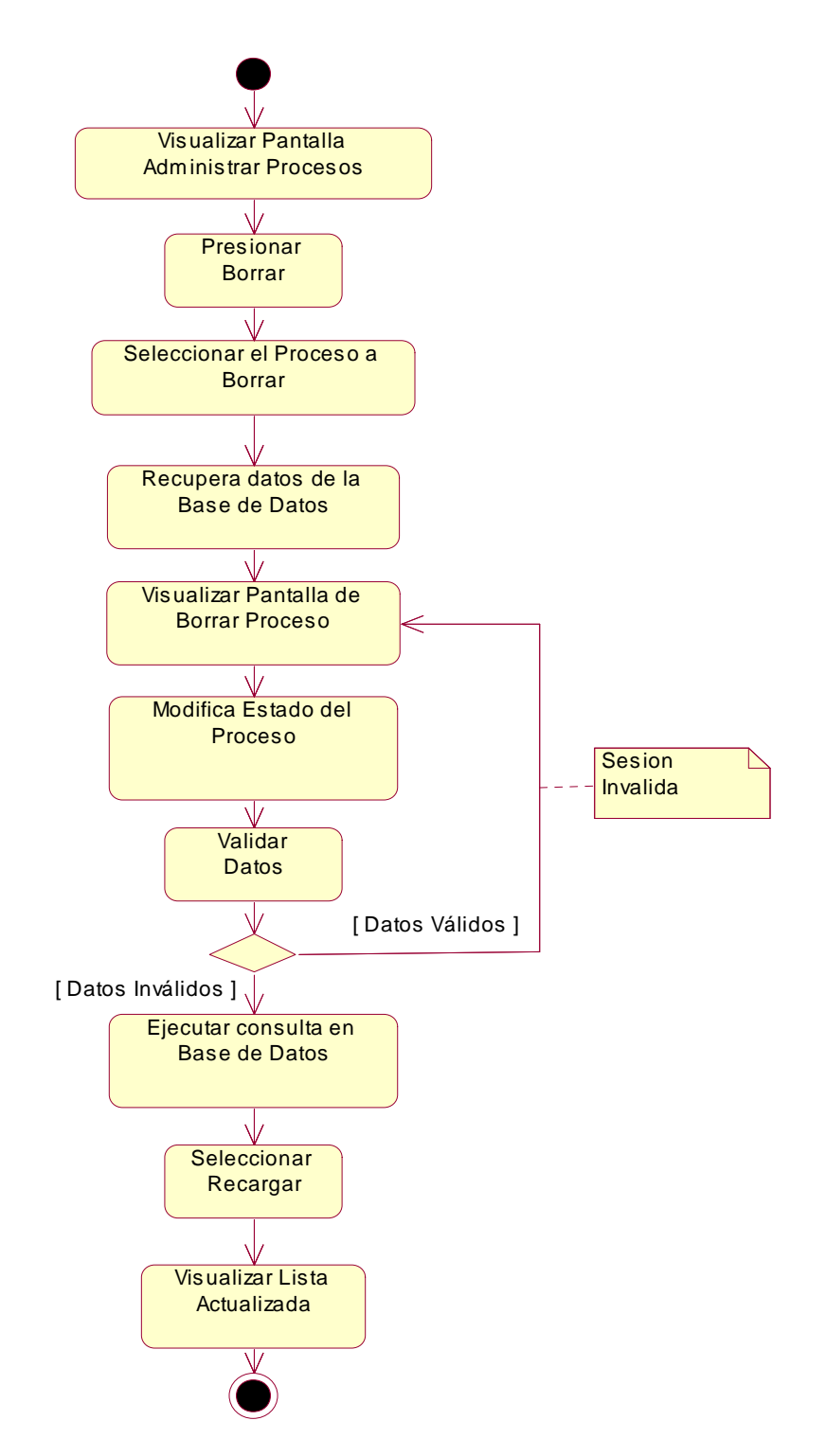

**Figura 58: Diagrama de Actividad: Borrar Proceso**

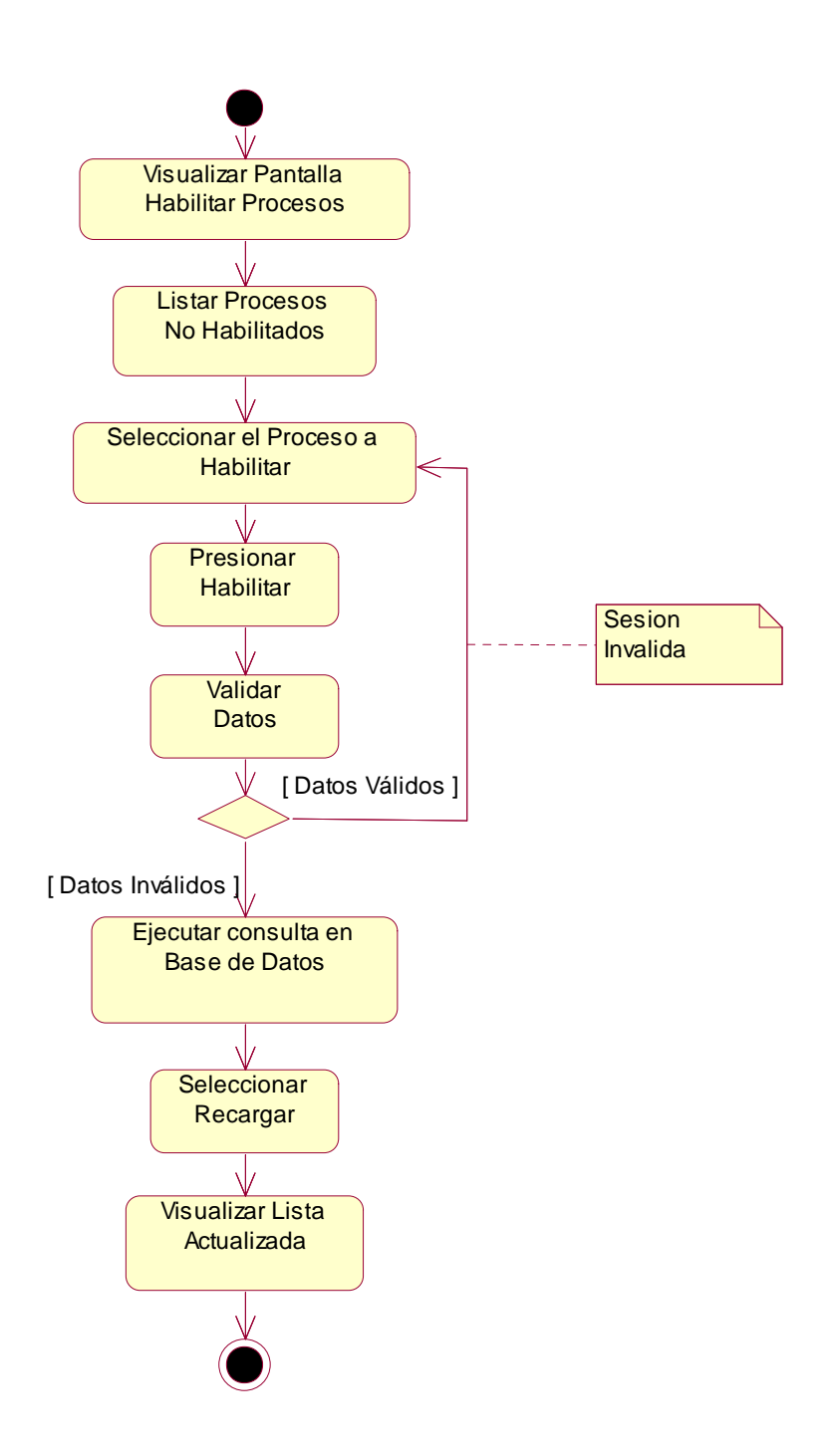

**Figura 59: Diagrama de Actividad: Habilitar Proceso**

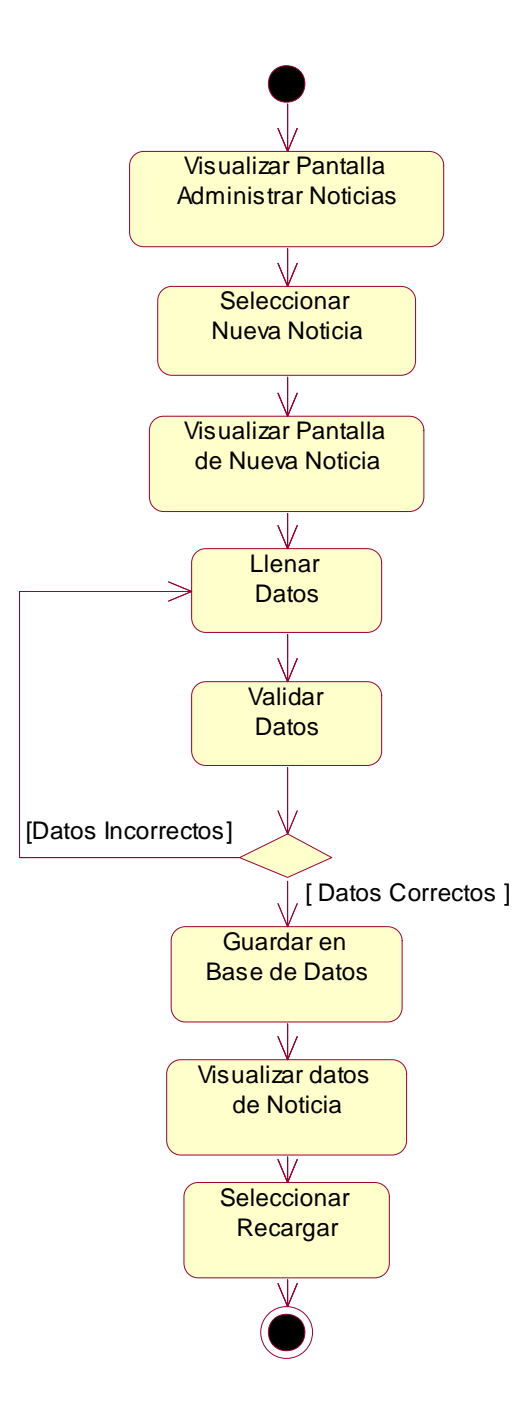

**Figura 60: Diagrama de Actividad: Habilitar Noticias**

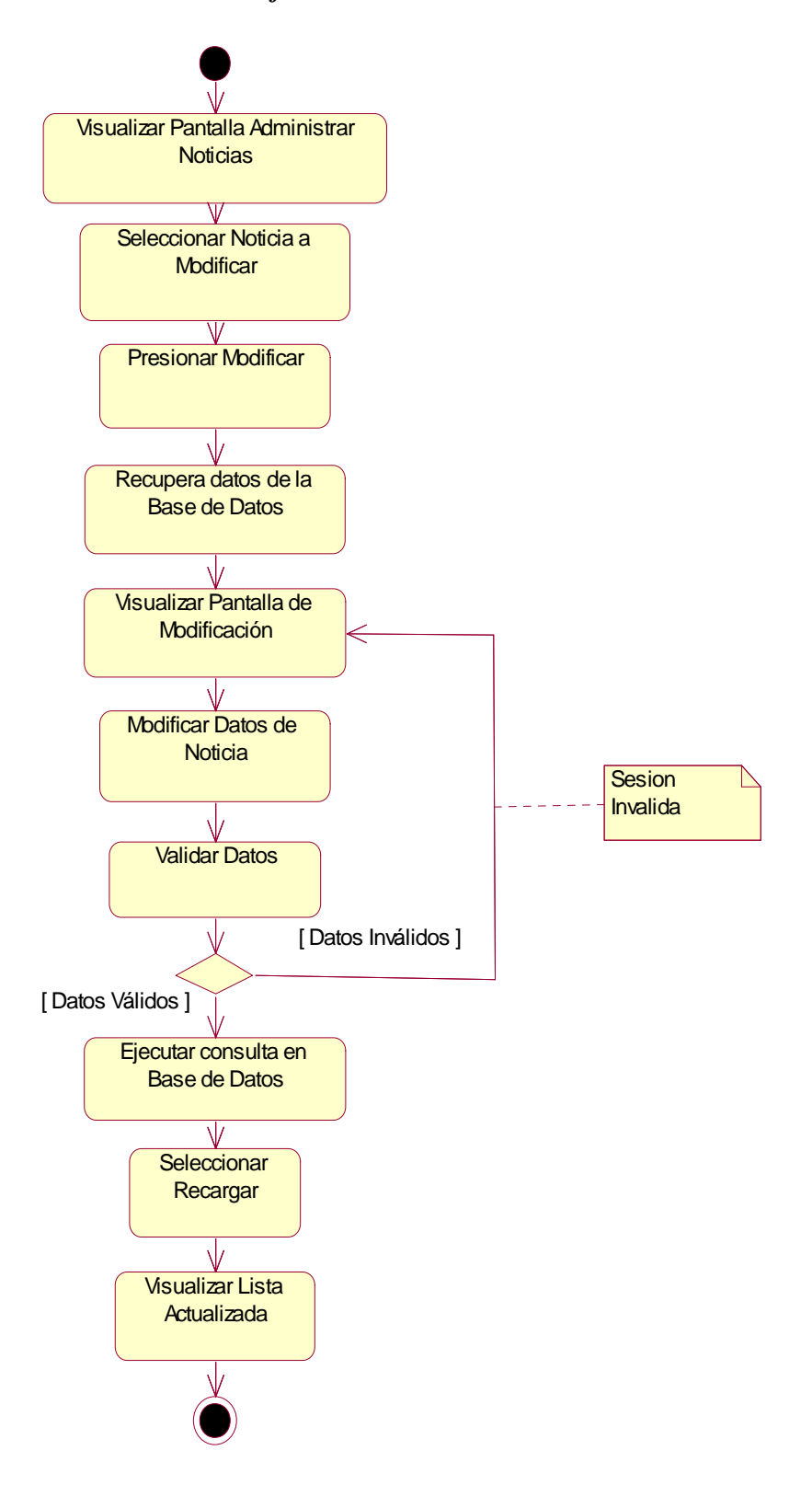

**Figura 61: Diagrama de Actividad: Modificar Noticias**

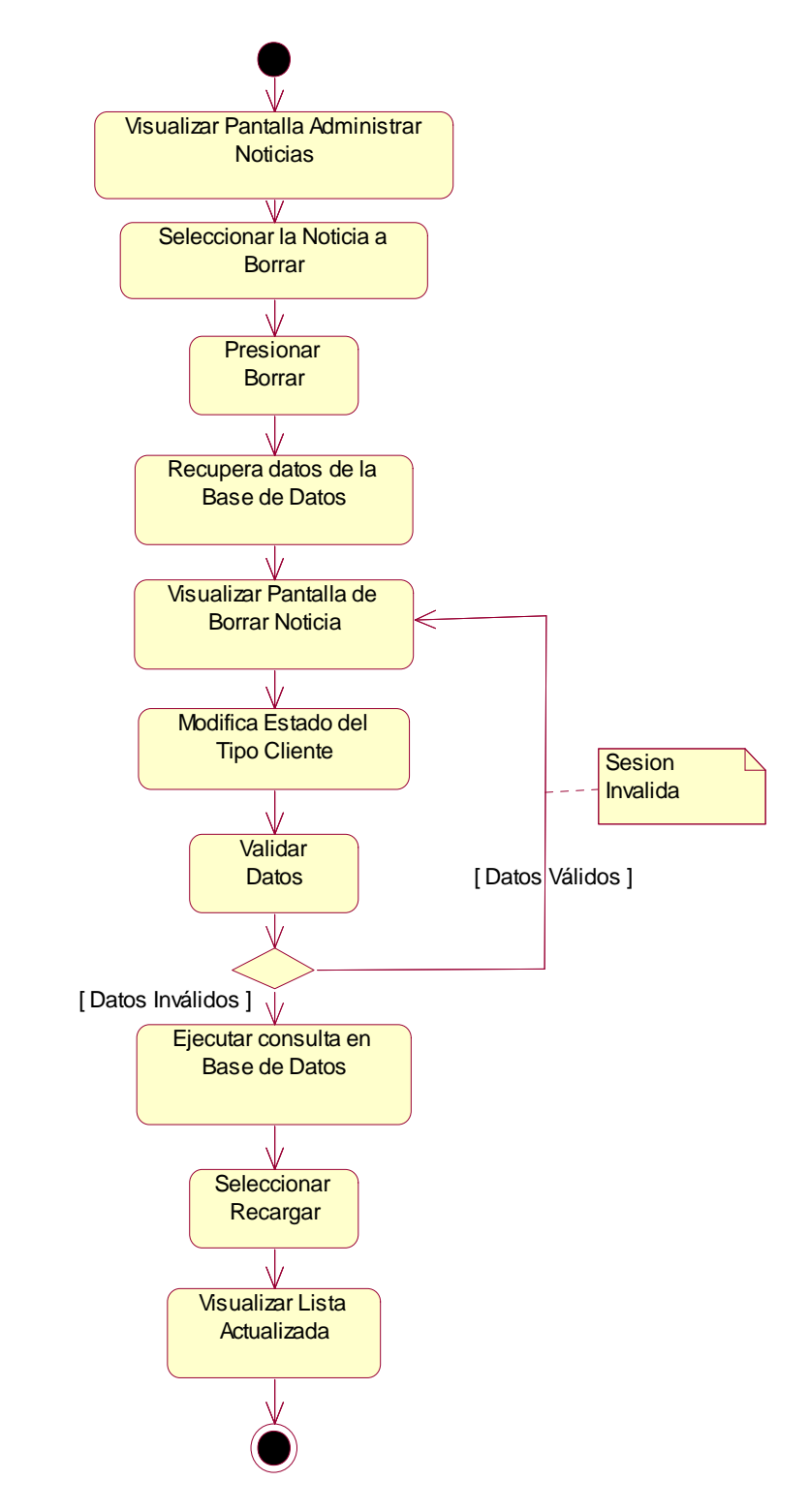

**Figura 62: Diagrama de Actividad: Borrar Noticias**
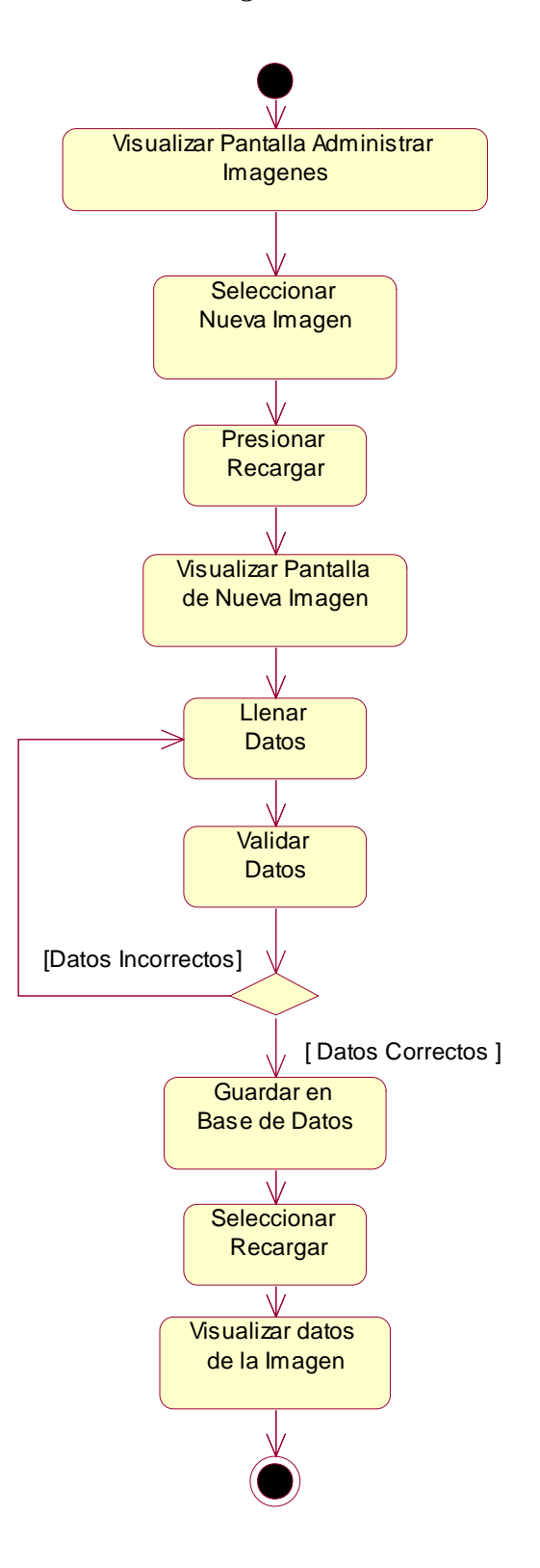

**Figura 63: Diagrama de Actividad: Nueva Imagen**

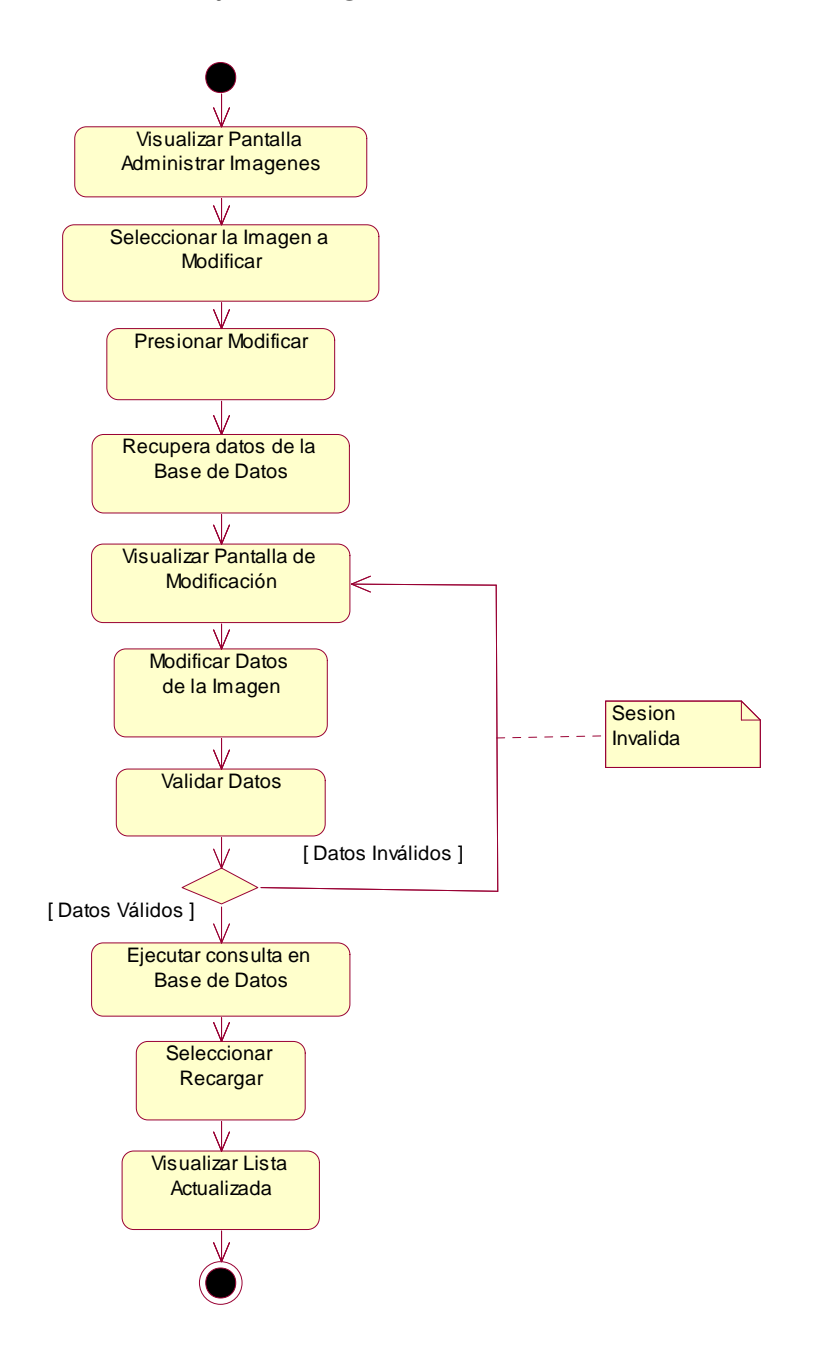

**Figura 64: Diagrama de Actividad: Modificar Imagen**

## *Diagrama de Actividad: Borrar Imagen*

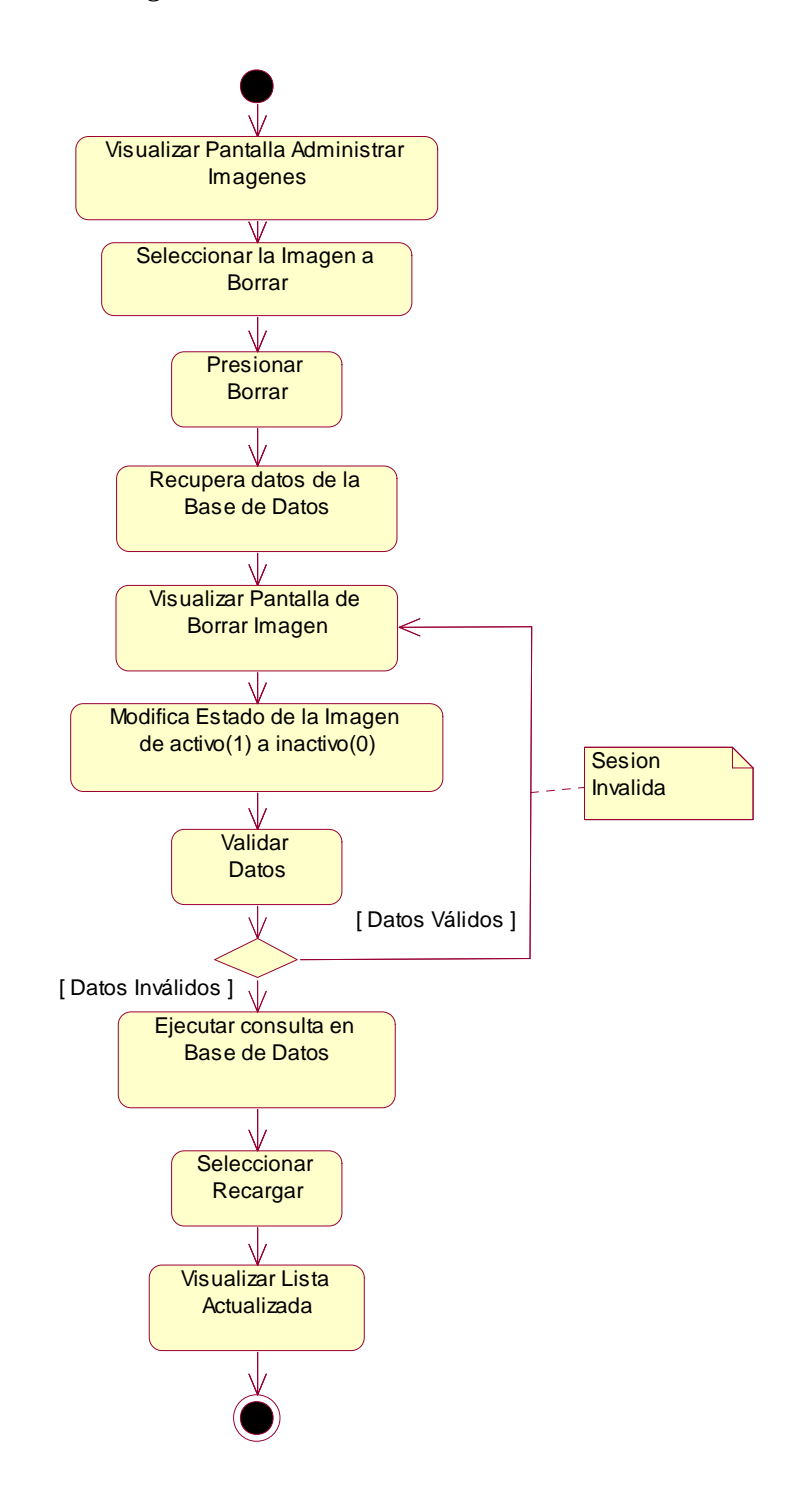

**Figura 65: Diagrama de Actividad: Borrar Imagen**

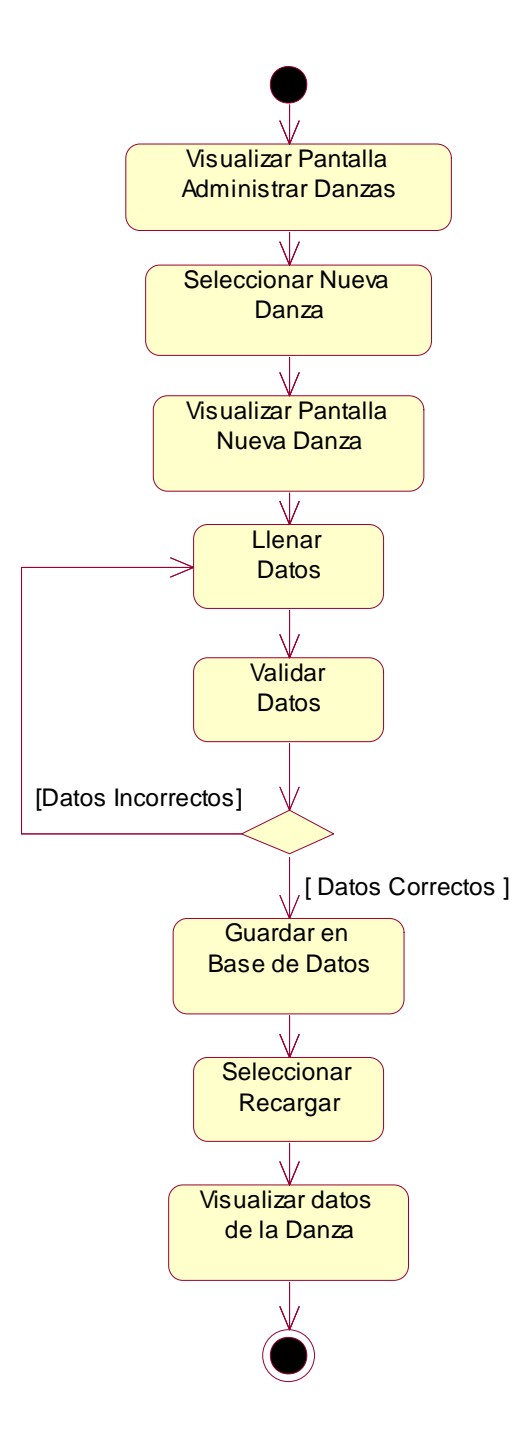

**Figura 66: Diagrama de Actividad: Nueva Danza**

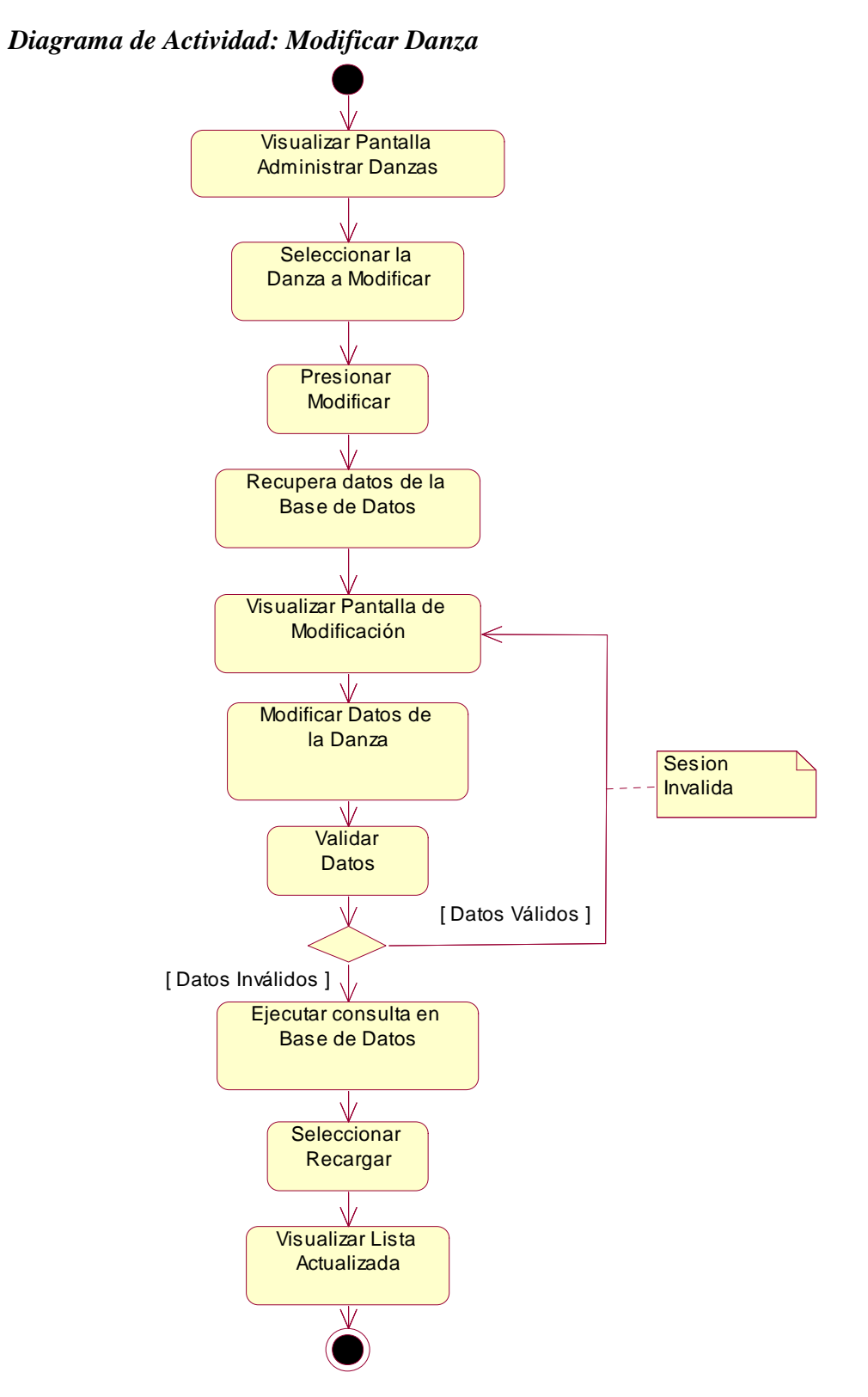

**Figura 67: Diagrama de Actividad: Modificar Danza**

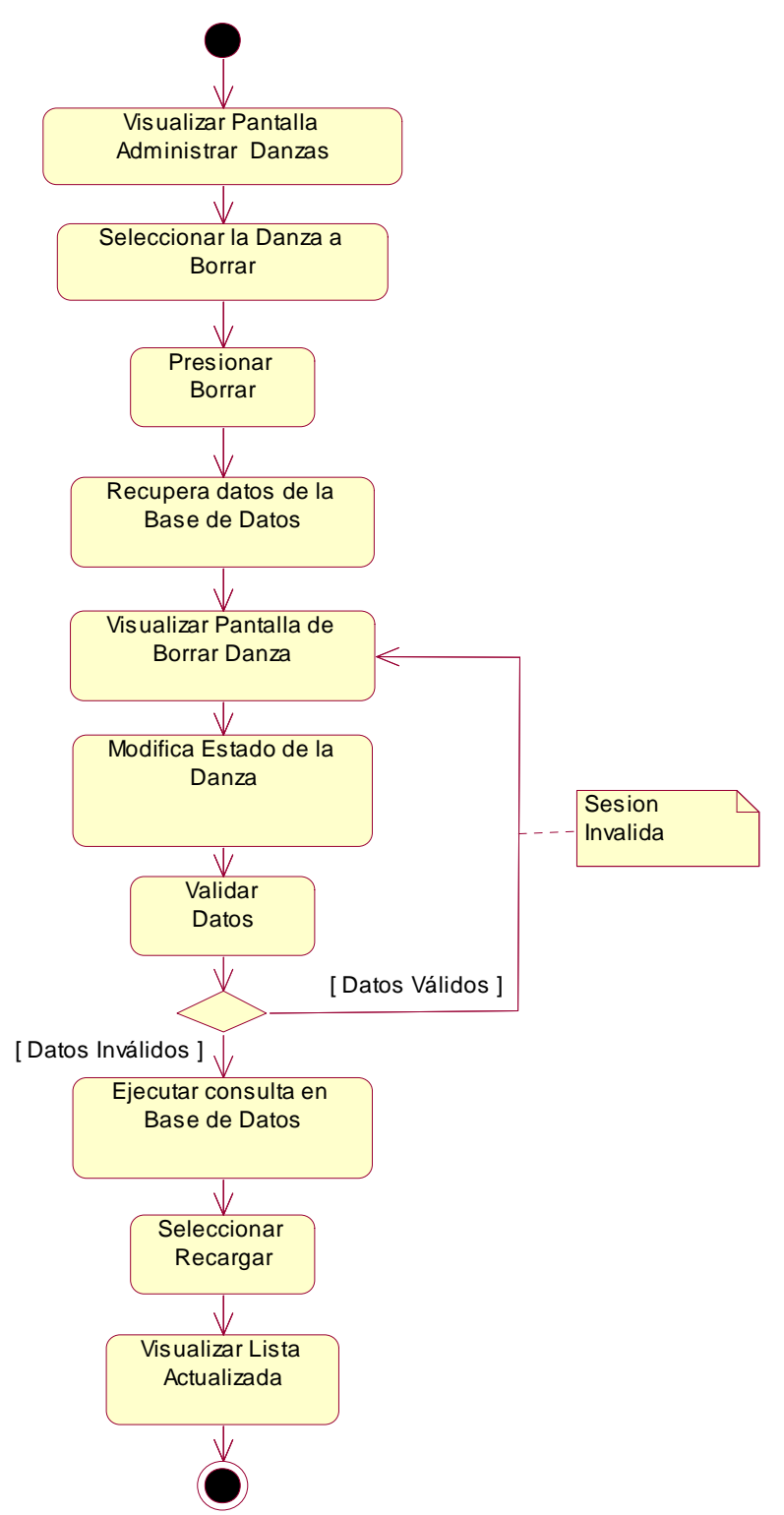

**Figura 68: Diagrama de Actividad: Borrar Danza**

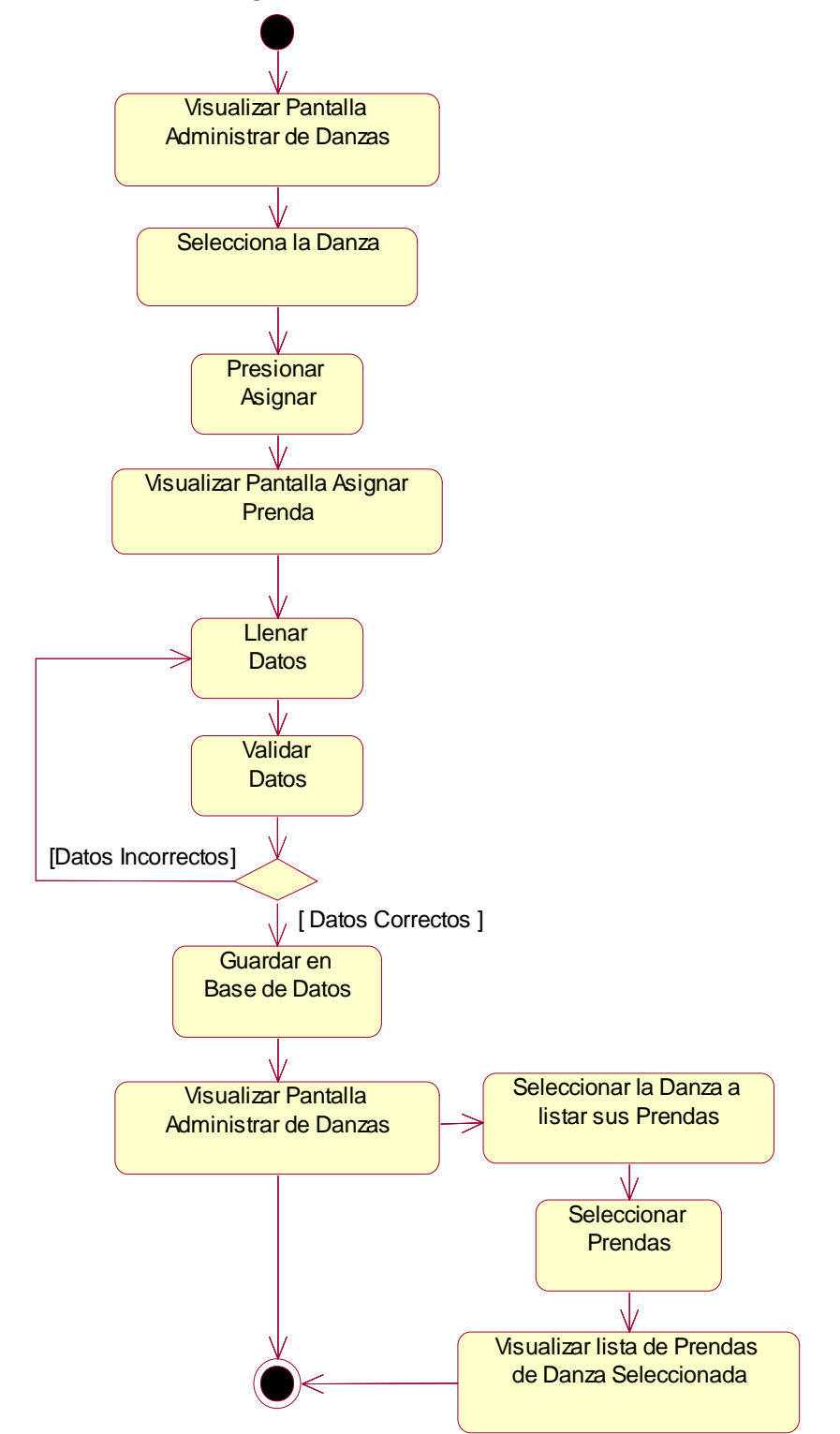

*Diagrama de Actividad: Asignar Prenda a Danza*

**Figura 69: Diagrama de Actividad: Asignar Prenda a Danza**

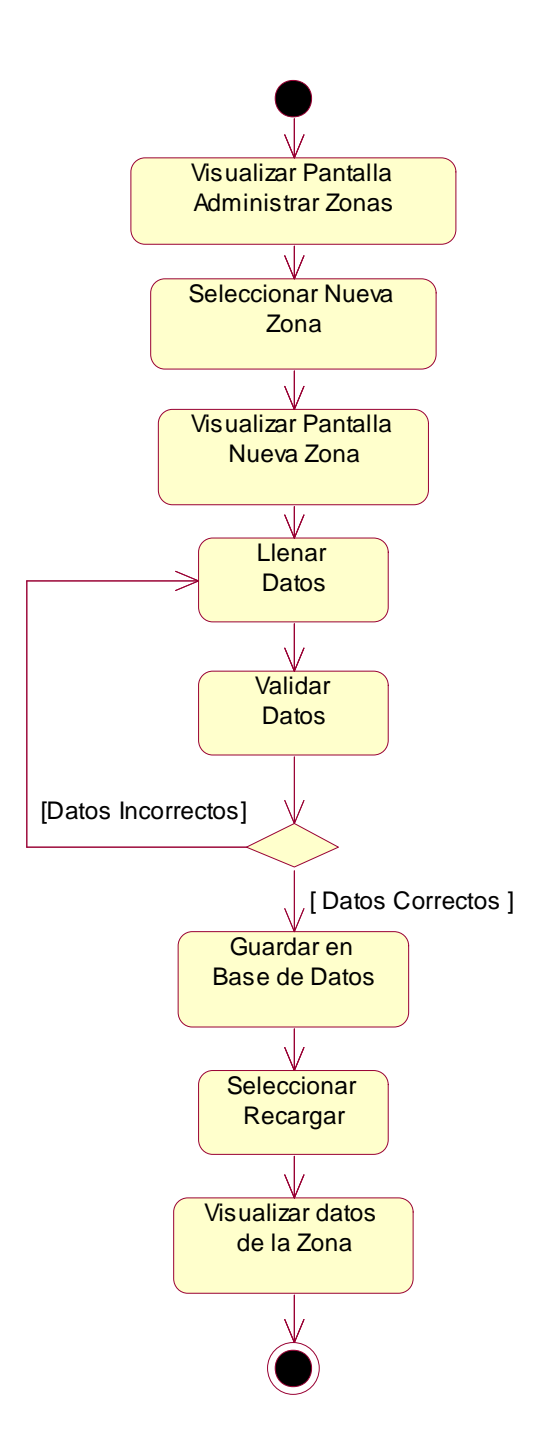

**Figura 70: Diagrama de Actividad: Nueva Zona**

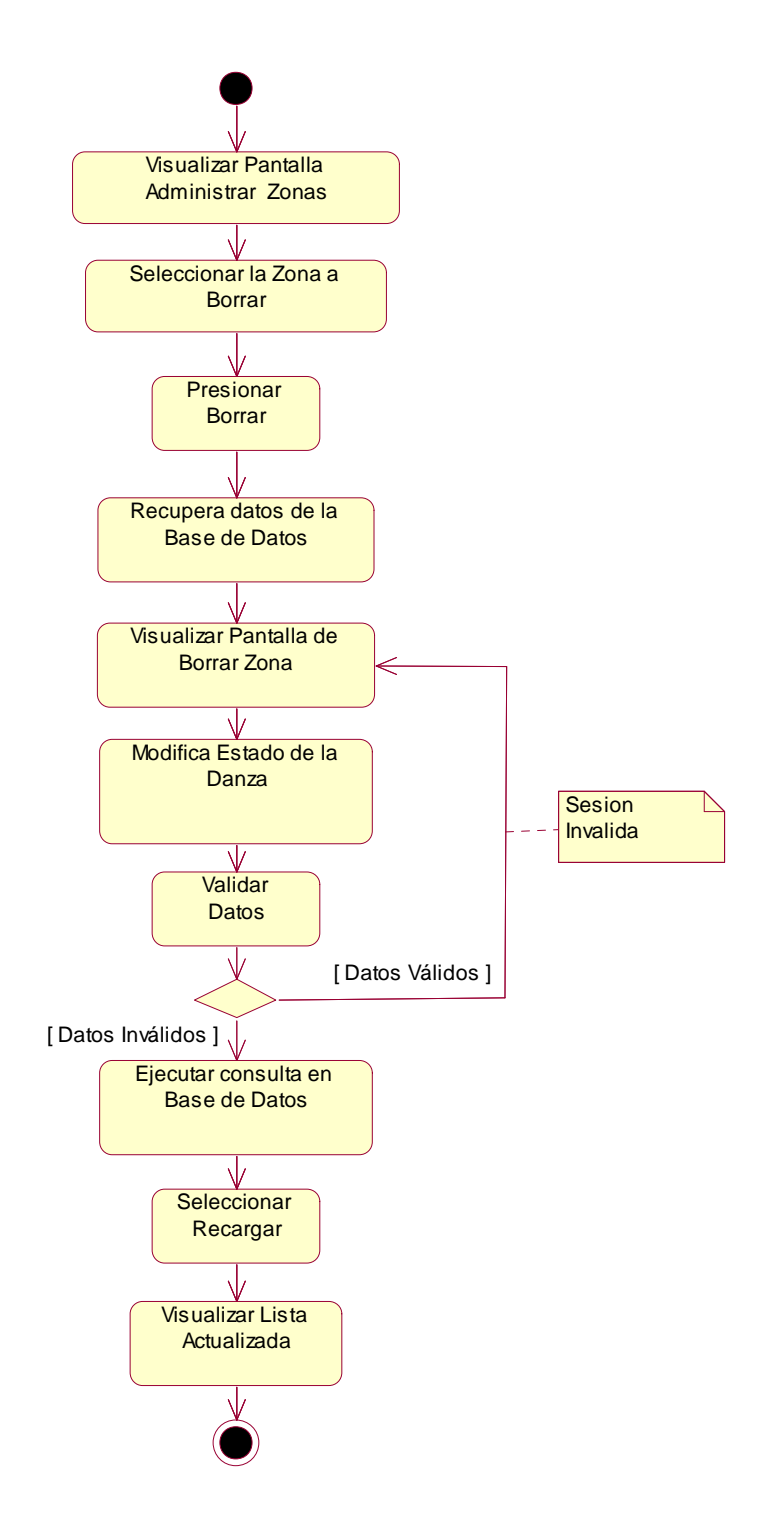

**Figura 71: Diagrama de Actividad: Borrar Zona**

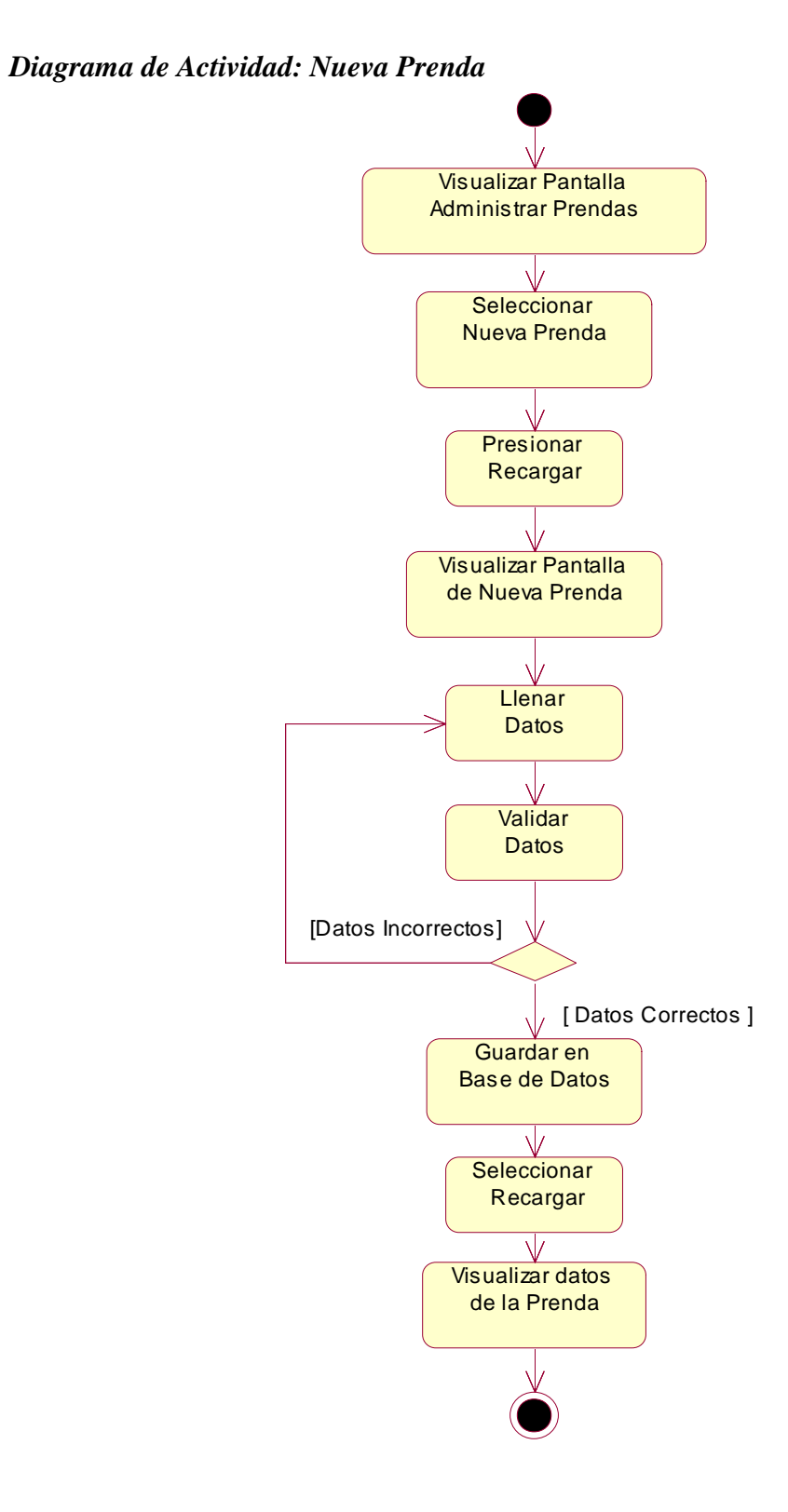

**Figura 72: Diagrama de Actividad: Nueva Prenda**

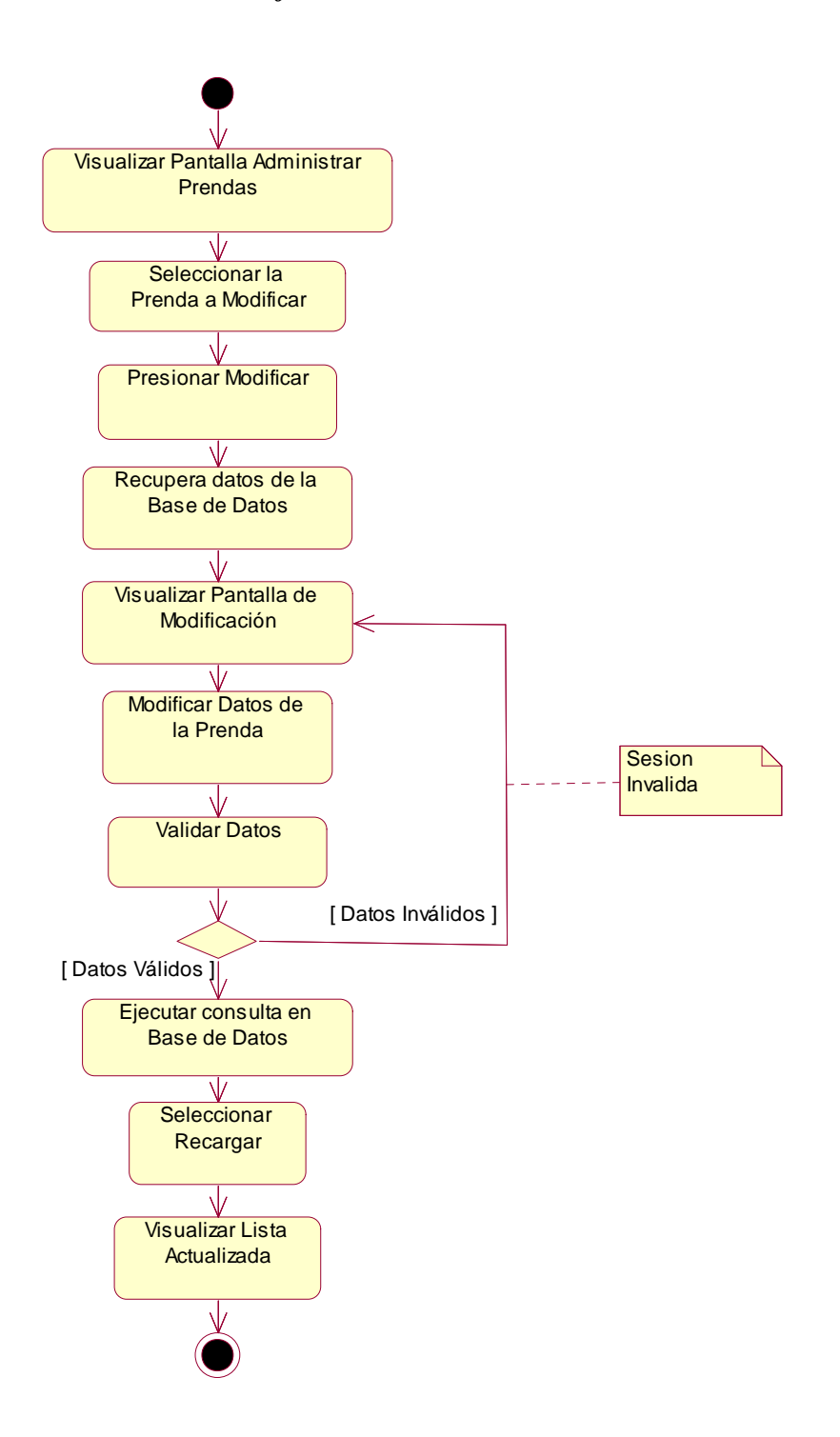

**Figura 73: Diagrama de Actividad: Modificar Prenda**

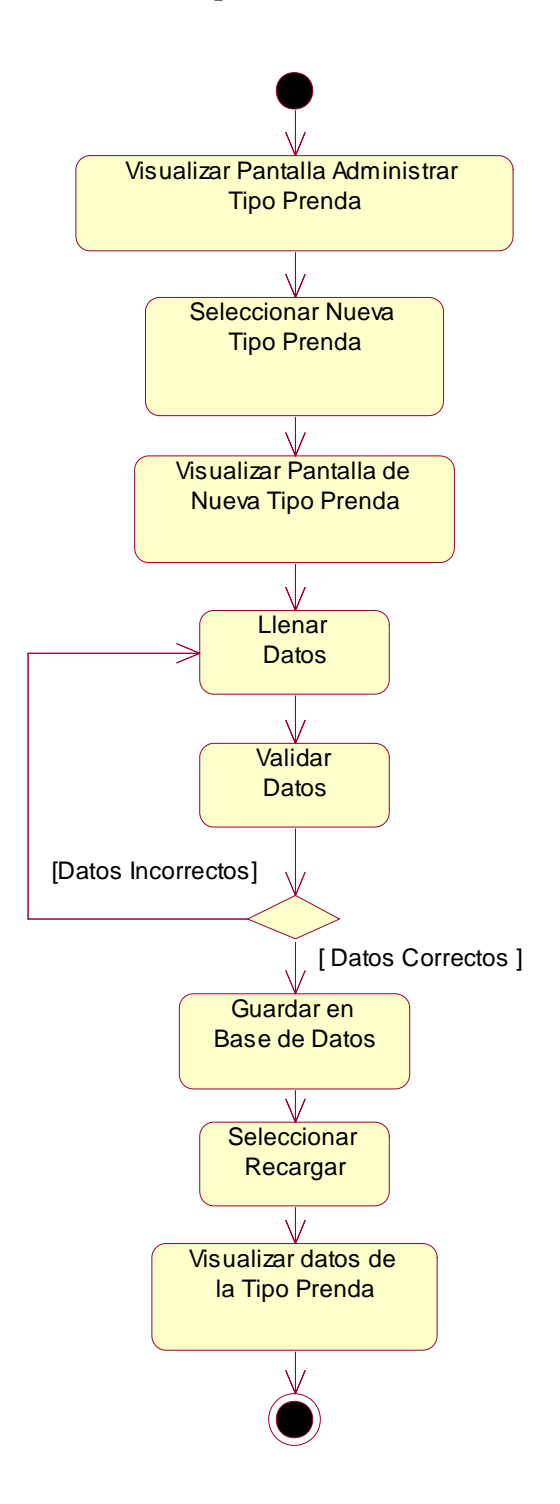

**Figura 74: Diagrama de Actividad: Nuevo Tipo Prenda**

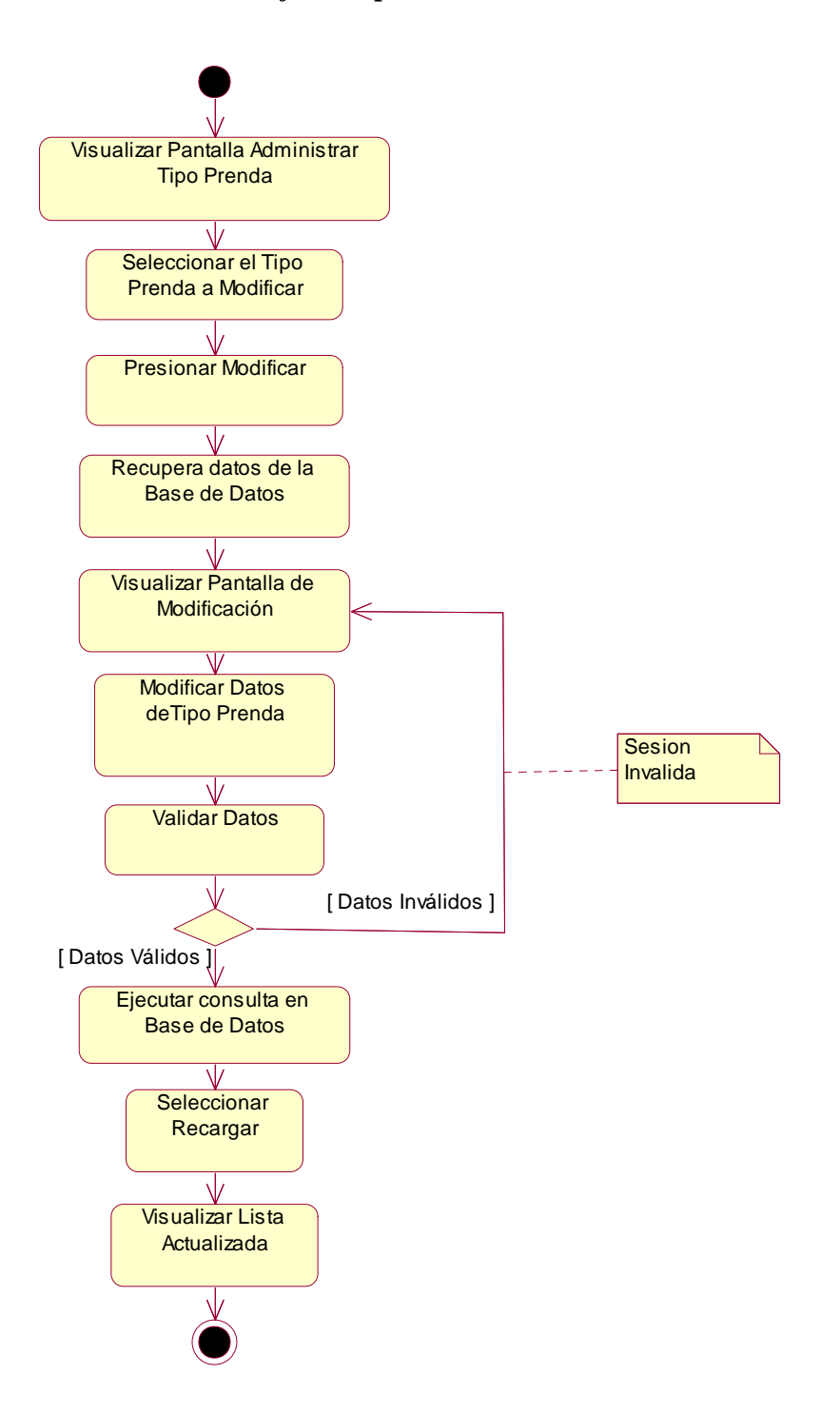

**Figura 75: Diagrama de Actividad: Modificar Tipo Prenda**

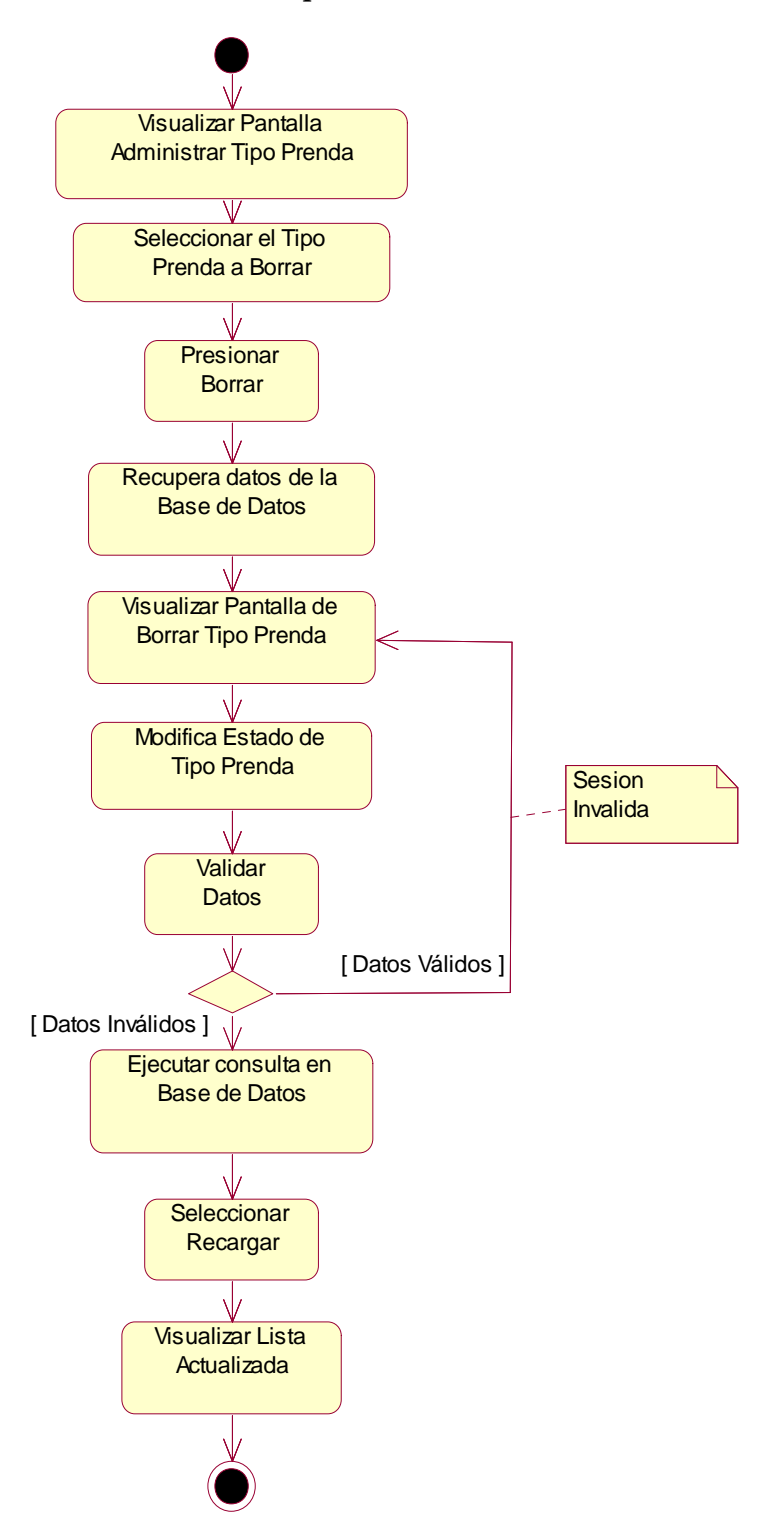

**Figura 76: Diagrama de Actividad: Borrar Tipo Prenda**

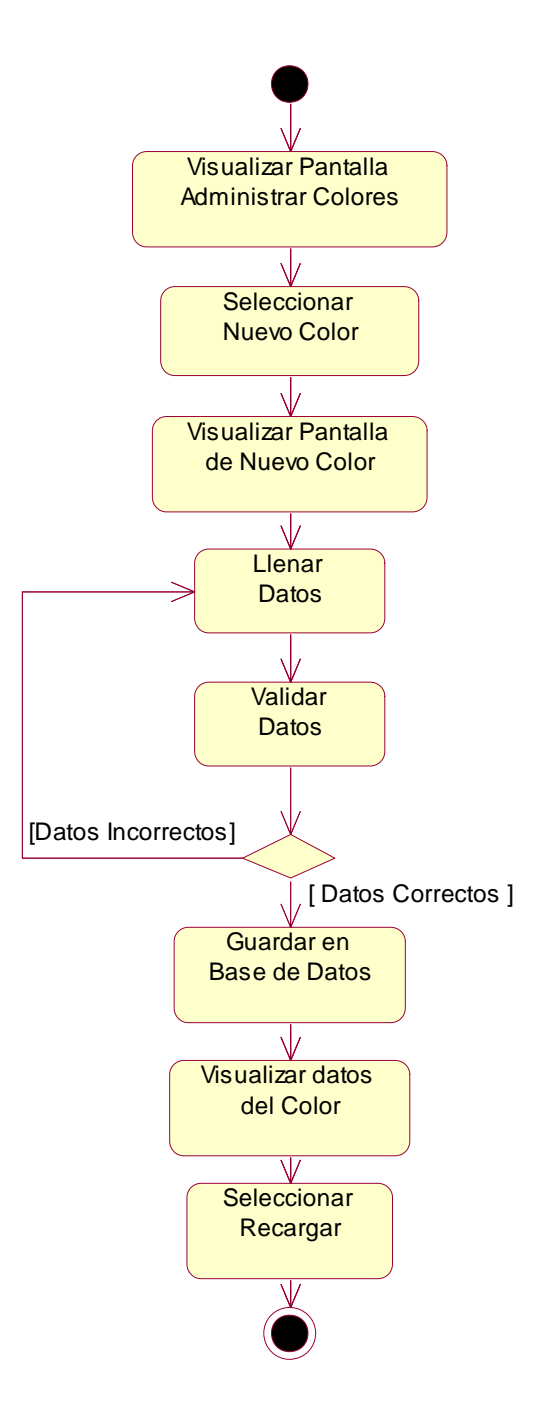

**Figura 77: Diagrama de Actividad: Nuevo Color**

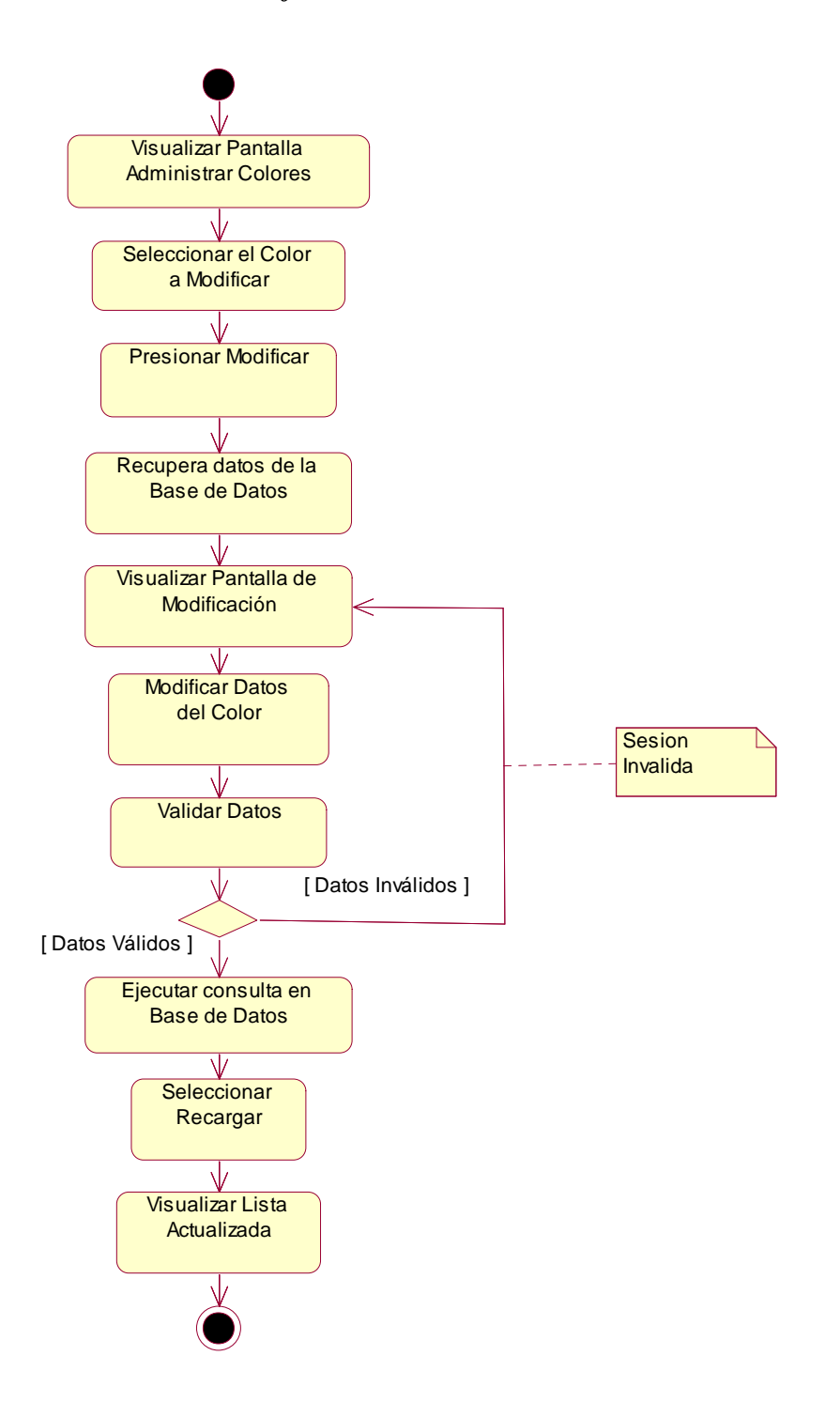

**Figura 78: Diagrama de Actividad: Modificar Color**

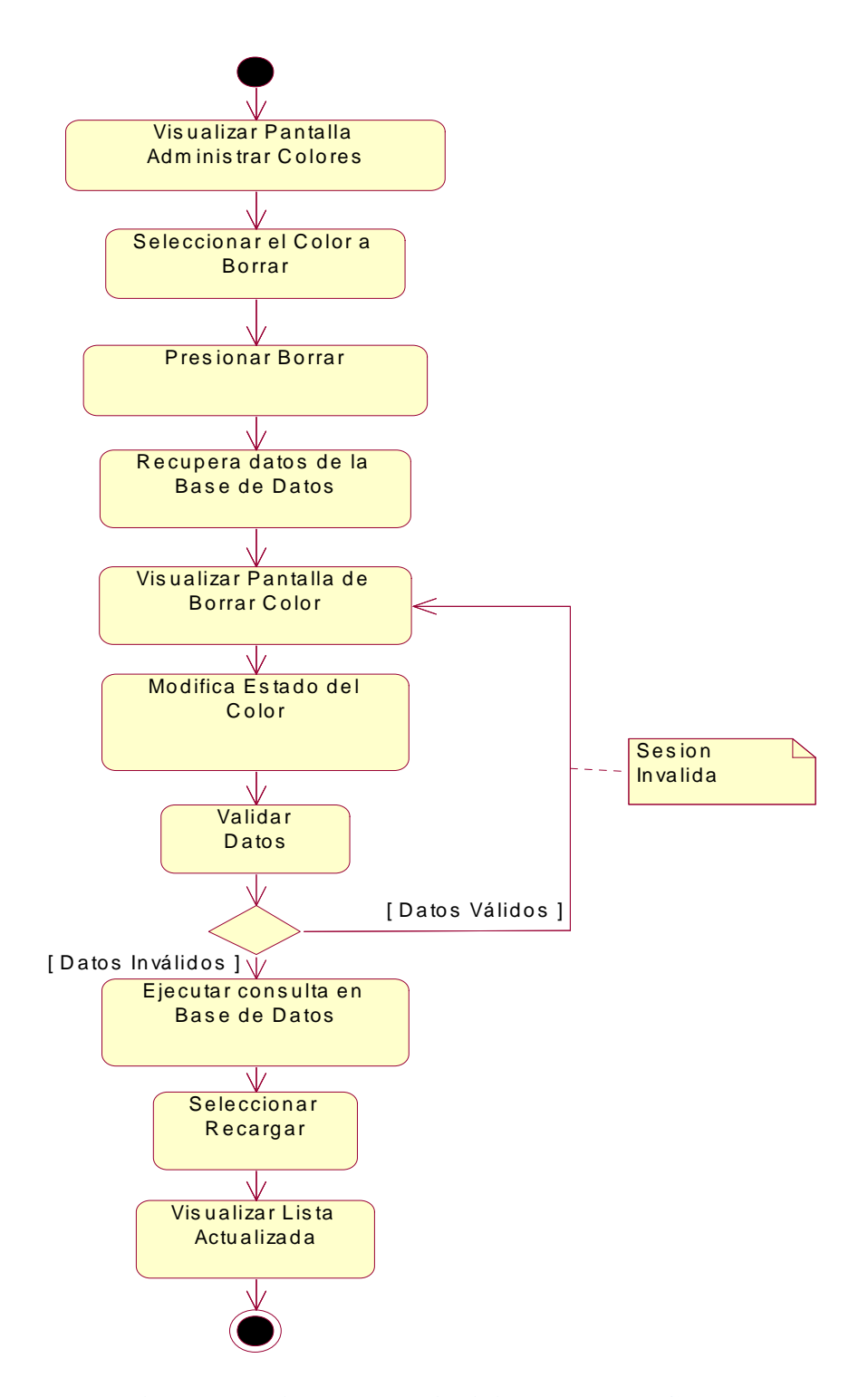

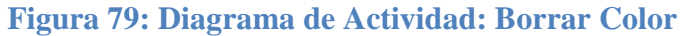

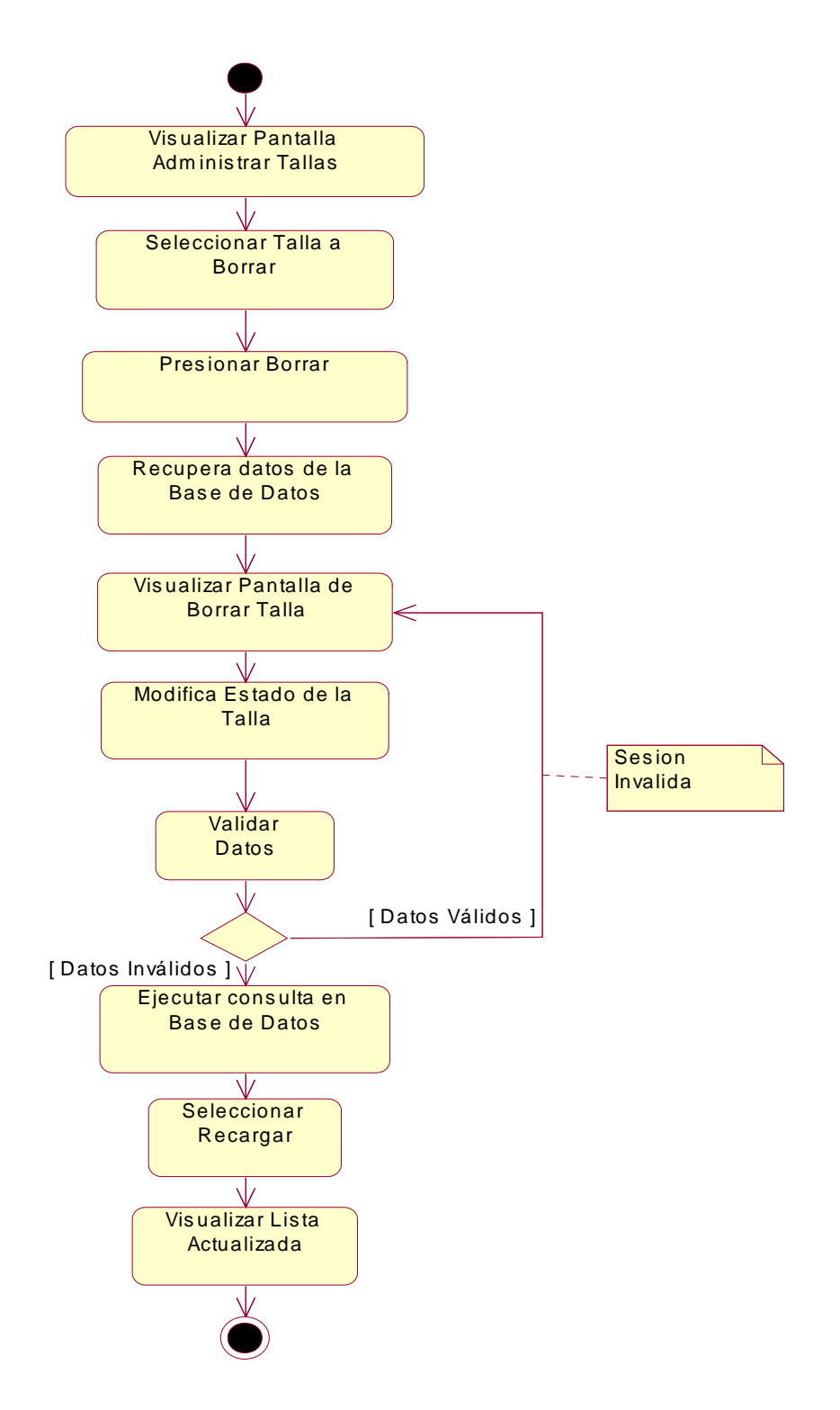

**Figura 80: Diagrama de Actividad: Borrar Talla**

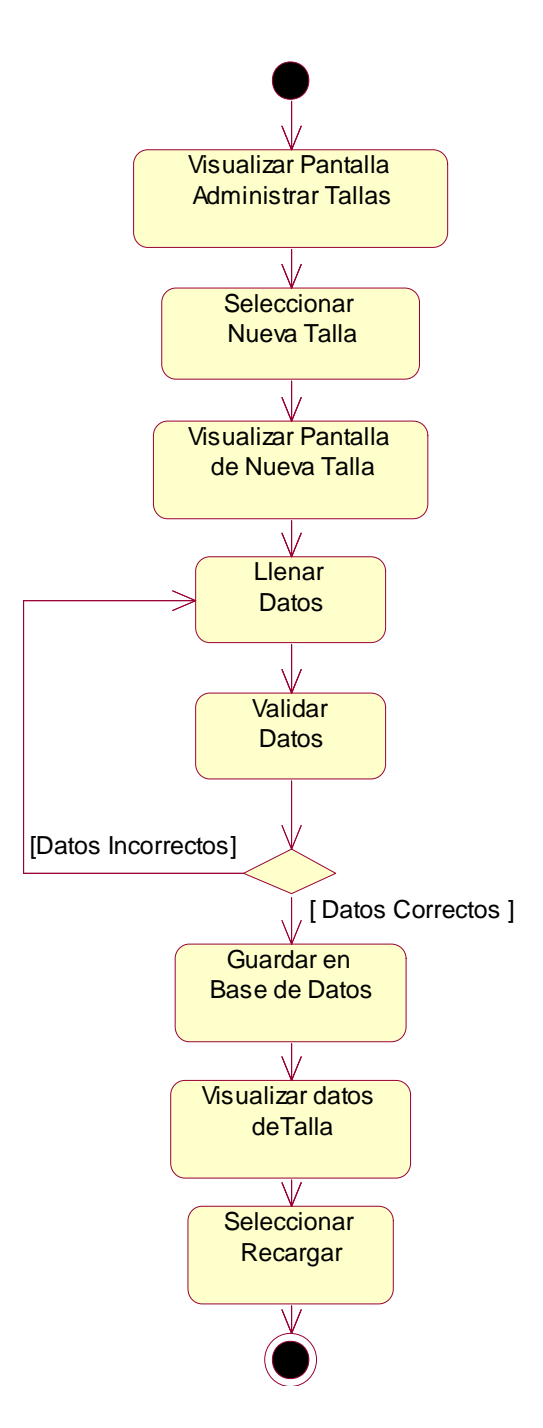

**Figura 81: Diagrama de Actividad: Nueva Talla**

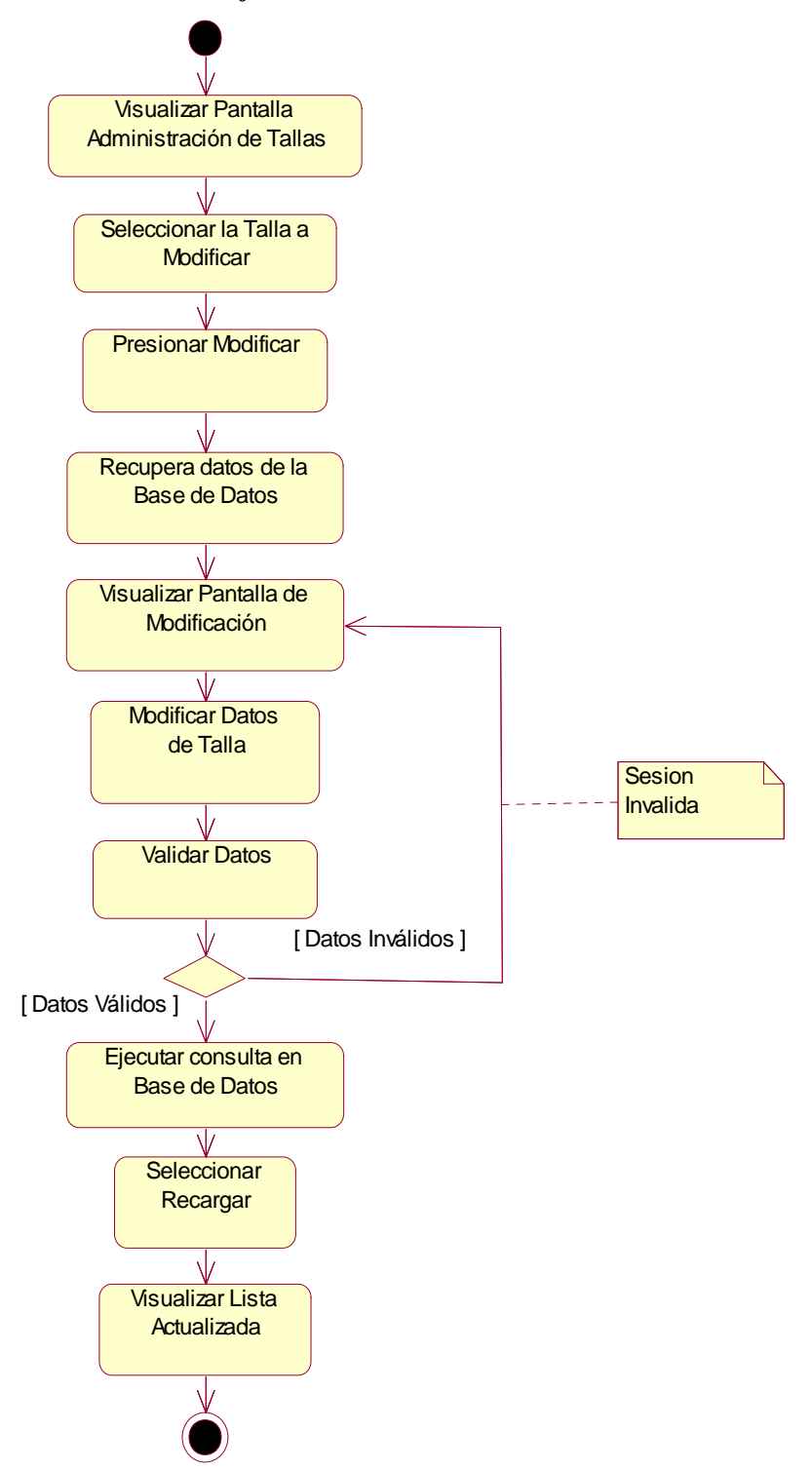

**Figura 82: Diagrama de Actividad: Modificar Talla**

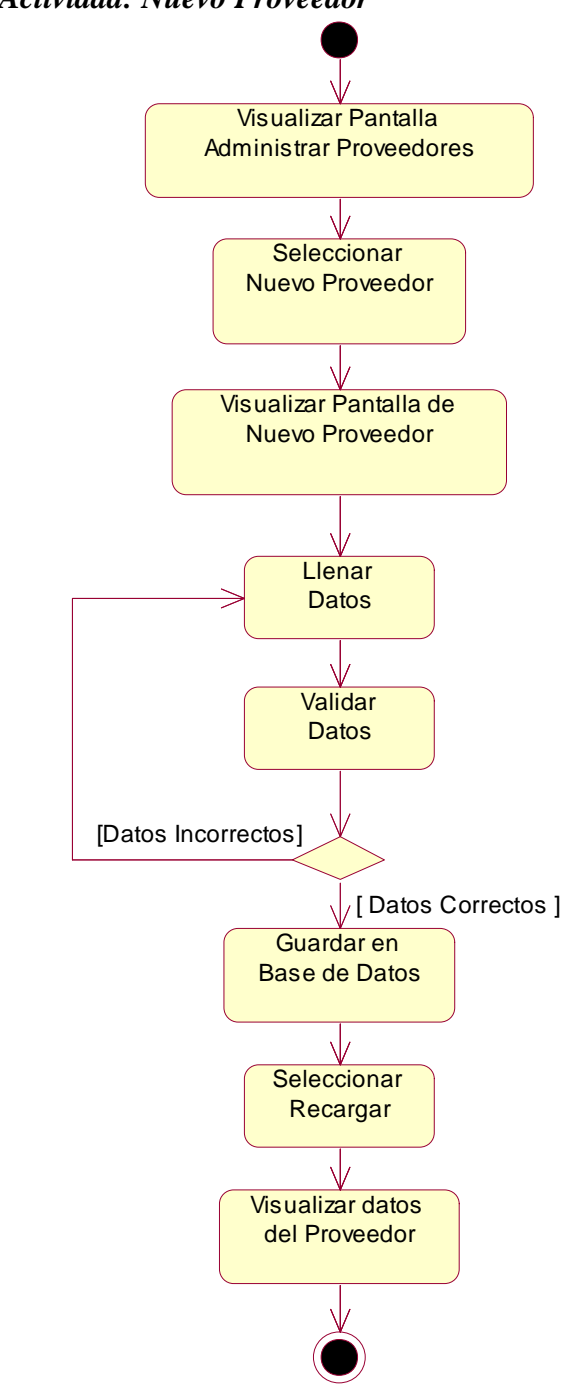

*Diagrama de Actividad: Nuevo Proveedor*

**Figura 83: Diagrama de Actividad: Nuevo Proveedor**

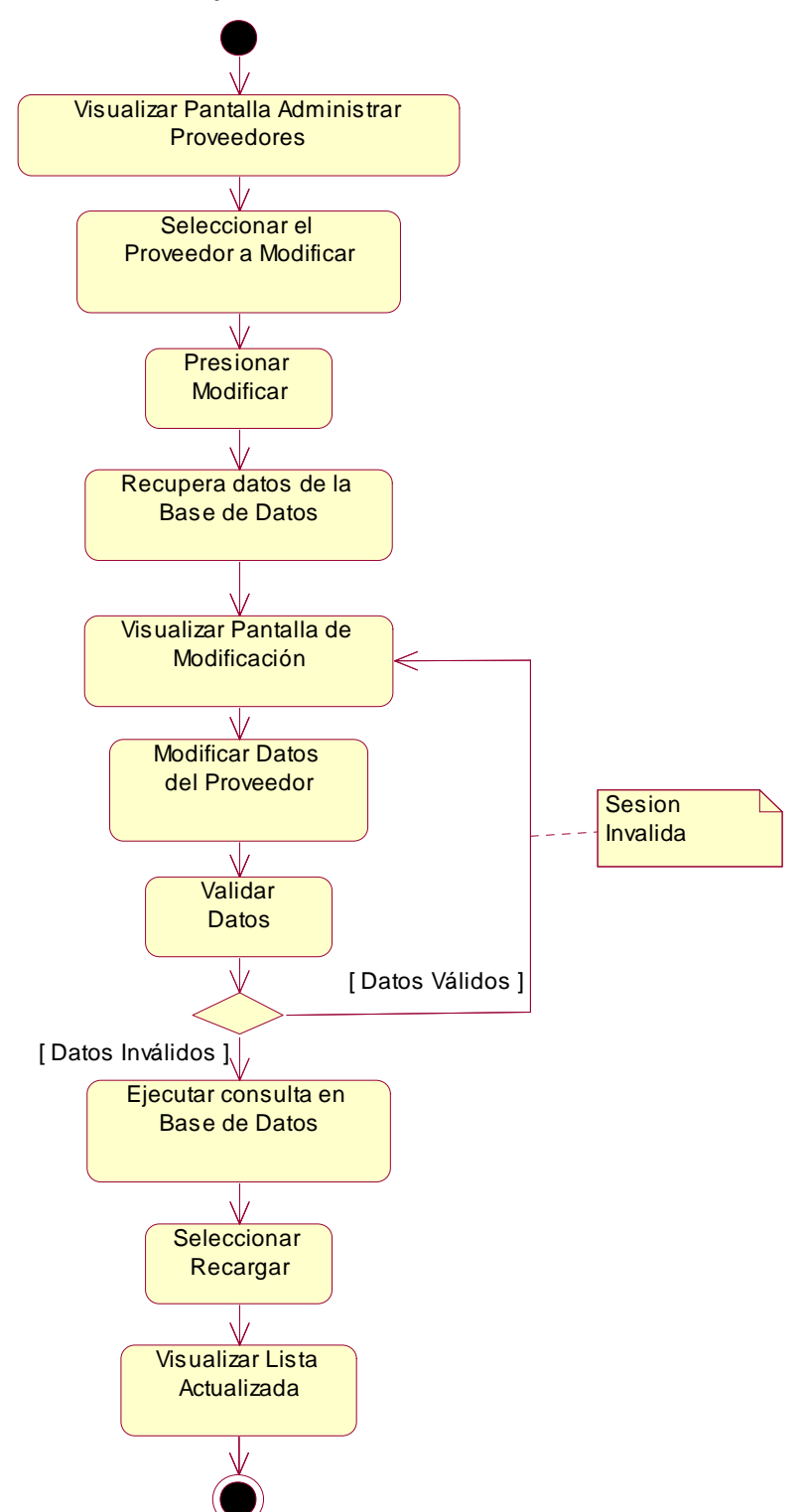

*Diagrama de Actividad: Modificar Proveedor*

**Figura 84: Diagrama de Actividad: Modificar Proveedor**

## *Diagrama de Actividad: Borrar Proveedor*

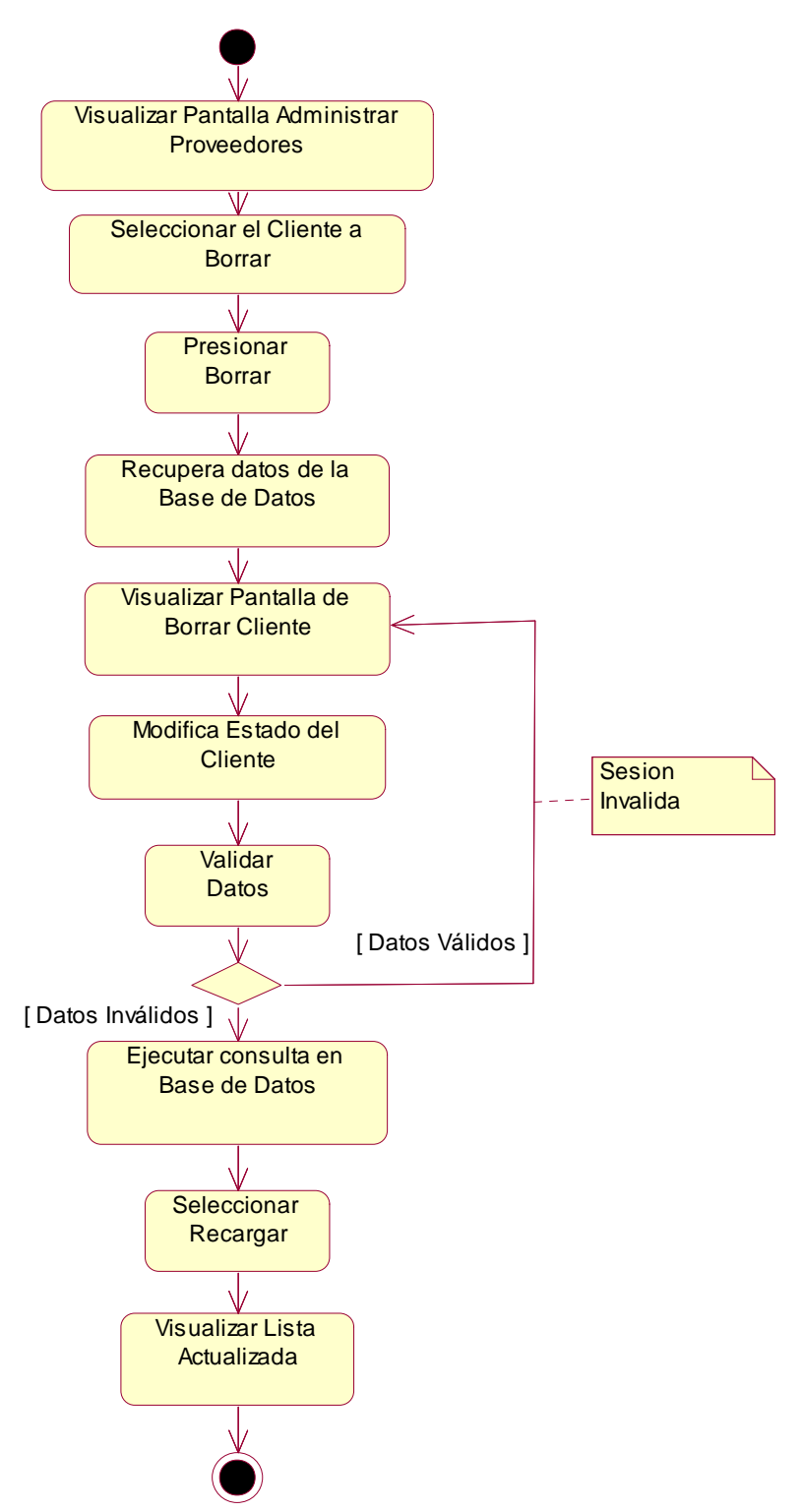

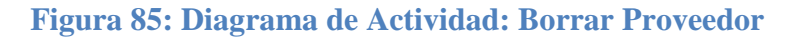

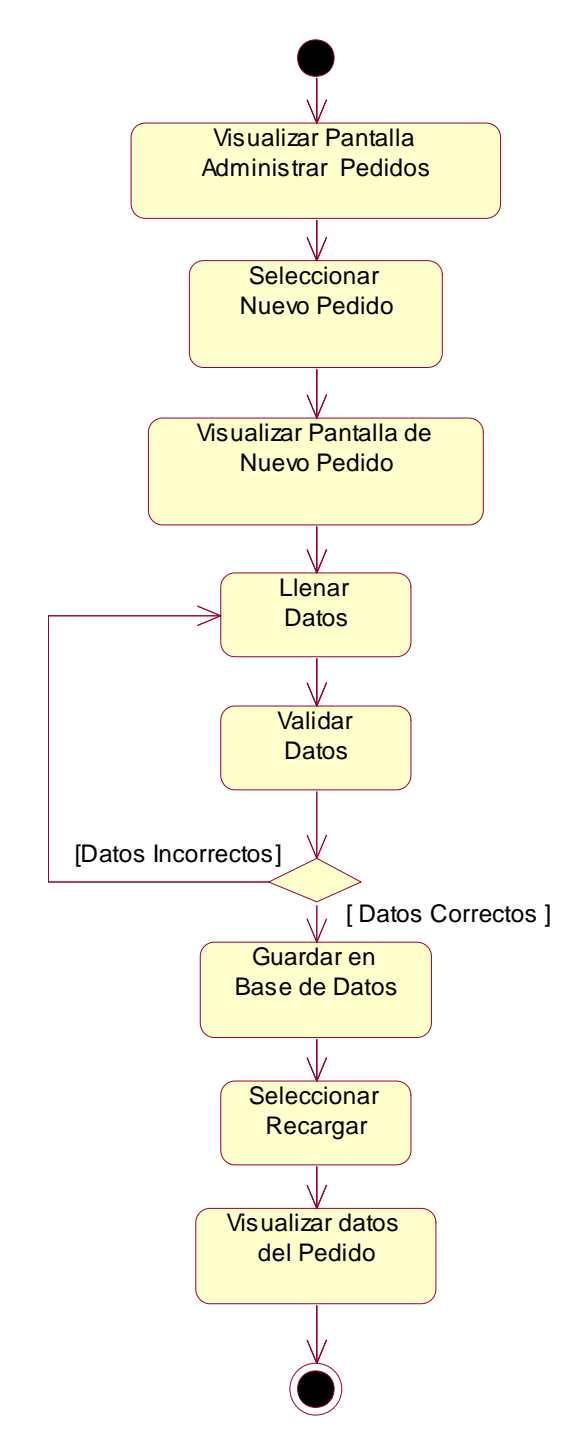

**Figura 86: Diagrama de Actividad: Nuevo Pedido**

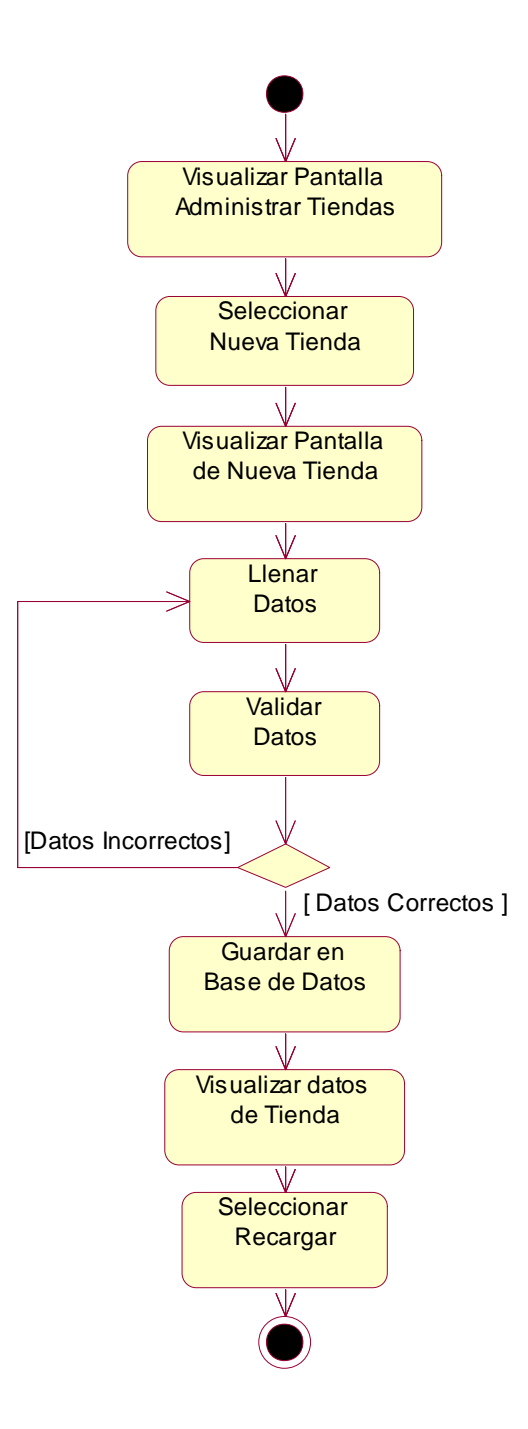

**Figura 87: Diagrama de Actividad: Nueva Tienda**

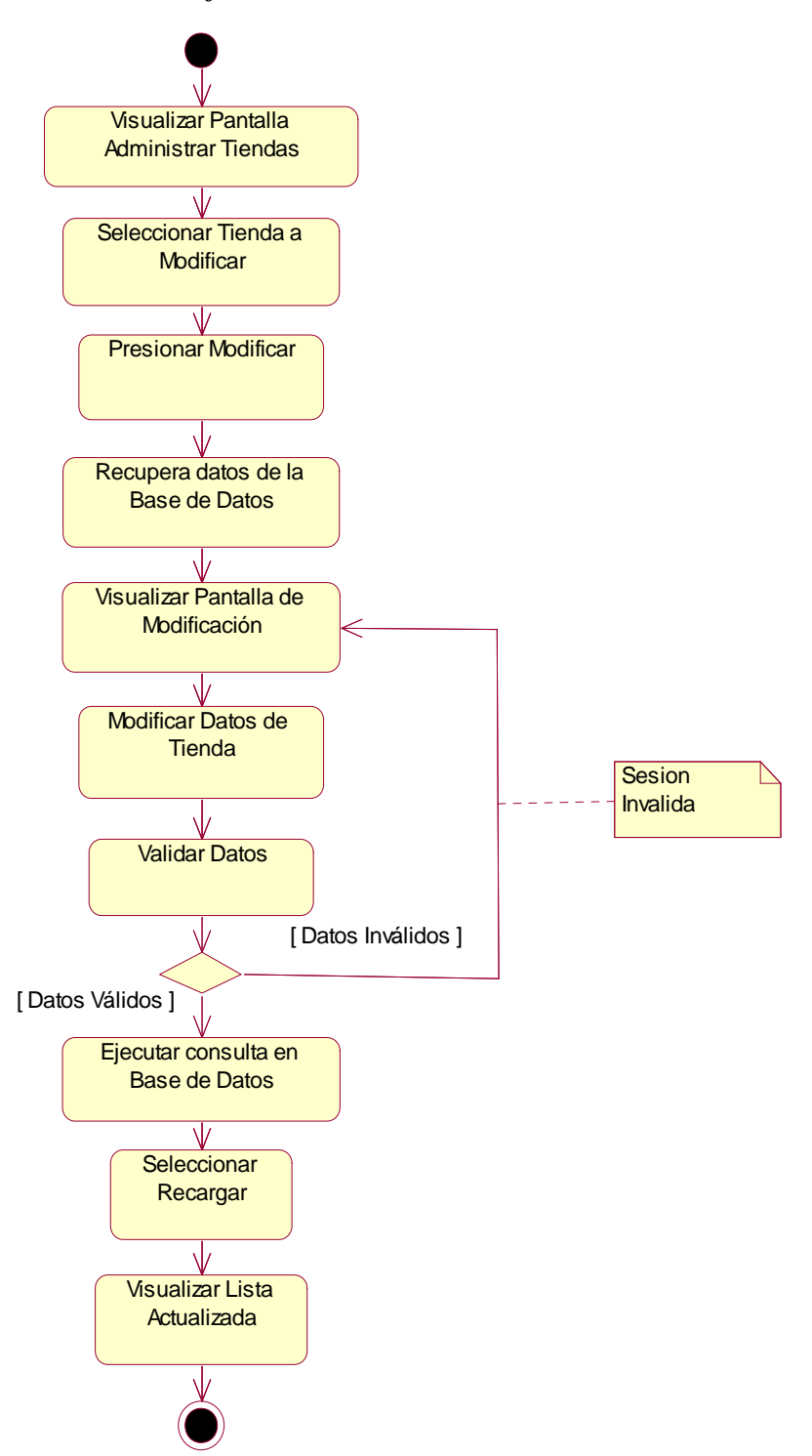

**Figura 88: Diagrama de Actividad: Modificar Tiendas**

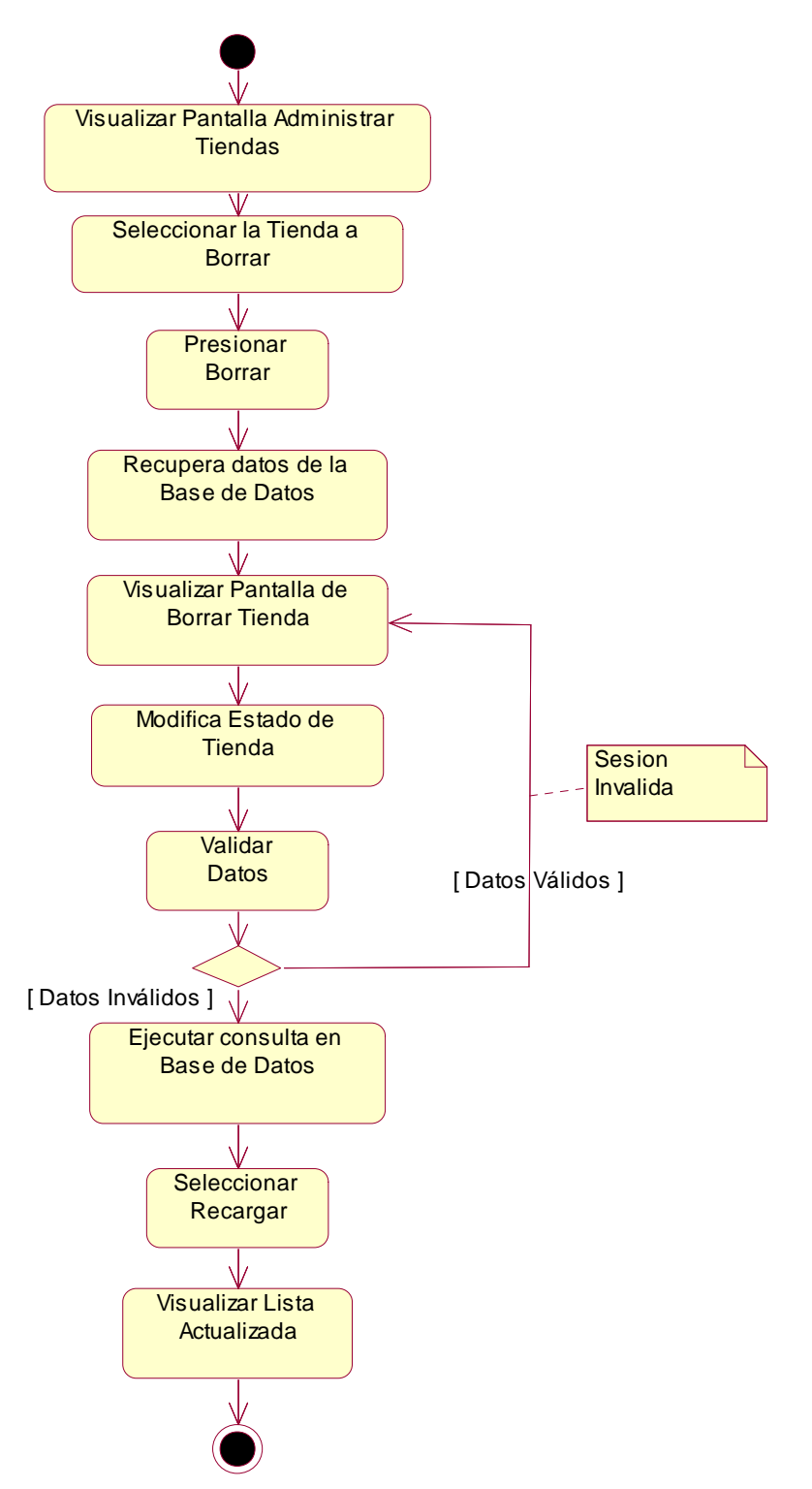

**Figura 89: Diagrama de Actividad: Borrar Tienda**

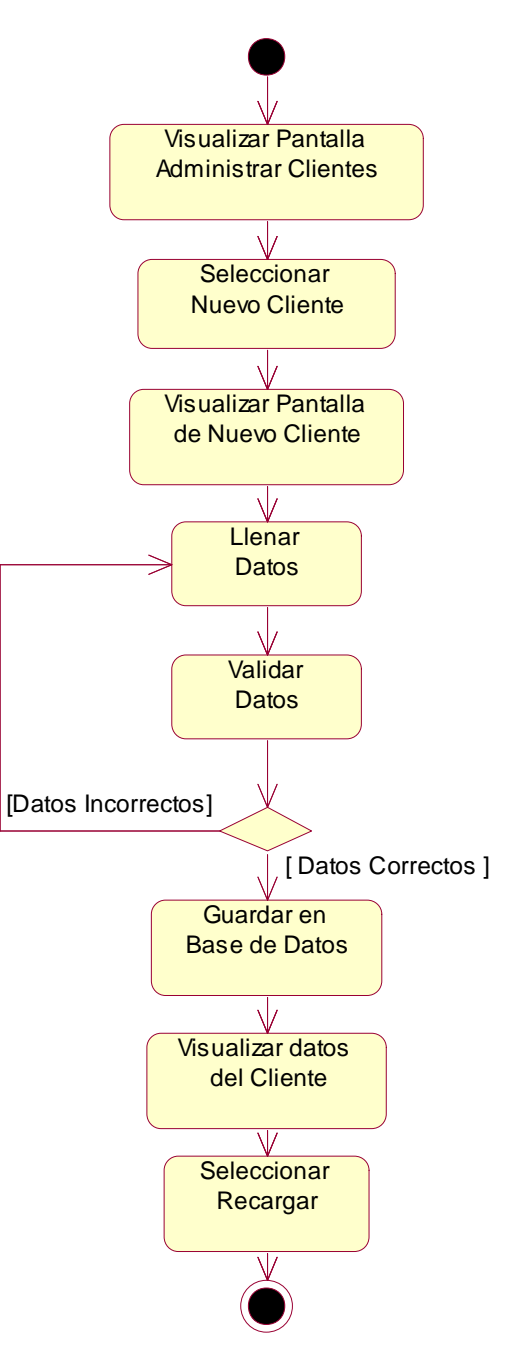

**Figura 90: Diagrama de Actividad: Nuevo Cliente**

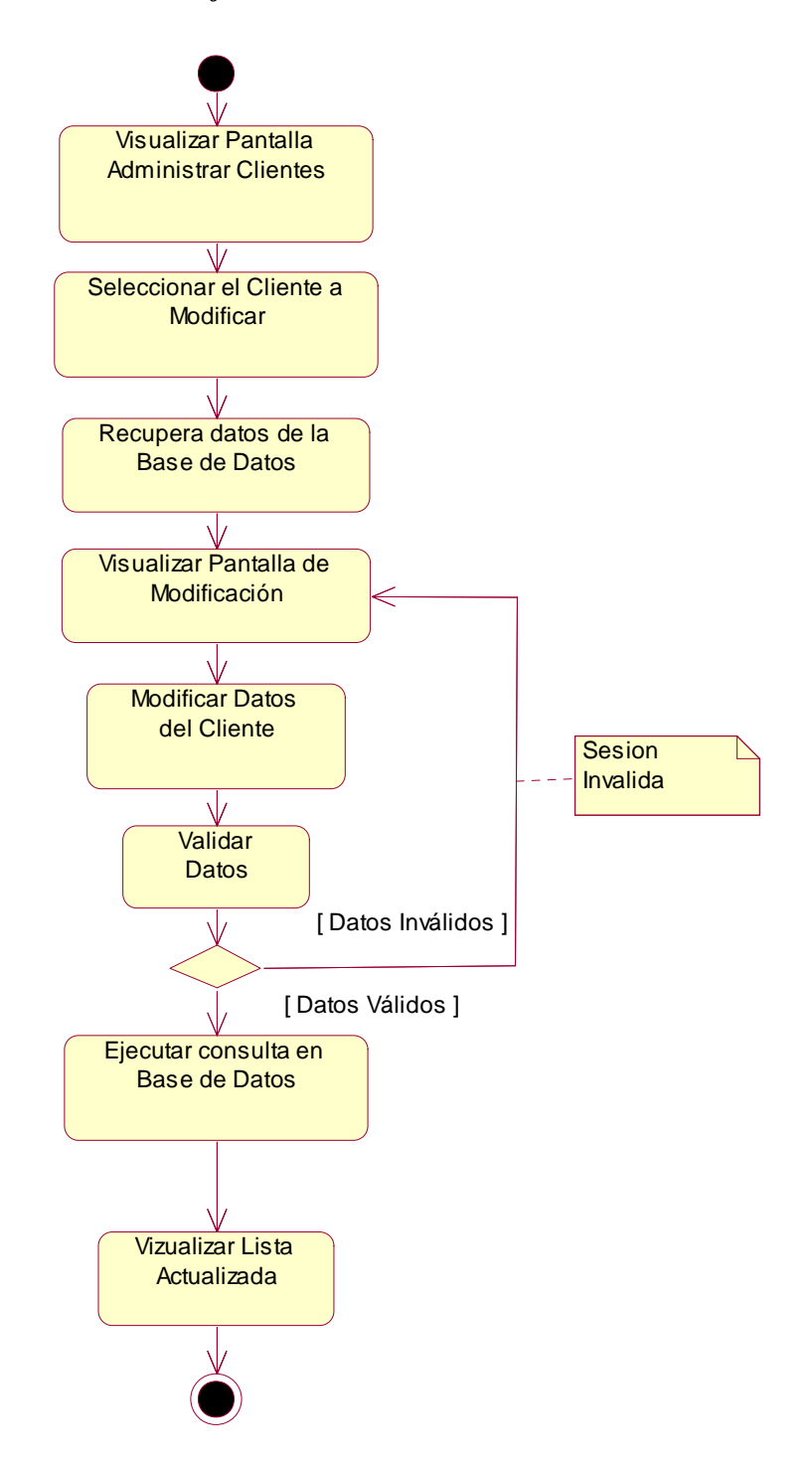

**Figura 91: Diagrama de Actividad: Modificar Cliente**

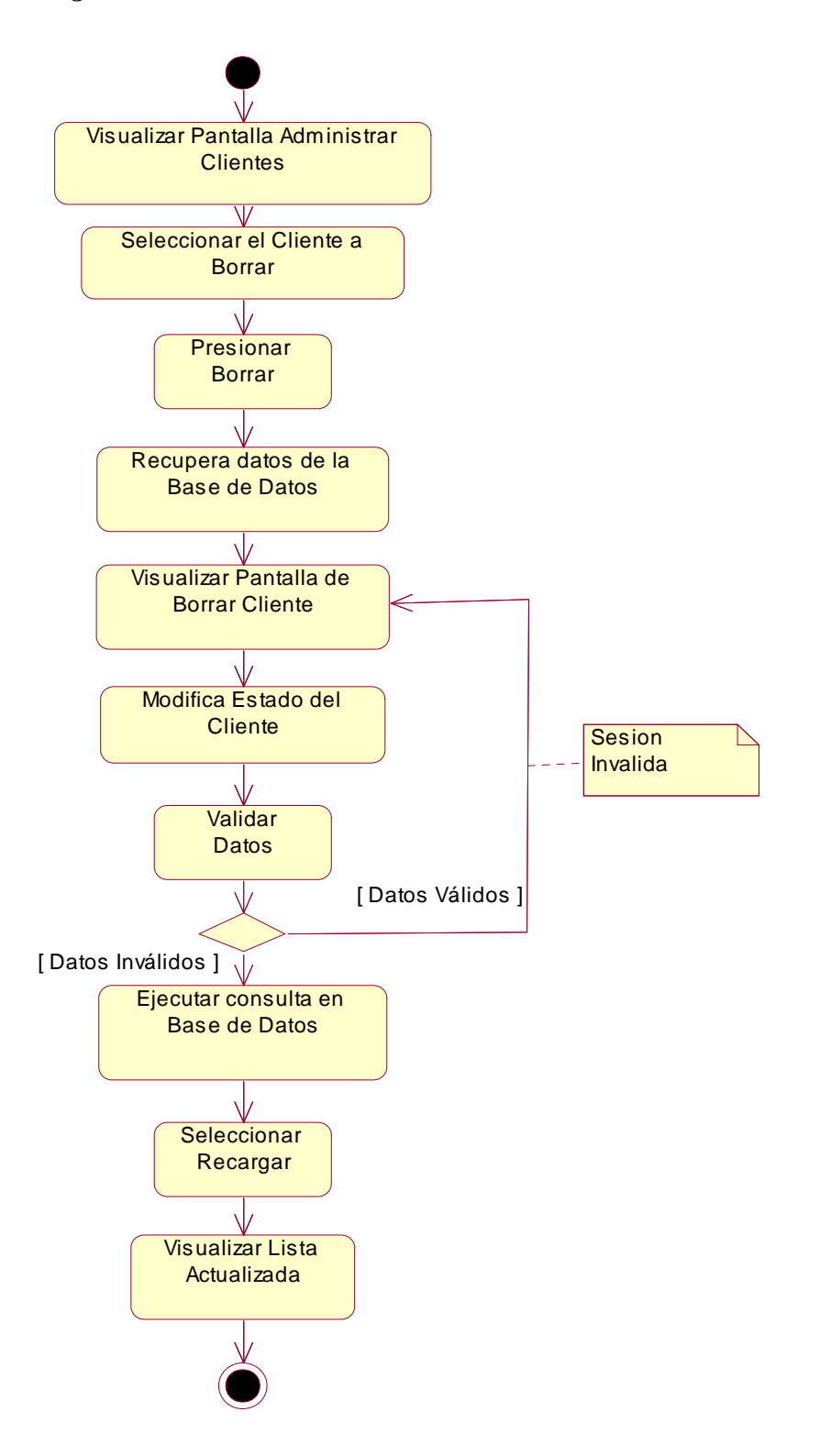

**Figura 92: Diagrama de Actividad: Borrar Cliente**

## *Diagrama de Actividad: Nuevo Tipo Cliente*

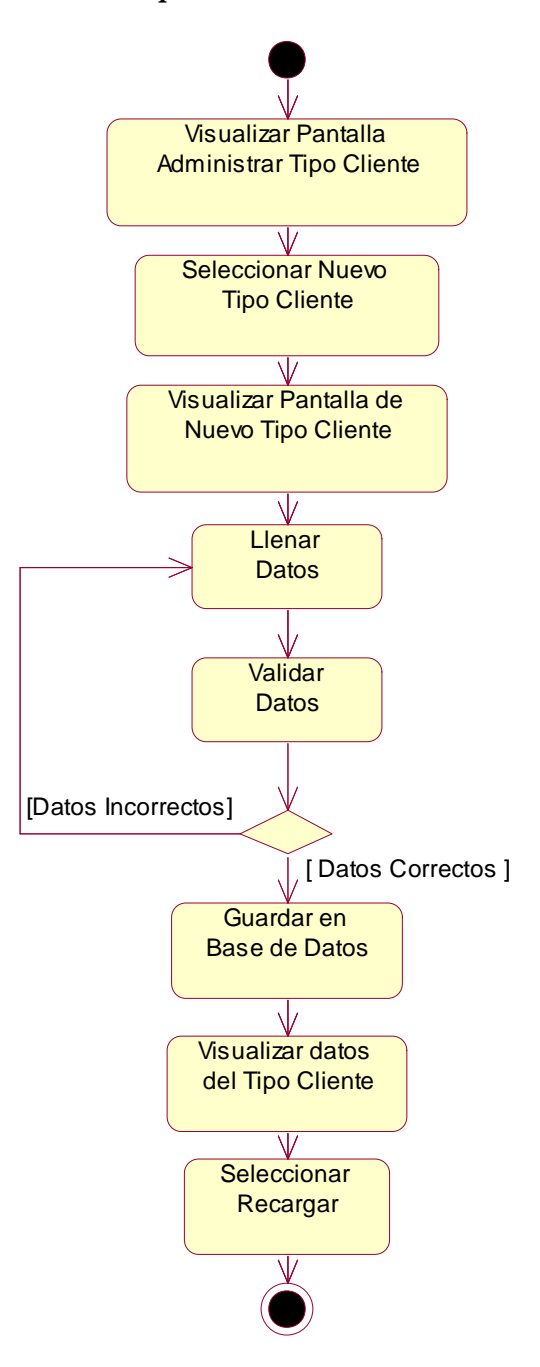

**Figura 93: Diagrama de Actividad: Nuevo Tipo Cliente**

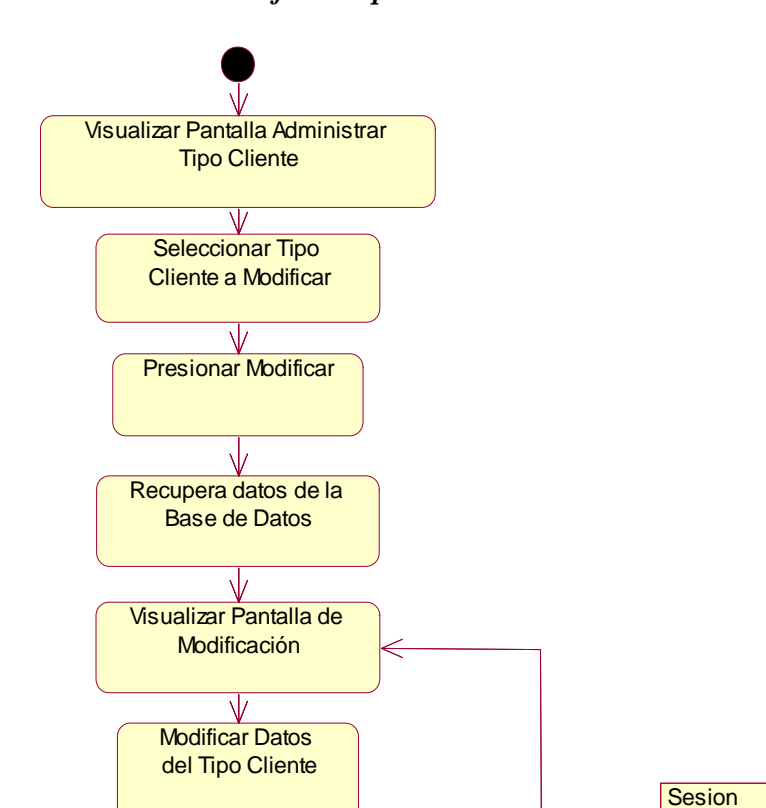

*Diagrama de Actividad: Modificar Tipo Cliente*

Validar Datos

N/

Ejecutar consulta en Base de Datos

[ Datos Válidos ]

**Seleccionar** Recargar

 $\overline{\mathsf{V}}$ 

Visualizar Lista Actualizada

 $\sqrt{}$ 

**Figura 94: Diagrama de Actividad: Modificar Tipo Cliente**

[ Datos Inválidos ]

Invalida

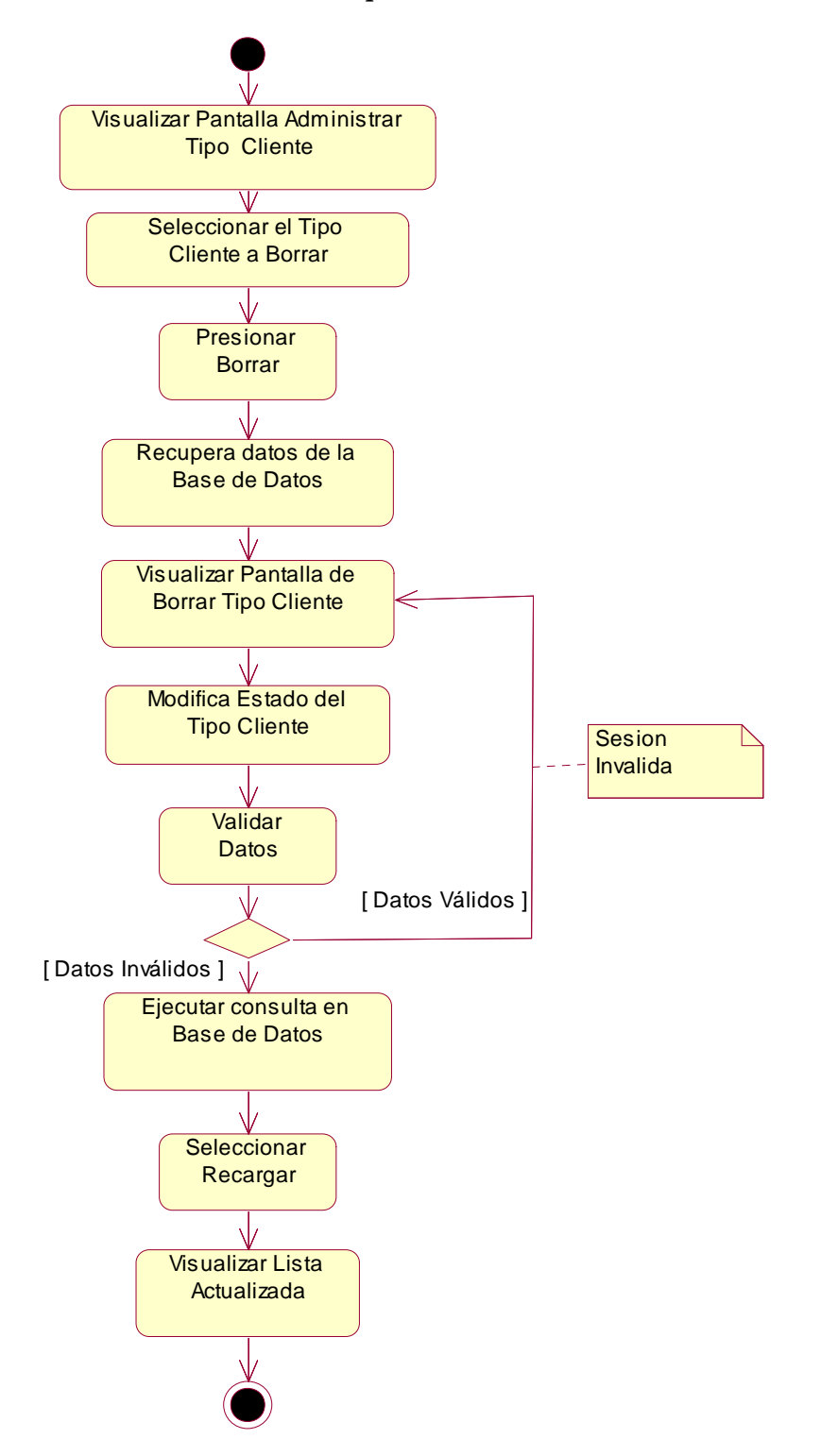

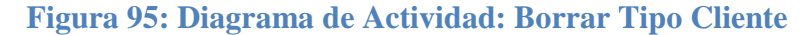

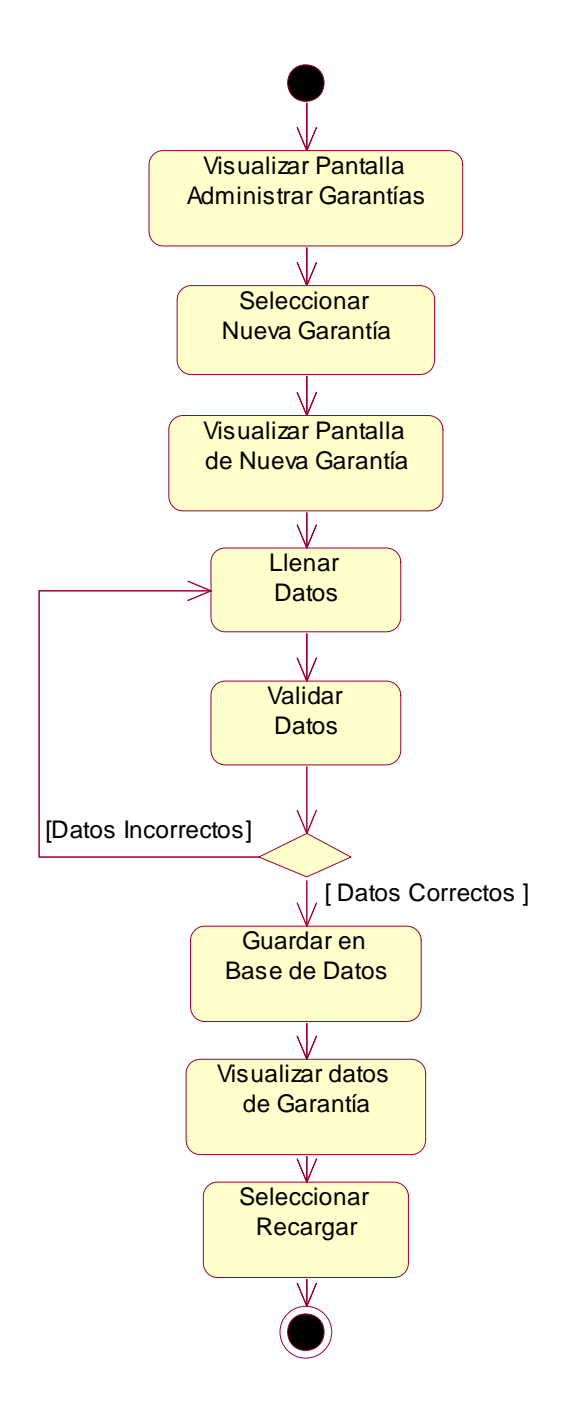

**Figura 96: Diagrama de Actividad: Nueva Garantía**

# *Diagrama de Actividad: Modificar Garantía*

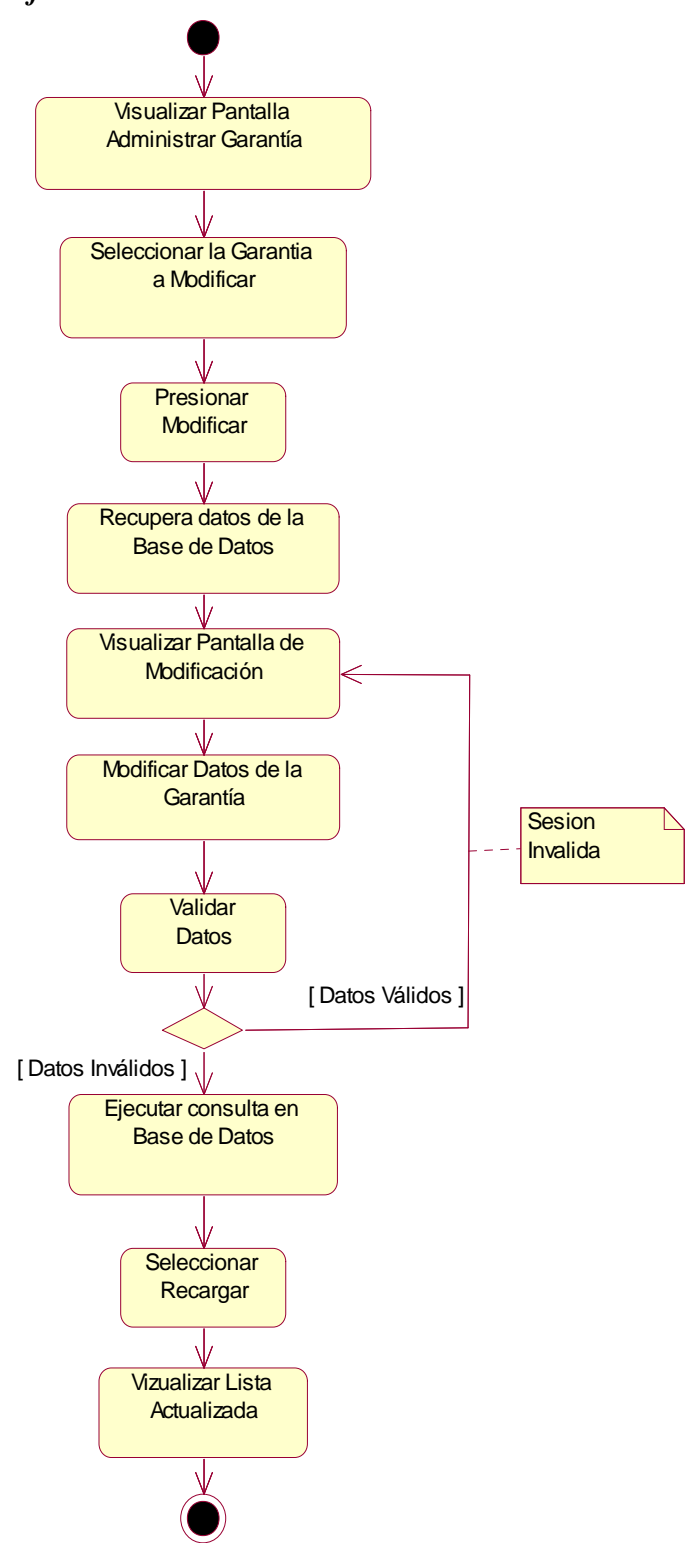

**Figura 97: Diagrama de Actividad: Modificar Garantía**

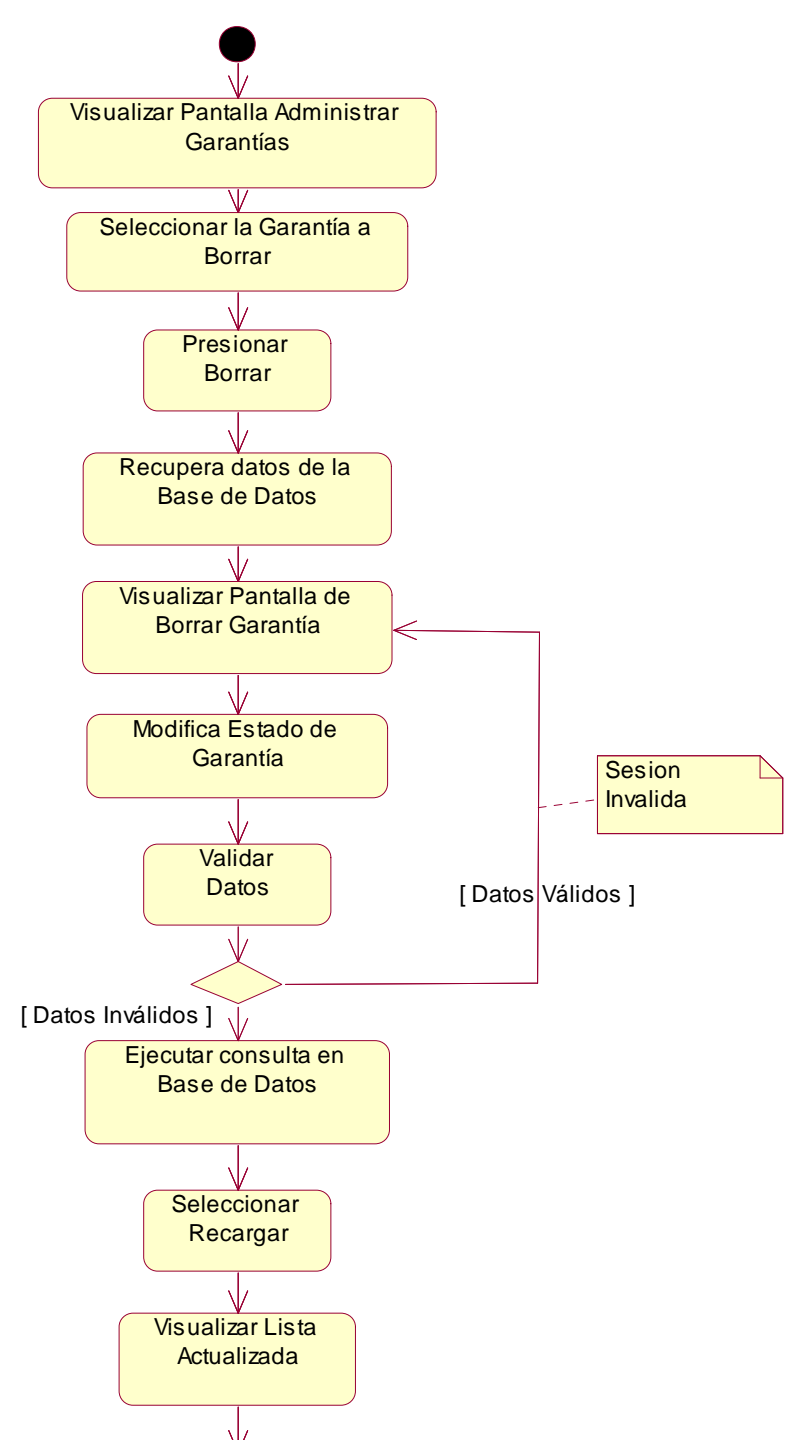

## *Diagrama de Actividad: Borrar Garantía*

**Figura 98: Diagrama de Actividad: Borrar Garantía**
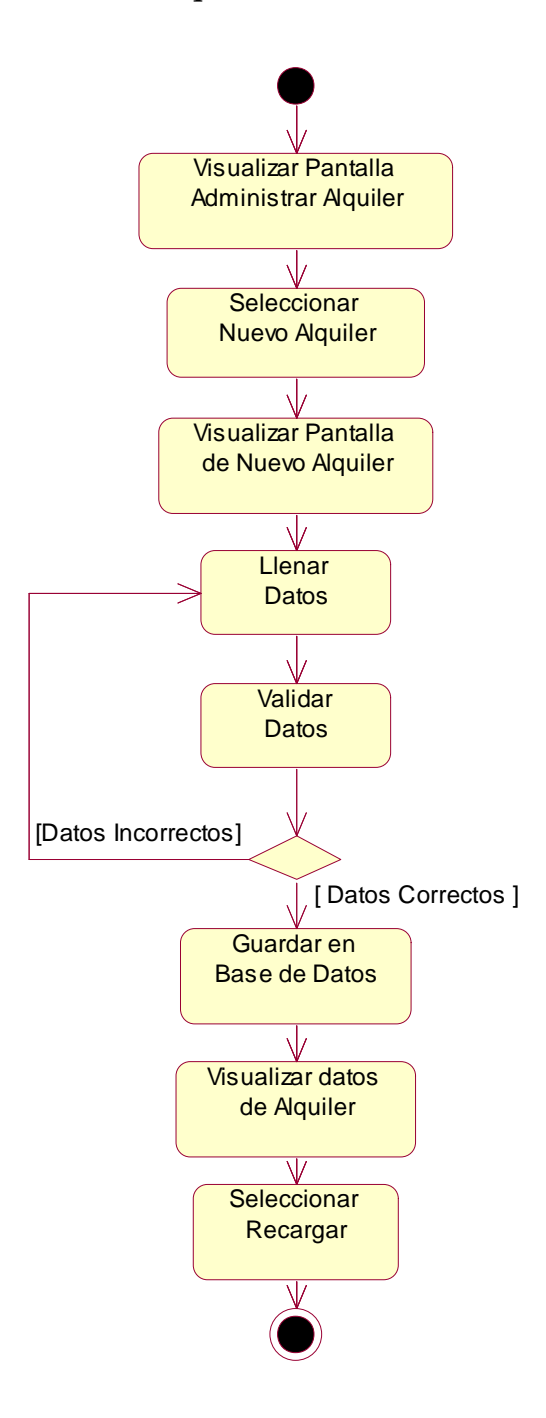

**Figura 99: Diagrama de Actividad: Nuevo Alquiler**

## *Diagrama de Actividad: Nuevo Alquiler Uniforme*

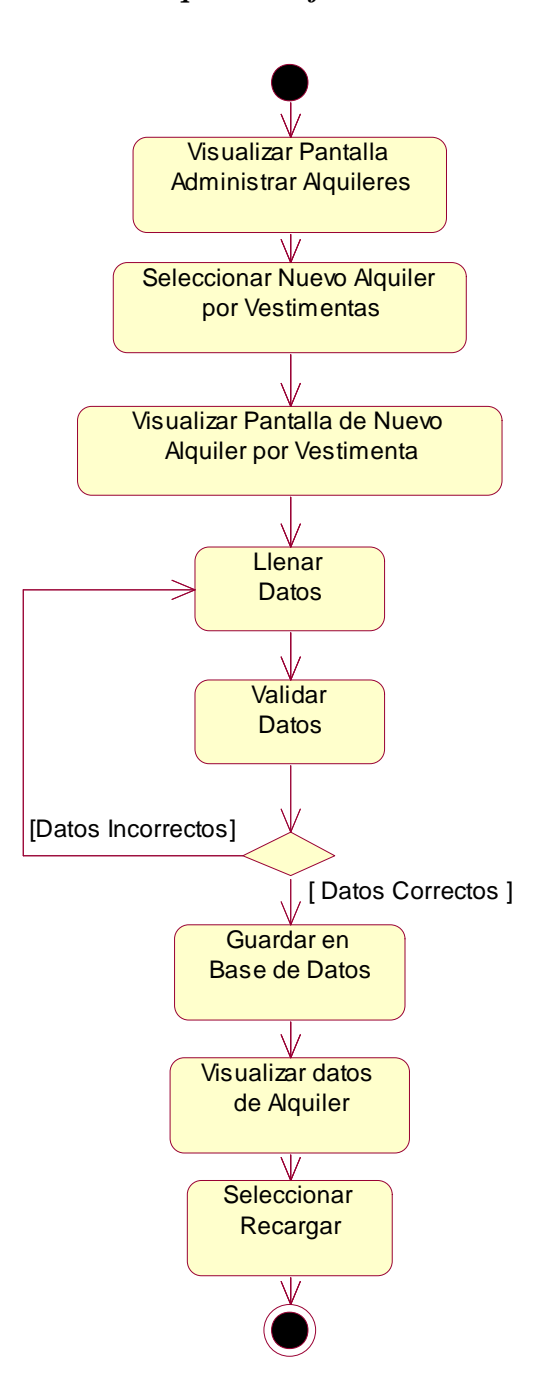

**Figura 100: Diagrama de Actividad: Nuevo Alquiler Uniforme**

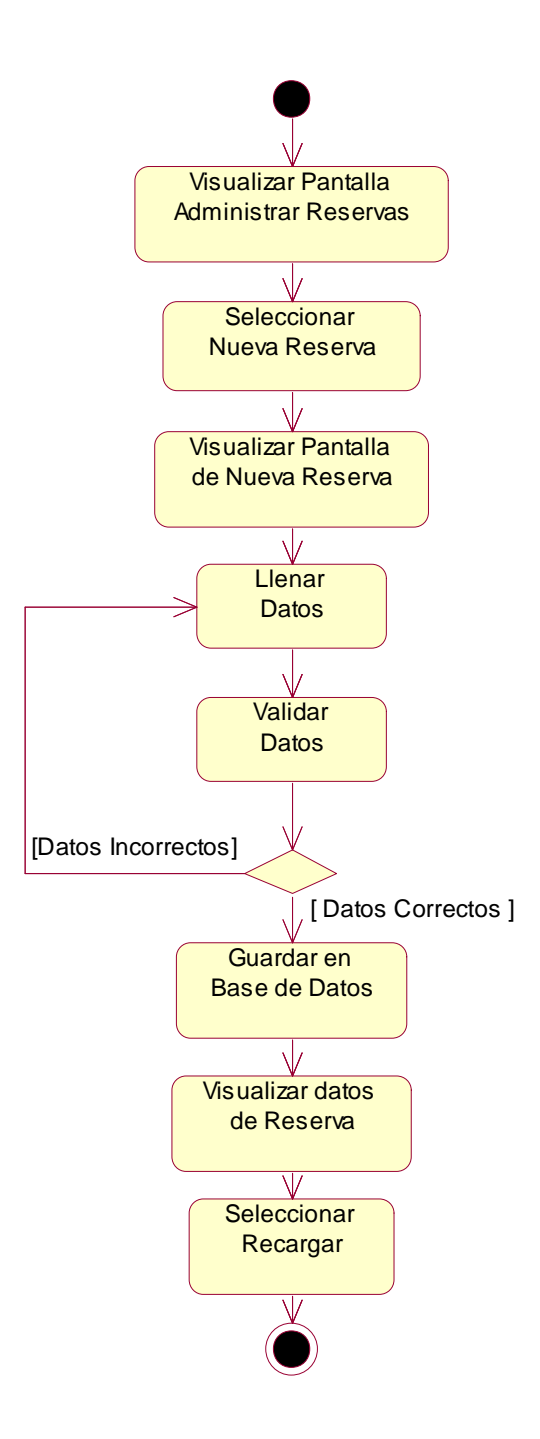

**Figura 101: Diagrama de Actividad: Nueva Reserva**

#### **II.1.11 Modelado de Diagrama de Interacción**

#### **II.1.11.1 Introducción**

Los diagramas de interacción consisten en un conjunto de objetos y sus relaciones incluyendo los mensajes que se pueden enviar entre ellos.

#### **II.1.11.2 Propósito**

- Comprender la dinámica del sistema deseado para la organización.
- Identificar clases de análisis y diseño.

#### **II.1.11.3 Alcance**

- Describir la dinámica del sistema en el tiempo de vida de las clases u objetos.
- Definir un **diagrama de secuencias** para cada caso de uso del sistema.

# **II.1.12 Diagrama de Secuencias**

## *Diagrama de Secuencia: Ingresar al Sistema*

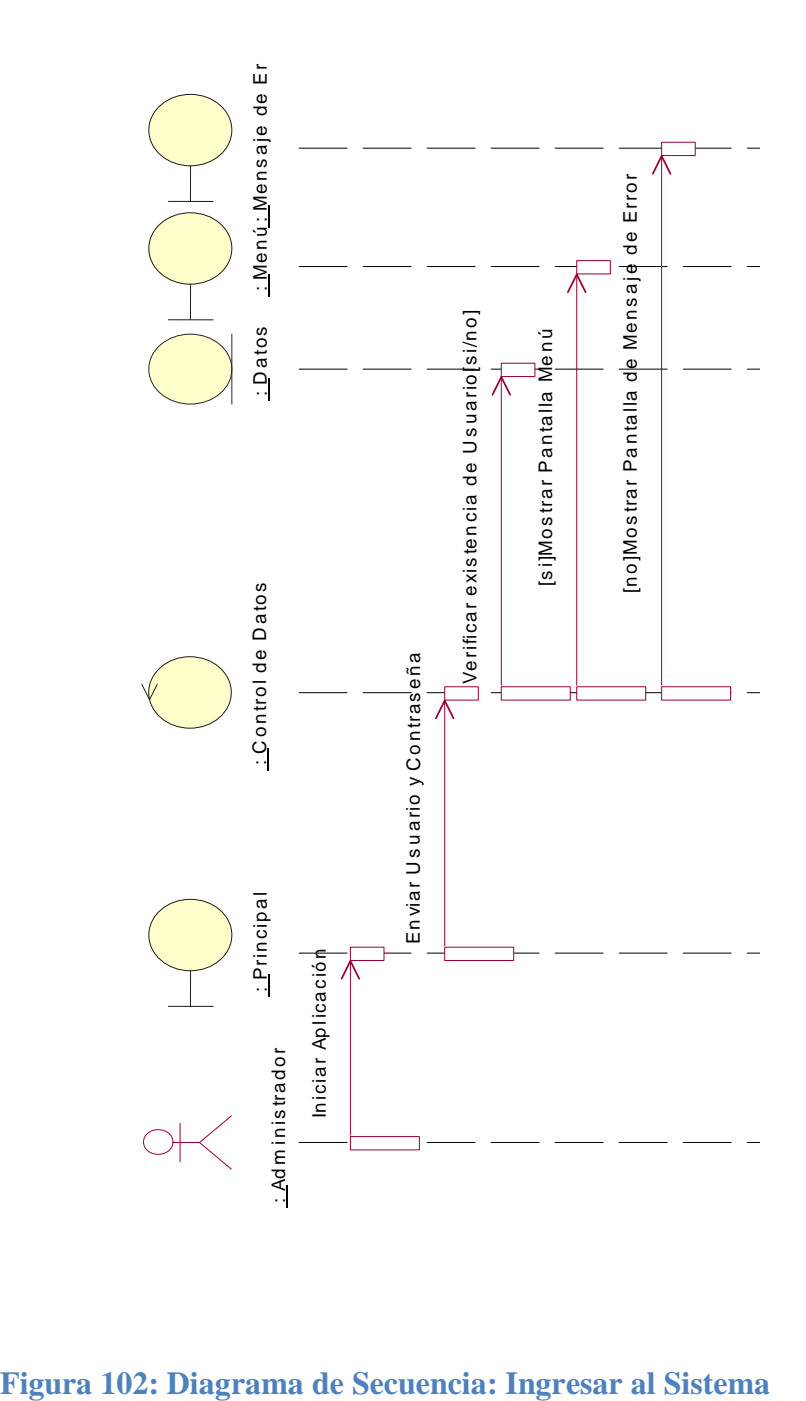

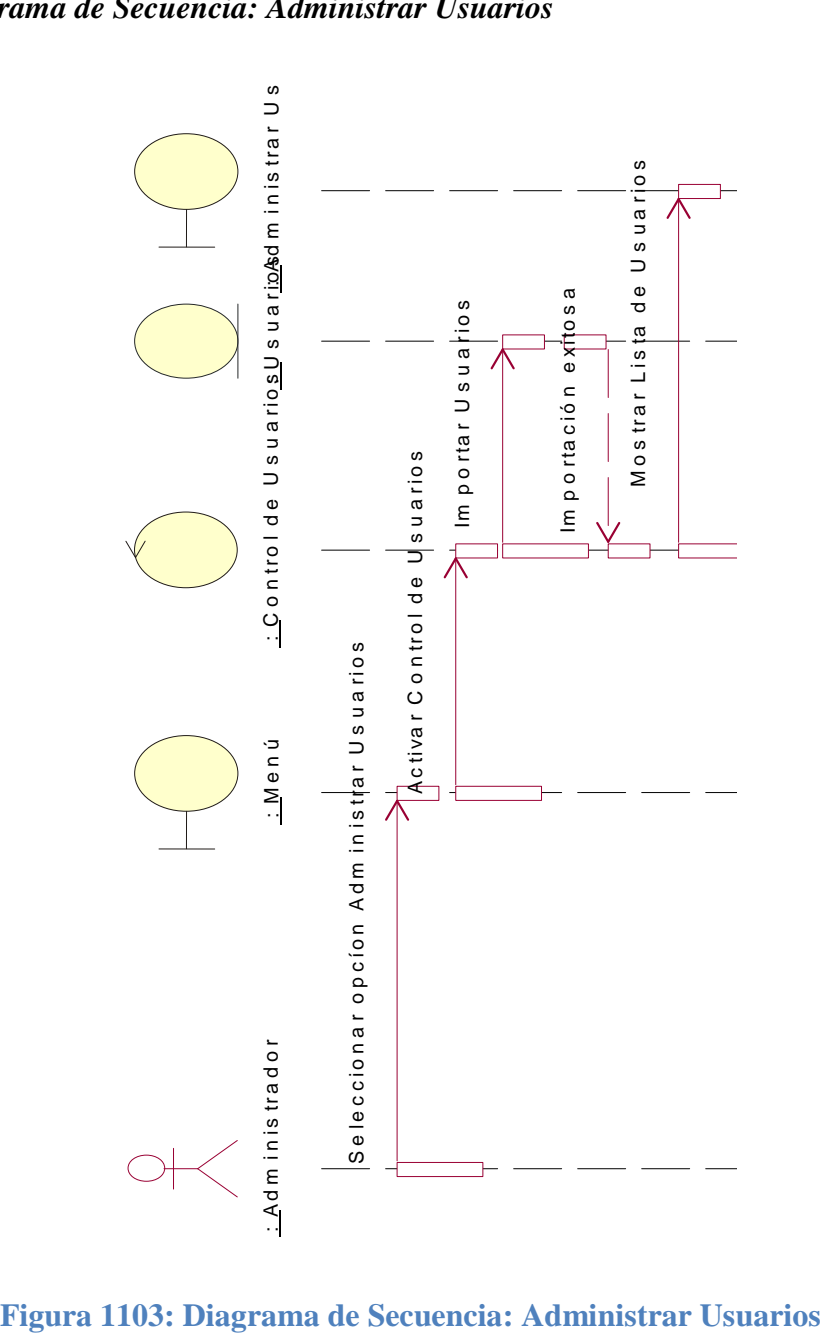

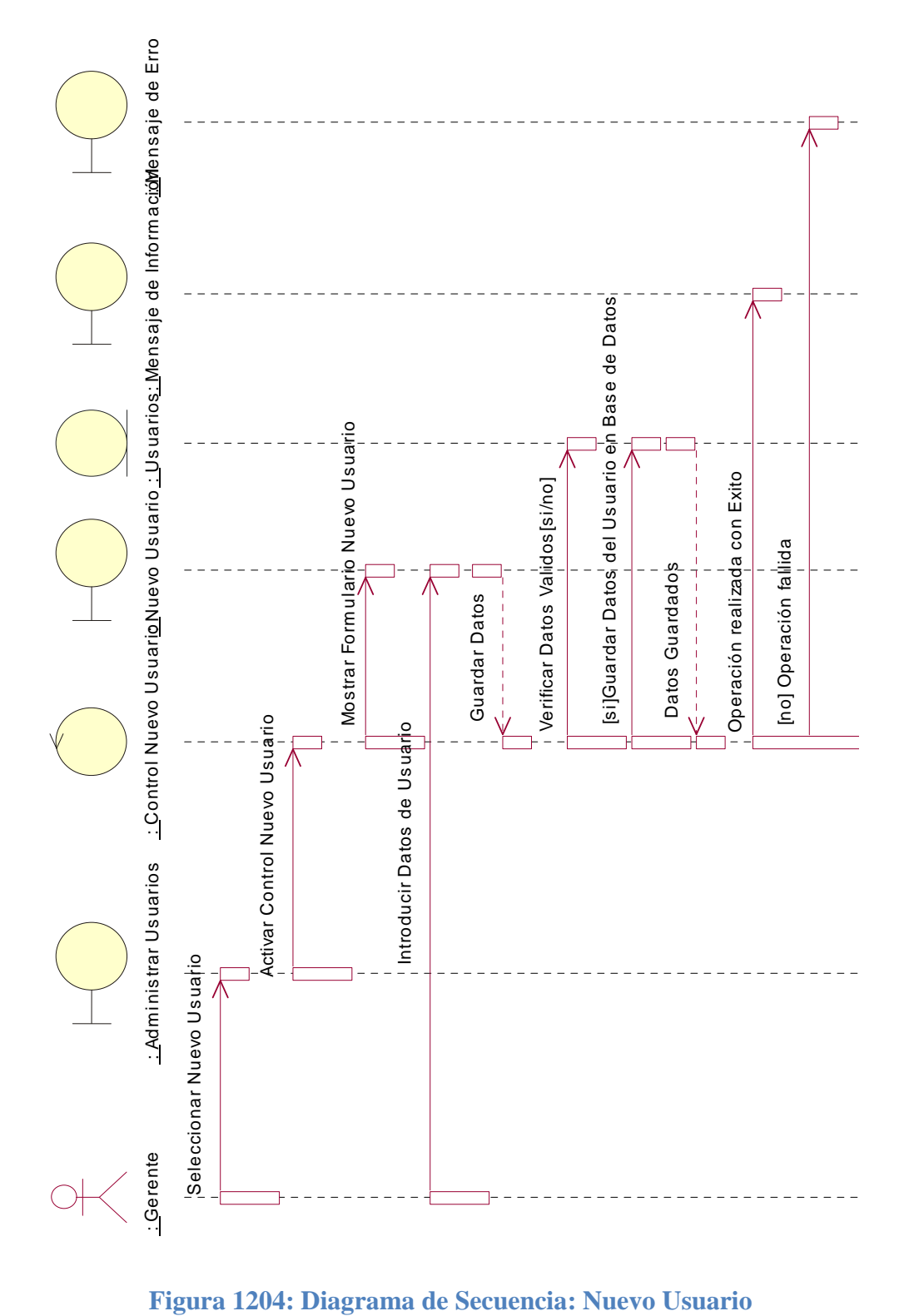

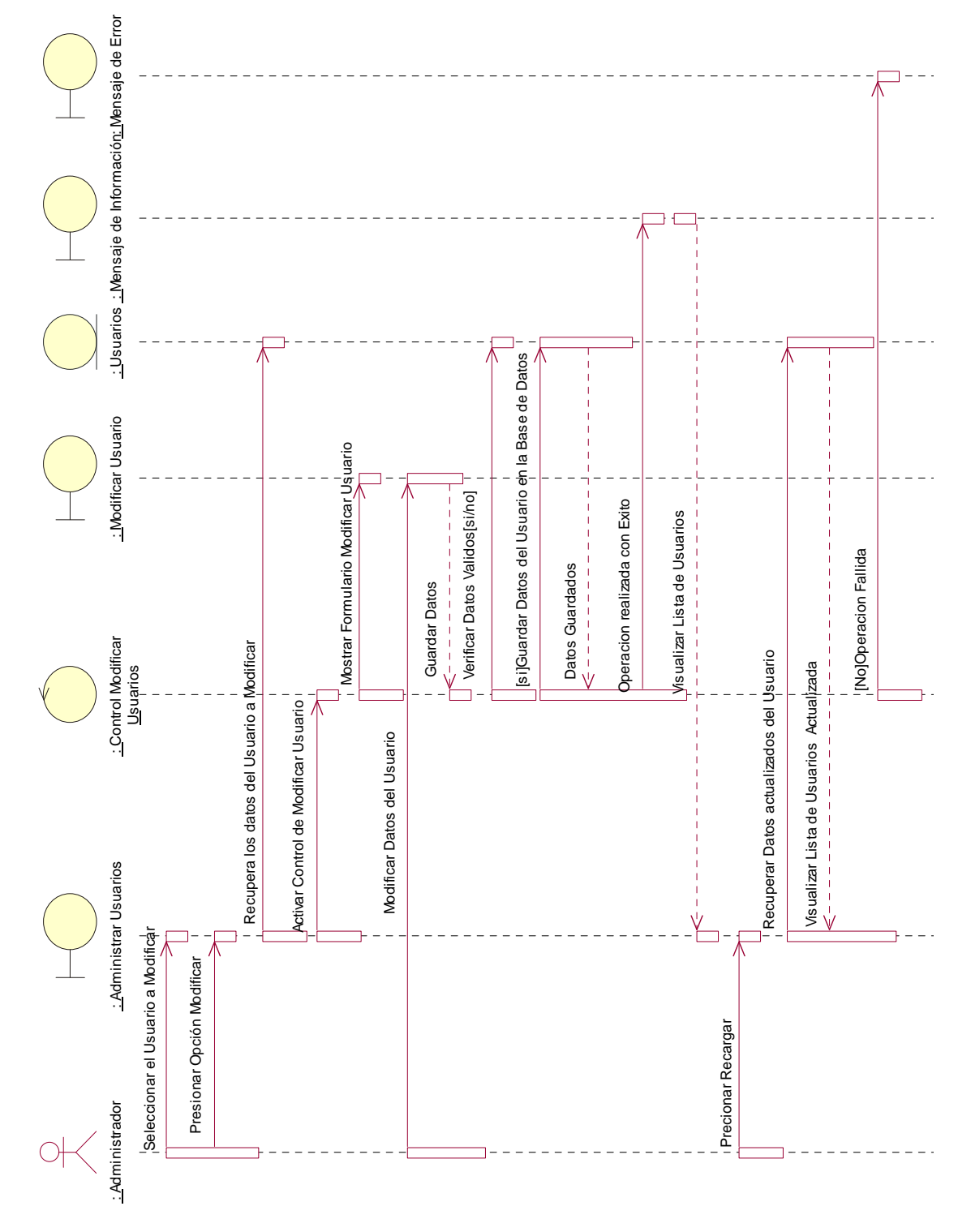

**Figura 1305: Diagrama de Secuencia: Modificar Usuario**

# *Diagrama de Secuencia: Modificar Usuario*

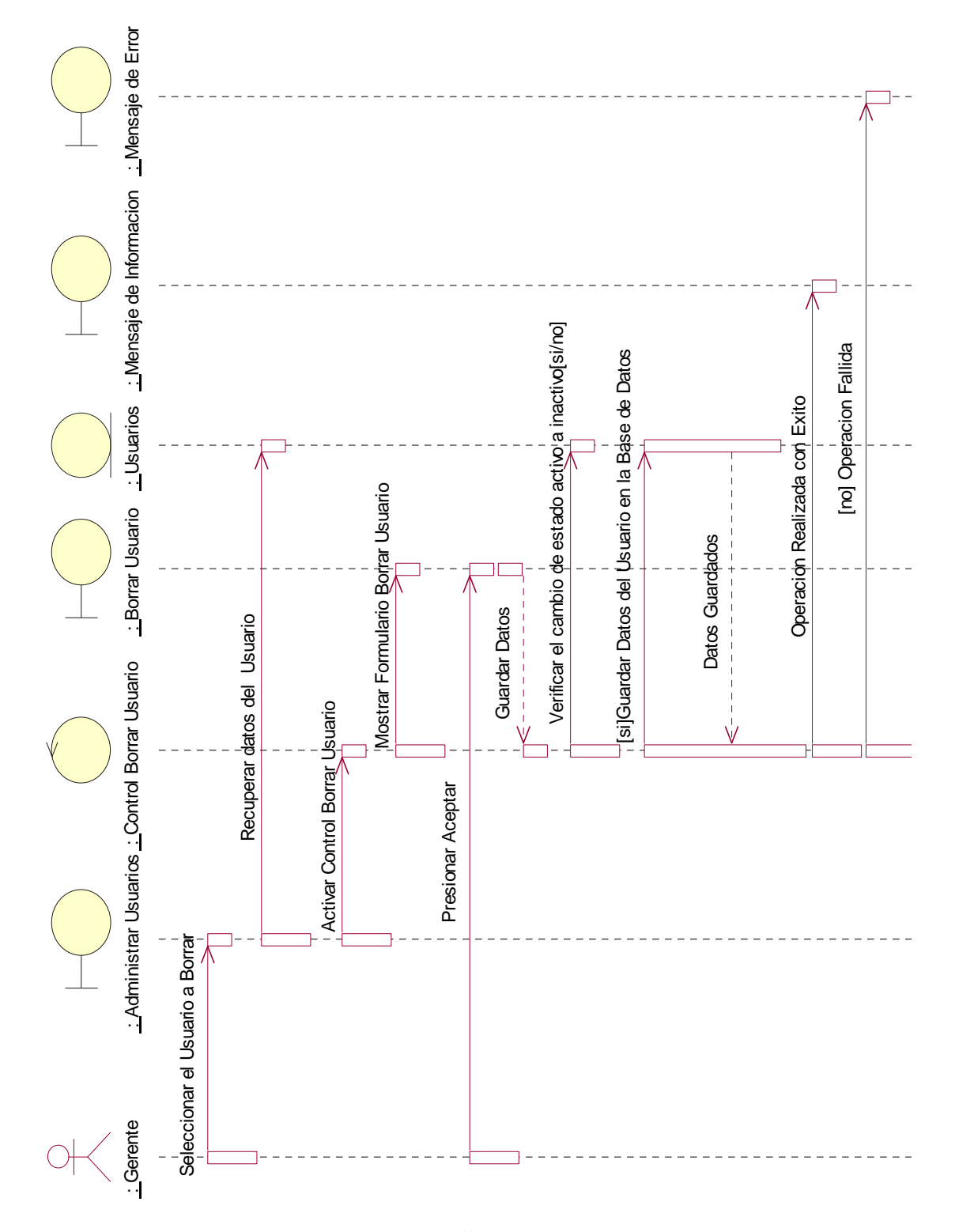

*Diagrama de Secuencia: Borrar Usuario*

**Figura 1406: Diagrama de Secuencia: Borrar Usuario**

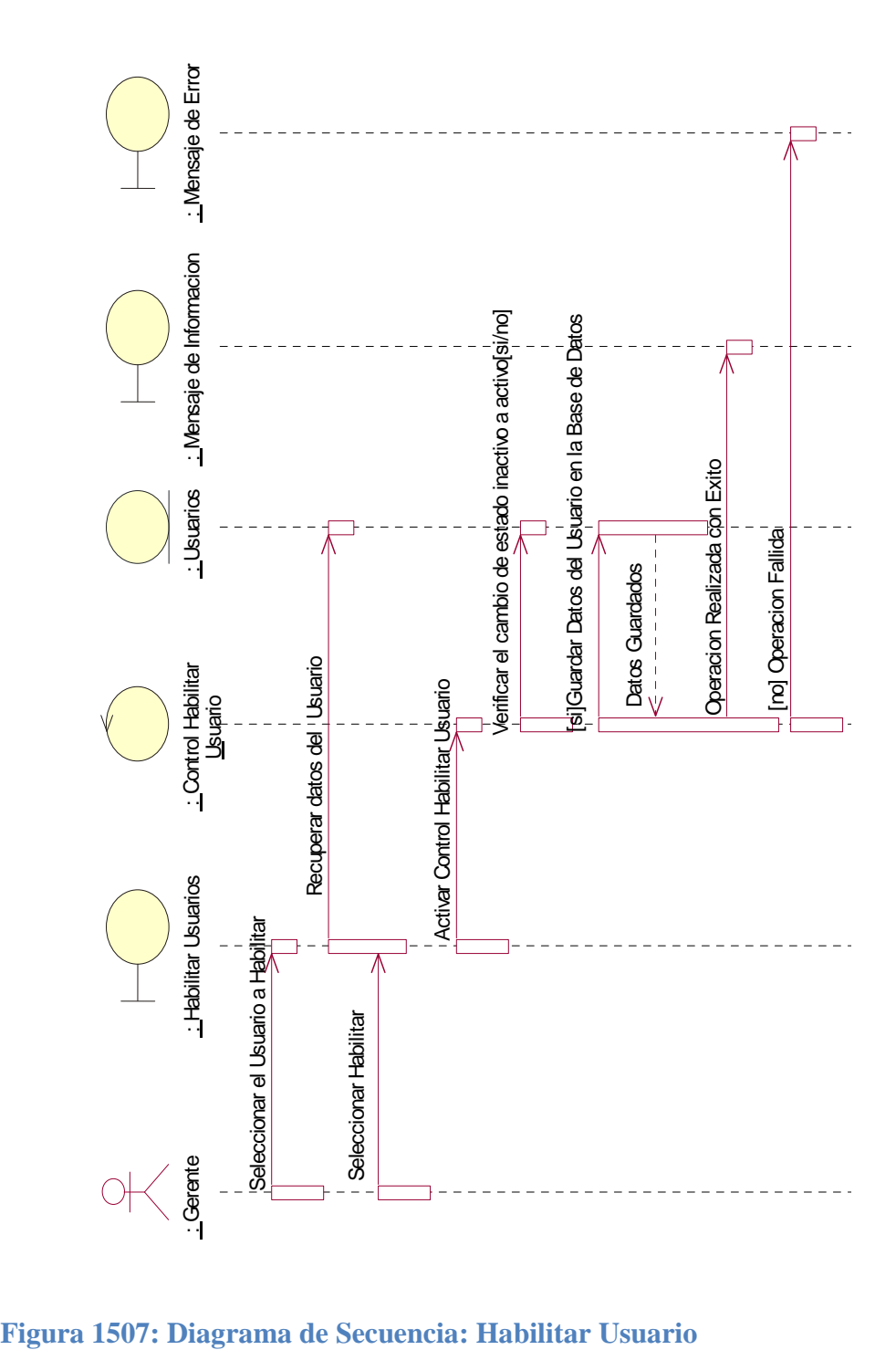

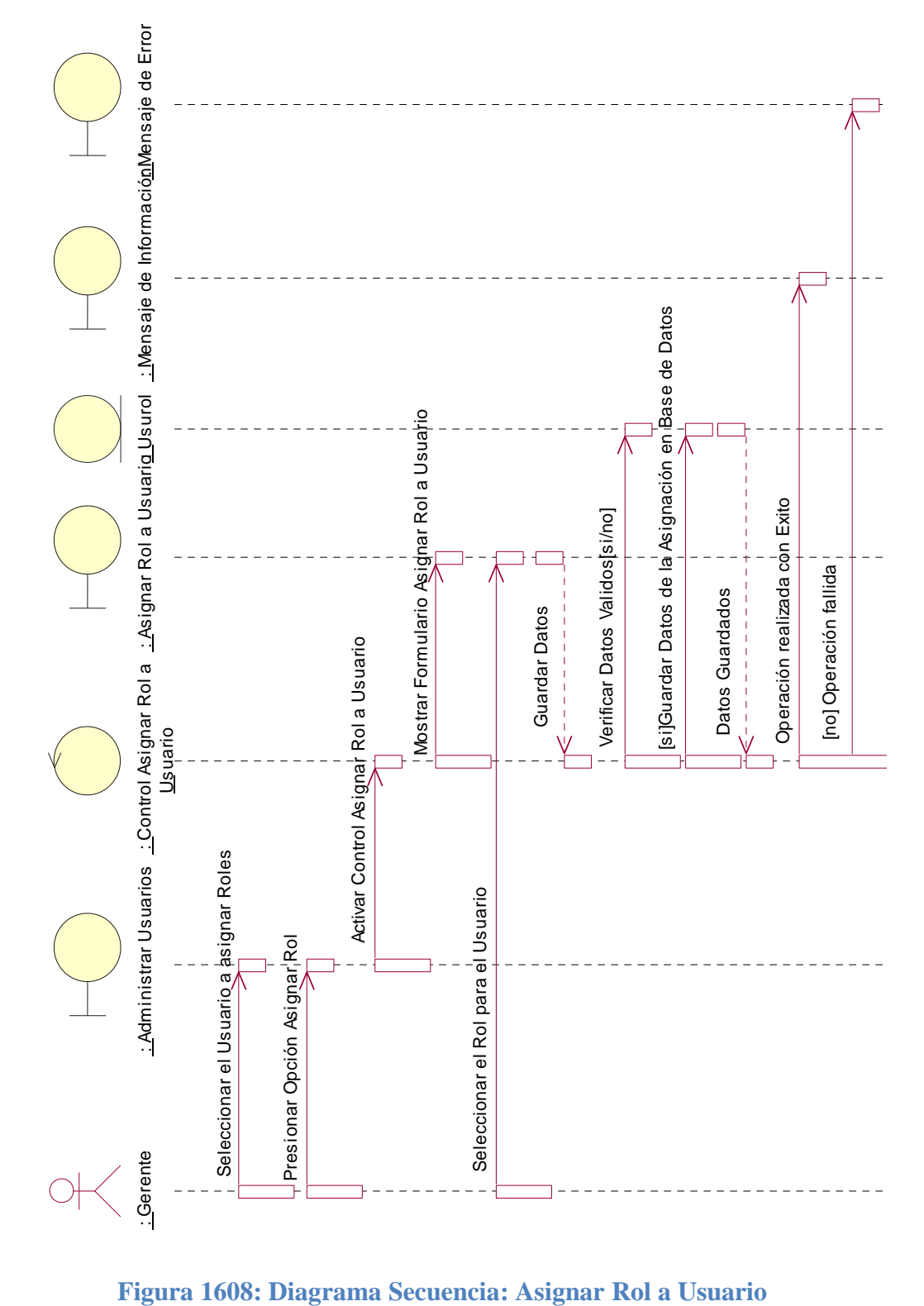

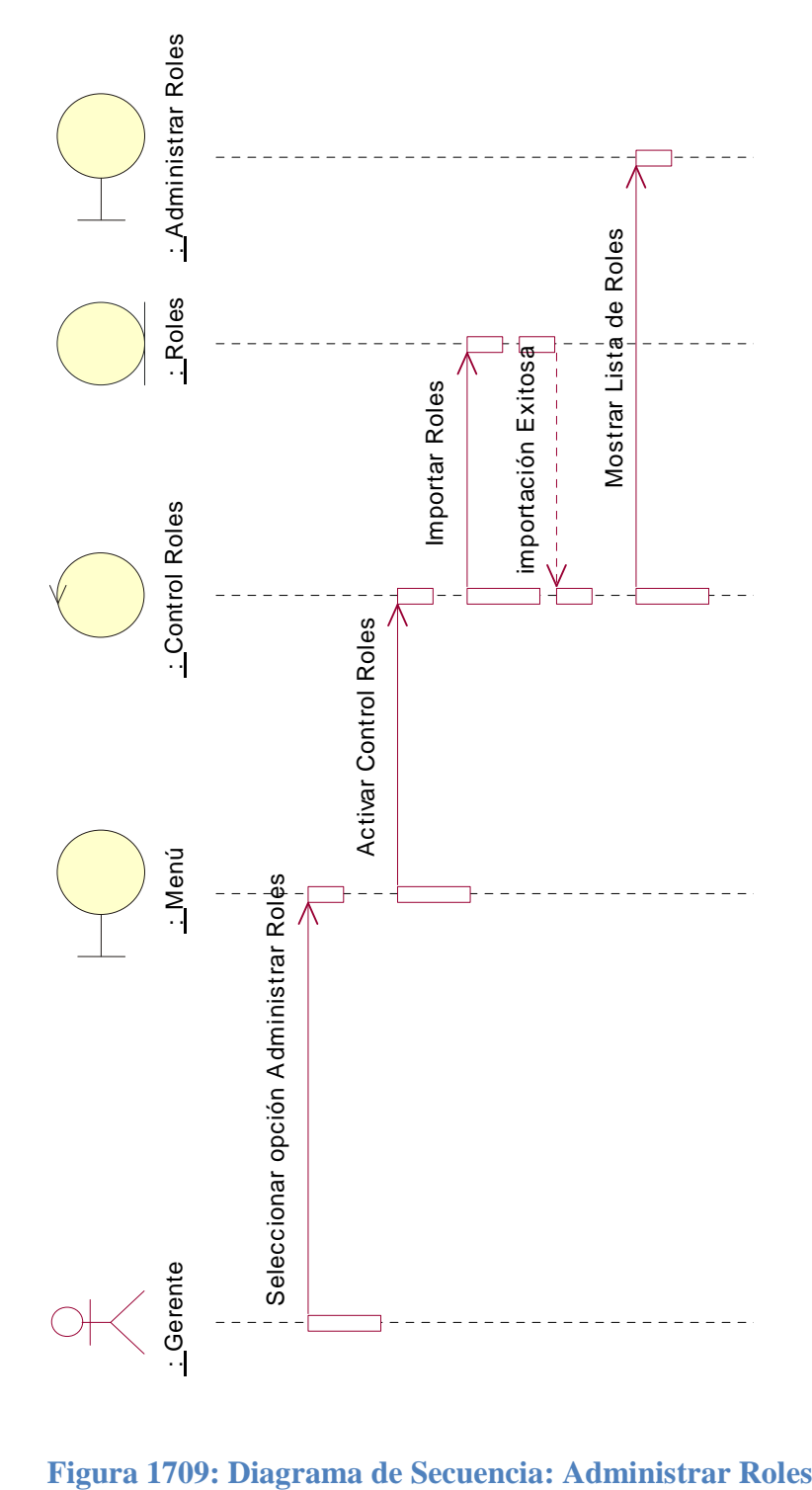

*Diagrama de Secuencia: Administrar Roles*

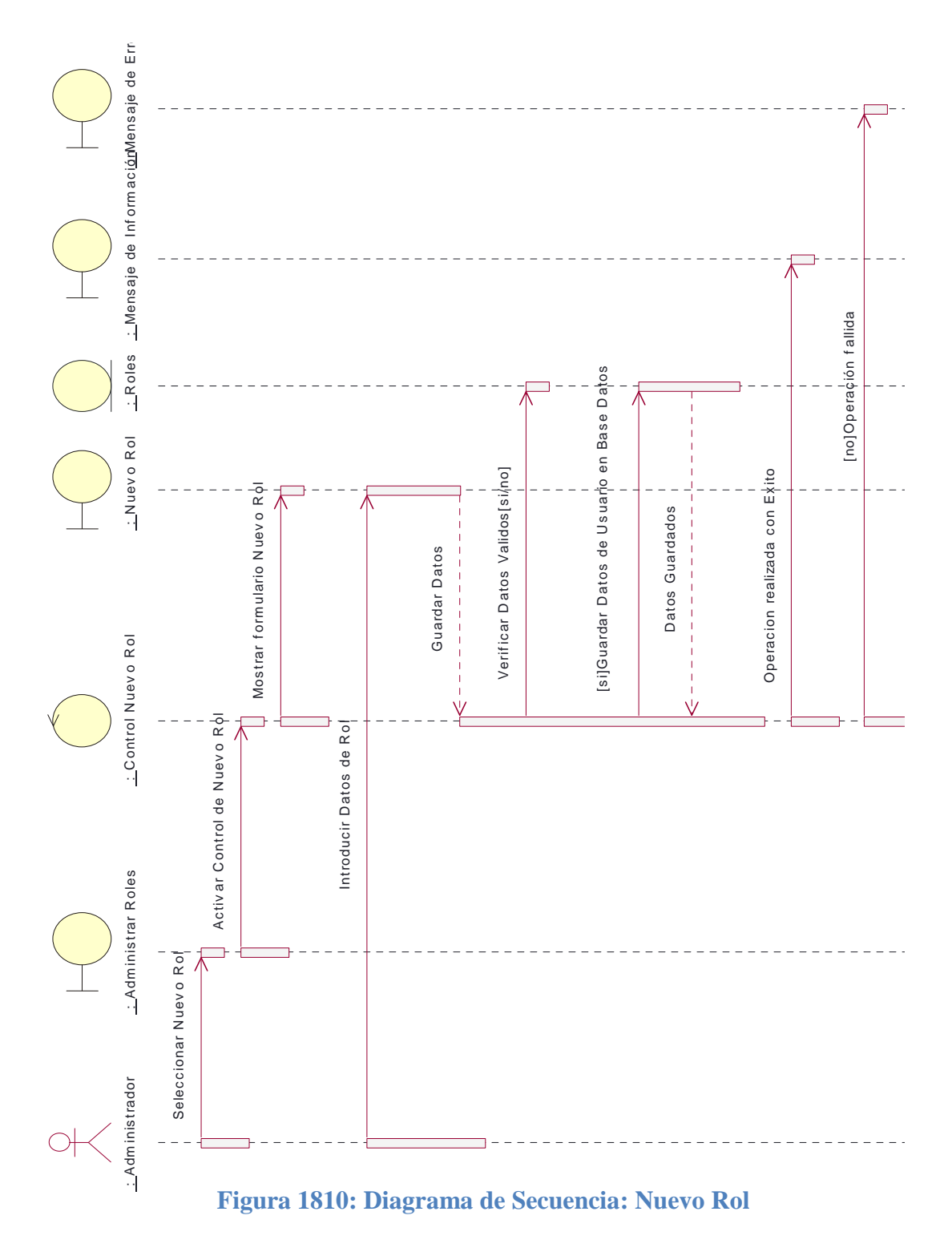

# *Diagrama de Secuencia: Nuevo Rol*

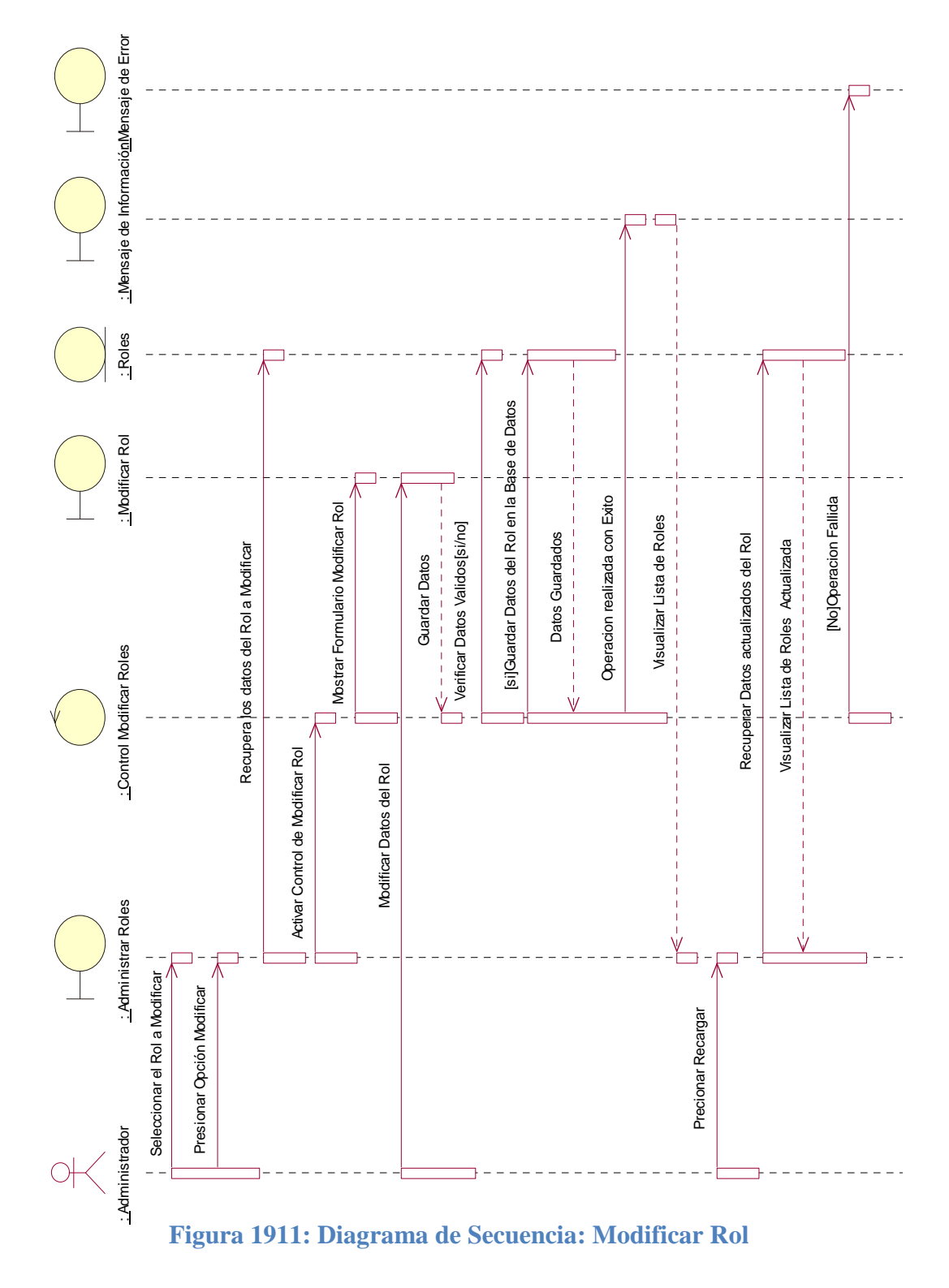

# *Diagrama de Secuencia: Modificar Rol*

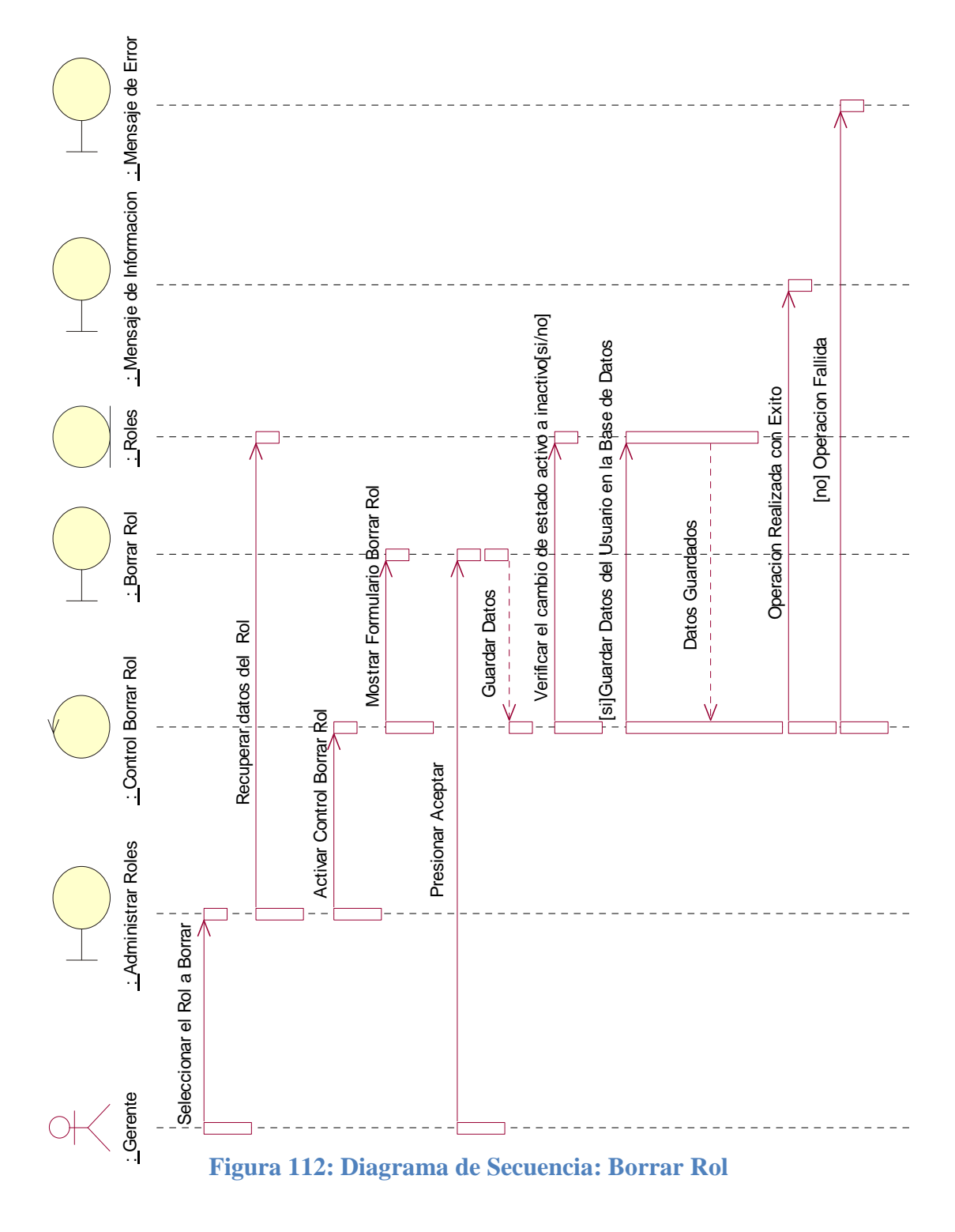

*Diagrama de Secuencia: Borrar Rol*

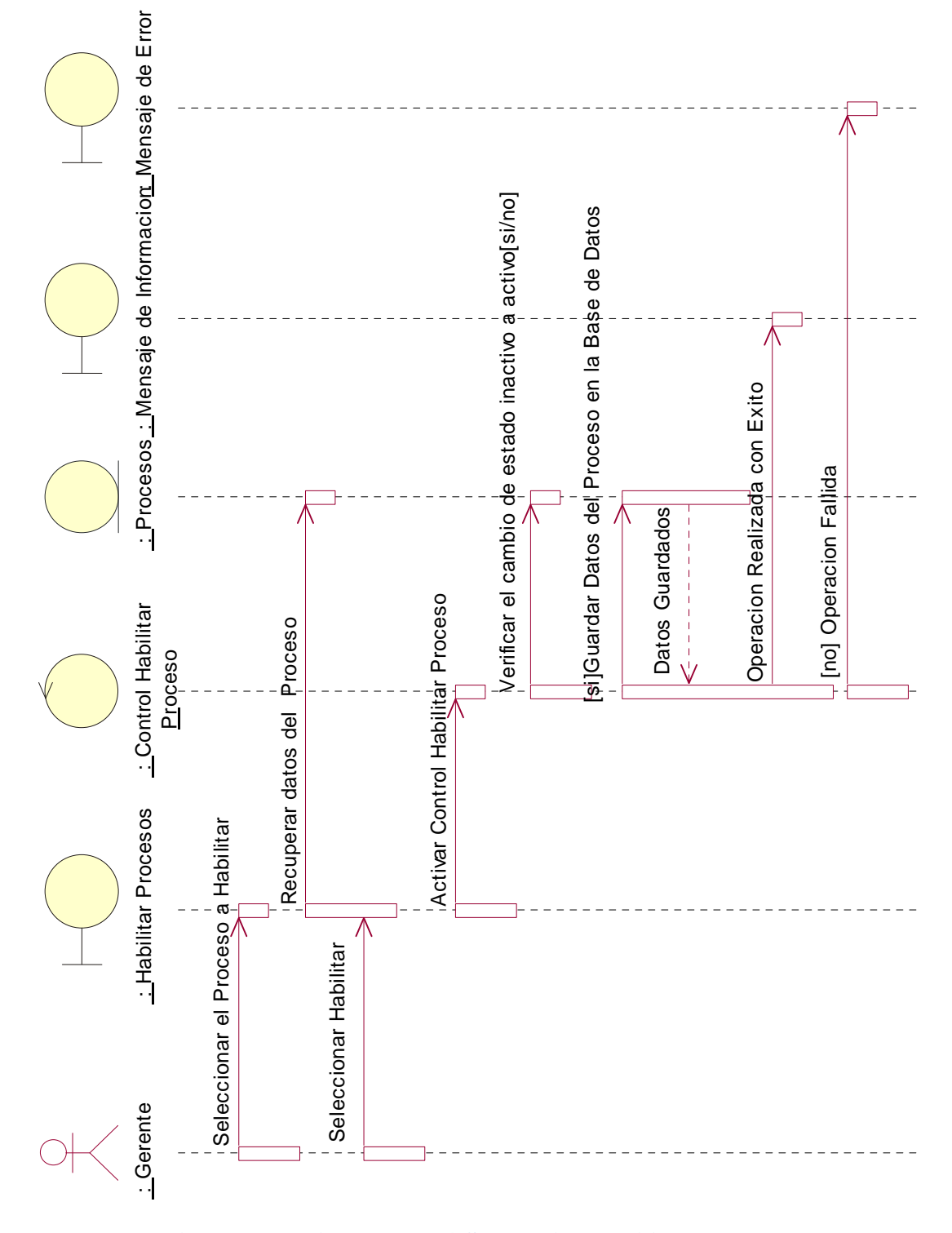

*Diagrama de Secuencia: Habilitar Roles*

**Figura 113: Diagrama de4 Secuencia: Habilitar Rol**

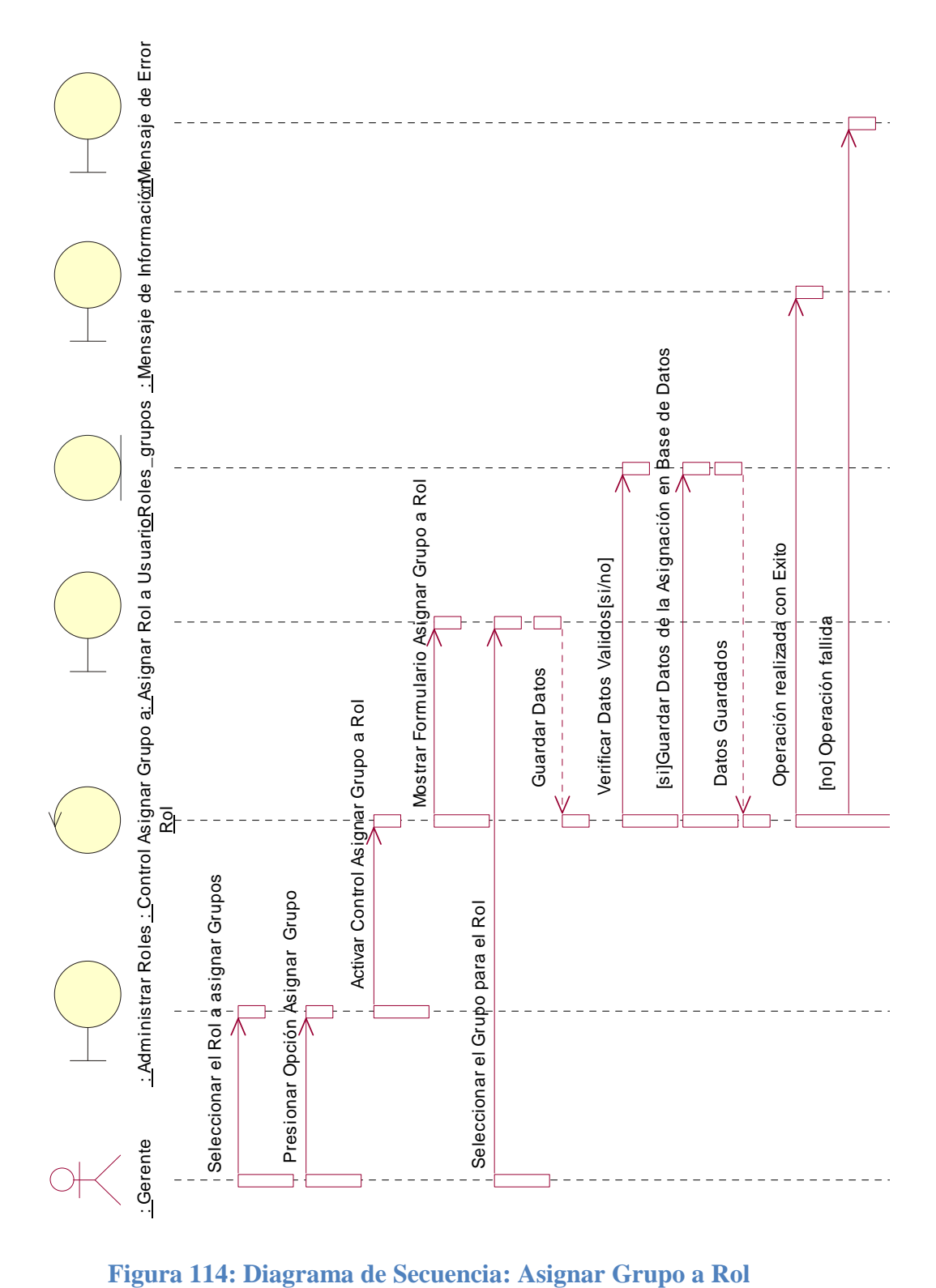

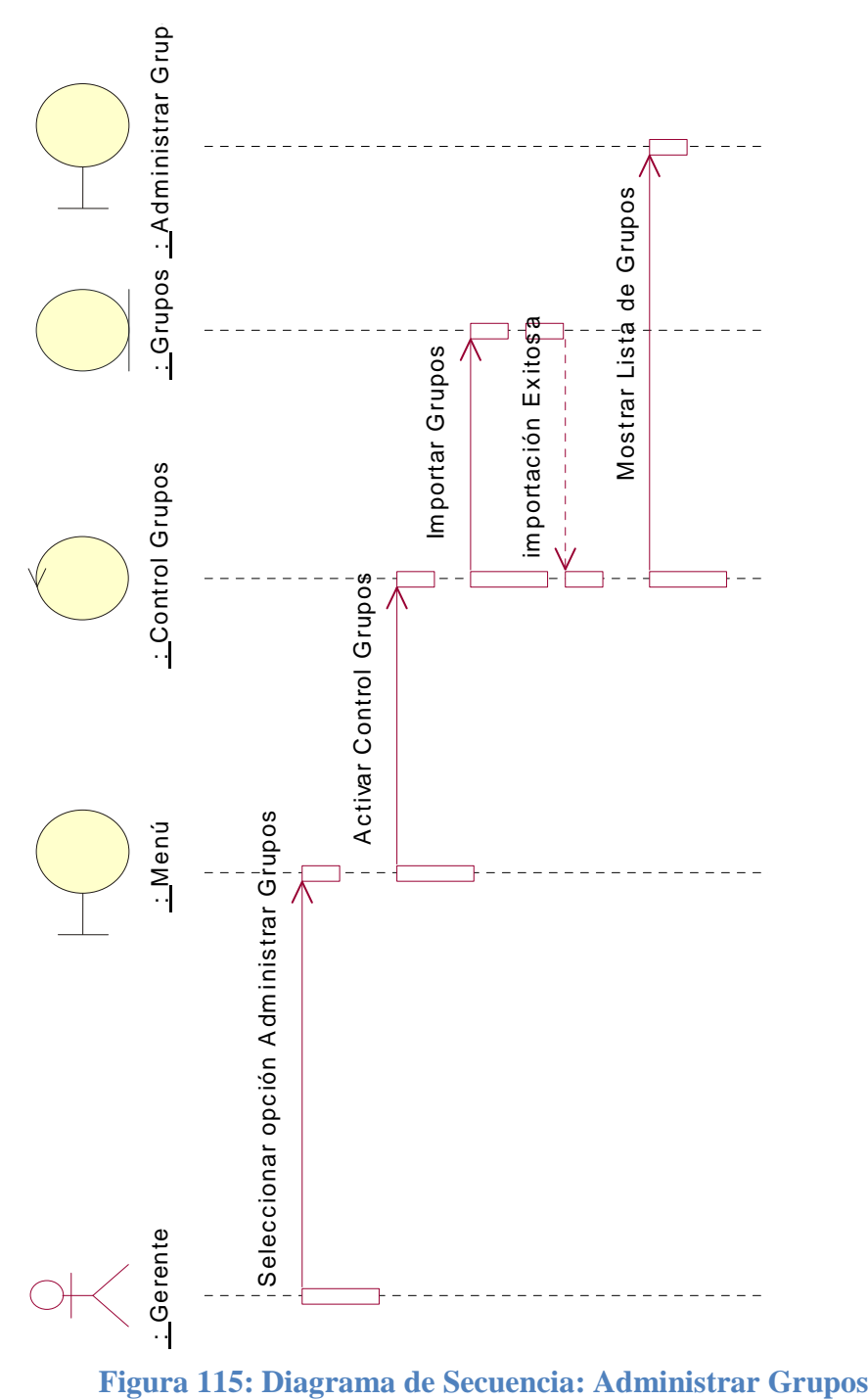

*Diagrama de Secuencia: Administrar Grupos*

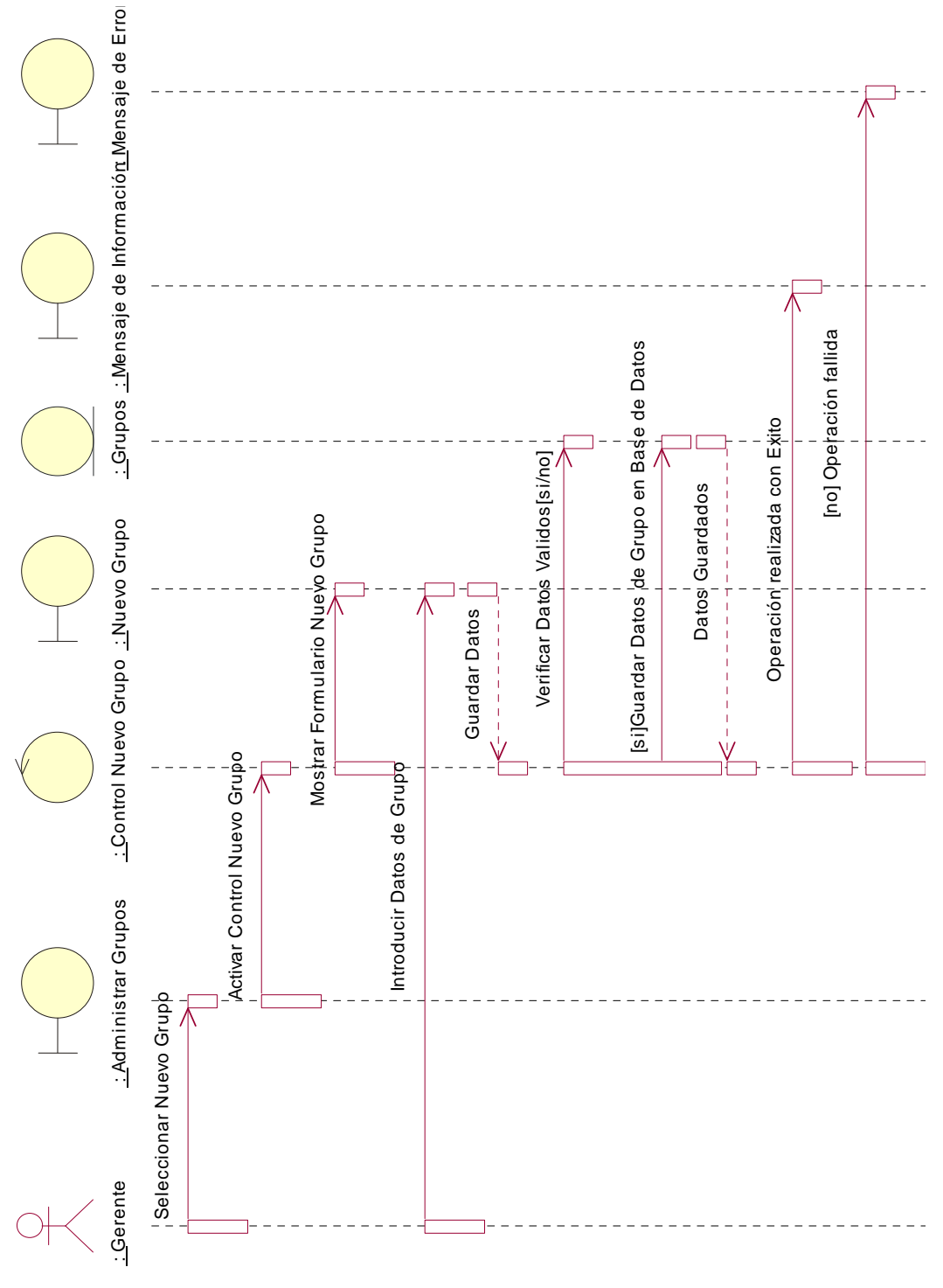

## *Diagrama de Secuencia: Nuevo Grupo*

**Figura 116: Diagrama de Secuencia: Nuevo Grupo**

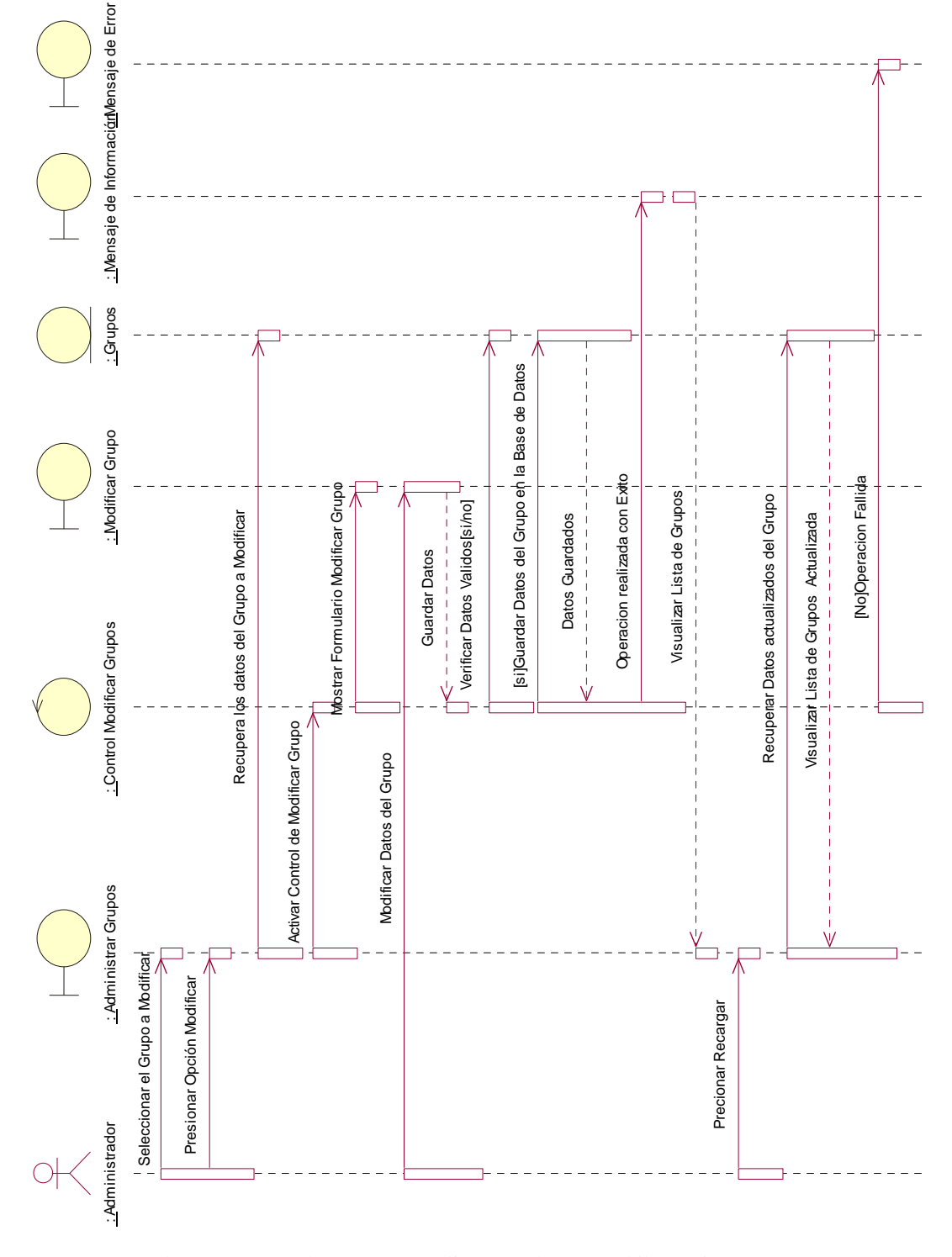

*Diagrama de Secuencia: Modificar Grupo*

**Figura 117: Diagrama de Secuencia: Modificar Grupo**

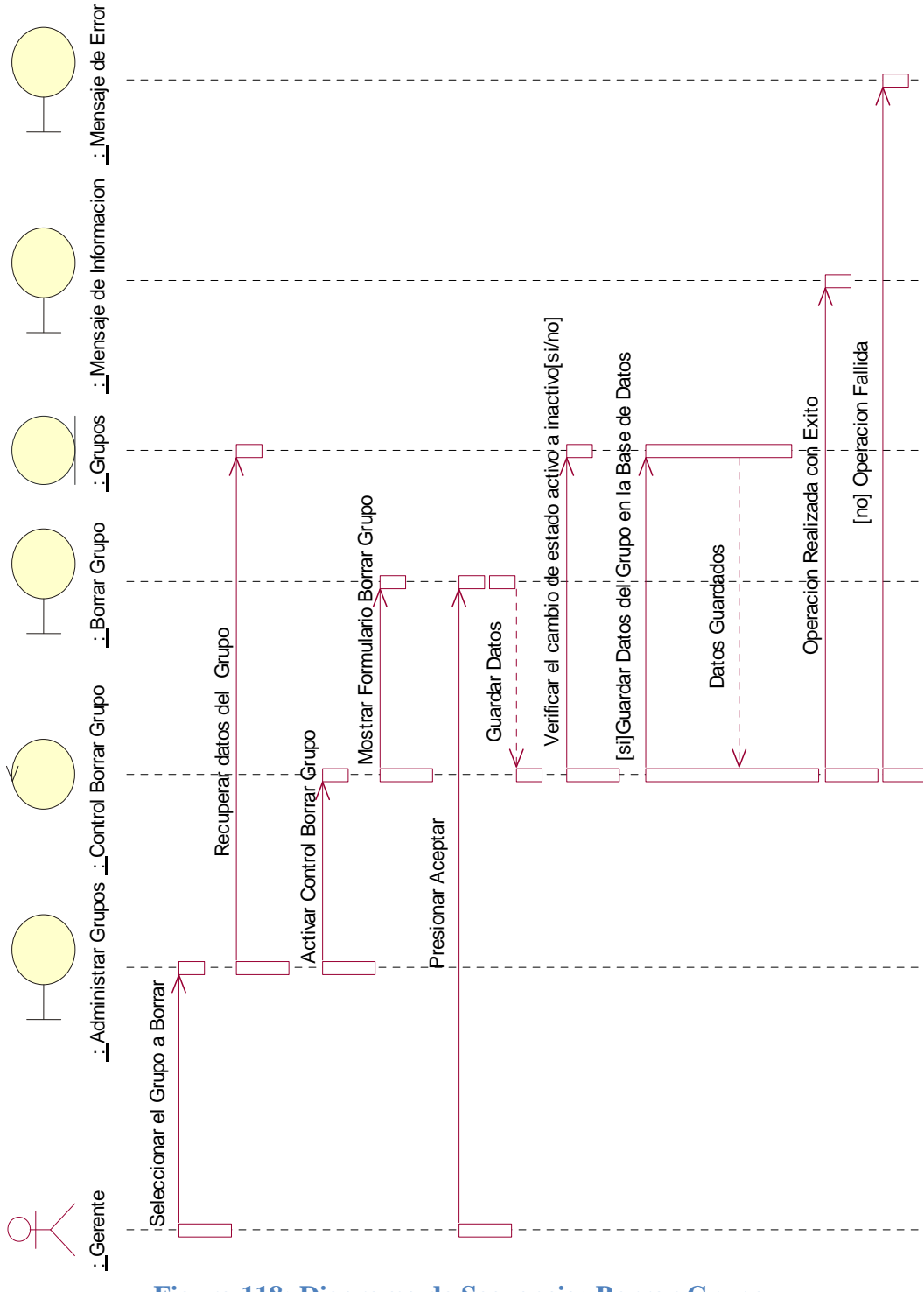

# *Diagrama de Secuencia: Borrar Grupo*

**Figura 118: Diagrama de Secuencia: Borrar Grupo**

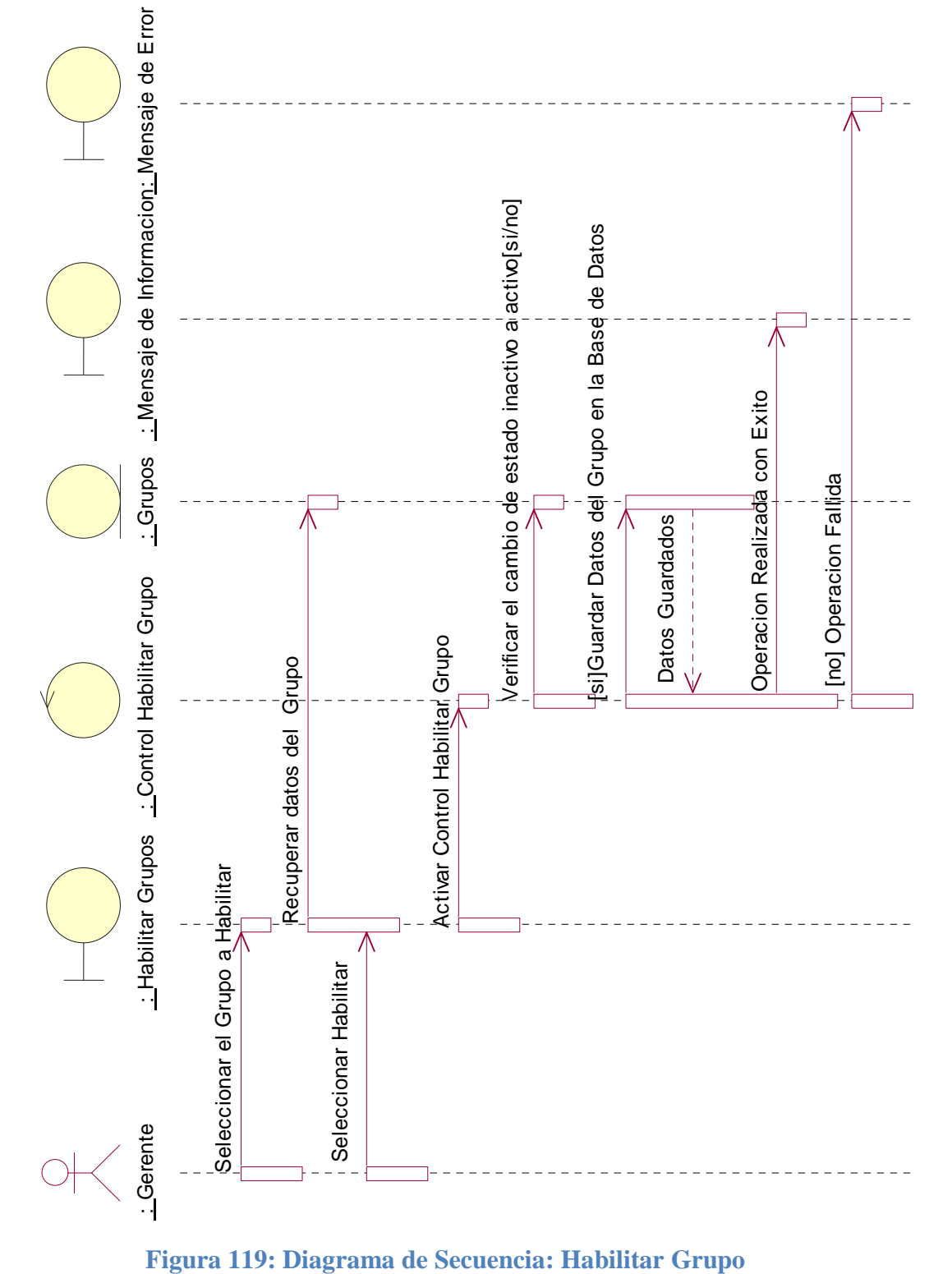

*Diagrama de Secuencia: Habilitar Grupo*

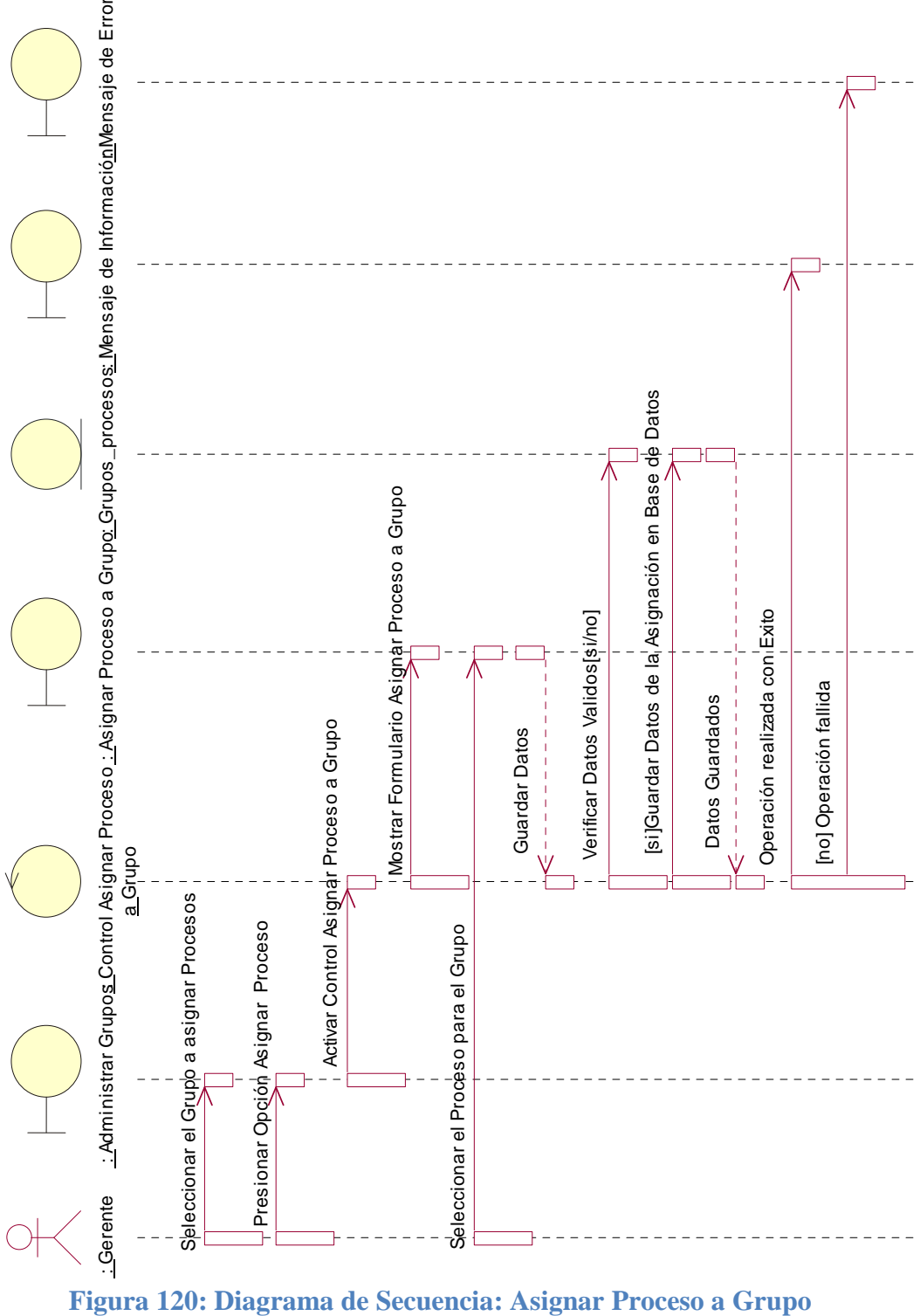

*Diagrama de Secuencia: Asignar Proceso a Grupo*

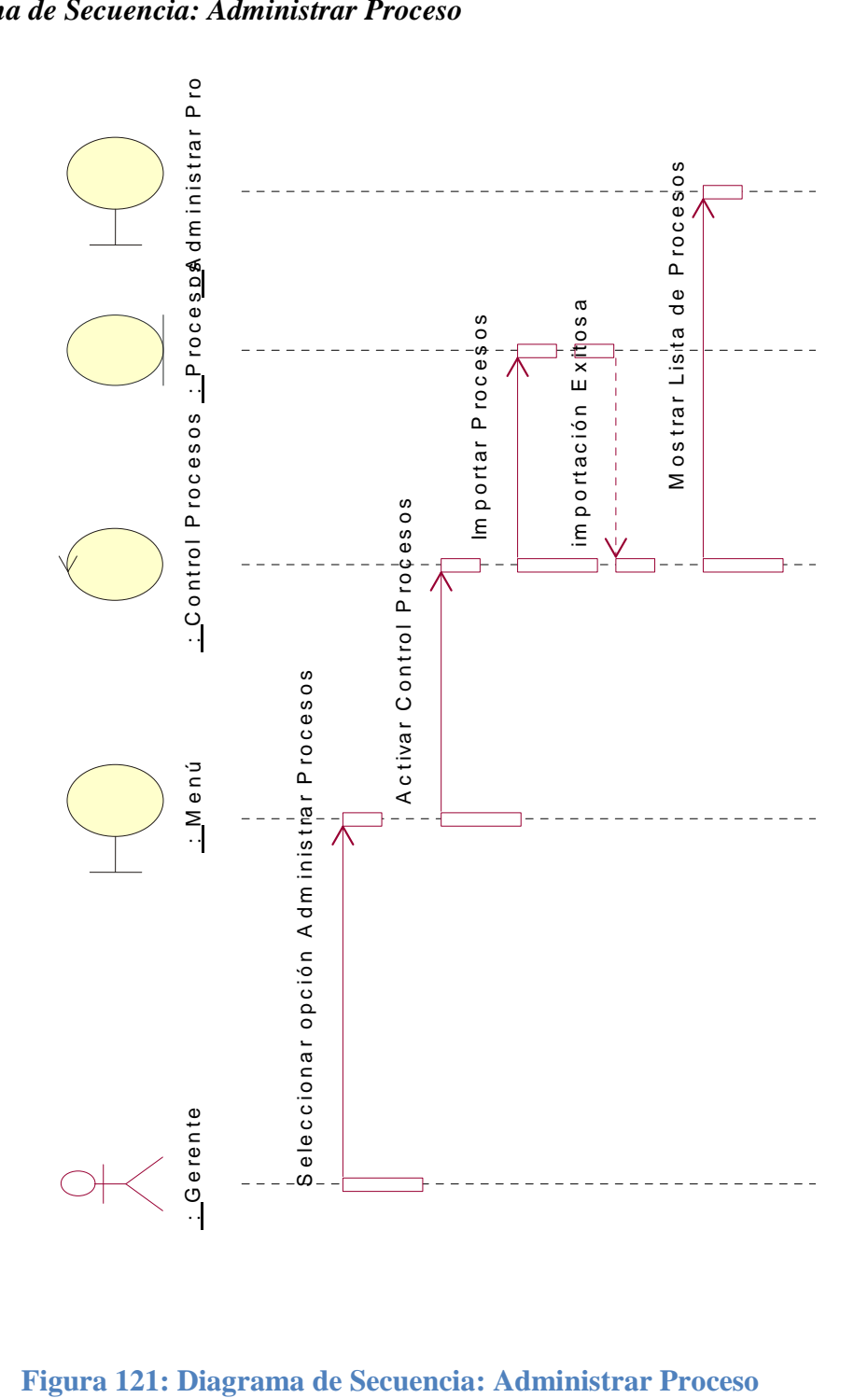

*Diagrama de Secuencia: Administrar Proceso*

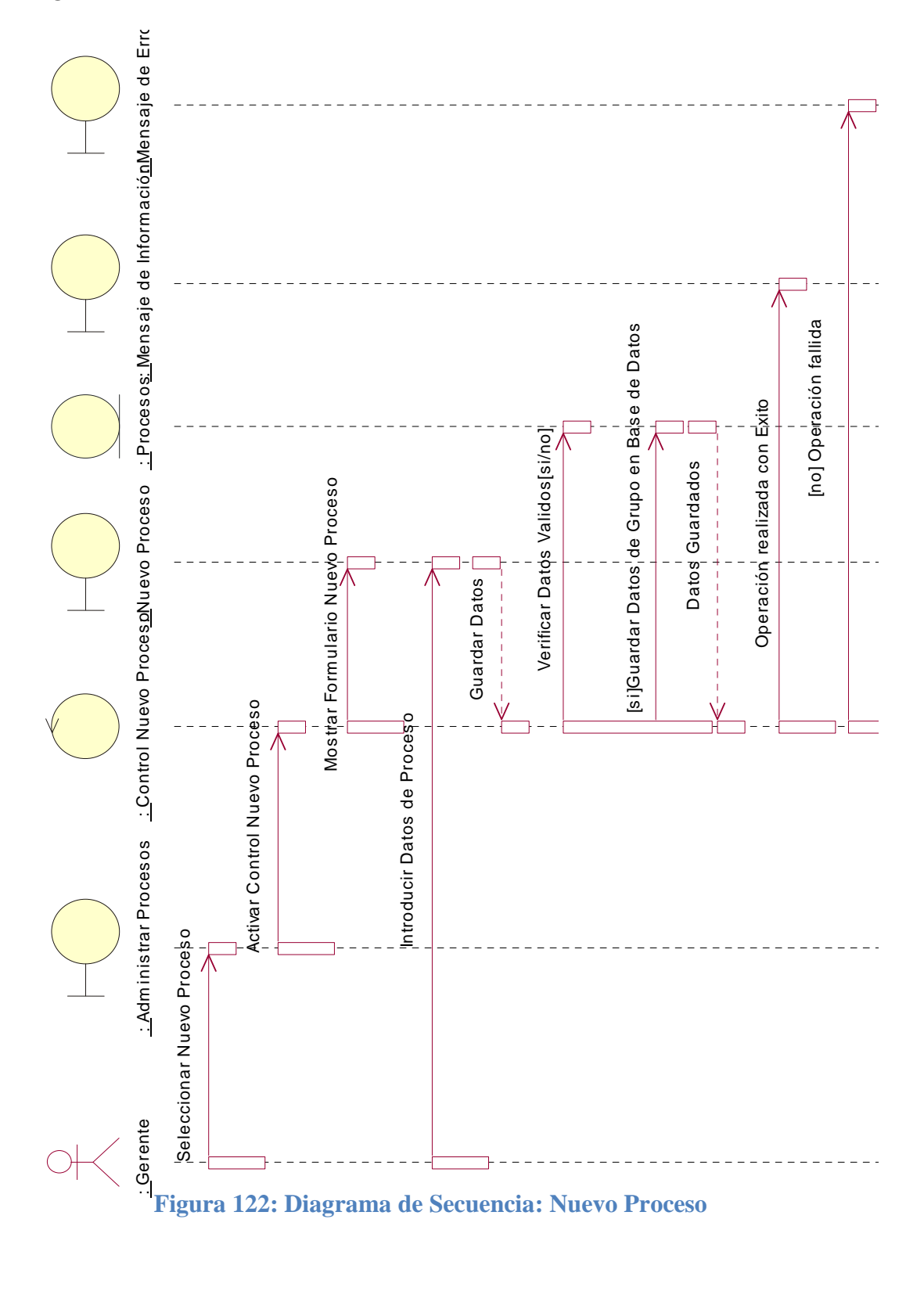

## *Diagrama de Secuencia: Nuevo Proceso*

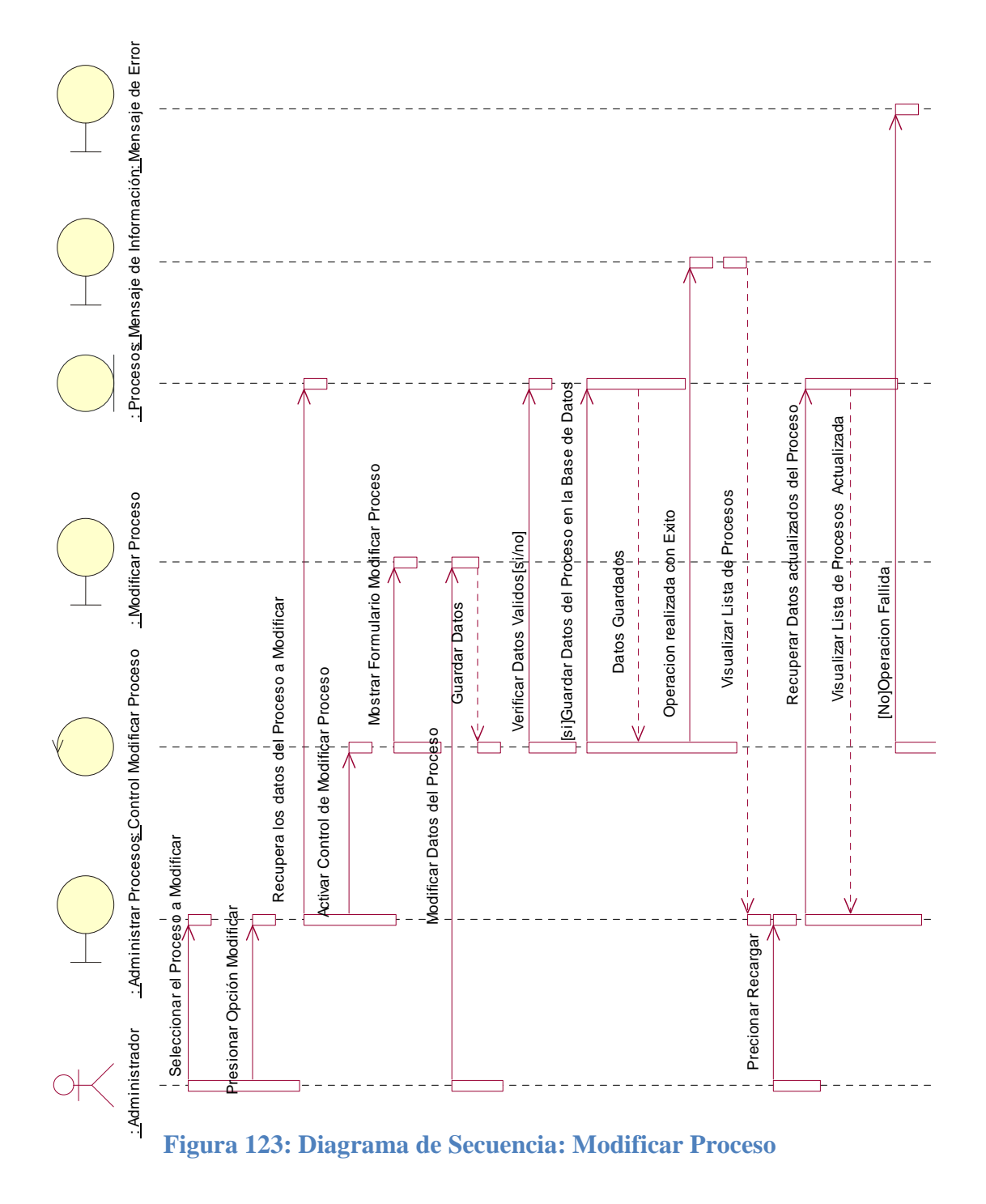

## *Diagrama de Secuencia: Modificar Proceso*

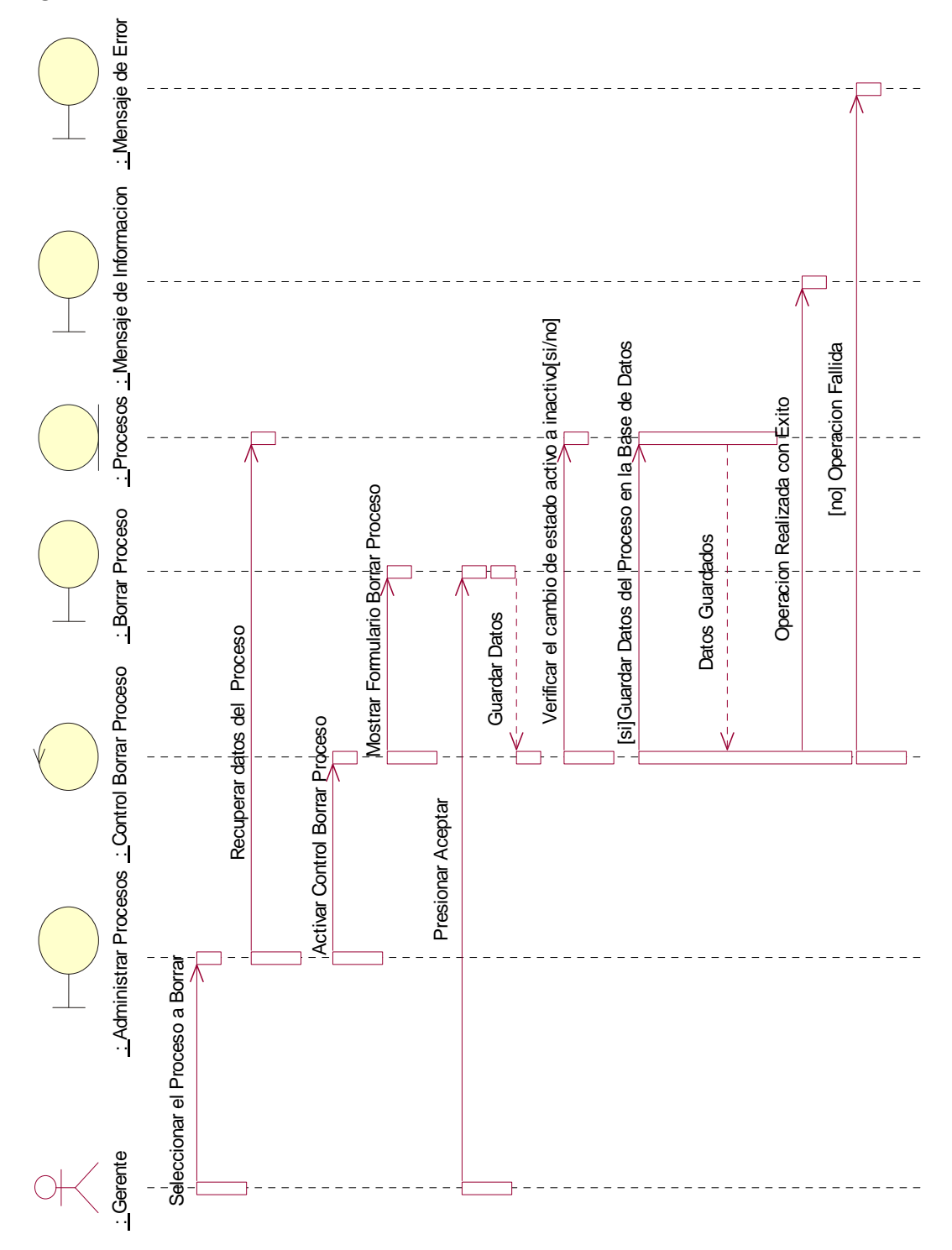

*Diagrama de Secuencia: Borrar Proceso*

**Figura 124: Diagrama de Secuencia: Borrar Proceso**

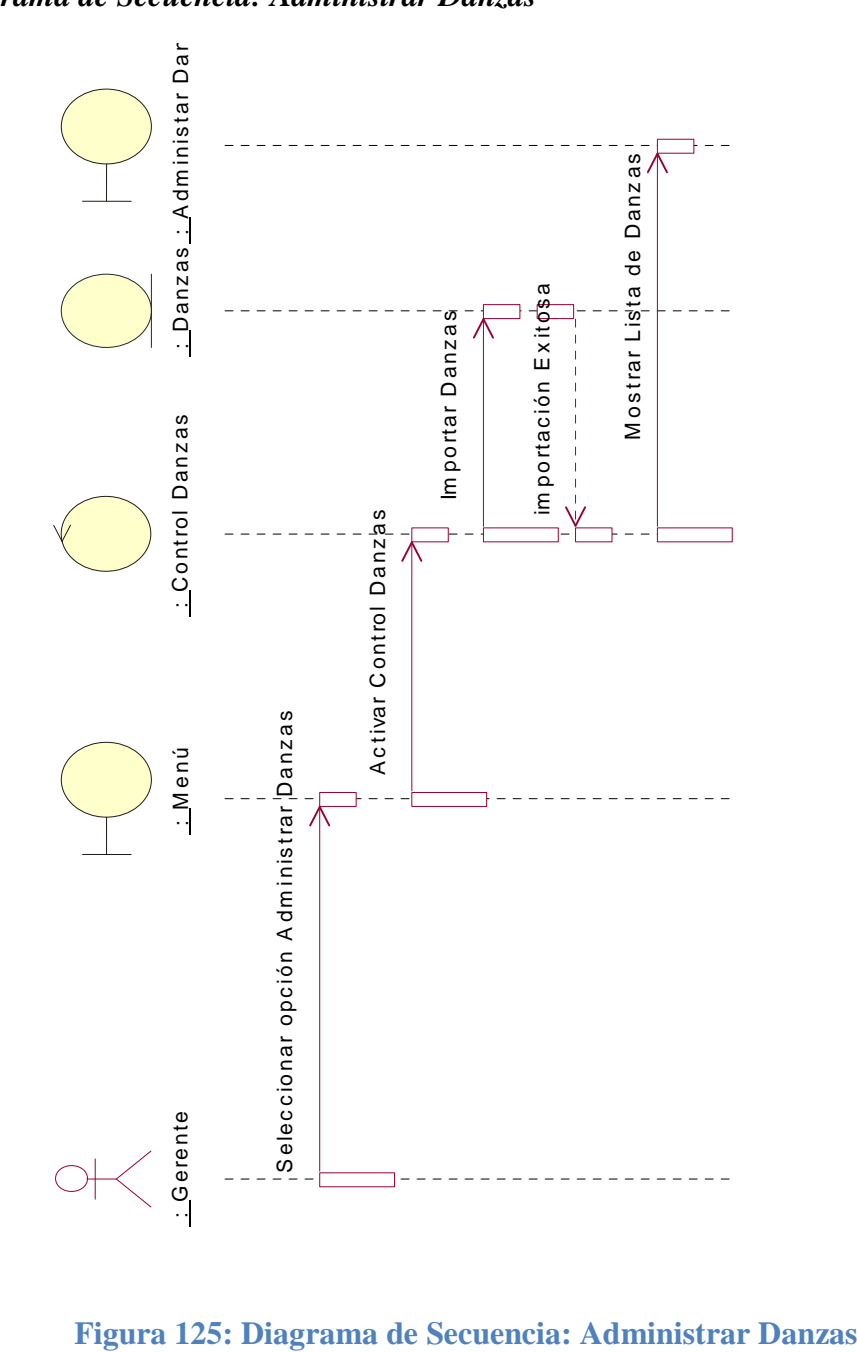

*Diagrama de Secuencia: Administrar Danzas*

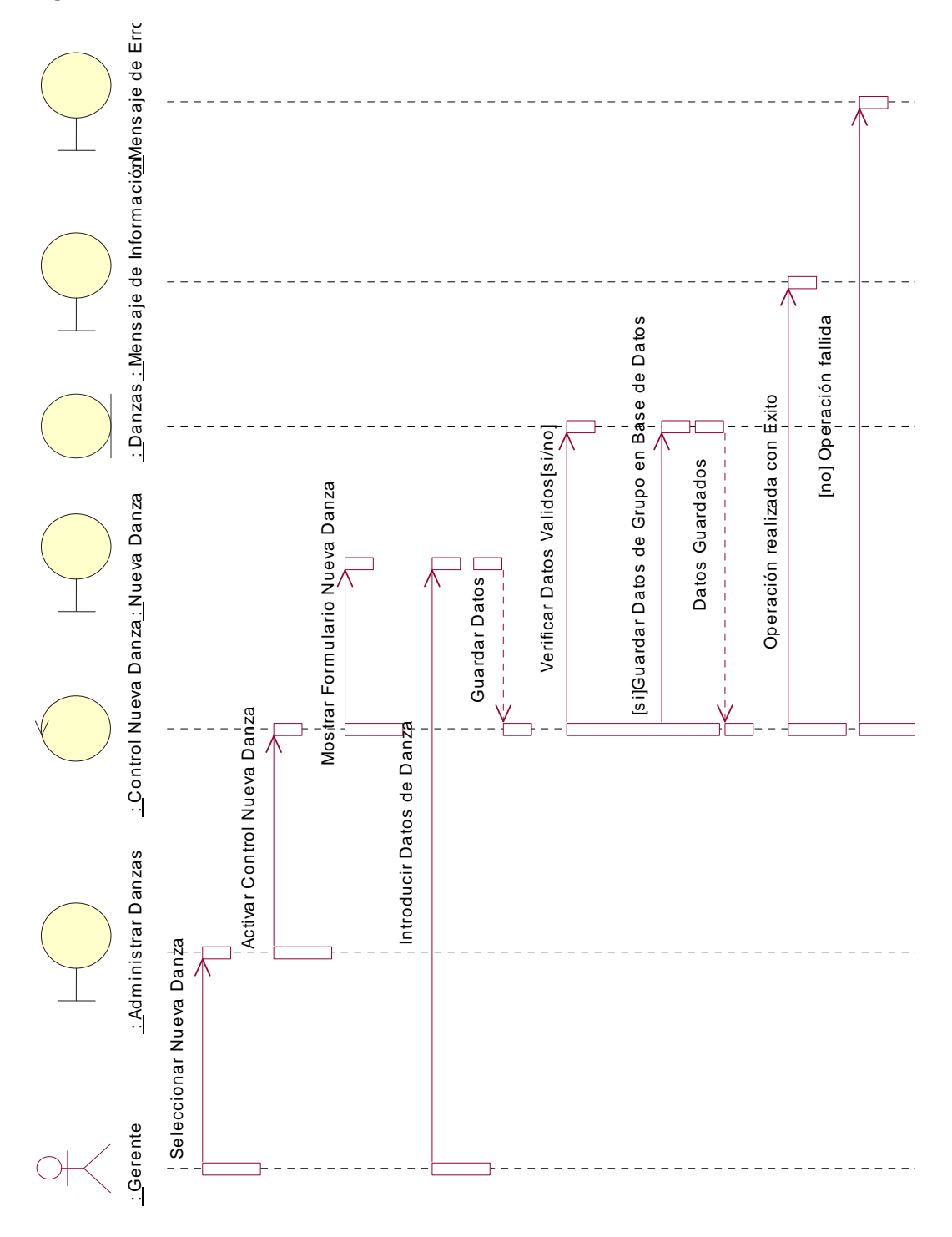

*Diagrama de Secuencia: Nueva Danza*

**Figura 126: Diagrama de Secuencia: Nueva Danza**

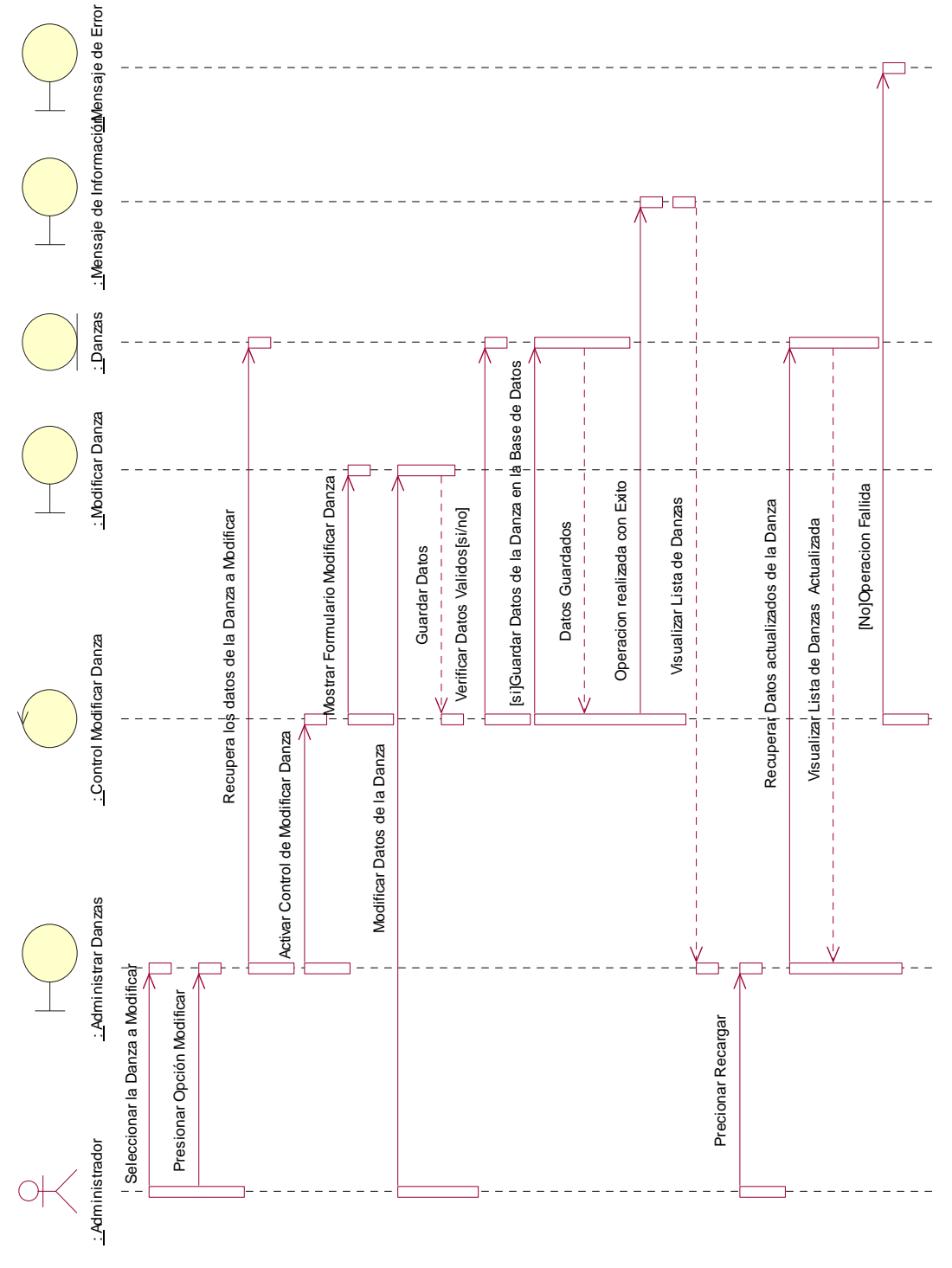

*Diagrama de Secuencia: Modificar Danza*

**Figura 127: Diagrama de Secuencia: Modificar Danza**

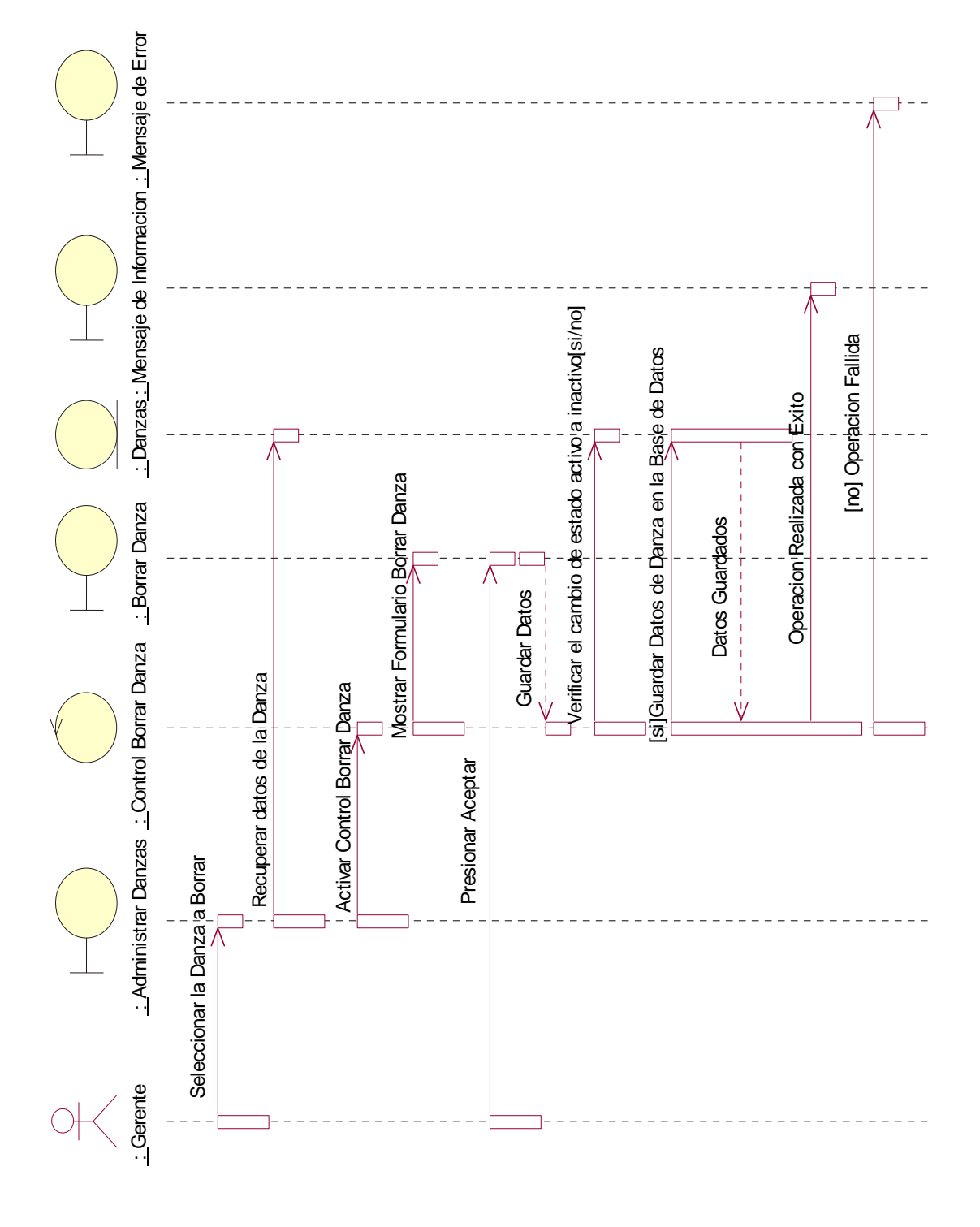

*Diagrama de Secuencia: Borrar Danza*

**Figura 128: Diagrama de Secuencia: Borrar Danza**

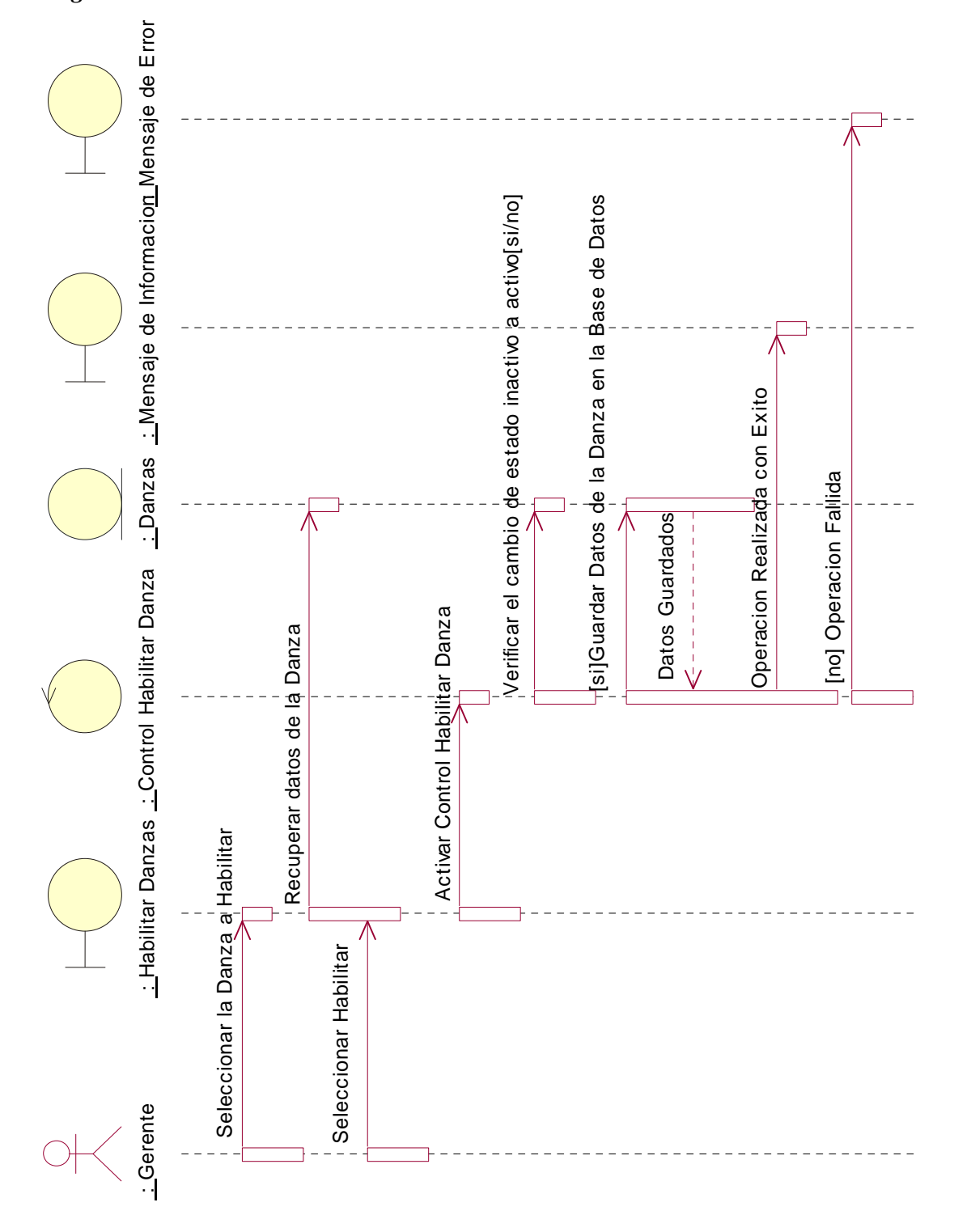

*Diagrama de Secuencia: Habilitar Danza*

**Figura 129: Diagrama de Secuencia: Habilitar Danza**

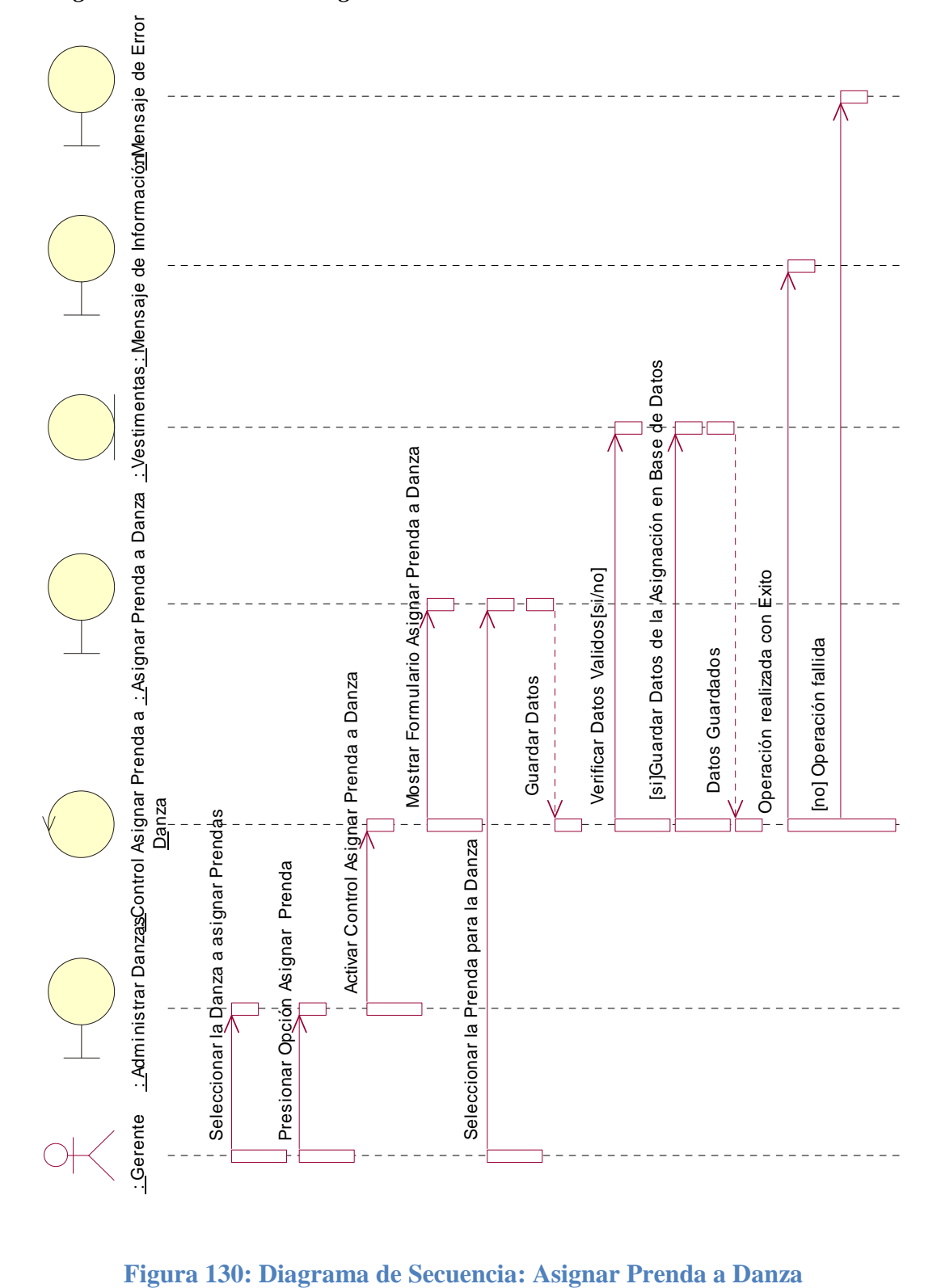

*Diagrama de Secuencia: Asignar Prenda a Danza*

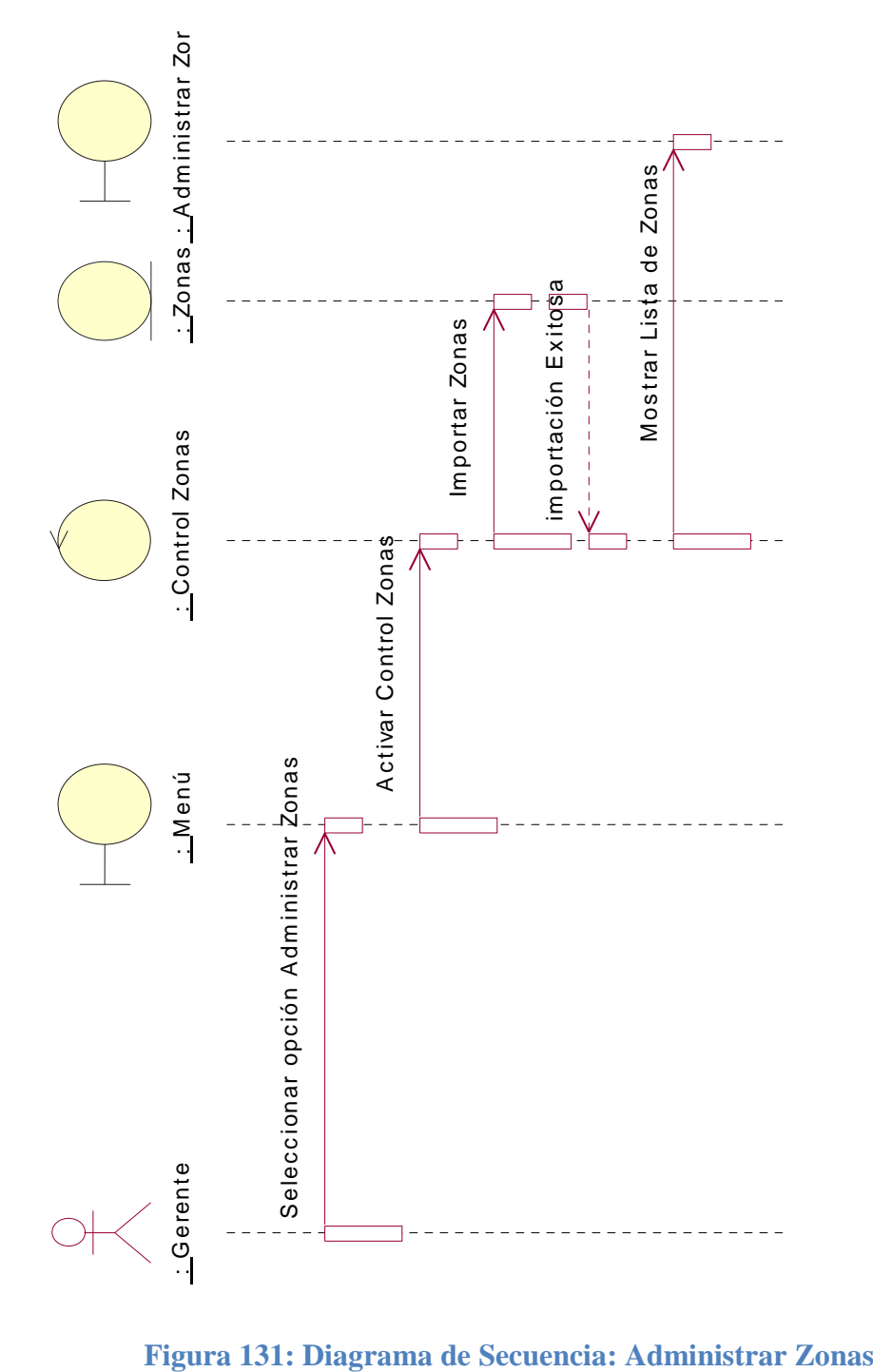

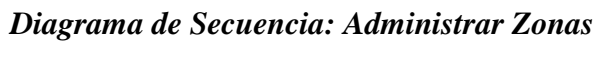

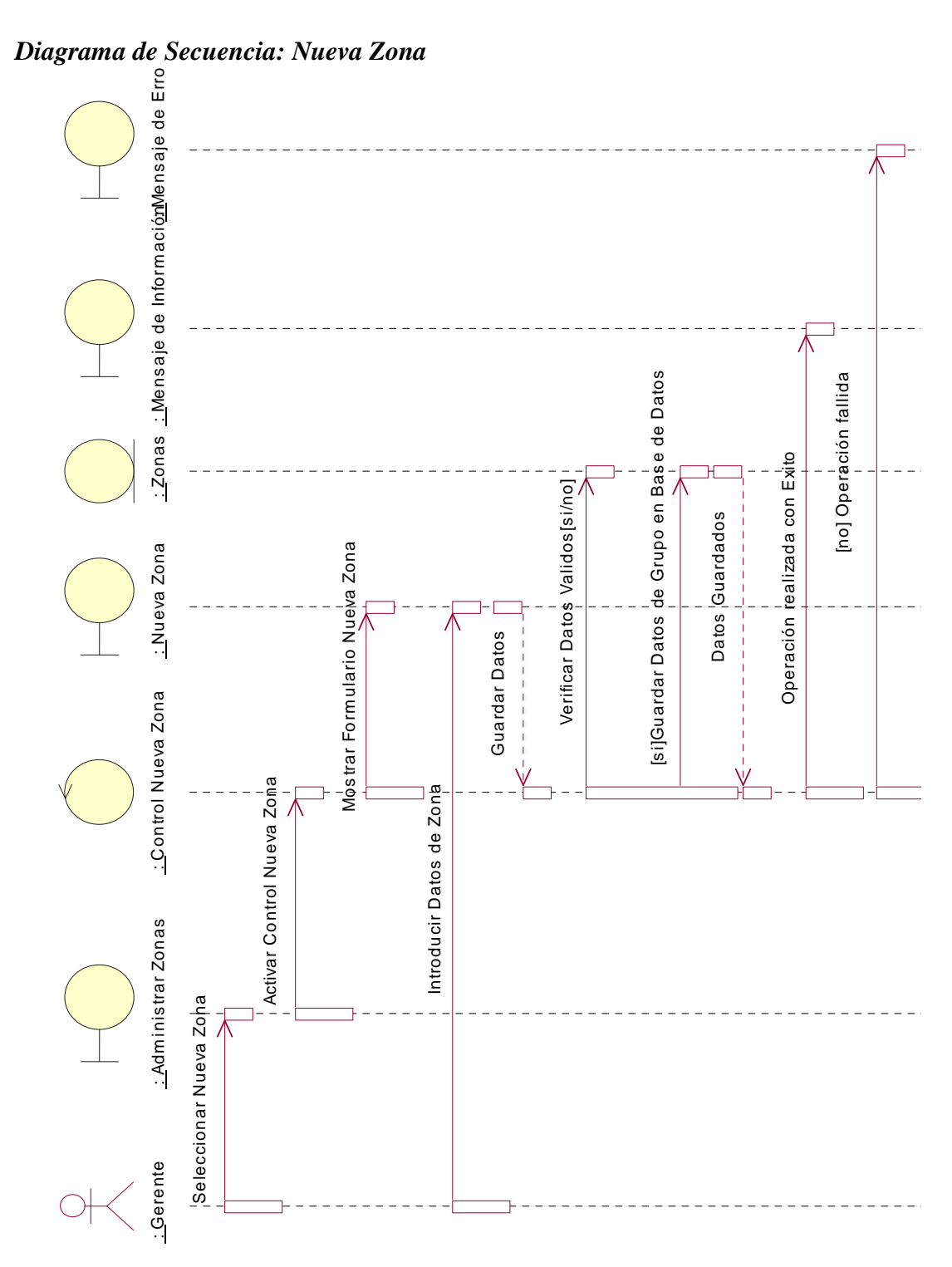

**Figura 132: Diagrama de Secuencia: Nueva Zona**

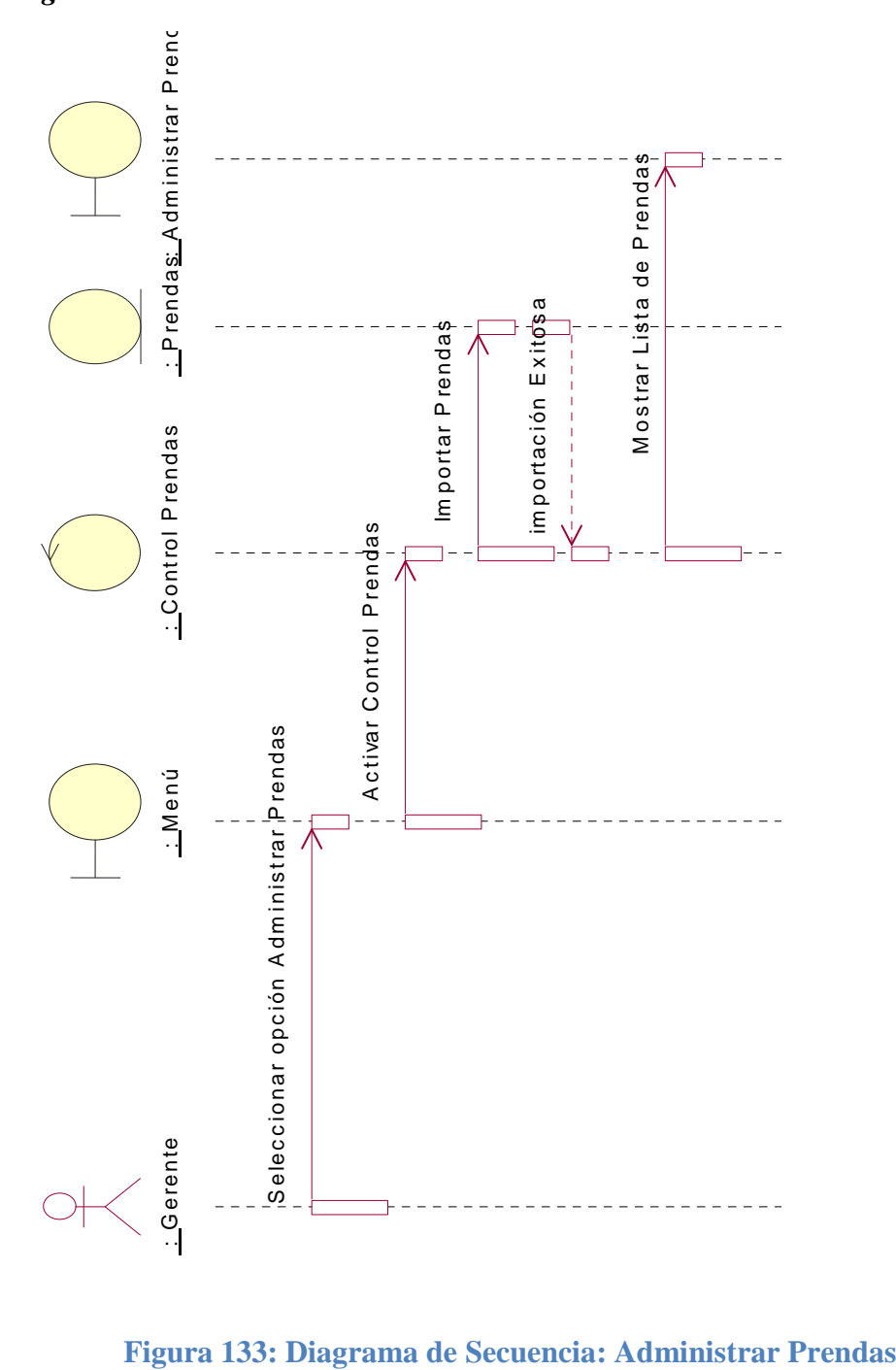

*Diagrama de Secuencia: Administrar Prendas*
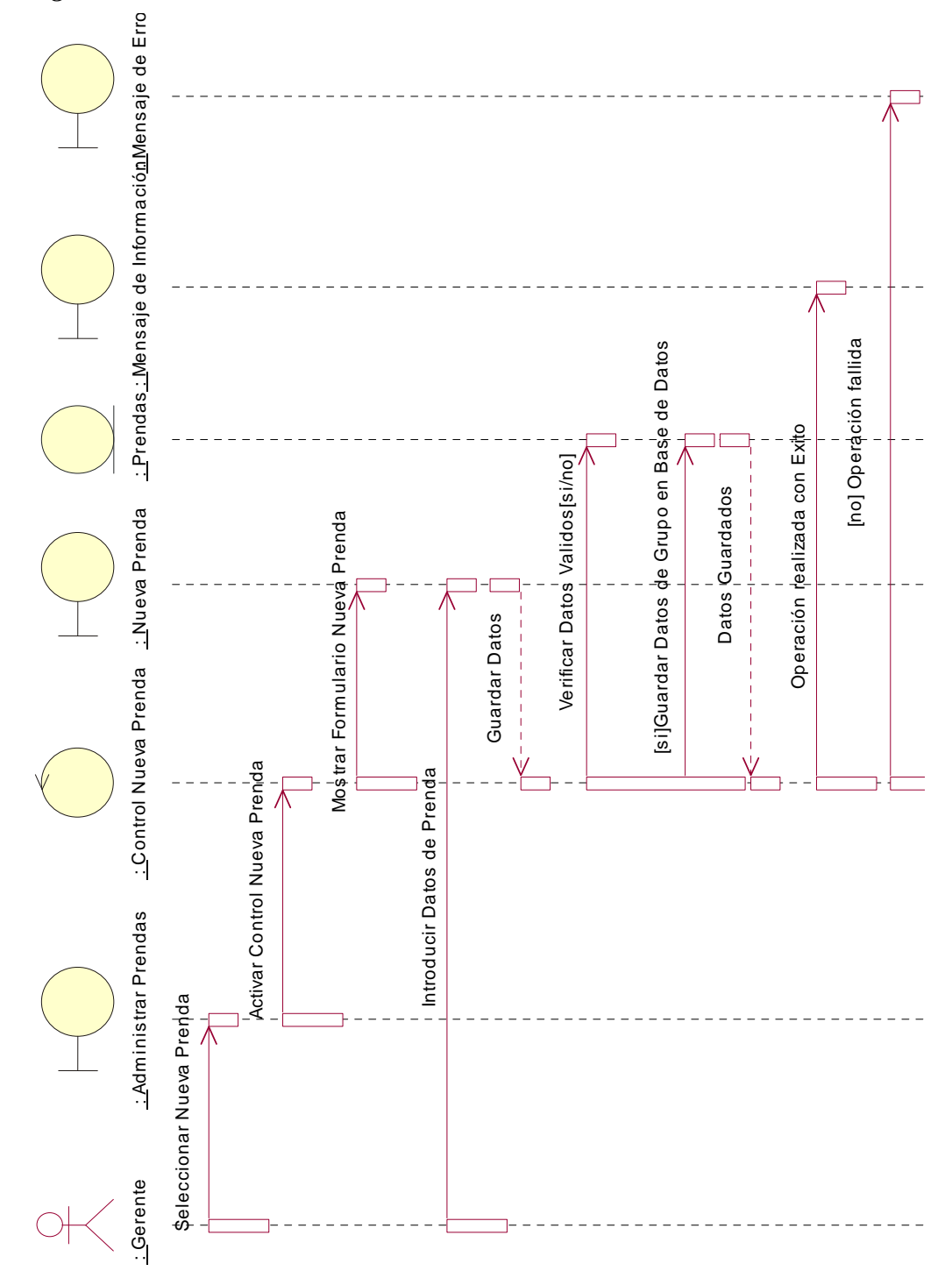

*Diagrama de Secuencia: Nueva Prenda*

**Figura 134: Diagrama de Secuencia: Nueva Prenda**

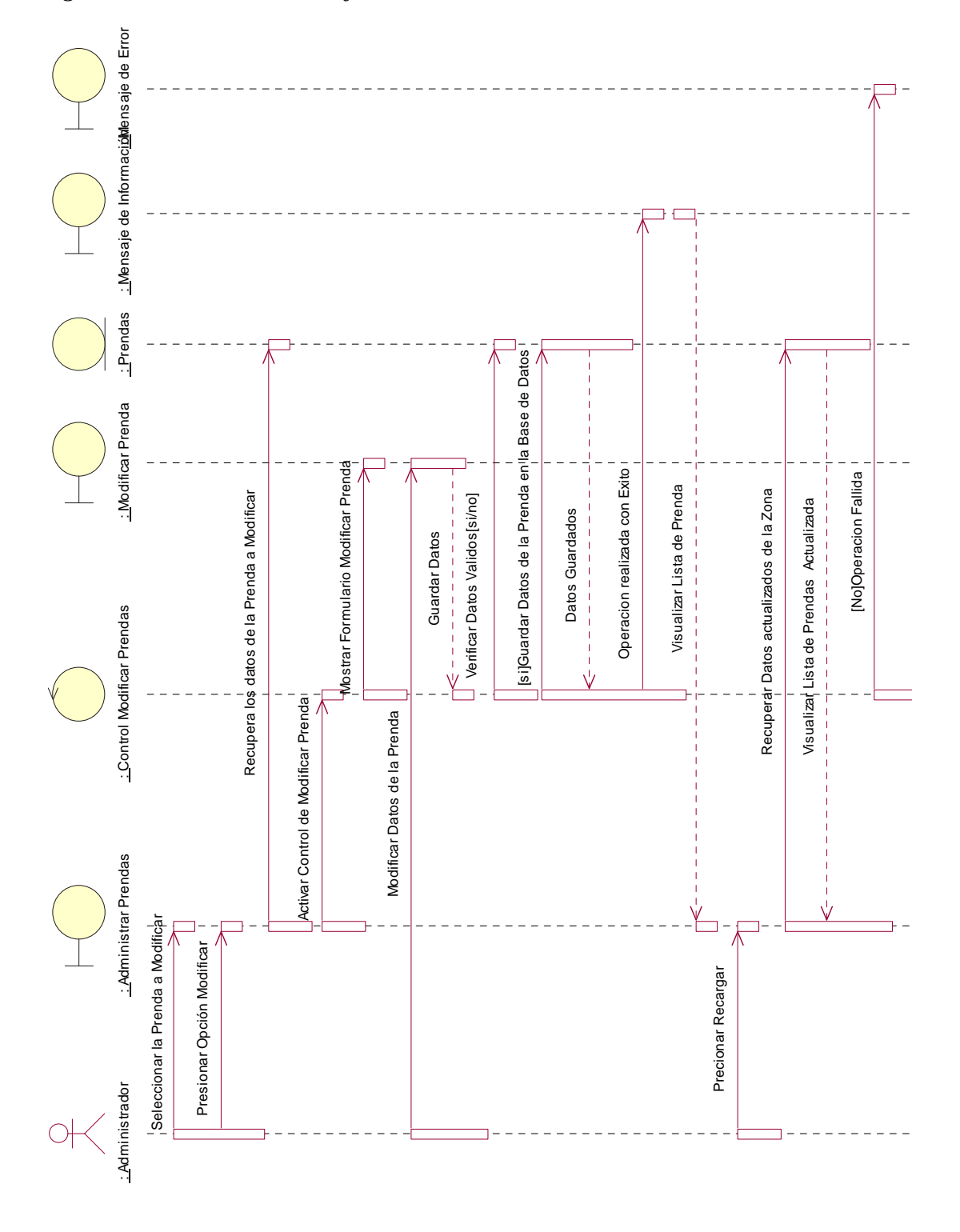

*Diagrama de Secuencia: Modificar Prenda*

**Figura 135: Diagrama de Secuencia: Modificar Prenda**

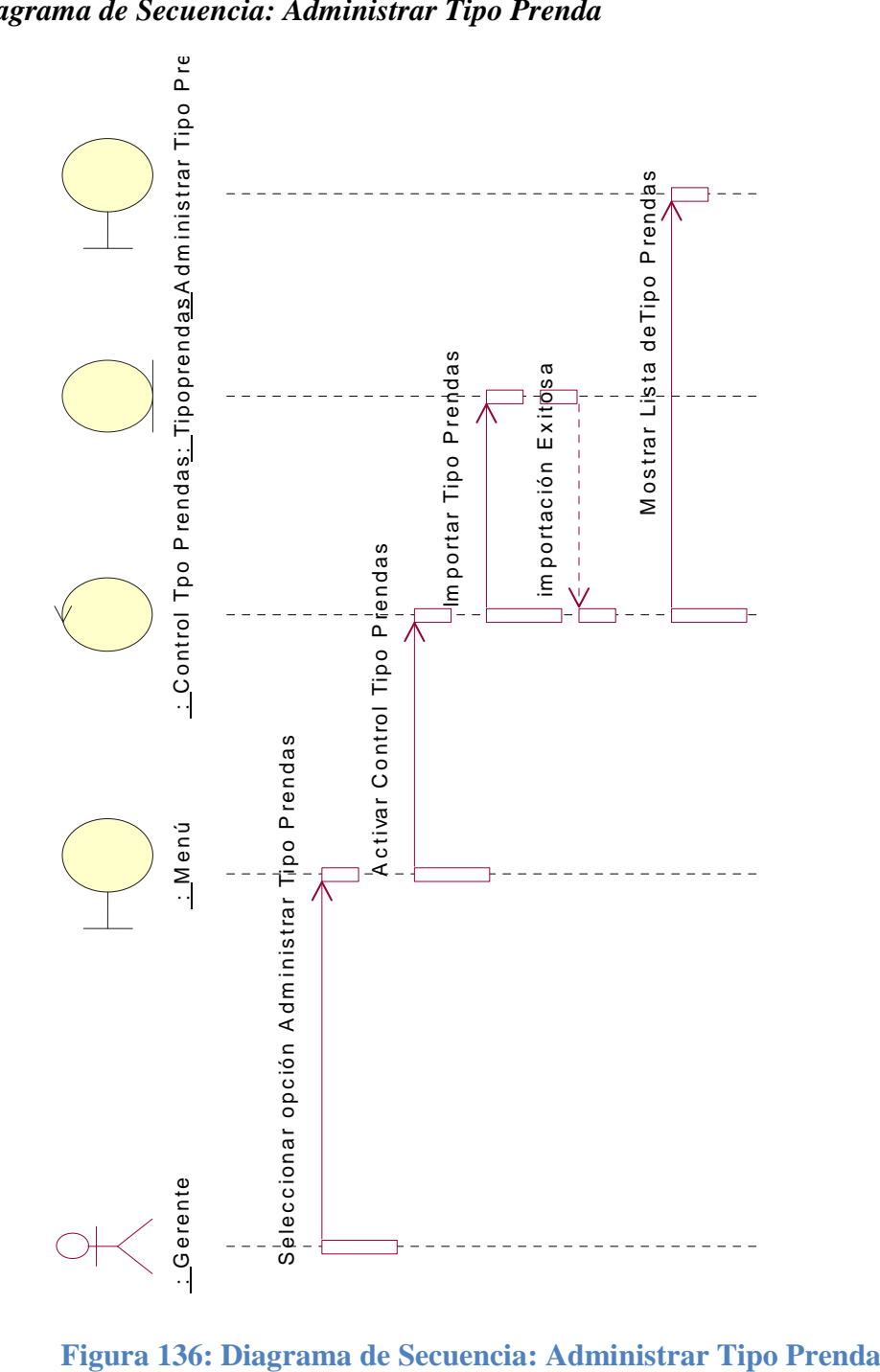

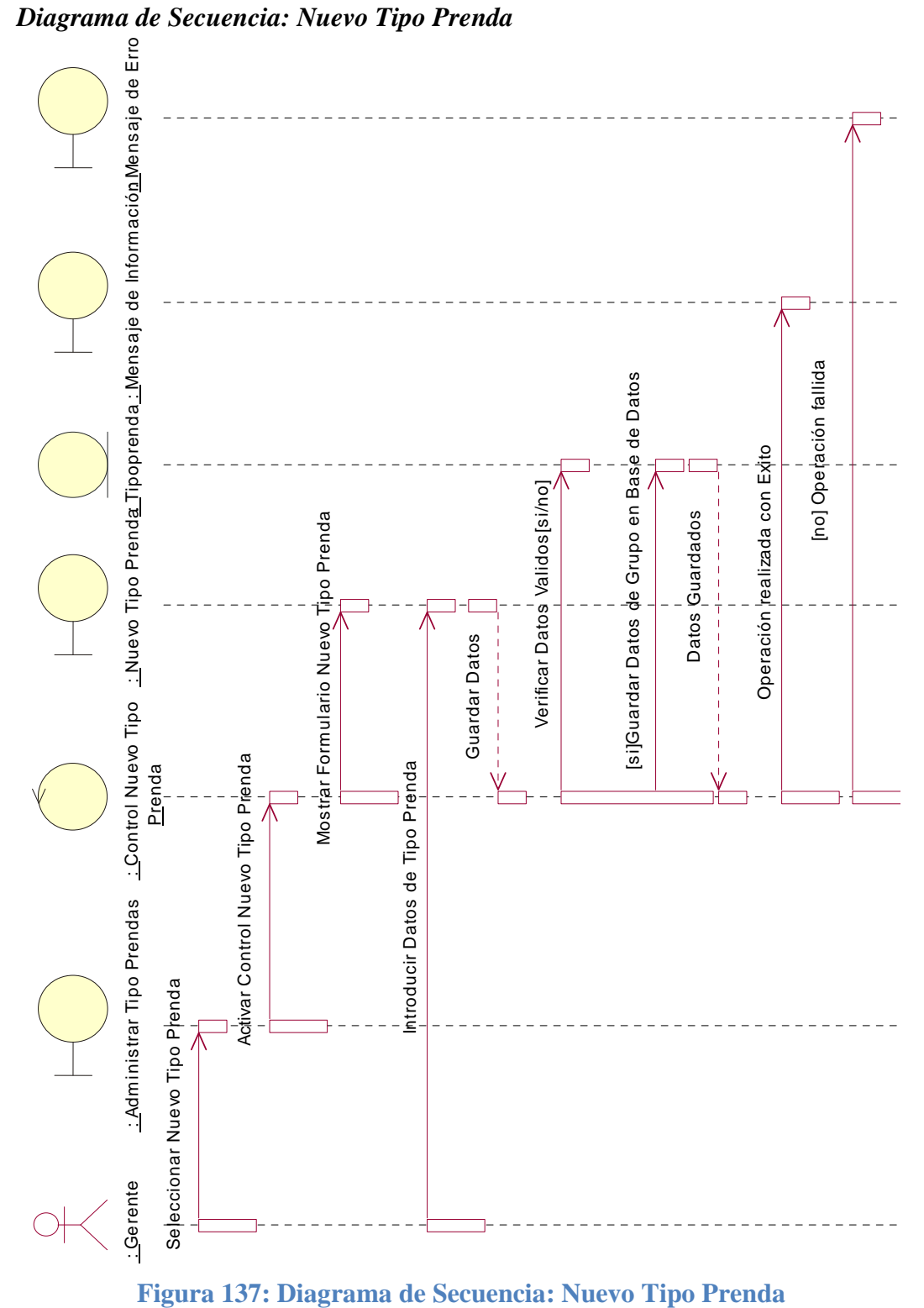

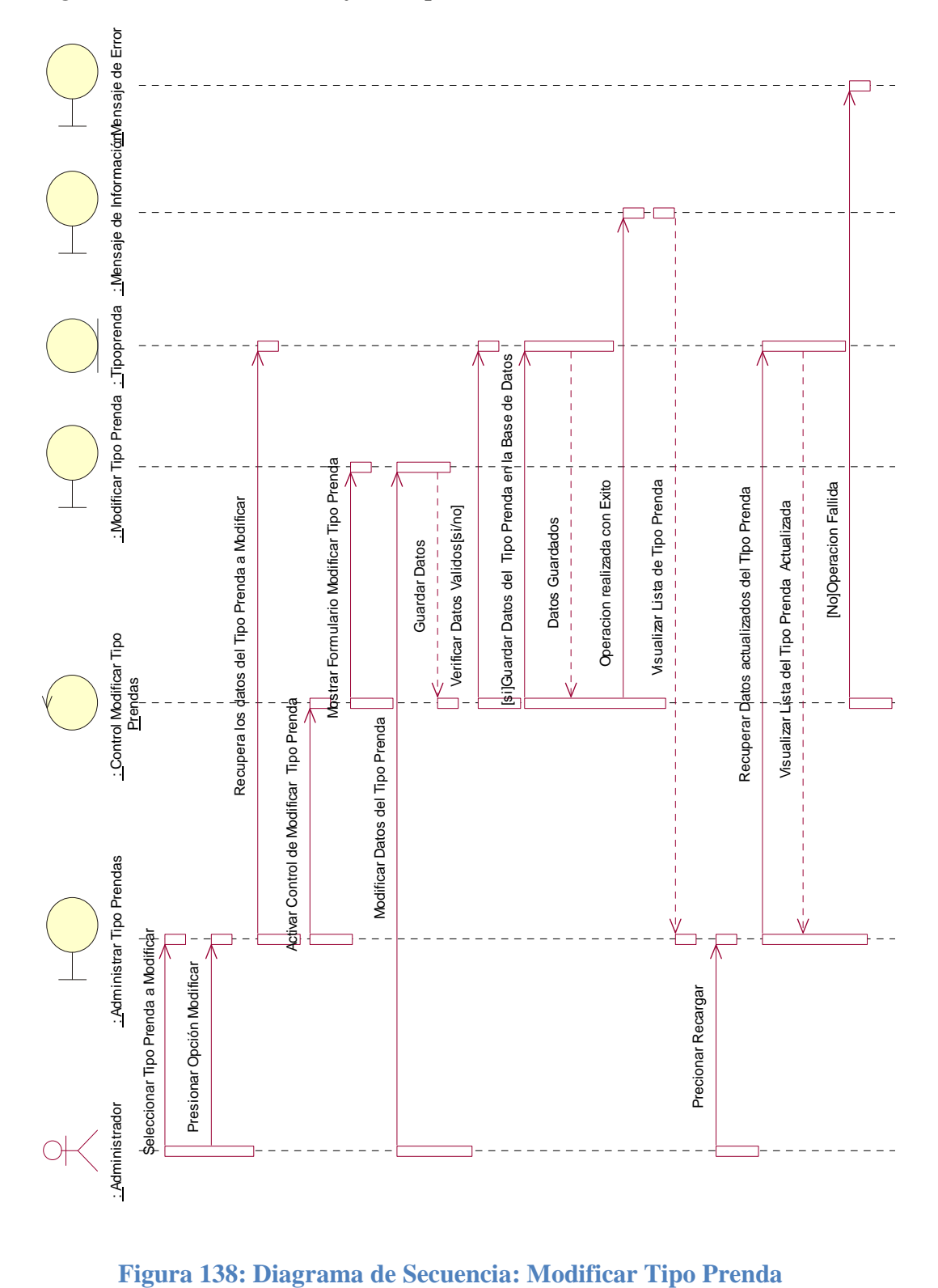

*Diagrama de Secuencia: Modificar Tipo Prenda*

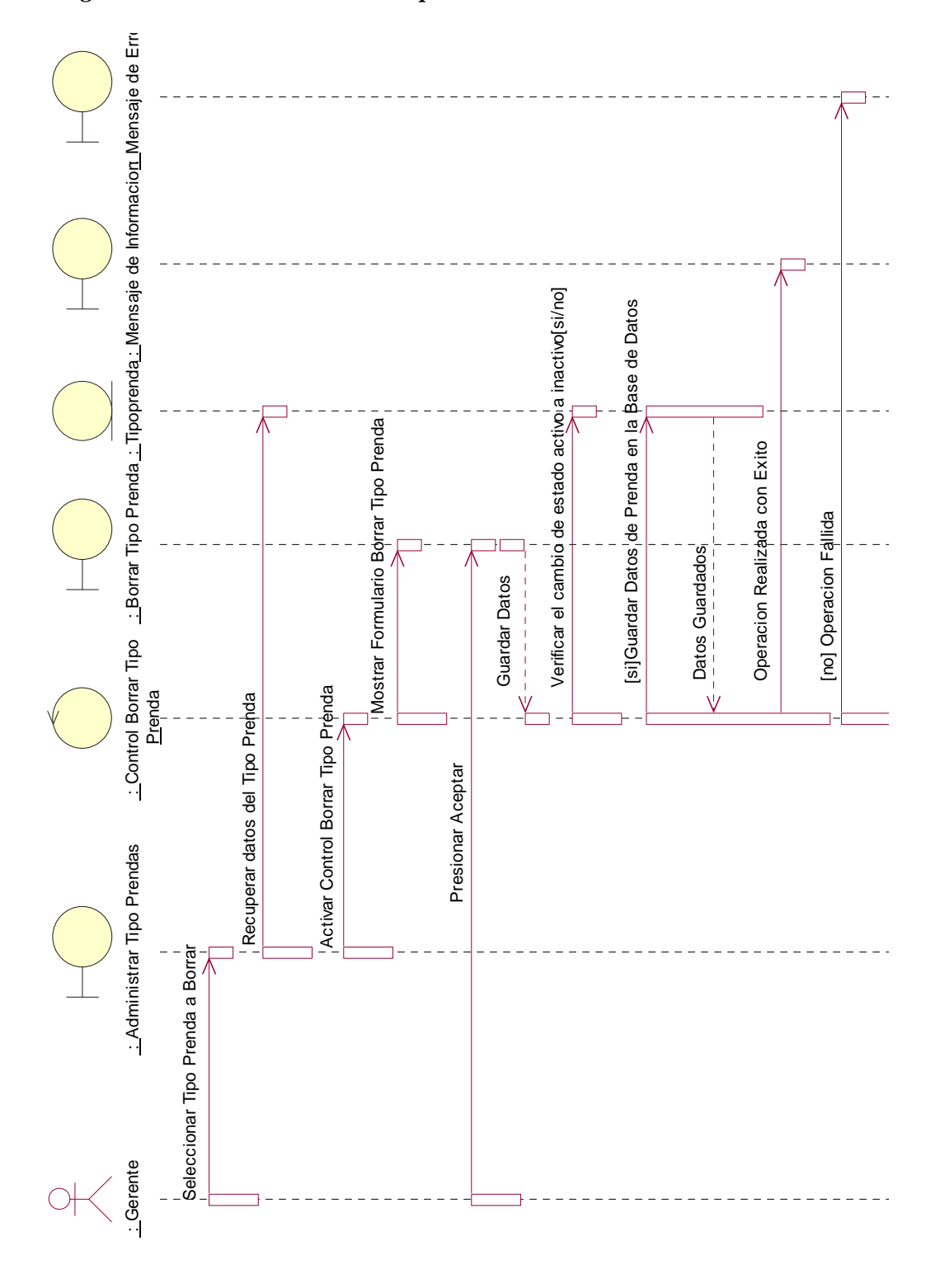

*Diagrama de Secuencia: Borrar Tipo Prenda*

**Figura 139: Diagrama de Secuencia: Borrar Tipo Prenda**

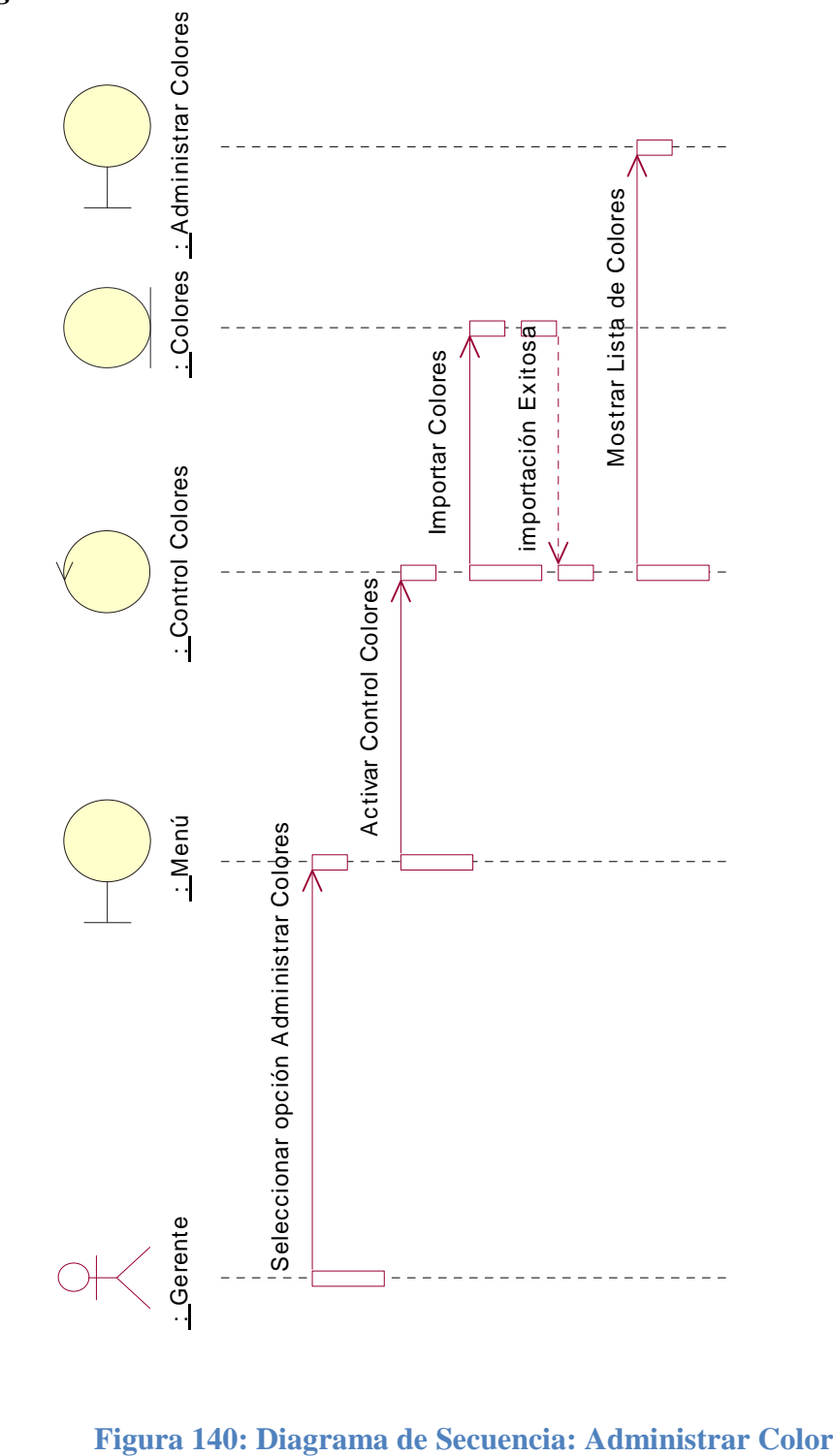

*Diagrama de Secuencia: Administrar Color*

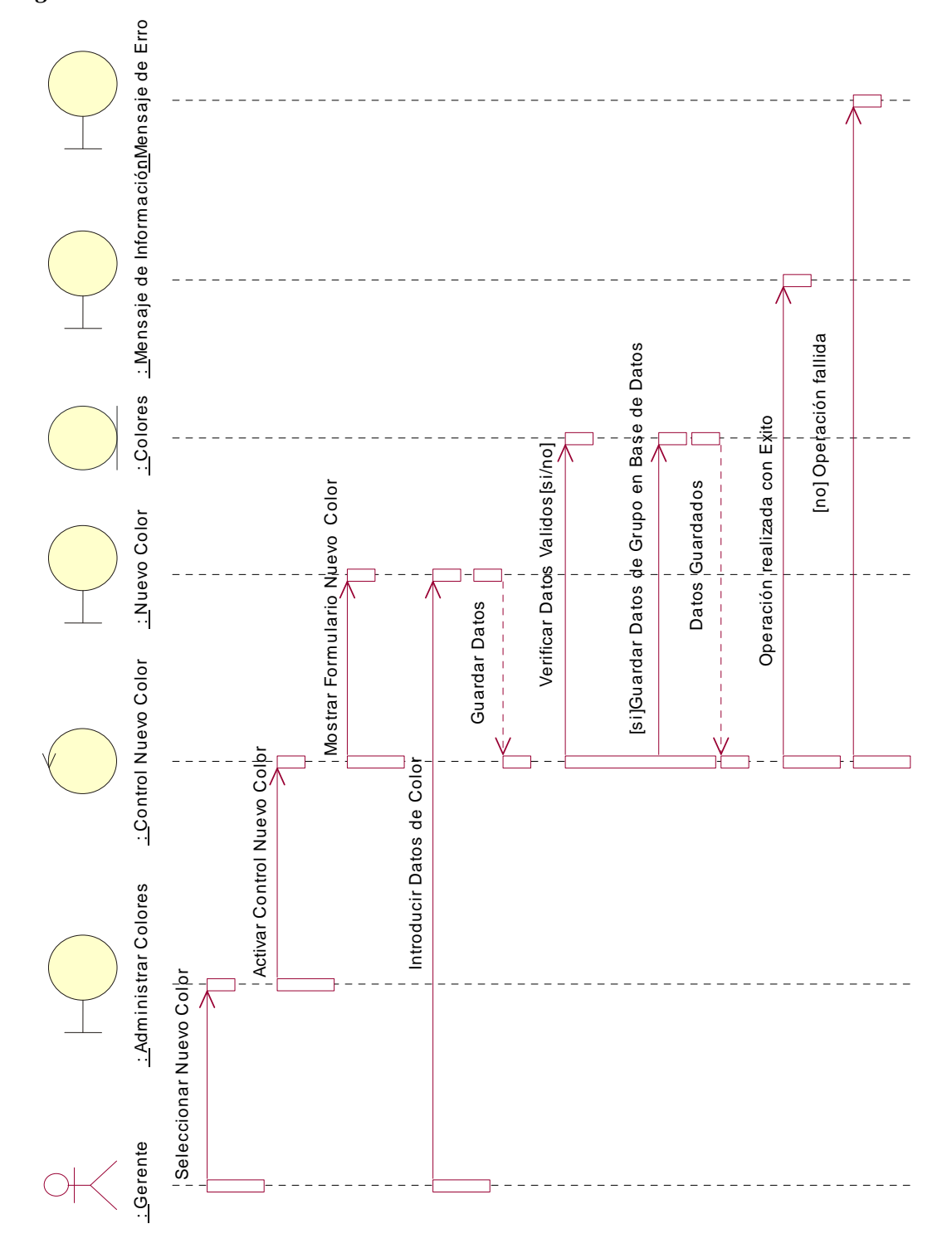

# *Diagrama de Secuencia: Nuevo Color*

**Figura 141: Diagrama de Secuencia: Nuevo Color**

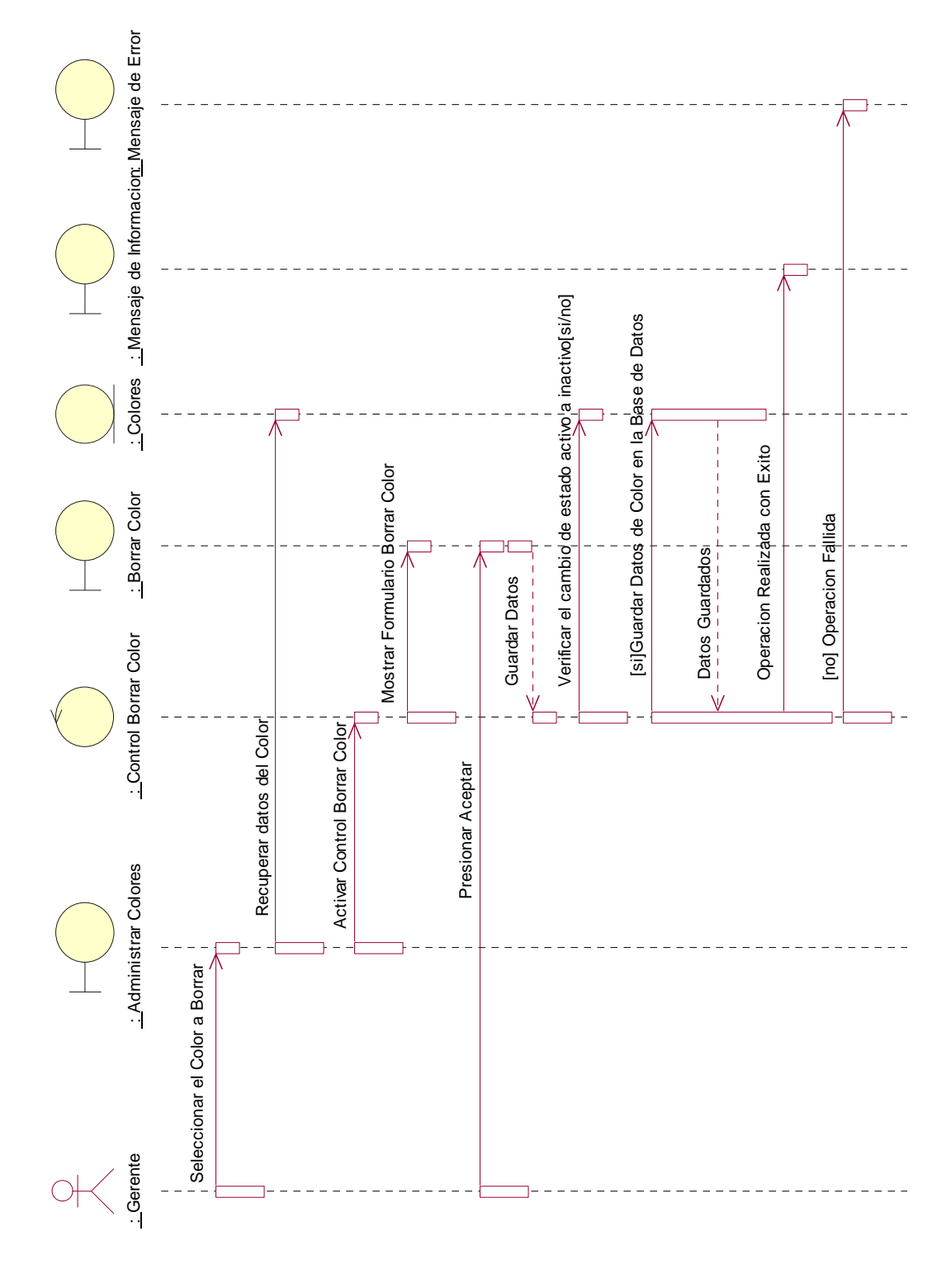

# *Diagrama de Secuencia: Borrar Color*

**Figura 142: Diagrama de Secuencia: Borrar Color**

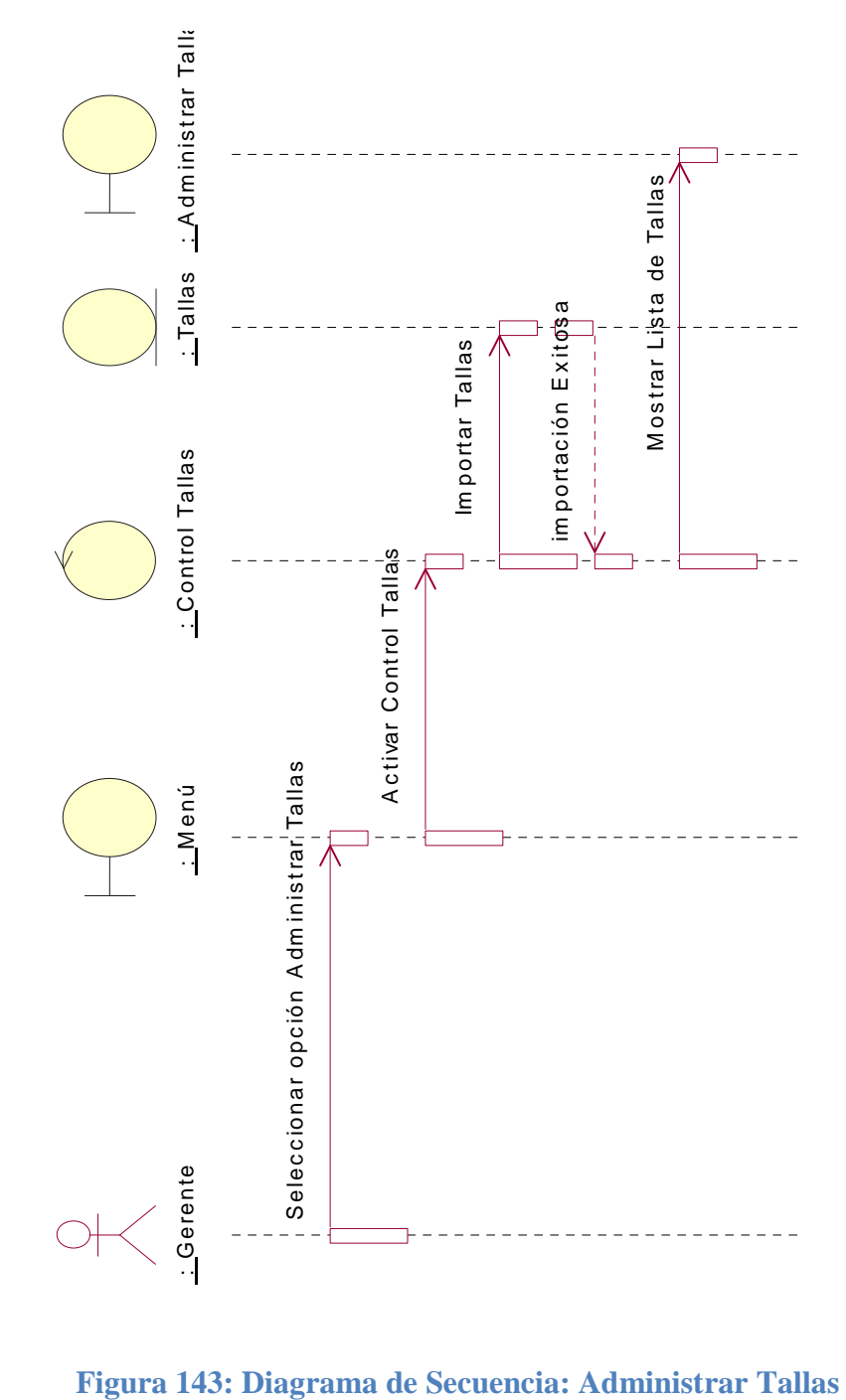

*Diagrama de Secuencia: Administrar Tallas*

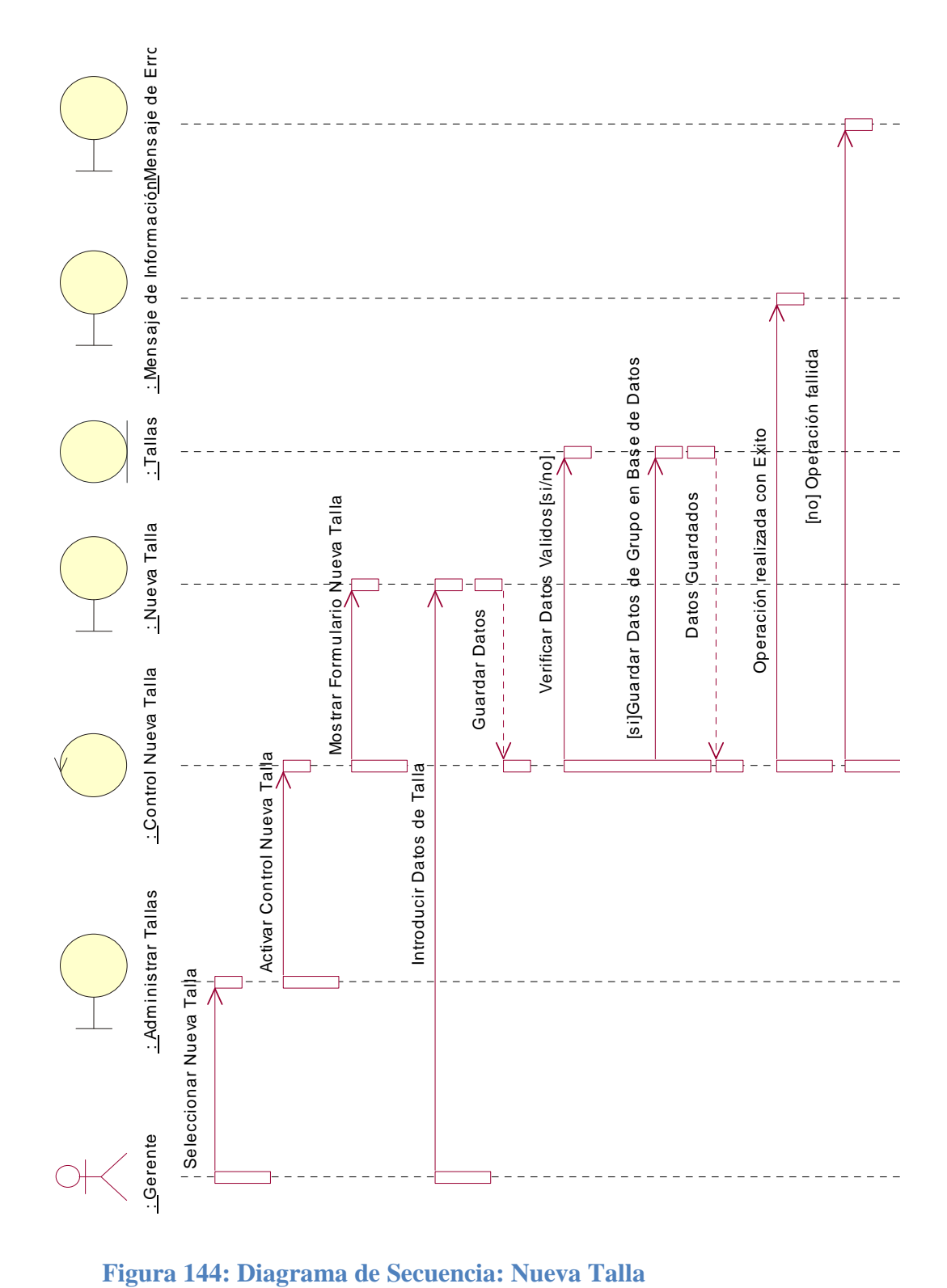

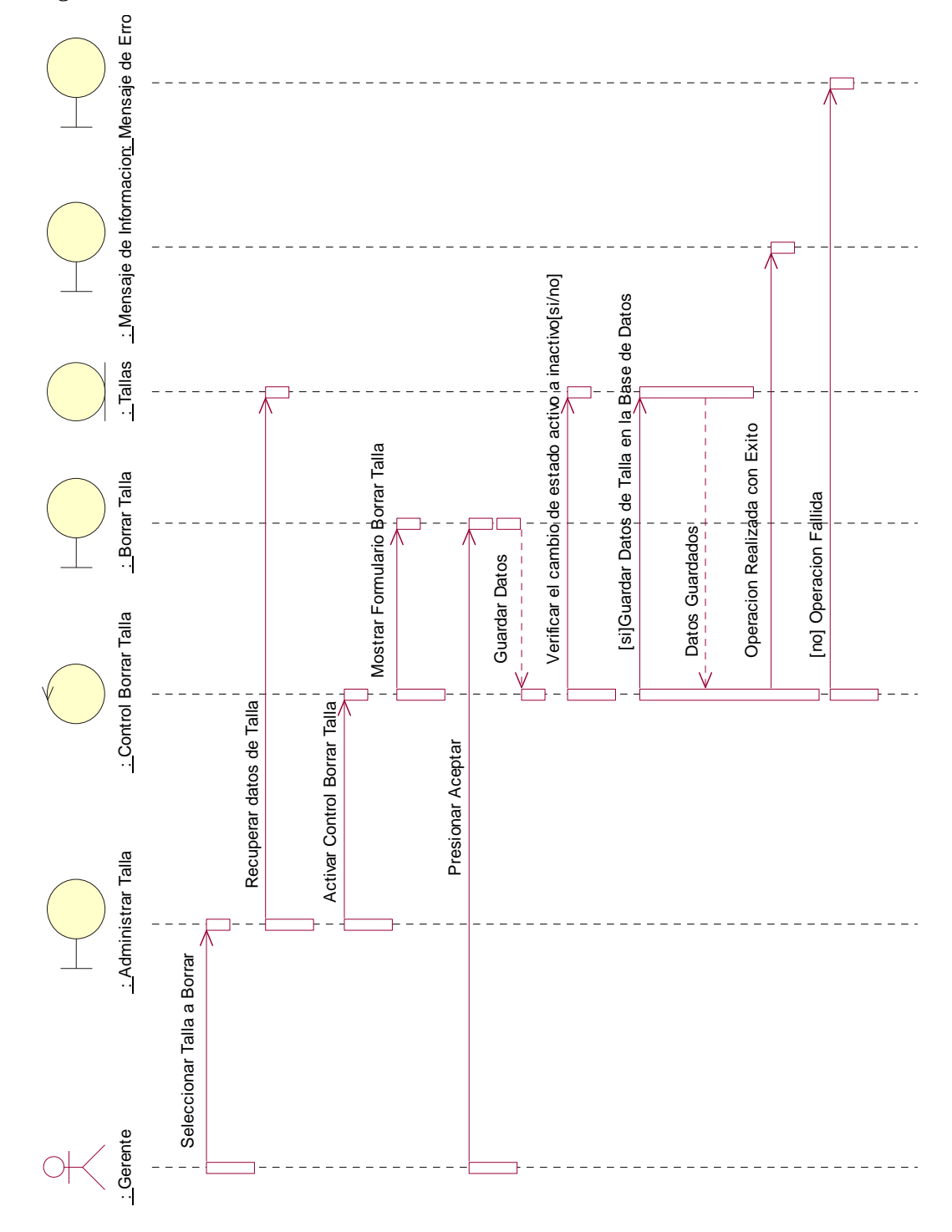

*Diagrama de Secuencia: Borrar Talla*

**Figura 145: Diagrama de Secuencia: Borrar Talla**

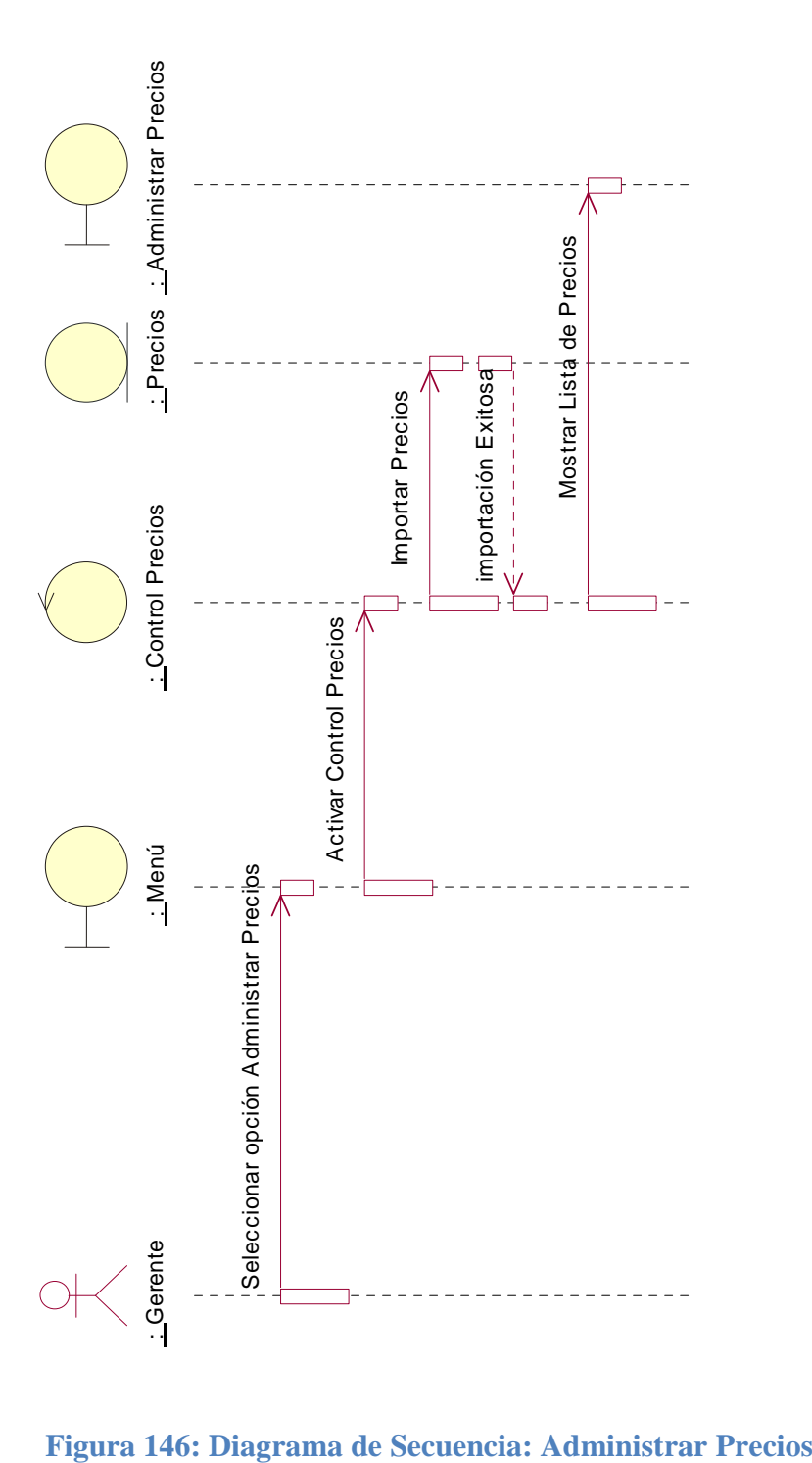

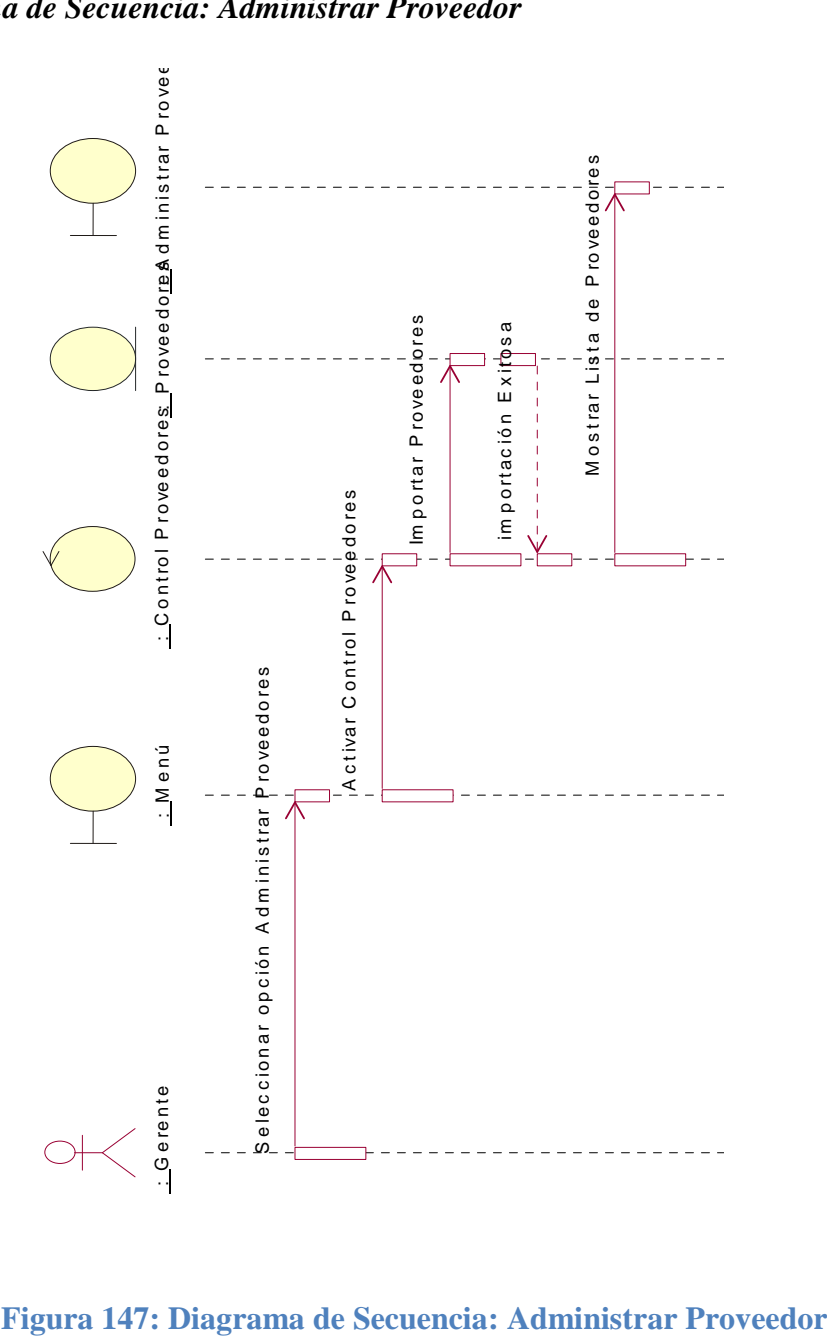

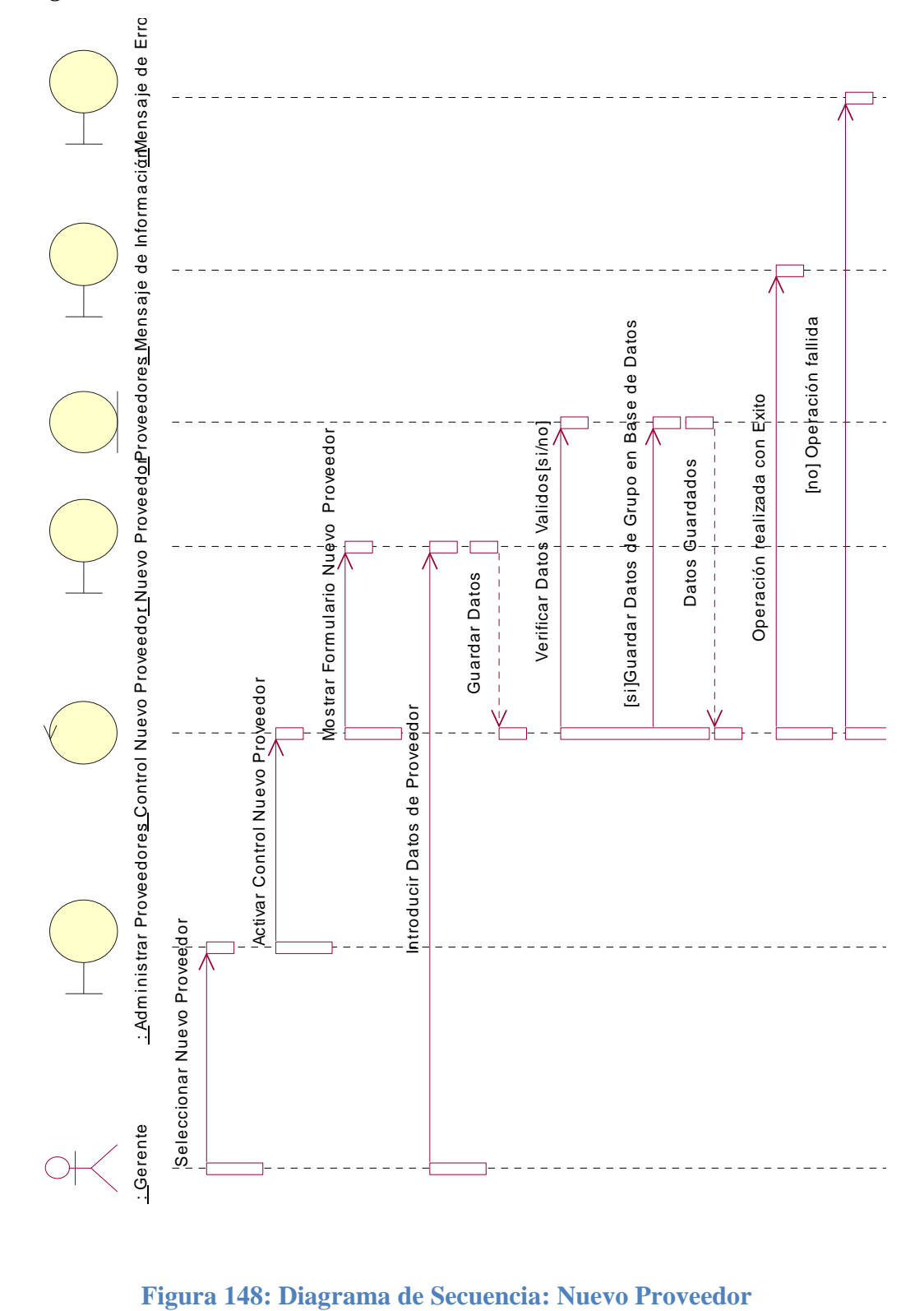

# *Diagrama de Secuencia: Nuevo Proveedor*

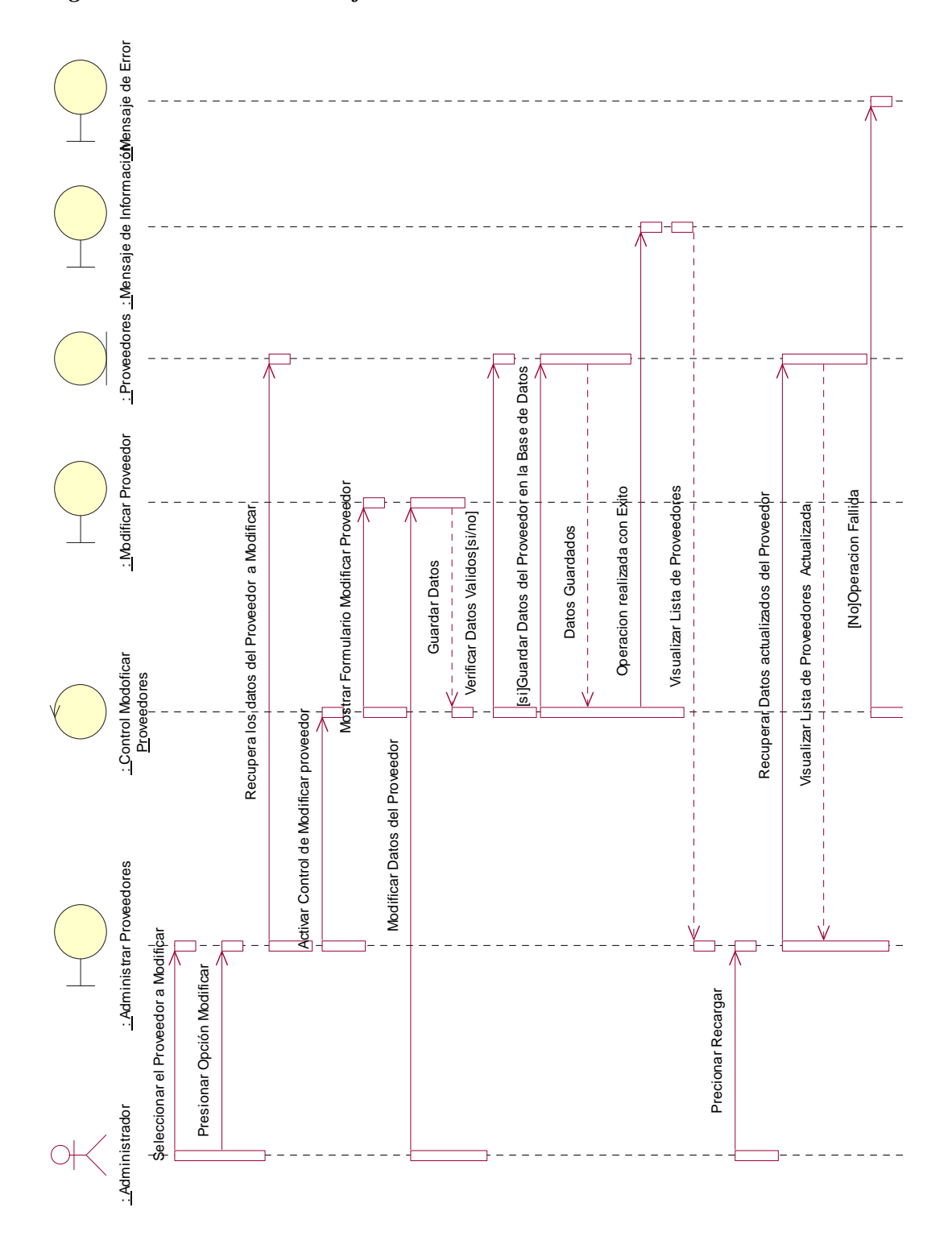

**Figura 149: Diagrama de Secuencia: Modificar Proveedor**

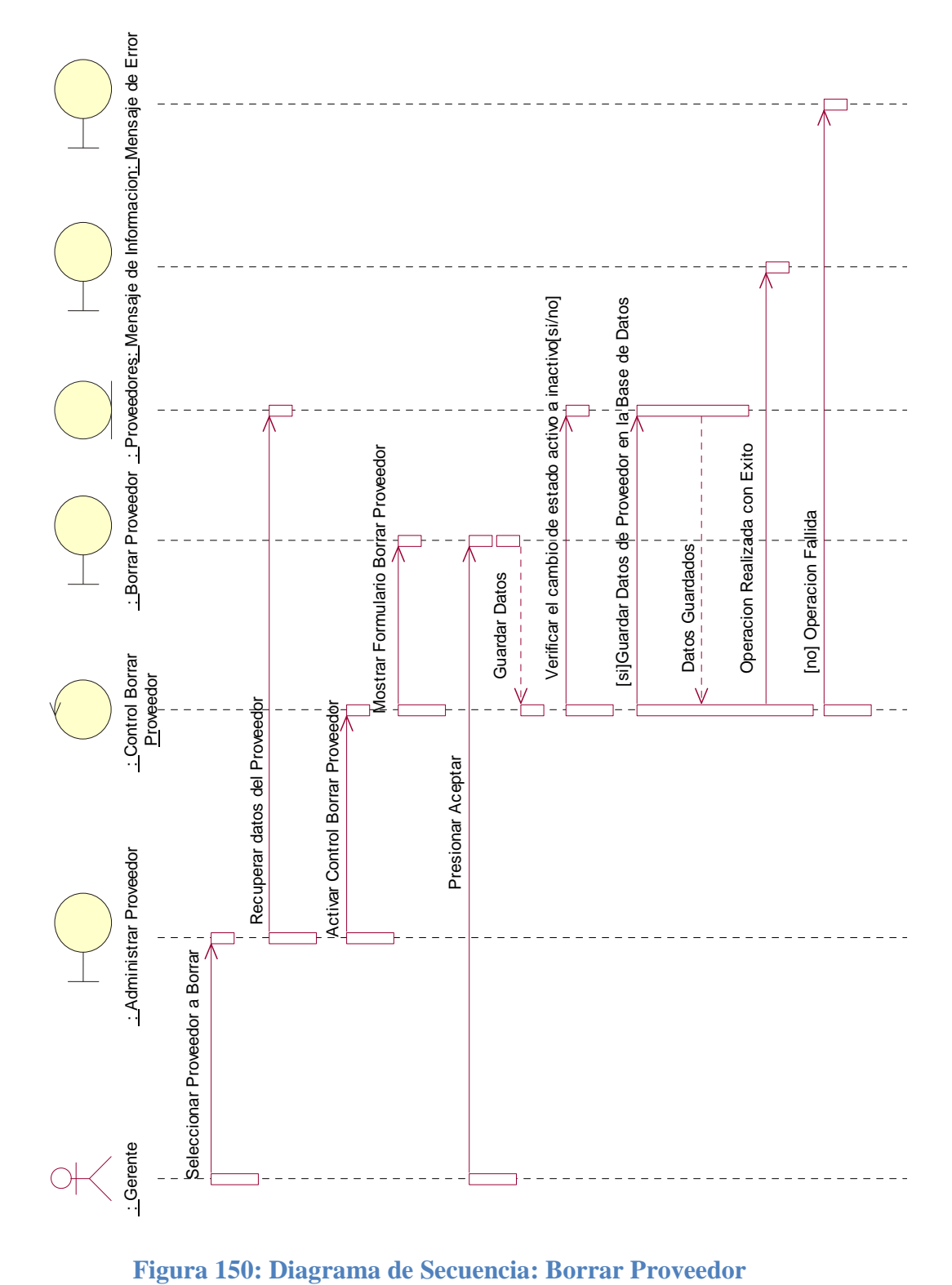

233

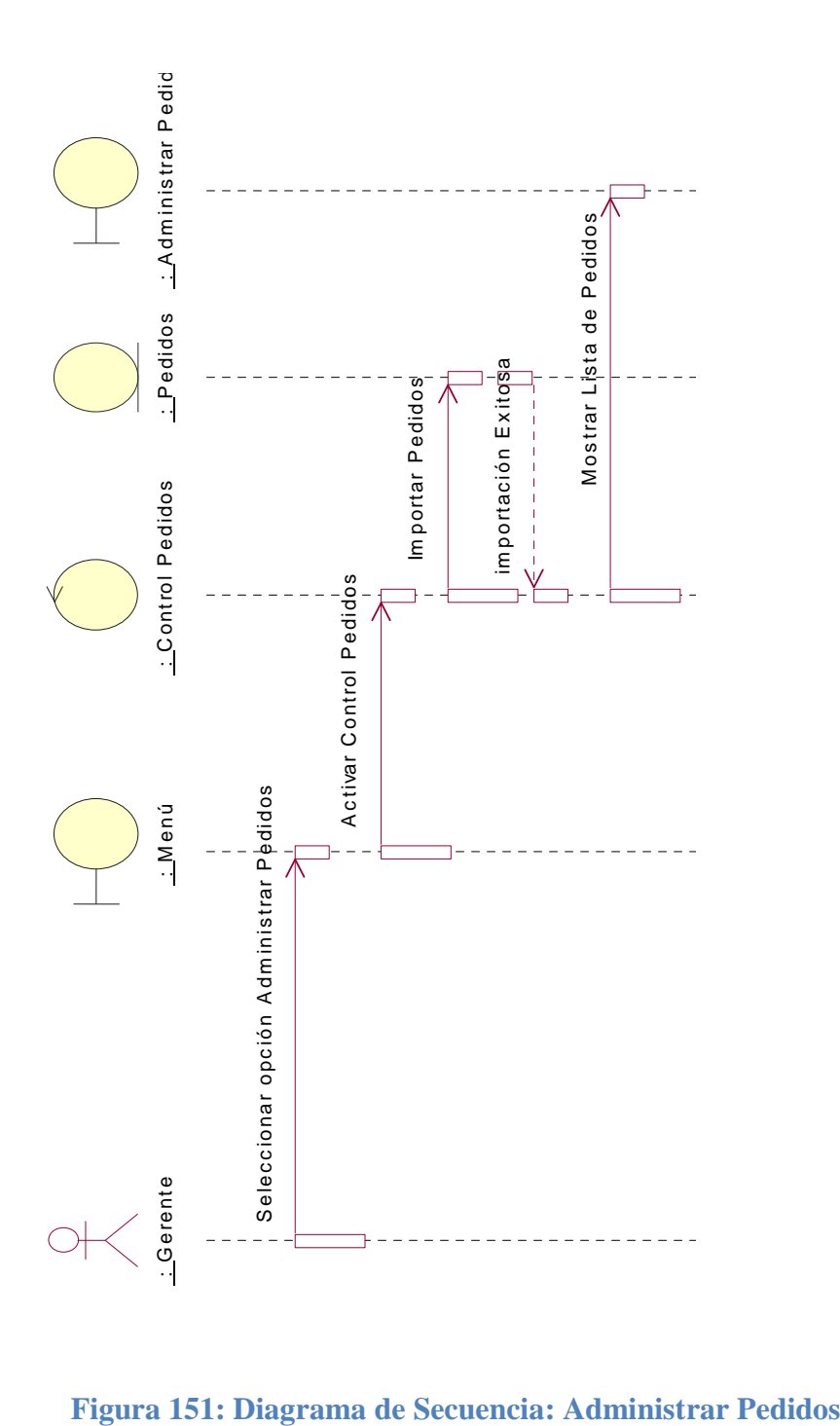

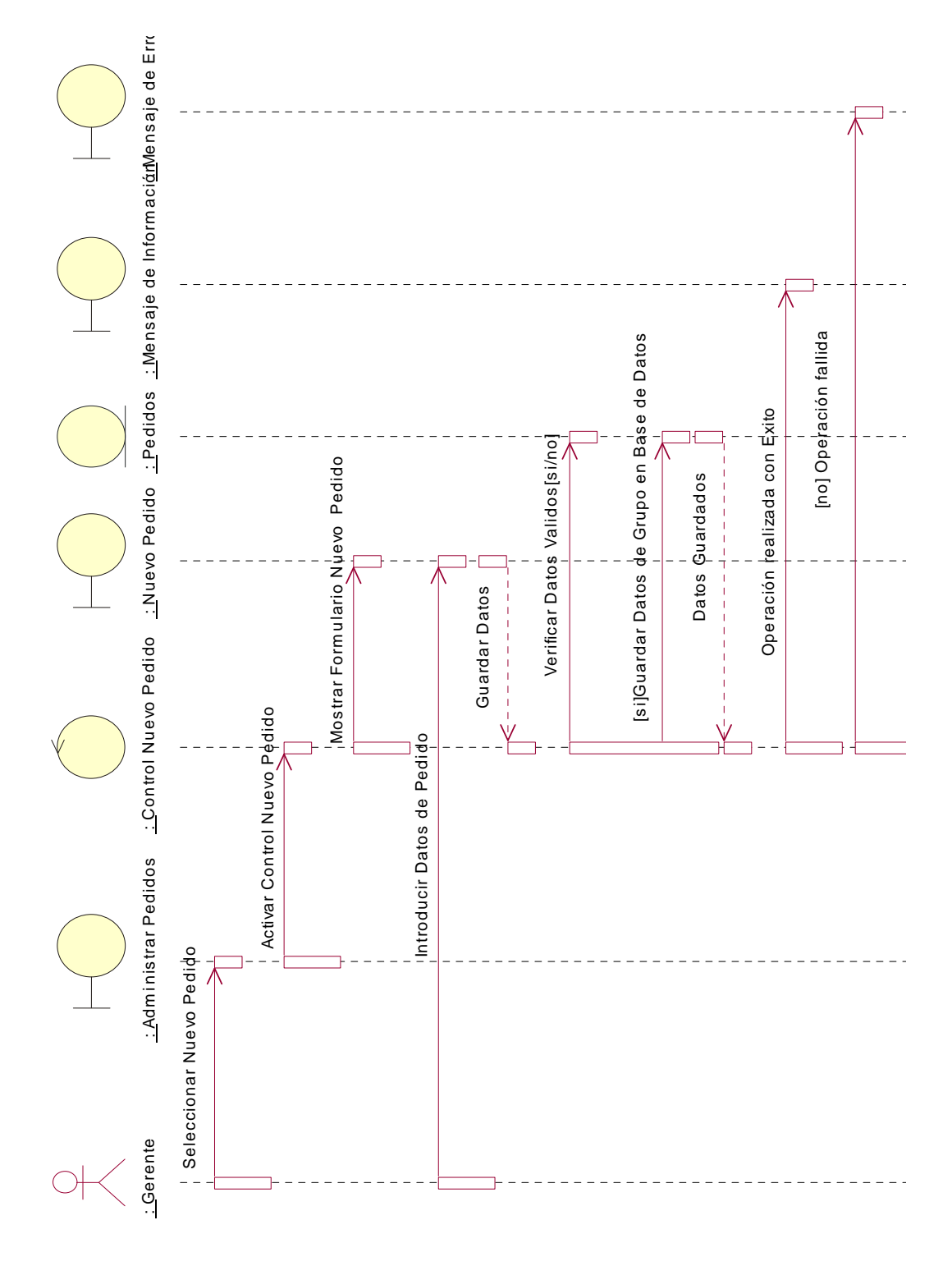

**Figura 152: Diagrama de Secuencia: Nuevo Pedido**

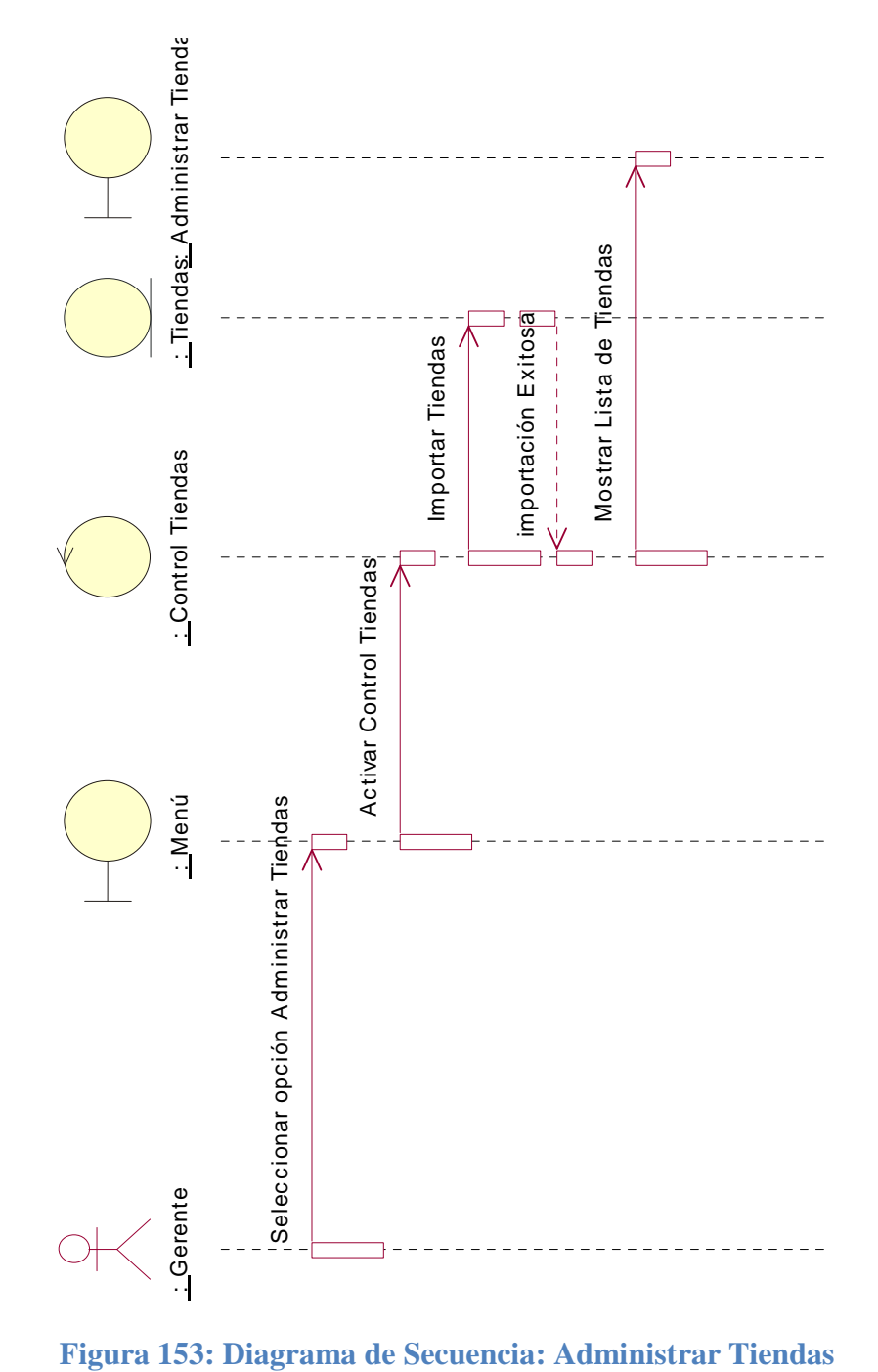

*Diagrama de Secuencia: Administrar Tiendas*

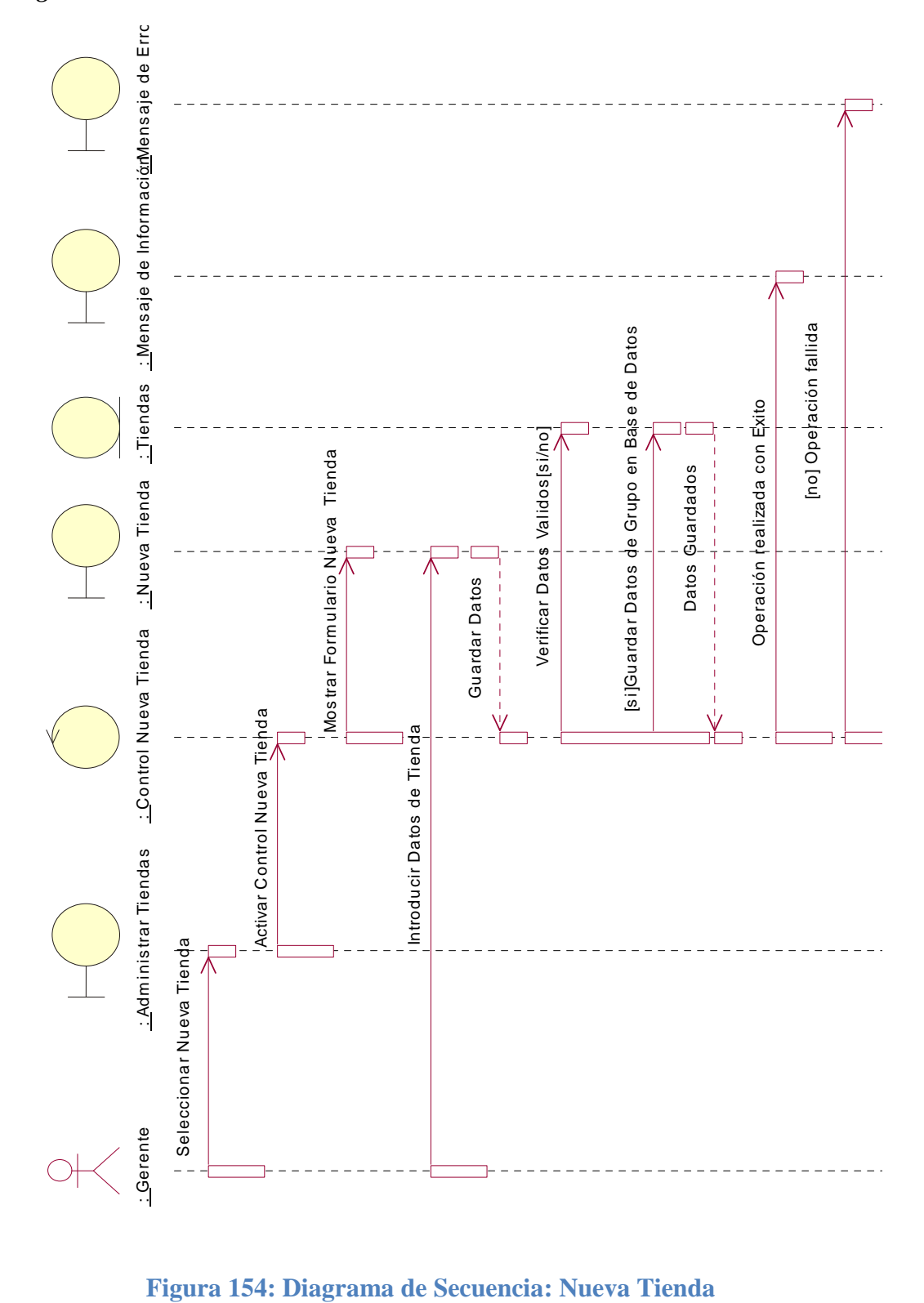

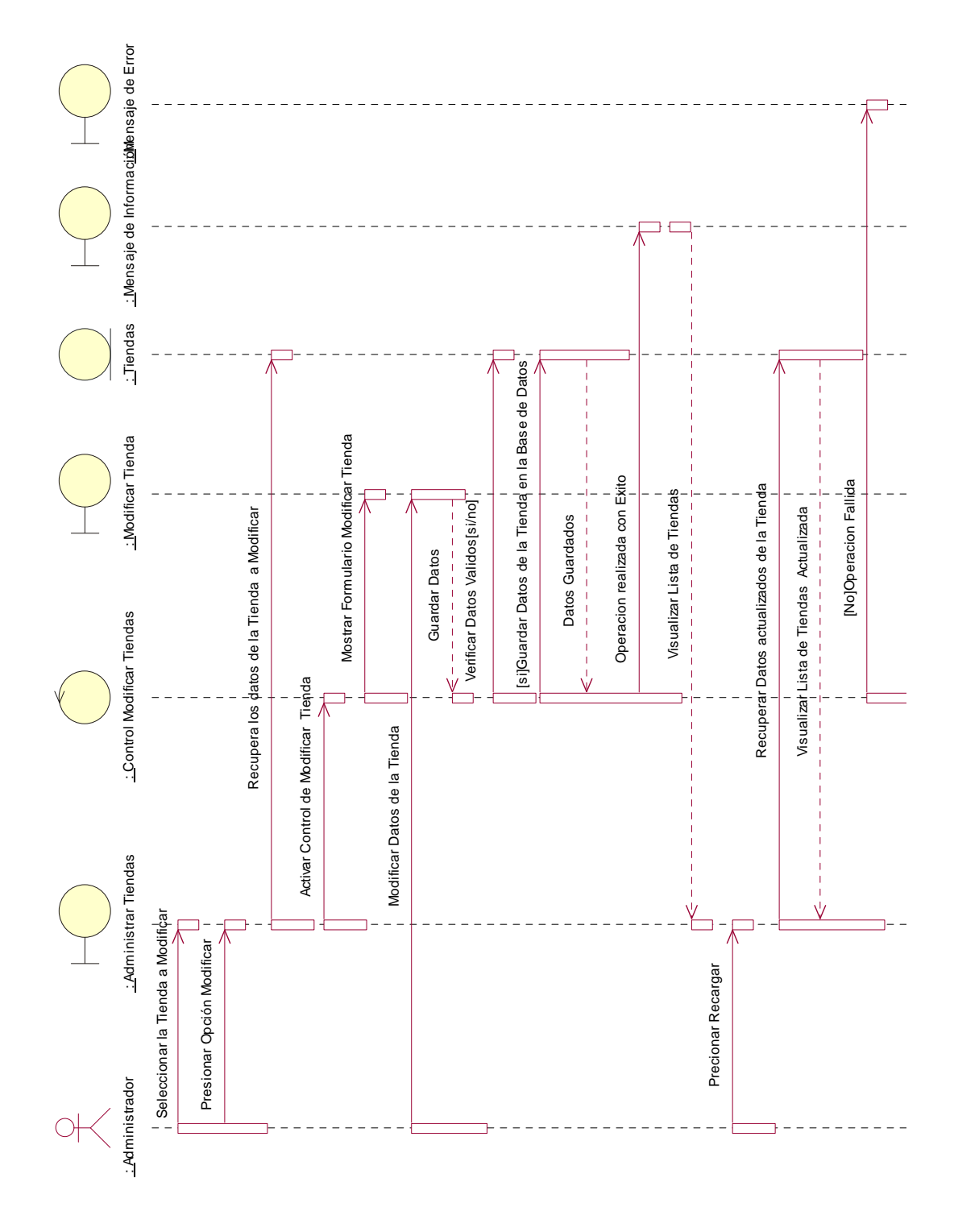

**Figura 155: Diagrama de Secuencia: Modificar Tienda**

# *Diagrama de Secuencia: Modificar Tienda*

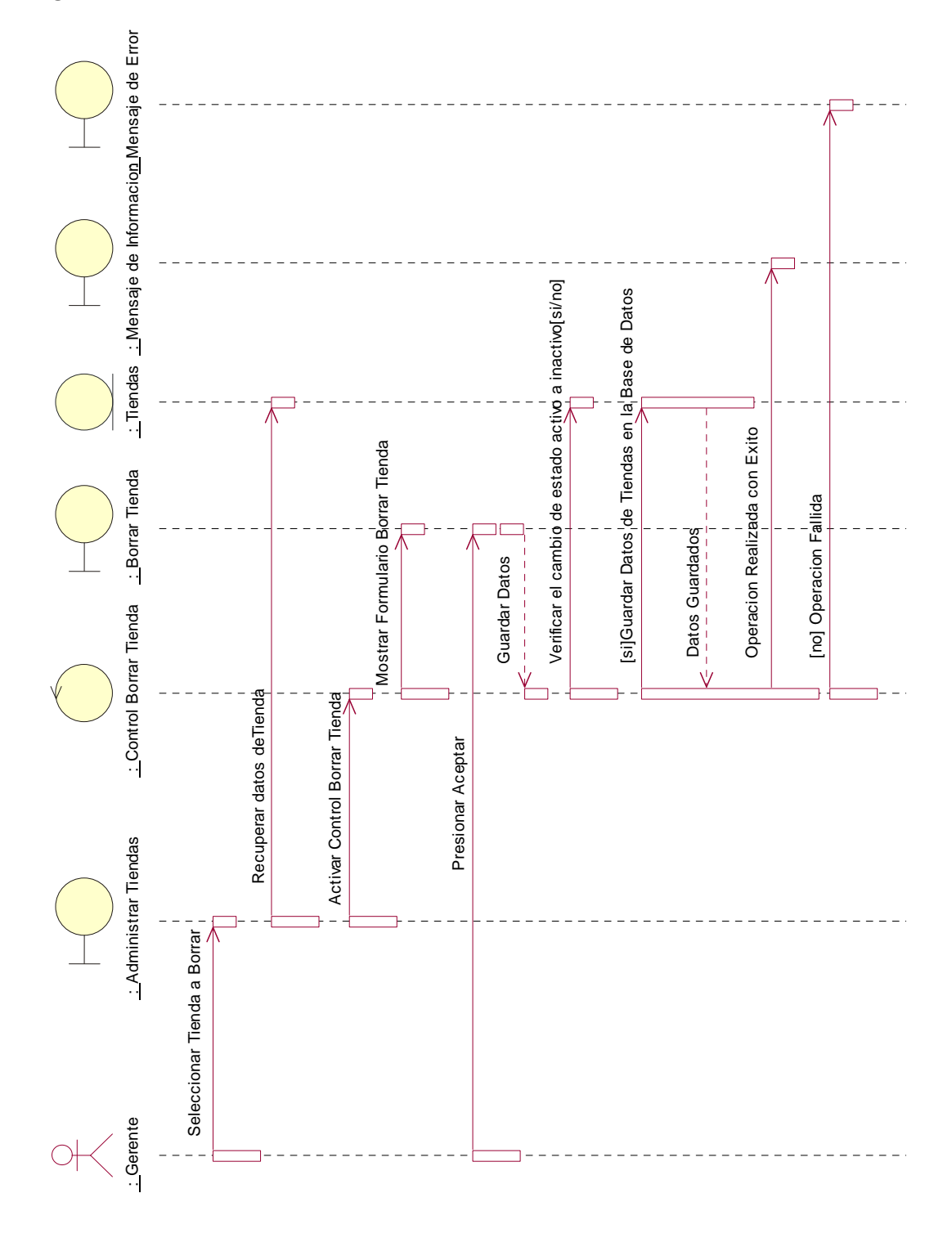

*Diagrama de Secuencia: Borrar Tienda*

**Figura 156: Diagrama de Secuencia: Borrar Tienda**

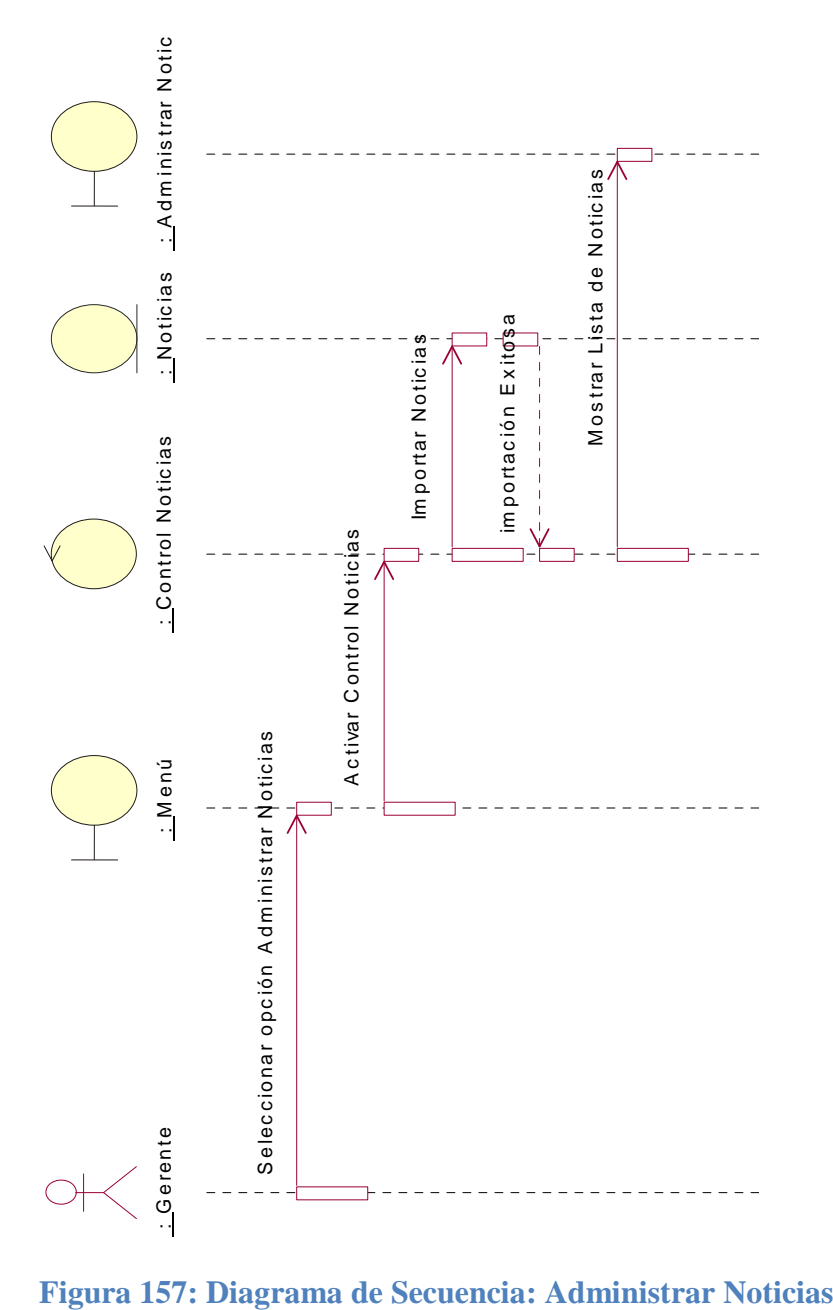

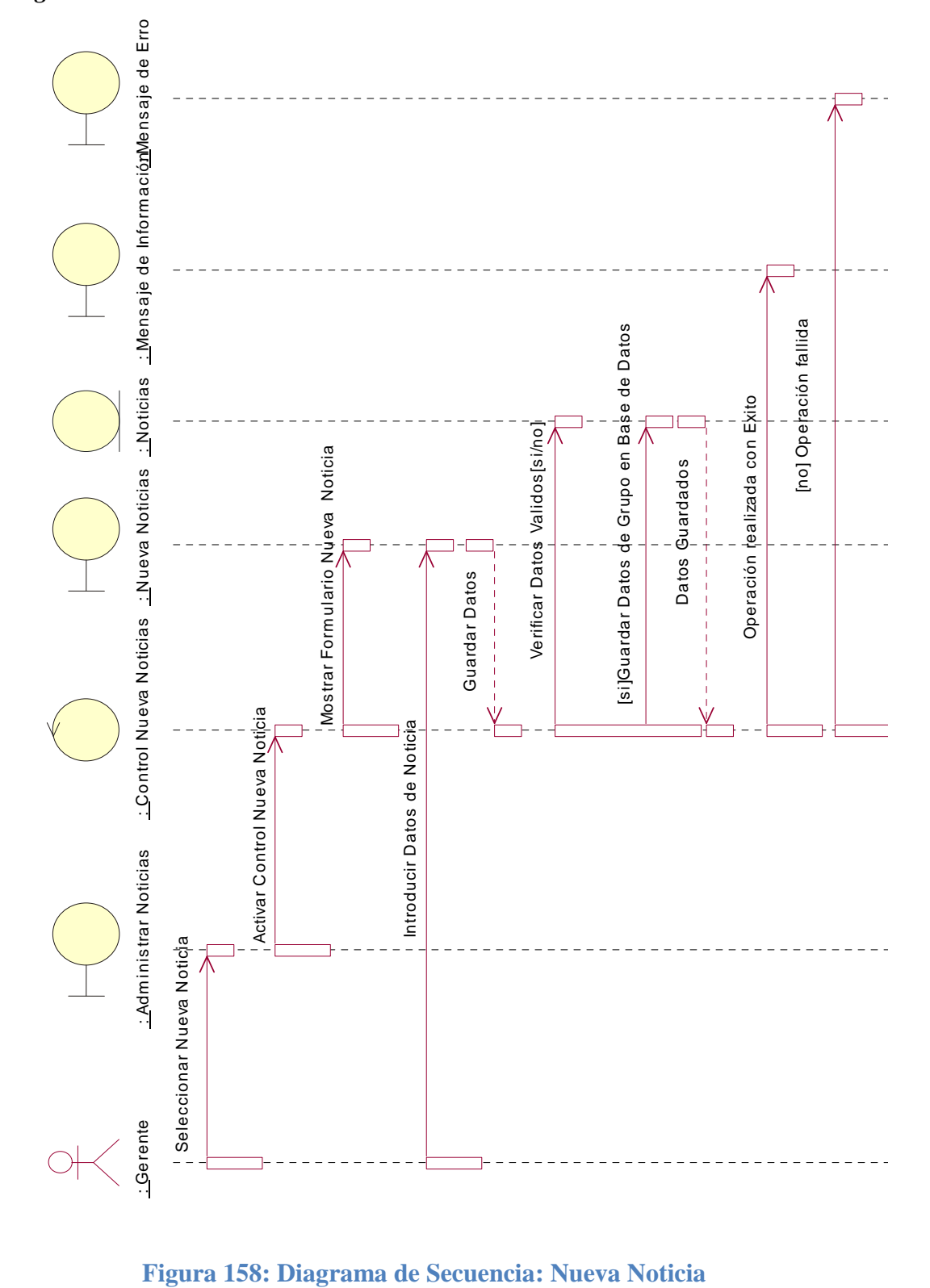

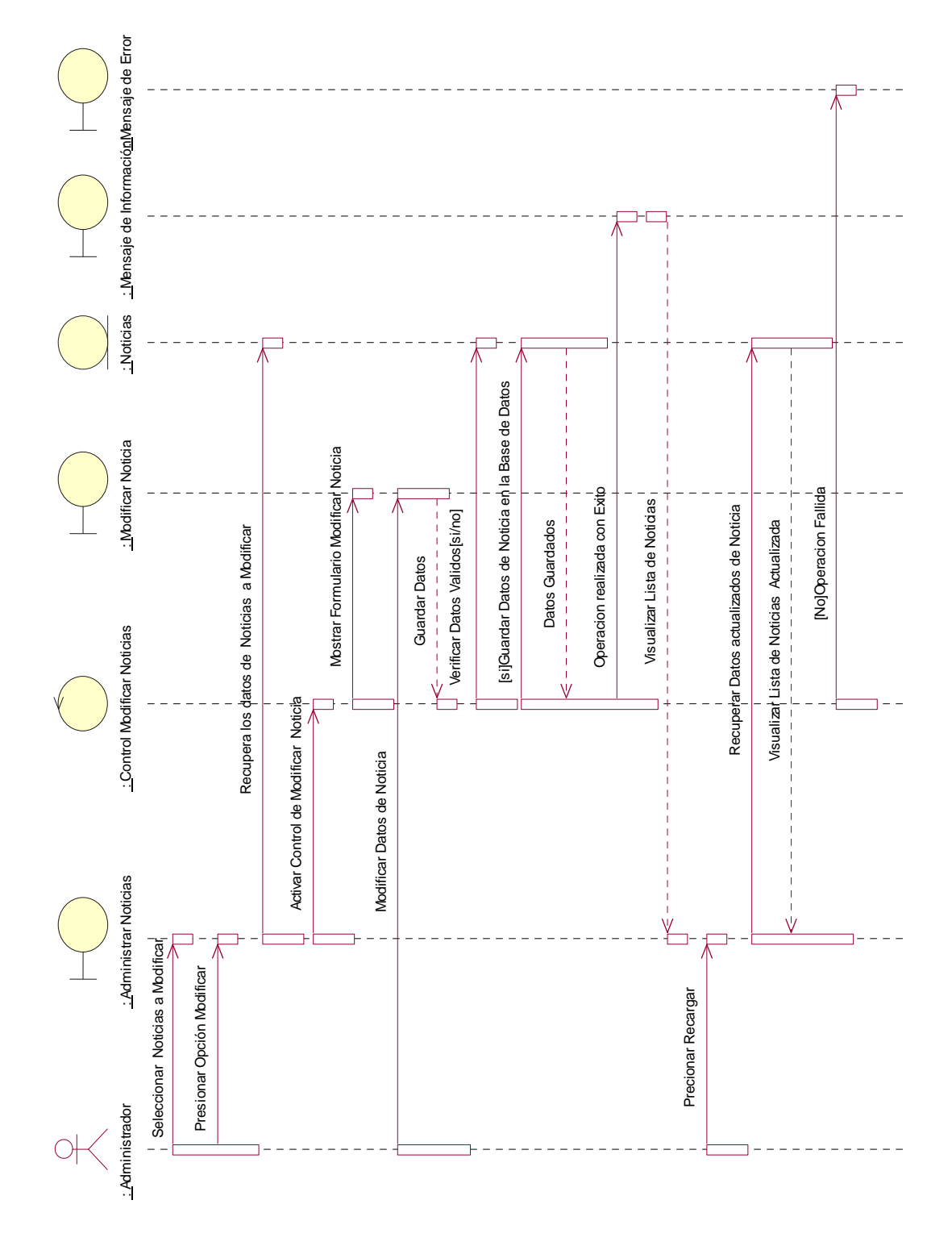

# *Diagrama de Secuencia: Modificar Noticia*

**Figura 159: Diagrama de Secuencia: Modificar Noticia**

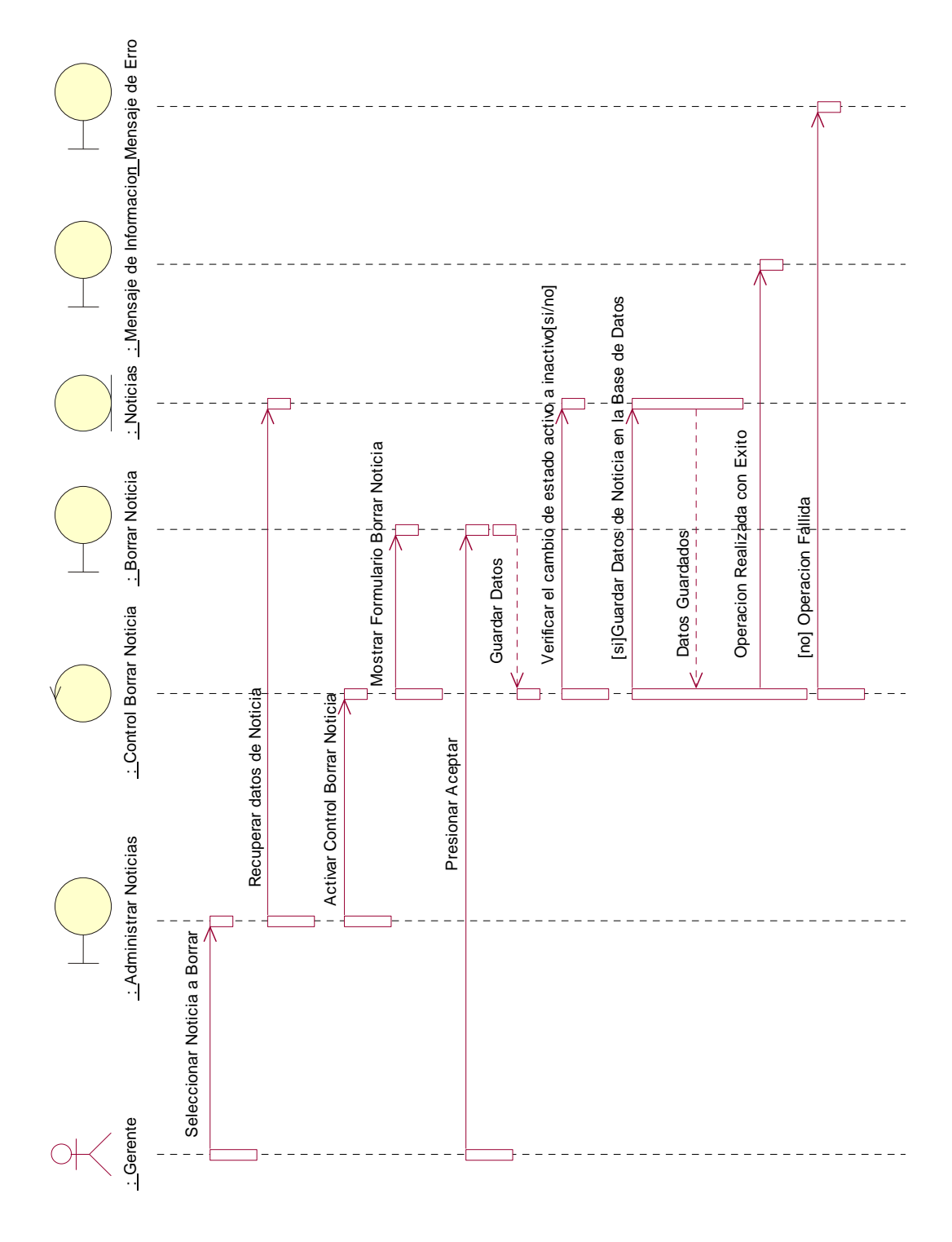

# *Diagrama de Secuencia: Borrar Noticia*

**Figura 160: Diagrama de Secuencia: Borrar Noticia**

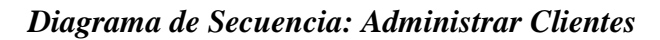

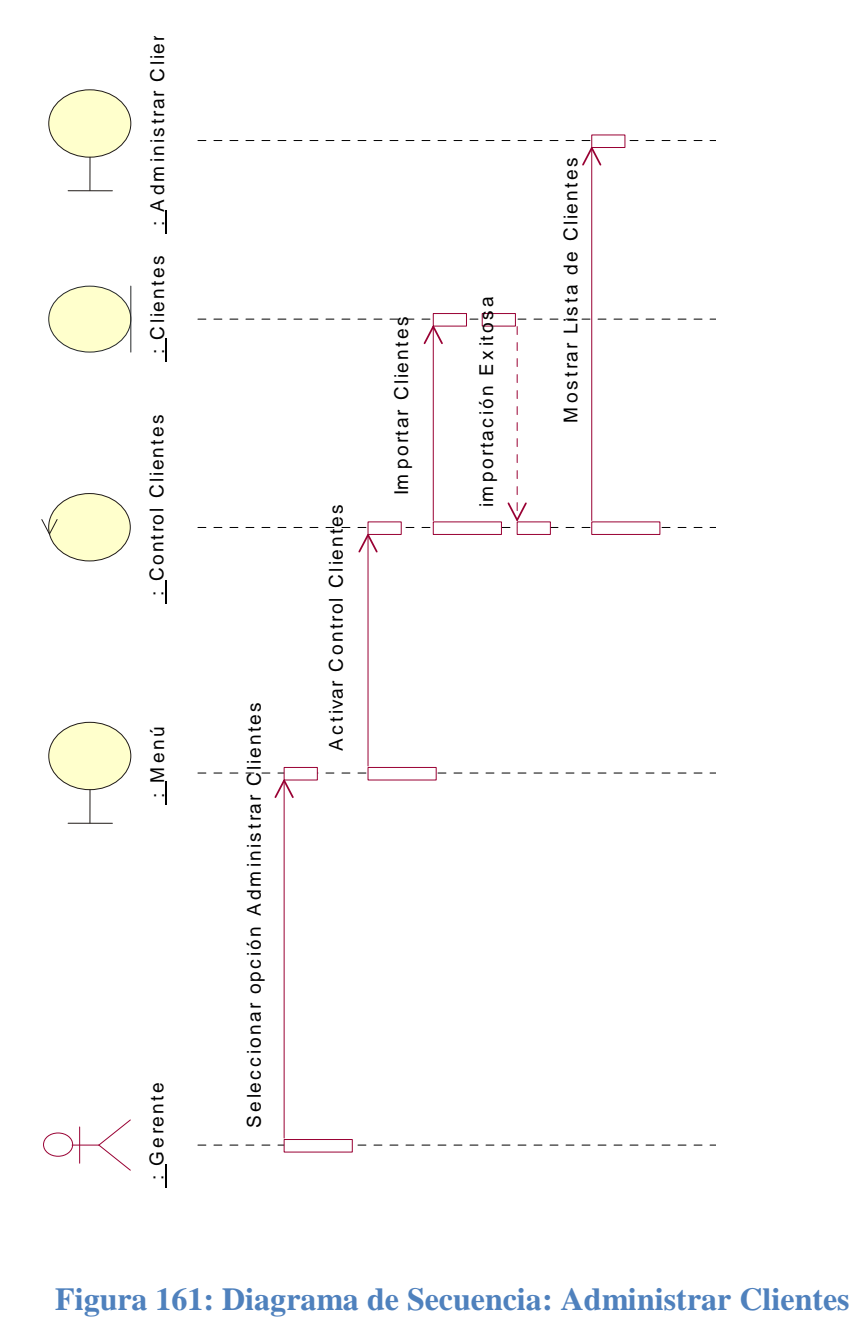

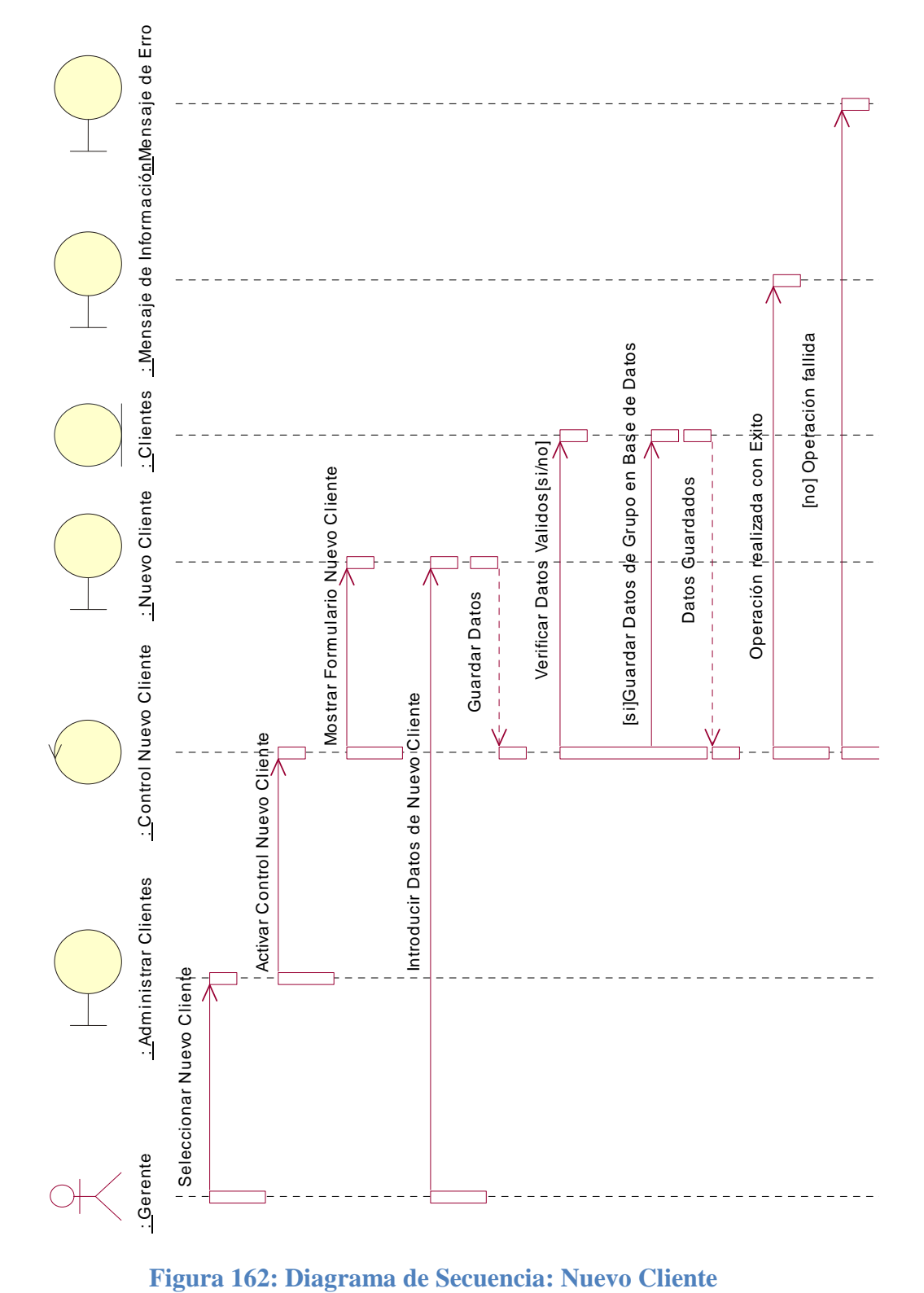

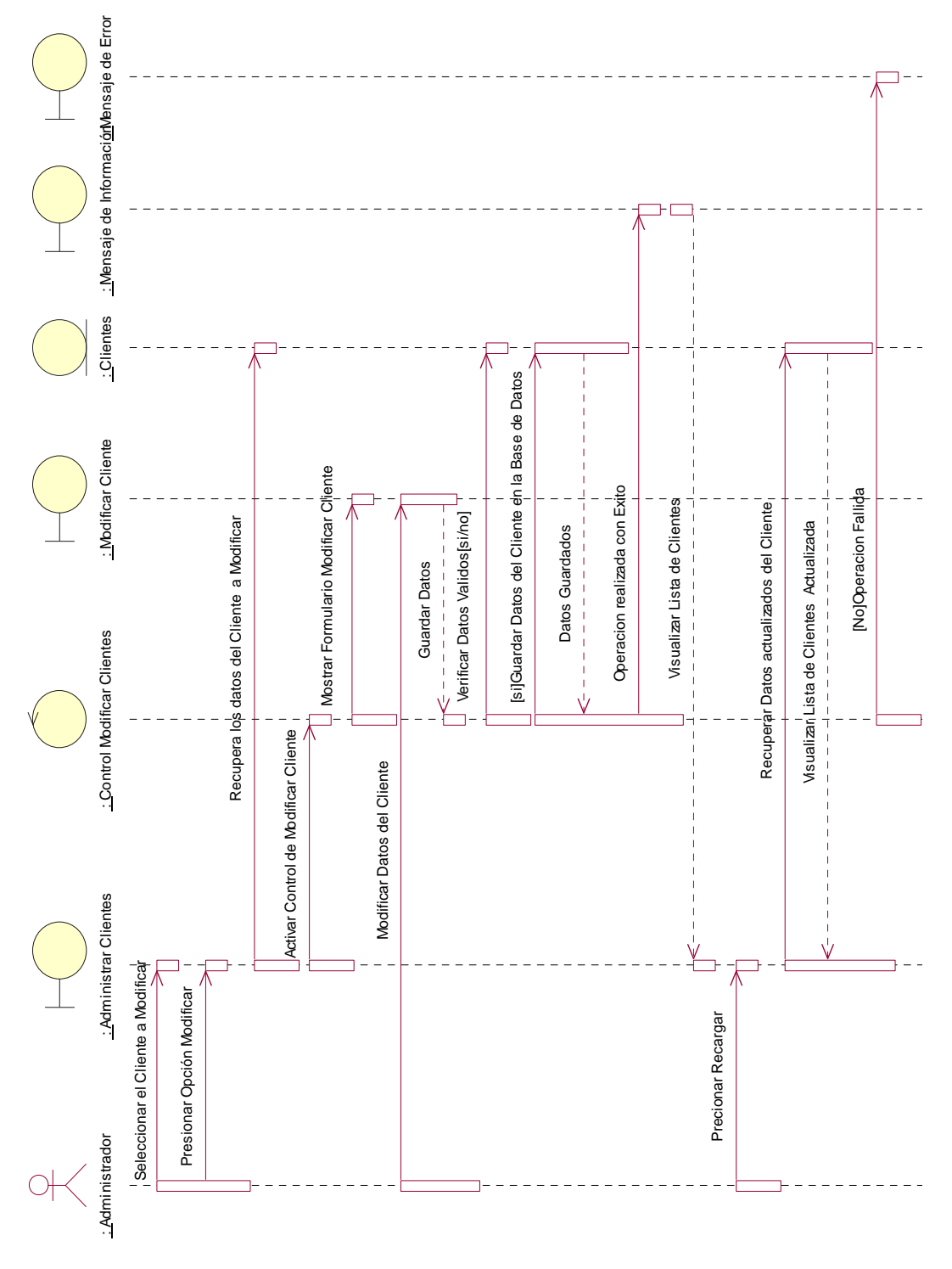

**Figura 163: Diagrama de Secuencia: Modificar Cliente**

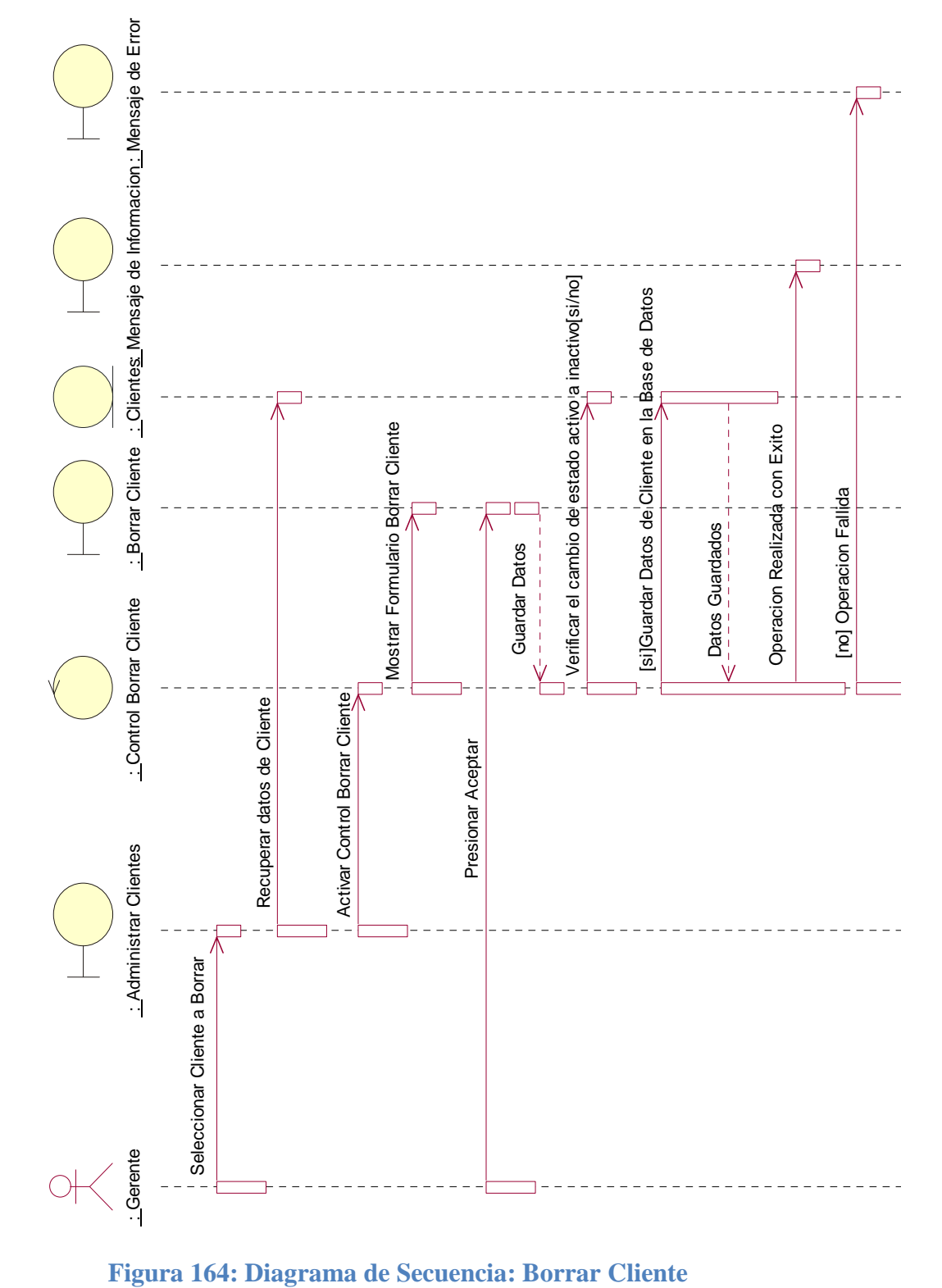

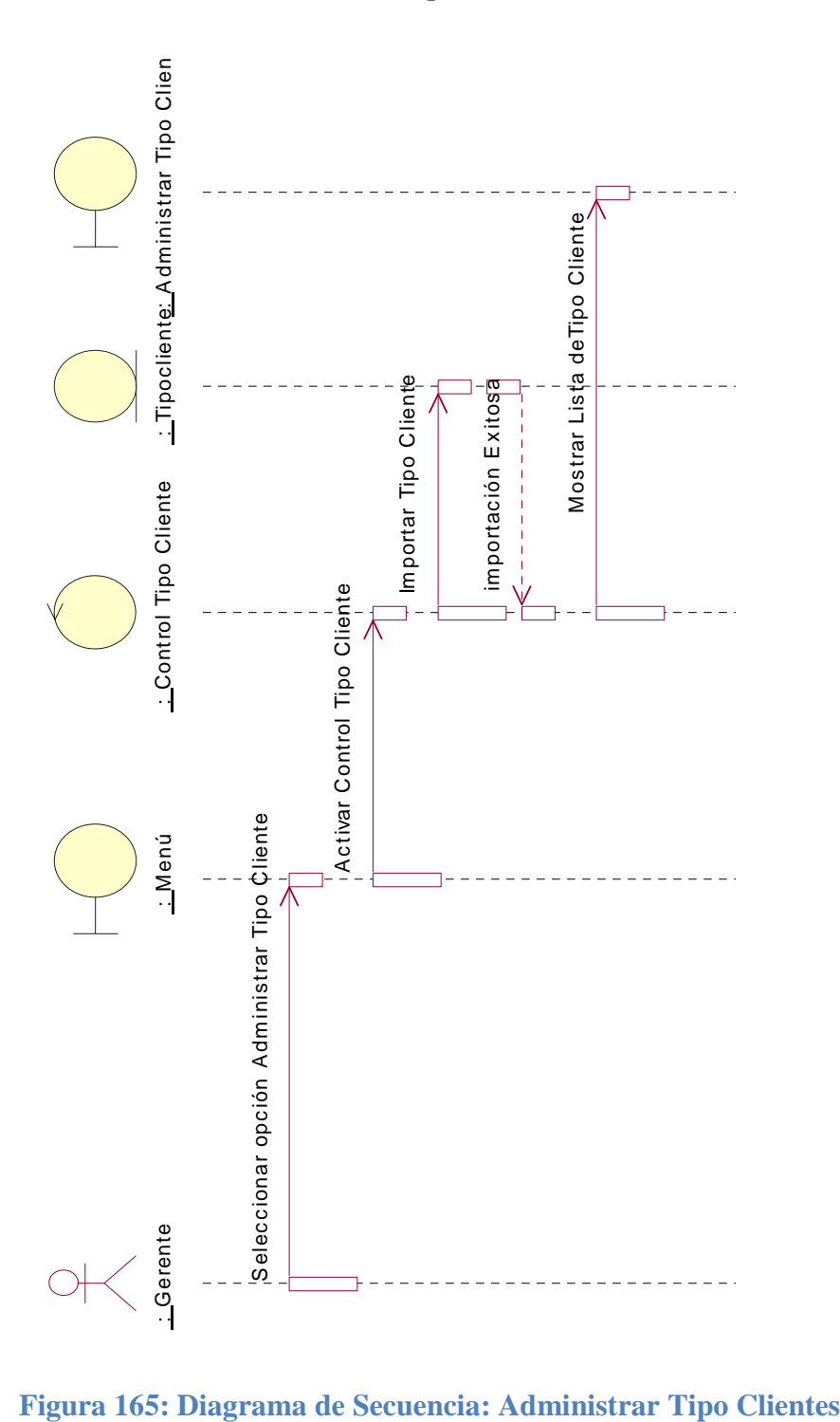

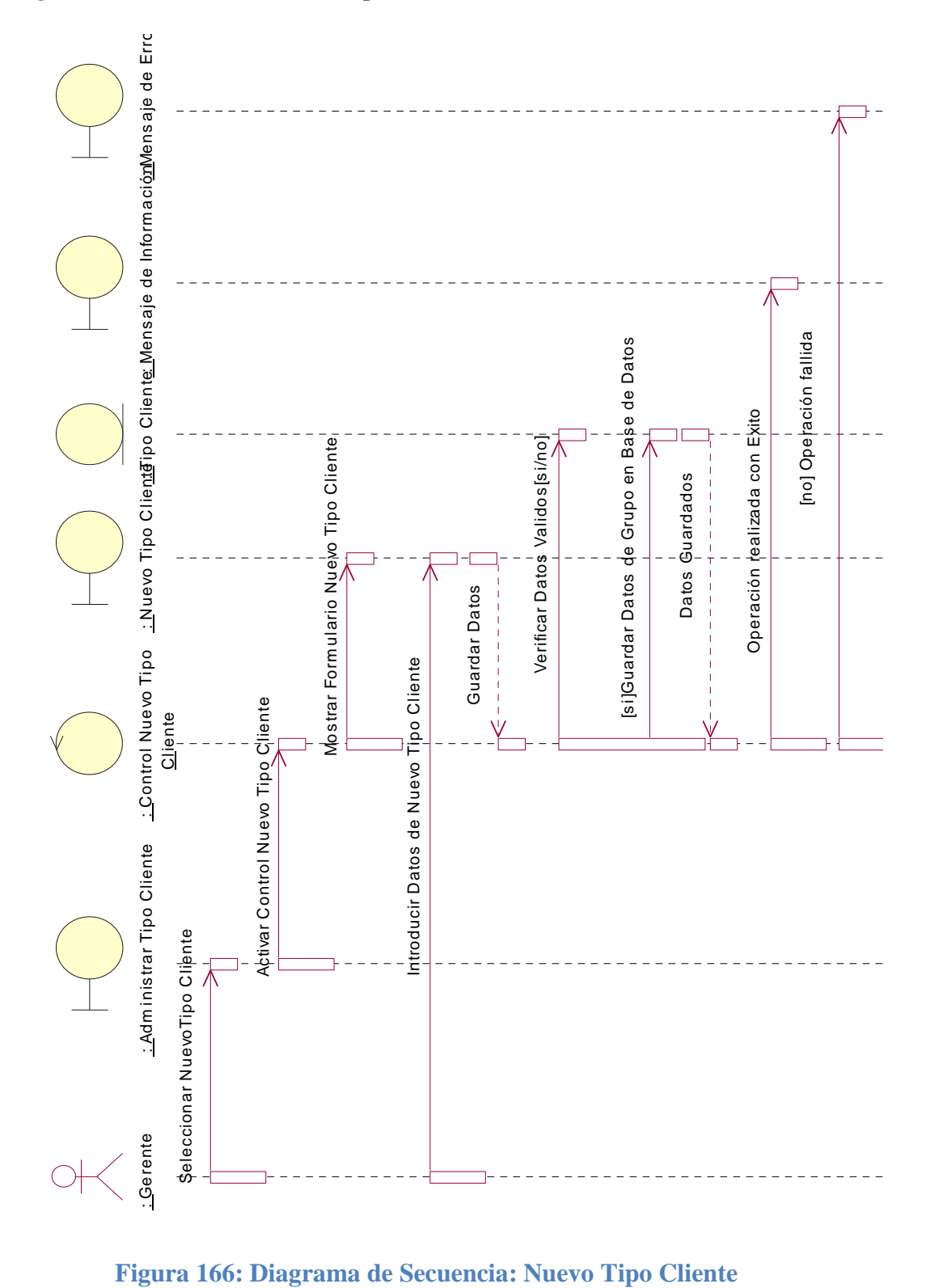

# *Diagrama de Secuencia: Nuevo Tipo Cliente*

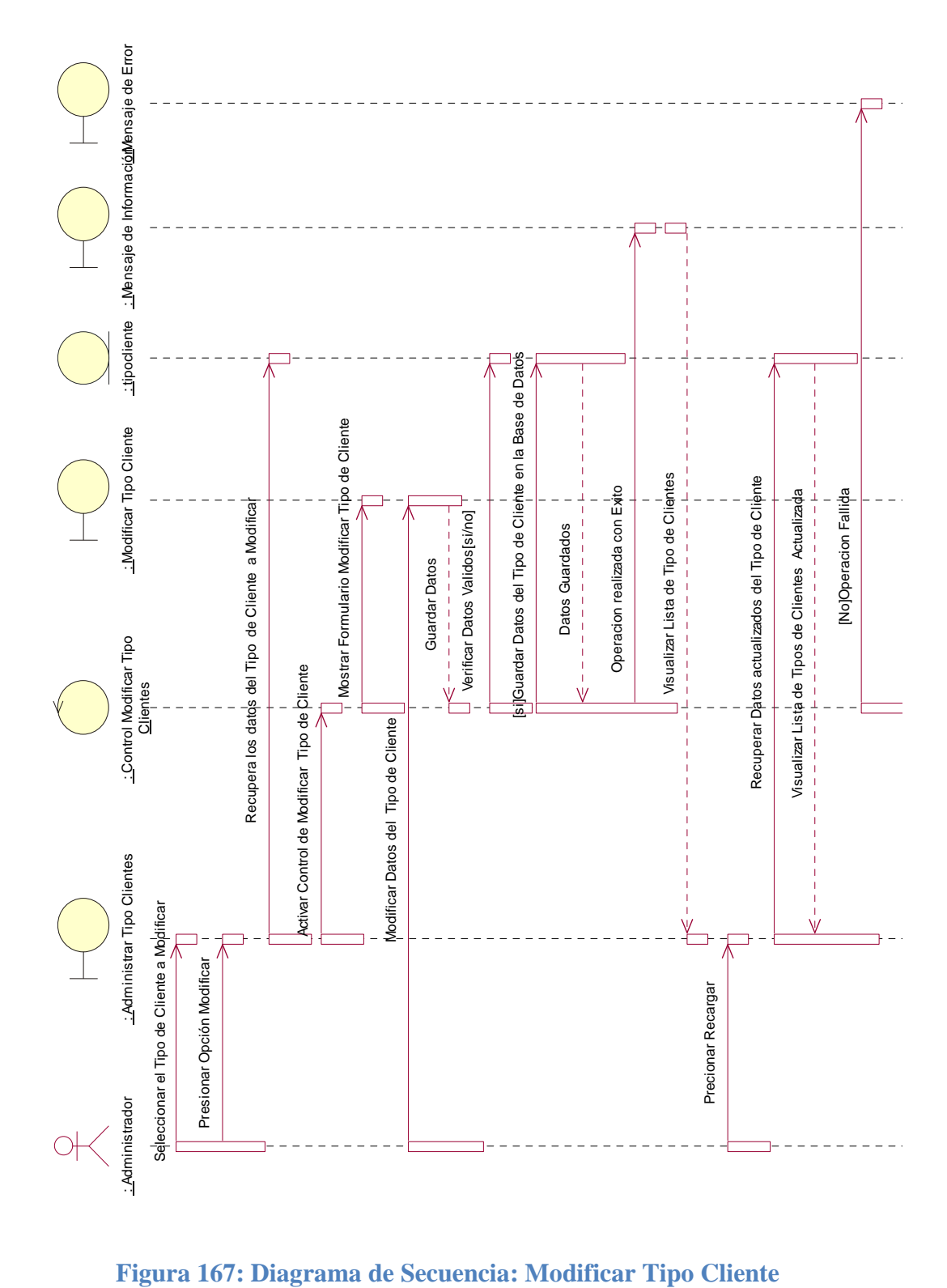

*Diagrama de Secuencia: Modificar Tipo Cliente*

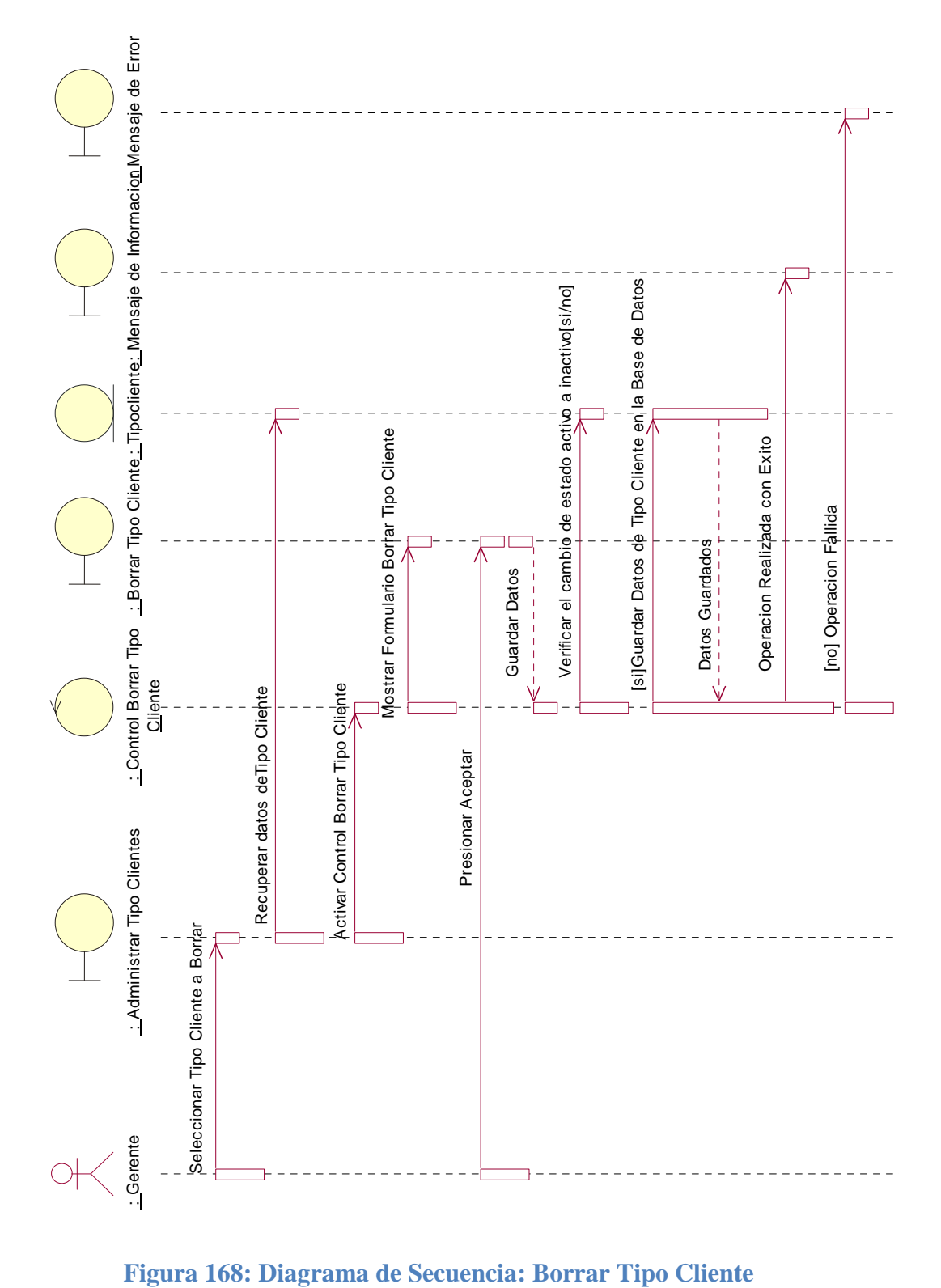

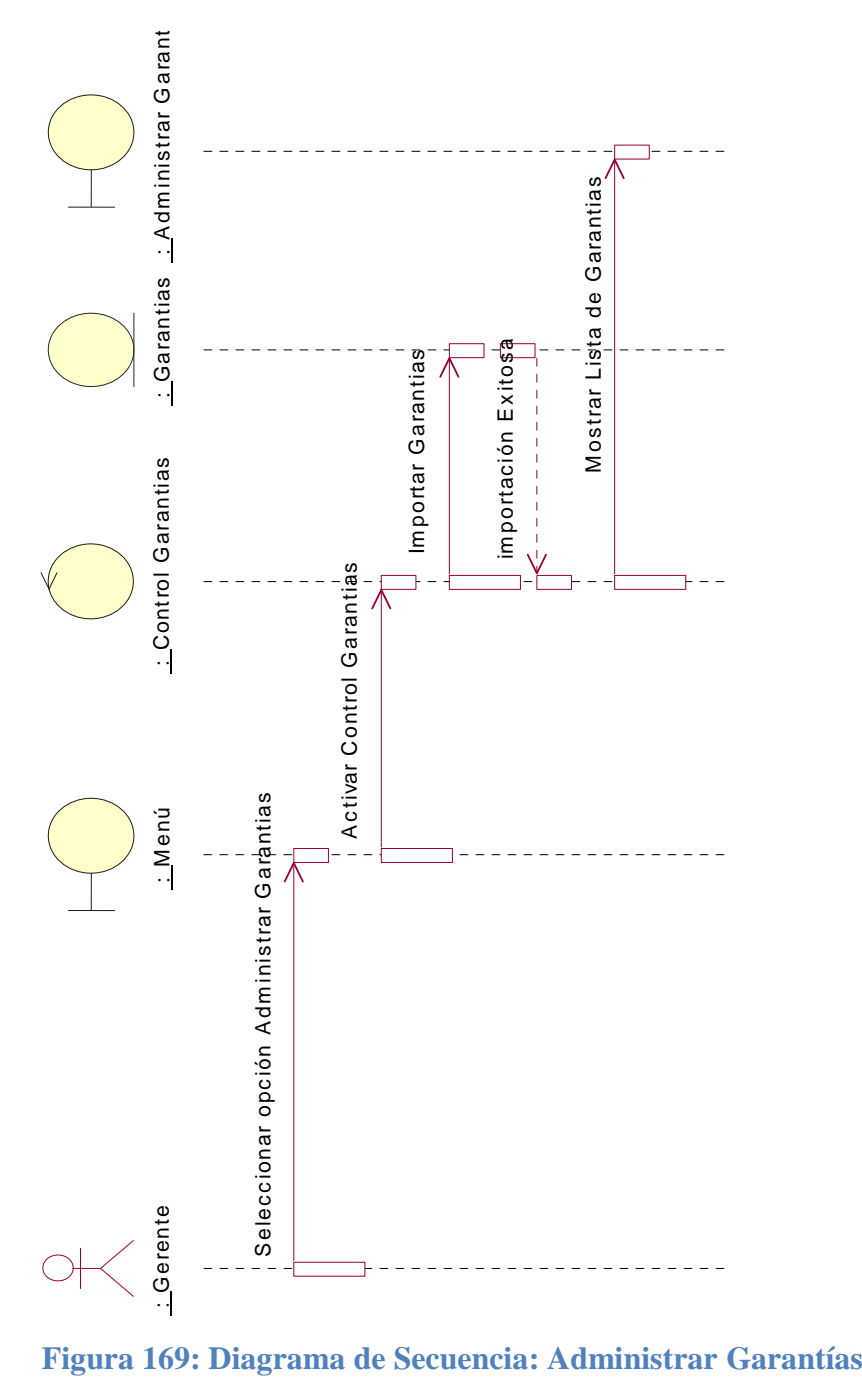
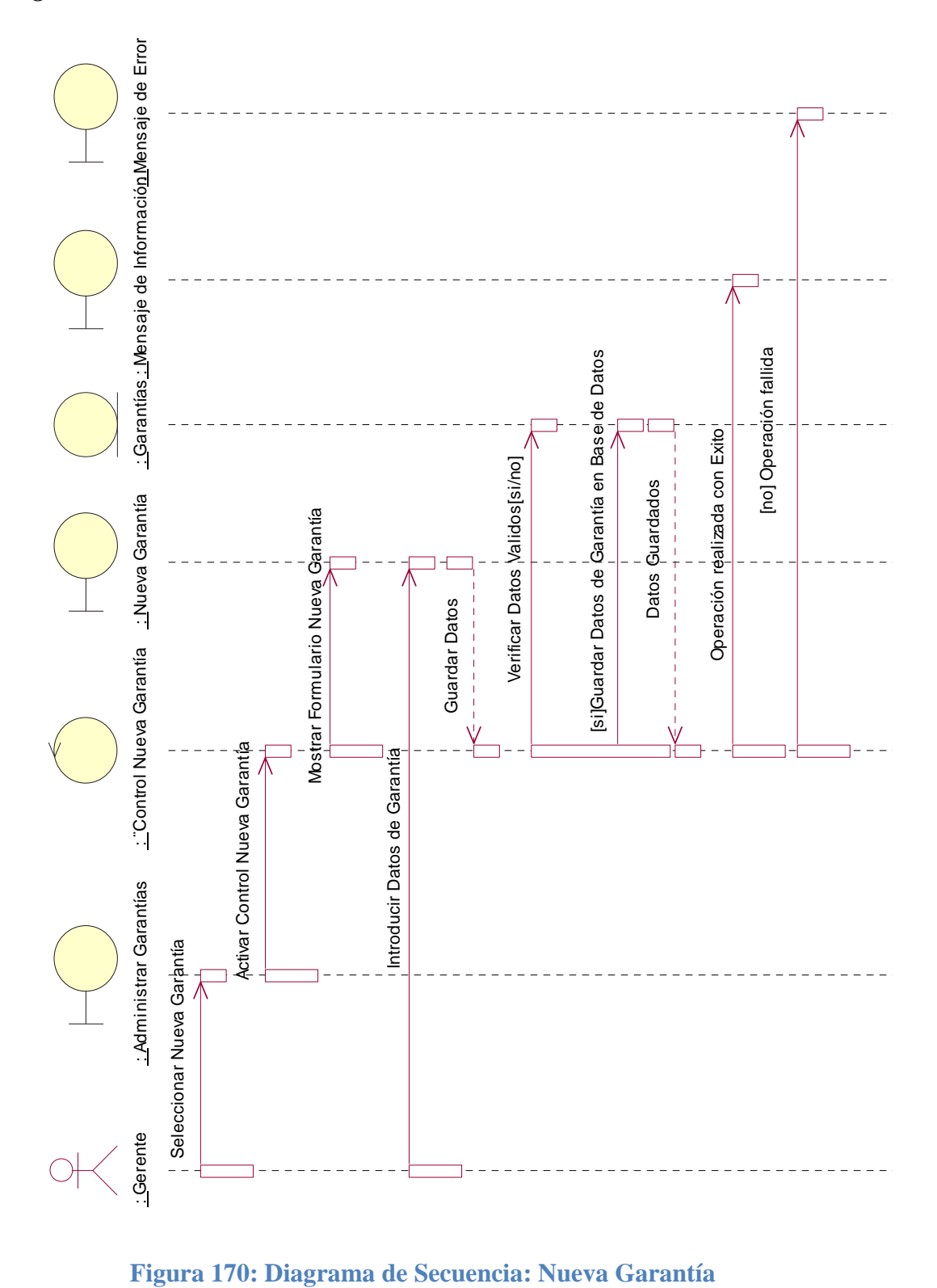

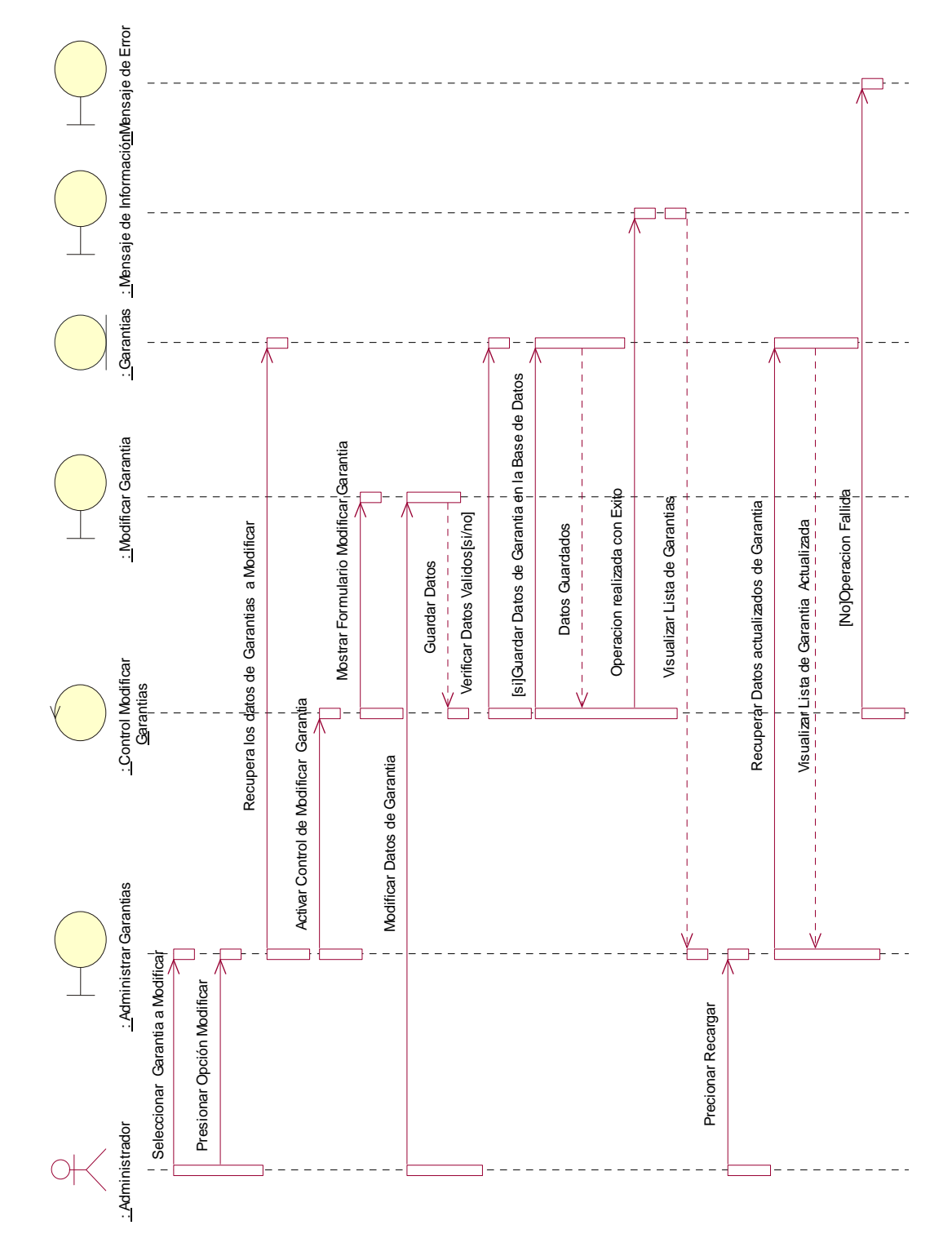

**Figura 171: Diagrama de Secuencia: Modificar Garantía**

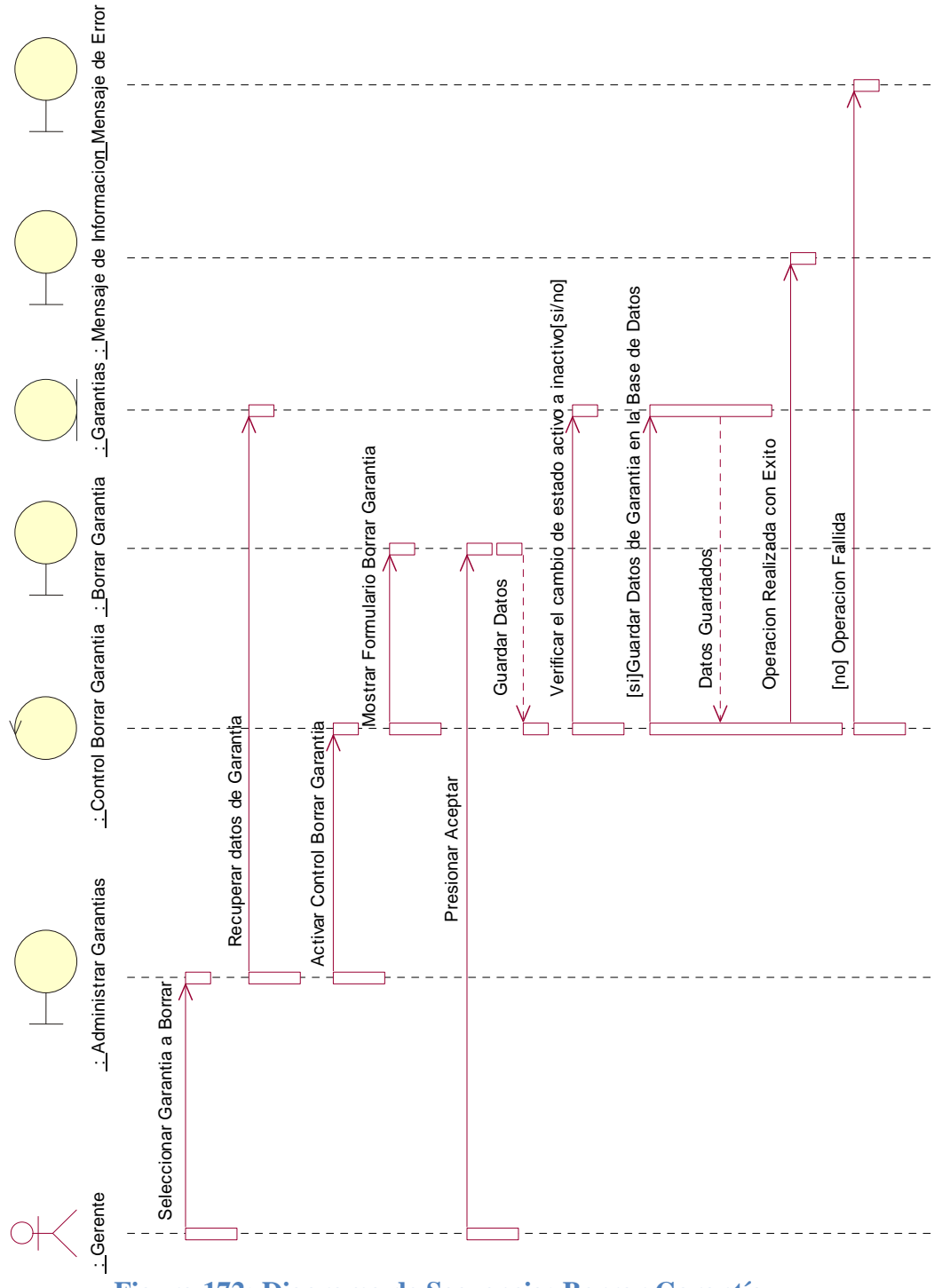

**Figura 172: Diagrama de Secuencia: Borrar Garantía**

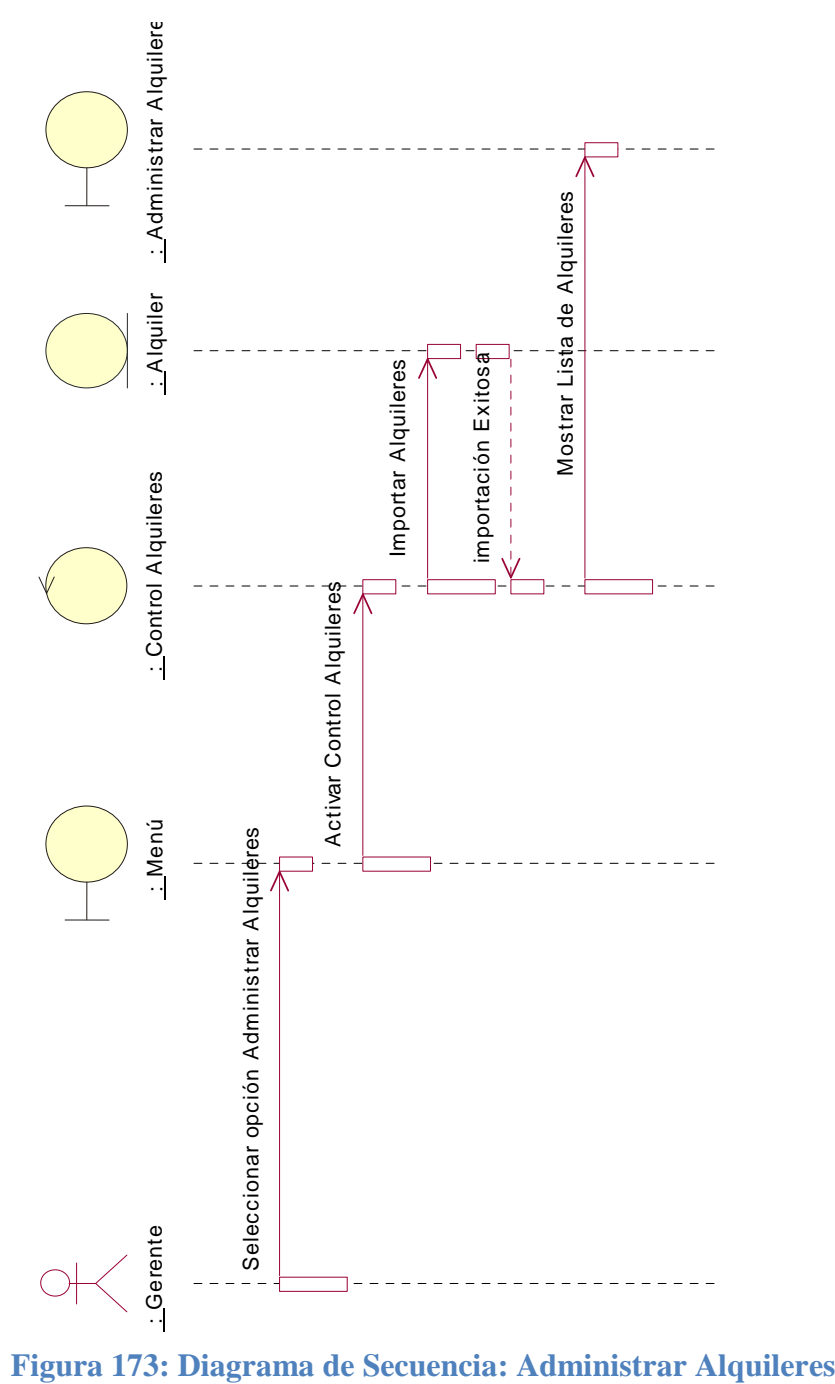

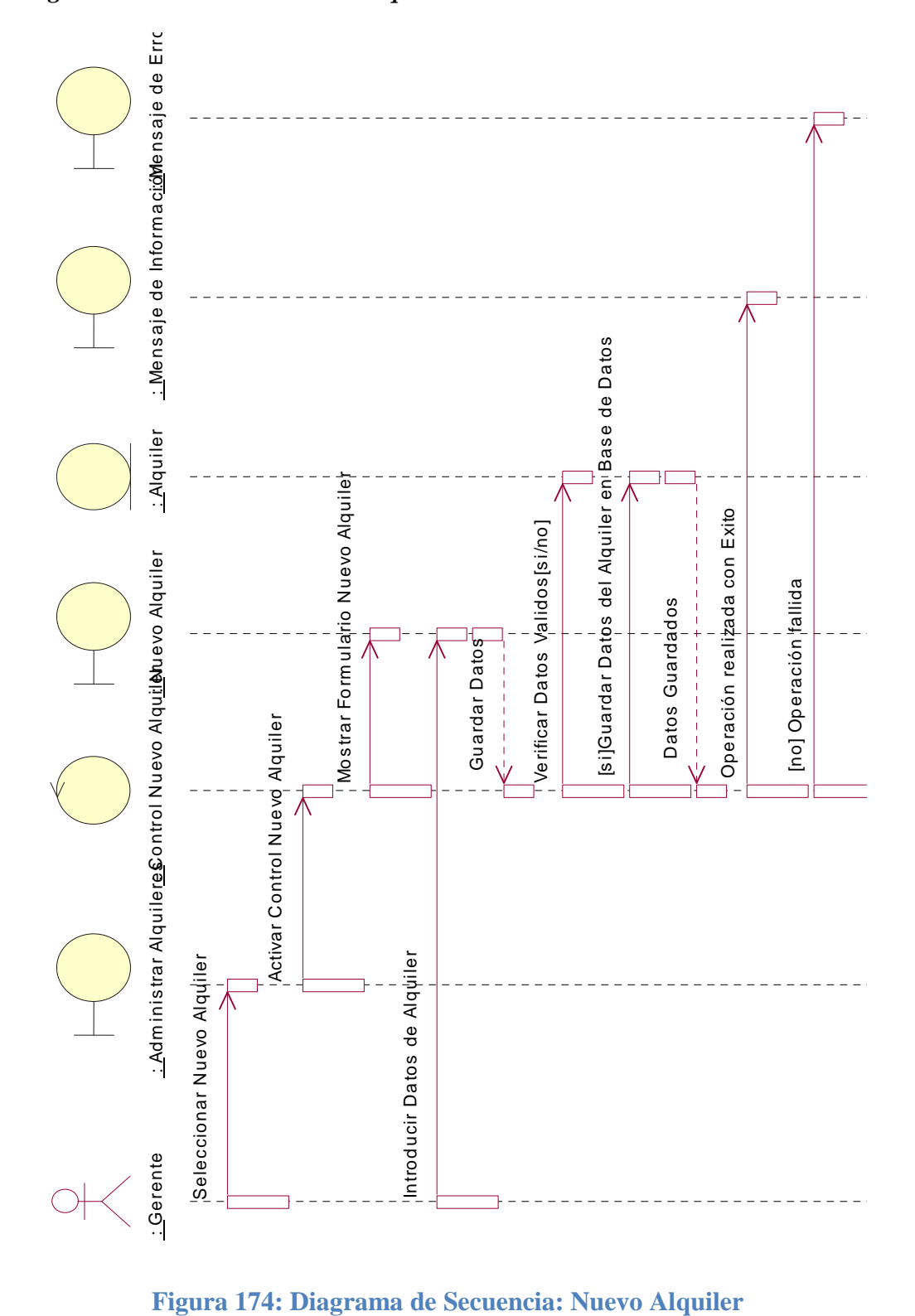

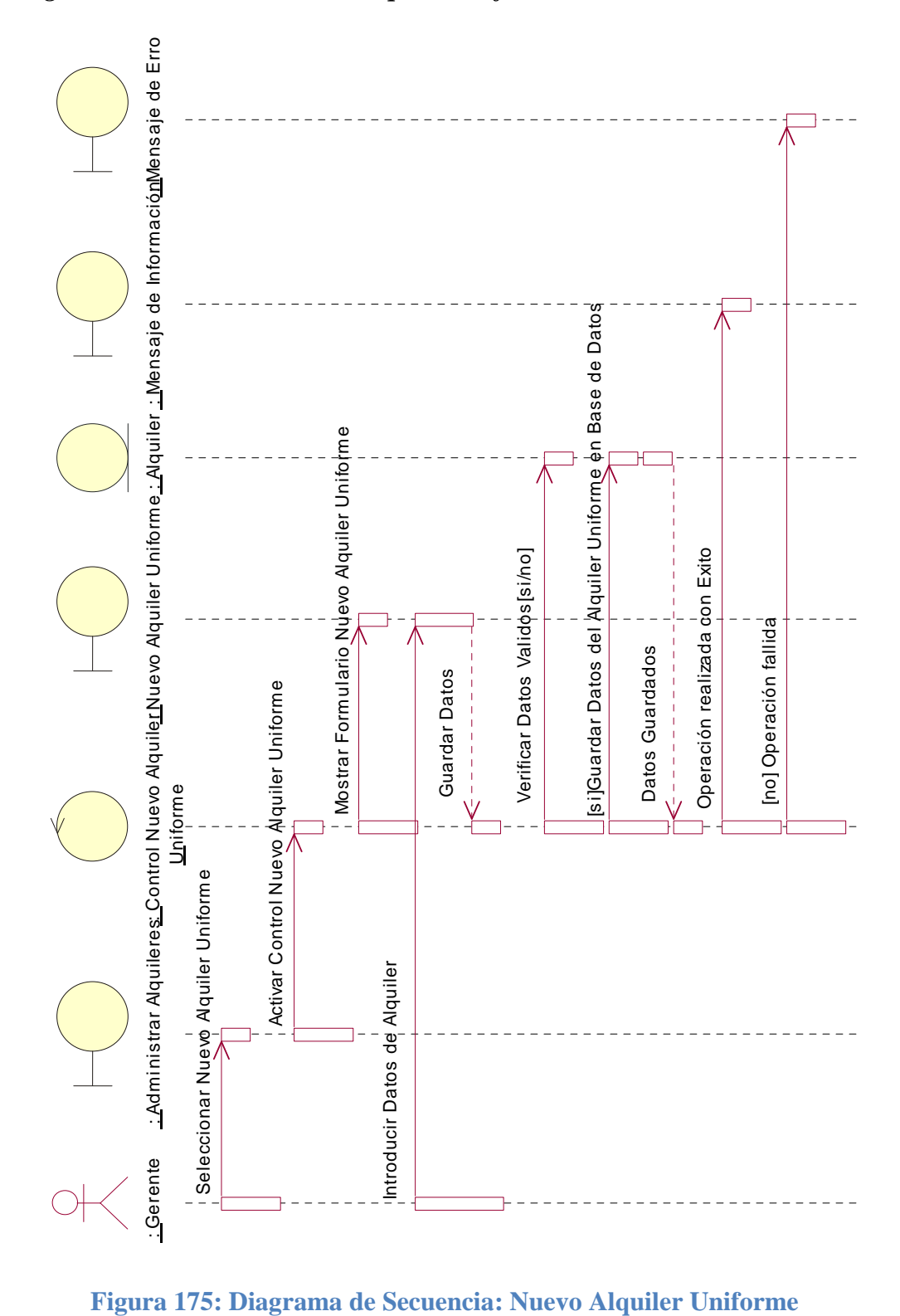

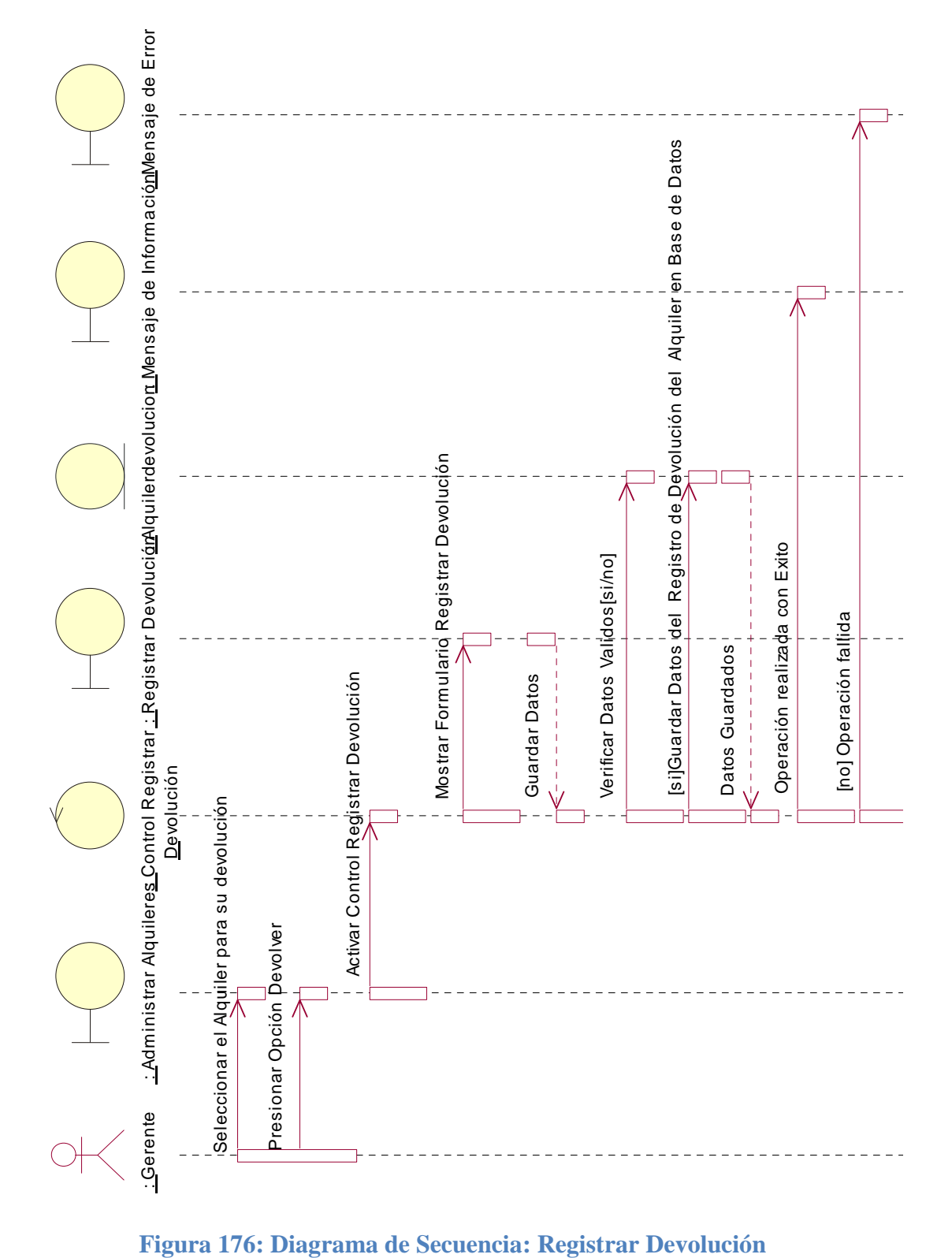

## *Diagrama de Secuencia: Registrar Devolución*

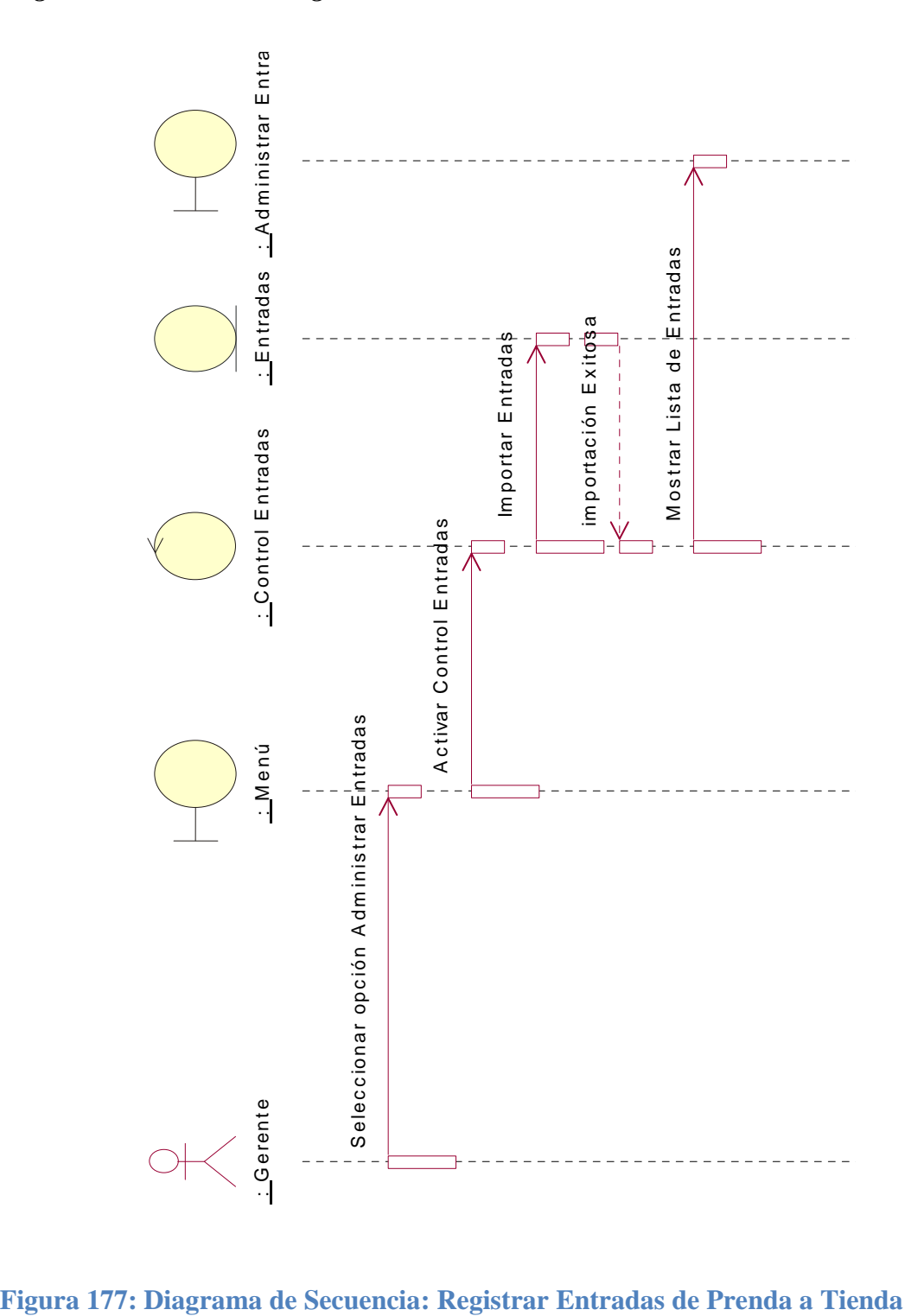

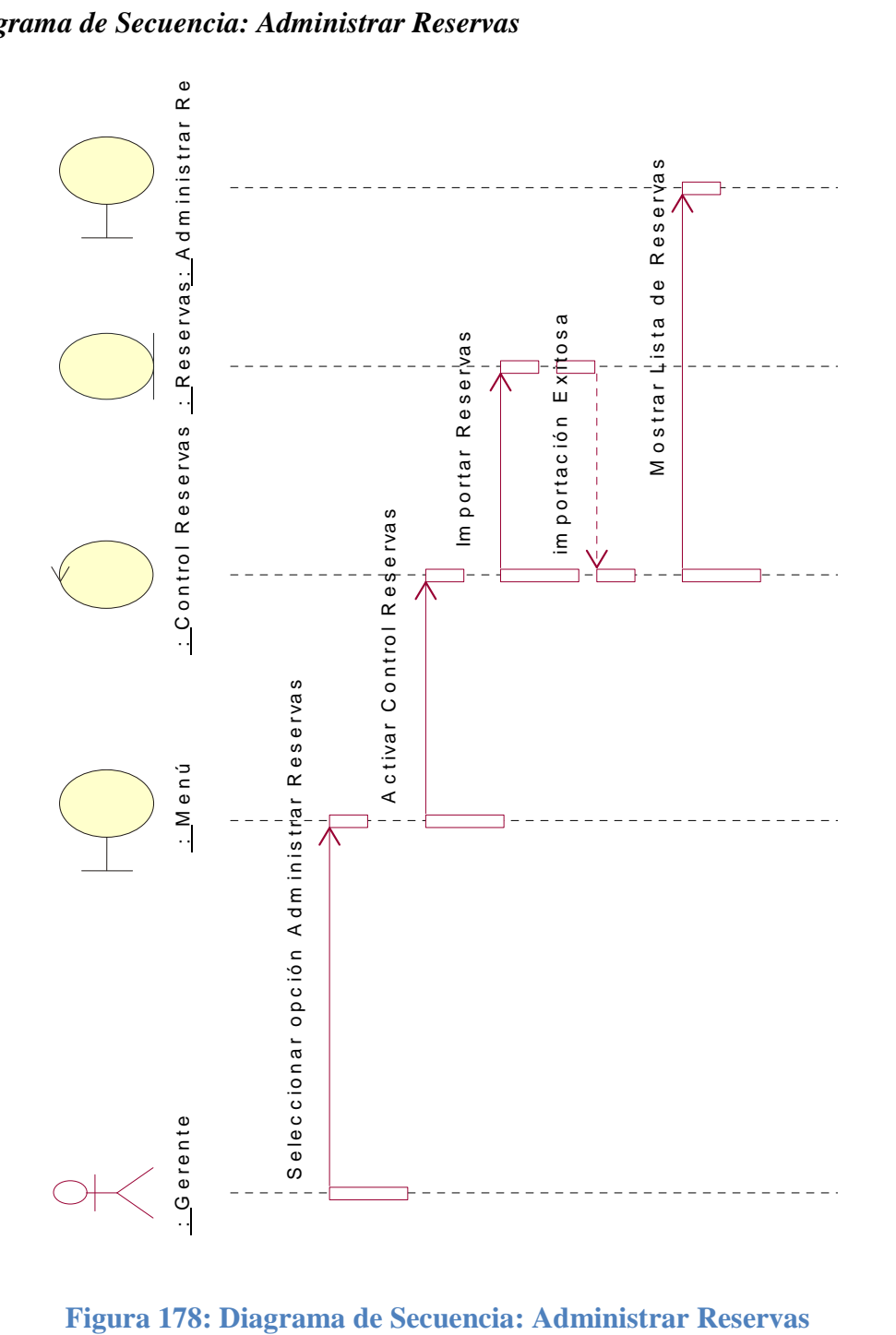

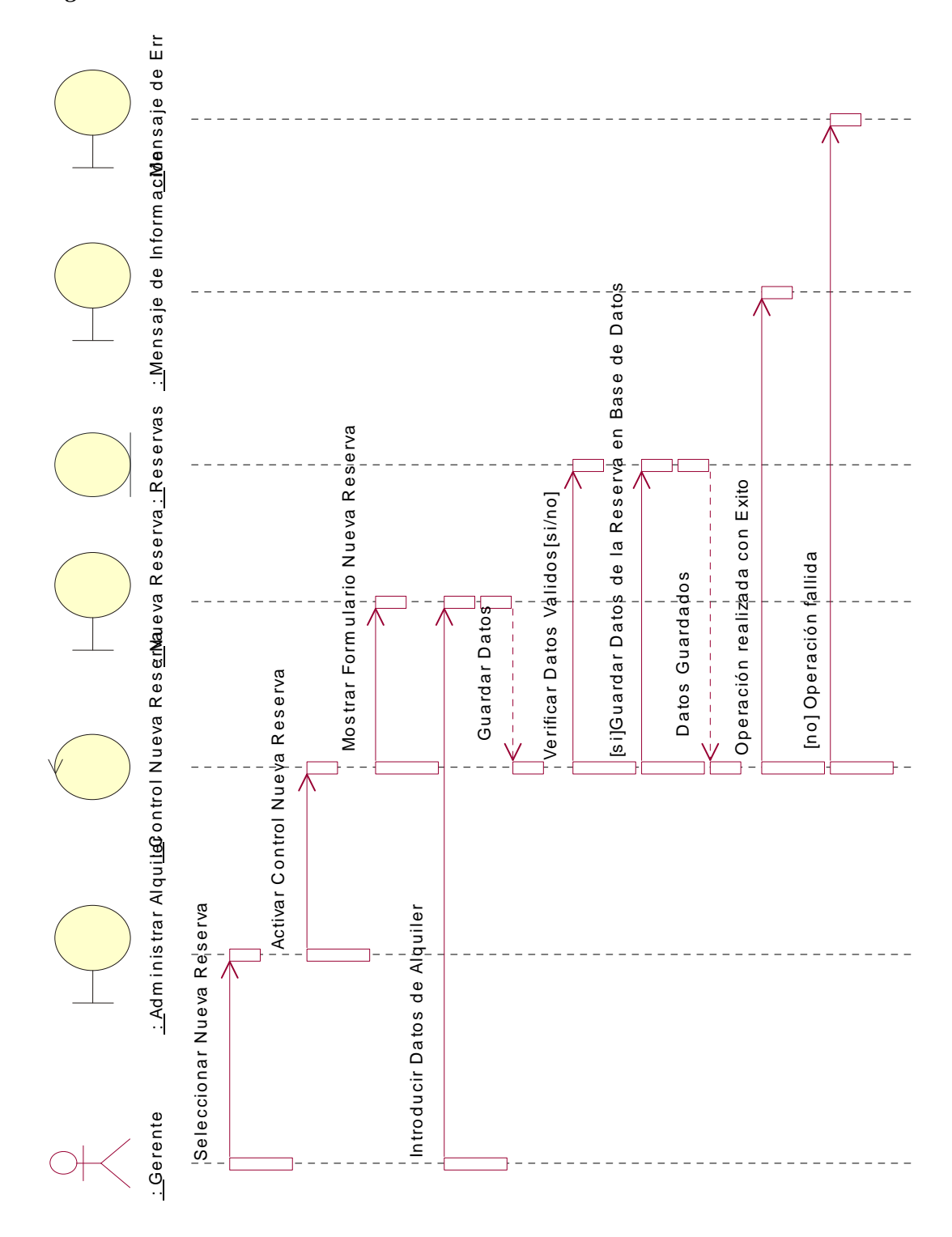

**Figura 179: Diagrama de Secuencia: Nueva Reserva**

## **II.1.13 Modelado de Diagrama de Clases**

## **II.1.13.1 Introducción**

El modelado de diagrama de clases es un artefacto de la disciplina análisis diseño en la metodología RUP la cual estamos implementando.

## **II.1.13.2 Propósito**

- Comprender la estructura del sistema deseado para organización.
- Identificar clases de análisis y diseño.

## **II.1.13.3 Alcance**

- Describir las clases y objetos de diseño del sistema en su segunda iteración.
- Identificar y definir los **objetos del sistema** según los **objetos** del sistema deseado aprobado por la organización.

## **II.1.13.4Diagrama de Clases**

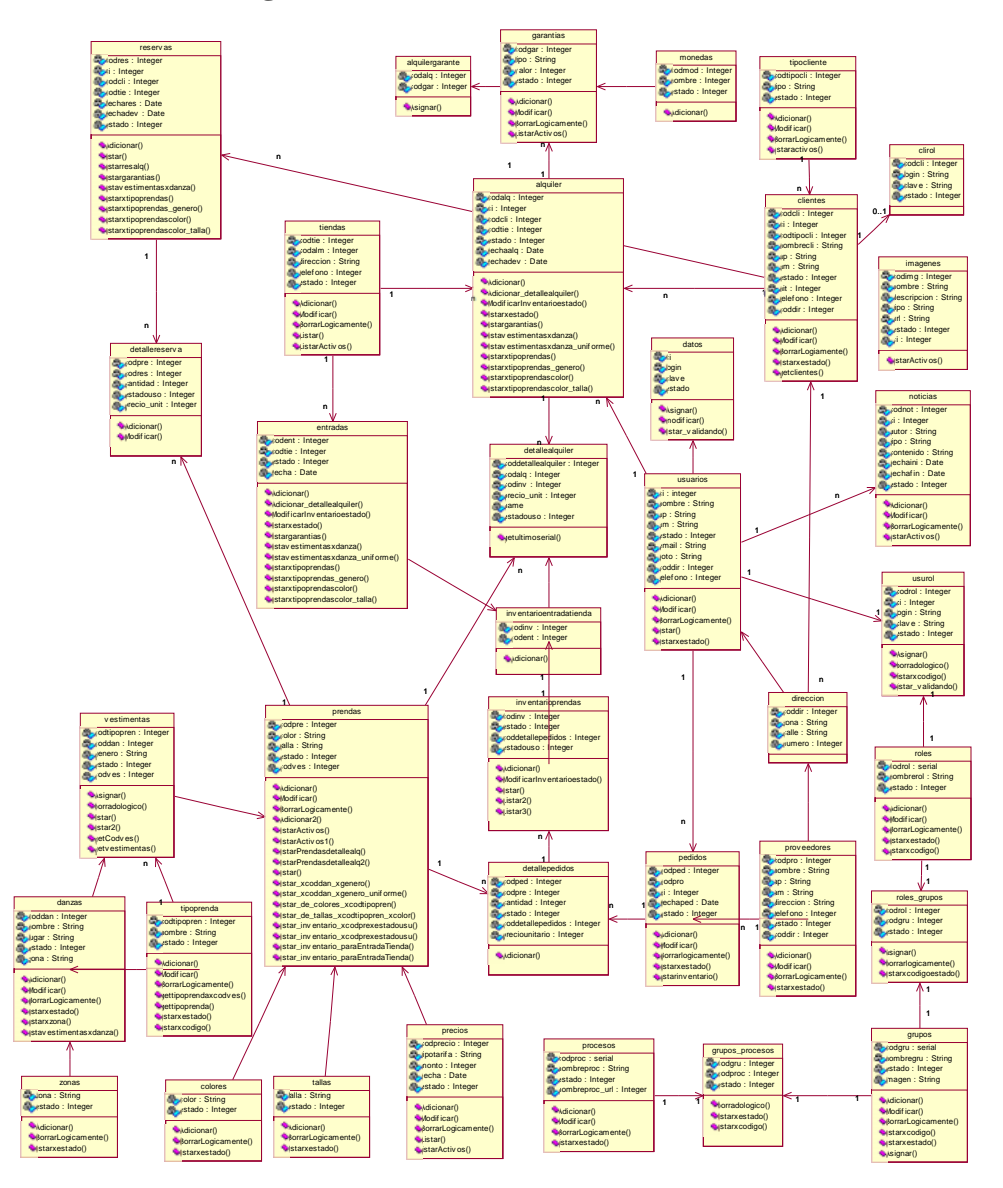

**Figura 180: Diagrama de Clases**

#### **II.1.14 Modelado de Datos**

## **II.1.14.1 Introducción**

El modelado de datos nos sirve para tener un detalle de las tablas con sus respectivos campos de la base de datos.

## **II.1.14.2 Propósito**

- Comprender la estructura de las tablas y sus campos, en la base de datos de nuestro sistema deseado para la organización.
- Identificar los tipos de campos de cada tabla de la base de datos.

## **II.1.14.3 Alcance**

- Describir los campos de cada tabla de la base de datos especificando el tipo, longitud y descripción de cada campo.
- Identificar y definir las relaciones entre las diferentes tablas de la base de datos de nuestro sistema deseado y aprobado por la organización.

# **II.1.14.4 Descripción de los campos para la base de Datos**

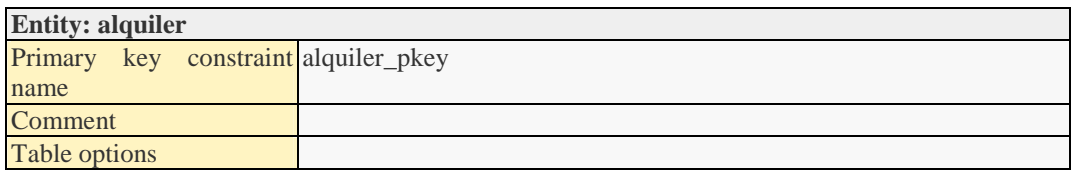

### Attributes:

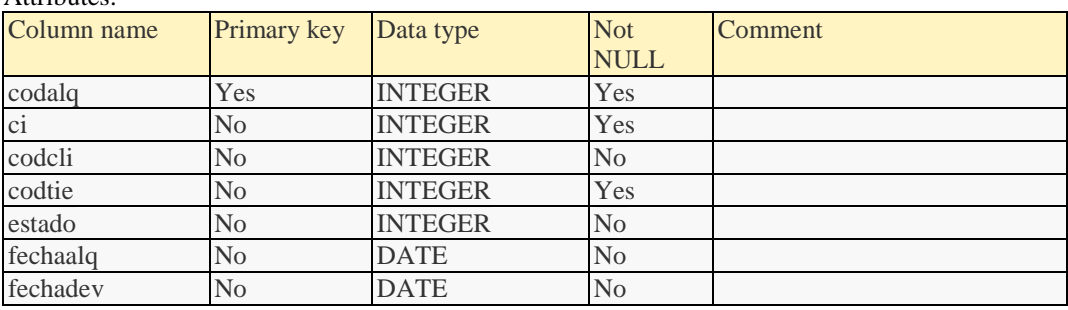

## Relationships:

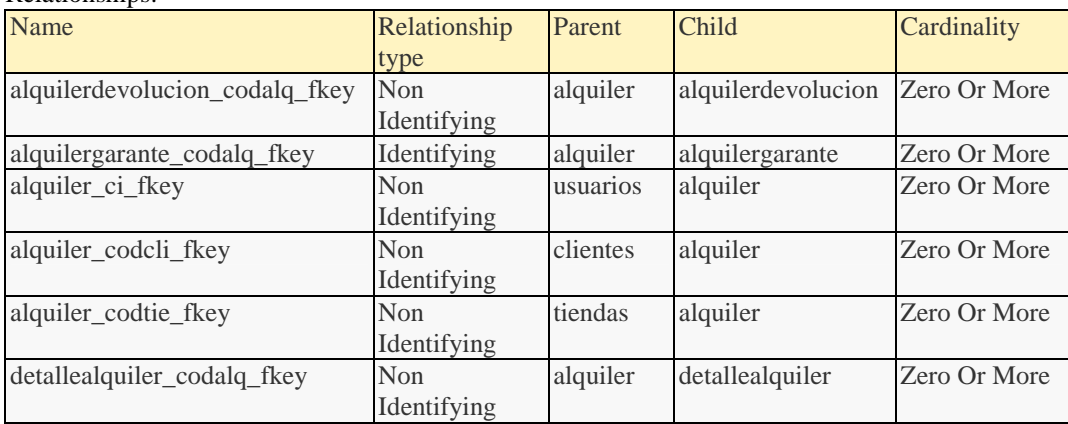

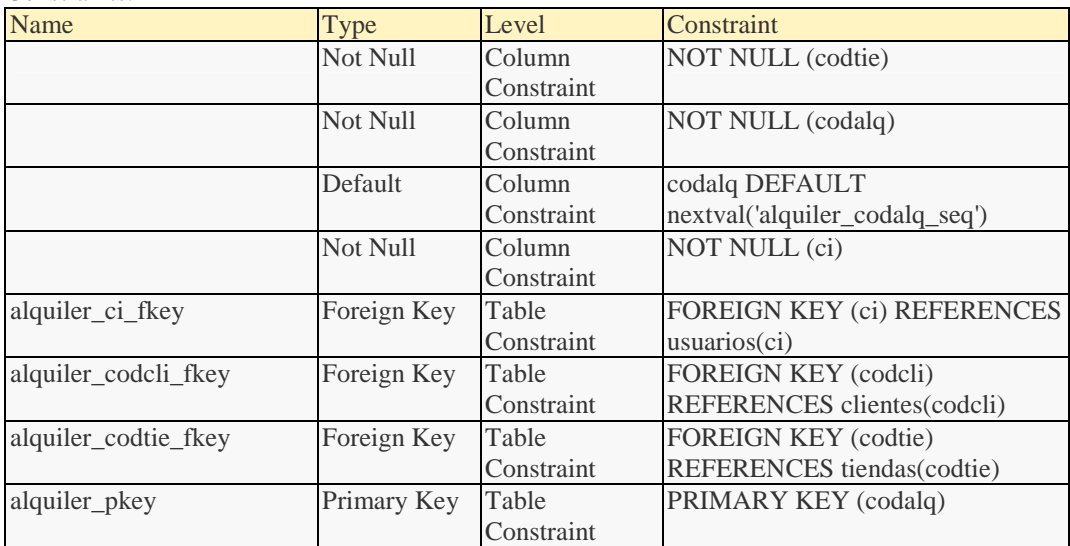

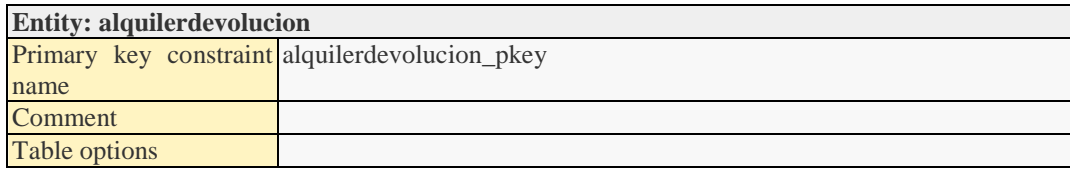

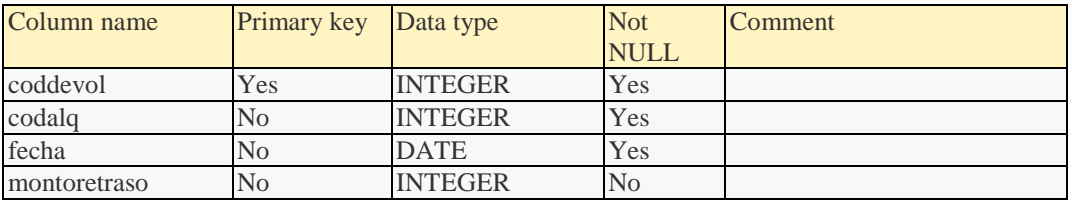

#### Relationships:

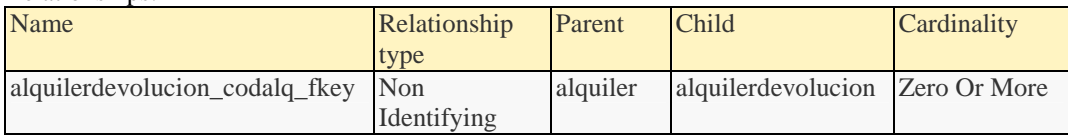

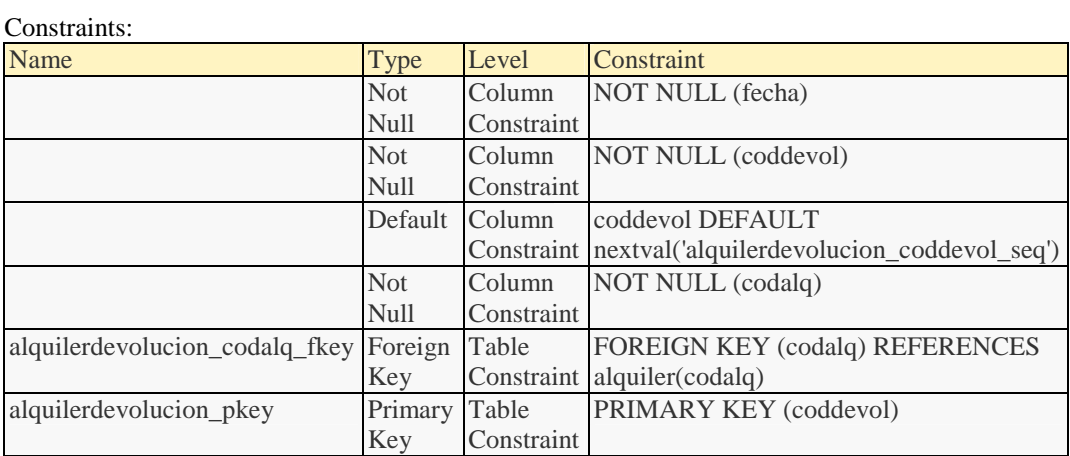

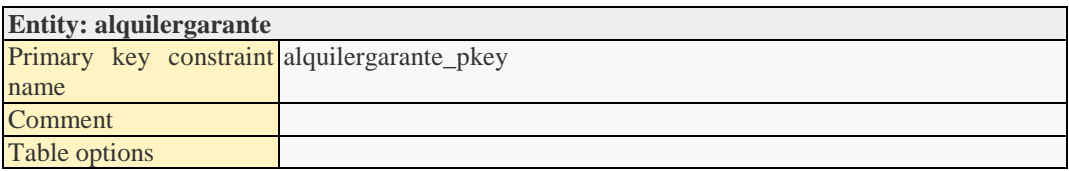

#### Attributes:

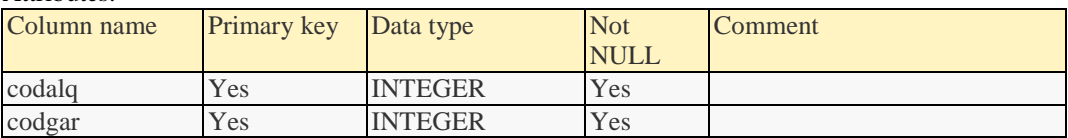

#### Relationships:

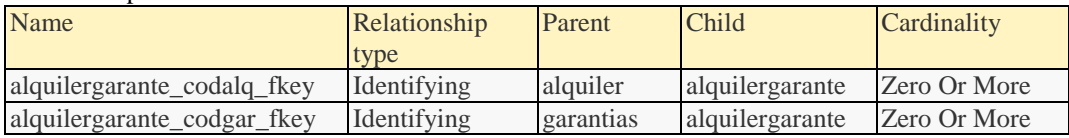

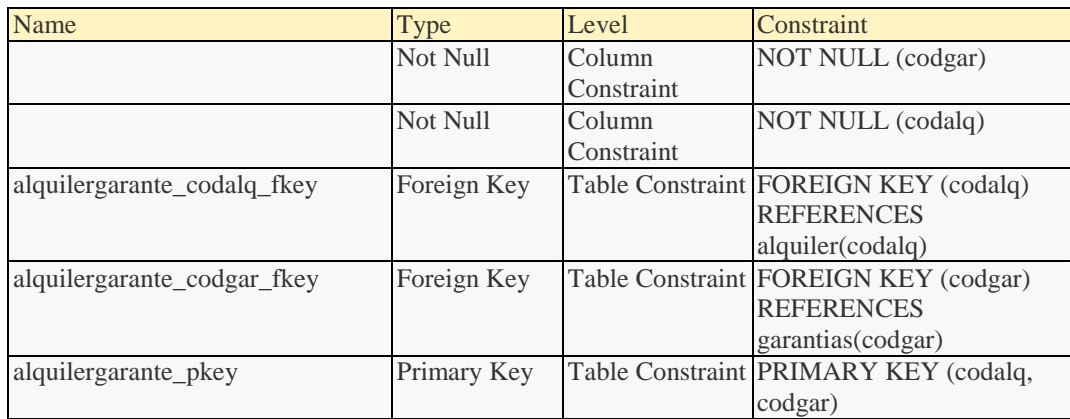

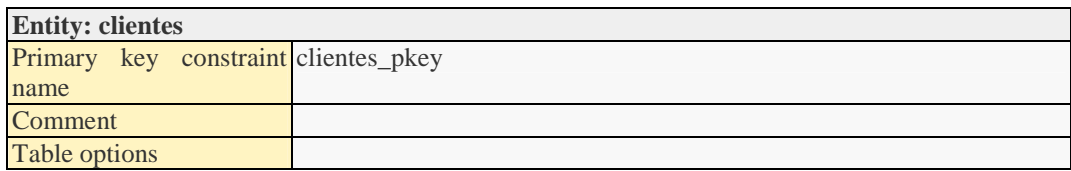

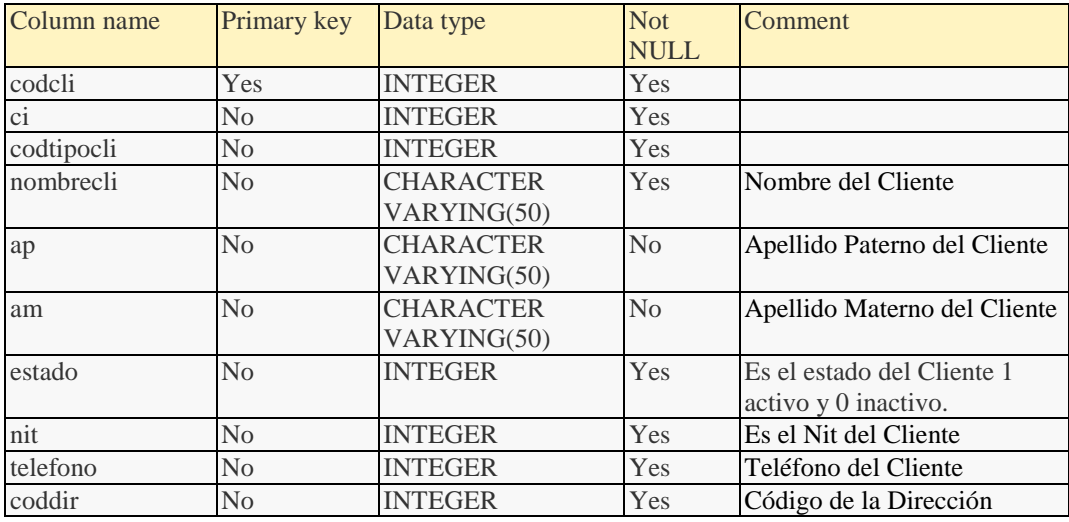

#### Relationships:

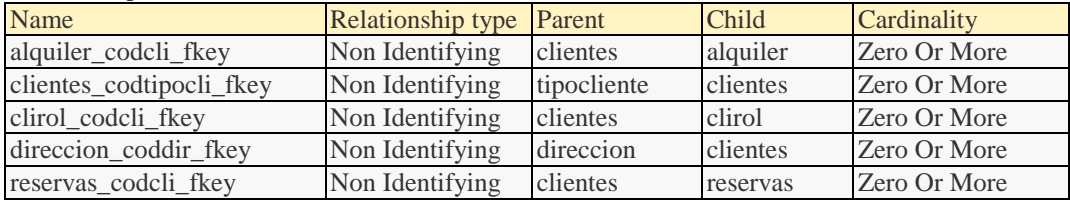

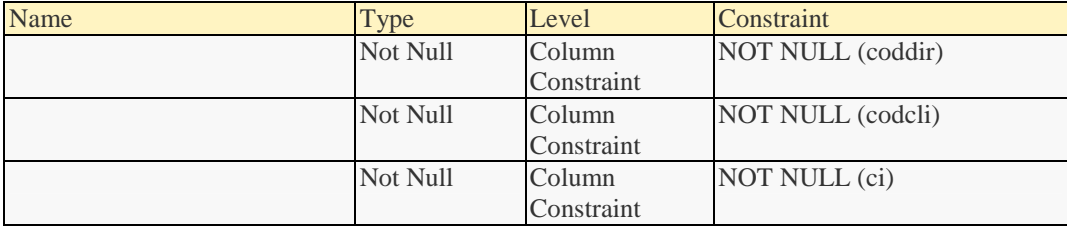

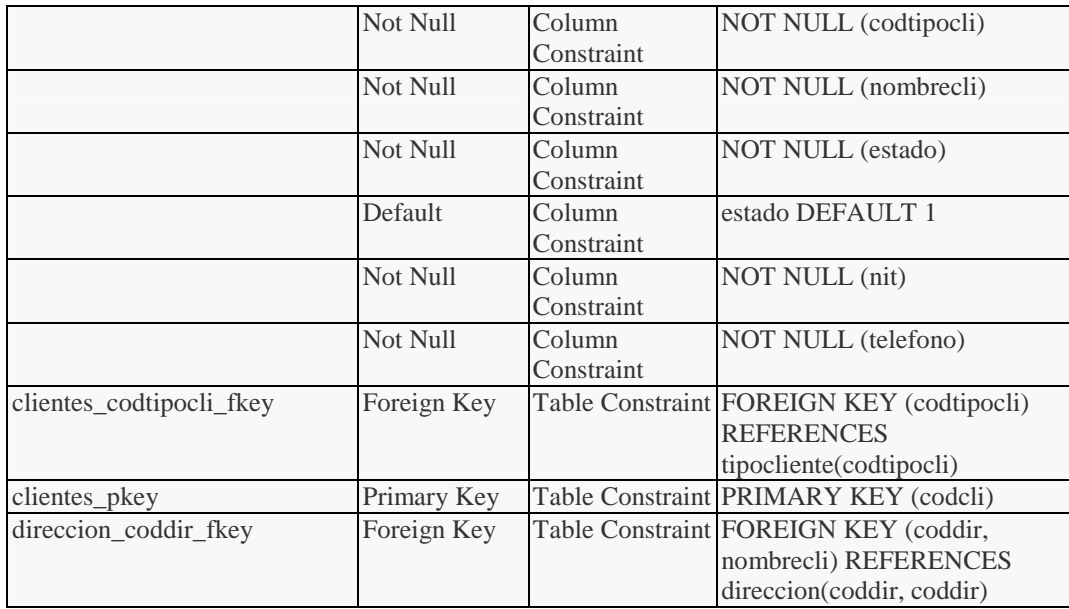

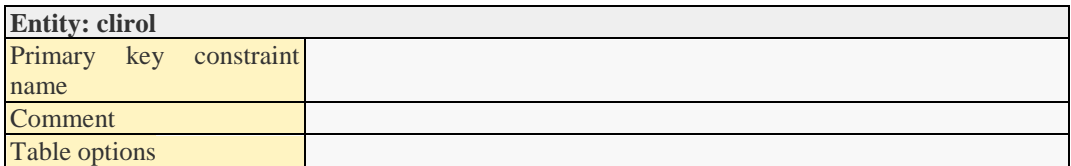

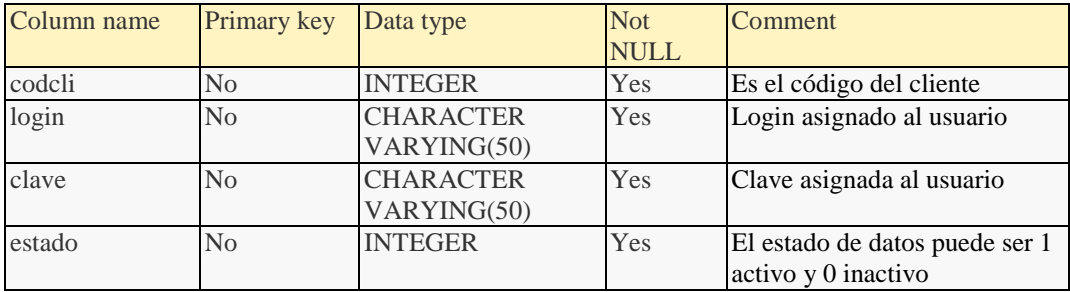

#### Relationships:

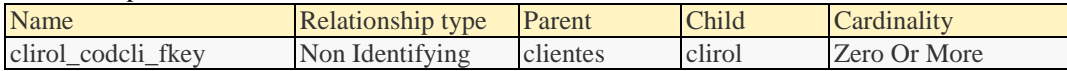

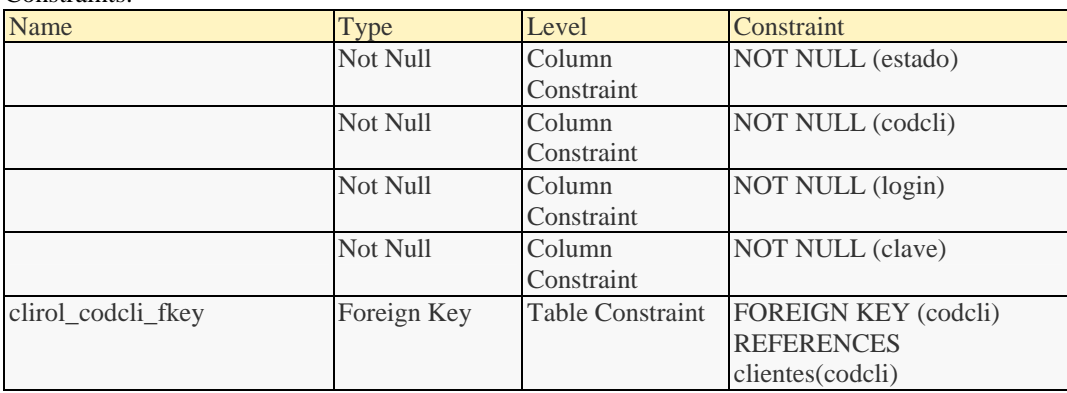

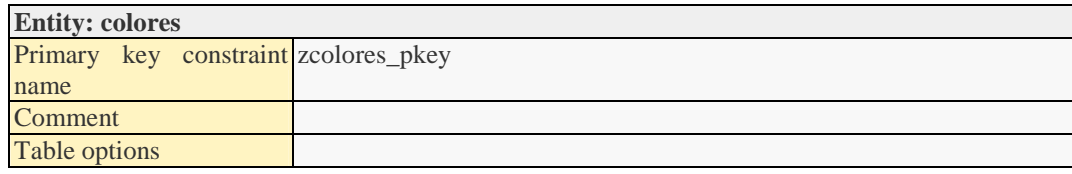

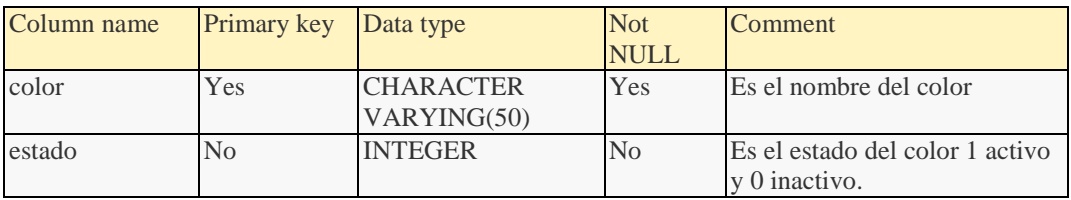

#### Relationships:

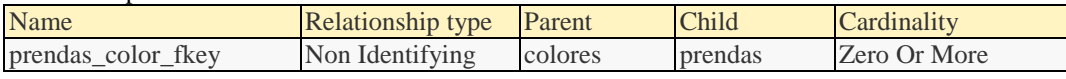

#### Constraints:

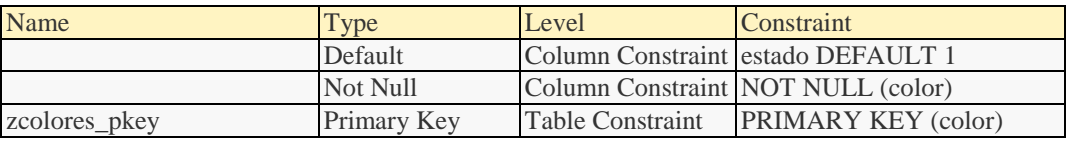

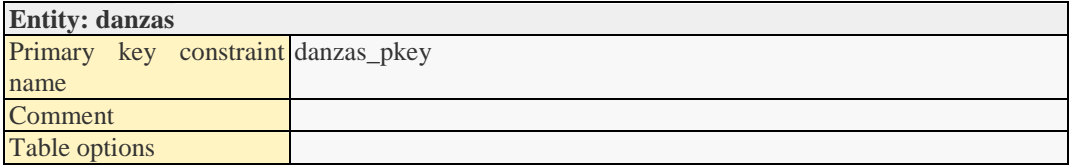

## Attributes:

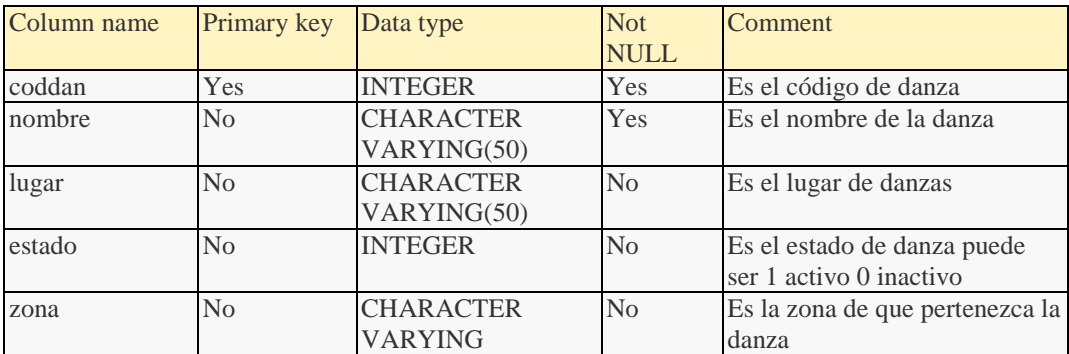

## Relationships:

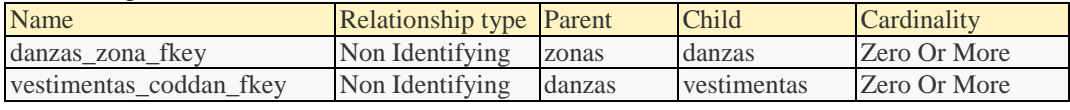

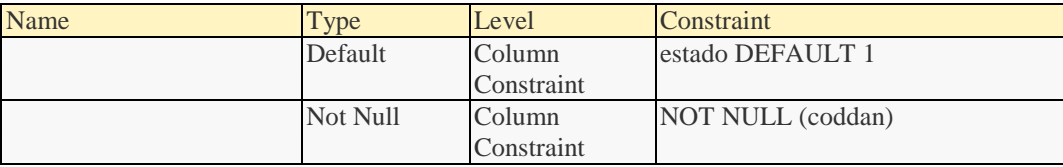

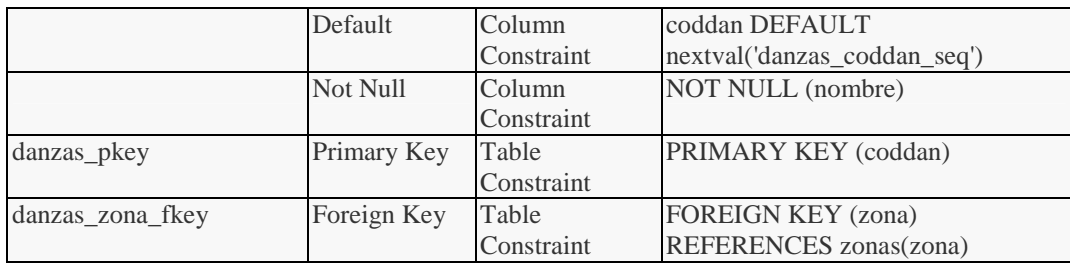

## **Entity: datos**

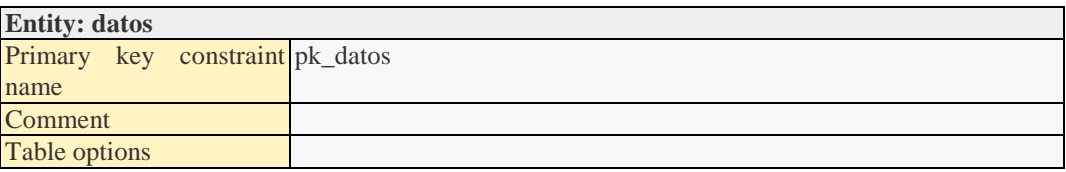

## Attributes:

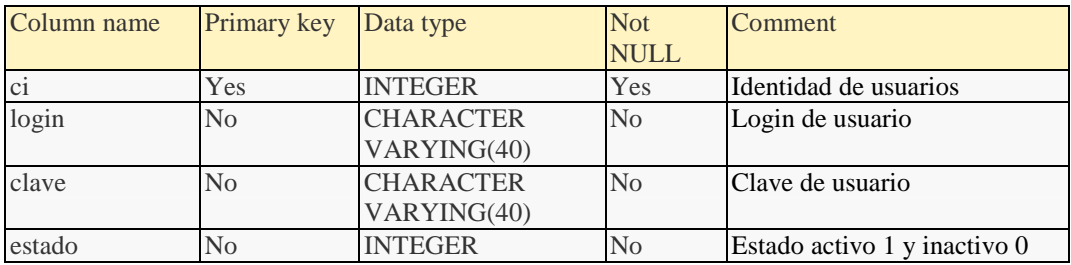

#### Relationships:

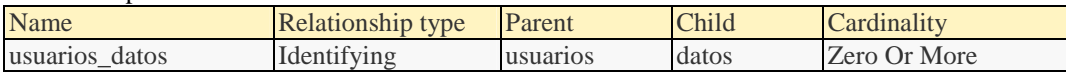

#### Constraints:

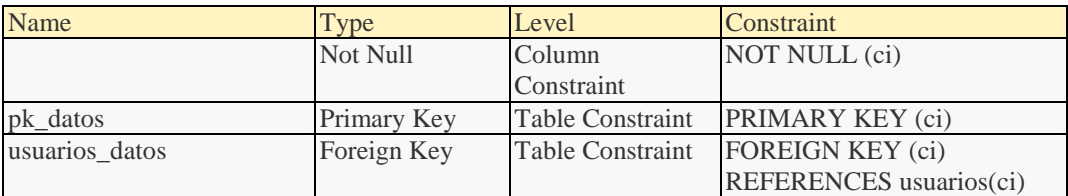

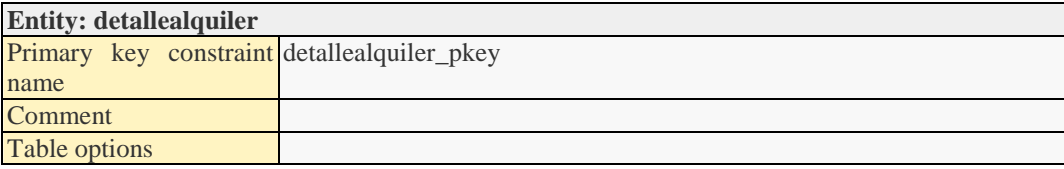

#### Attributes:

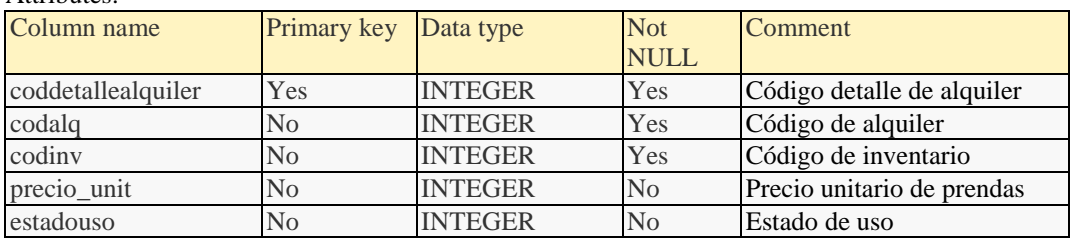

Relationships:

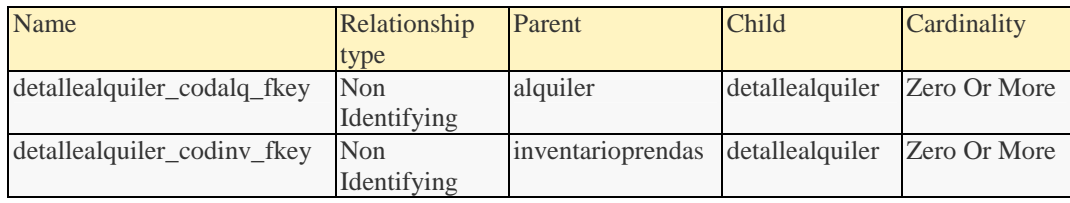

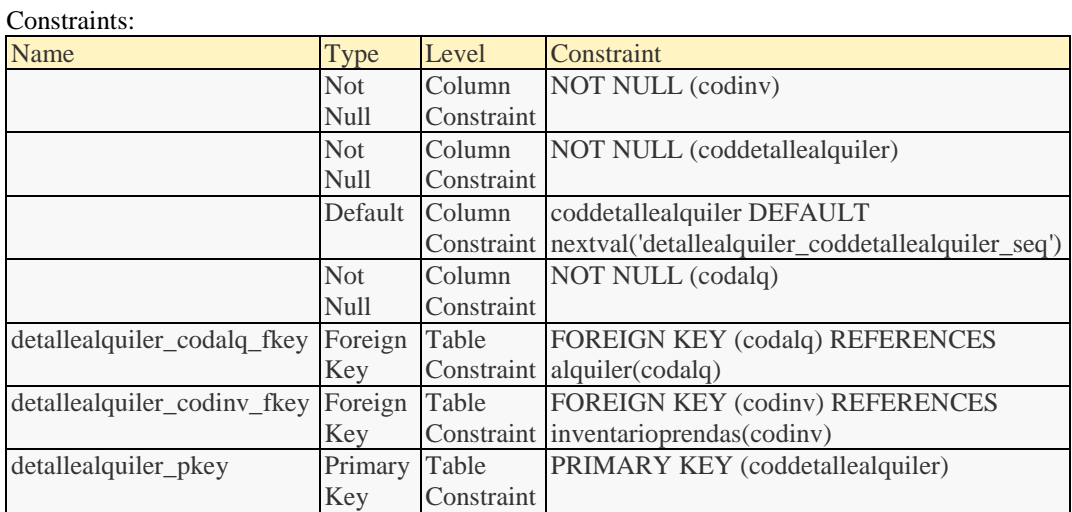

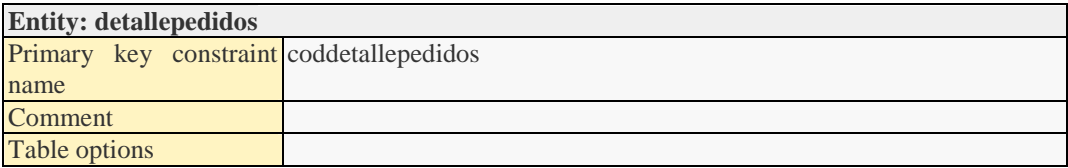

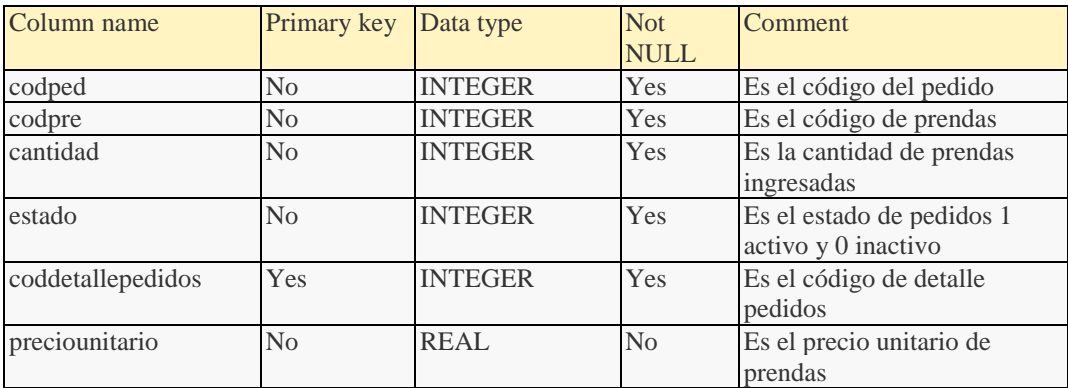

## Relationships:

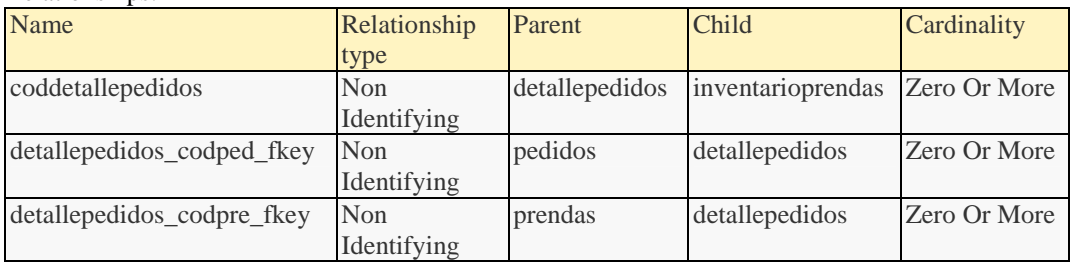

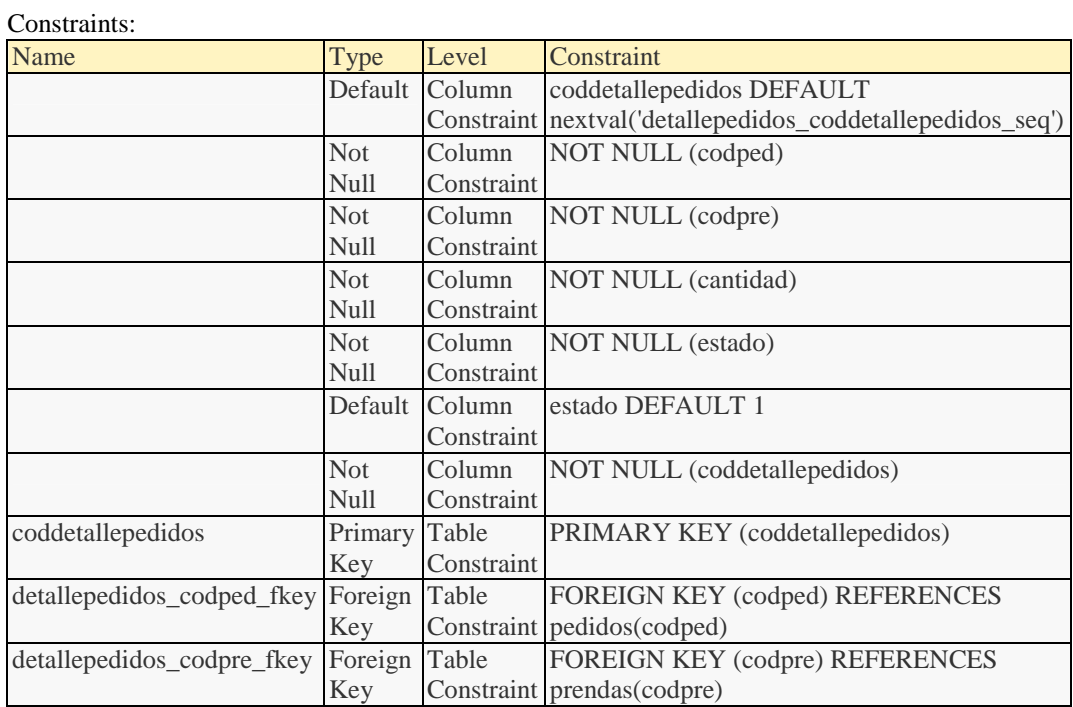

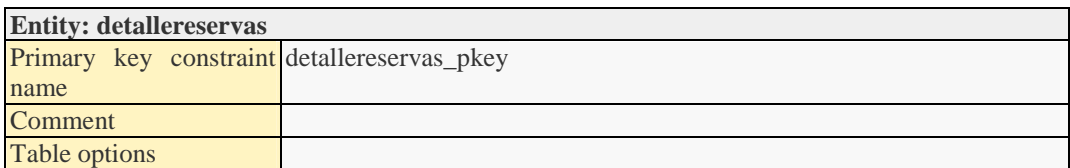

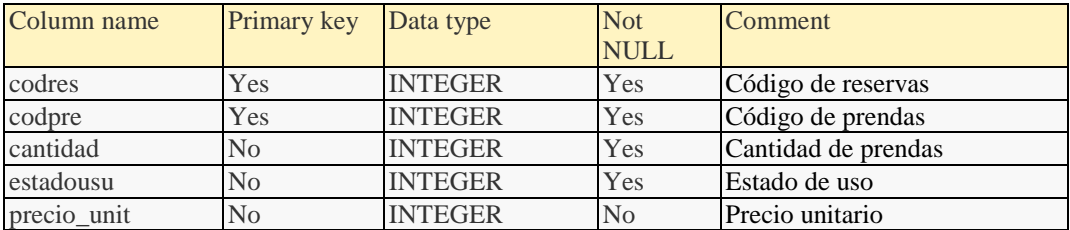

## Relationships:

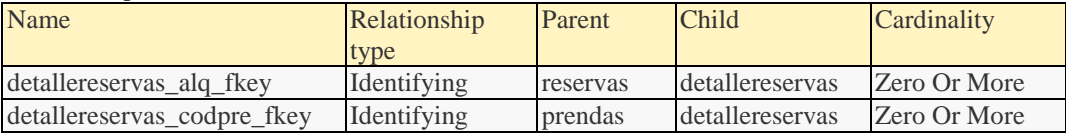

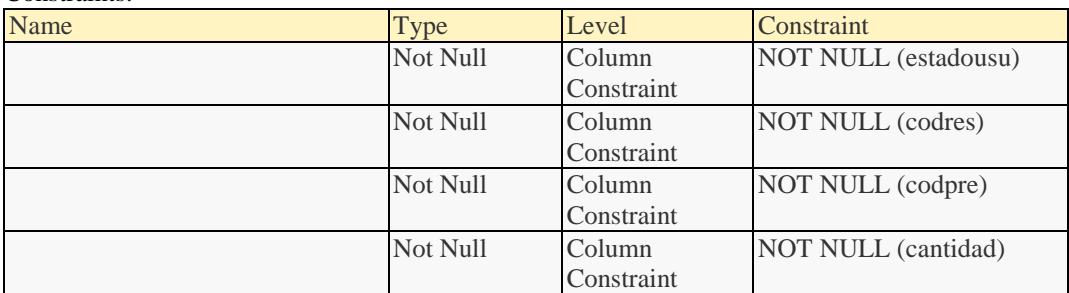

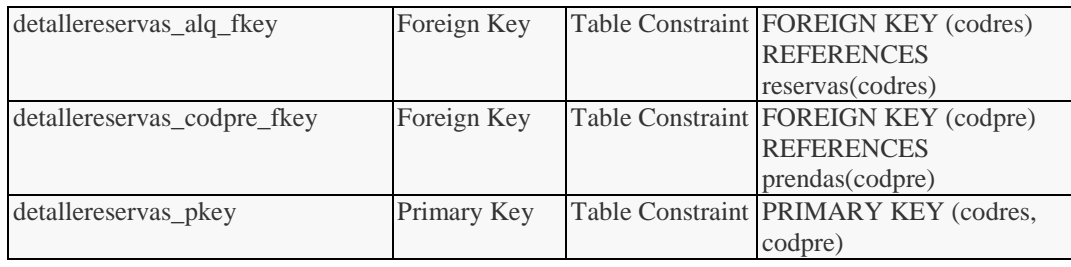

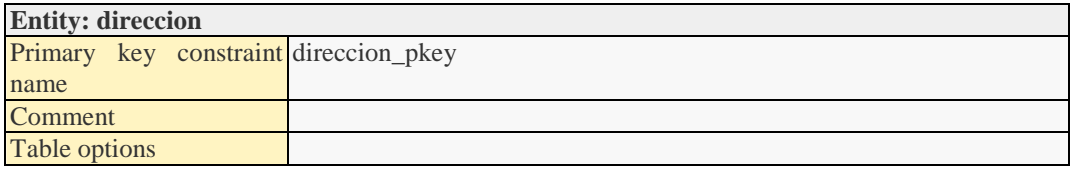

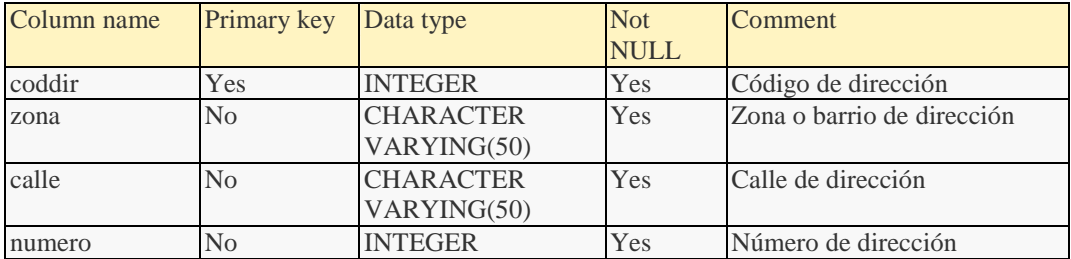

#### Relationships:

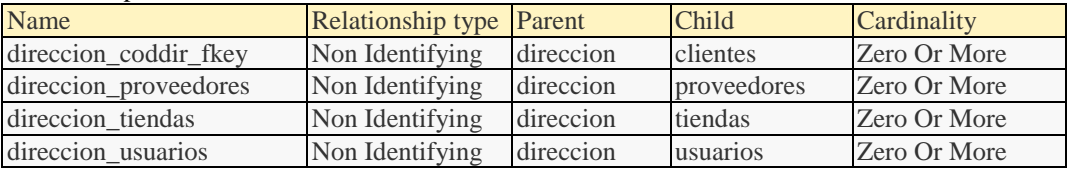

#### Constraints:

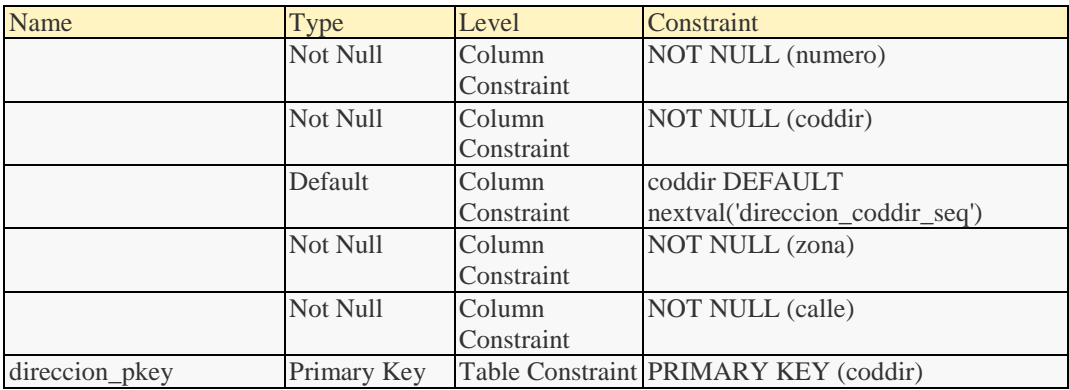

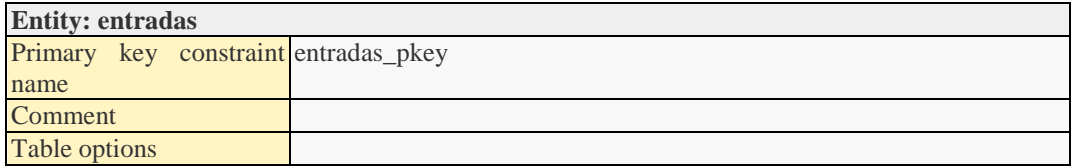

Attributes:

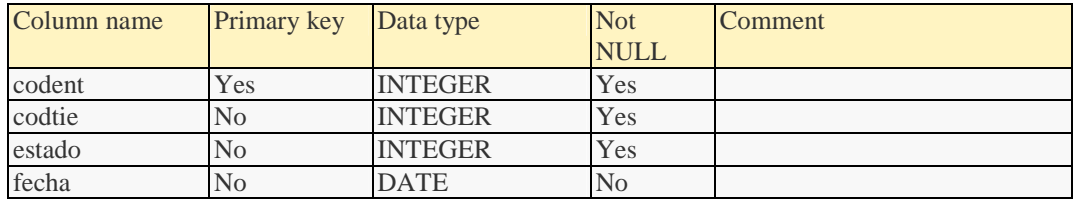

### Relationships:

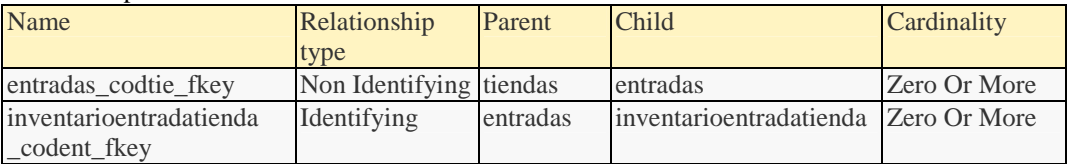

#### Constraints:

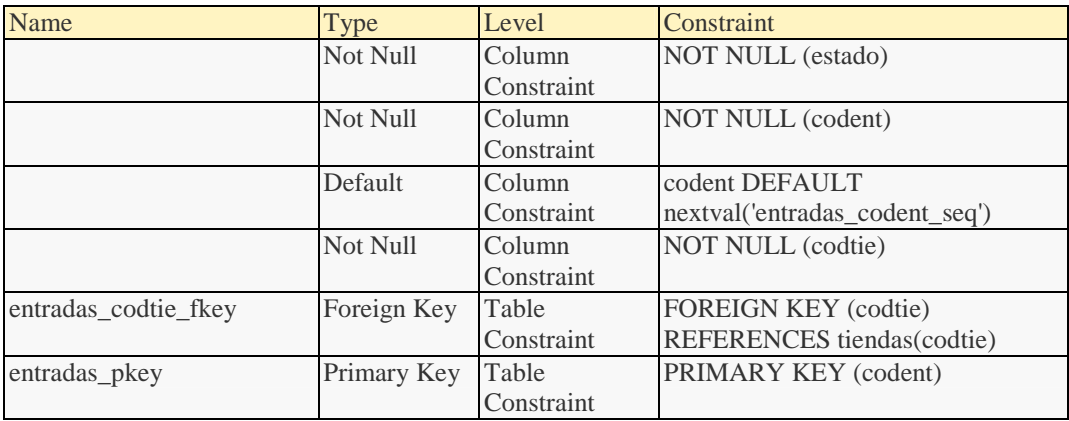

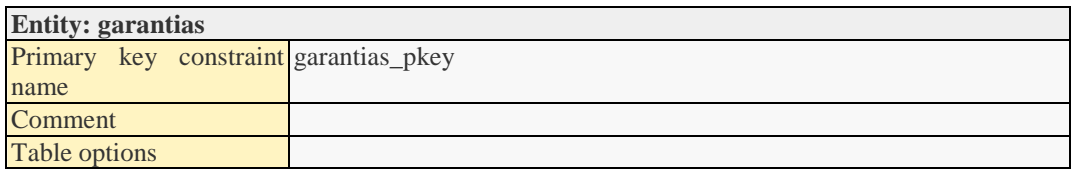

#### Attributes:

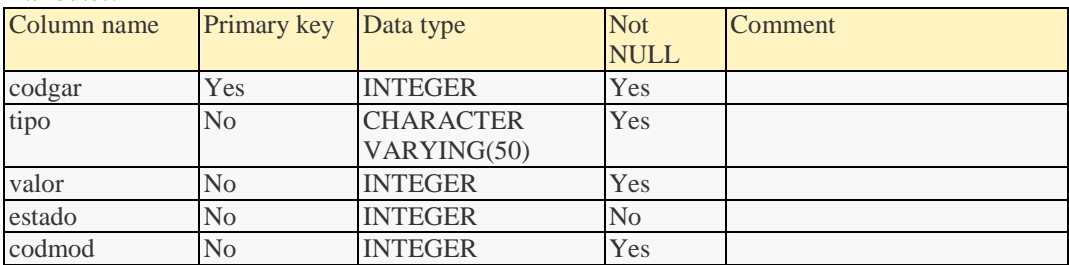

## Relationships:

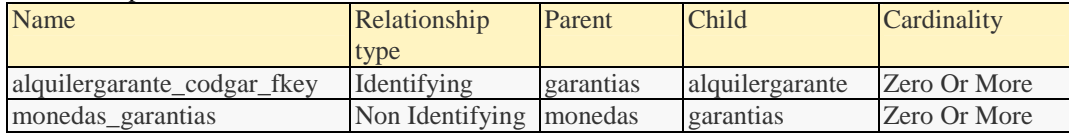

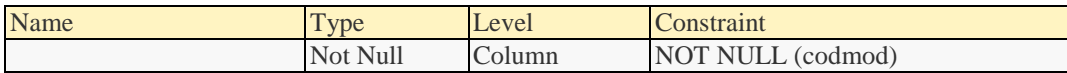

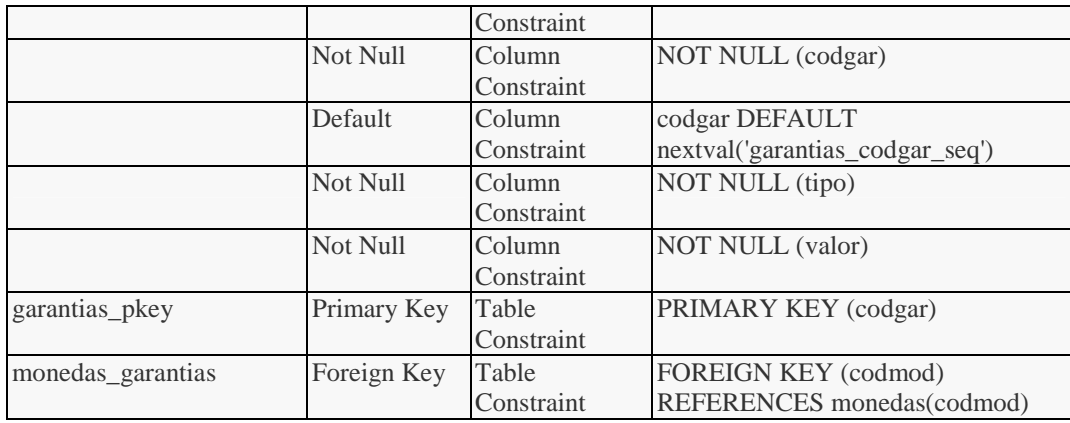

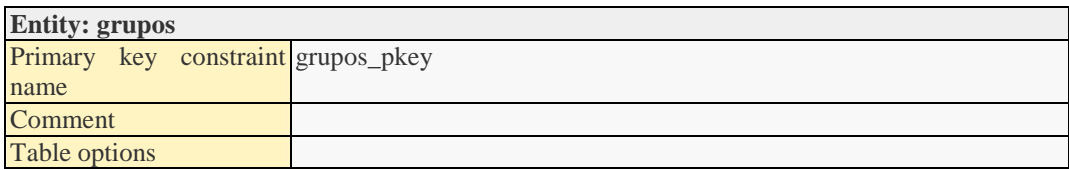

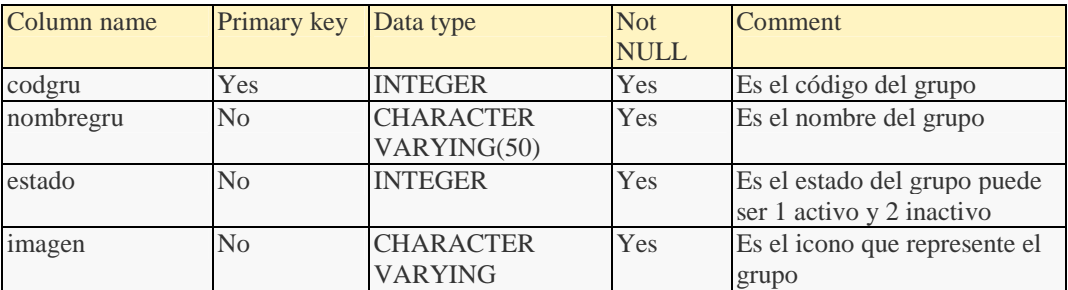

## Relationships:

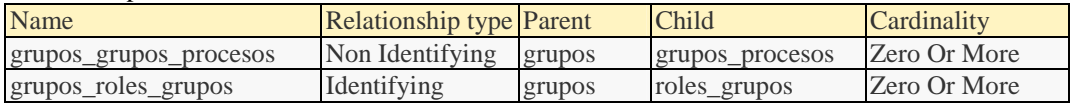

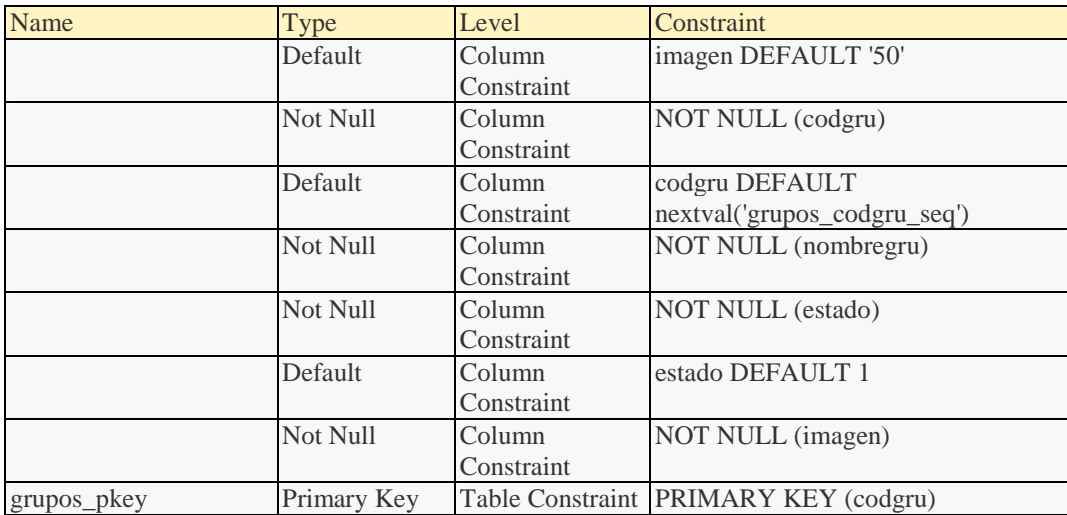

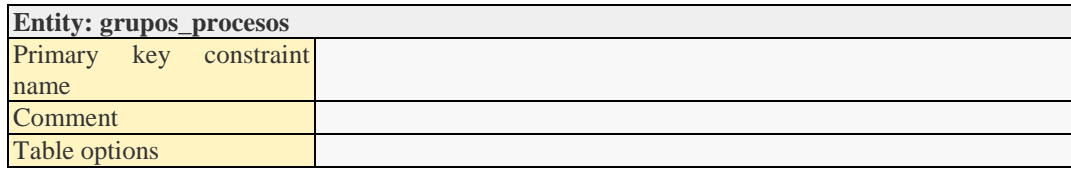

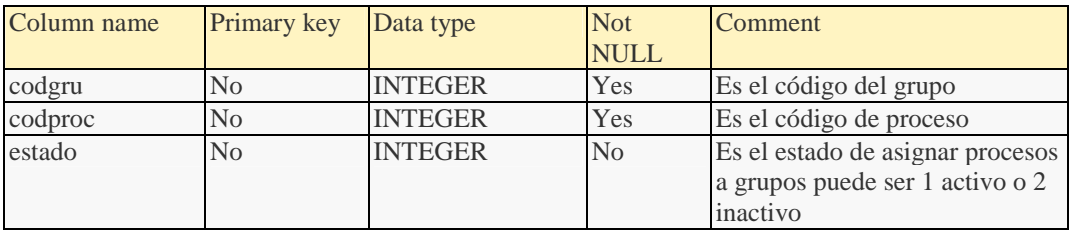

#### Relationships:

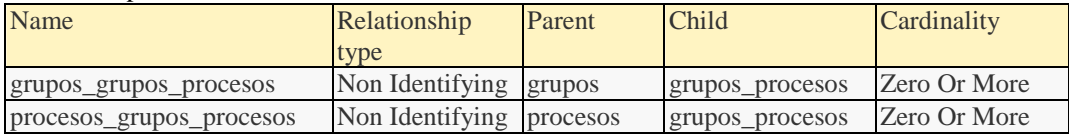

#### Constraints:

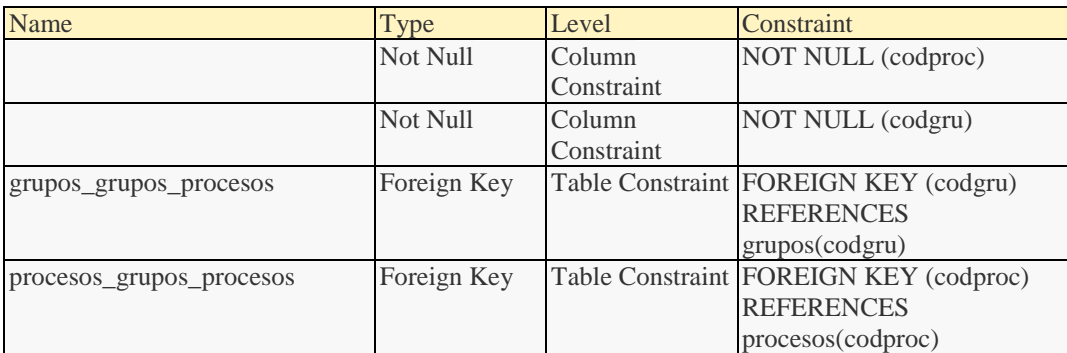

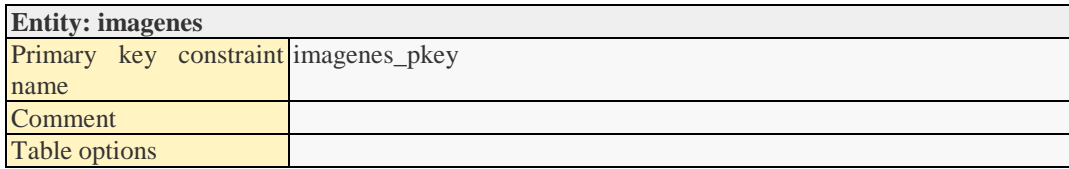

#### Attributes:

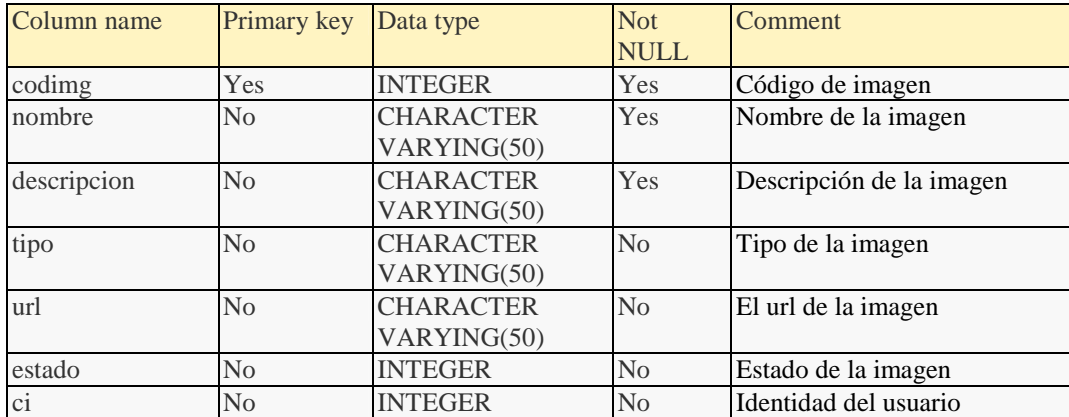

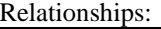

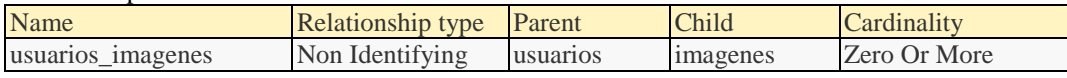

### Constraints:

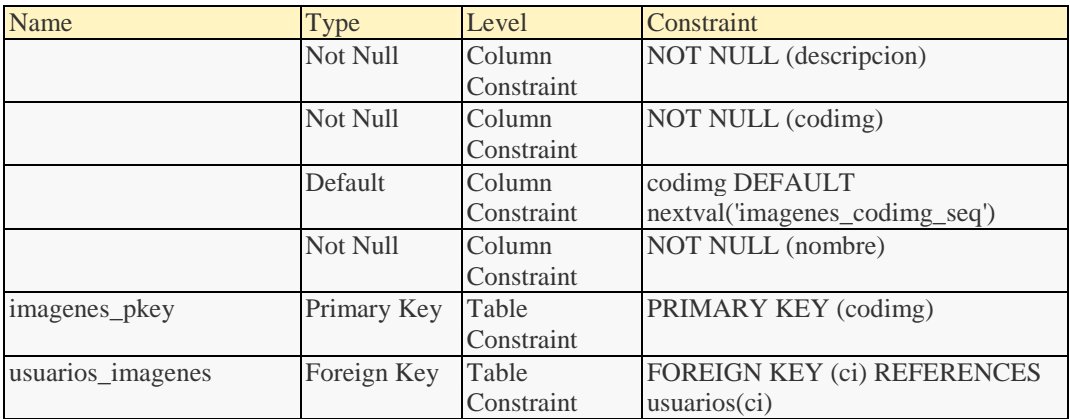

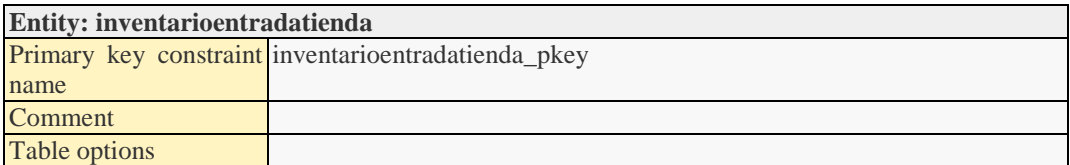

#### Attributes:

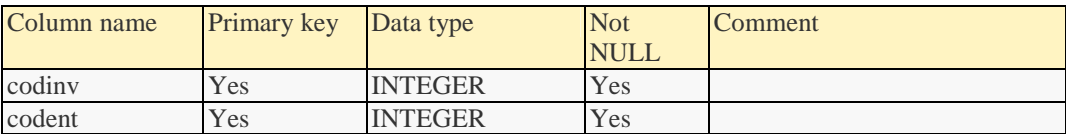

#### Relationships:

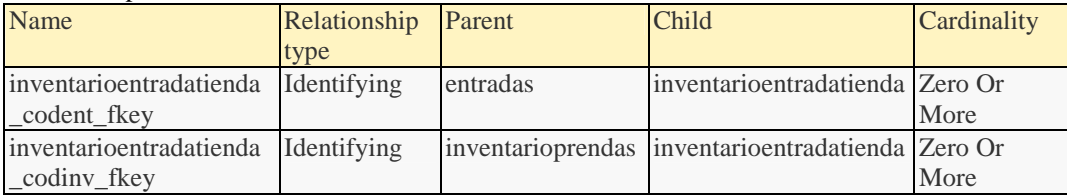

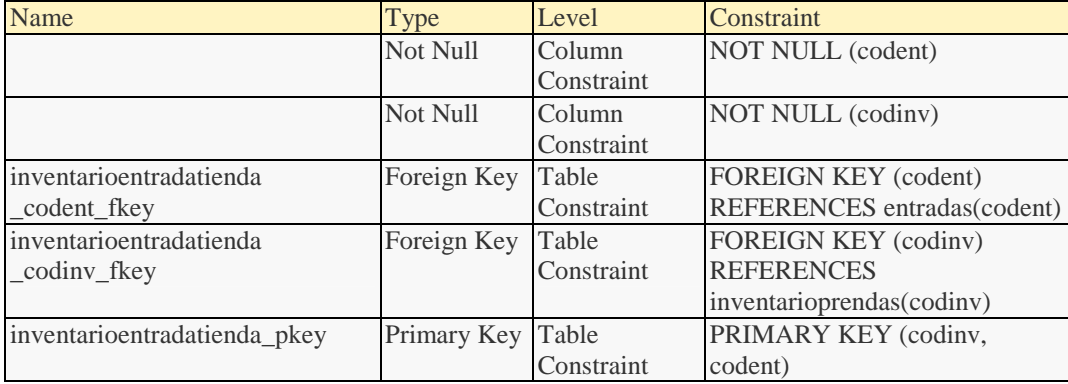

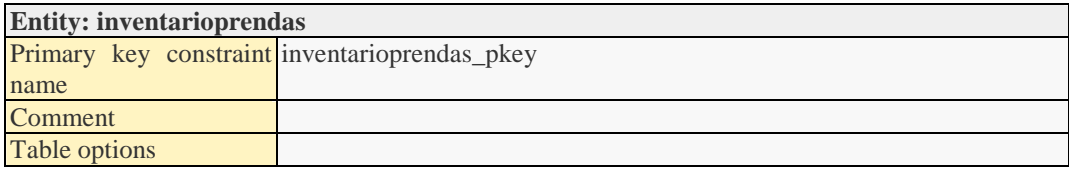

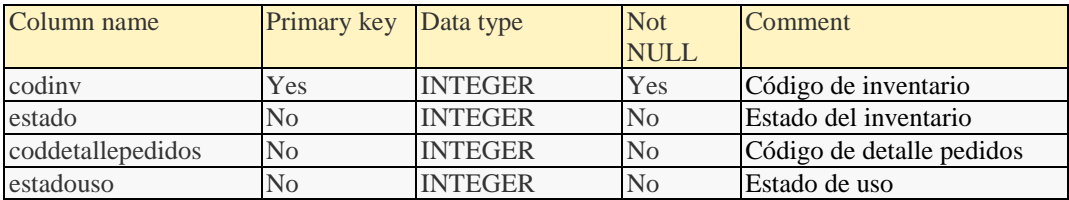

#### Relationships:

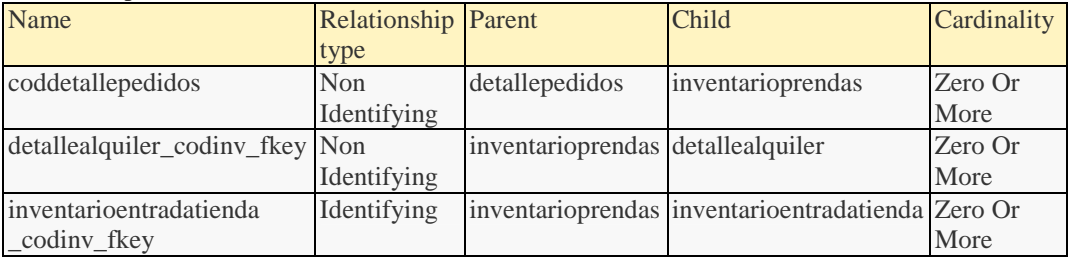

#### Constraints:

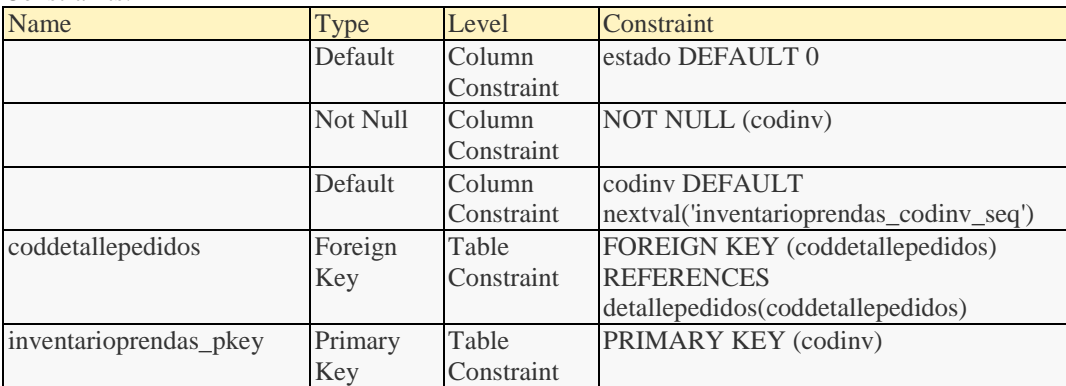

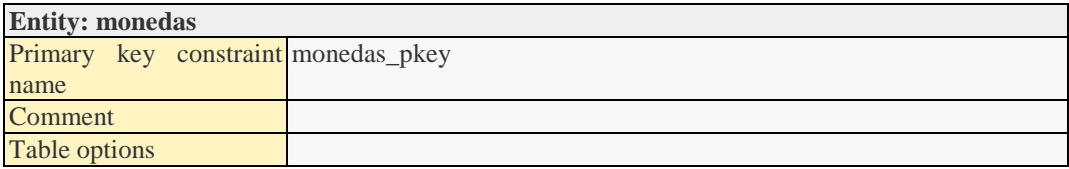

## Attributes:

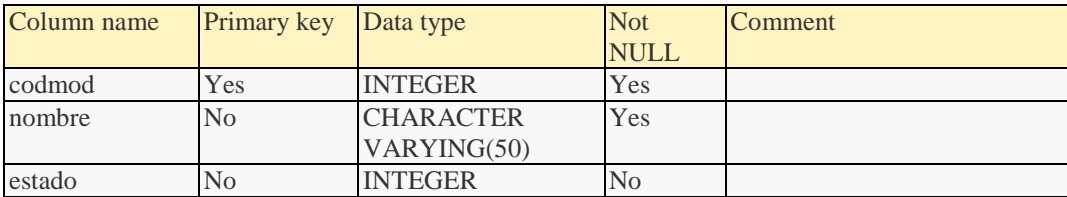

#### Relationships:

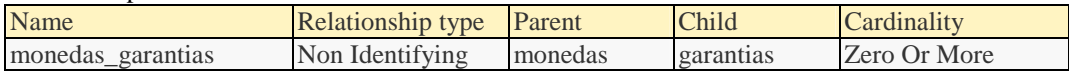

## Constraints:

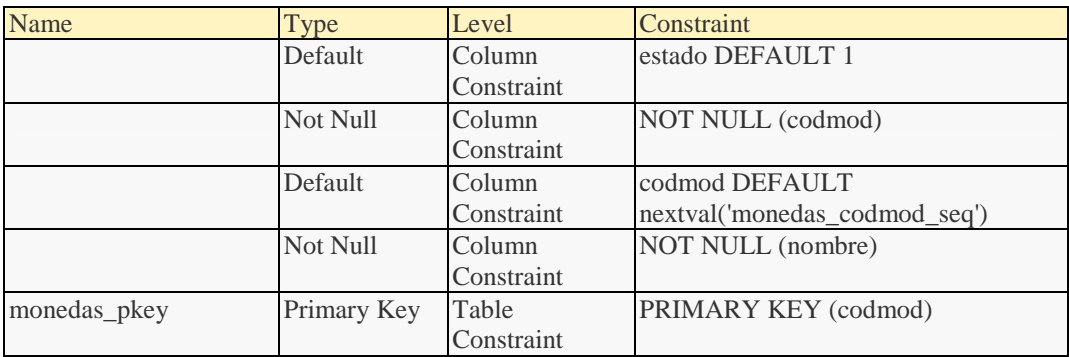

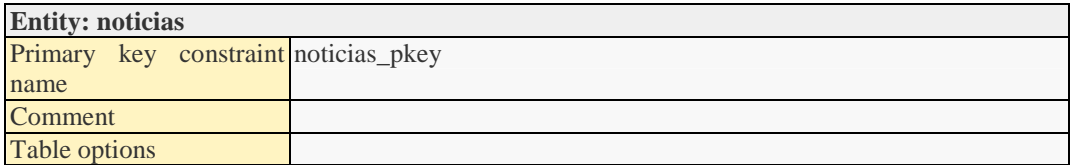

#### Attributes:

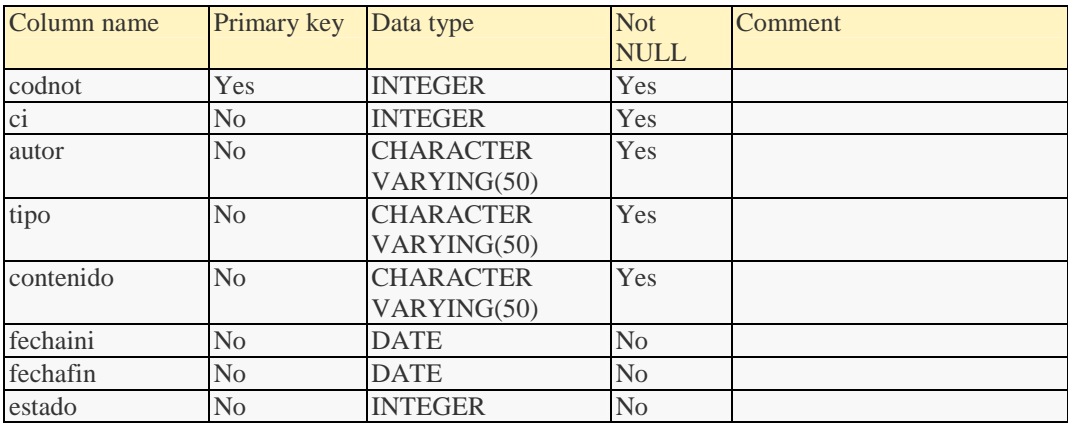

#### Relationships:

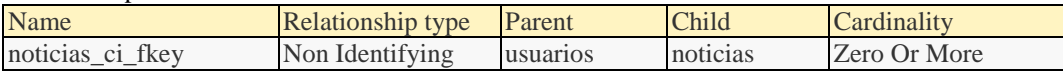

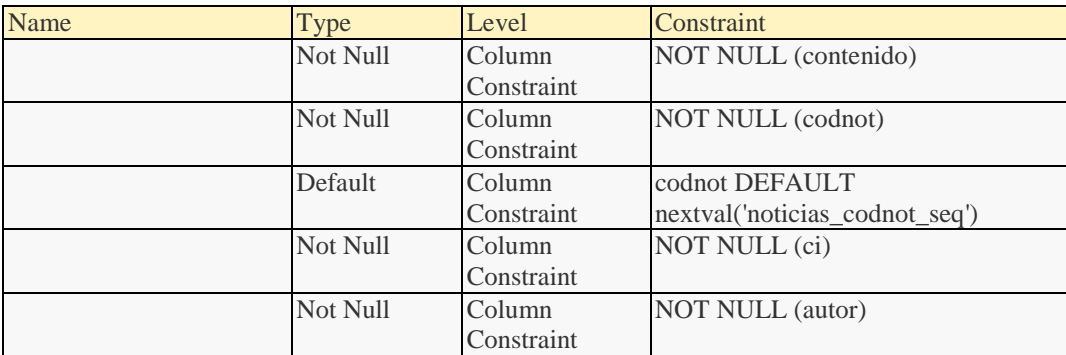

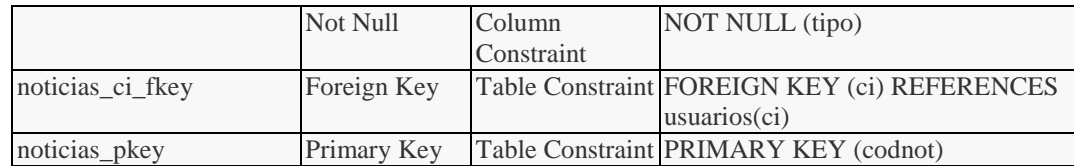

## **Entity: pedidos**

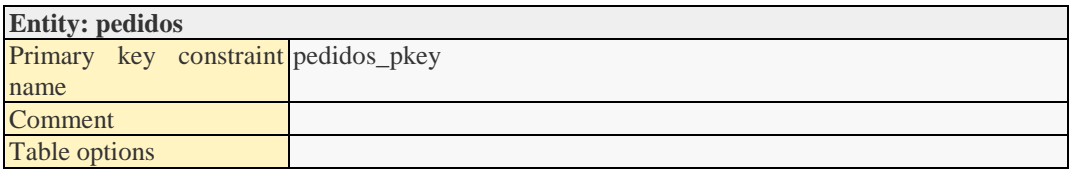

#### Attributes:

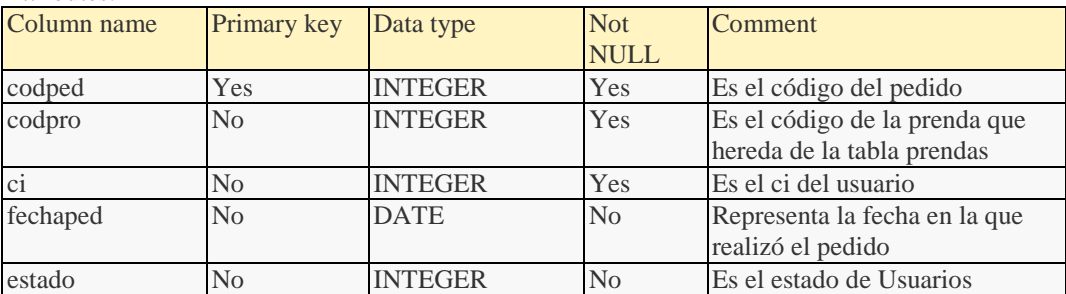

#### Relationships:

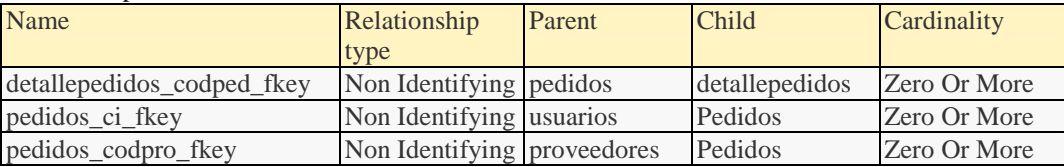

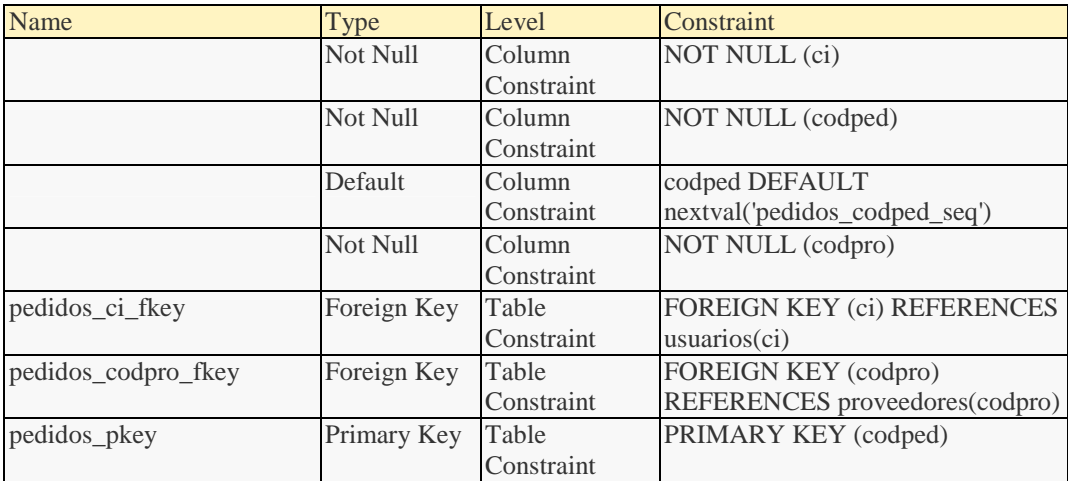

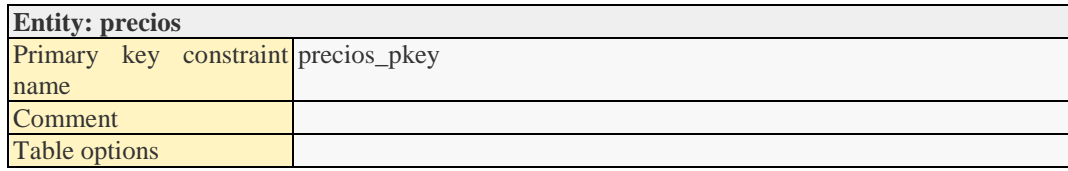

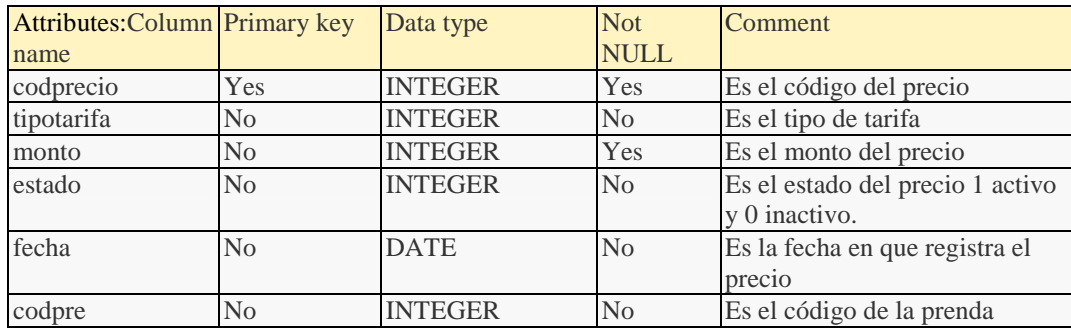

#### Relationships:

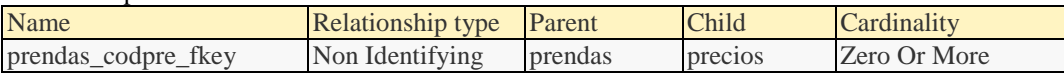

#### Constraints:

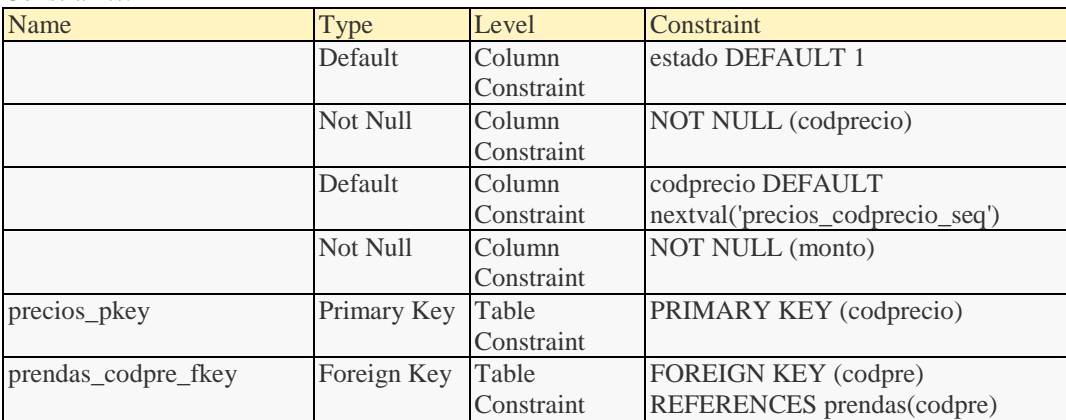

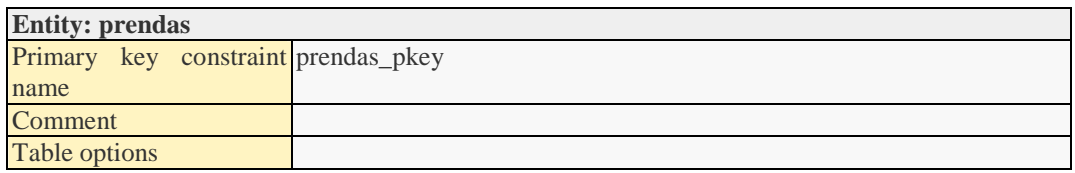

#### Attributes:

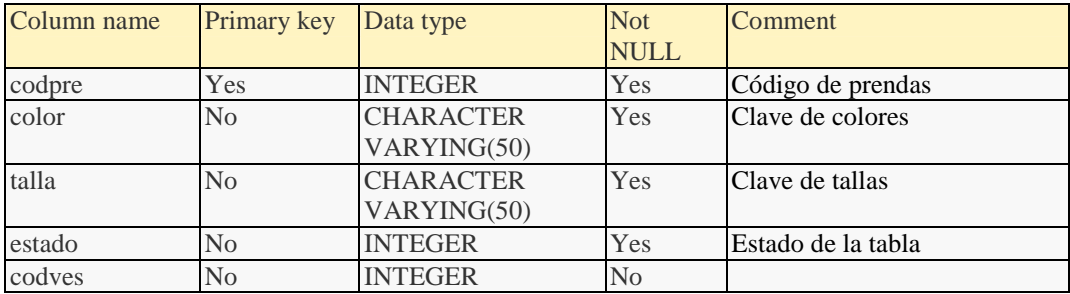

#### Relationships:

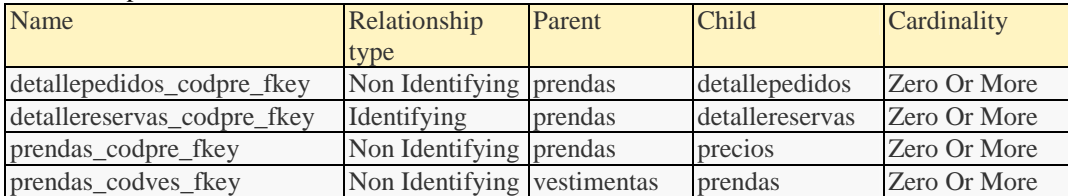

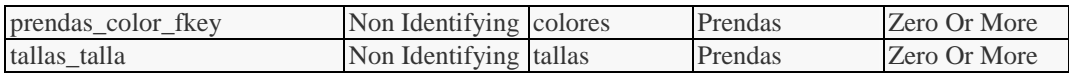

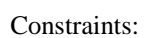

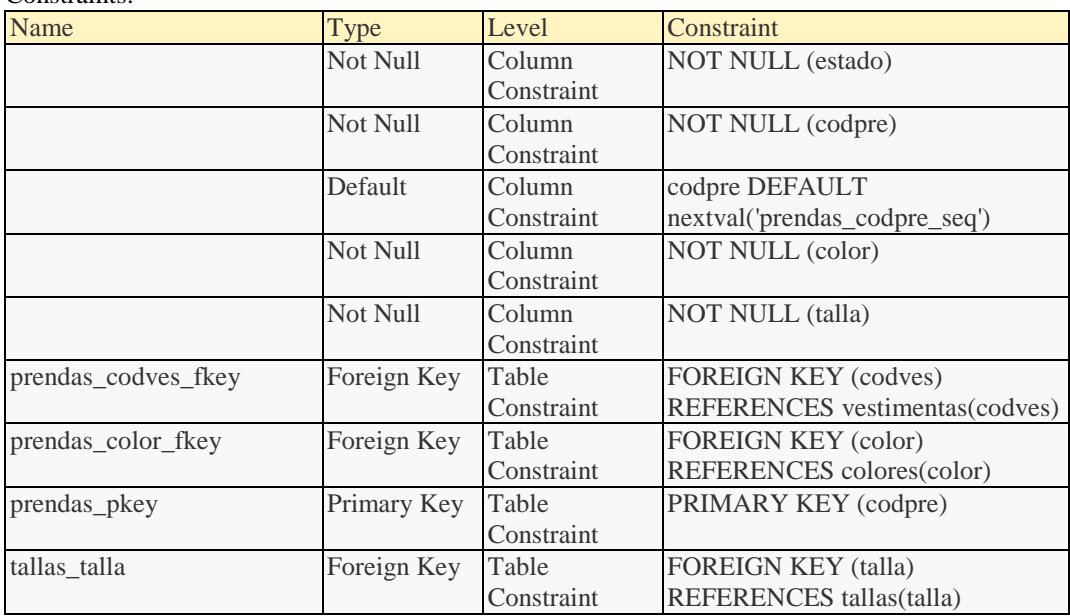

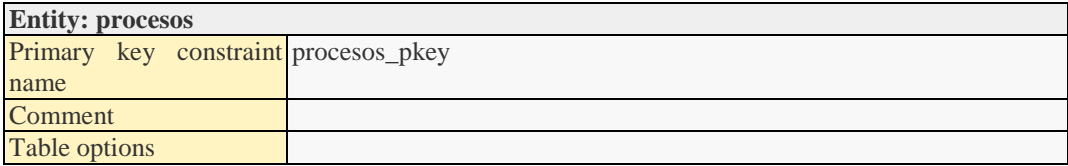

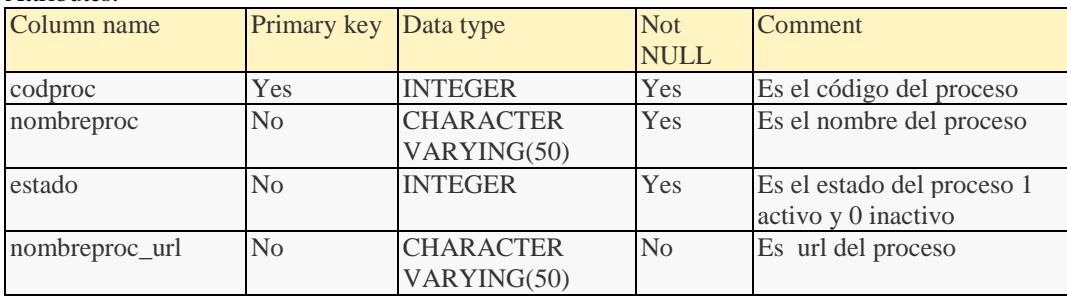

## Relationships:

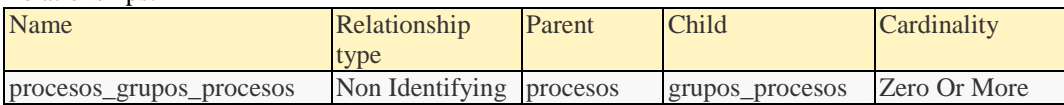

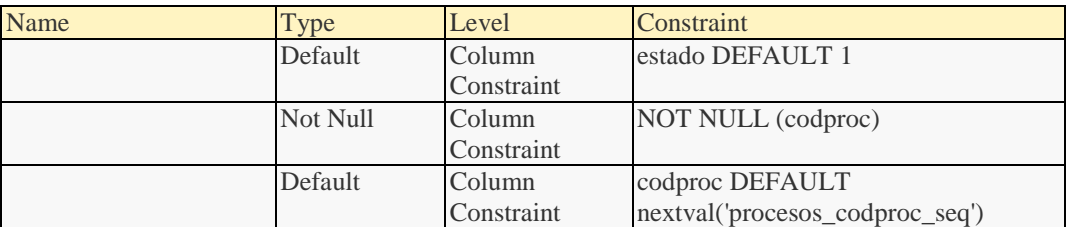

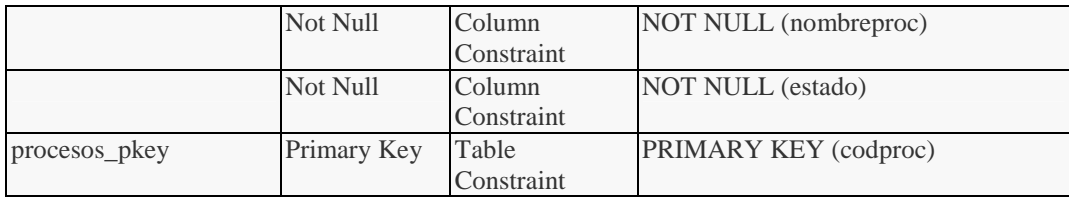

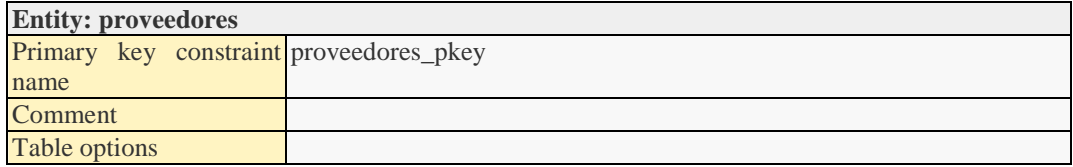

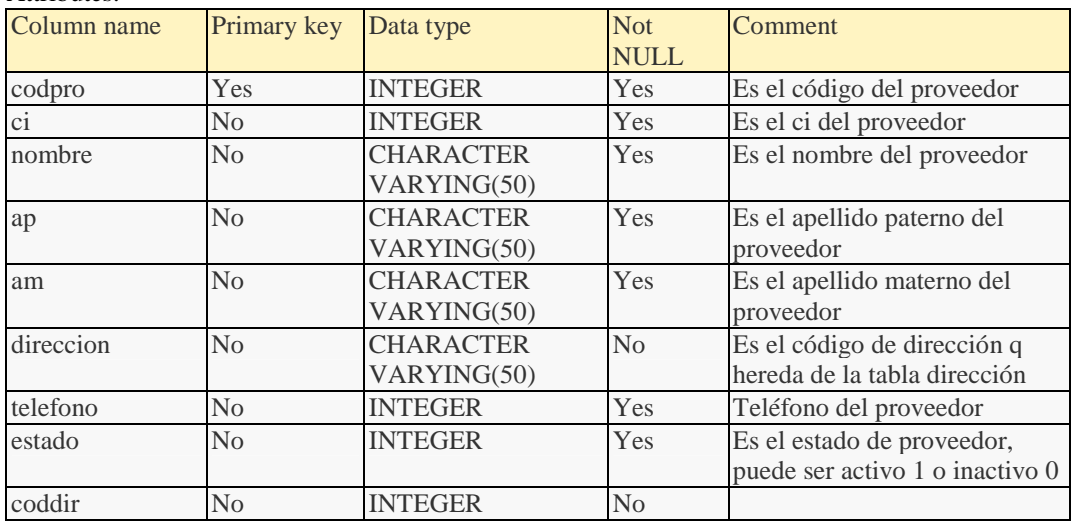

## Relationships:

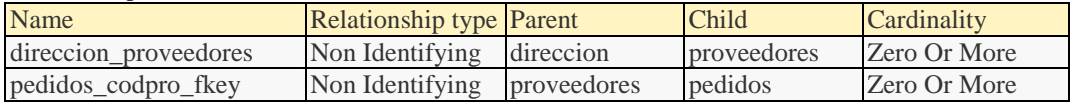

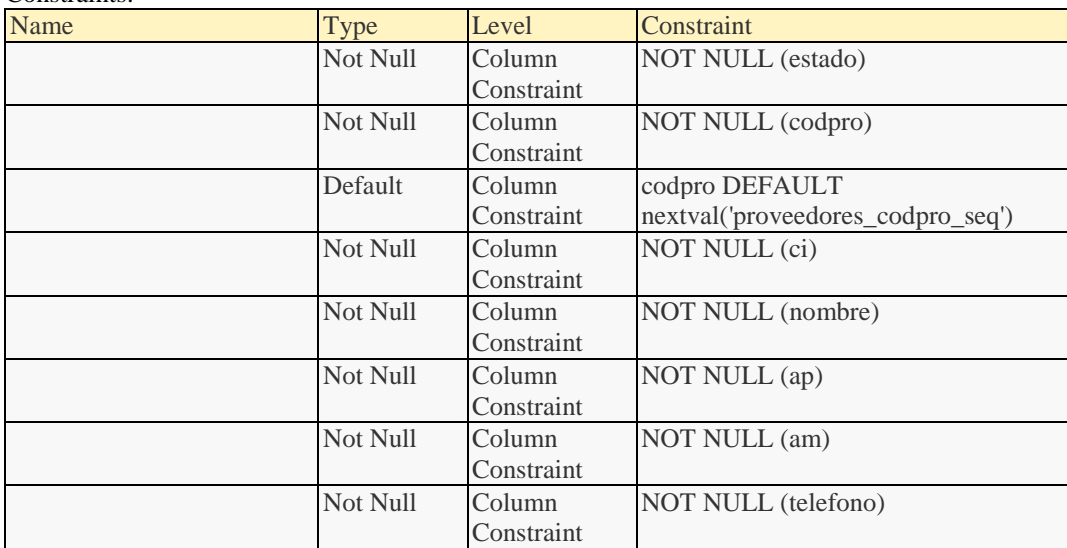

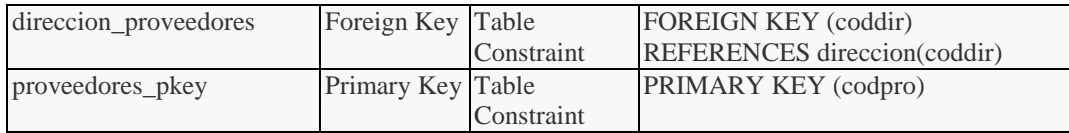

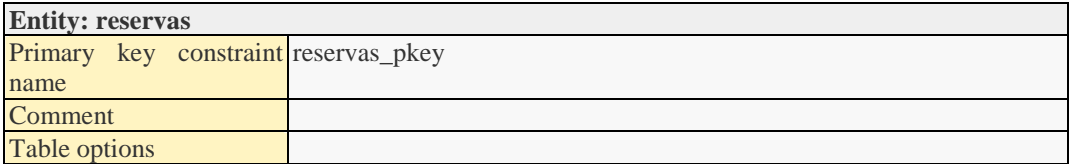

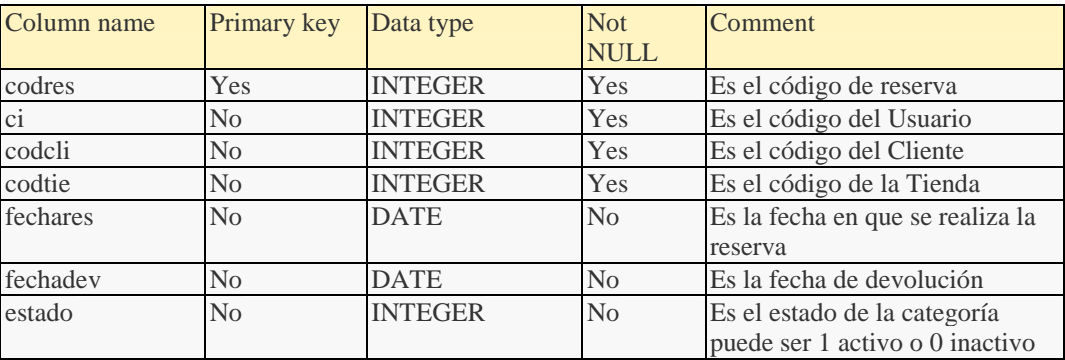

#### Relationships:

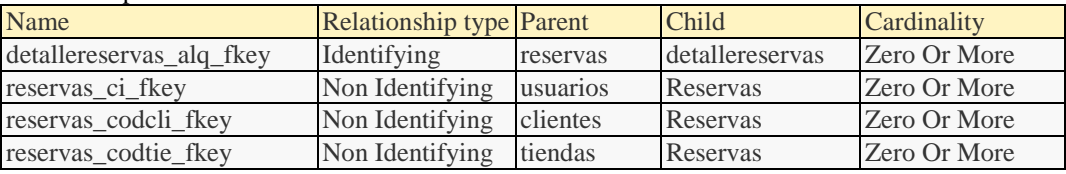

#### Constraints:

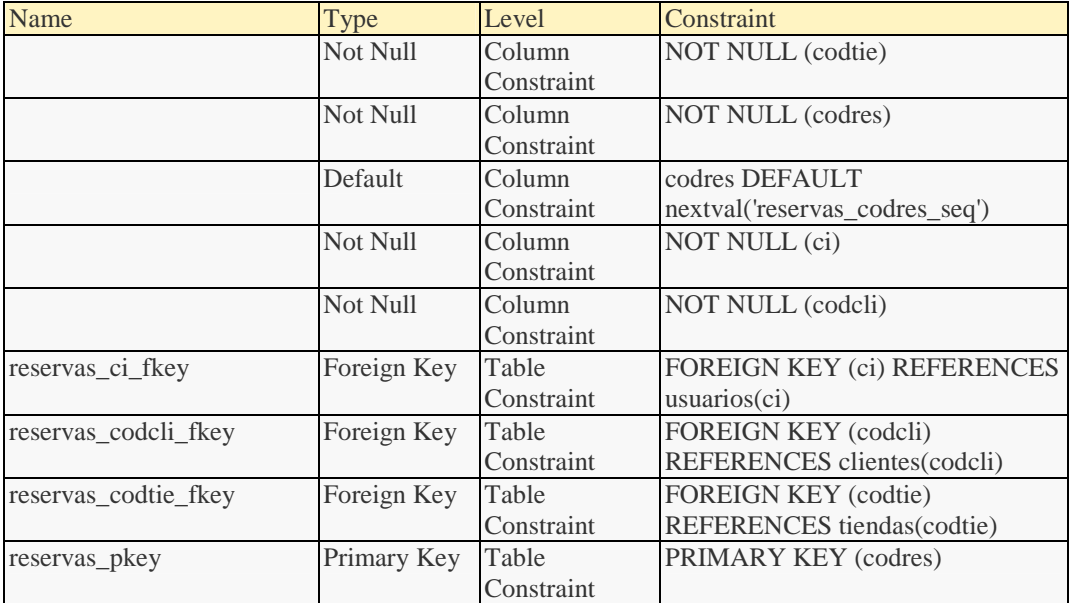

**Entity: roles**

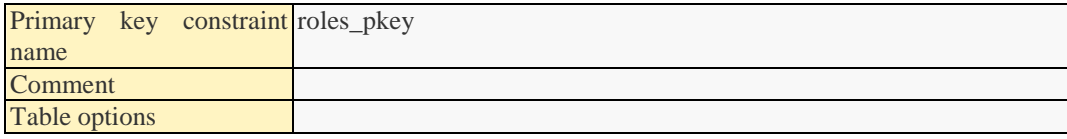

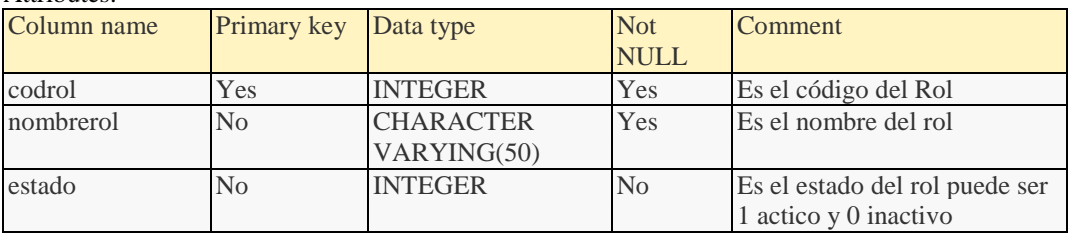

#### Relationships:

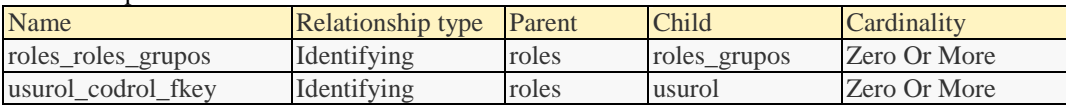

## Constraints:

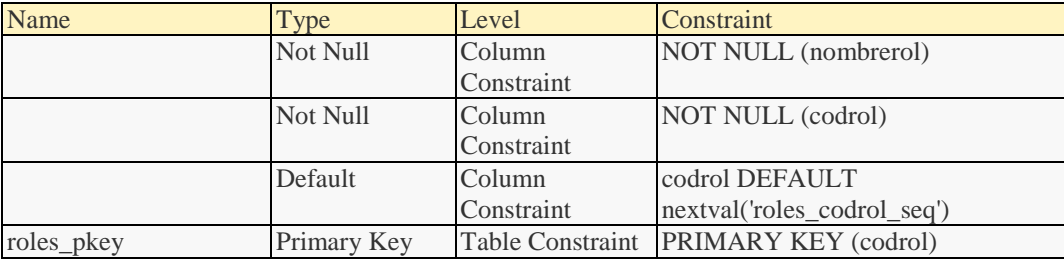

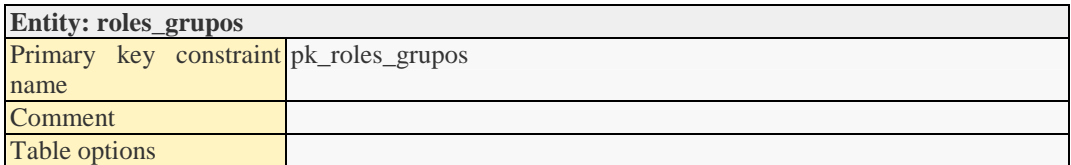

#### Attributes:

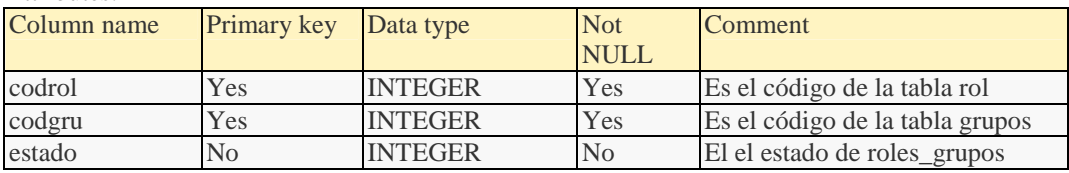

## Relationships:

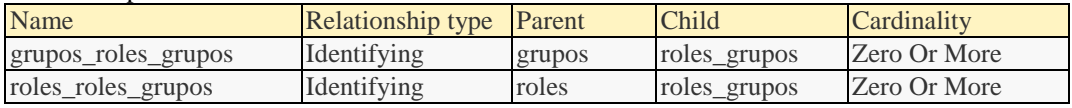

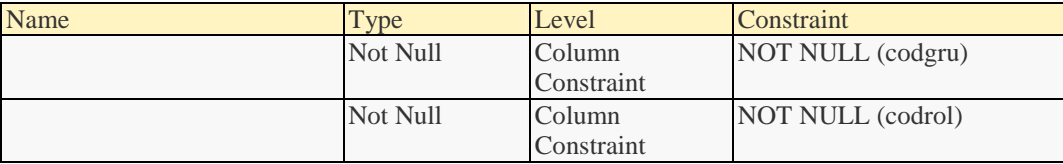

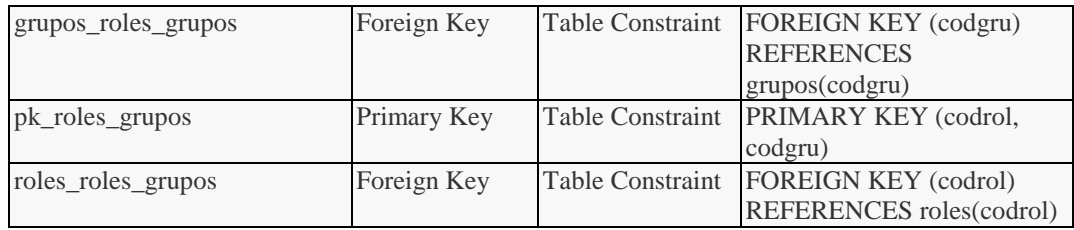

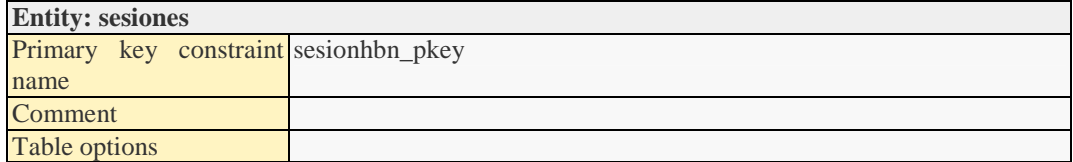

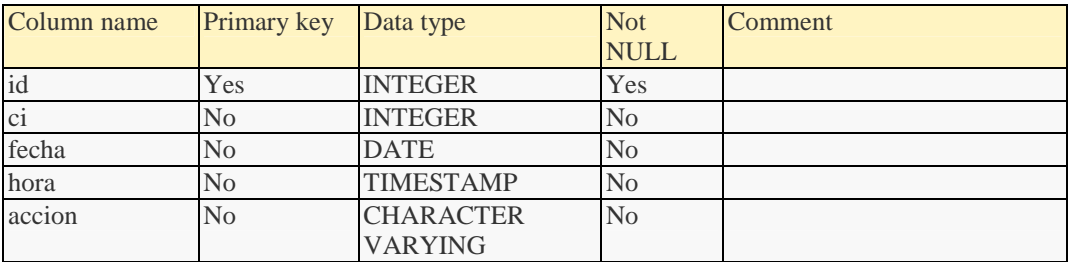

#### Relationships:

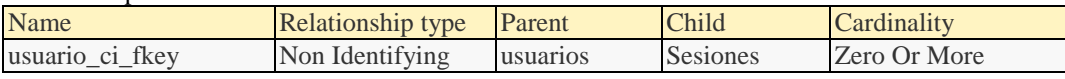

## Constraints:

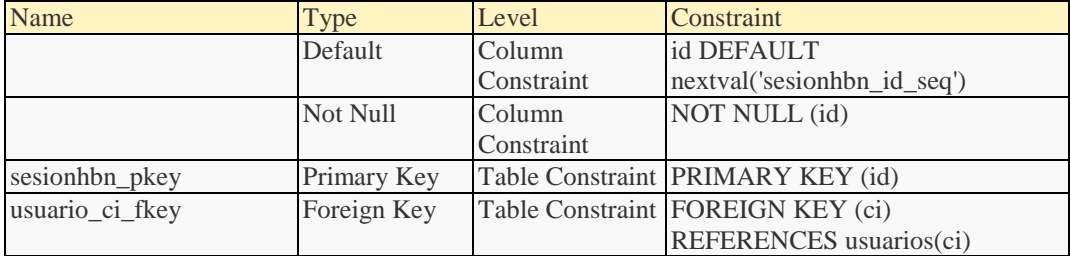

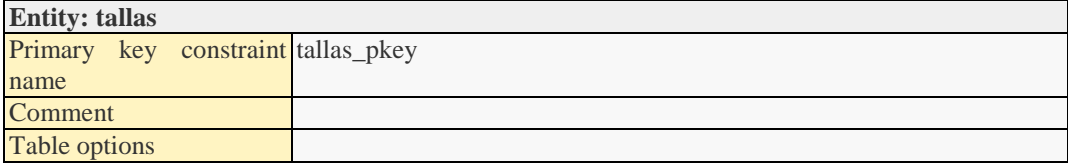

#### Attributes:

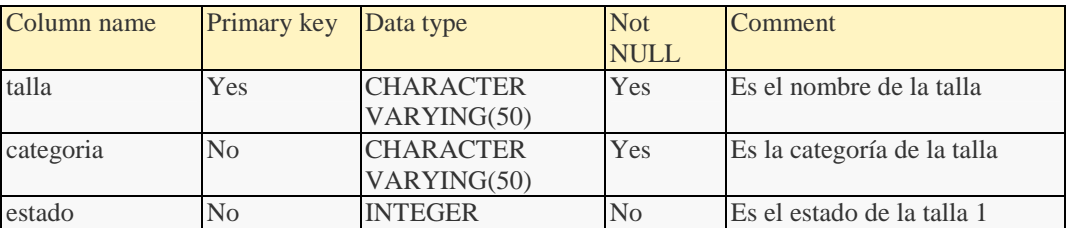

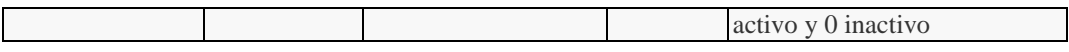

Relationships:

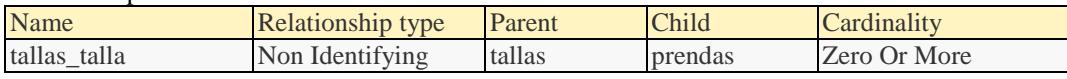

Constraints:

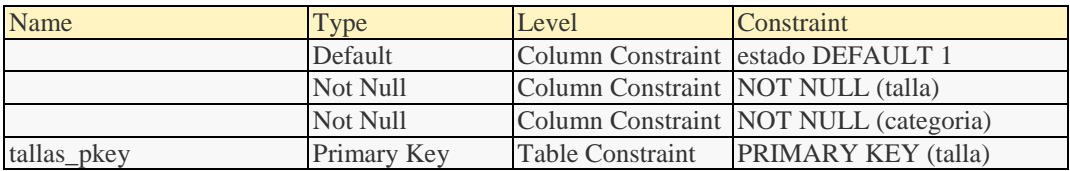

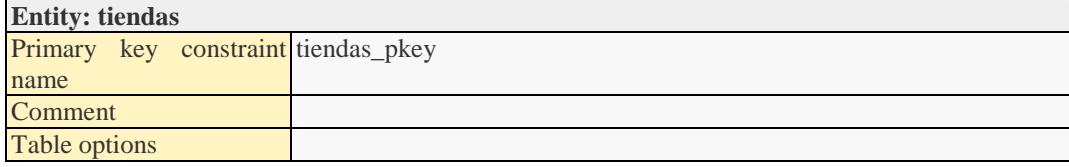

#### Attributes:

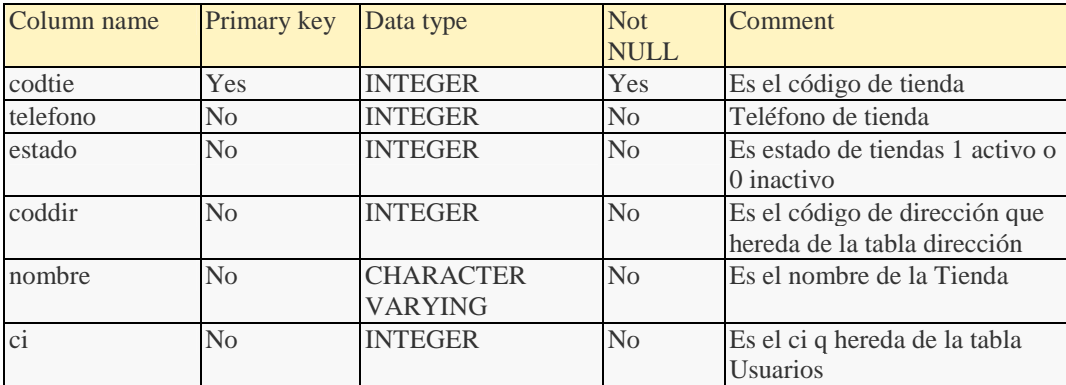

#### Relationships:

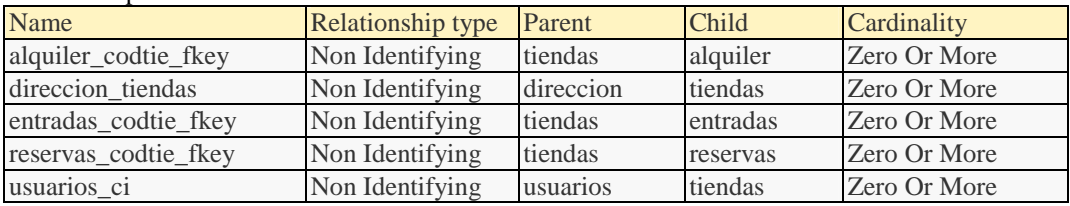

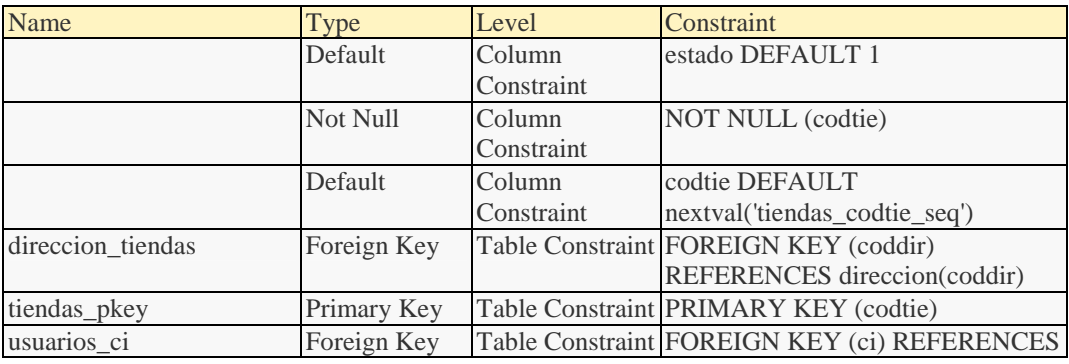
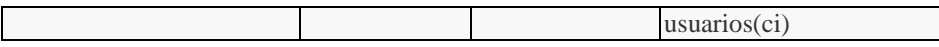

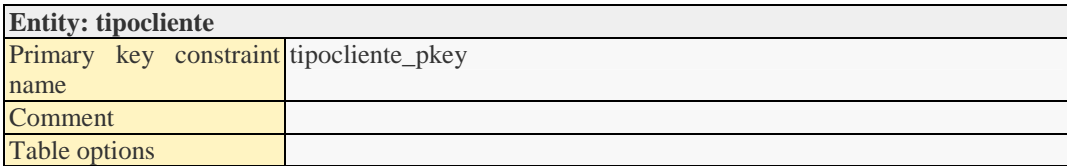

### Attributes:

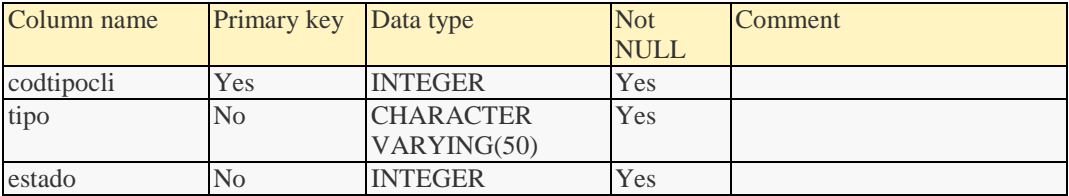

## Relationships:

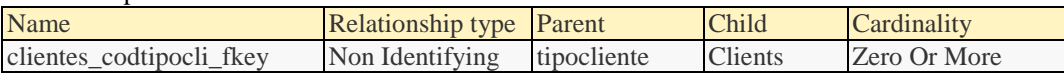

### Constraints:

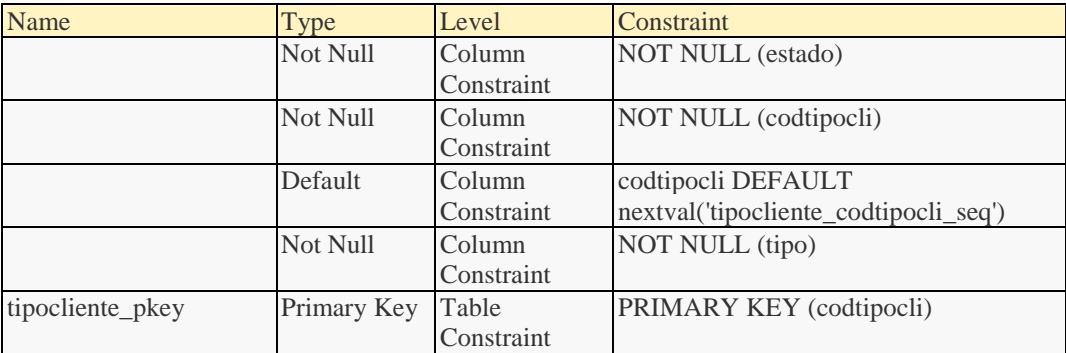

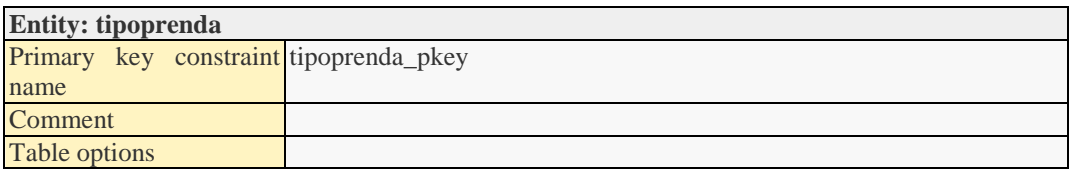

### Attributes:

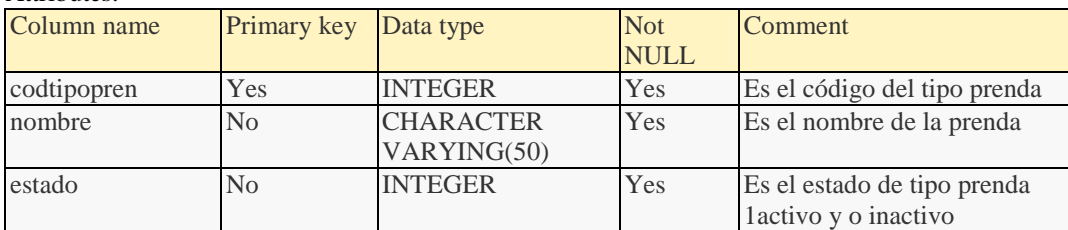

#### Relationships:

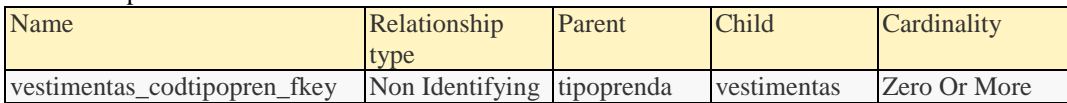

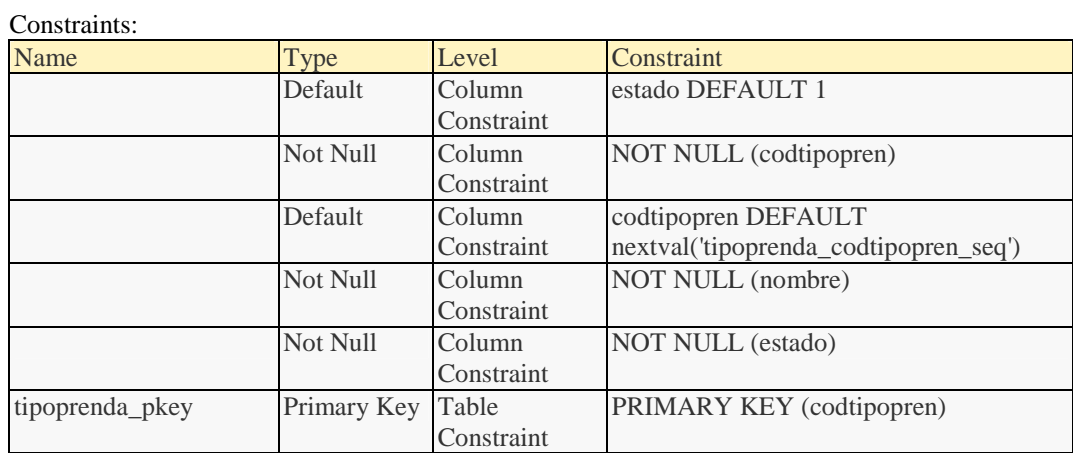

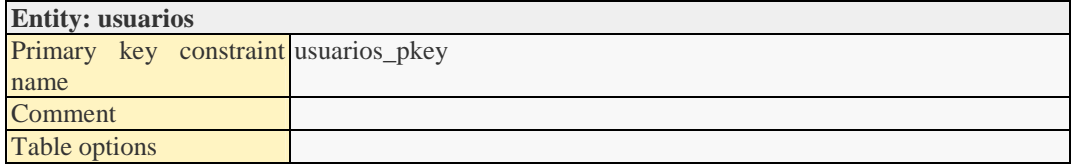

### Attributes:

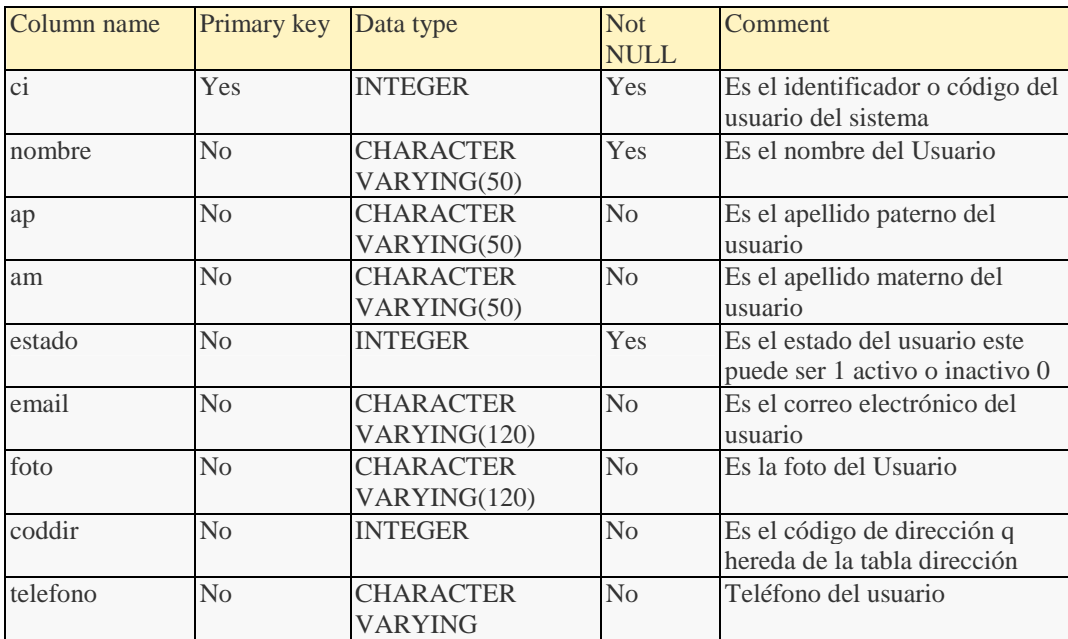

## Relationships:

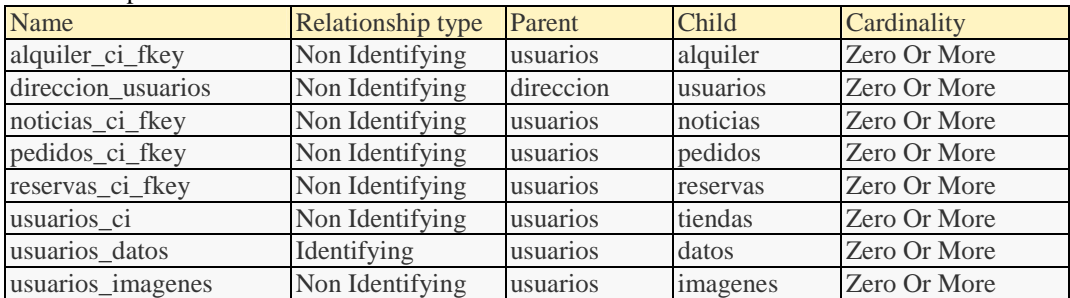

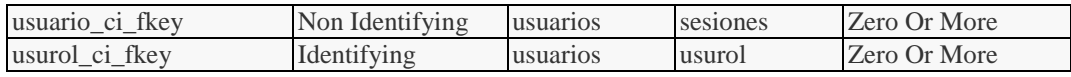

Constraints:

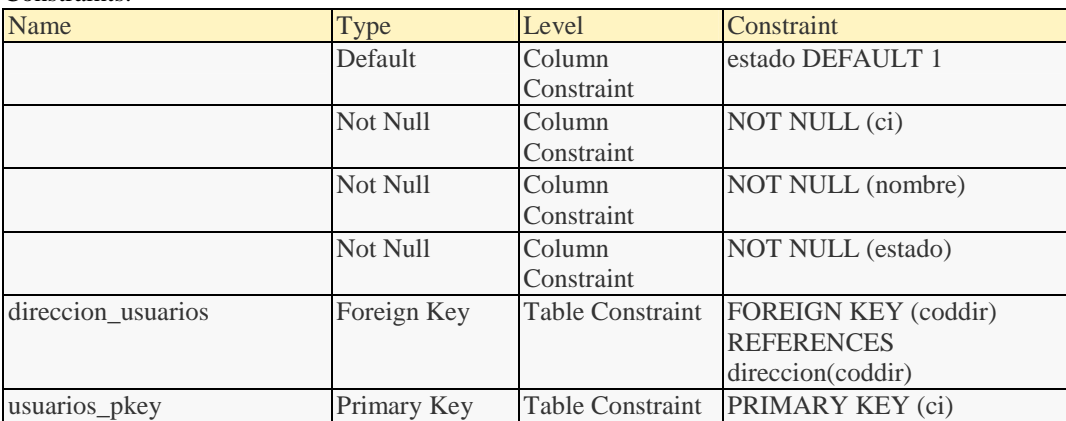

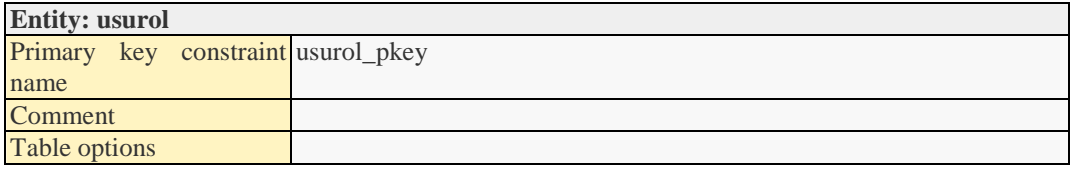

## Attributes:

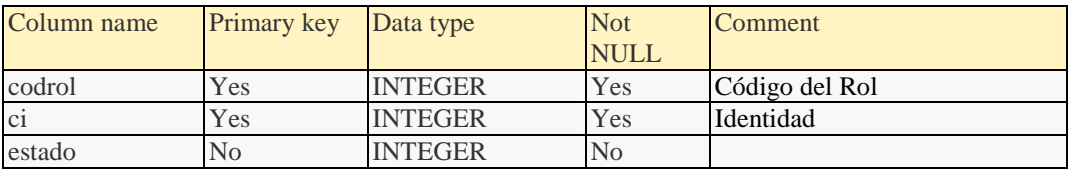

## Relationships:

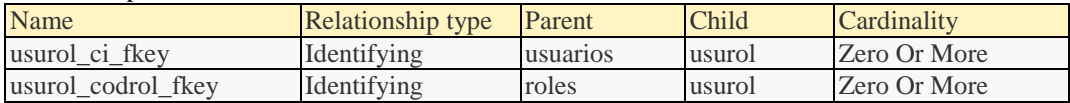

### Constraints:

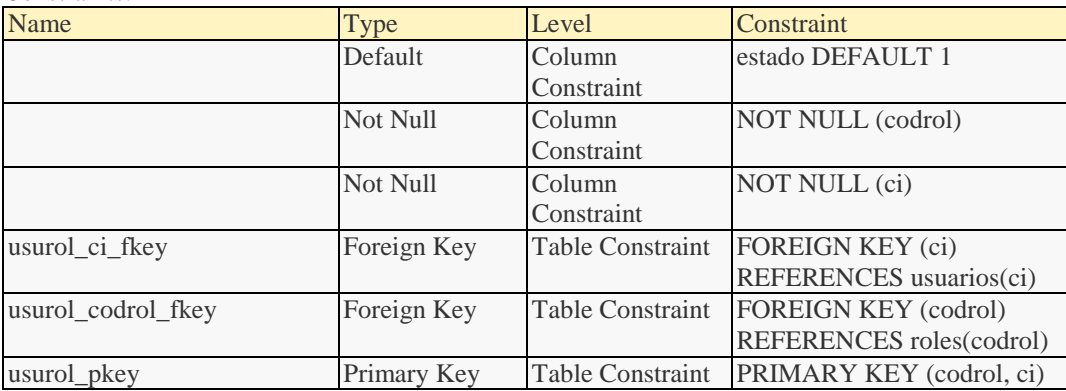

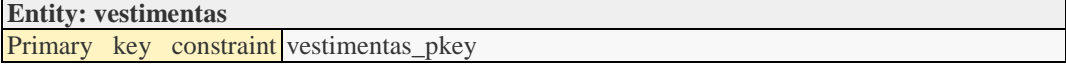

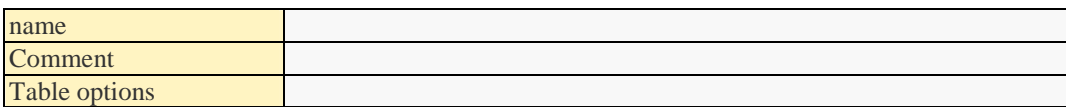

#### Attributes:

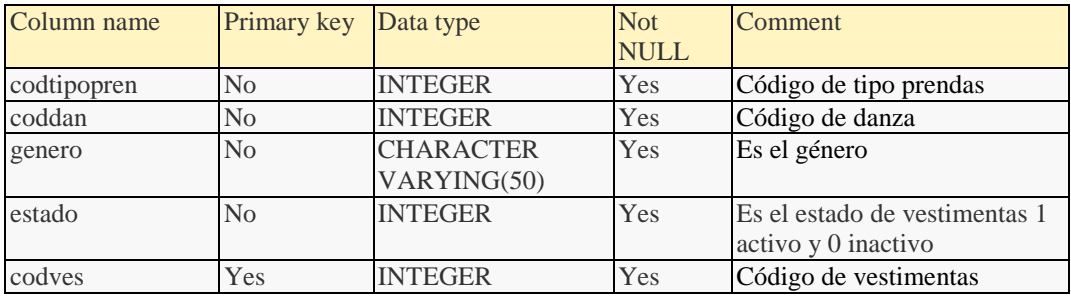

### Relationships:

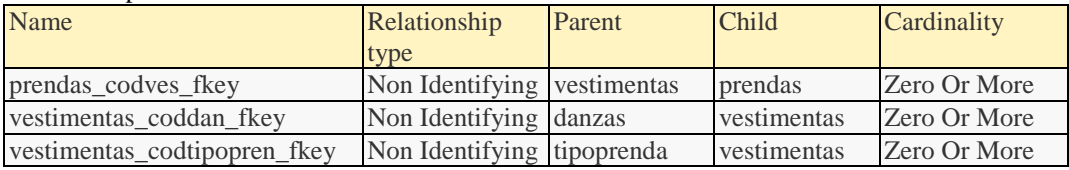

### Constraints:

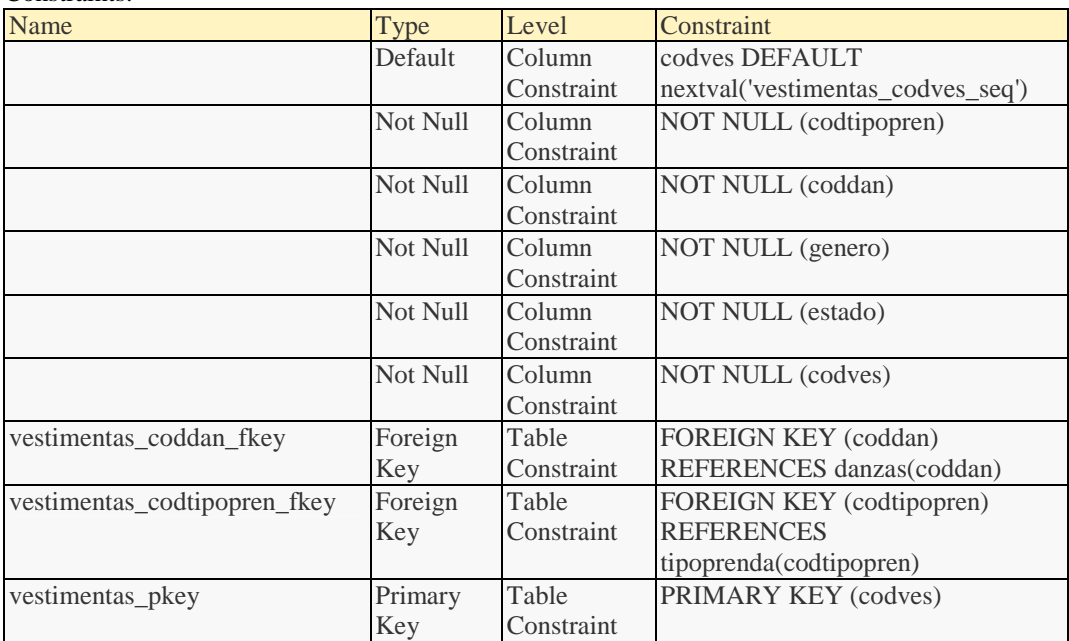

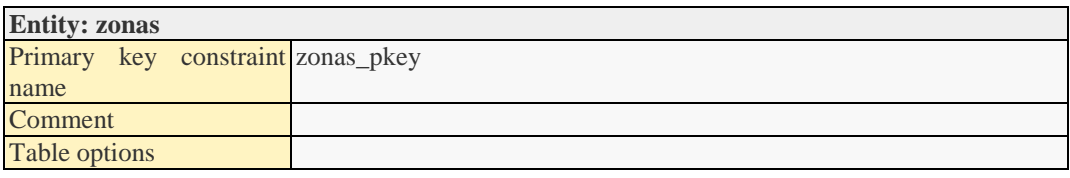

#### Attributes:

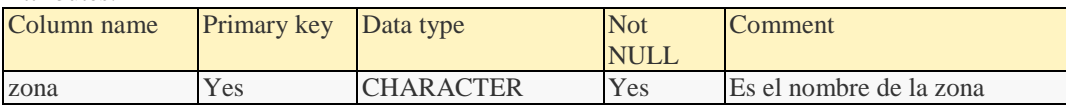

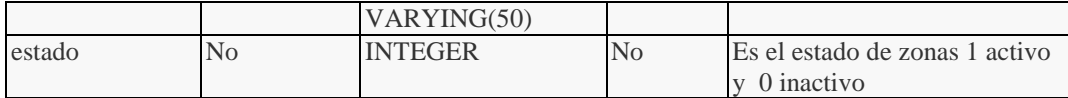

## Relationships:

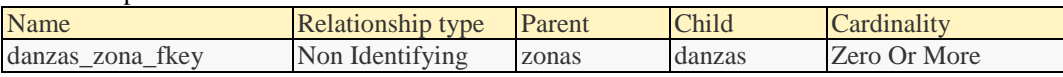

#### Constraints:

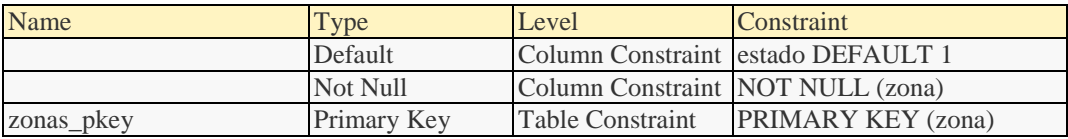

```
/* ---------------------------------------------------------------
------- */
/* Tables
*/
/* ---------------------------------------------------------------
-----* //* ---------------------------------------------------------------
------ * /
/* Add table "detallereservas"
*/
/* ---------------------------------------------------------------
-----* * /
CREATE TABLE public.detallereservas (
   codres INTEGER NOT NULL,
    codpre INTEGER NOT NULL,
   cantidad INTEGER NOT NULL,
   estadousu INTEGER NOT NULL,
   precio_unit INTEGER,
   CONSTRAINT detallereservas_pkey PRIMARY KEY (codres, codpre)
);
/* ---------------------------------------------------------------
------ * /
/* Add table "procesos"
*/
/* ---------------------------------------------------------------
------ * /
CREATE TABLE public.procesos (
   codproc INTEGER DEFAULT nextval('procesos_codproc_seq') NOT
NULL,
   nombreproc CHARACTER VARYING(50) NOT NULL,
    estado INTEGER DEFAULT 1 NOT NULL,
   nombreproc_url CHARACTER VARYING(50),
   CONSTRAINT procesos_pkey PRIMARY KEY (codproc)
);
/* ---------------------------------------------------------------
------ * /
/* Add table "roles_grupos"
*/
/* ---------------------------------------------------------------
------ * /
CREATE TABLE public.roles_grupos (
    codrol INTEGER NOT NULL,
    codgru INTEGER NOT NULL,
    estado INTEGER,
    CONSTRAINT pk_roles_grupos PRIMARY KEY (codrol, codgru)
);
/* ---------------------------------------------------------------
----- * //* Add table "garantias"
*/
```
**Código de la Base de Datos**

```
/* ---------------------------------------------------------------
-----* * /
CREATE TABLE public.garantias (
    codgar INTEGER DEFAULT nextval('garantias_codgar_seq') NOT
NULL,
   tipo CHARACTER VARYING(50) NOT NULL,
valor INTEGER NOT NULL,
   estado INTEGER,
codmod INTEGER NOT NULL,
   CONSTRAINT garantias_pkey PRIMARY KEY (codgar)
);
/* ---------------------------------------------------------------
-----* * /
/* Add table "precios"
*/
/* ---------------------------------------------------------------
------ * /
CREATE TABLE public.precios (
    codprecio INTEGER DEFAULT nextval('precios_codprecio_seq')
NOT NULL,
    tipotarifa INTEGER,
    monto INTEGER NOT NULL,
    estado INTEGER DEFAULT 1,
    fecha DATE,
codpre INTEGER,
    CONSTRAINT precios_pkey PRIMARY KEY (codprecio)
);
/* ---------------------------------------------------------------
----- * //* Add table "monedas"
*/<br>/* -----------
                    /* ---------------------------------------------------------------
------ * /
CREATE TABLE public.monedas (
    codmod INTEGER DEFAULT nextval('monedas_codmod_seq') NOT
NULL,
    nombre CHARACTER VARYING(50) NOT NULL,
    estado INTEGER DEFAULT 1,
    CONSTRAINT monedas_pkey PRIMARY KEY (codmod)
);
/* ---------------------------------------------------------------
-----* * /
/* Add table "grupos"
*/
/* ---------------------------------------------------------------
------ * /
CREATE TABLE public.grupos (
    codgru INTEGER DEFAULT nextval('grupos_codgru_seq') NOT NULL,
    nombregru CHARACTER VARYING(50) NOT NULL,
    estado INTEGER DEFAULT 1 NOT NULL,
    imagen CHARACTER VARYING DEFAULT '50' NOT NULL,
```
CONSTRAINT grupos\_pkey PRIMARY KEY (codgru)

```
/* ---------------------------------------------------------------
-----*/* Add table "inventarioentradatienda"
*/
/* ---------------------------------------------------------------
------ * /
CREATE TABLE public.inventarioentradatienda (
   codinv INTEGER NOT NULL,
   codent INTEGER NOT NULL,
   CONSTRAINT inventarioentradatienda_pkey PRIMARY KEY (codinv,
codent)
);
/* ---------------------------------------------------------------
------ * /
/* Add table "tallas"
*/
/* ---------------------------------------------------------------
------ * /
CREATE TABLE public.tallas (
   talla CHARACTER VARYING(50) NOT NULL,
    categoria CHARACTER VARYING(50) NOT NULL,
   estado INTEGER DEFAULT 1,
   CONSTRAINT tallas_pkey PRIMARY KEY (talla)
);
/* ---------------------------------------------------------------
----- * //* Add table "colores"
*/
/* ---------------------------------------------------------------
------ * /
CREATE TABLE public.colores (
    color CHARACTER VARYING(50) NOT NULL,
    estado INTEGER DEFAULT 1,
   CONSTRAINT zcolores_pkey PRIMARY KEY (color)
);
/* ---------------------------------------------------------------
------- */
/* Add table "alquilergarante"
*/
/* ---------------------------------------------------------------
-----* * /
CREATE TABLE public.alquilergarante (
codalq INTEGER NOT NULL,
    codgar INTEGER NOT NULL,
   valor REAL,
   CONSTRAINT alquilergarante_pkey PRIMARY KEY (codalq, codgar)
);
/* ---------------------------------------------------------------
------ * /
```
);

```
/* Add table "zonas"
*/
/* ---------------------------------------------------------------
------ * /
CREATE TABLE public.zonas (
   zona CHARACTER VARYING(50) NOT NULL,
    estado INTEGER DEFAULT 1,
   CONSTRAINT zonas_pkey PRIMARY KEY (zona)
);
/* ---------------------------------------------------------------
-----* * /
/* Add table "pedidos"
*/
/* ---------------------------------------------------------------
------ * /
CREATE TABLE public.pedidos (
   codped INTEGER DEFAULT nextval('pedidos_codped_seq') NOT
NULL,
   codpro INTEGER NOT NULL,
   ci INTEGER NOT NULL,
   fechaped DATE,
   estado INTEGER,
   CONSTRAINT pedidos_pkey PRIMARY KEY (codped)
);
/* ---------------------------------------------------------------
------ * /
/* Add table "alquiler"
*/
/* ---------------------------------------------------------------
----- * /CREATE TABLE public.alquiler (
    codalq INTEGER DEFAULT nextval('alquiler_codalq_seq') NOT
NULL,
   ci INTEGER NOT NULL,
codcli INTEGER,
    codtie INTEGER NOT NULL,
    estado INTEGER,
fechaalq DATE,
   fechadev DATE,
    CONSTRAINT alquiler_pkey PRIMARY KEY (codalq)
);
/* ---------------------------------------------------------------
-----* * /
/* Add table "roles"
*/
/* ---------------------------------------------------------------
-----* /CREATE TABLE public.roles (
   codrol INTEGER DEFAULT nextval('roles_codrol_seq') NOT NULL,
   nombrerol CHARACTER VARYING(50) NOT NULL,
   estado INTEGER,
   CONSTRAINT roles_pkey PRIMARY KEY (codrol)
```

```
297
```

```
);
COMMENT ON COLUMN public.roles.codrol IS 'c';
/* ---------------------------------------------------------------
-----*/* Add table "imagenes"
*/
/* ---------------------------------------------------------------
------ * /
CREATE TABLE public.imagenes (
   codimg INTEGER DEFAULT nextval('imagenes_codimg_seq') NOT
NULL,
   nombre CHARACTER VARYING(50) NOT NULL,
   descripcion CHARACTER VARYING(250) NOT NULL,
   tipo CHARACTER VARYING(50),
   url CHARACTER VARYING(150),
   estado INTEGER,
   CONSTRAINT imagenes_pkey PRIMARY KEY (codimg)
);
/* ---------------------------------------------------------------
------ * /
/* Add table "alquilerdevolucion"
*/
/* ---------------------------------------------------------------
----- * /CREATE TABLE public.alquilerdevolucion (
coddevol INTEGER DEFAULT
nextval('alquilerdevolucion_coddevol_seq') NOT NULL,
    codalq INTEGER NOT NULL,
   fecha DATE NOT NULL,
   montoretraso INTEGER,
   CONSTRAINT alquilerdevolucion_pkey PRIMARY KEY (coddevol)
);
/* ---------------------------------------------------------------
------ * /
/* Add table "tipocliente"
*/
/* ---------------------------------------------------------------
------ * /
CREATE TABLE public.tipocliente (
    codtipocli INTEGER DEFAULT
nextval('tipocliente_codtipocli_seq') NOT NULL,
    tipo CHARACTER VARYING(50) NOT NULL,
    estado INTEGER NOT NULL,
   CONSTRAINT tipocliente_pkey PRIMARY KEY (codtipocli)
);
/* ---------------------------------------------------------------
-----* * /
/* Add table "datos"
*/
/* ---------------------------------------------------------------
------ * /
```

```
CREATE TABLE public.datos (
   ci INTEGER NOT NULL,
    login CHARACTER VARYING(40),
    clave CHARACTER VARYING(40),
    estado INTEGER,
   CONSTRAINT pk_datos PRIMARY KEY (ci)
);
/* ---------------------------------------------------------------
----- * /
/* Add table "noticias"
*/
/* ---------------------------------------------------------------
-----* * /
CREATE TABLE public.noticias (
   codnot INTEGER DEFAULT nextval('noticias_codnot_seq') NOT
NULL,
   ci INTEGER NOT NULL,
    tipo CHARACTER VARYING(50) NOT NULL,
    contenido CHARACTER VARYING(400) NOT NULL,
   fechaini DATE,
   estado INTEGER,
   CONSTRAINT noticias_pkey PRIMARY KEY (codnot)
);
/* ---------------------------------------------------------------
------ * /
/* Add table "detallealquiler"
*/
/* ---------------------------------------------------------------
------- */
CREATE TABLE public.detallealquiler (
    coddetallealquiler INTEGER DEFAULT
nextval('detallealquiler_coddetallealquiler_seq') NOT NULL,
    codalq INTEGER NOT NULL,
    codinv INTEGER NOT NULL,
    precio_unit INTEGER,
    estadouso INTEGER,
    CONSTRAINT detallealquiler_pkey PRIMARY KEY
(coddetallealquiler)
);
/* ---------------------------------------------------------------
-----* * /
/* Add table "grupos_procesos"
*/
/* ---------------------------------------------------------------
------ * /
CREATE TABLE public.grupos_procesos (
    codgru INTEGER NOT NULL,
    codproc INTEGER NOT NULL,
   estado INTEGER
);
```

```
/* ---------------------------------------------------------------
----- * //* Add table "vestimentas"
*/
/* ---------------------------------------------------------------
------ * /
CREATE TABLE public.vestimentas (
    codtipopren INTEGER NOT NULL,
    coddan INTEGER NOT NULL,
    genero CHARACTER VARYING(50) NOT NULL,
    estado INTEGER NOT NULL,
   codves INTEGER DEFAULT nextval('vestimentas_codves_seq') NOT
NULL,
   CONSTRAINT vestimentas_pkey PRIMARY KEY (codves)
);
/* ---------------------------------------------------------------
------ * /
/* Add table "usuarios"
*/
/* ---------------------------------------------------------------
------ * /
CREATE TABLE public.usuarios (
    ci INTEGER NOT NULL,
   nombre CHARACTER VARYING(50) NOT NULL,
   ap CHARACTER VARYING(50),
   am CHARACTER VARYING(50),
   estado INTEGER DEFAULT 1 NOT NULL,
    email CHARACTER VARYING(120),
   foto CHARACTER VARYING(120),
   coddir INTEGER,
   telefono CHARACTER VARYING,
   CONSTRAINT usuarios_pkey PRIMARY KEY (ci)
);
/* ---------------------------------------------------------------
------ * /
/* Add table "danzas"
*/<br>/* ------------
                  /* ---------------------------------------------------------------
----- * /CREATE TABLE public.danzas (
    coddan INTEGER DEFAULT nextval('danzas_coddan_seq') NOT NULL,
    nombre CHARACTER VARYING(50) NOT NULL,
    lugar CHARACTER VARYING(50),
    estado INTEGER DEFAULT 1,
    zona CHARACTER VARYING,
   CONSTRAINT danzas_pkey PRIMARY KEY (coddan)
);
/* ---------------------------------------------------------------
-----* * /
/* Add table "prendas"
*/
/* ---------------------------------------------------------------
------ * /
```

```
CREATE TABLE public.prendas (
    codpre INTEGER DEFAULT nextval('prendas_codpre_seq') NOT
NULL,
   color CHARACTER VARYING(50) NOT NULL,
    talla CHARACTER VARYING(50) NOT NULL,
    estado INTEGER NOT NULL,
    codves INTEGER,
    CONSTRAINT prendas_pkey PRIMARY KEY (codpre)
);
/* ---------------------------------------------------------------
-----* * /
/* Add table "proveedores"
*/
/* ---------------------------------------------------------------
-----* * /
CREATE TABLE public.proveedores (
    codpro INTEGER DEFAULT nextval('proveedores_codpro_seq') NOT
NULL,
    ci INTEGER NOT NULL,
    nombre CHARACTER VARYING(50) NOT NULL,
    ap CHARACTER VARYING(50) NOT NULL,
    am CHARACTER VARYING(50) NOT NULL,
    telefono INTEGER NOT NULL,
    estado INTEGER NOT NULL,
    coddir INTEGER,
    CONSTRAINT proveedores_pkey PRIMARY KEY (codpro)
);
/* ---------------------------------------------------------------
----- * //* Add table "entradas"
*/<br>/* -------------
                 /* ---------------------------------------------------------------
------ * /
CREATE TABLE public.entradas (
    codent INTEGER DEFAULT nextval('entradas_codent_seq') NOT
NULL,
    codtie INTEGER NOT NULL,
    estado INTEGER NOT NULL,
    fecha DATE,
    CONSTRAINT entradas_pkey PRIMARY KEY (codent)
);
/* ---------------------------------------------------------------
-----* * /
/* Add table "detallepedidos"
*/
/* ---------------------------------------------------------------
-----* /CREATE TABLE public.detallepedidos (
```

```
codped INTEGER NOT NULL,
   codpre INTEGER NOT NULL,
cantidad INTEGER NOT NULL,
   estado INTEGER DEFAULT 1 NOT NULL,
```

```
coddetallepedidos INTEGER DEFAULT
nextval('detallepedidos_coddetallepedidos_seq') NOT NULL,
preciounitario REAL,
   CONSTRAINT coddetallepedidos PRIMARY KEY (coddetallepedidos)
);
/* ---------------------------------------------------------------
-----*/* Add table "clirol"
*/
/* ---------------------------------------------------------------
------- */
CREATE TABLE public.clirol (
   codcli INTEGER NOT NULL,
   login CHARACTER VARYING(50) NOT NULL,
   clave CHARACTER VARYING(50) NOT NULL,
   estado INTEGER NOT NULL
);
/* ---------------------------------------------------------------
------ * /
/* Add table "inventarioprendas"
*/
/* ---------------------------------------------------------------
----- * /CREATE TABLE public.inventarioprendas (
    codinv INTEGER DEFAULT nextval('inventarioprendas_codinv_seq')
NOT NULL,
estado INTEGER DEFAULT 0,
    coddetallepedidos INTEGER,
    estadouso INTEGER,
   CONSTRAINT inventarioprendas_pkey PRIMARY KEY (codinv)
);
/* ---------------------------------------------------------------
------ * /
/* Add table "direccion"
*/<br>/* ----------
             /* ---------------------------------------------------------------
------ * /
CREATE TABLE public.direccion (
   coddir INTEGER DEFAULT nextval('direccion_coddir_seq') NOT
NULL,
zona CHARACTER VARYING(50) NOT NULL,
    calle CHARACTER VARYING(50) NOT NULL,
   numero INTEGER NOT NULL,
   CONSTRAINT direccion_pkey PRIMARY KEY (coddir)
);
/* ---------------------------------------------------------------
-----* * /
/* Add table "clientes"
*/
/* ---------------------------------------------------------------
------ * /
```

```
CREATE TABLE public.clientes (
   codcli INTEGER NOT NULL,
   ci INTEGER NOT NULL,
   codtipocli INTEGER NOT NULL,
   nombrecli CHARACTER VARYING(50) NOT NULL,
   ap CHARACTER VARYING(50),
   am CHARACTER VARYING(50),
   estado INTEGER DEFAULT 1 NOT NULL,
   nit INTEGER NOT NULL,
   telefono INTEGER NOT NULL,
   coddir INTEGER NOT NULL,
   CONSTRAINT clientes_pkey PRIMARY KEY (codcli)
);
/* ---------------------------------------------------------------
-----* * /
/* Add table "reservas"
*/
/* ---------------------------------------------------------------
------ * /
CREATE TABLE public.reservas (
   codres INTEGER DEFAULT nextval('reservas_codres_seq') NOT
NULL,
   ci INTEGER NOT NULL,
   codcli INTEGER NOT NULL,
   codtie INTEGER NOT NULL,
fechares DATE,
   fechadev DATE,
    estado INTEGER,
CONSTRAINT reservas_pkey PRIMARY KEY (codres)
);
/* ---------------------------------------------------------------
----- * //* Add table "usurol"
*/
/* ---------------------------------------------------------------
------ * /
CREATE TABLE public.usurol (
    codrol INTEGER NOT NULL,
    ci INTEGER NOT NULL,
    estado INTEGER DEFAULT 1,
    CONSTRAINT usurol_pkey PRIMARY KEY (codrol, ci)
);
/* ---------------------------------------------------------------
------ * /
/* Add table "tipoprenda"
*/
/* ---------------------------------------------------------------
-----* /CREATE TABLE public.tipoprenda (
    codtipopren INTEGER DEFAULT
nextval('tipoprenda_codtipopren_seq') NOT NULL,
   nombre CHARACTER VARYING(50) NOT NULL,
    estado INTEGER DEFAULT 1 NOT NULL,
```

```
CONSTRAINT tipoprenda_pkey PRIMARY KEY (codtipopren)
);
/* ---------------------------------------------------------------
------ * /
/* Add table "tiendas"
*/
/* ---------------------------------------------------------------
------ * /
CREATE TABLE public.tiendas (
   codtie INTEGER DEFAULT nextval('tiendas_codtie_seq') NOT
NULL,
   telefono INTEGER,
   estado INTEGER DEFAULT 1,
coddir INTEGER,
   nombre CHARACTER VARYING,
   ci INTEGER,
   CONSTRAINT tiendas_pkey PRIMARY KEY (codtie)
);
/* ---------------------------------------------------------------
------ * /
/* Foreign key constraints
*/
/* ---------------------------------------------------------------
----- * /ALTER TABLE public.detallereservas ADD CONSTRAINT
detallereservas_alq_fkey
    FOREIGN KEY (codres) REFERENCES public.reservas (codres);
ALTER TABLE public.detallereservas ADD CONSTRAINT
detallereservas_codpre_fkey
    FOREIGN KEY (codpre) REFERENCES public.prendas (codpre);
ALTER TABLE public.roles_grupos ADD CONSTRAINT grupos_roles_grupos
    FOREIGN KEY (codgru) REFERENCES public.grupos (codgru);
ALTER TABLE public.roles_grupos ADD CONSTRAINT roles_roles_grupos
    FOREIGN KEY (codrol) REFERENCES public.roles (codrol);
ALTER TABLE public.garantias ADD CONSTRAINT monedas_garantias
    FOREIGN KEY (codmod) REFERENCES public.monedas (codmod);
ALTER TABLE public.precios ADD CONSTRAINT prendas_codpre_fkey
    FOREIGN KEY (codpre) REFERENCES public.prendas (codpre);
ALTER TABLE public.inventarioentradatienda ADD CONSTRAINT
inventarioentradatienda_codent_fkey
    FOREIGN KEY (codent) REFERENCES public.entradas (codent);
ALTER TABLE public.inventarioentradatienda ADD CONSTRAINT
inventarioentradatienda_codinv_fkey
    FOREIGN KEY (codinv) REFERENCES public.inventarioprendas
(codinv);
ALTER TABLE public.alquilergarante ADD CONSTRAINT
alquilergarante_codalq_fkey
```
FOREIGN KEY (codalq) REFERENCES public.alquiler (codalq); ALTER TABLE public.alquilergarante ADD CONSTRAINT alquilergarante\_codgar\_fkey FOREIGN KEY (codgar) REFERENCES public.garantias (codgar); ALTER TABLE public.pedidos ADD CONSTRAINT pedidos\_ci\_fkey FOREIGN KEY (ci) REFERENCES public.usuarios (ci); ALTER TABLE public.pedidos ADD CONSTRAINT pedidos\_codpro\_fkey FOREIGN KEY (codpro) REFERENCES public.proveedores (codpro); ALTER TABLE public.alquiler ADD CONSTRAINT alquiler\_ci\_fkey FOREIGN KEY (ci) REFERENCES public.usuarios (ci); ALTER TABLE public.alquiler ADD CONSTRAINT alquiler\_codcli\_fkey FOREIGN KEY (codcli) REFERENCES public.clientes (codcli); ALTER TABLE public.alquiler ADD CONSTRAINT alquiler codtie fkey FOREIGN KEY (codtie) REFERENCES public.tiendas (codtie); ALTER TABLE public.alquilerdevolucion ADD CONSTRAINT alquilerdevolucion codalq fkey FOREIGN KEY (codalq) REFERENCES public.alquiler (codalq); ALTER TABLE public.datos ADD CONSTRAINT usuarios\_datos FOREIGN KEY (ci) REFERENCES public.usuarios (ci); ALTER TABLE public.noticias ADD CONSTRAINT noticias\_ci\_fkey FOREIGN KEY (ci) REFERENCES public.usuarios (ci); ALTER TABLE public.detallealquiler ADD CONSTRAINT detallealquiler\_codalq\_fkey FOREIGN KEY (codalq) REFERENCES public.alquiler (codalq); ALTER TABLE public.detallealquiler ADD CONSTRAINT detallealquiler\_codinv\_fkey FOREIGN KEY (codinv) REFERENCES public.inventarioprendas (codinv); ALTER TABLE public.vestimentas ADD CONSTRAINT vestimentas\_coddan\_fkey FOREIGN KEY (coddan) REFERENCES public.danzas (coddan); ALTER TABLE public.vestimentas ADD CONSTRAINT vestimentas\_codtipopren\_fkey FOREIGN KEY (codtipopren) REFERENCES public.tipoprenda (codtipopren); ALTER TABLE public.usuarios ADD CONSTRAINT direccion\_usuarios FOREIGN KEY (coddir) REFERENCES public.direccion (coddir); ALTER TABLE public.danzas ADD CONSTRAINT danzas\_zona\_fkey FOREIGN KEY (zona) REFERENCES public.zonas (zona); ALTER TABLE public.prendas ADD CONSTRAINT prendas\_codves\_fkey FOREIGN KEY (codves) REFERENCES public.vestimentas (codves); ALTER TABLE public.prendas ADD CONSTRAINT prendas\_color\_fkey

FOREIGN KEY (color) REFERENCES public.colores (color); ALTER TABLE public.prendas ADD CONSTRAINT tallas\_talla FOREIGN KEY (talla) REFERENCES public.tallas (talla); ALTER TABLE public.proveedores ADD CONSTRAINT direccion\_proveedores FOREIGN KEY (coddir) REFERENCES public.direccion (coddir); ALTER TABLE public.entradas ADD CONSTRAINT entradas codtie fkey FOREIGN KEY (codtie) REFERENCES public.tiendas (codtie); ALTER TABLE public.detallepedidos ADD CONSTRAINT detallepedidos\_codped\_fkey FOREIGN KEY (codped) REFERENCES public.pedidos (codped); ALTER TABLE public.detallepedidos ADD CONSTRAINT detallepedidos codpre fkey FOREIGN KEY (codpre) REFERENCES public.prendas (codpre); ALTER TABLE public.clirol ADD CONSTRAINT clirol\_codcli\_fkey FOREIGN KEY (codcli) REFERENCES public.clientes (codcli); ALTER TABLE public.inventarioprendas ADD CONSTRAINT coddetallepedidos FOREIGN KEY (coddetallepedidos) REFERENCES public.detallepedidos (coddetallepedidos); ALTER TABLE public.clientes ADD CONSTRAINT clientes\_codtipocli\_fkey FOREIGN KEY (codtipocli) REFERENCES public.tipocliente (codtipocli); ALTER TABLE public.clientes ADD CONSTRAINT direccion\_coddir\_fkey FOREIGN KEY (coddir, nombrecli) REFERENCES public.direccion (coddir,coddir); ALTER TABLE public.reservas ADD CONSTRAINT reservas\_ci\_fkey FOREIGN KEY (ci) REFERENCES public.usuarios (ci); ALTER TABLE public.reservas ADD CONSTRAINT reservas\_codcli\_fkey FOREIGN KEY (codcli) REFERENCES public.clientes (codcli); ALTER TABLE public.reservas ADD CONSTRAINT reservas\_codtie\_fkey FOREIGN KEY (codtie) REFERENCES public.tiendas (codtie); ALTER TABLE public.usurol ADD CONSTRAINT usurol\_ci\_fkey FOREIGN KEY (ci) REFERENCES public.usuarios (ci); ALTER TABLE public.usurol ADD CONSTRAINT usurol\_codrol\_fkey FOREIGN KEY (codrol) REFERENCES public.roles (codrol); ALTER TABLE public.tiendas ADD CONSTRAINT direccion\_tiendas FOREIGN KEY (coddir) REFERENCES public.direccion (coddir); ALTER TABLE public.tiendas ADD CONSTRAINT usuarios\_ci FOREIGN KEY (ci) REFERENCES public.usuarios (ci);

## **II.1.15 Modelado de Implementación**

# **II.1.15.1 Introducción**

Este modelo es una colección de componentes y de subsistemas que los contienen.

Estos componentes incluyen: ficheros ejecutables, ficheros de código fuente y de tipo necesarios para la implantación y despliegue del sistema (este modelo es sólo una versión preliminar al final de la fase de elaboración, posteriormente tiene bastante refinamiento).

# **II.1.16 Prototipos de Interfaz de Usuario**

# **II.1.16.1Introducción**

Se trata de prototipos que permiten al usuario hacerse una idea sobre las interfaces que proveerá el sistema.

# **II.1.16.2Propósito**

Presentar los prototipos de pantalla para que el usuario tenga una idea de la interfaz que presentará el sistema.

## **II.1.16.3Alcance**

• Mostrar los prototipos de pantallas, sujeto a modificaciones a los largo del desarrollo del sistema.

# **II.1.16.4Prototipo de Pantallas**

# *Descripción: Pantalla Ingresar al Sistema*

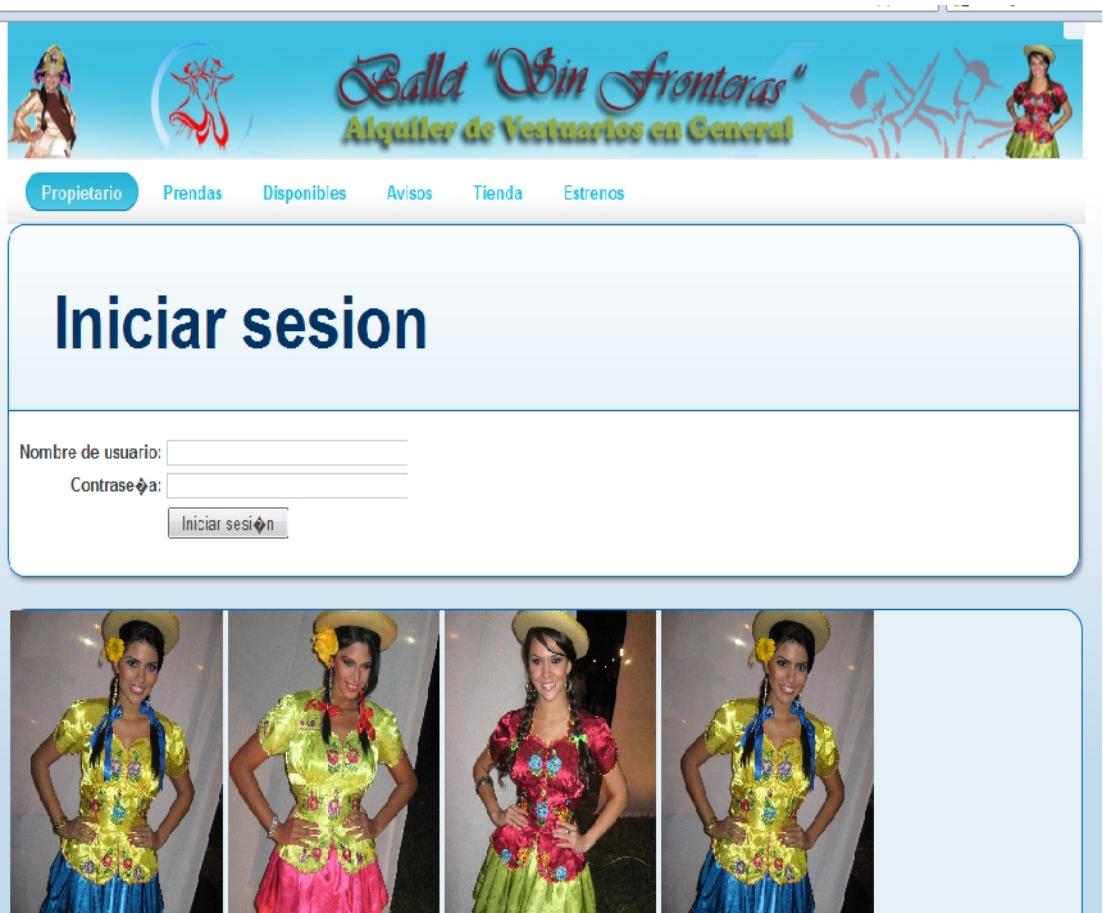

## *Pantalla: Gestionar Menú*

Esta pantalla contiene el menú gerente o administrador, el cual contiene los enlaces a los distintos procesos del sistema.

# *Usuario del Sistema: Gerente*

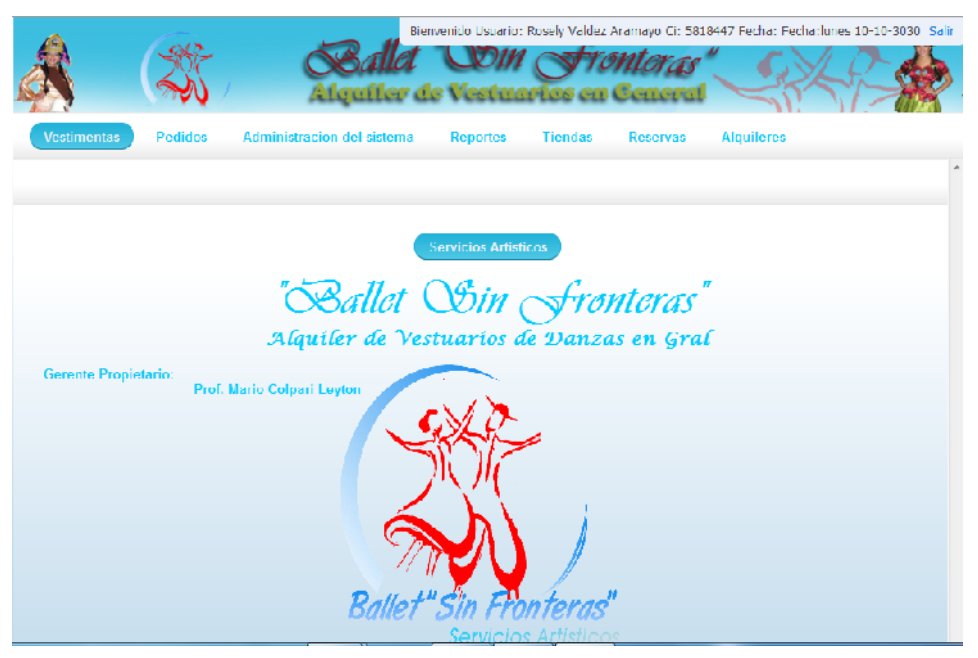

# *Usuario del Sistema: Administrador*

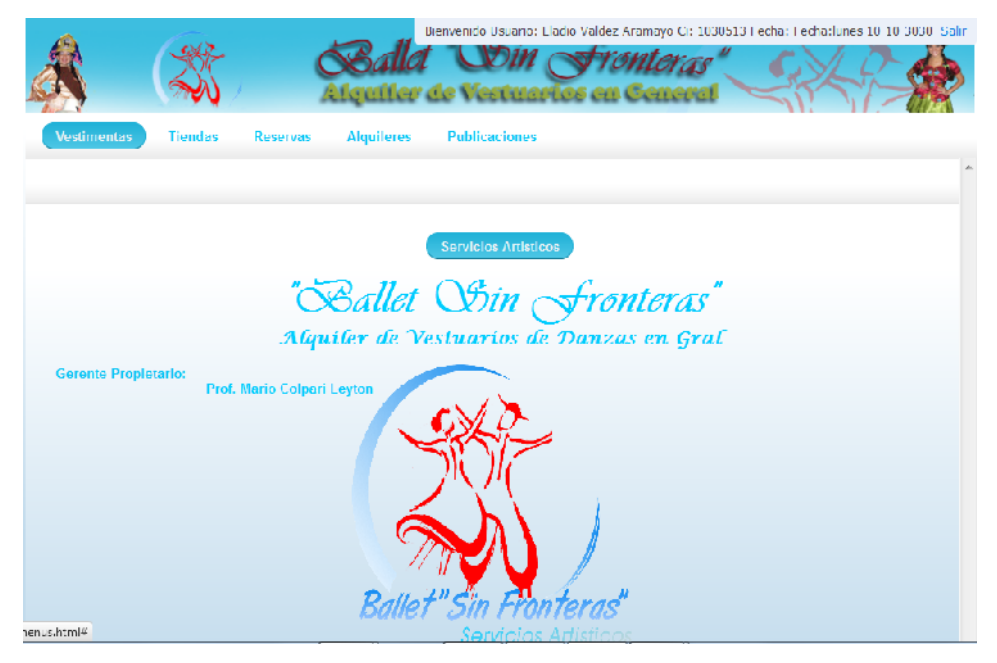

# **ADMINISTRACION DEL SISTEMA**

# *Pantalla: Administrar Usuarios*

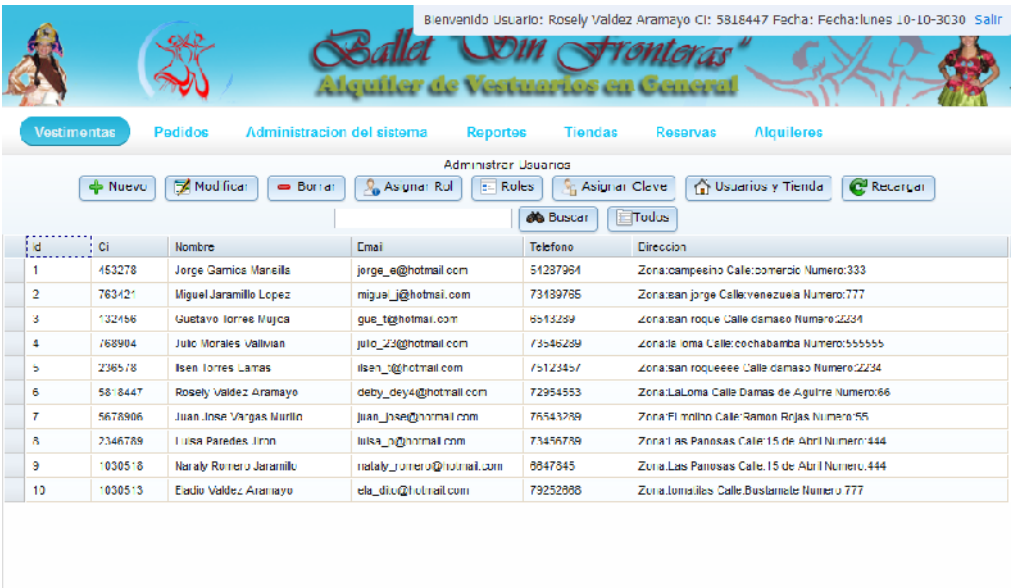

 $4$  -  $40\,\mathrm{dc}$  44 elementes.

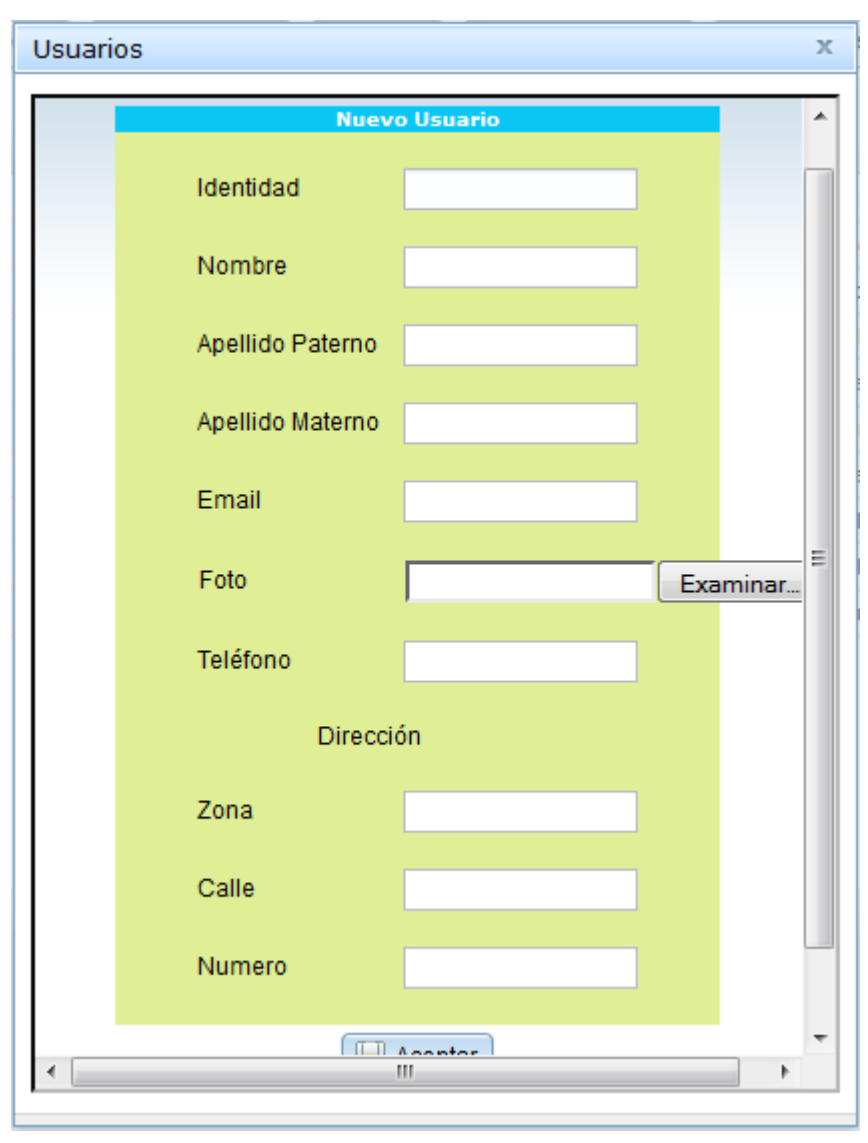

*Pantalla: Nuevo Usuario*

*Pantalla: Modificar Usuarios*

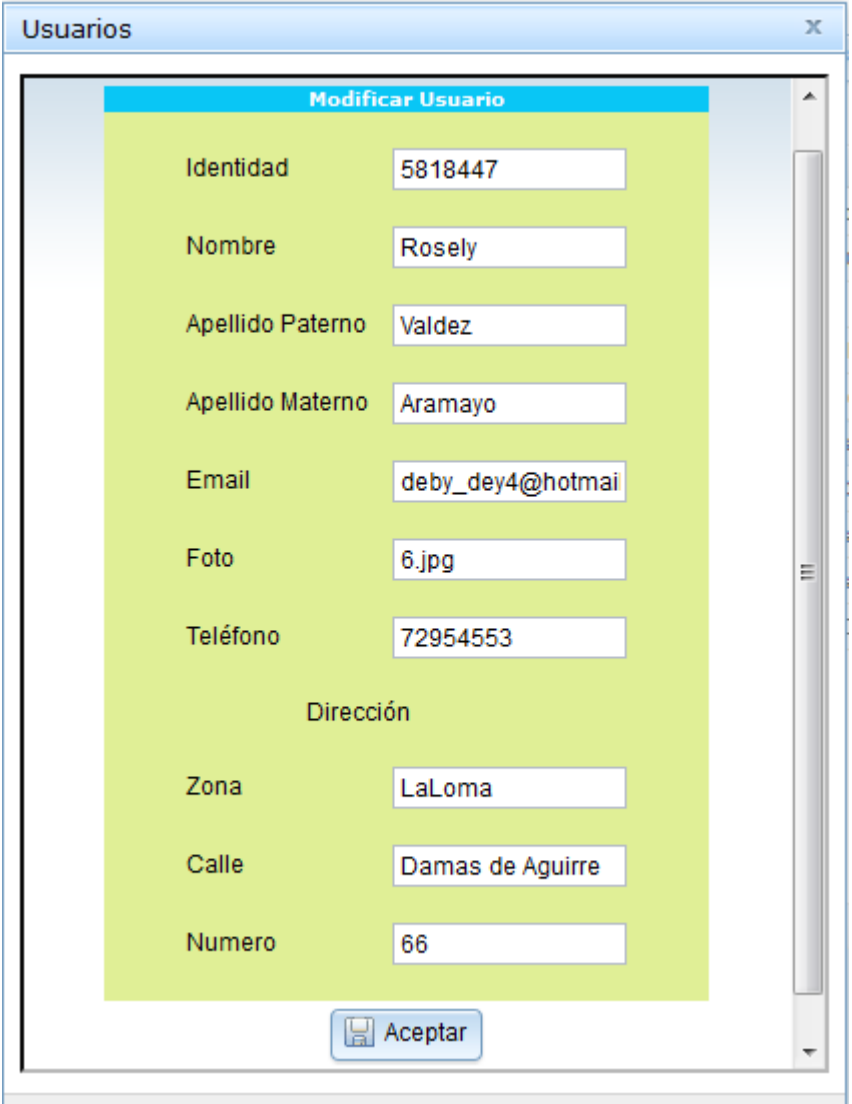

*Pantalla: Borrar Usuarios*

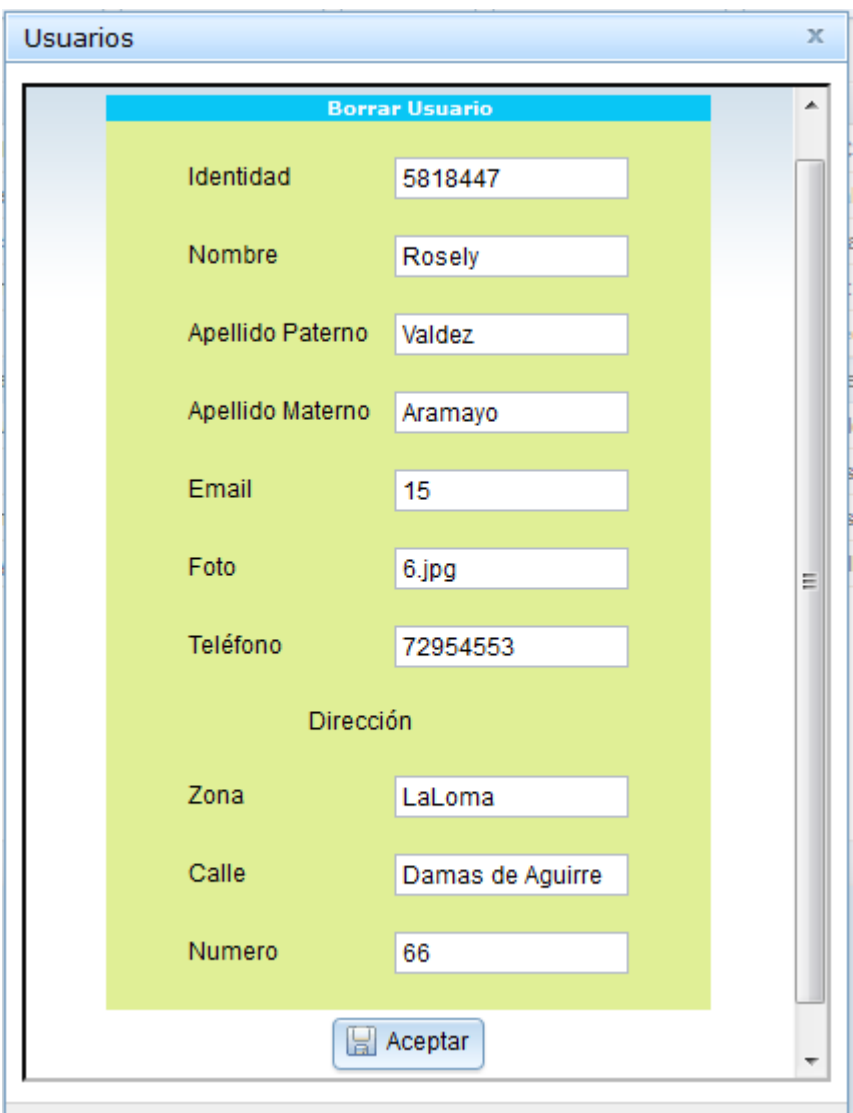

*Pantalla: Asignar Rol a Usuario*

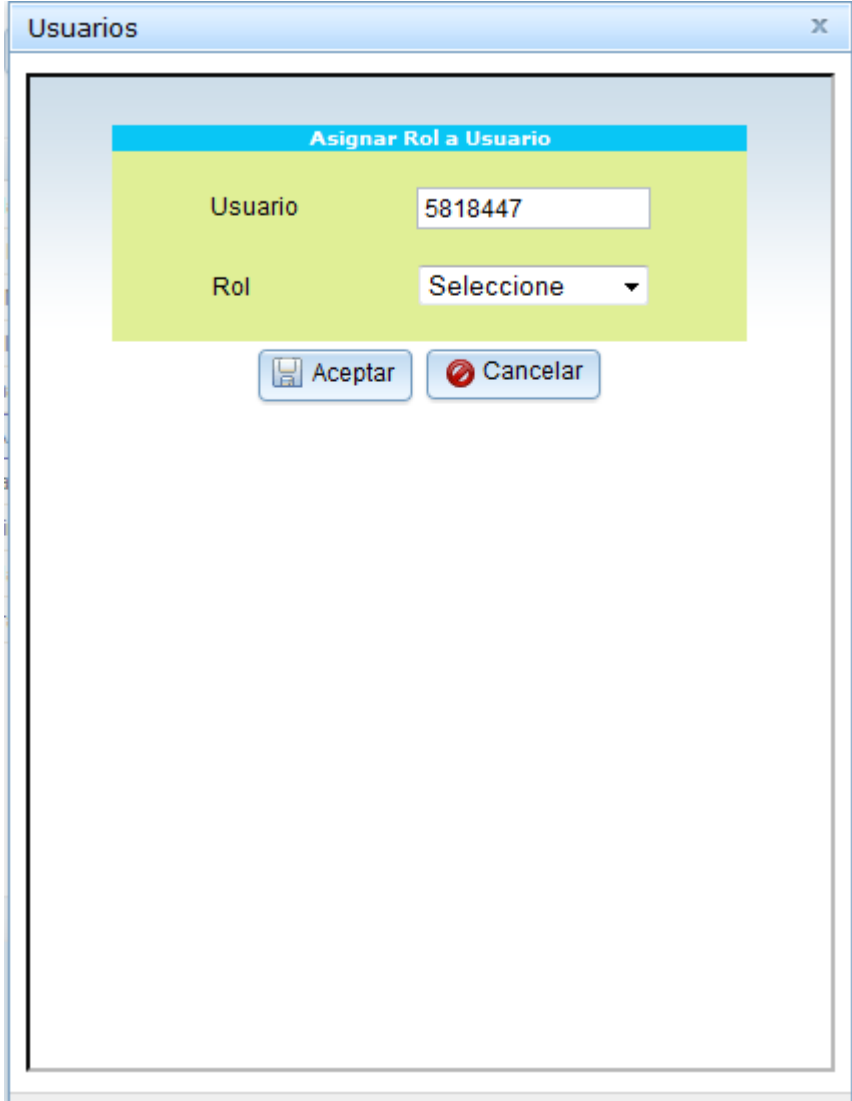

*Pantalla: Roles Asignados*

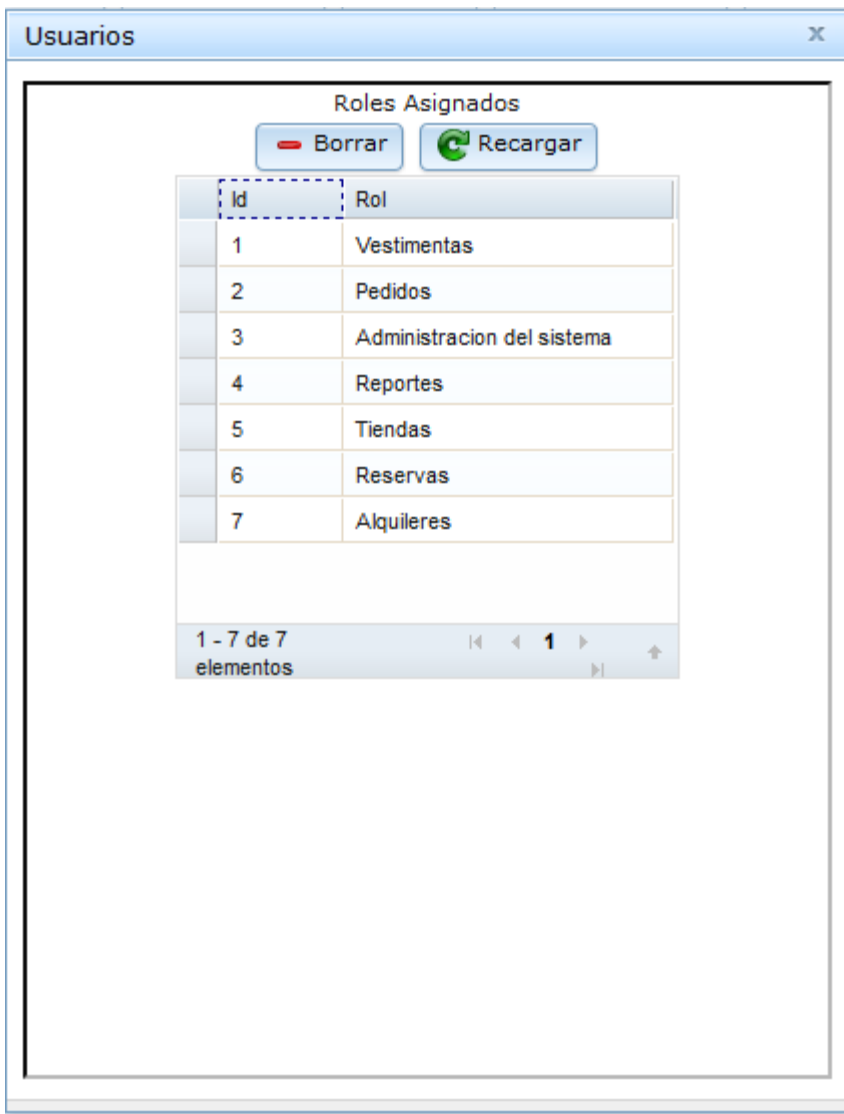

*Pantalla: Modificar Clave Usuario*

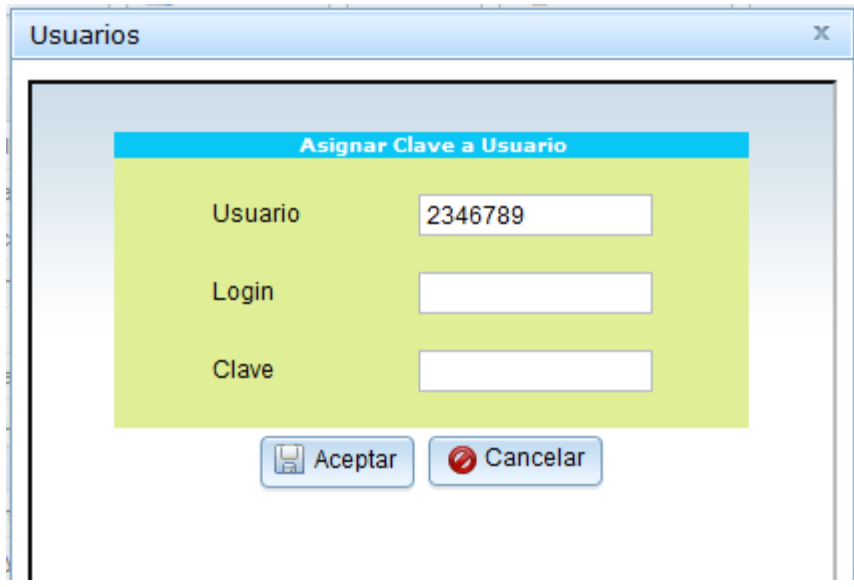

*Pantalla: Modificar Clave Usuario*

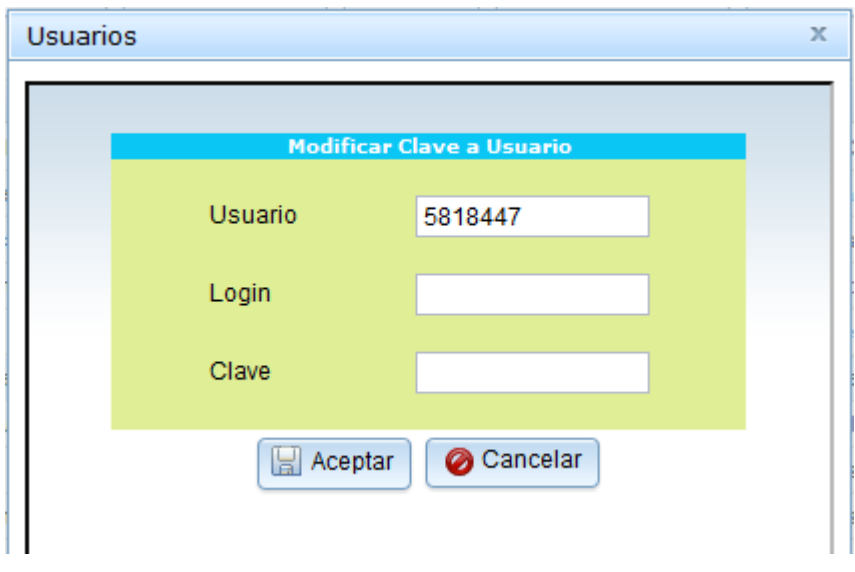

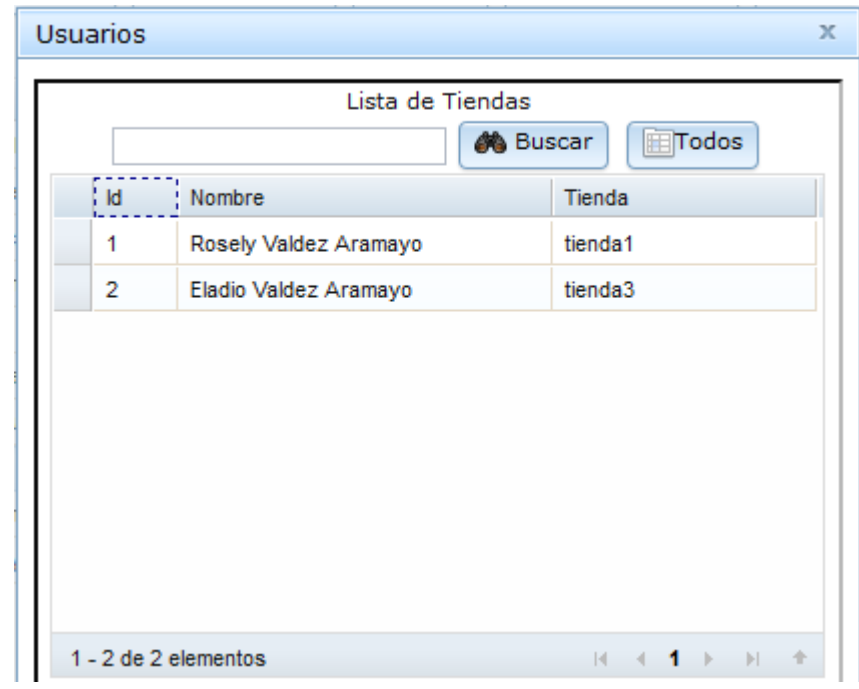

# *Pantalla: Usuarios con Tiendas Habilitadas*

# *Pantalla: Habilitar Usuarios*

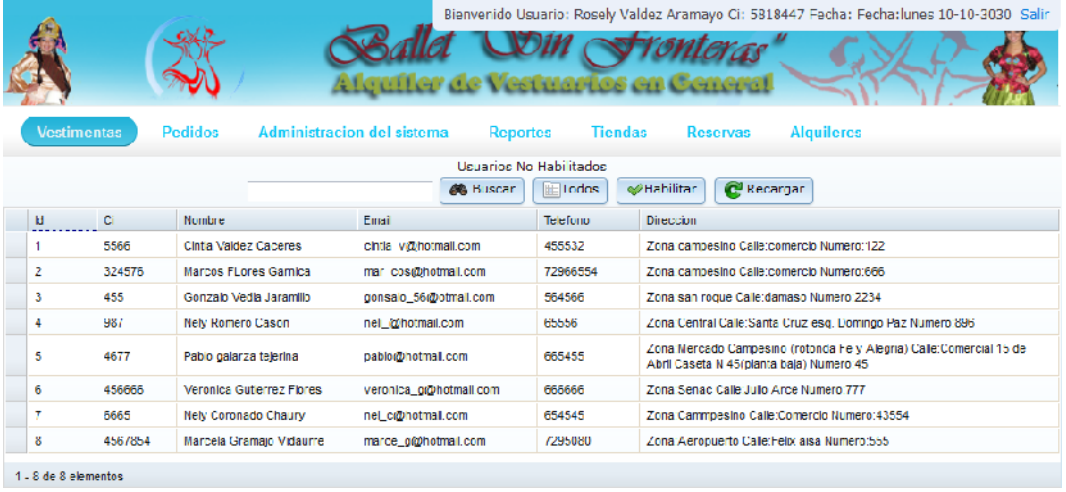

# *Pantalla: Administrar Roles*

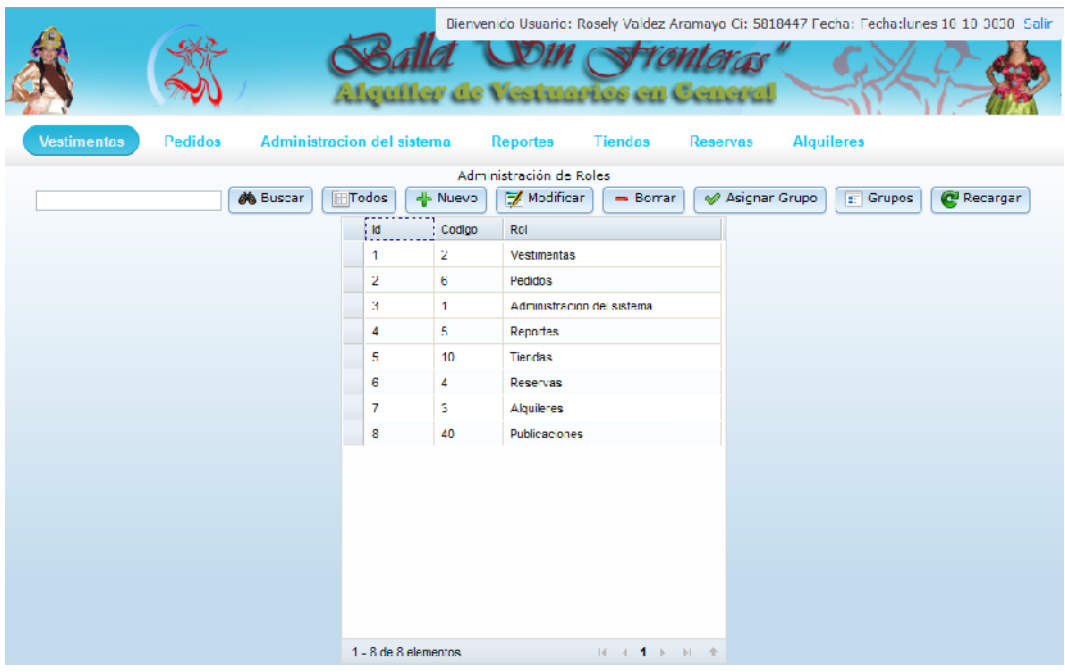

*Pantalla: Nuevo Rol*

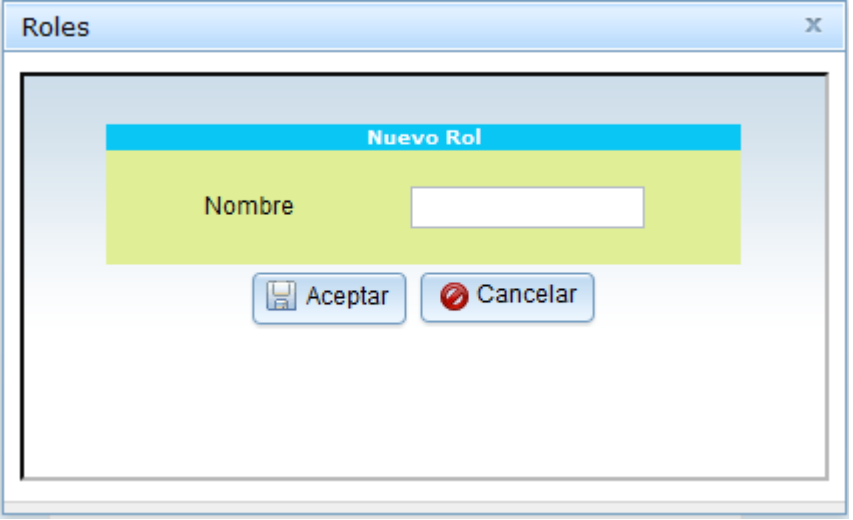

*Pantalla: Modificar Rol*

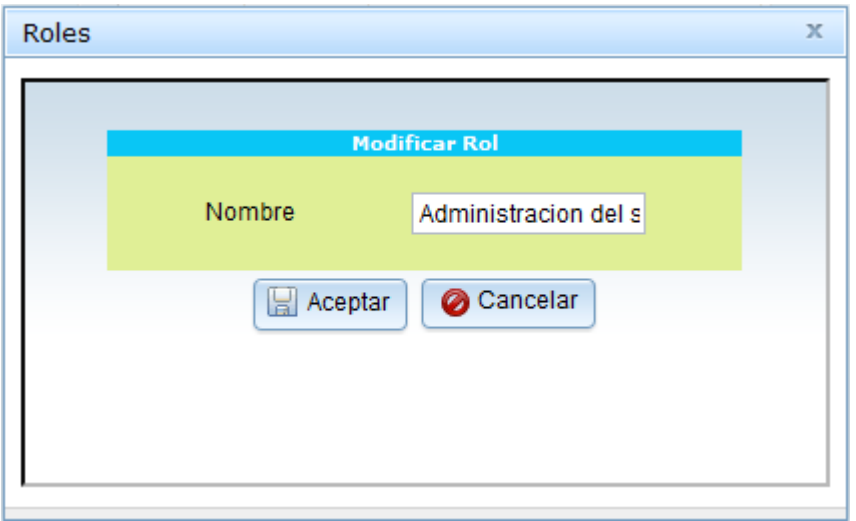

# *Pantalla: Borrar Rol*

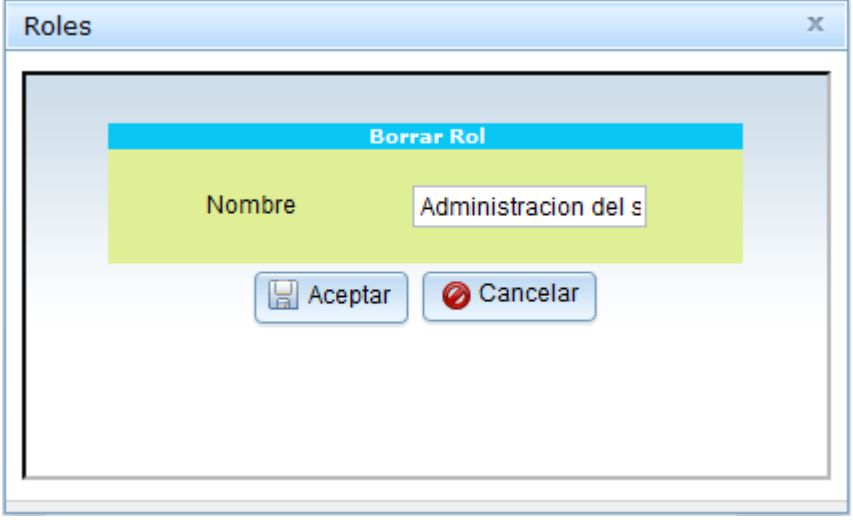

*Pantalla: Asignar Grupo a Rol*

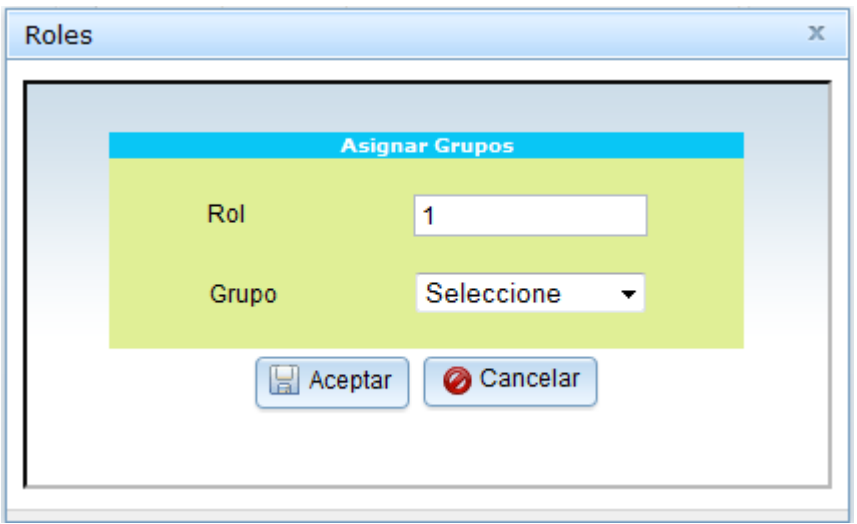

*Pantalla: Grupos Asignados*

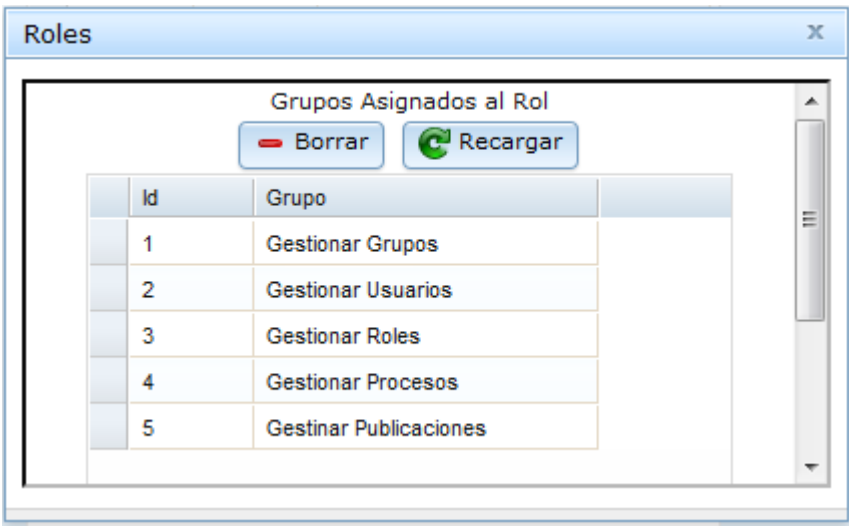

# *Pantalla: Asignar Habilitar Roles*

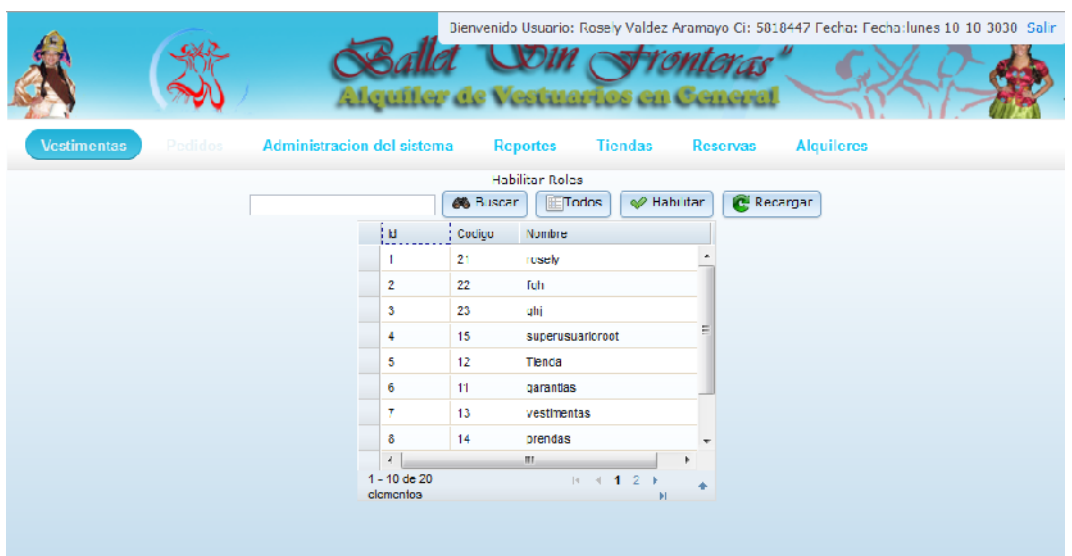

*Pantalla: Administrar Grupos*

| Vestimentas | <b>Pedidos</b>         |              | Alquiler de Vestuarios en General<br><b>Administracion del sistema</b> | <b>Reportes</b><br>Administrar Grupos | <b>Tiendas</b>     | Bienvenido Usuario: Rosely Valdez Aramayo Ci: 5818447 Fecha: Fecha:lunes 10-10-3030 Salir<br><b>Reservas</b> | <b>Alguileres</b> |          |
|-------------|------------------------|--------------|------------------------------------------------------------------------|---------------------------------------|--------------------|----------------------------------------------------------------------------------------------------|-------------------|----------|
|             | <b>de</b> Buscar       | <b>Todos</b> | <b>A</b> Nuevo                                                         | Modificar                             | $=$ Doman          | Asignar Proceso                                                                                              | Procesos          | Recarger |
|             | NИ                     | Codigo       | Nombro                                                                 |                                       | magon              |                                                                                                    |                   |          |
|             | 1                      | 1            | Inicio                                                                 |                                       | inicio.png         |                                                                                                    |                   |          |
|             | 2                      | 5.           | Gestionar Garantias                                                    |                                       | garantias.cng      |                                                                                                    |                   |          |
|             | 3                      | 7            | Gestlonar Grupos                                                       |                                       | admonupos.png      |                                                                                                    |                   |          |
|             | 4                      | 9            | Gestionar Danzas                                                       |                                       | admdanzas.ong      |                                                                                                    |                   |          |
|             | 5                      | 11           | Gestionar Reservas                                                     |                                       | reservas png       |                                                                                                    |                   |          |
|             | 6                      | 12           | musica                                                                 |                                       | musica.png         |                                                                                                    |                   |          |
|             | 7                      | 13           | Calendario                                                             |                                       | calendario.png     |                                                                                                    |                   |          |
|             | 8                      | 14           | Impresora                                                              |                                       | impresora.png      |                                                                                                    |                   |          |
|             | 9                      | 16           | Gestionar Proveedores                                                  |                                       | admproveedores.png |                                                                                                    |                   |          |
|             | 10                     | 15           | Gestionar Pedidos                                                      |                                       | Pedidos.png        |                                                                                                    |                   |          |
|             |                        |              |                                                                        |                                       |                    |                                                                                                    |                   |          |
|             | 1 - 10 de 22 elementos |              |                                                                        |                                       |                    | 4 4 1 2 3 5 5 6 *                                                                                            |                   |          |

*Pantalla: Nuevo Grupo*

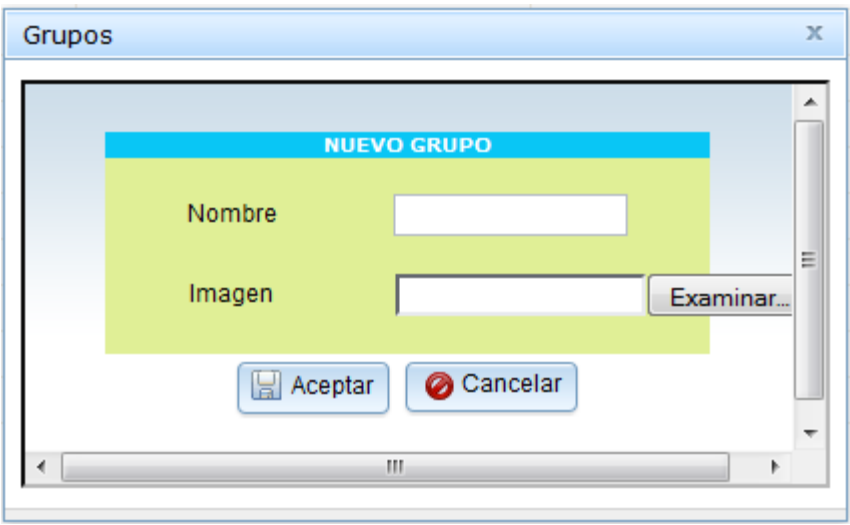

*Pantalla: Modificar Grupo*

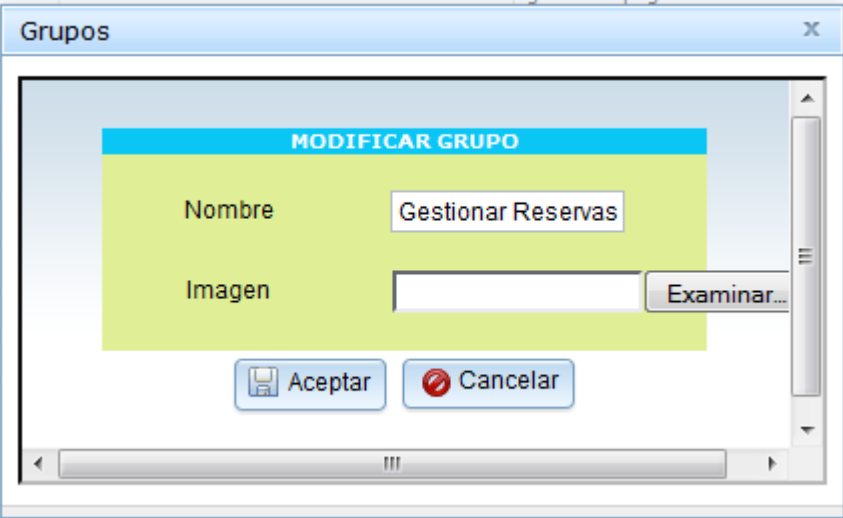

*Pantalla: Borrar Grupo*

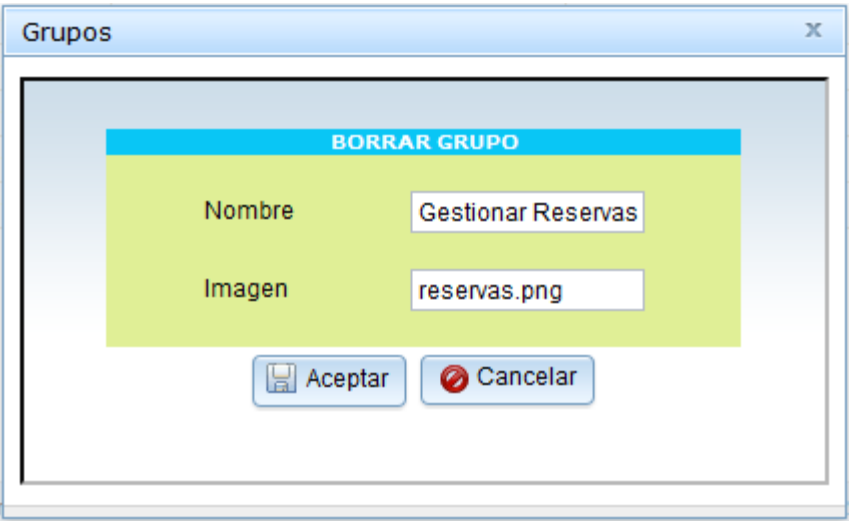

*Pantalla: Asignar Procesos a Grupo*

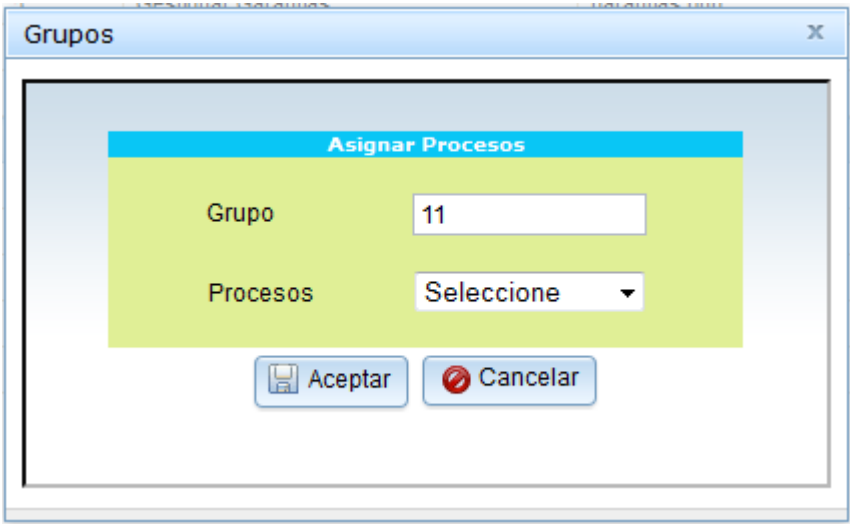

*Pantalla: Procesos a Asignados*

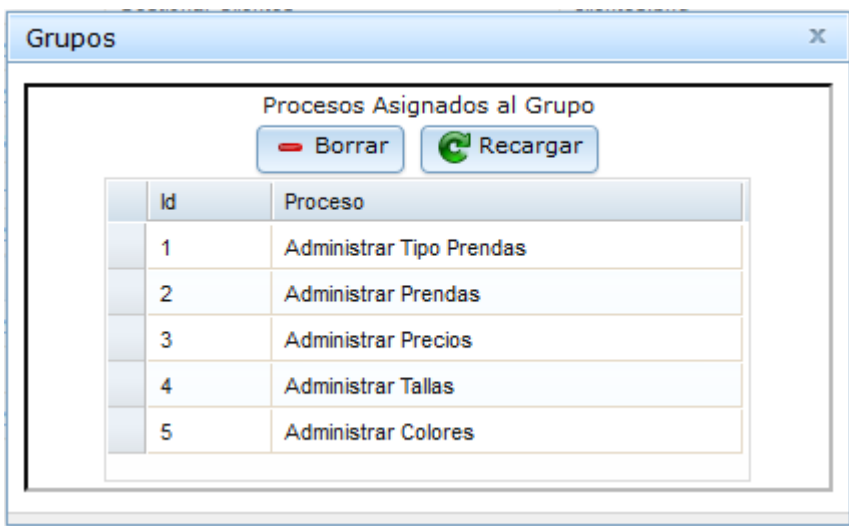

*Pantalla: Habilitar Grupos*

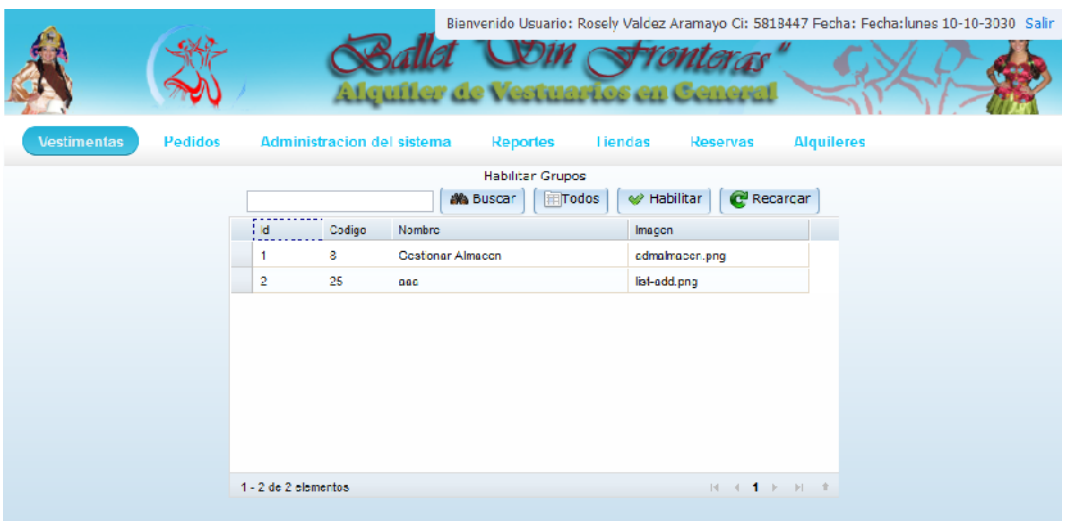
#### *Pantalla: Administrar Procesos*

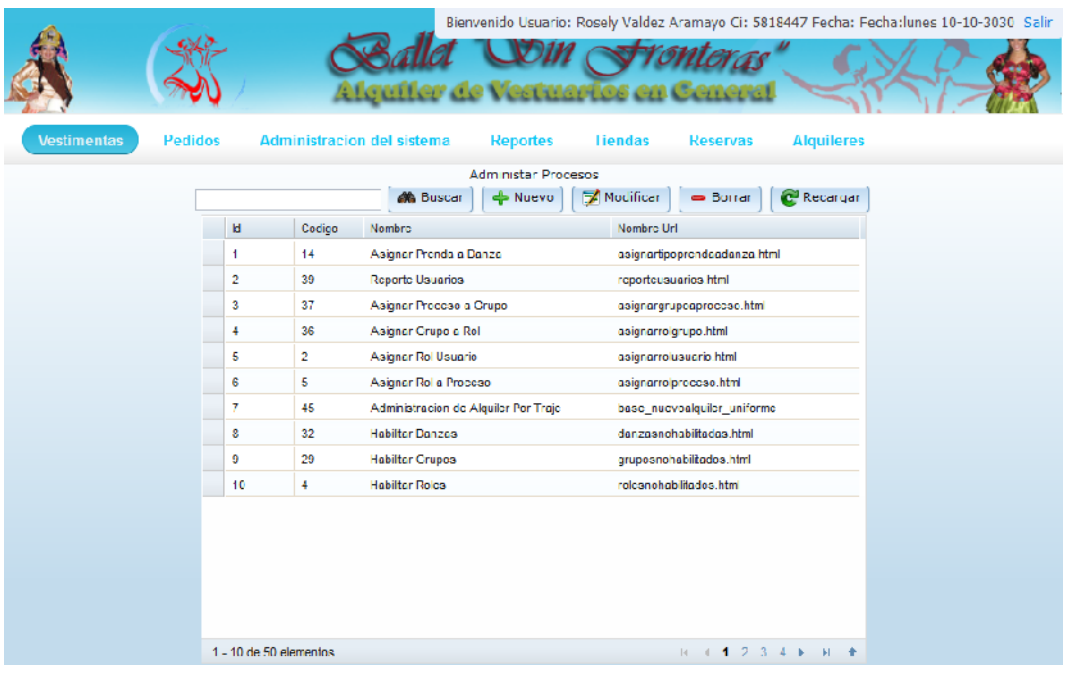

*Pantalla: Nuevo Procesos*

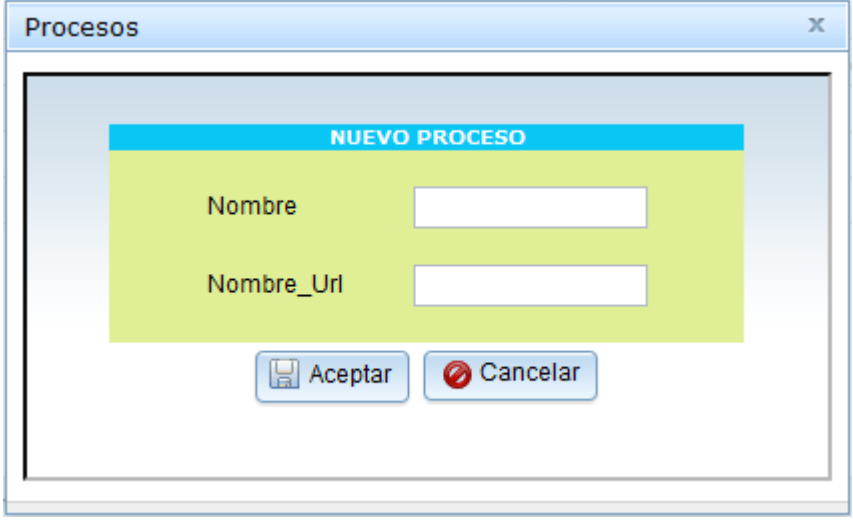

*Pantalla: Modificar Procesos*

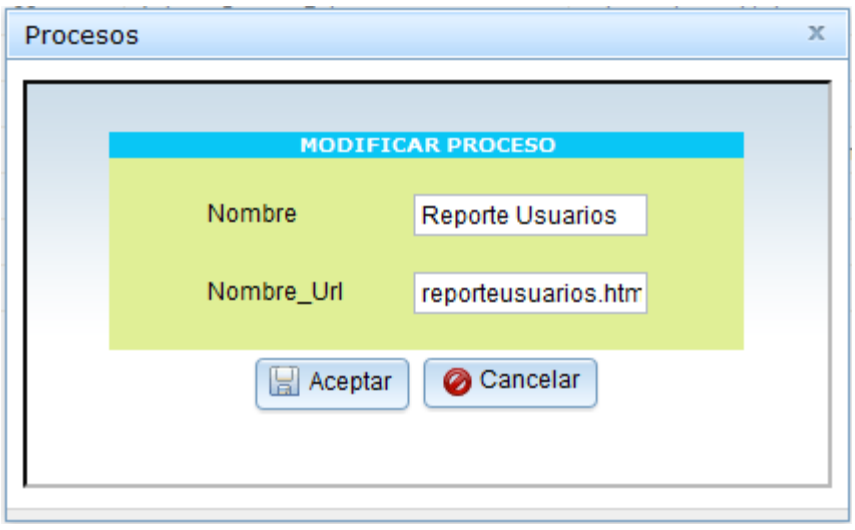

## *Pantalla: Borrar Procesos*

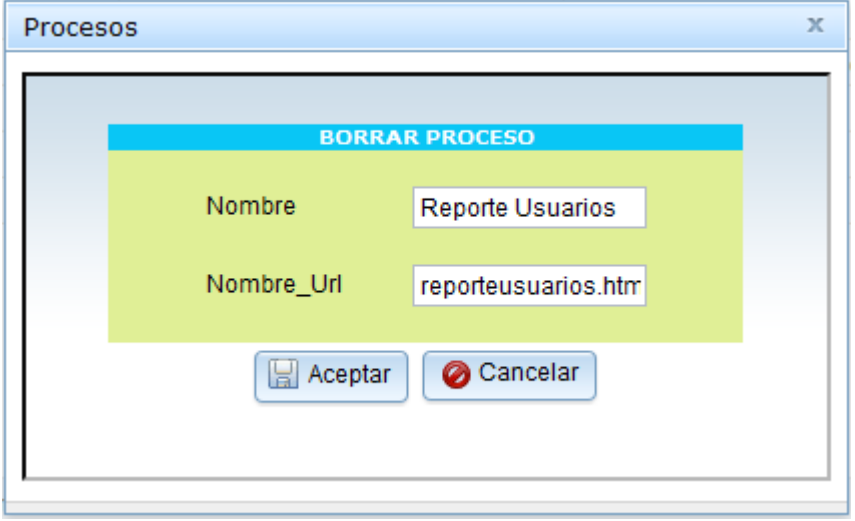

#### *Pantalla: Habilitar Procesos*

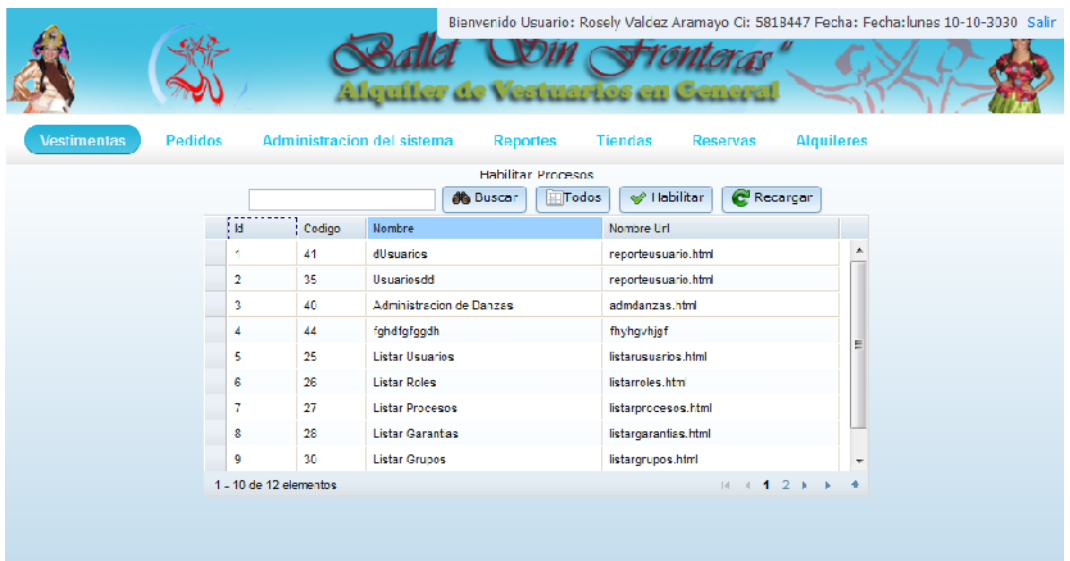

### *Pantalla: Administrar Danzas*

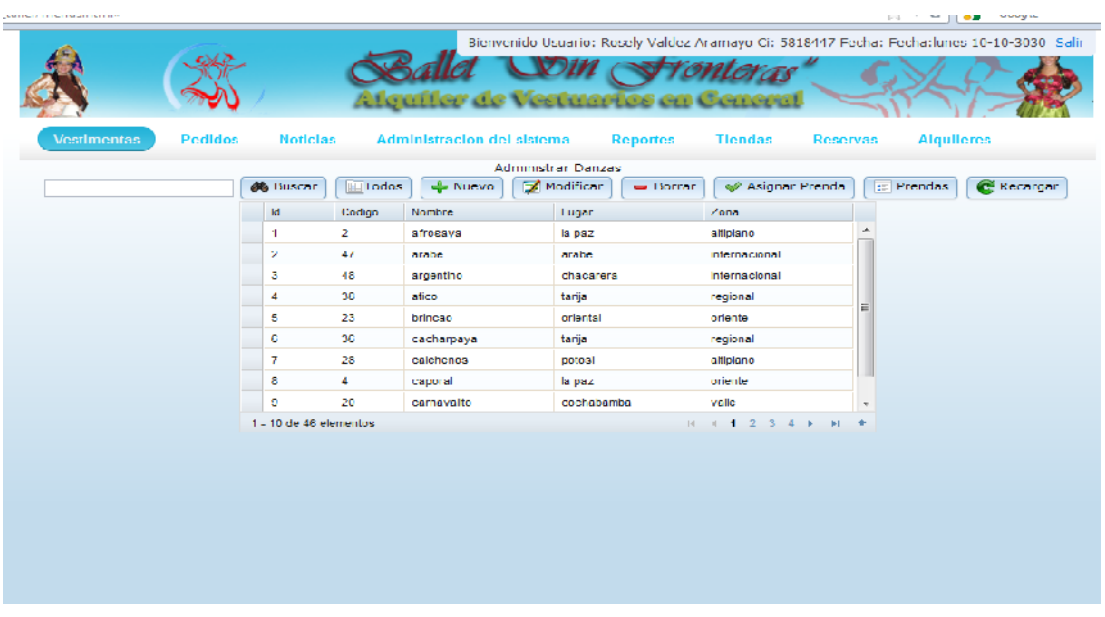

### *Pantalla: Nueva Danza*

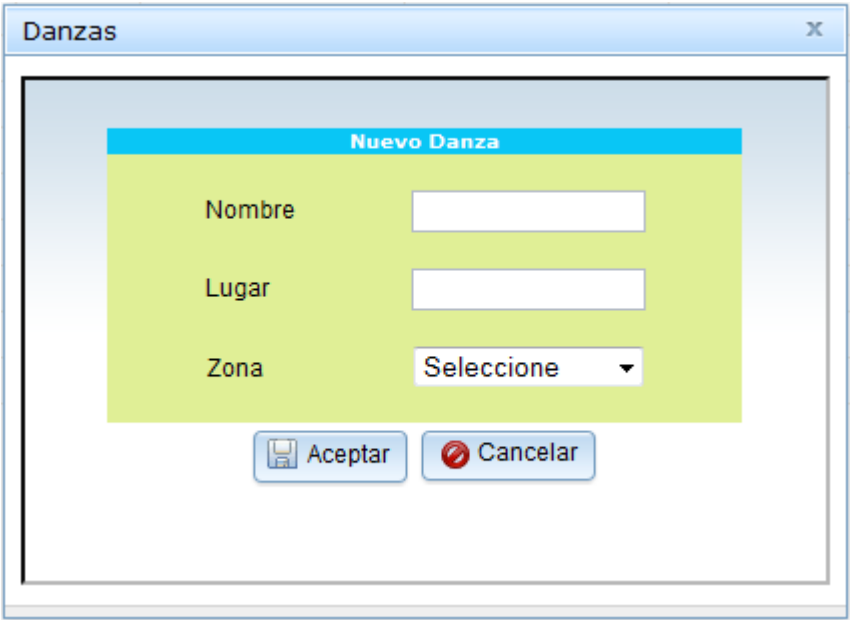

# *Pantalla: Modificar Danza*

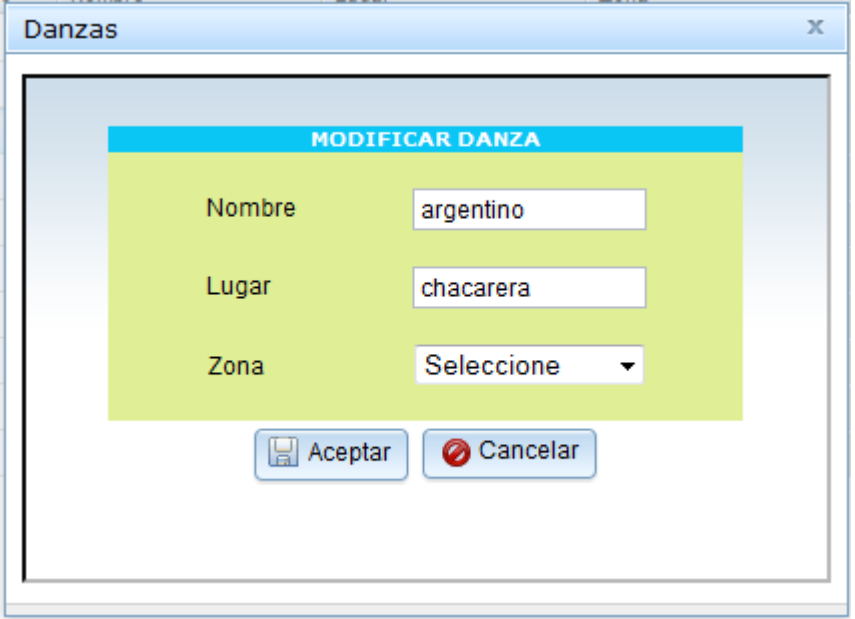

#### *Pantalla: Borrar Danzas*

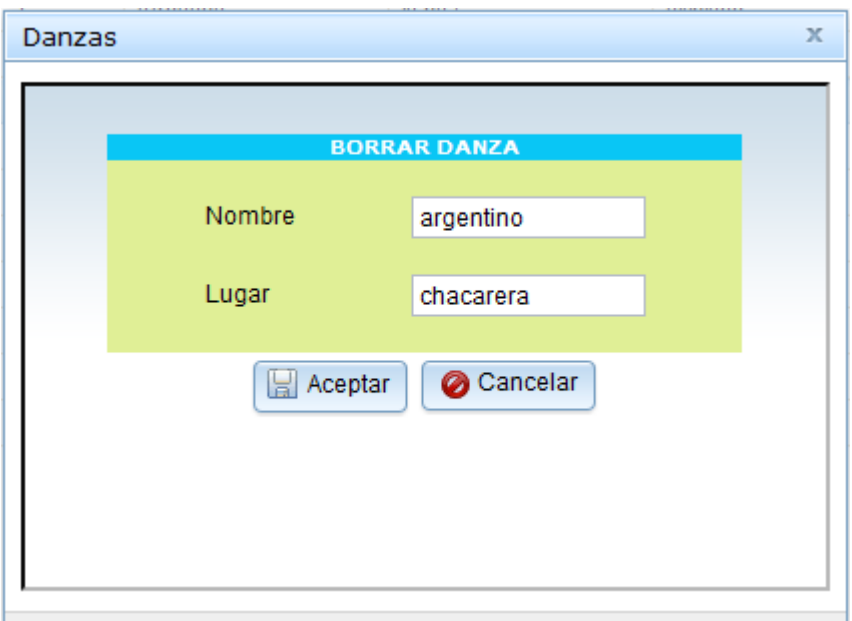

### *Pantalla: Habilitar Danzas*

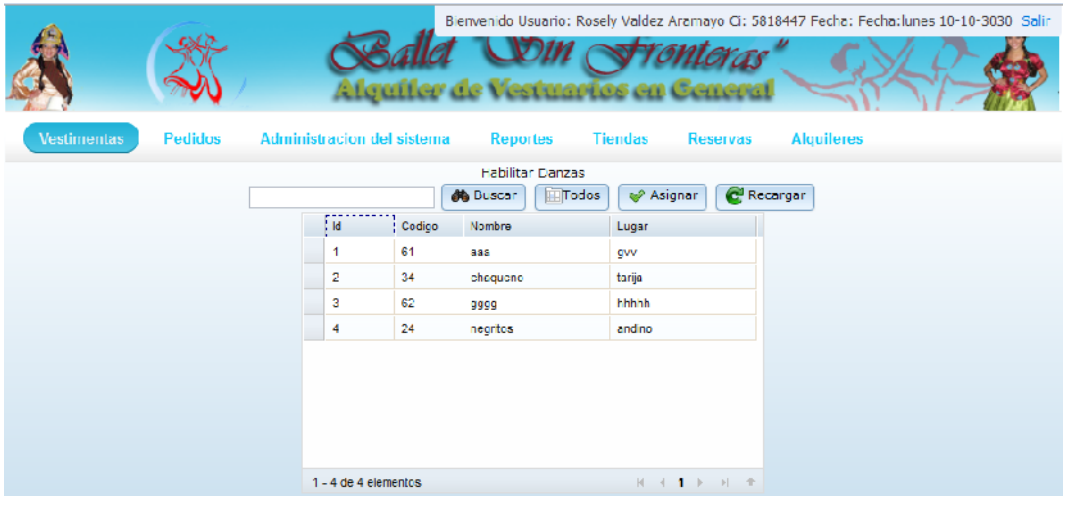

#### *Pantalla: Administrar Zonas*

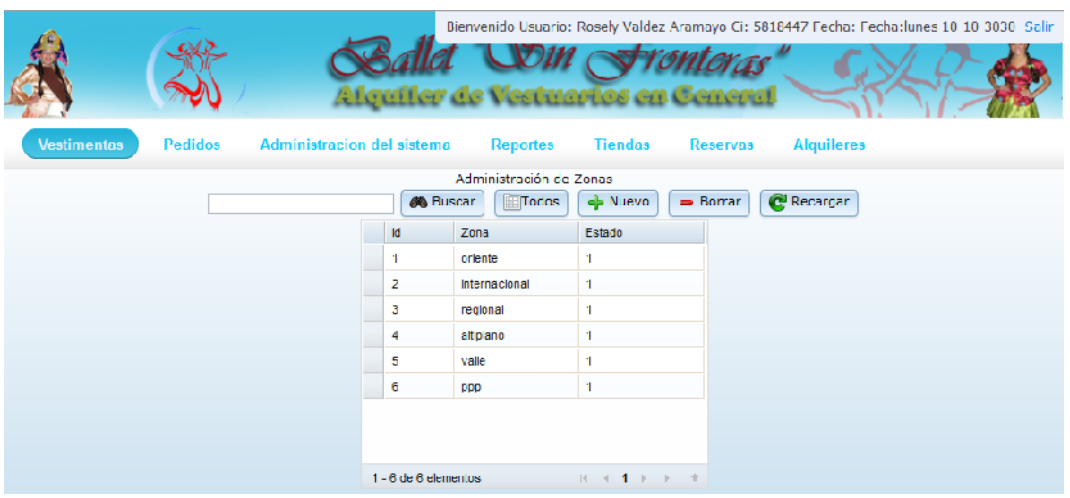

*Pantalla: Nueva Zona*

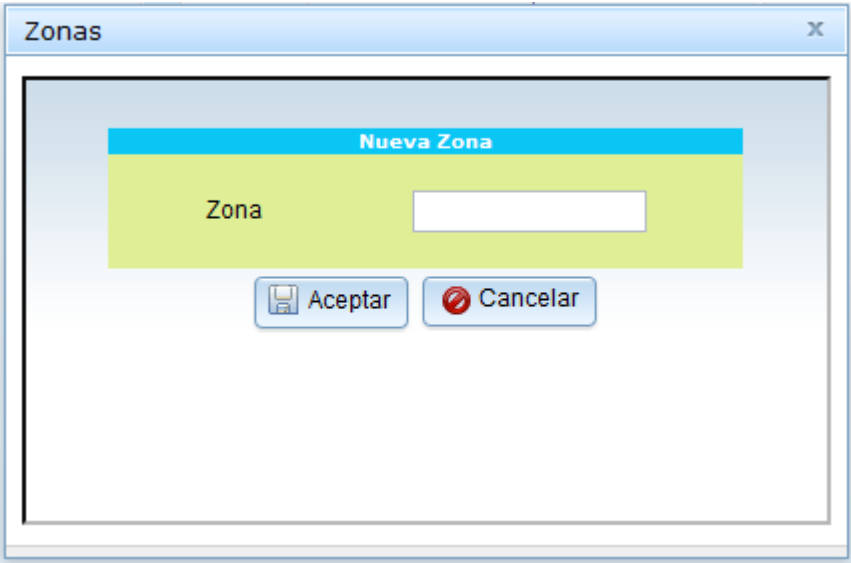

## *Pantalla: Borrar Zona*

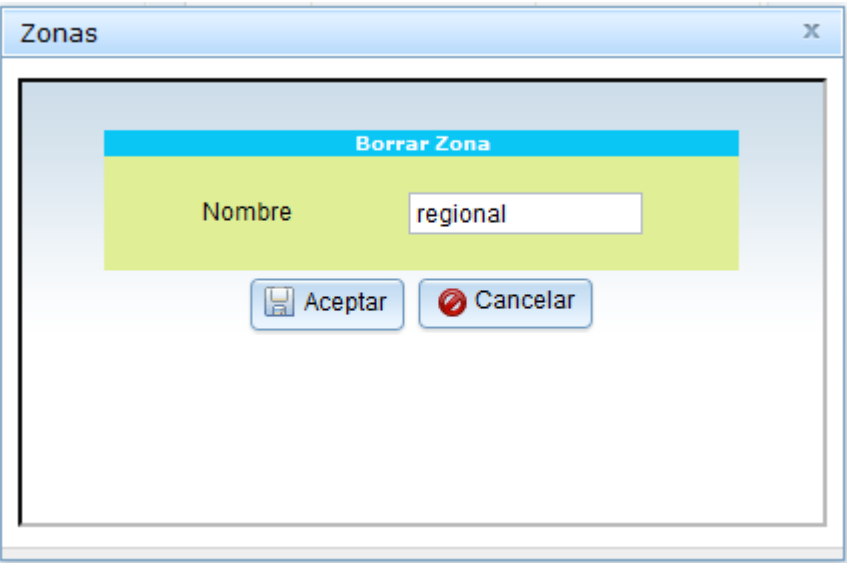

### *Pantalla: Administrar Prendas*

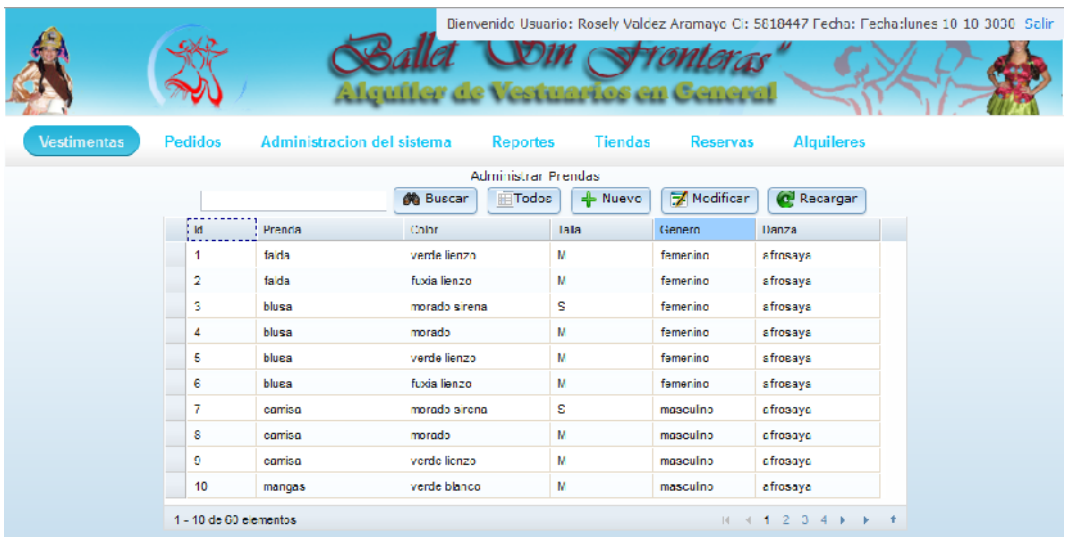

*Pantalla: Nueva Prenda*

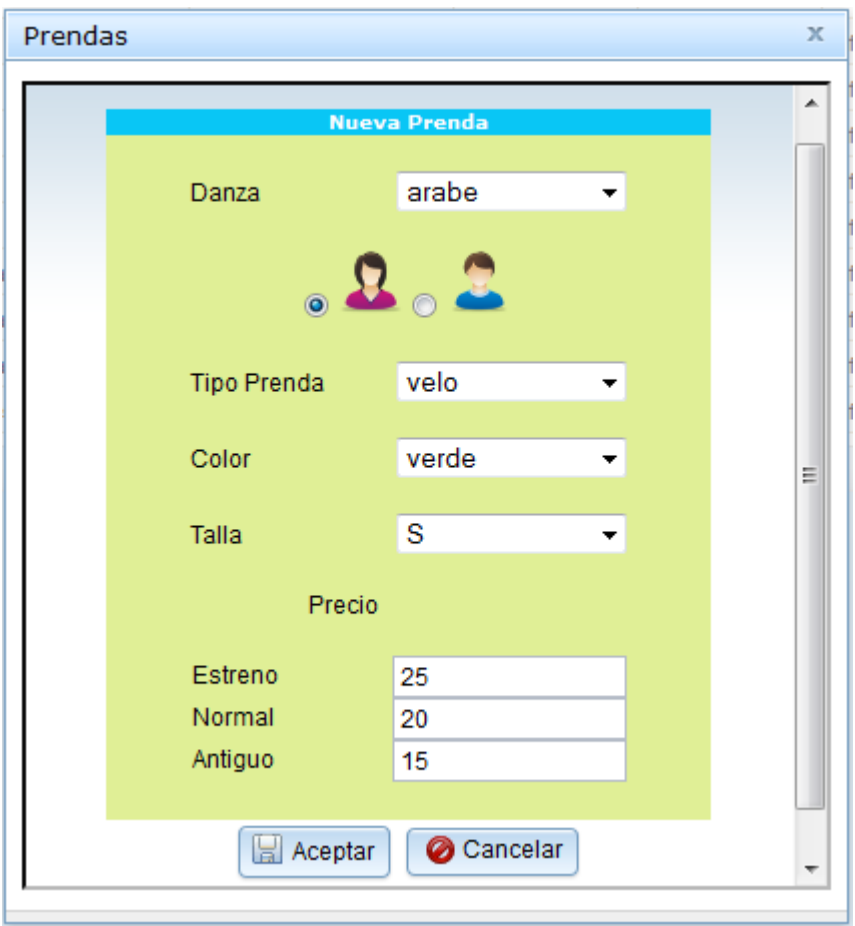

*Pantalla: Modificar Prenda*

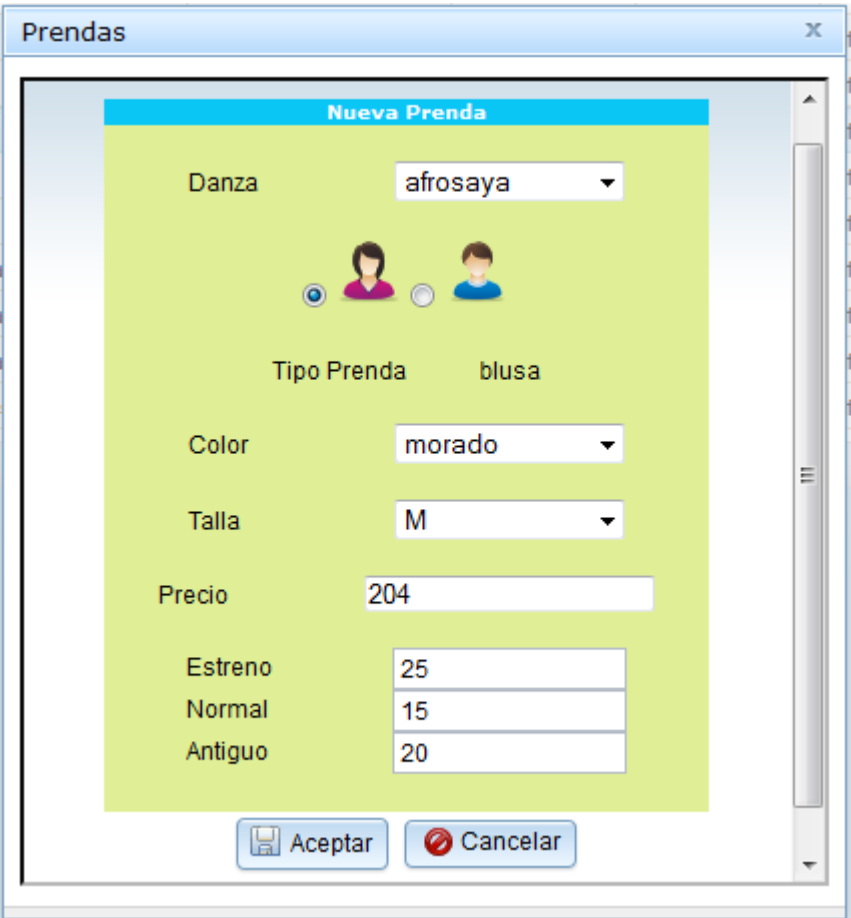

## *Pantalla: Administrar Tipo Prendas*

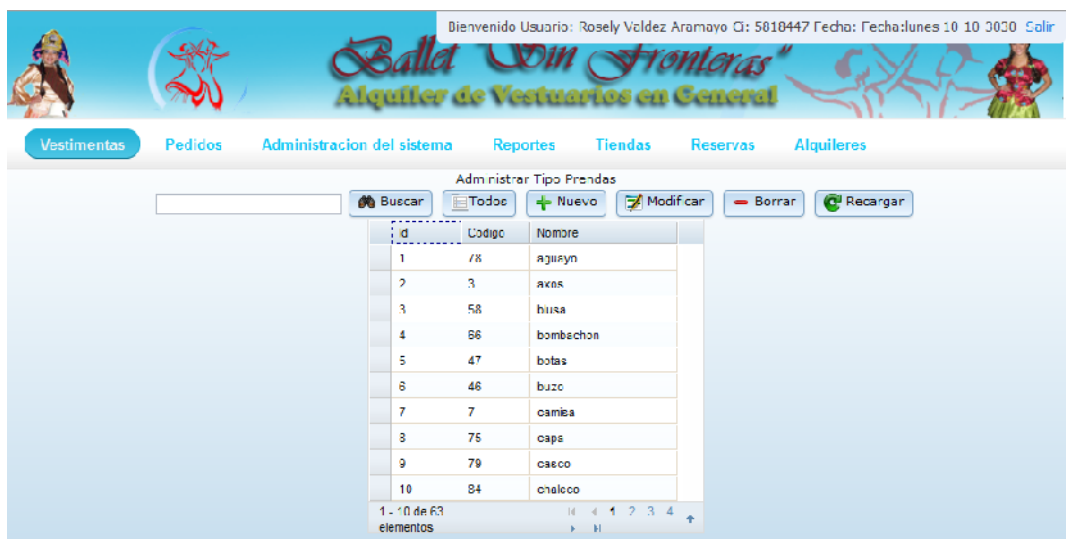

*Pantalla: Nuevo Tipo Prenda*

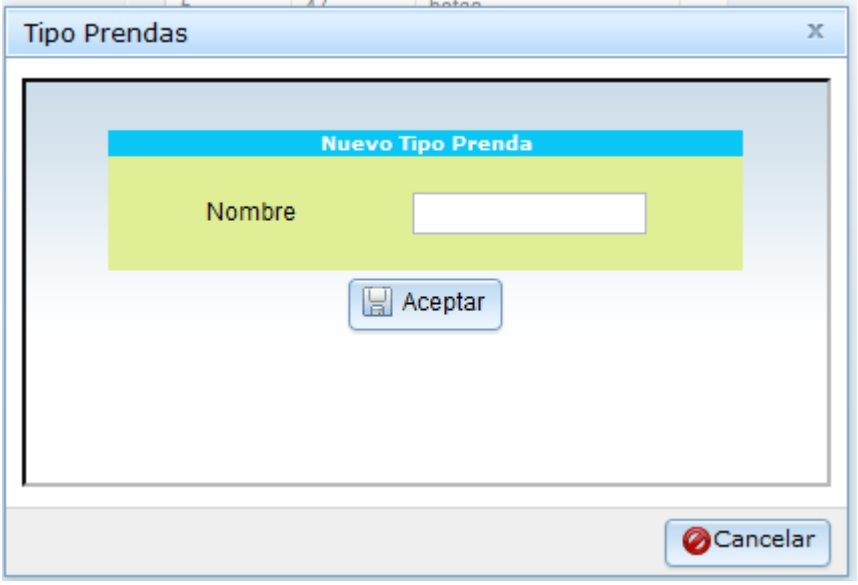

*Pantalla: Modificar Tipo Prenda*

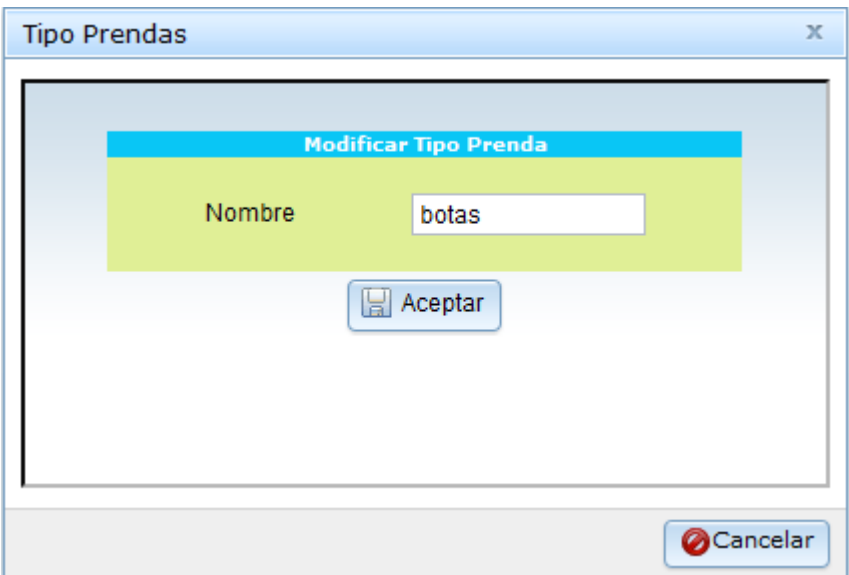

*Pantalla: Borrar Tipo Prenda*

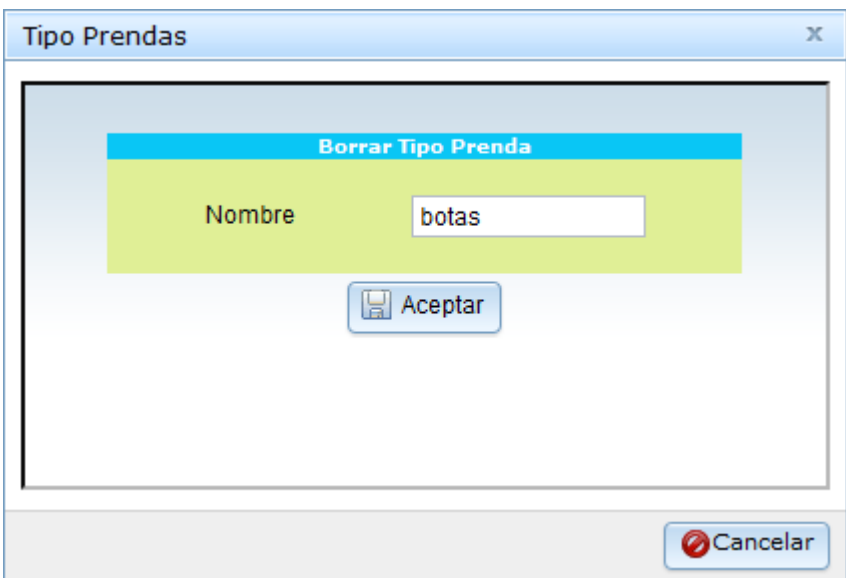

## *Pantalla: Administrar Colores*

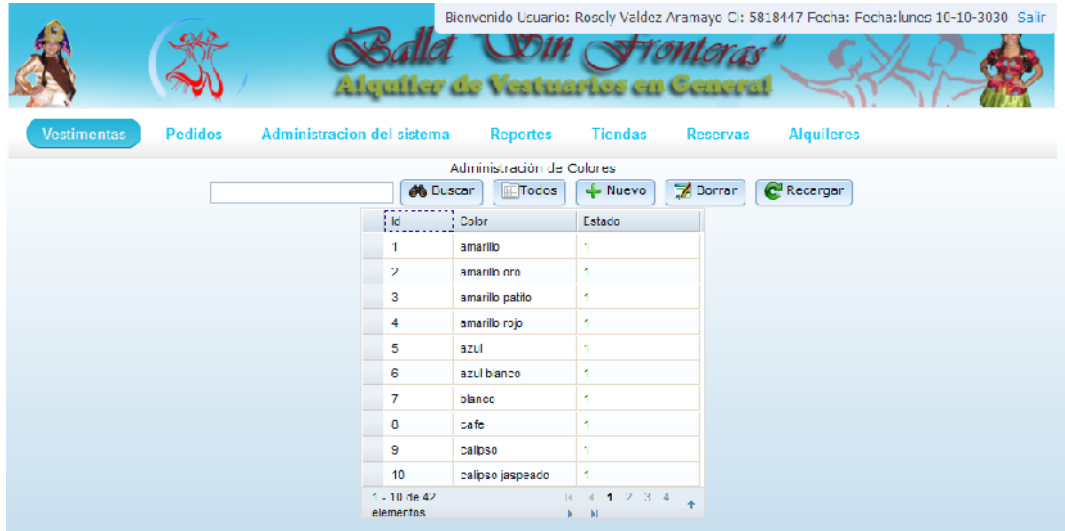

## *Pantalla: Nuevo Tipo Prenda*

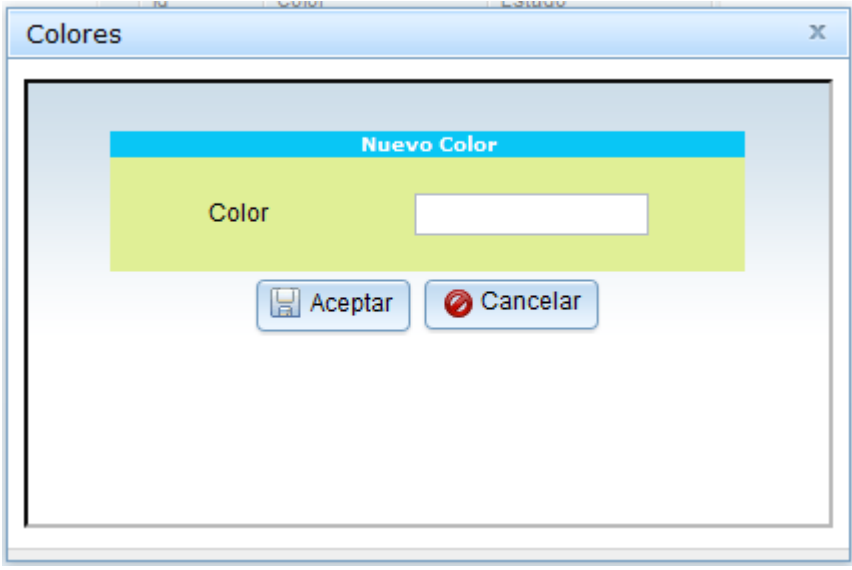

*Pantalla: Borrar Tipo Prenda*

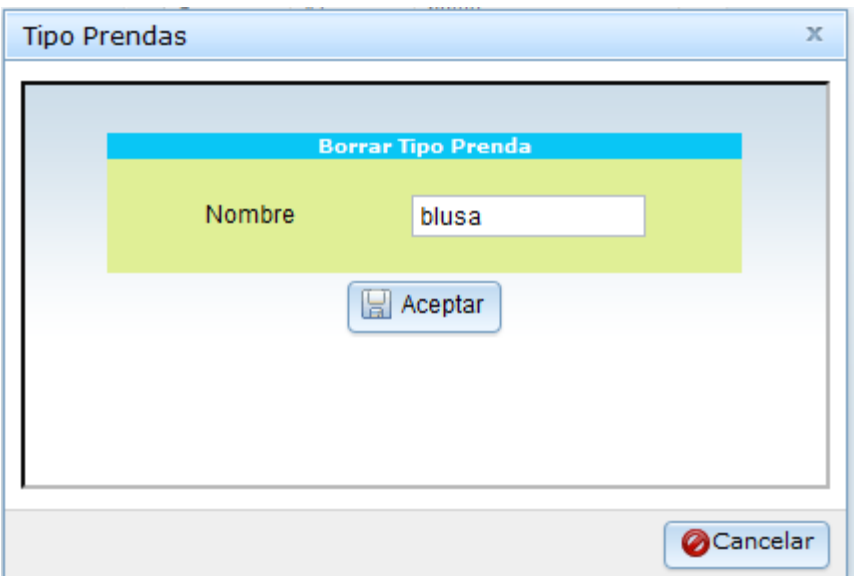

# *Pantalla: Administrar Tallas*

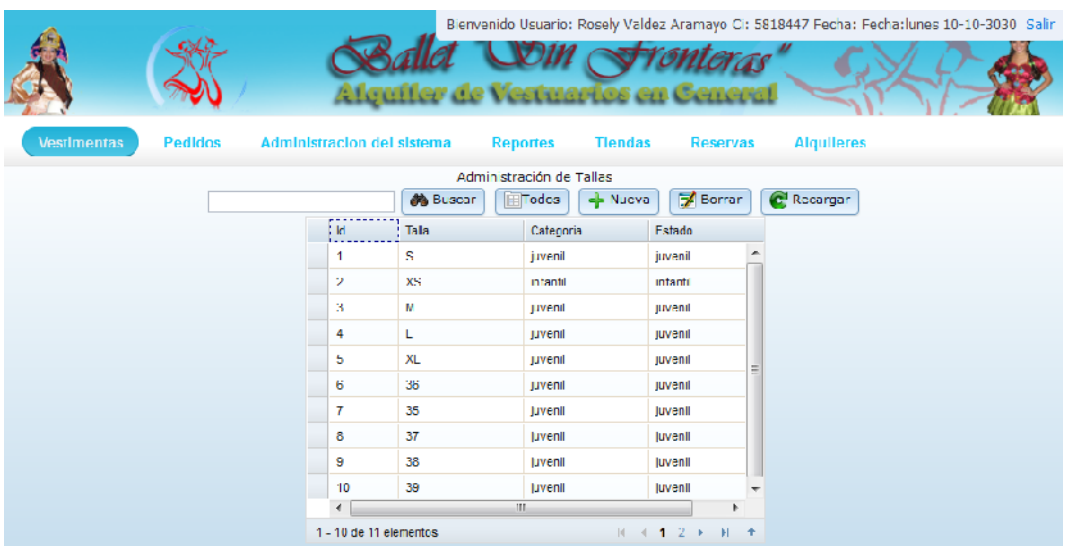

#### *Pantalla: Administrar Precios*

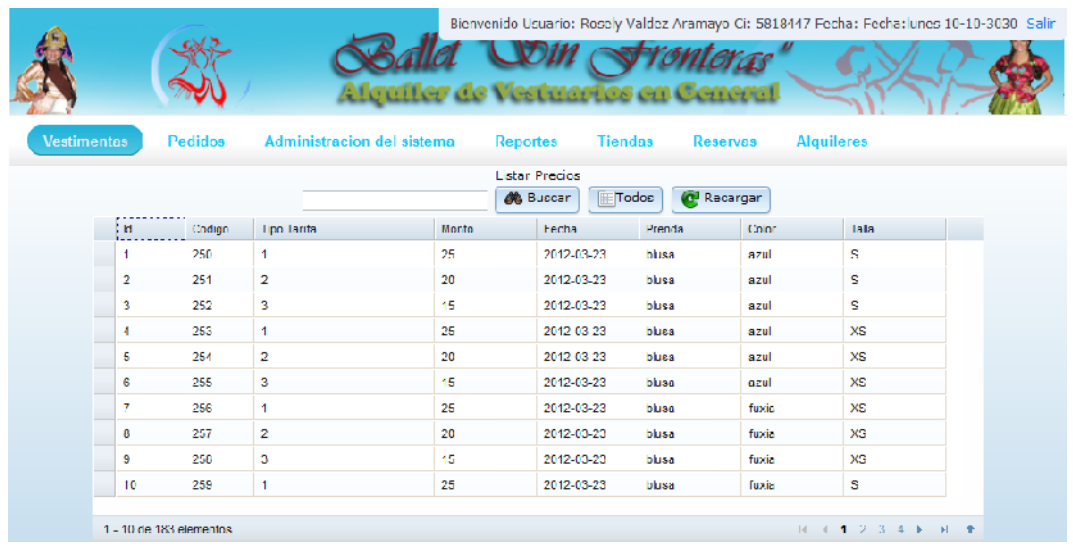

*Pantalla: Administrar Pedidos*

|                     |                    |        |                                                                                                    |                   | Vestuaries                               |           |                   |                                                                                   | Bienvenido Usuario: Rosely Valdez Aramayo Ci: 5818447 Fecha: Fecha:lunes 10-10-3030 Salir |  |  |  |
|---------------------|--------------------|--------|----------------------------------------------------------------------------------------------------|-------------------|------------------------------------------|-----------|-------------------|-----------------------------------------------------------------------------------|-------------------------------------------------------------------------------------------|--|--|--|
| <b>Vestimentas</b>  | <b>Pedidos</b>     |        | Administracion del sistema.                                                                                    | <b>Reportes</b>   | Tiendas                                  |           | <b>Reservas</b>   | <b>Alquileres</b>                                                                 |                                                                                           |  |  |  |
| Administrar Pedidos |                    |        |                                                                                                    |                   |                                          |           |                   |                                                                                   |                                                                                           |  |  |  |
|                     |                    |        |                                                                                                    | <b>Sta</b> Buscan | Todos                                    | $+$ Nuevo | <b>C</b> Recarger |                                                                                   |                                                                                           |  |  |  |
|                     | ) ld               | Codigo | Proveedor                                                                                                    |                   | <b>Usuario</b>                           |           |                   | Fecha Pedido                                                                      |                                                                                           |  |  |  |
|                     | 1                  | 83     | Marta Valdes Valda                                                                                             |                   | 5818447                                  |           |                   | 2012 03:23                                                                        |                                                                                           |  |  |  |
|                     | 2.                 | 82     | <b>Idia valdoz Aramayo</b><br>Marcos mansilages Remore<br><b>Carla Michel Rios</b><br><b>Carla Michel Rios</b> |                   | 5818447<br>5818447<br>5810447<br>5818447 |           |                   | 2012-03-23                                                                        |                                                                                           |  |  |  |
|                     | з                  | 85     |                                                                                                    |                   |                                          |           |                   | 2012-03-23                                                                        |                                                                                           |  |  |  |
|                     | 4                  | 86     |                                                                                                    |                   |                                          |           |                   | 2012-04-15                                                                        |                                                                                           |  |  |  |
|                     | 5                  | 84     |                                                                                                    |                   |                                          |           |                   | 2012-03-23                                                                        |                                                                                           |  |  |  |
|                     |                    |        |                                                                                                    |                   |                                          |           |                   |                                                                                   |                                                                                           |  |  |  |
|                     | 1 5 de 5 elementos |        |                                                                                                    |                   |                                          |           |                   | $\mathbb{R} \rightarrow \mathbf{1} \rightarrow \mathbb{R} \rightarrow \mathbb{R}$ |                                                                                           |  |  |  |

*Pantalla: Nuevo Pedido*

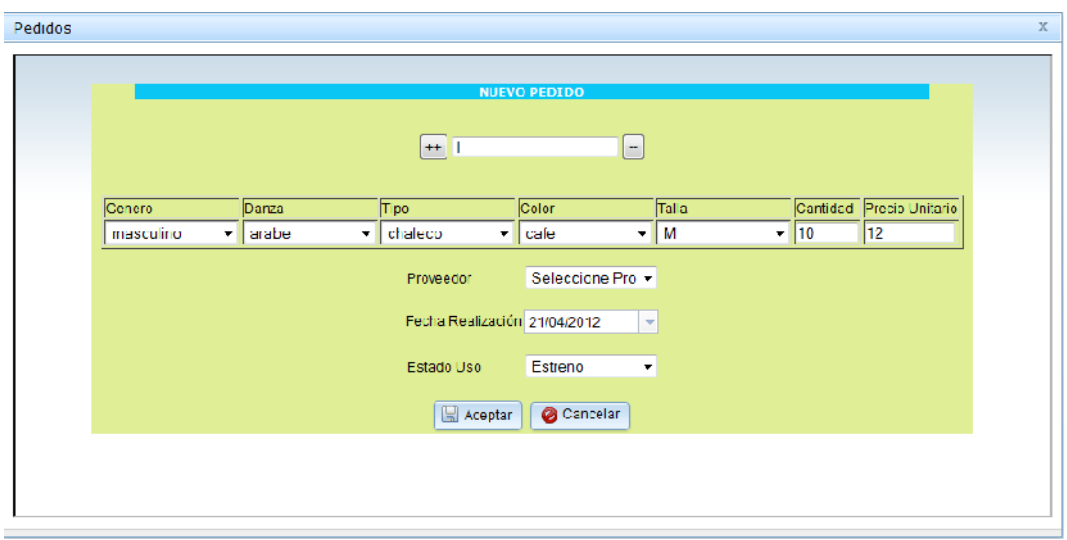

*Pantalla: Administrar Proveedores*

| <b>Vestimentas</b>                         | <b>Pedidos</b> | Alguiler de Vestuarios en General<br>Administracion del sistema | <b>Reportes</b> | Bienvenido Usuario: Rosely Valdez Aramayo Ci: 5818447 Fecha: Fecha: lunes 10-10-3030 Salin<br><b>Alquileres</b><br><b>Tiendas</b><br><b>Reservas</b> |  |  |  |  |  |  |
|--------------------------------------------|----------------|-----------------------------------------------------------------|-----------------|----------------------------------------------------------------------------------------------------|--|--|--|--|--|--|
| Administrar Proveedores                    |                |                                                                 |                 |                                                                                                    |  |  |  |  |  |  |
|                                            |                | <b>端 Duscar</b><br>⊞∏odos                                       | <b>A</b> Nuevo  | Modificar<br>Recargan<br>$-$ Borrar                                                                                                    |  |  |  |  |  |  |
| d <br>Usuario                              |                | Proveedor                                                       | Talafono        | <b>Dirección</b>                                                                                                    |  |  |  |  |  |  |
| 543465<br>$\blacktriangleleft$             |                | Juan Vallejos Torres                                            | 662345          | Zona: campesino Calle: comercio Numero: 122                                                                                                    |  |  |  |  |  |  |
| 2<br>55555                                 |                | Carla Michel Rios                                               | 444             | Zona:campesino Calle:comercio Numero:333                                                                                                    |  |  |  |  |  |  |
| 555<br>3                                   |                | <b>Idia valdez Aramavo</b>                                      | 72946086        | Zona, san roque Calle damaso Numero 2234                                                                                                    |  |  |  |  |  |  |
| 345567<br>4                                |                | Marta Valdes Valda                                              | 72958248        | Zona:Central Calle:Santa Cruz esg. Domingo Paz Numero:896                                                                                            |  |  |  |  |  |  |
| 6712345<br>ъ                               |                | <b>Luss Mortelanos Vidaurre</b>                                 | 6635243         | Zona:tomatitas Cale:Bustamate Numero:///                                                                                                    |  |  |  |  |  |  |
|                                            |                |                                                                 |                 |                                                                                                    |  |  |  |  |  |  |
| 1 - 5 de 5 elementos.<br>$H \rightarrow H$ |                |                                                                 |                 |                                                                                                    |  |  |  |  |  |  |

*Pantalla: Nuevo Proveedor*

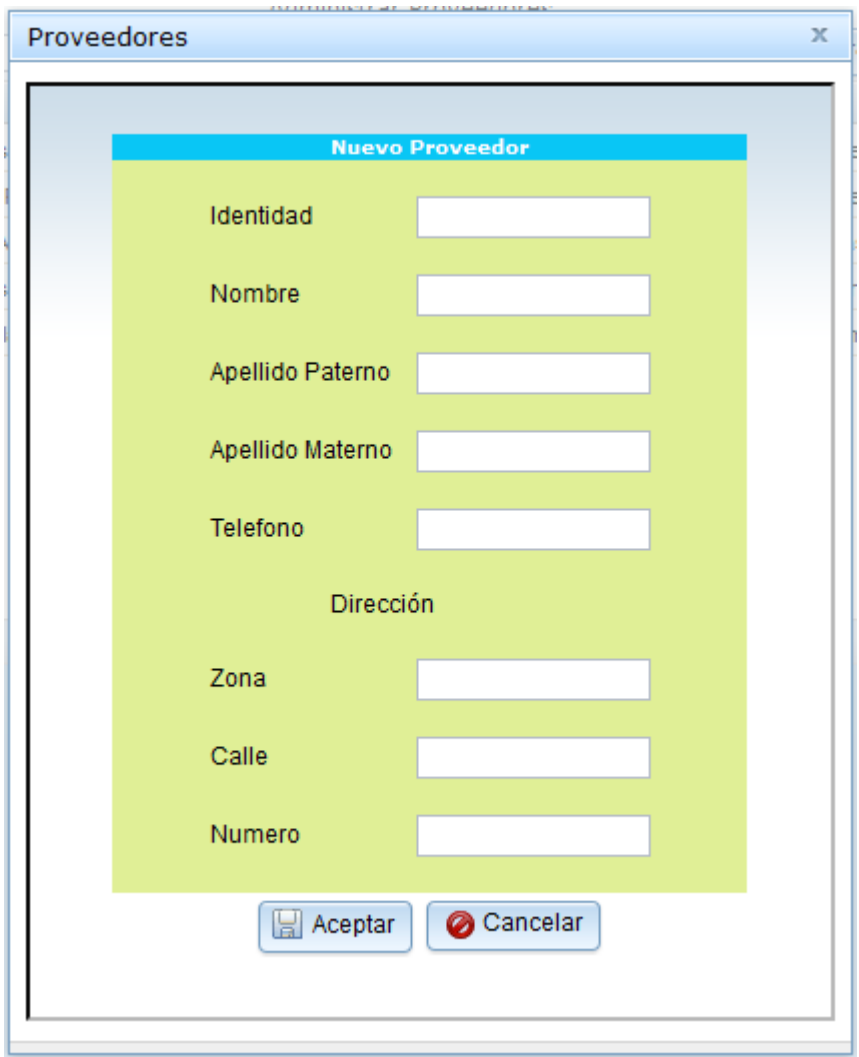

*Pantalla: Modificar Proveedor*

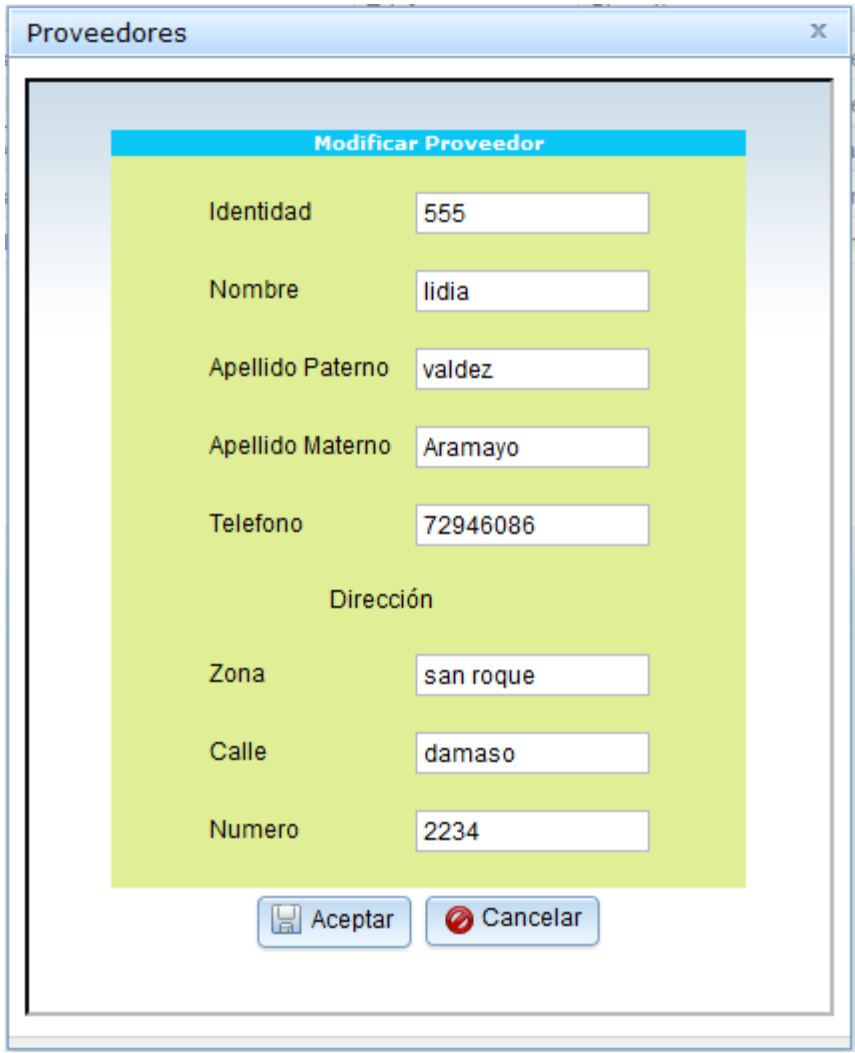

*Pantalla: Borrar Proveedor*

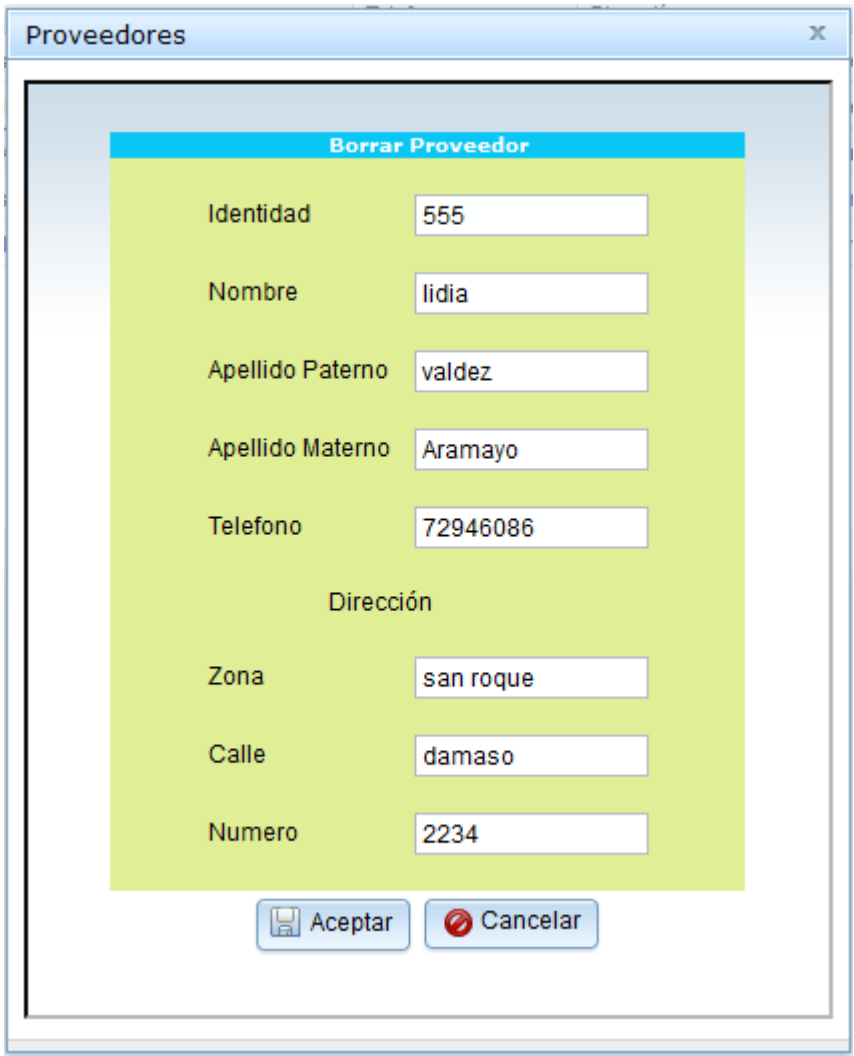

*Pantalla: Administrar Noticias*

#### *Pantalla: Nueva Noticia*

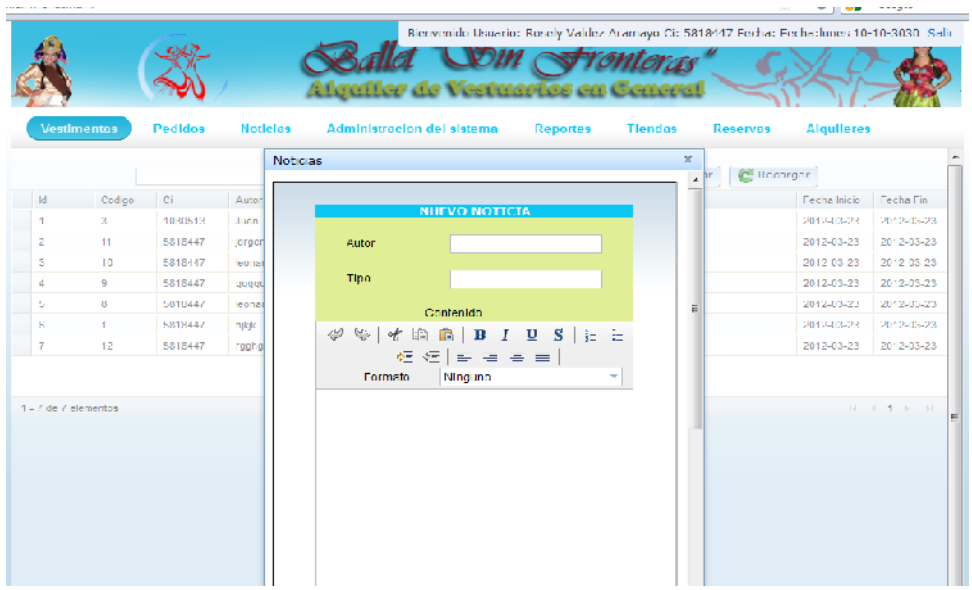

## *Pantalla: Modificar Noticia*

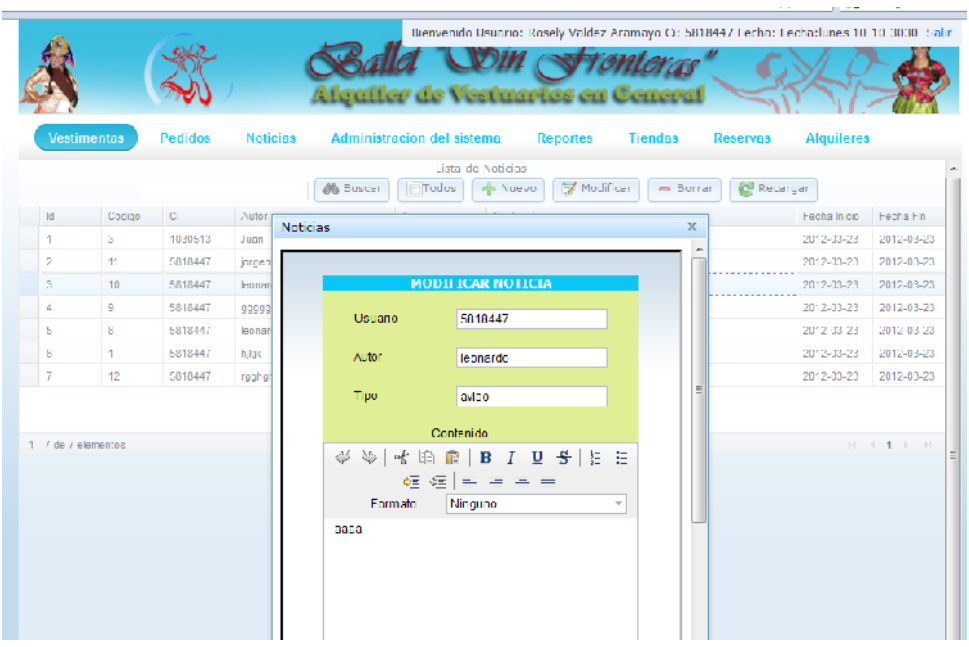

### *Pantalla: Borrar Noticia*

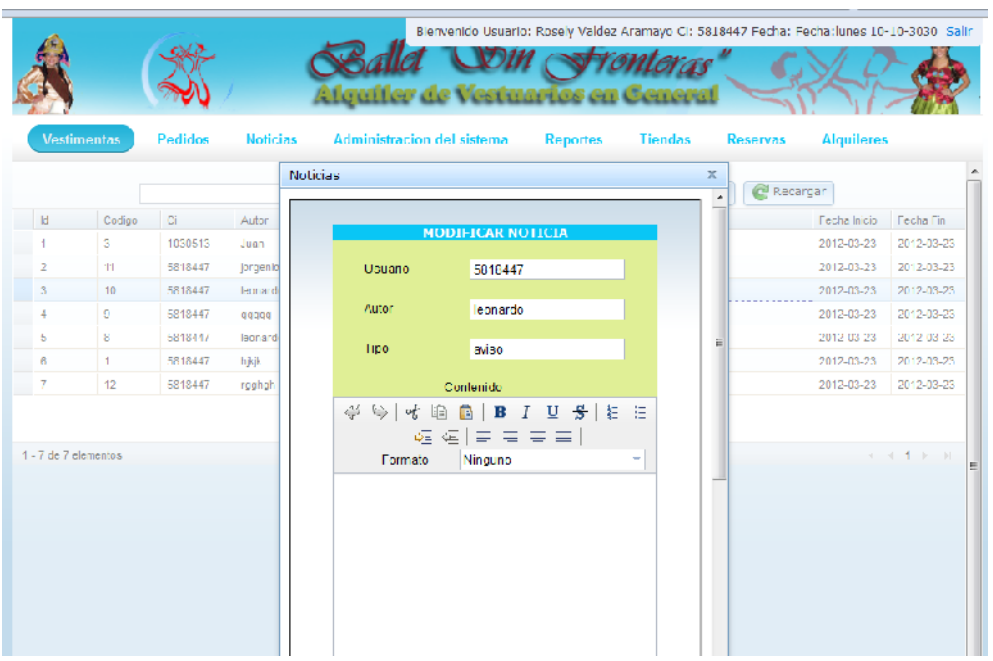

## *Pantalla: Administrar Tiendas*

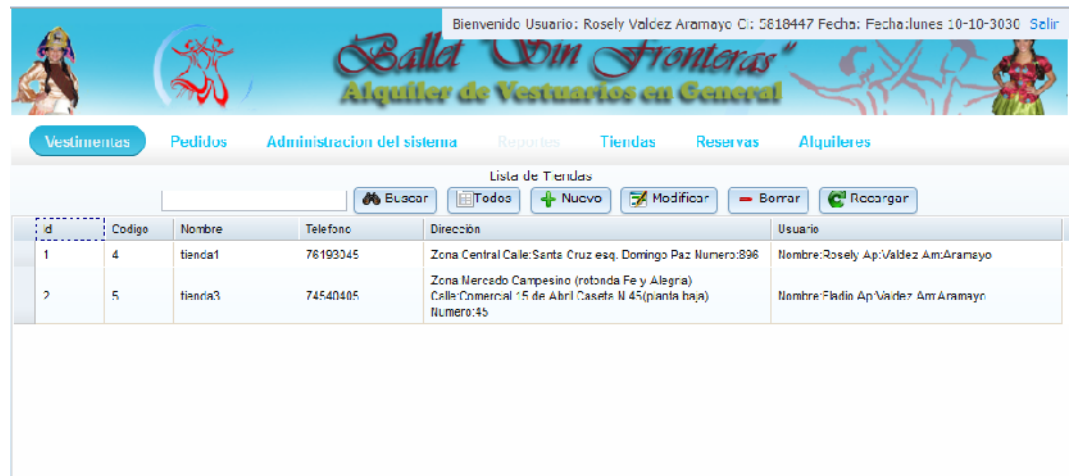

# *Pantalla: Nueva Tiendas*

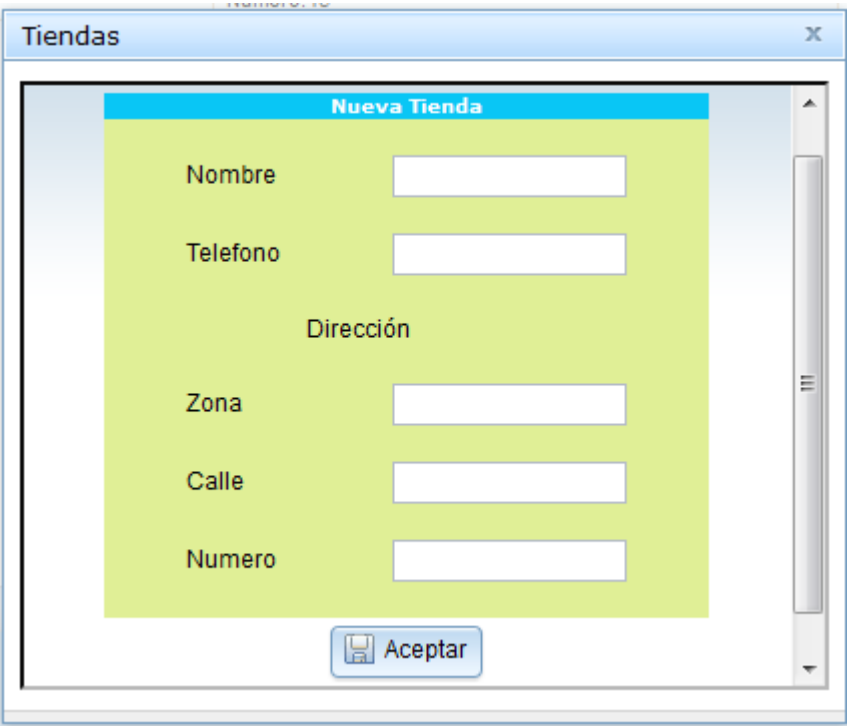

*Pantalla: Administrar Garantías*

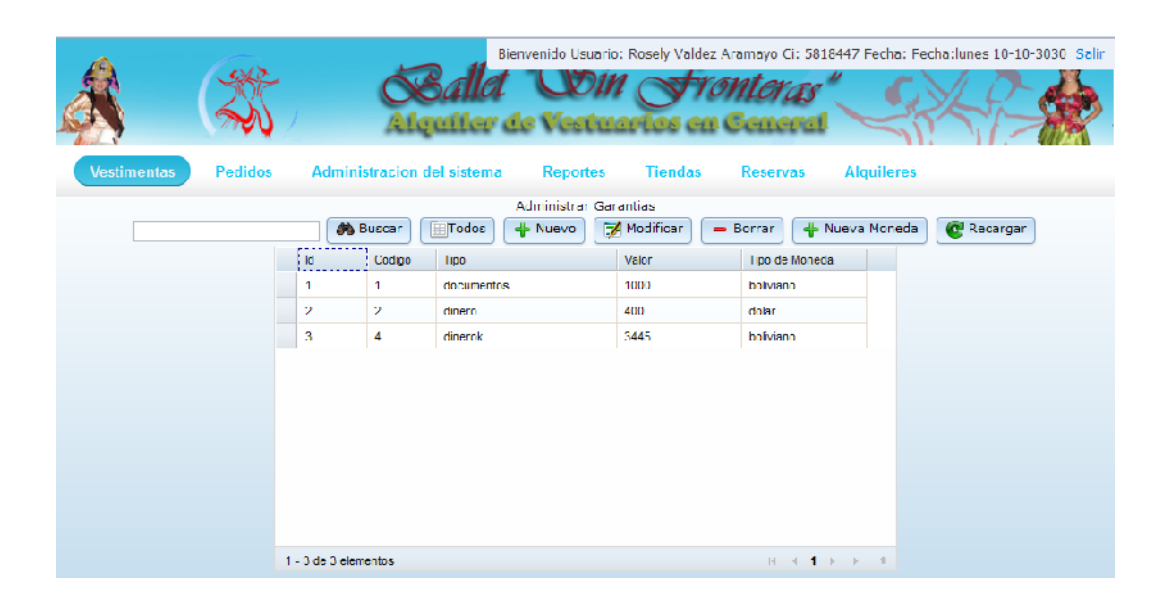

*Pantalla: Nueva Garantía*

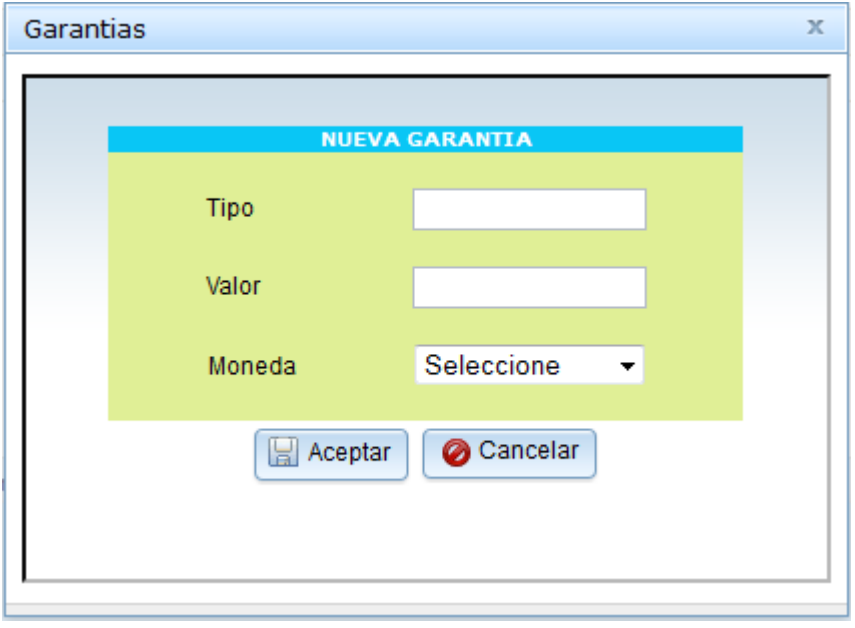

*Pantalla: Modificar Garantía*

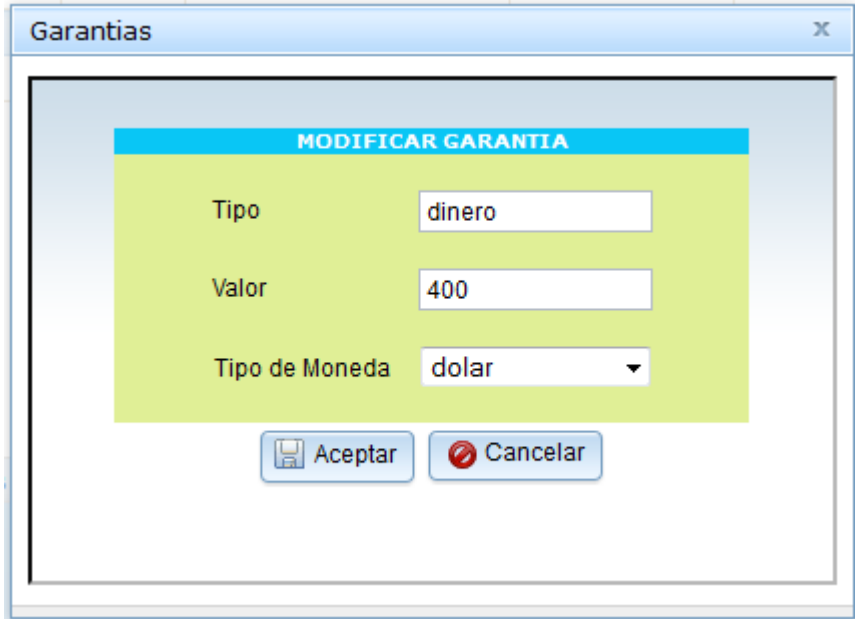

### *Pantalla: Borrar Garantía*

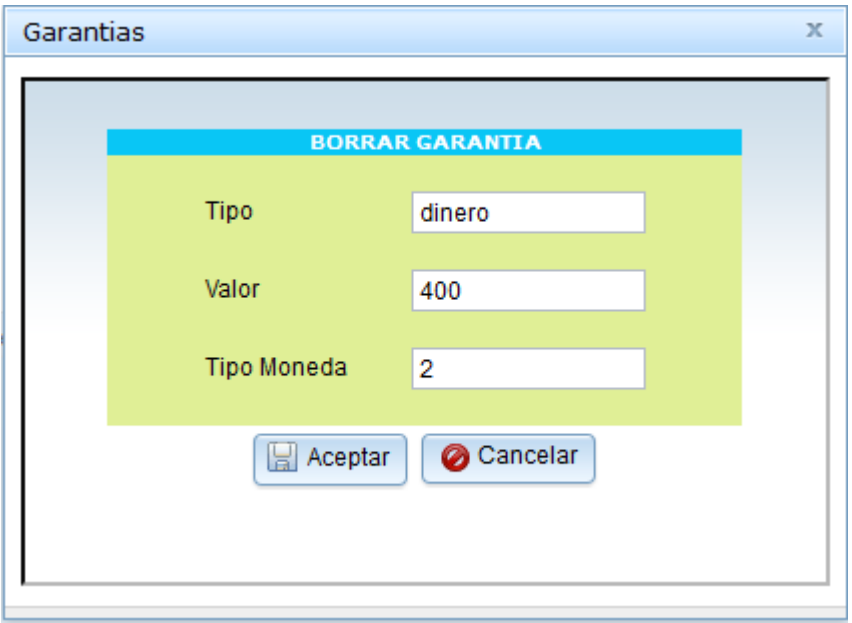

### *Pantalla: Administrar Clientes*

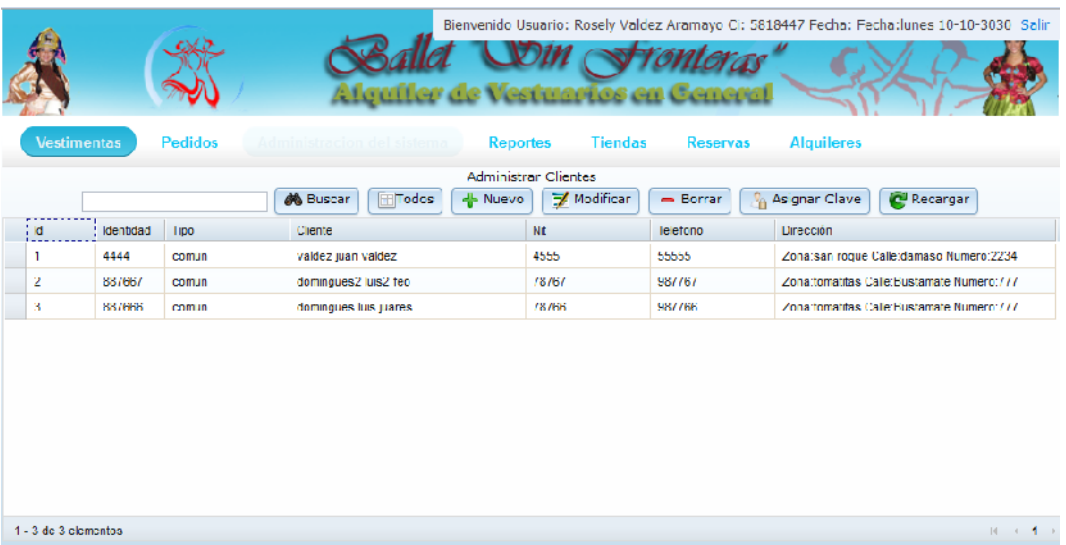

*Pantalla: Nuevo Cliente*

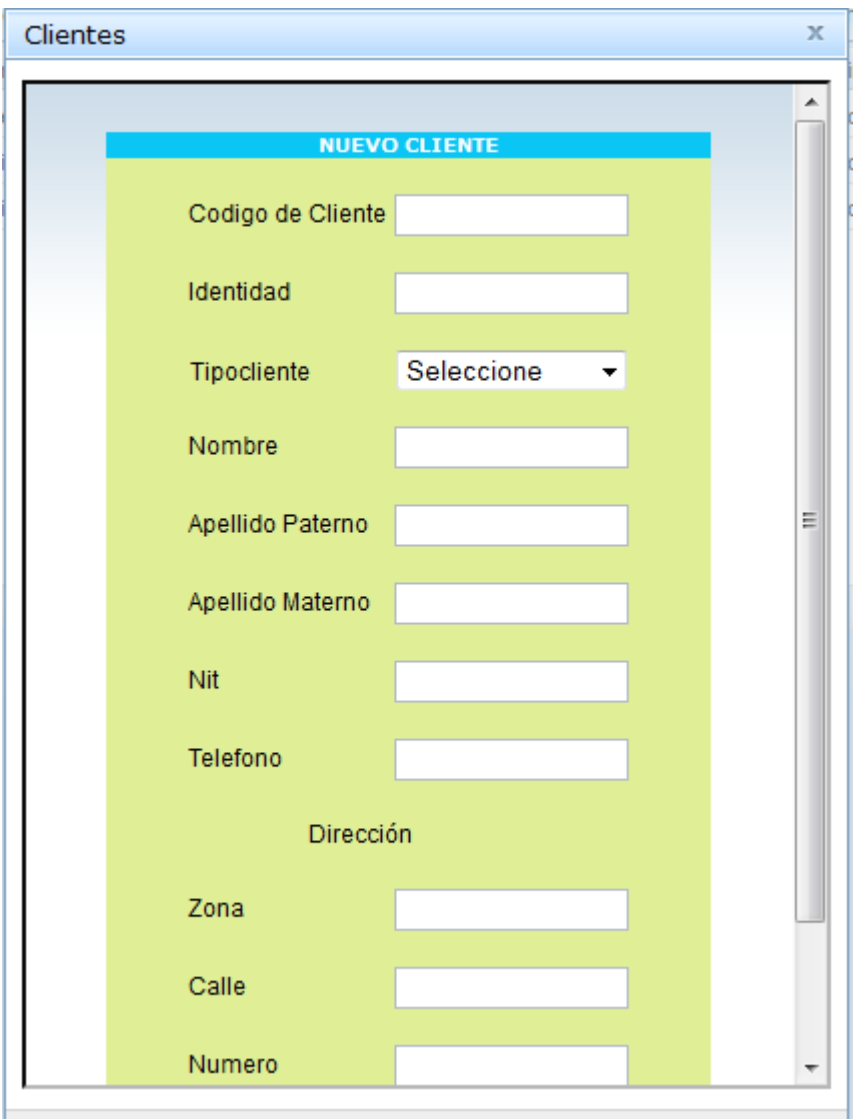

*Pantalla: Modificar Cliente*

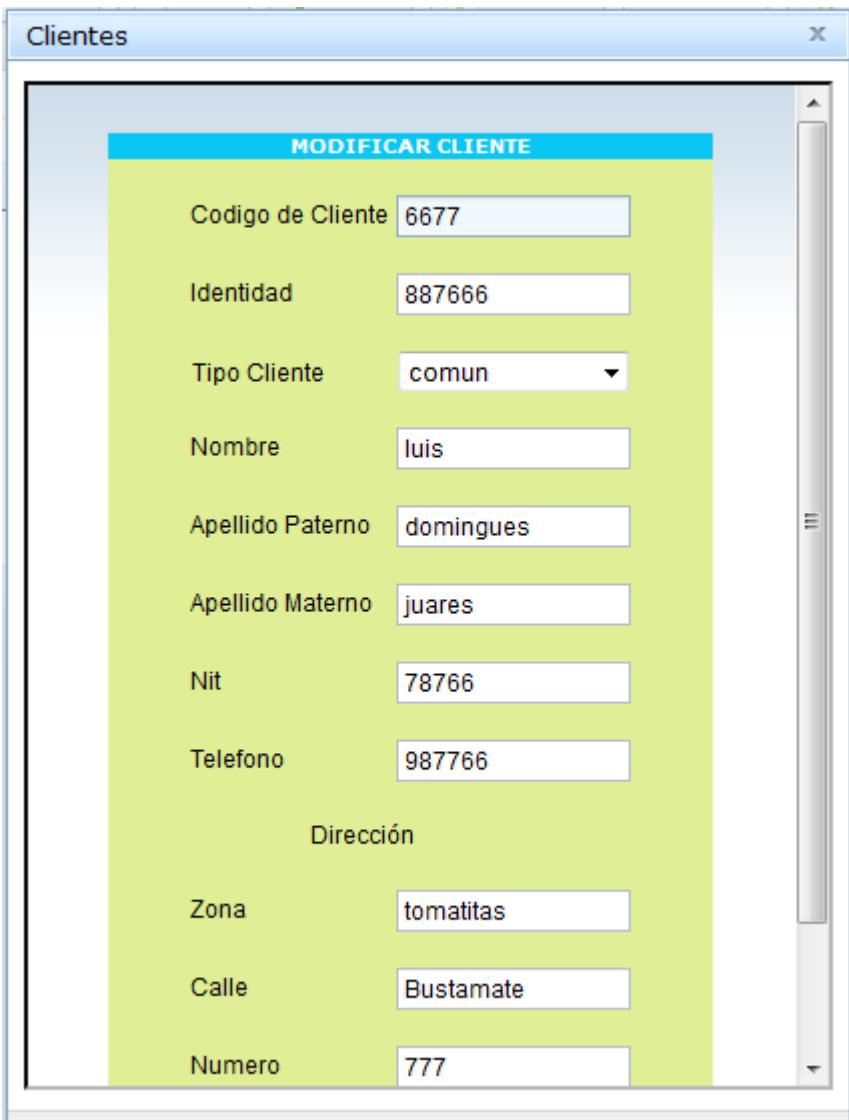

*Pantalla: Borrar Cliente*

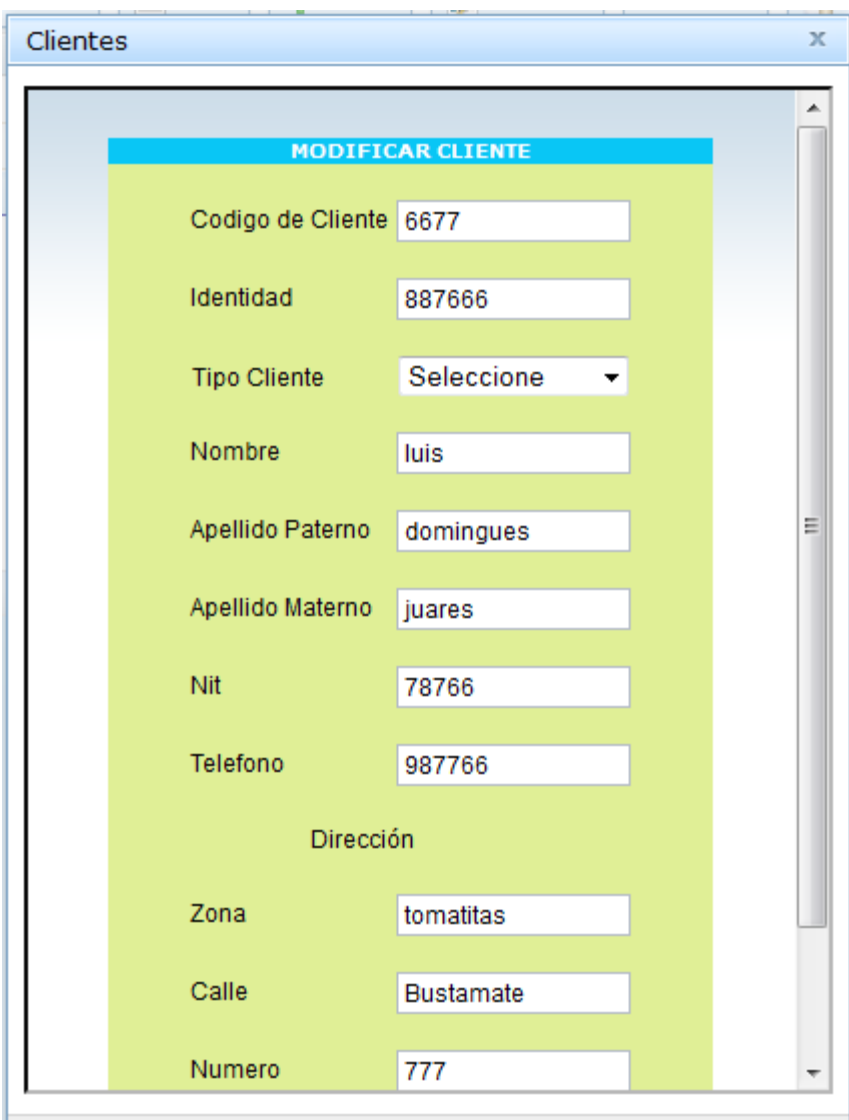

## *Pantalla: Administrar Tipo Clientes*

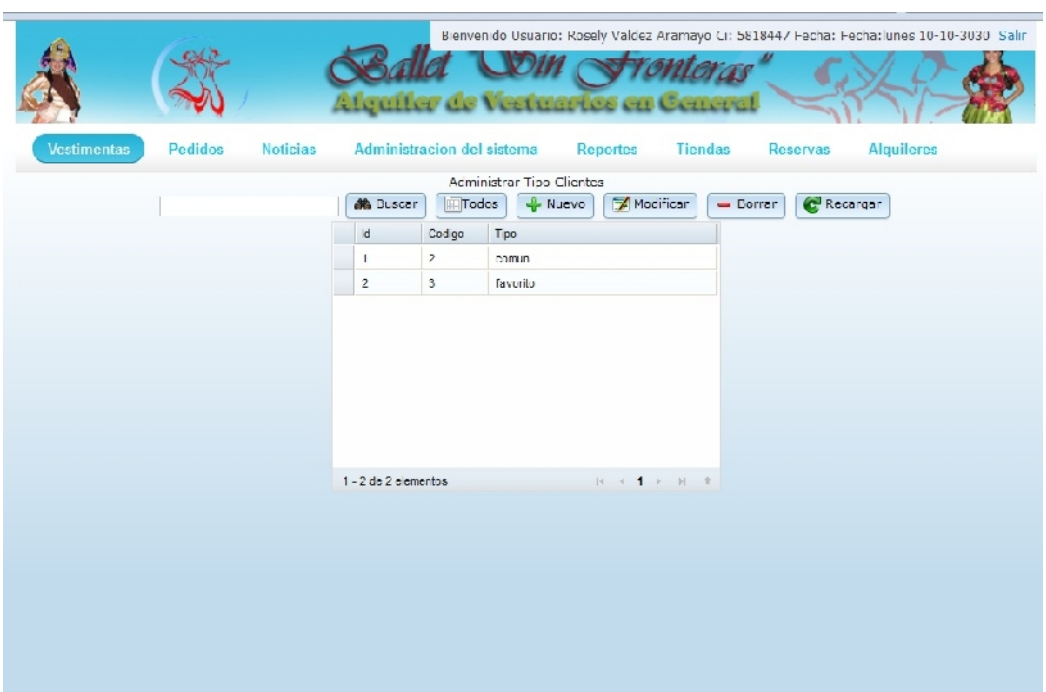

# *Pantalla: Nuevo Tipo Cliente*

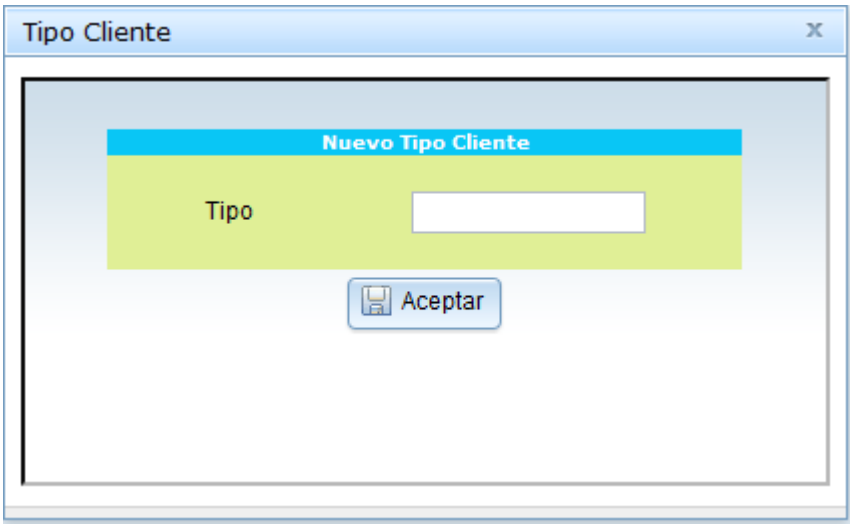

*Pantalla: Modificar Tipo Cliente*

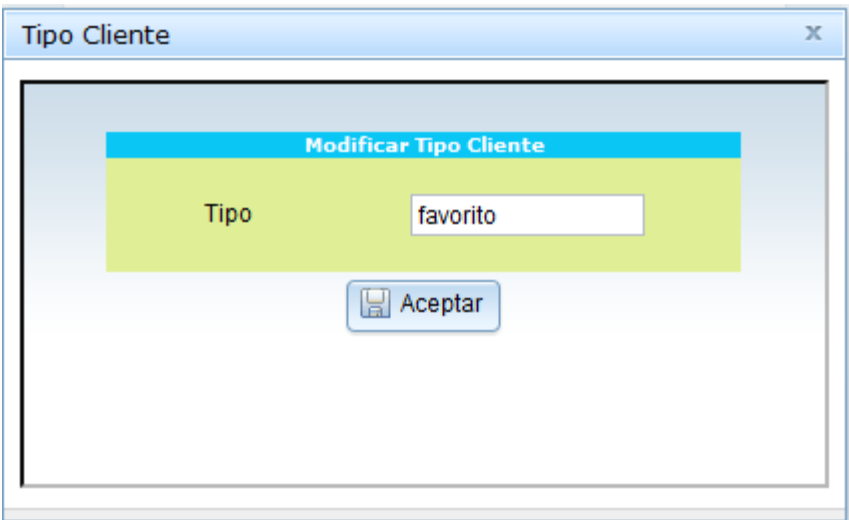

*Pantalla: Borrar Tipo Cliente*

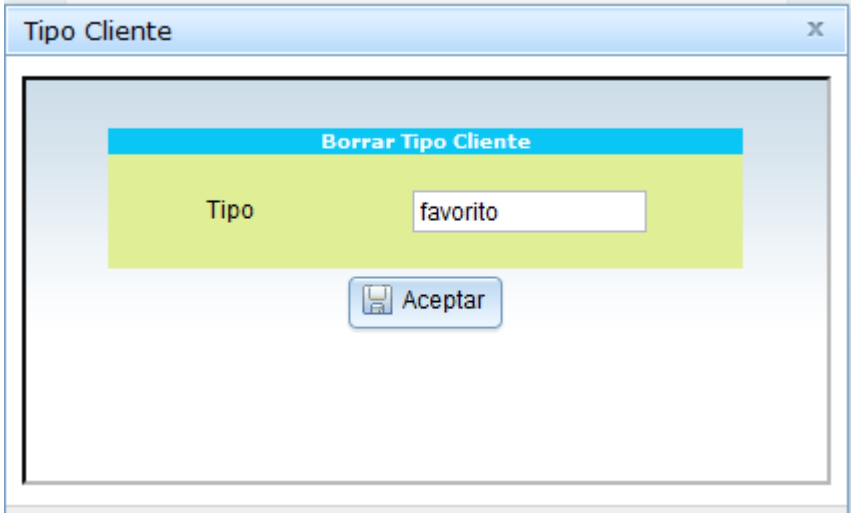

*Pantalla: Administrar Alquiler*

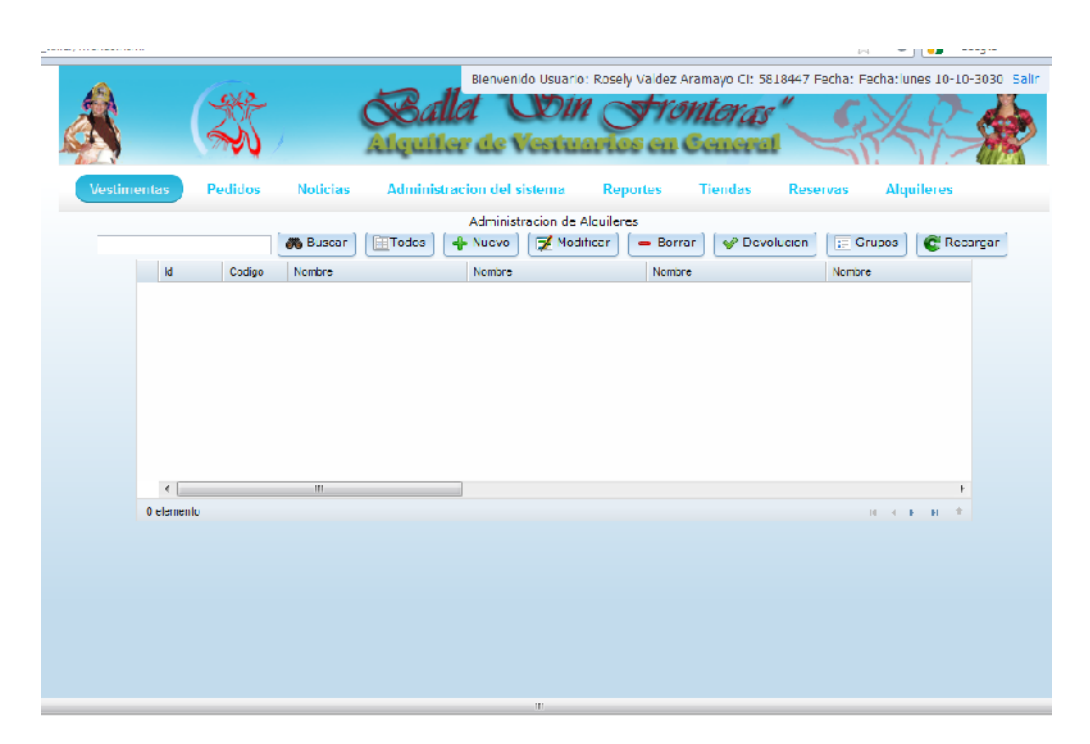

## *Pantalla: Registrar Entrada de Prendas a Tienda*

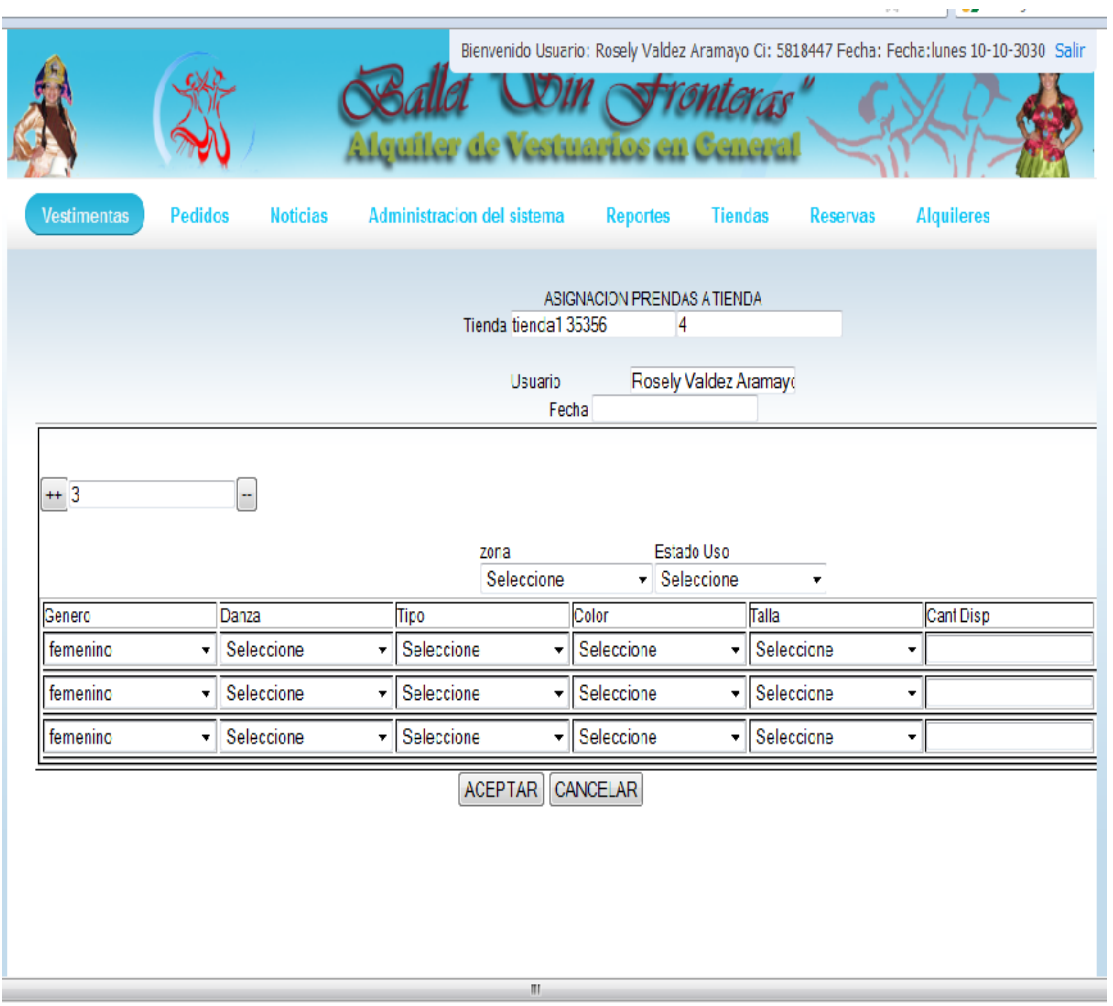

## *Pantalla: Nuevo Alquiler*

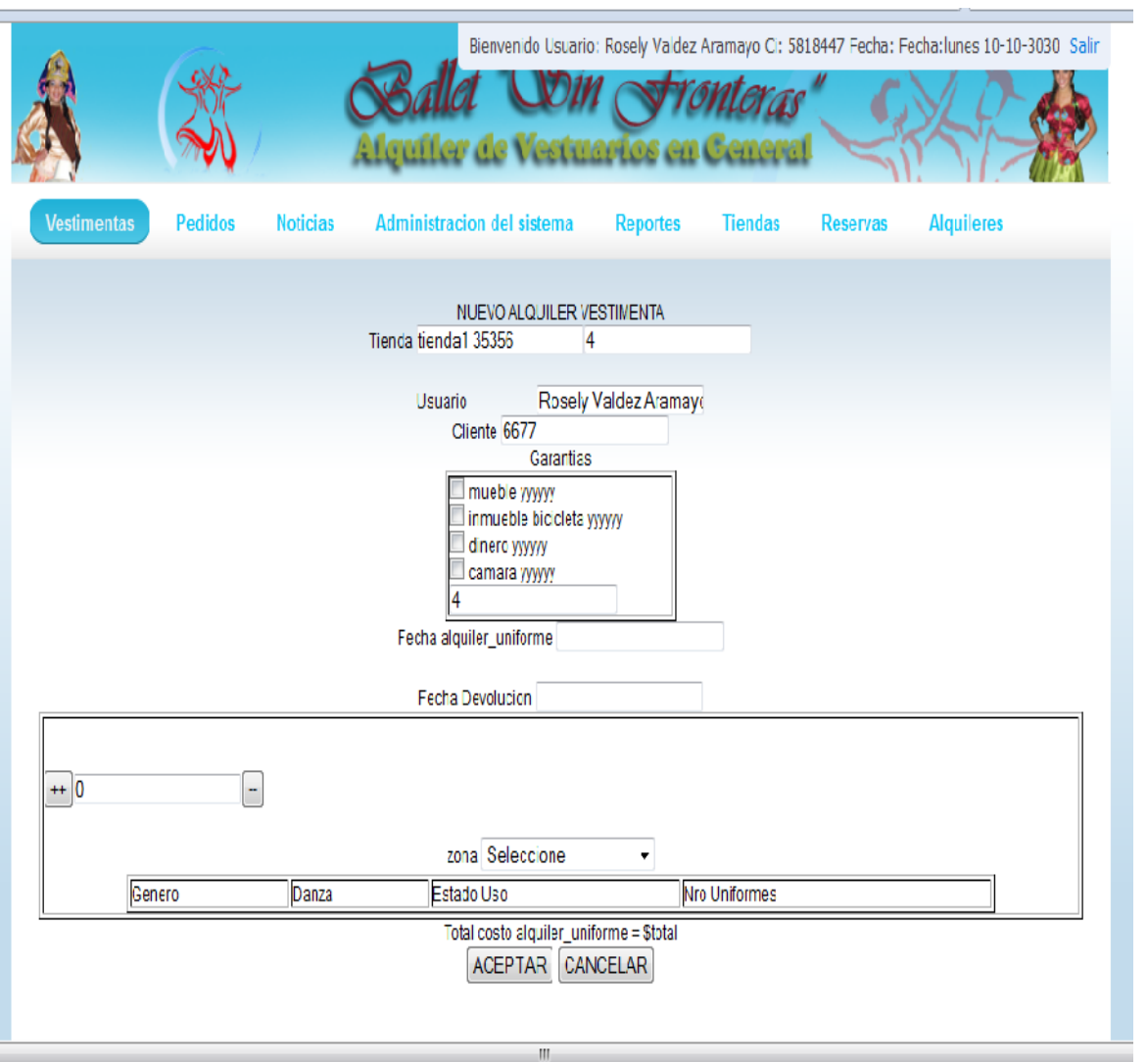

# *Pantalla: Nuevo Alquiler Uniforme*

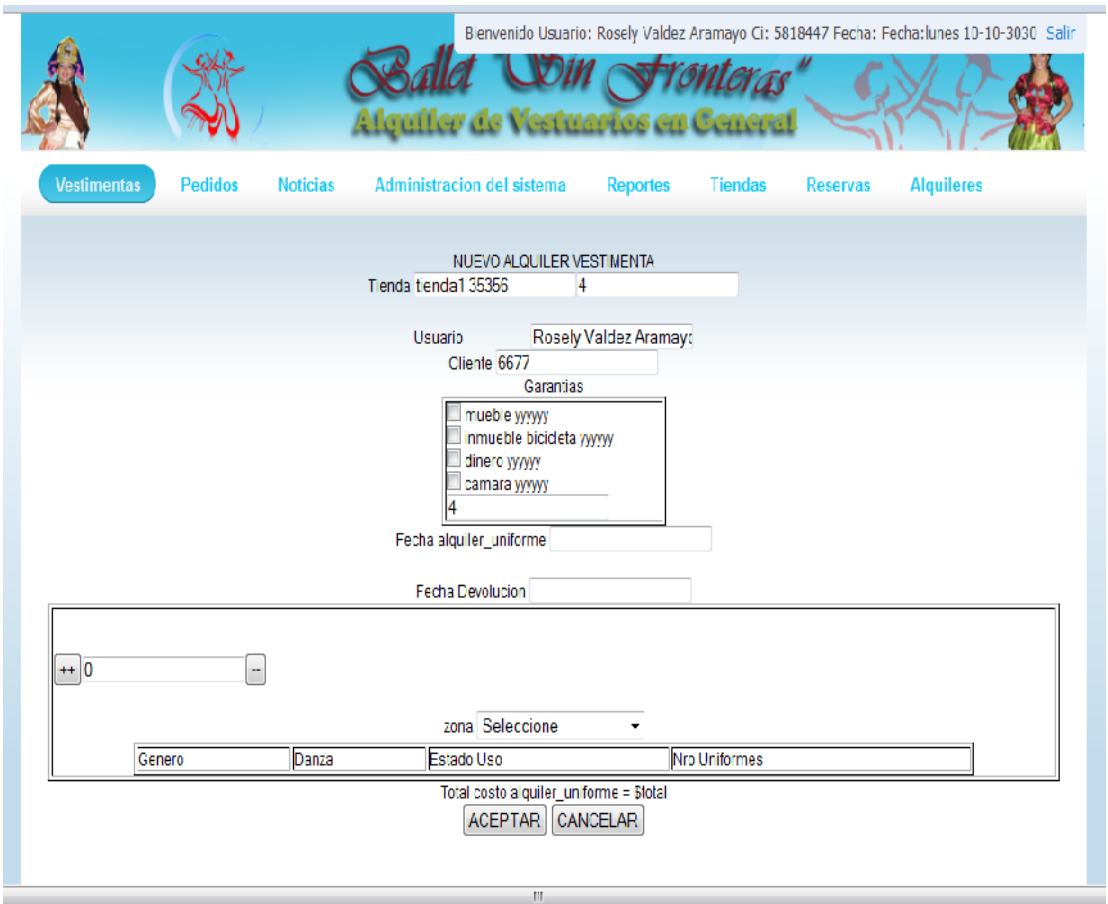

# *Pantalla: Administrar Reservas*

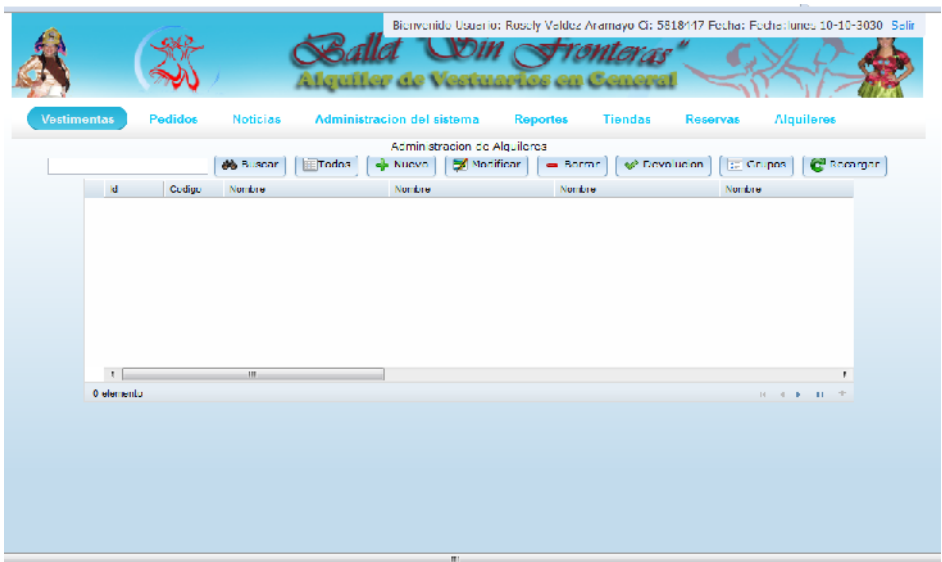

## *Pantalla: Nueva Reserva*

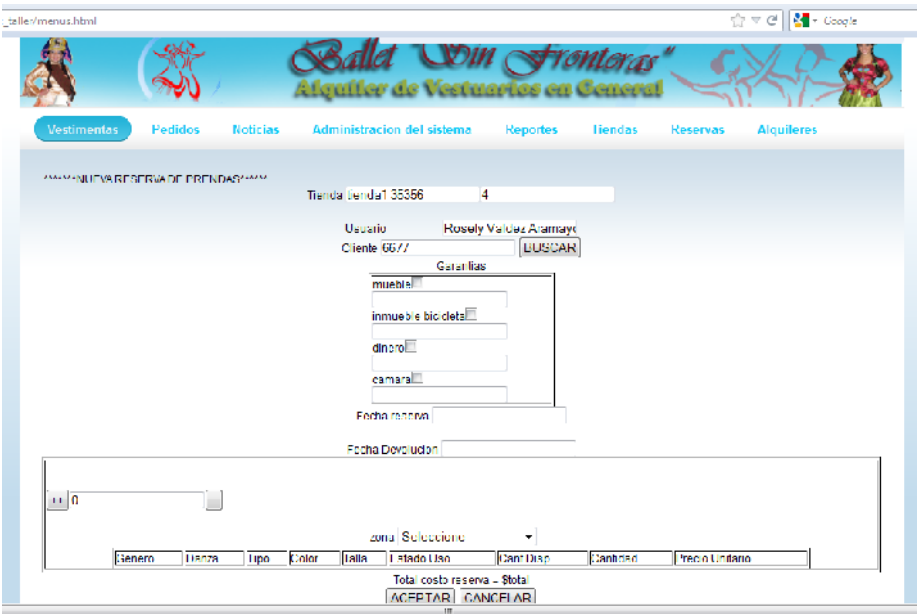

*Pantalla: Administrar Reservas*

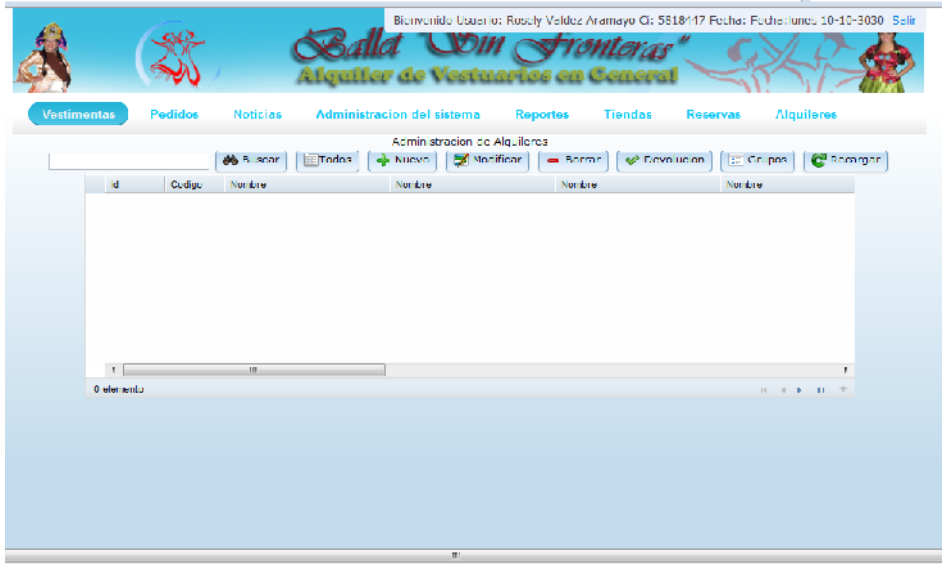

# *Pantalla: Nueva Reserva*

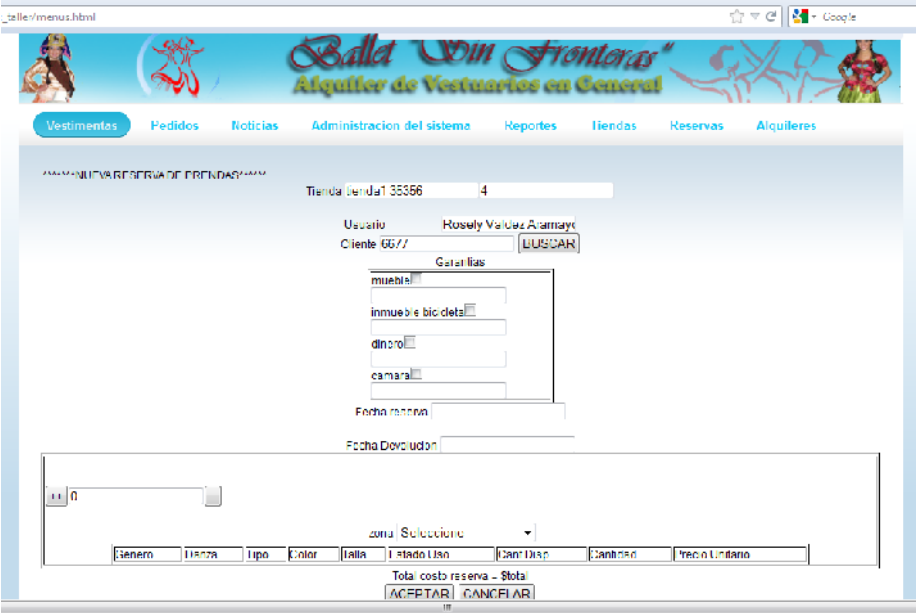

## *Reporte Prendas*

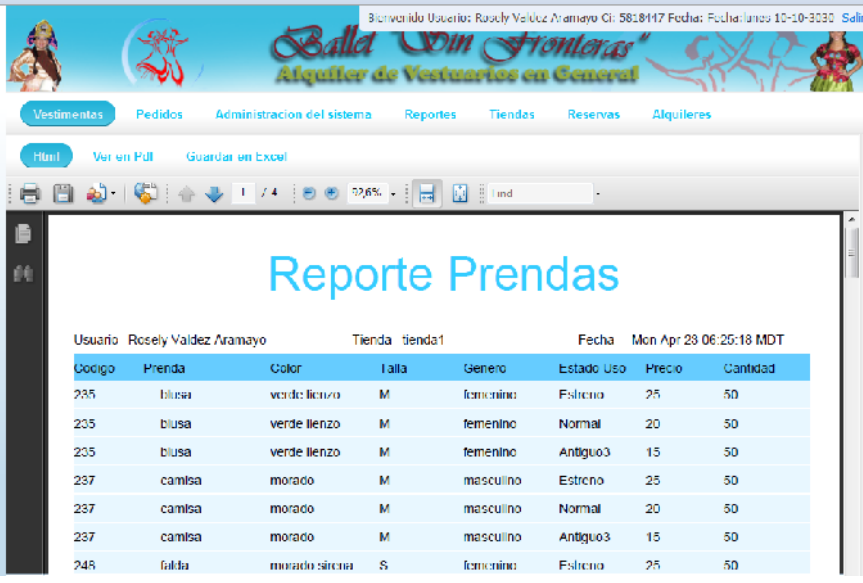

## *Reporte Pedidos*

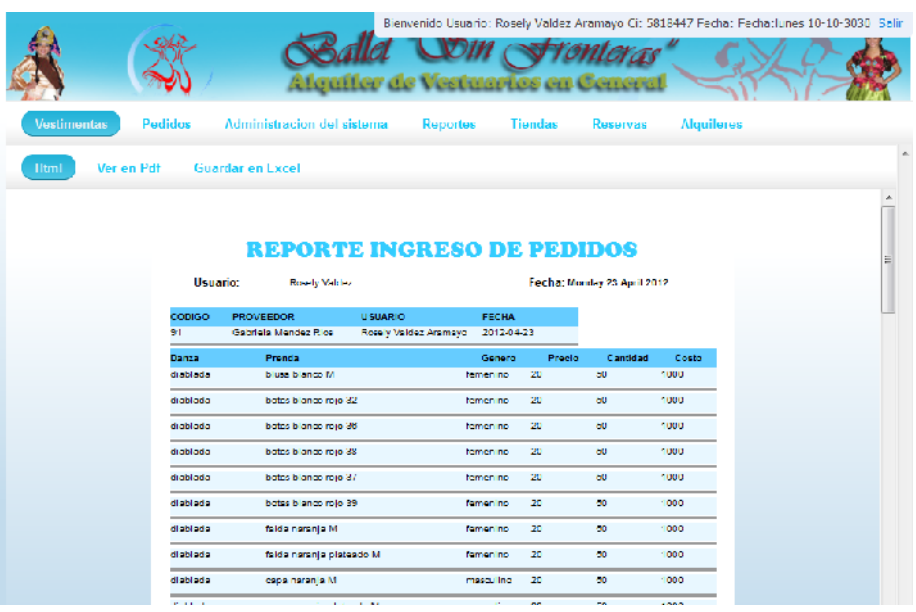
## *Reporte Proveedores*

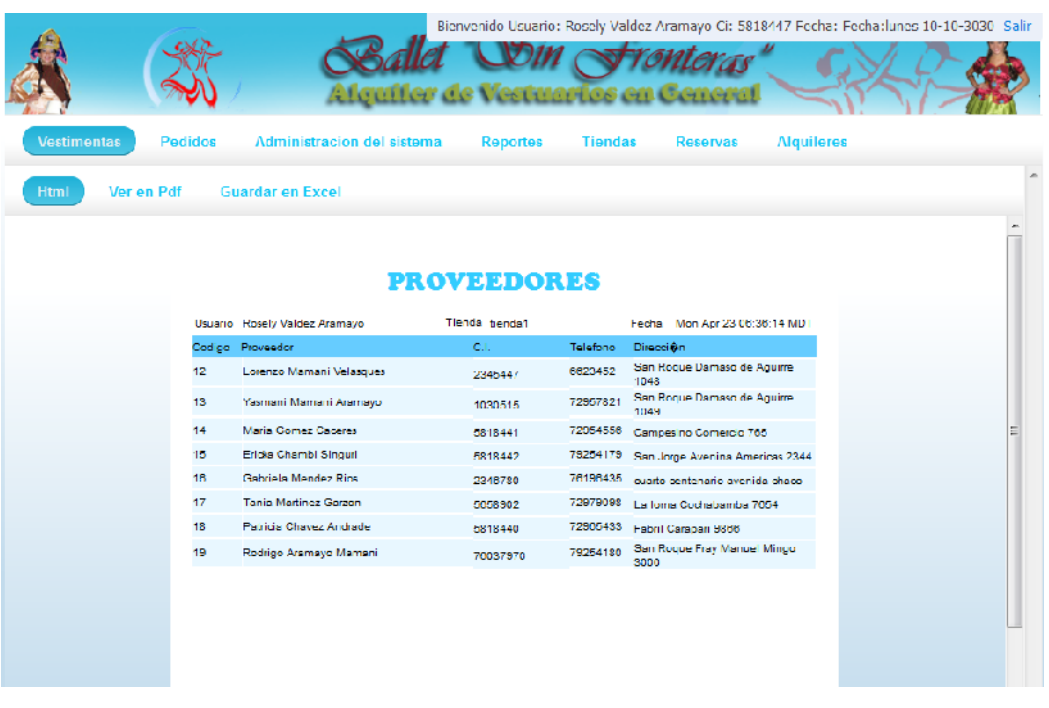

# *Reporte Prenda por Danza*

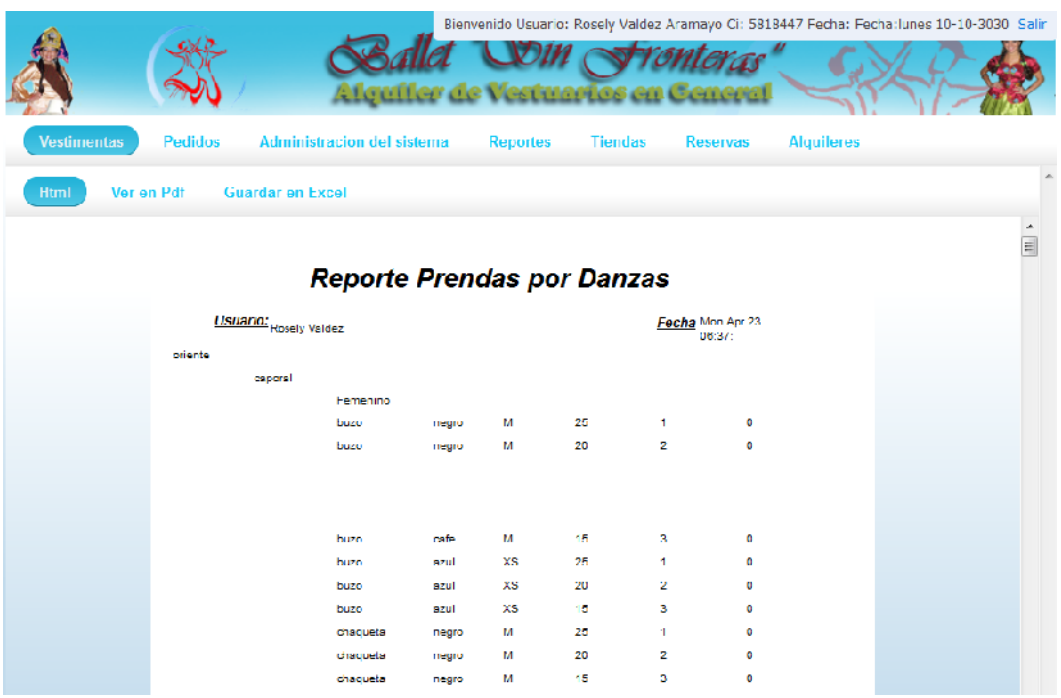

#### **II.1.17 Modelo de Implementación**

#### **II.1.17.1Introducción**

La implementación se empieza con el resultado del diseño y se implementa el sistema en términos de componentes, es decir, ficheros de códigos fuente, scripts, tablas de la base de datos y otros similares.

#### **II.1.17.2Propósito**

El propósito de la implementación de la arquitectura es imaginar el modelo de implementación y su arquitectura mediante identificación de componentes significativos arquitectónicamente.

### **II.1.17.3Alcance**

Mostrar cómo distintos subsistemas de software conforman la estructura general del sistema, que se crea en una base de datos centralizada.

### **II.1.18 Modelo de Despliegue**

## **II.1.18.1Diagrama de Desplazamiento**

#### **II.1.18.2Introducción**

El modelo de despliegue es el que representa o muestra la parte física de la arquitectura del sistema que se está modelando.

## **II.1.18.3Propósito**

Modelar la arquitectura del sistema.

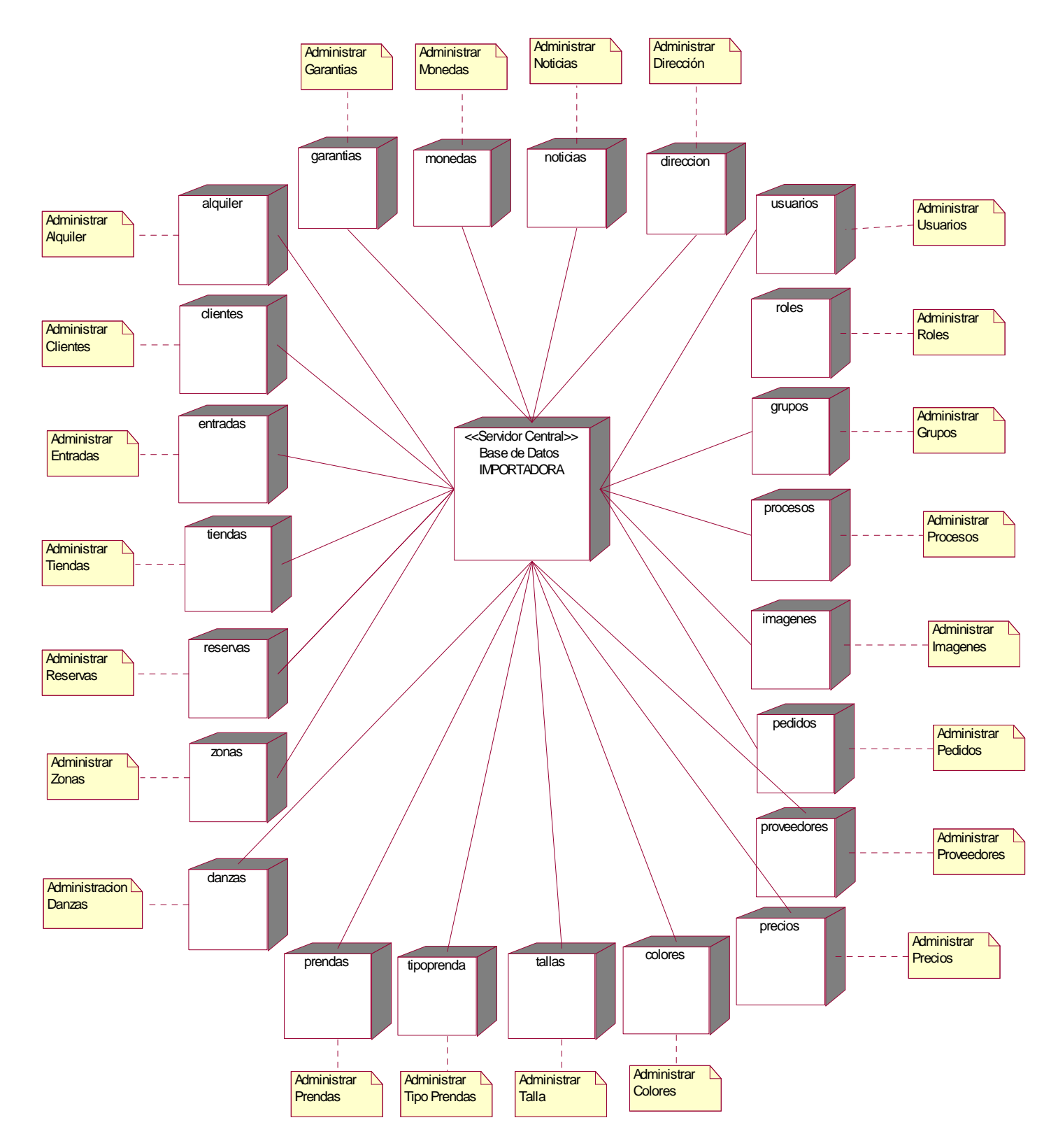

#### **I.1.1.1 Diagrama de Despliegue**

**Figura 181: Diagrama de Despliegue**

#### **II.1.19 Casos de Prueba**

#### **II.1.19.1Introducción**

Las pruebas de software son un artefacto de la disciplina en la metodología RUP la cual se está implementando.

Cada prueba es especificada mediante un documento que establece las condiciones de ejecución, las entradas de las pruebas y los resultados esperados, estos casos de prueba llevarán asociado un procedimiento prueba con las instrucciones para realizar la misma y dependiendo del tipo que se utilice, dicho procedimiento podrá ser automatizado mediante un script de prueba.

#### **II.1.19.2Propósito**

- Verificar el correcto funcionamiento del sistema.
- Identificar posibles mejoras.

#### **II.1.19.3Alcance**

Describe la funcionalidad de cada componente individualmente una vez codificado.

#### **II.1.19.4Pruebas de Caja Blanca**

En programación, se denomina cajas blancas a un tipo de pruebas de software que se realiza sobre las funciones internas de un módulo. Así como las pruebas de caja negra ejercitan los requisitos funcionales desde el exterior del módulo, las de caja blanca están dirigidas a las funciones internas. Entre las técnicas usadas se encuentran; la cobertura de caminos pruebas sobre las expresiones lógico-aritméticas, pruebas de camino de datos.

En los sistemas orientados a objetos, las pruebas de caja blanca pueden aplicarse a los métodos de la clase, pero según varias opiniones, ese esfuerzo debería dedicarse a otro tipo de pruebas más especializadas (un argumento podría ser que los métodos de una clase suelen ser menos complejos que los de una función de programación estructurada). Dentro de las Pruebas de Caja Blanca encontramos las llamadas coberturas (sentencia, decisión, condición y múltiple además de los mencionados caminos ciclomáticos).

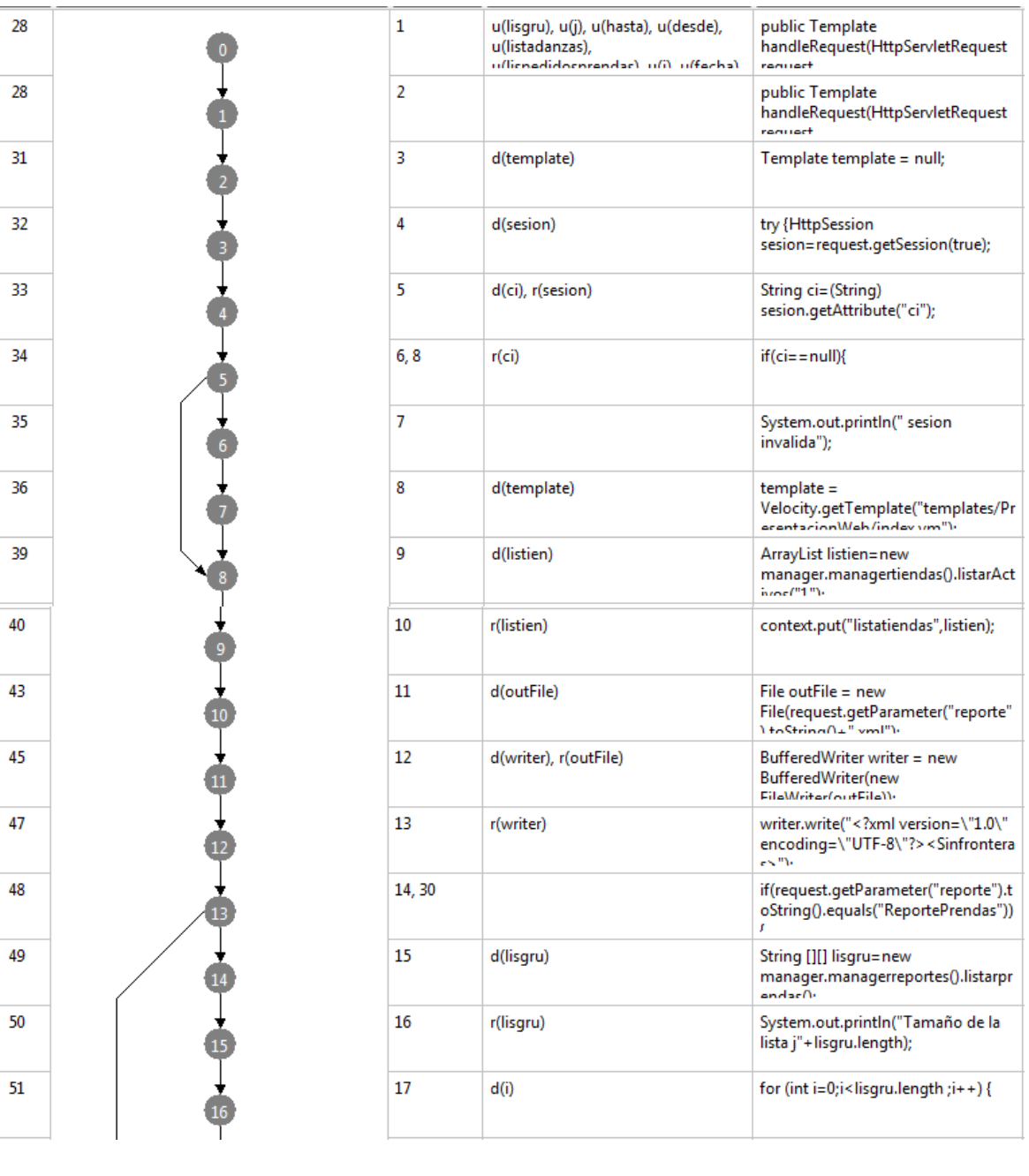

# **Pruebas de Caja Blanca** Prueba de Caja Blanca: Reportes

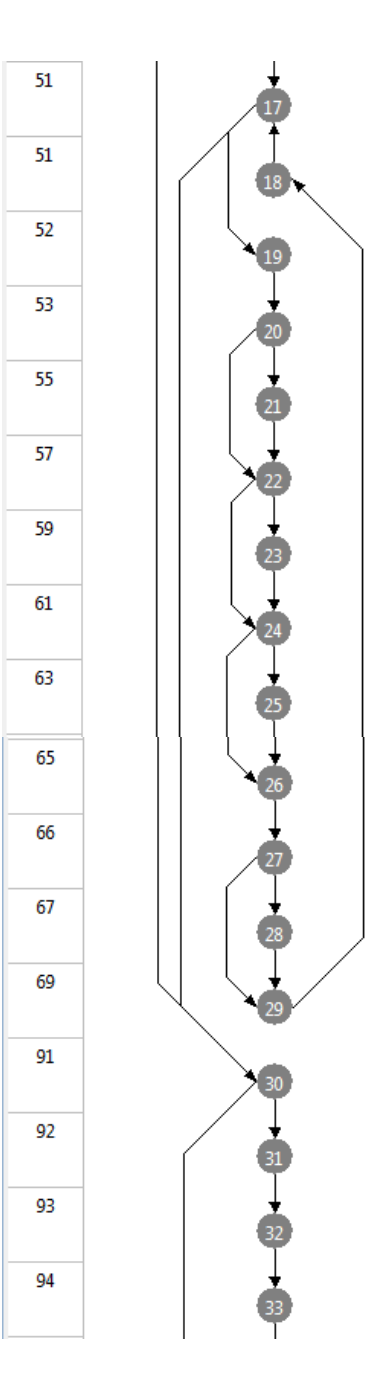

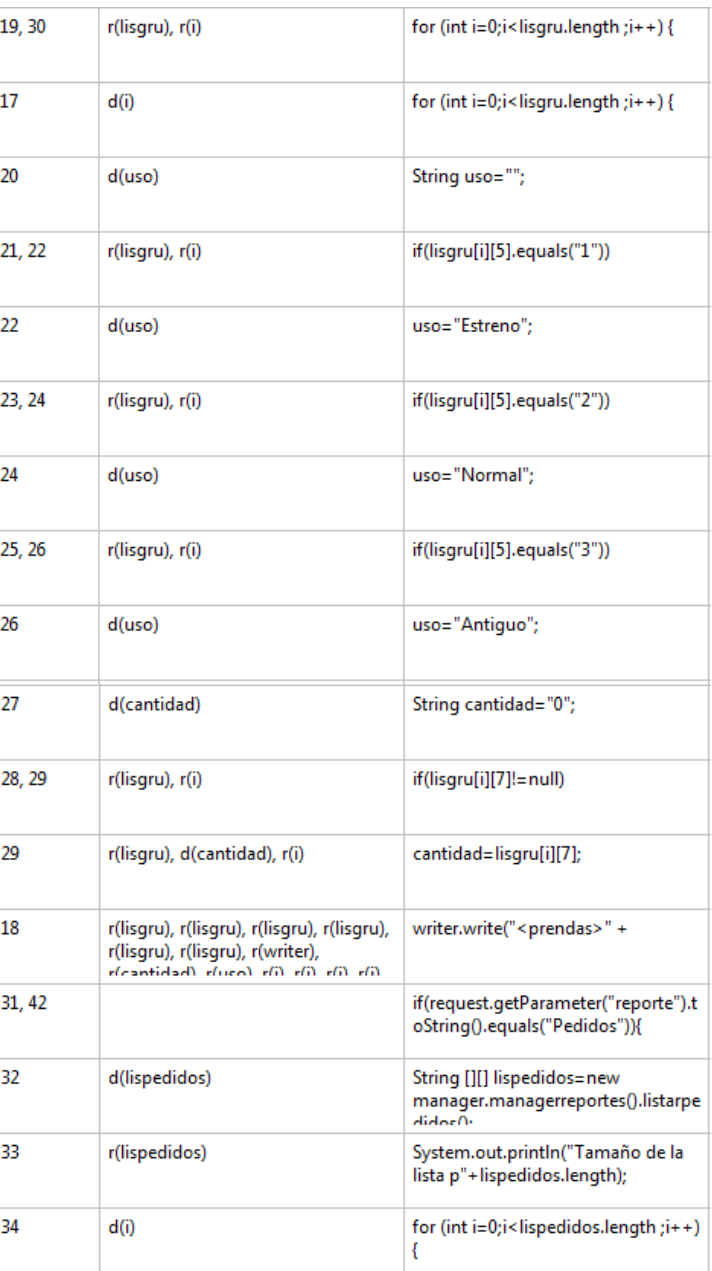

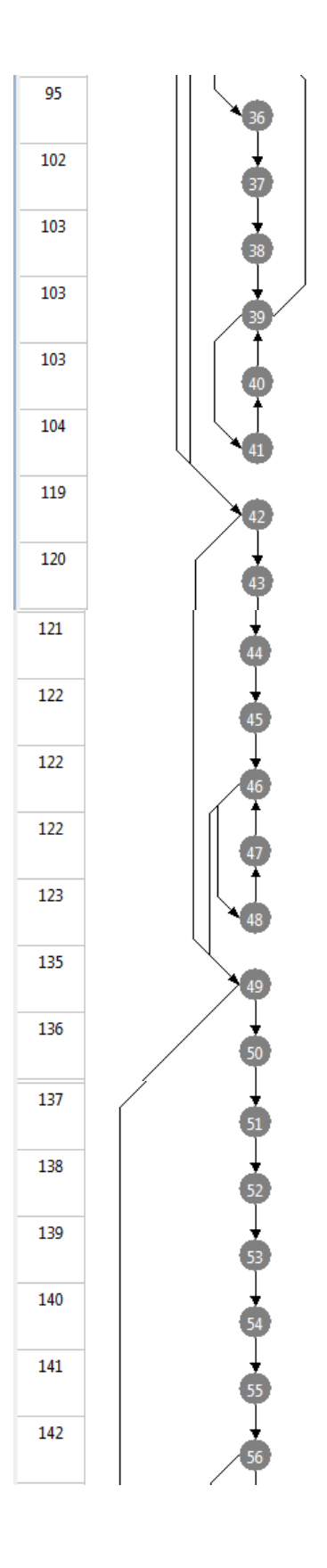

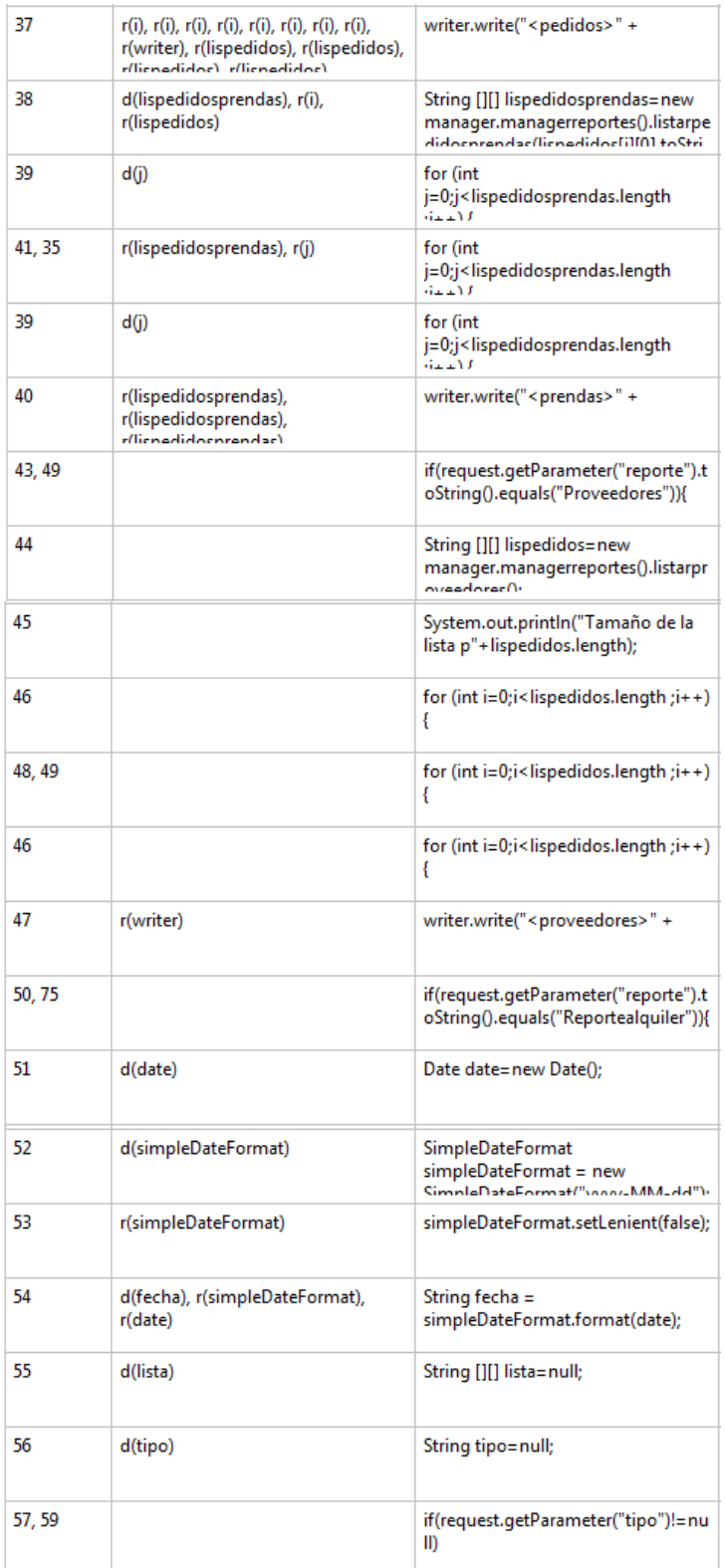

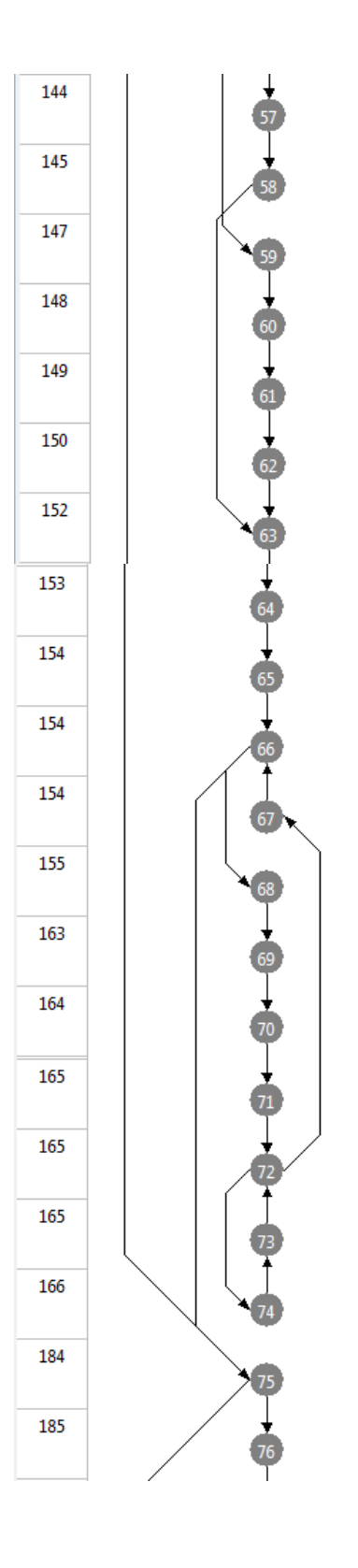

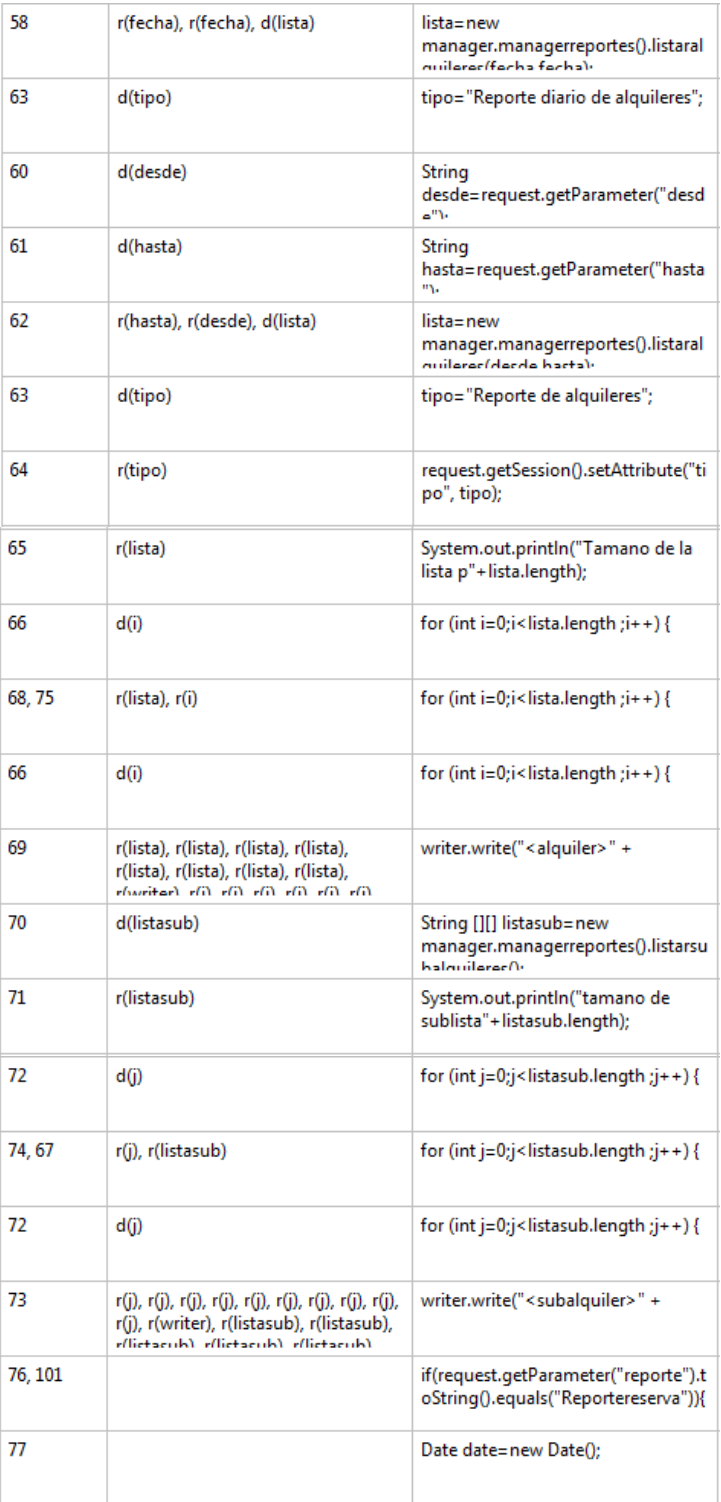

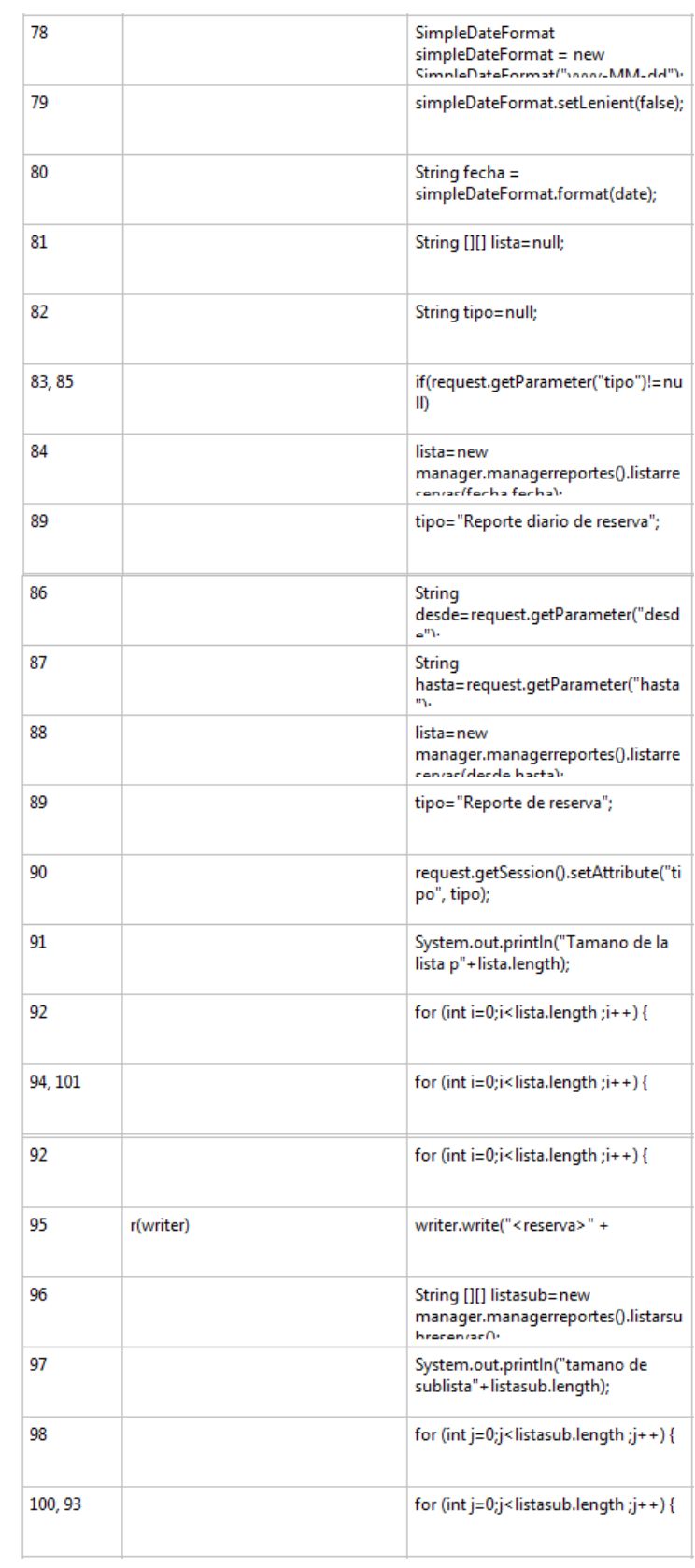

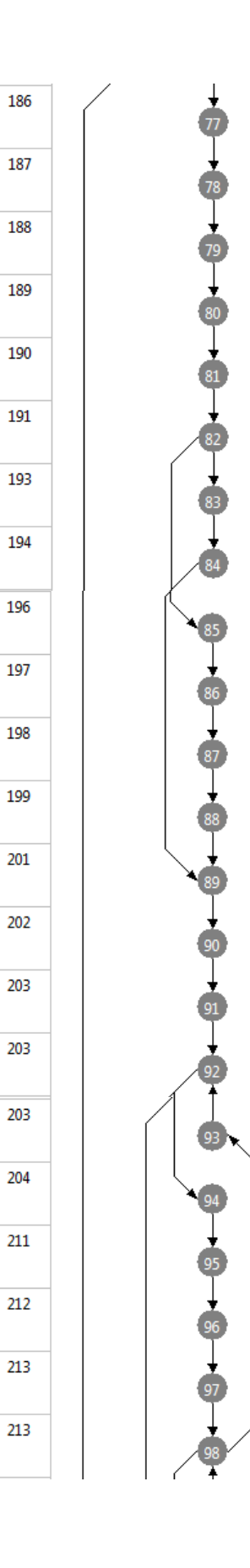

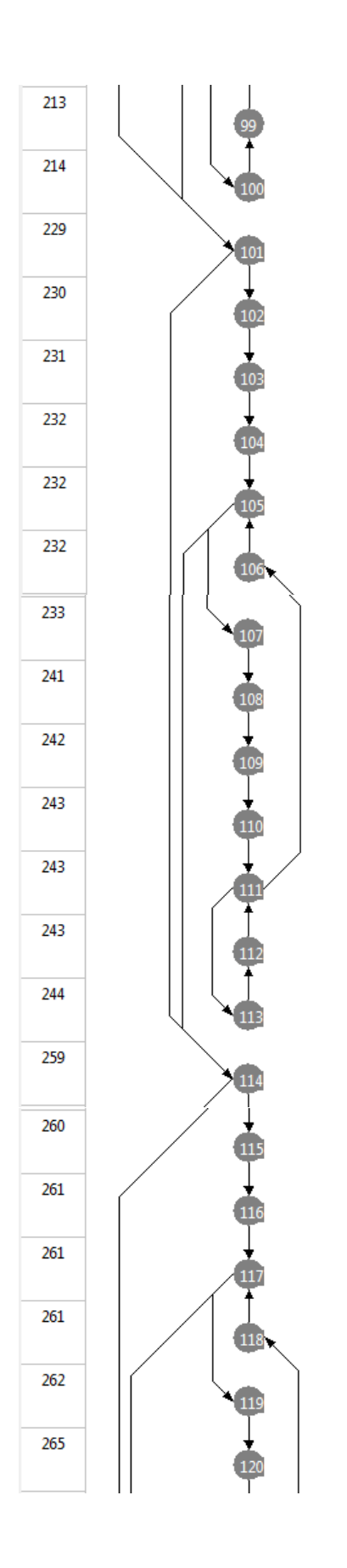

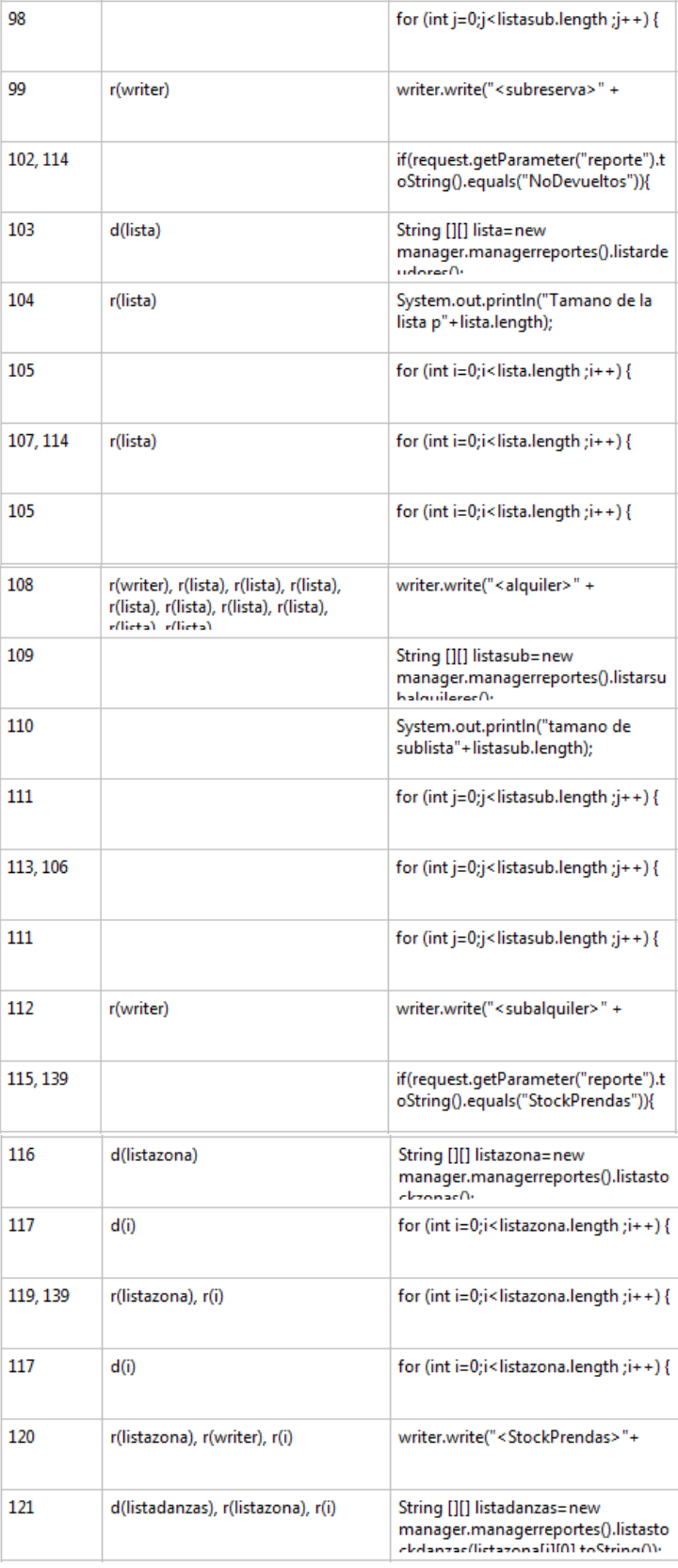

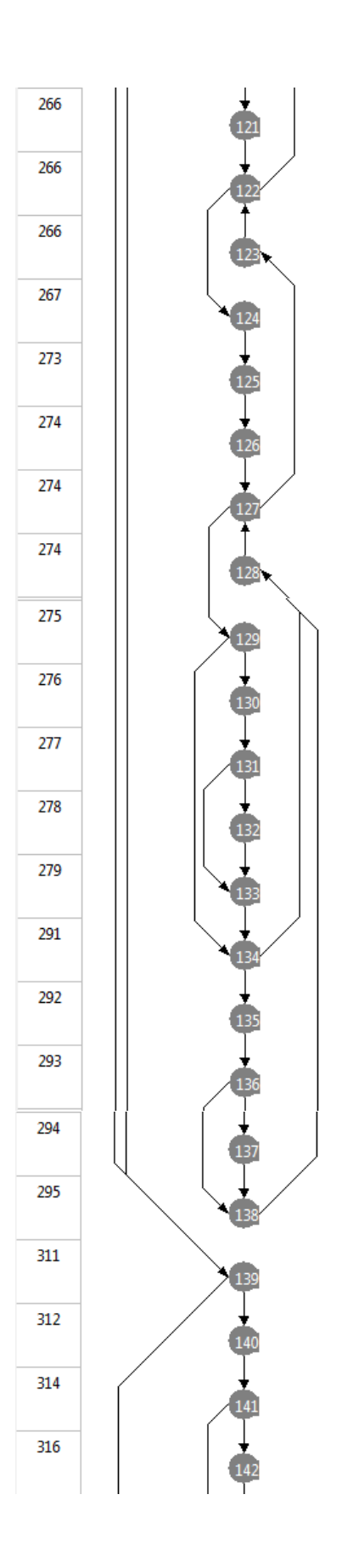

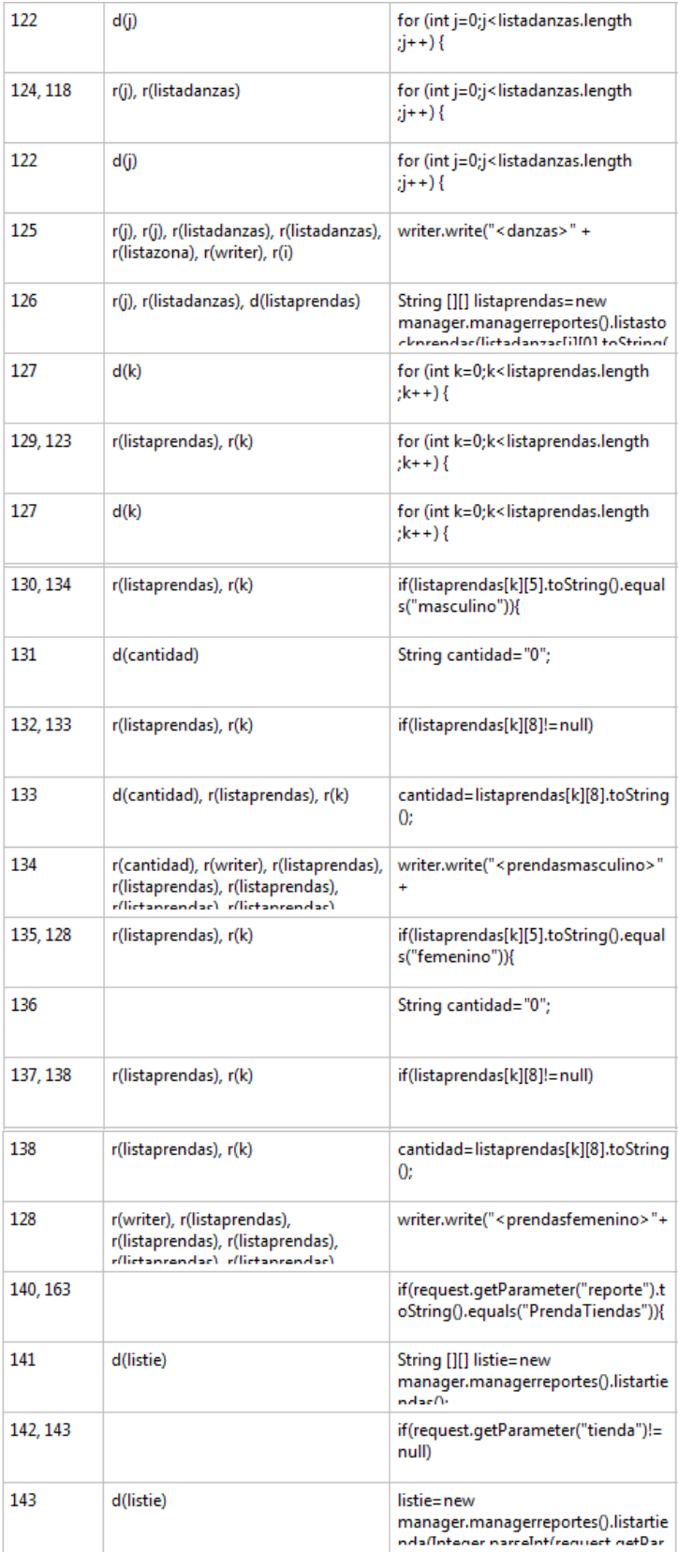

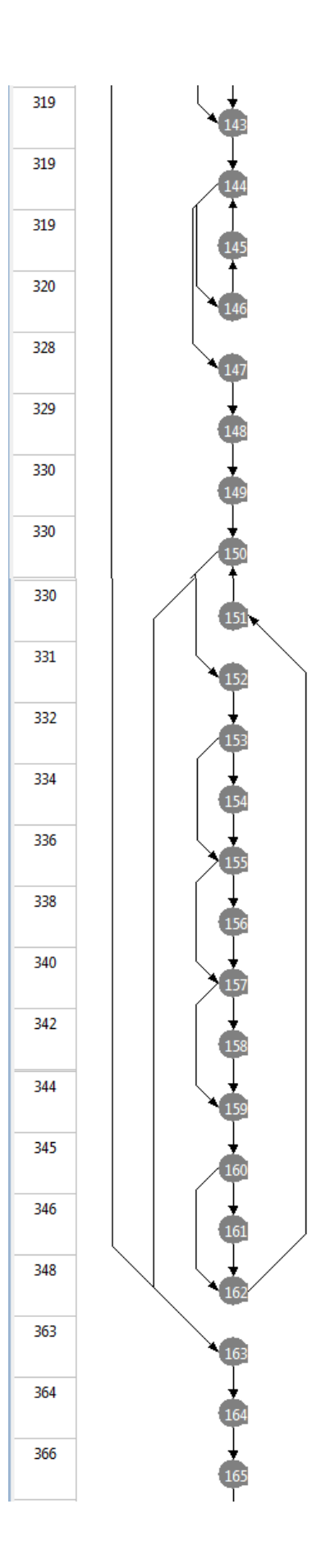

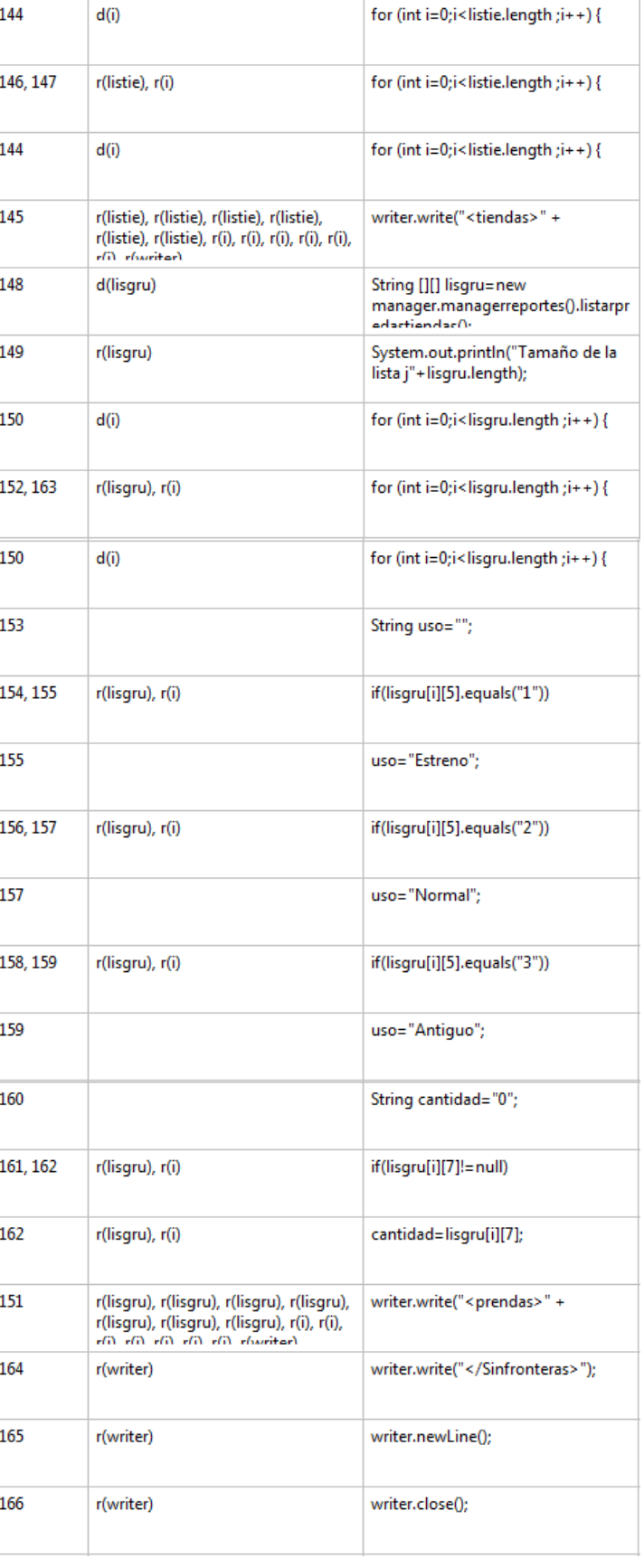

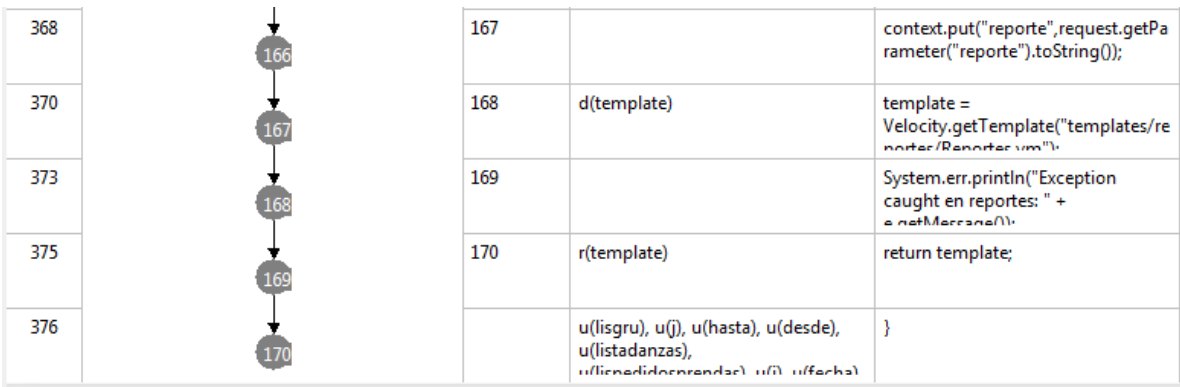

# **Prueba de Caja Blanca:Index**

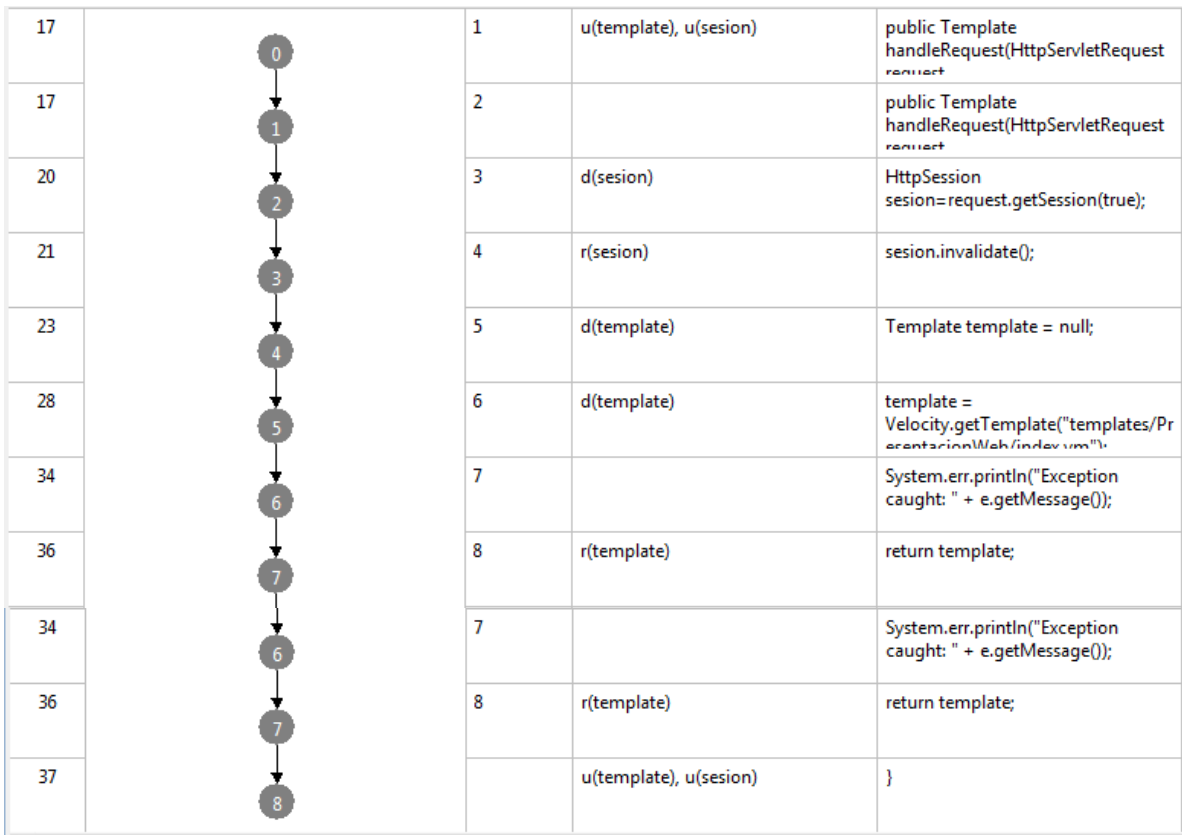

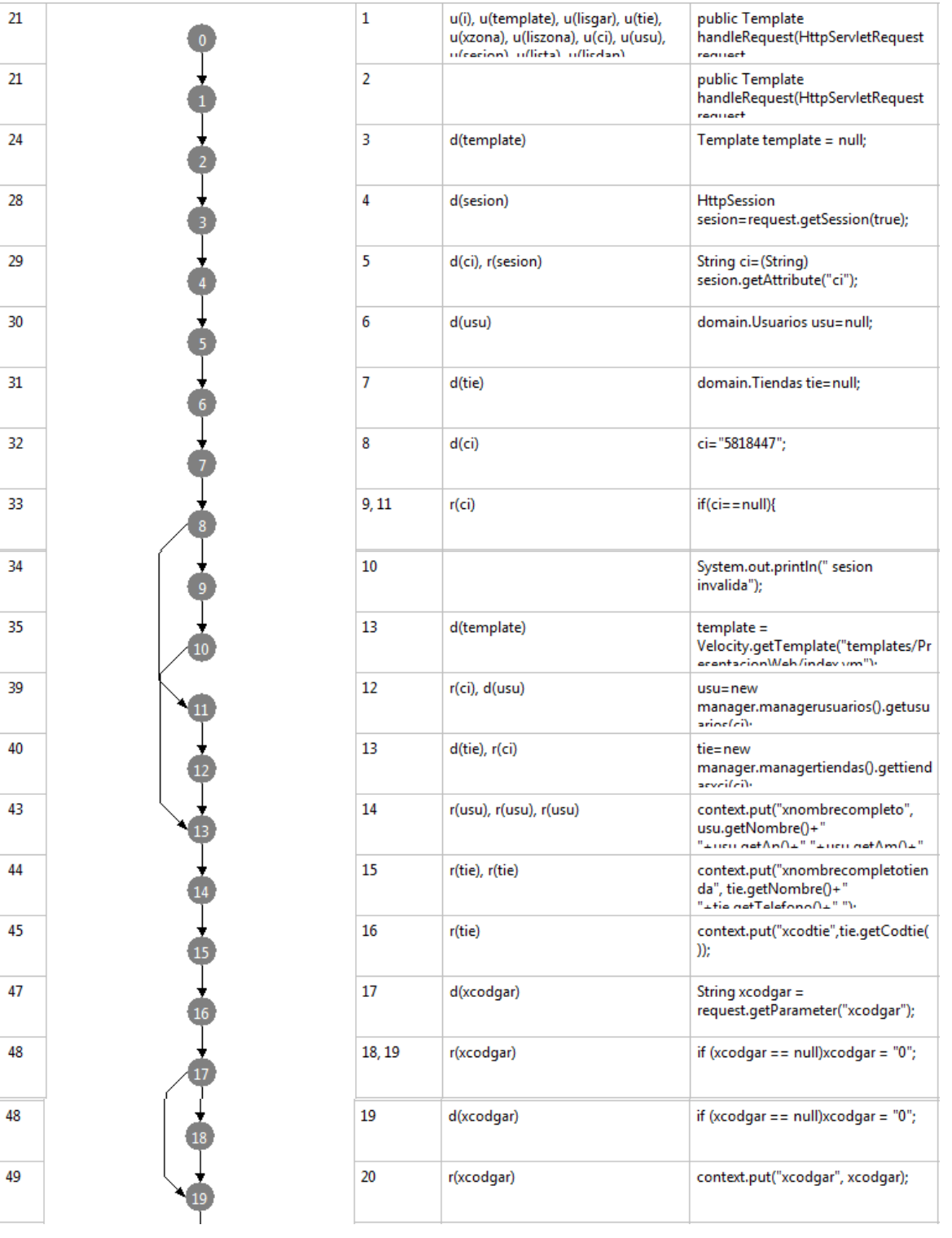

# **Prueba de Caja Blanca: Prendas Disponibles**

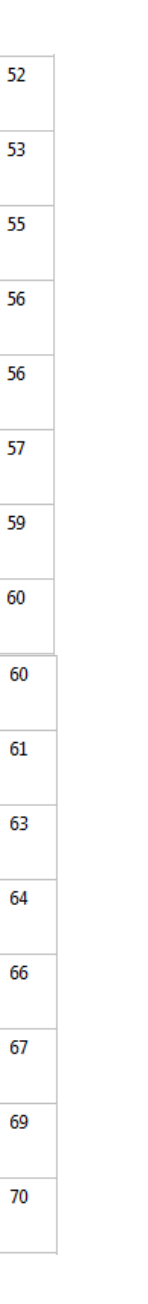

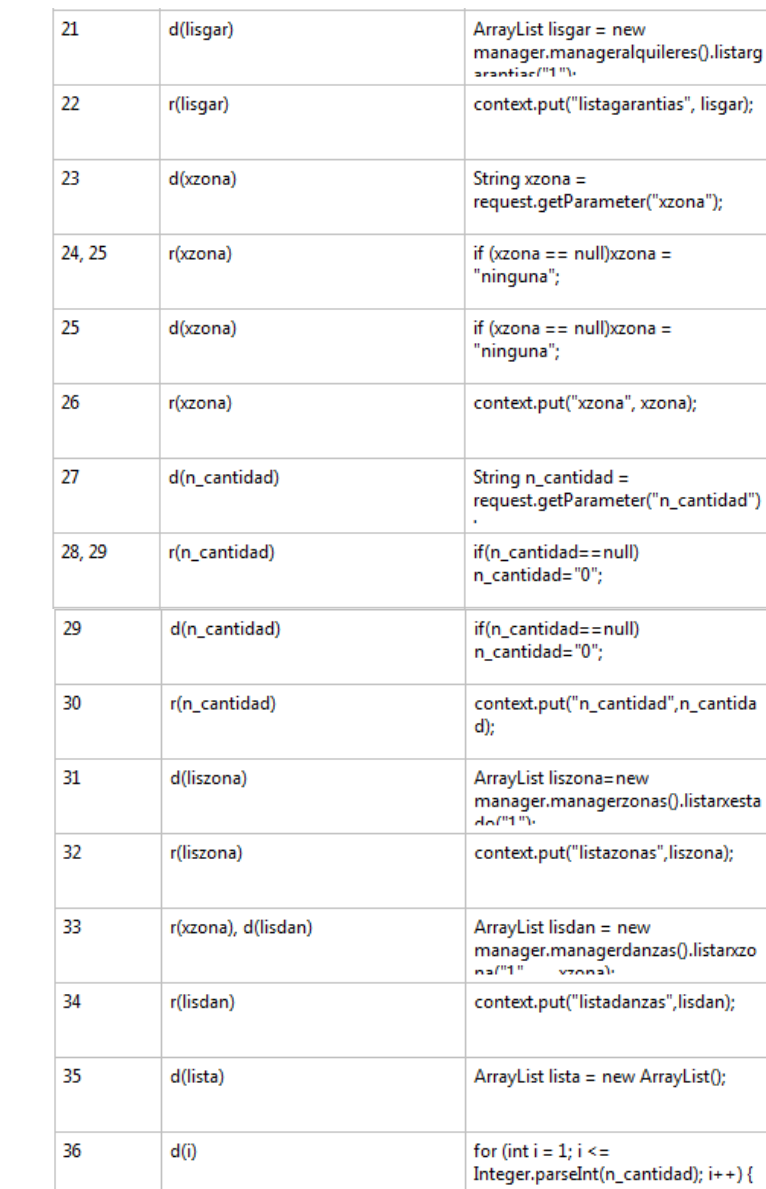

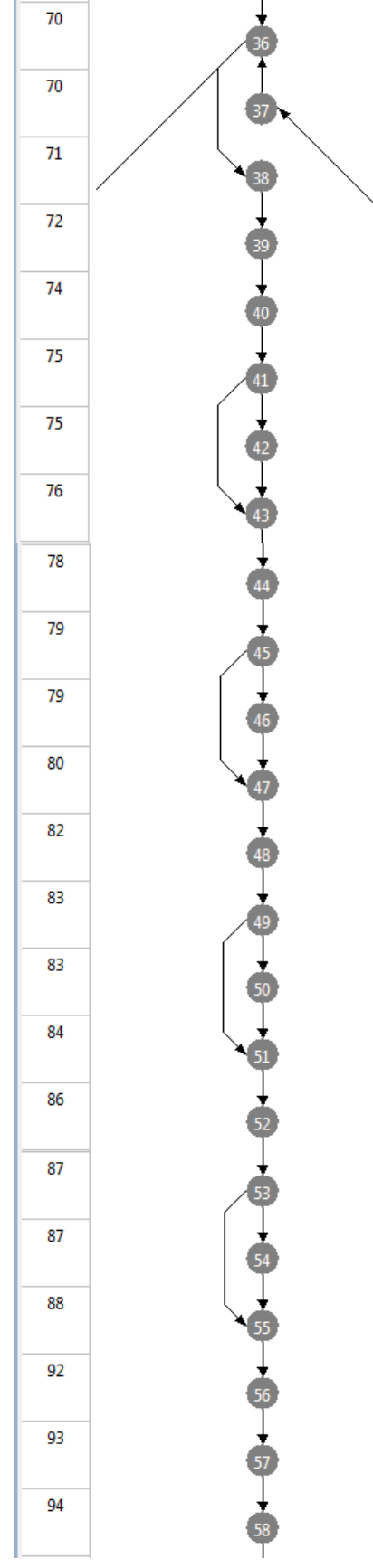

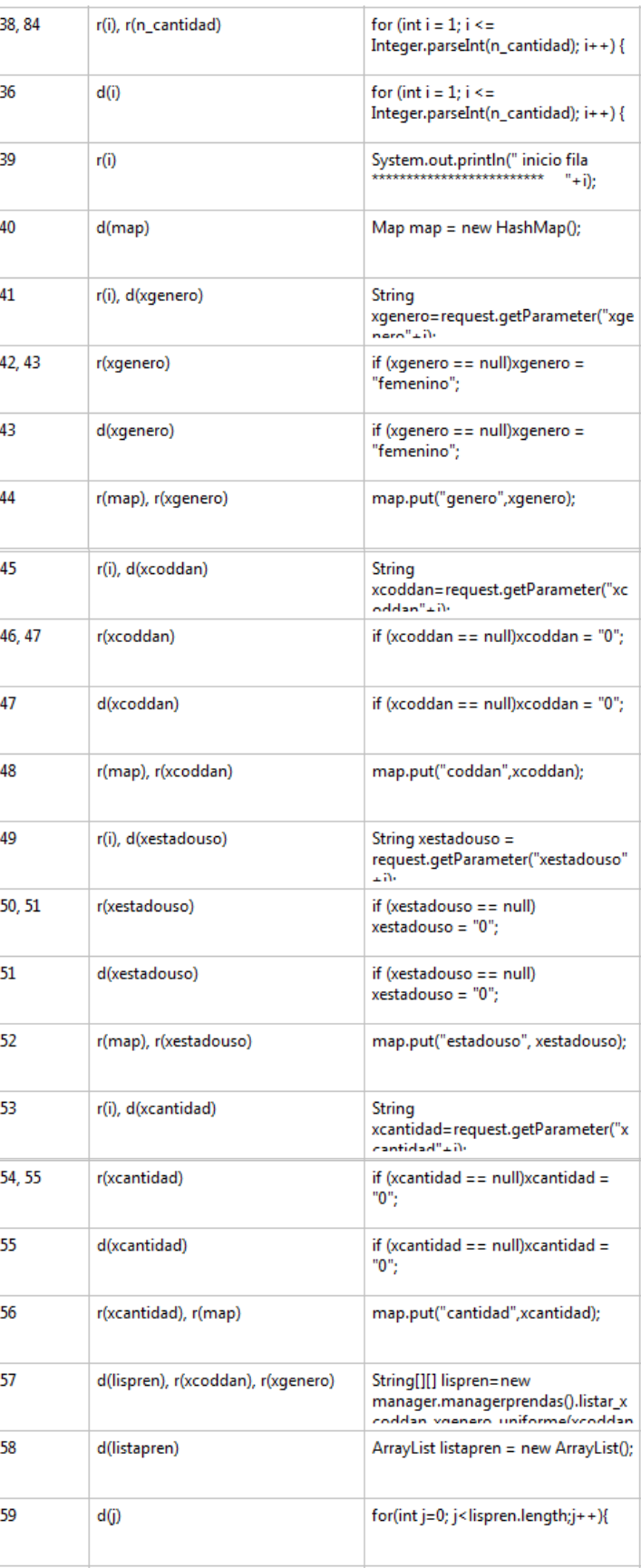

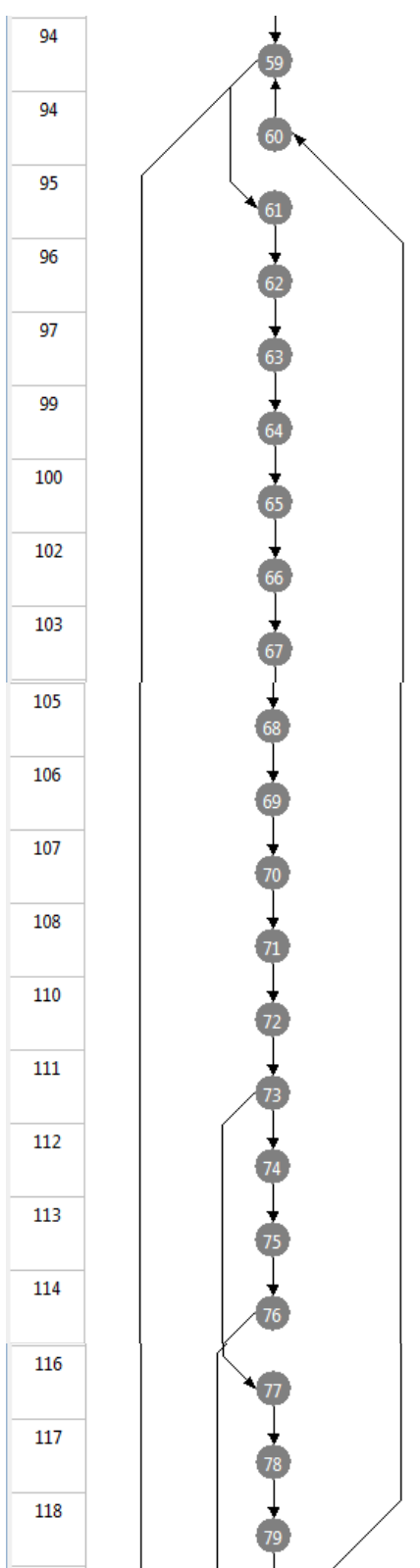

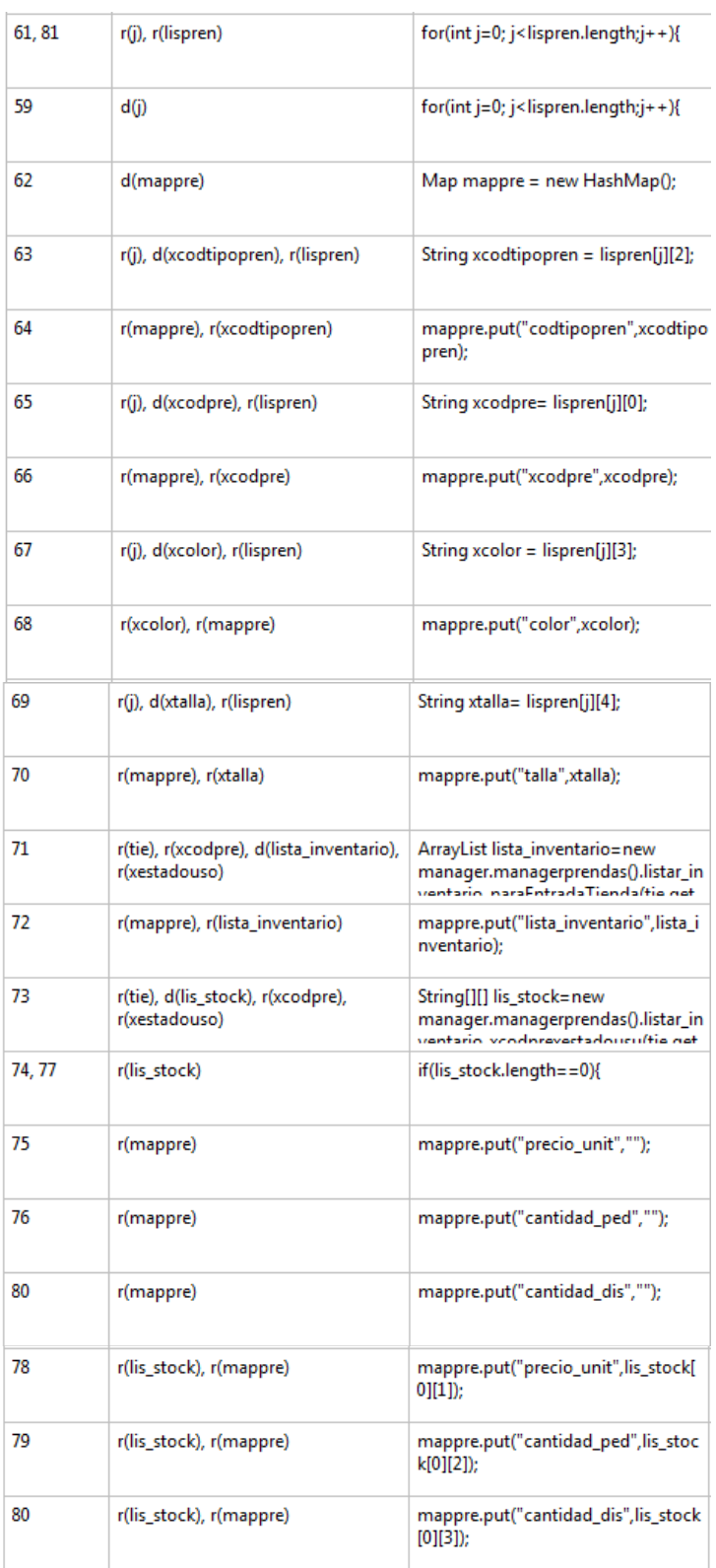

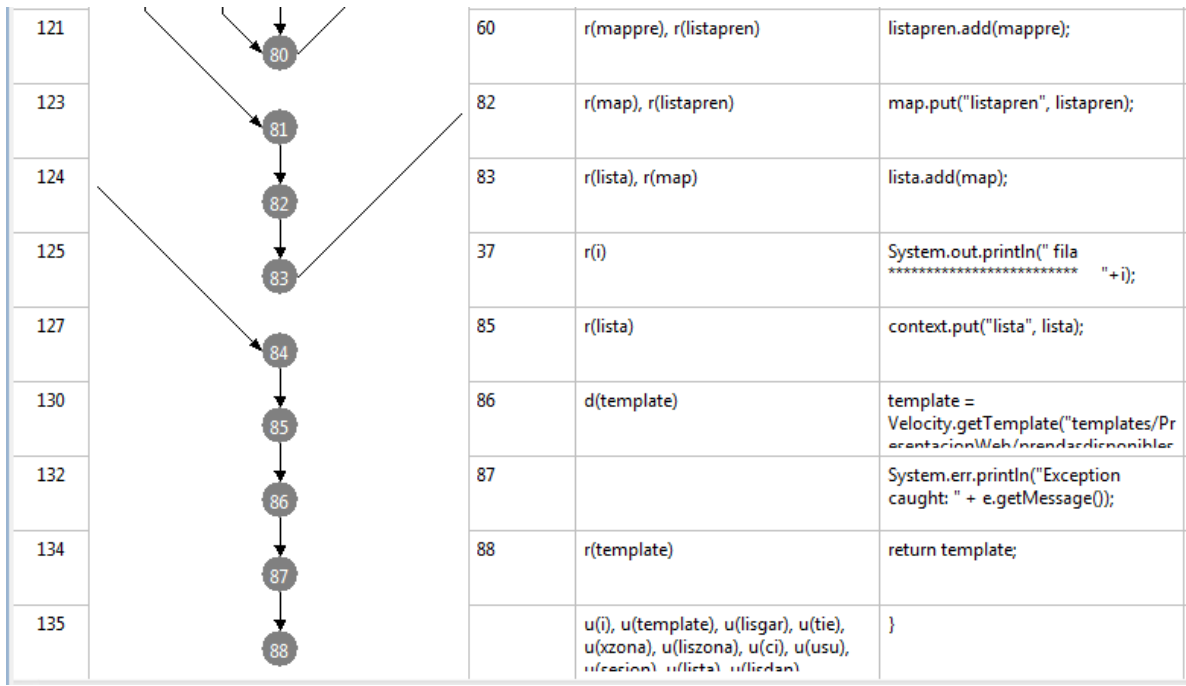

# **Prueba de Caja Blanca: Galería**

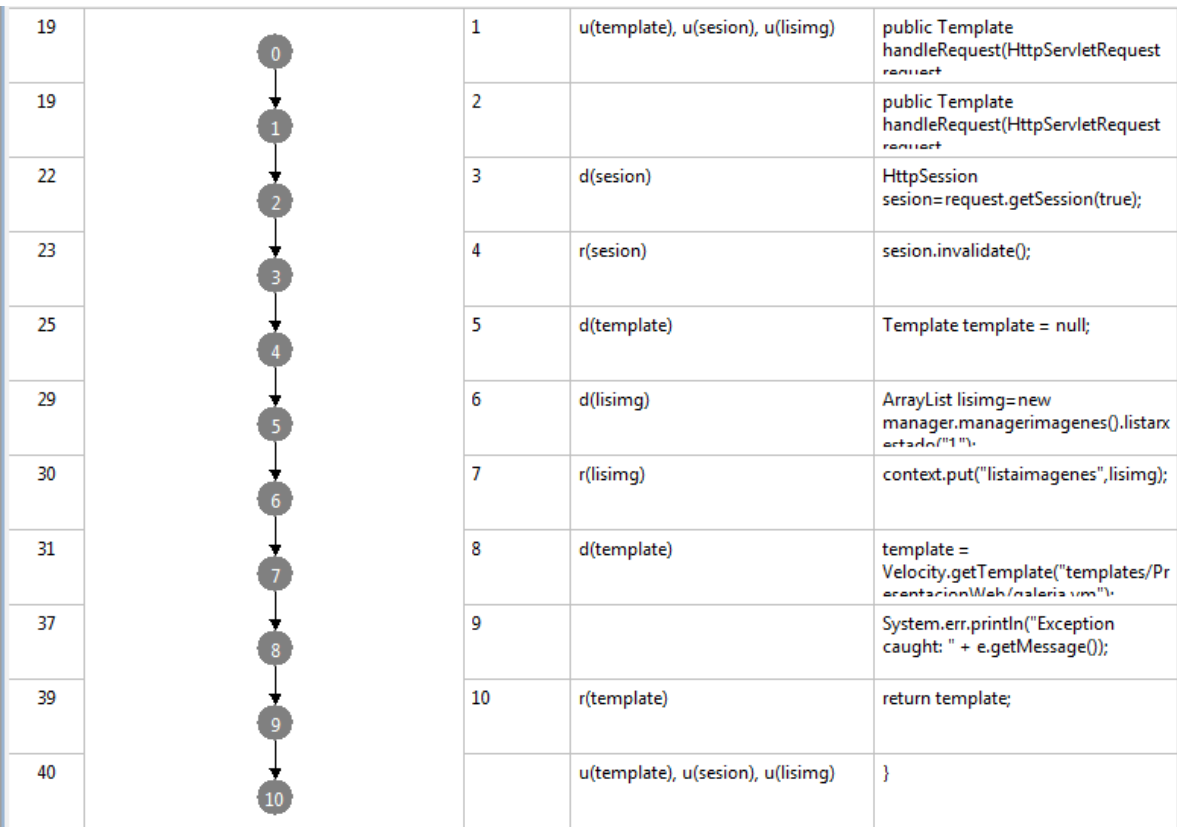

# **Prueba de Caja Blanca: Noticias**

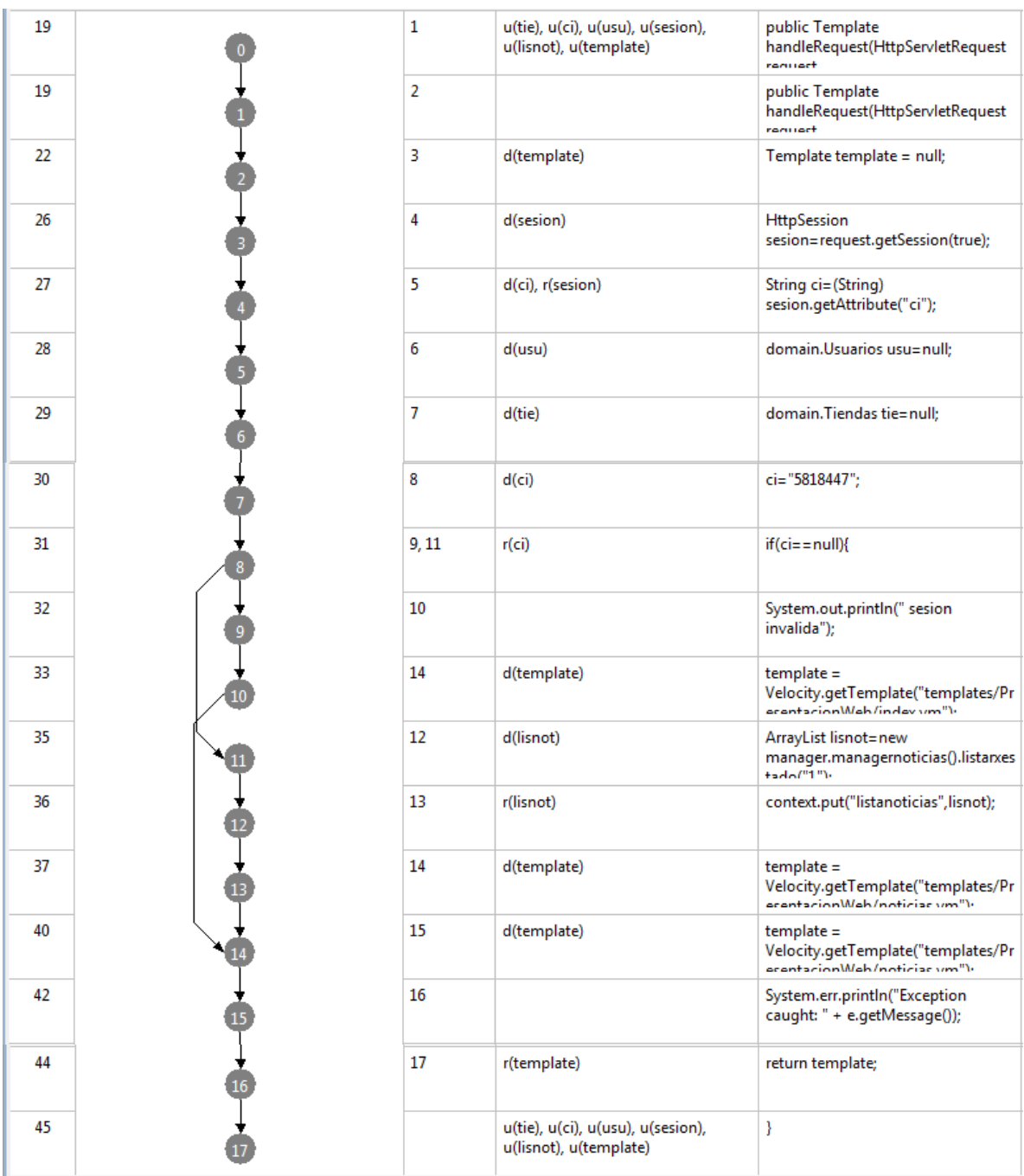

# **Prueba de Caja Blanca: nuevoalquiler**

# **Método:** handleRequest

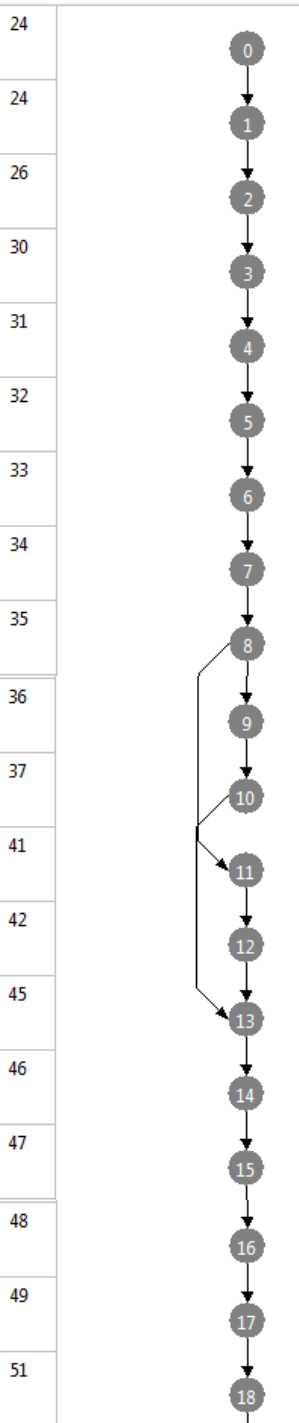

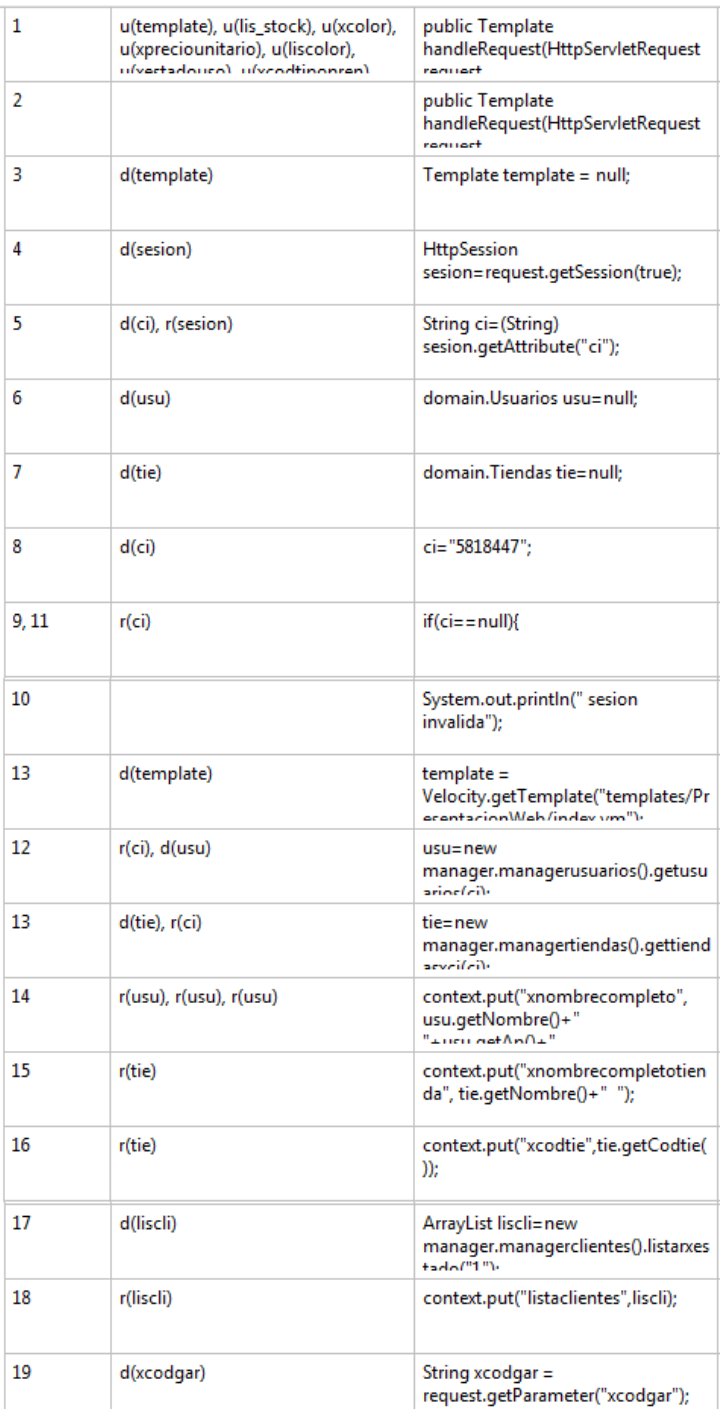

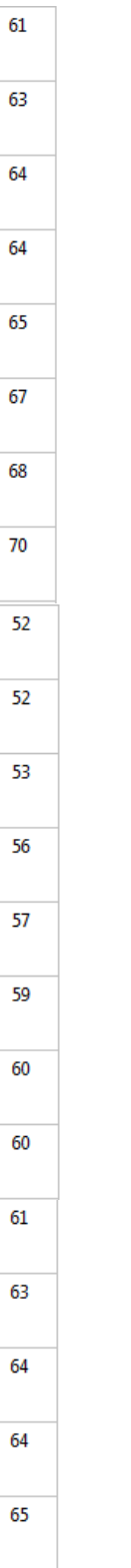

 $\frac{33}{1}$ 

 $\begin{array}{c}\n\stackrel{\bullet}{\longrightarrow}\n\stackrel{\bullet}{\longrightarrow}\n\end{array}$ 

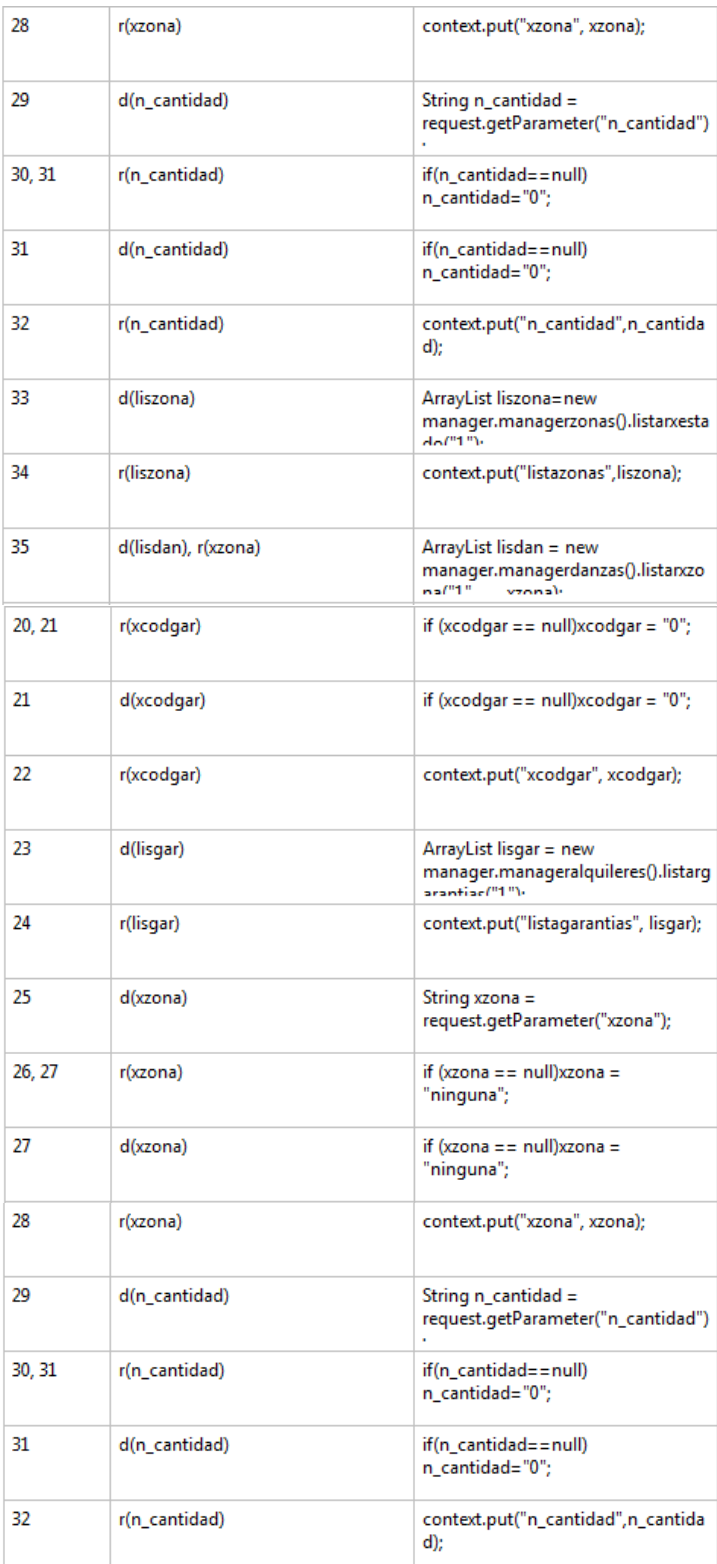

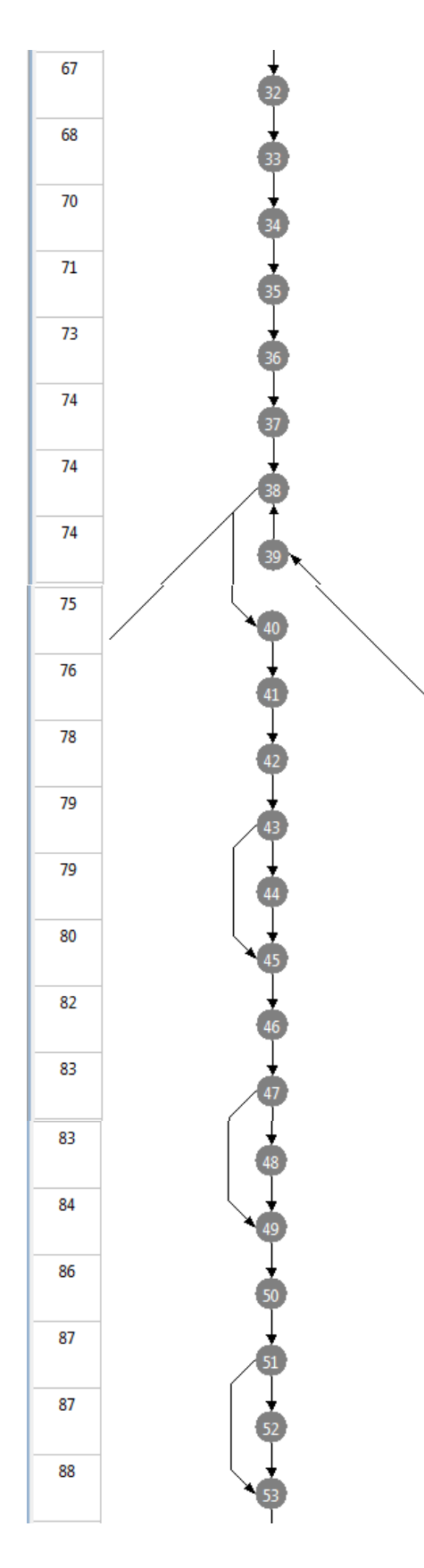

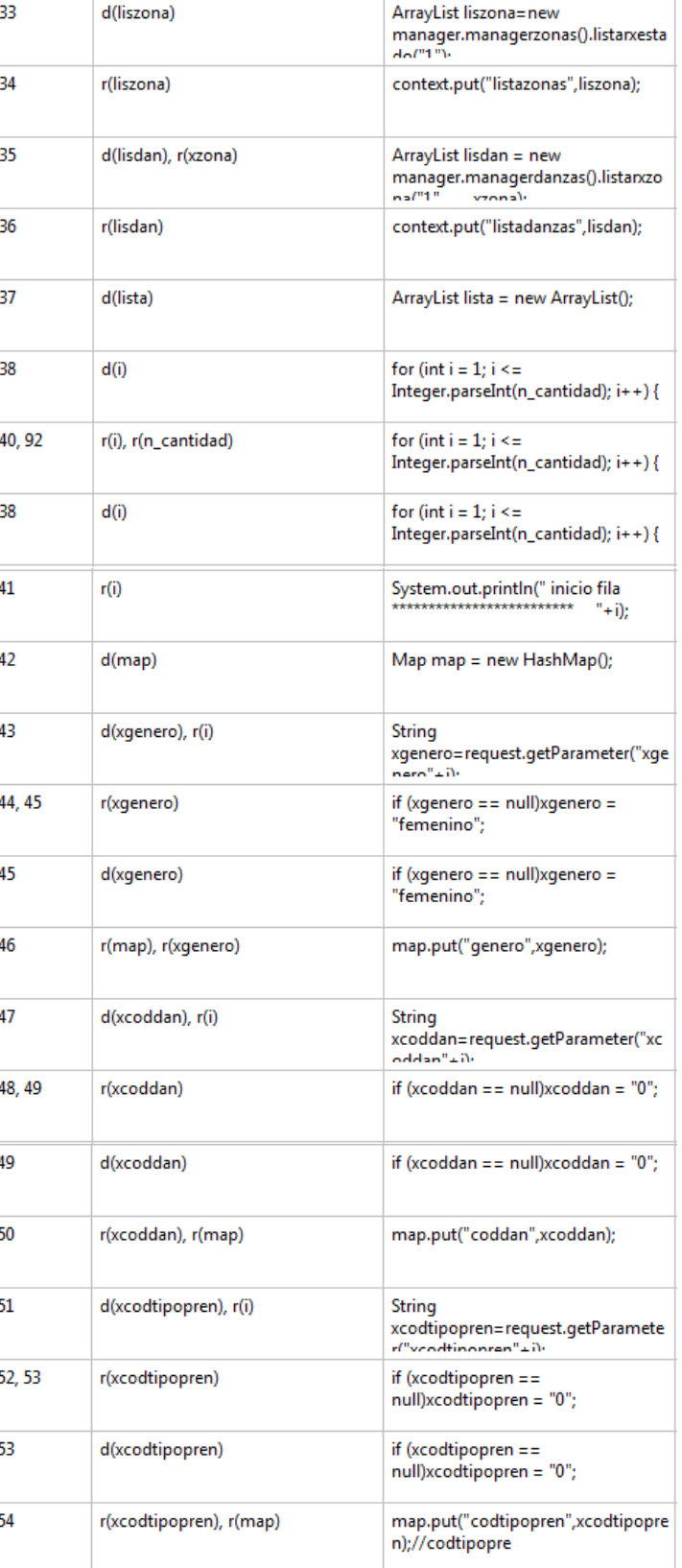

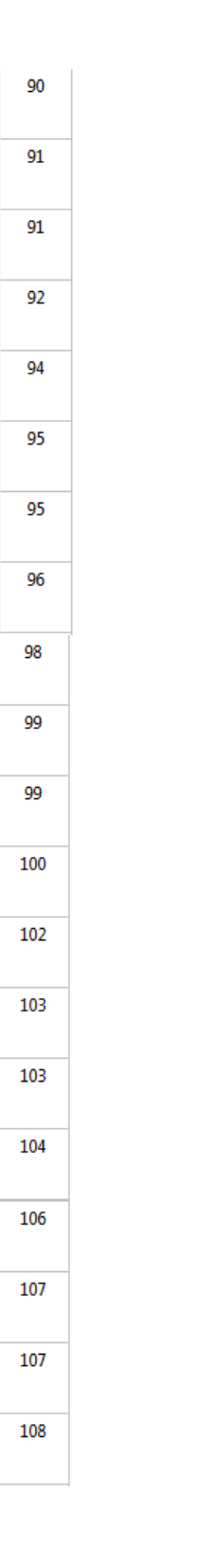

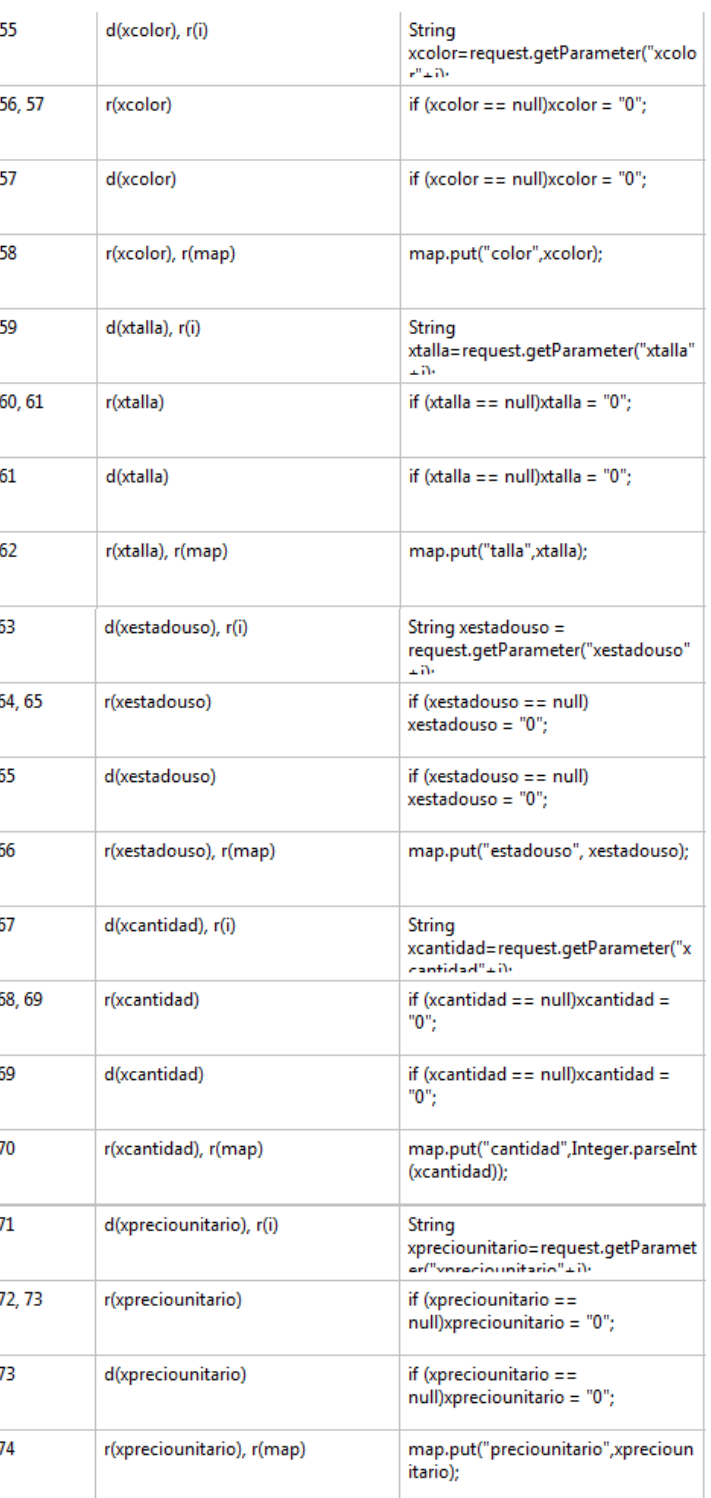

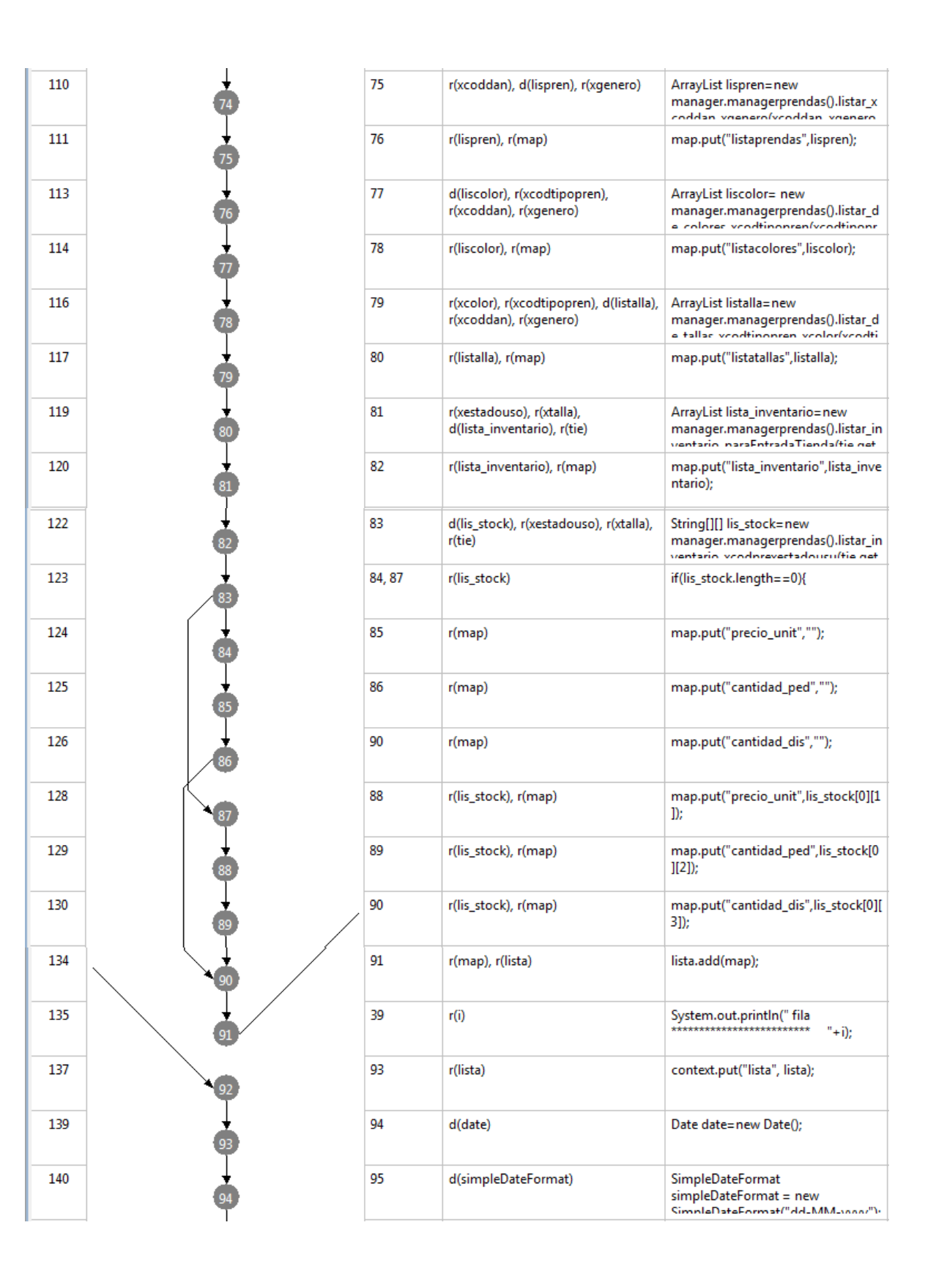

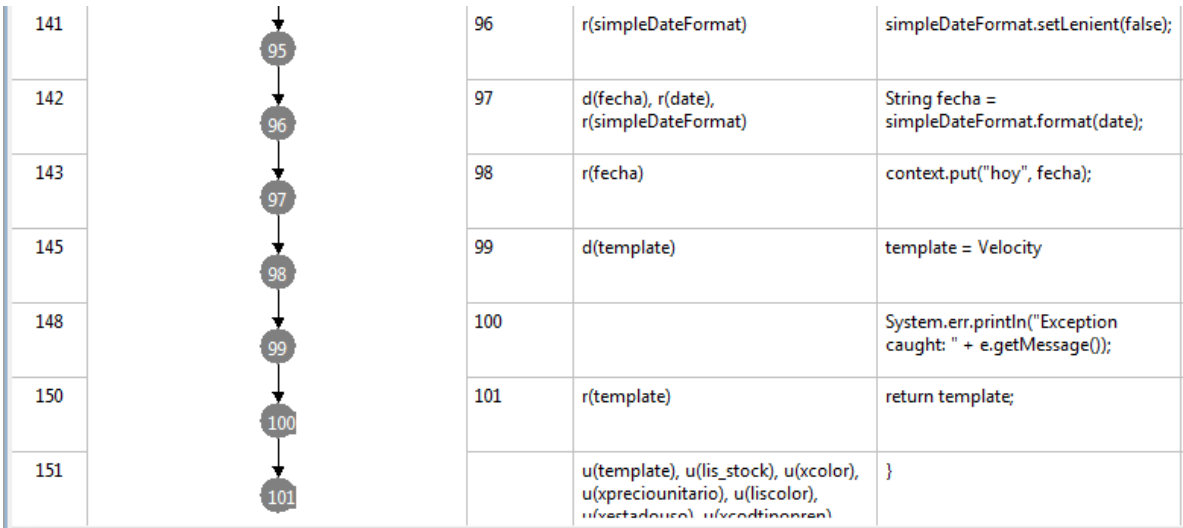

# **Prueba de Caja Blanca:base\_alquilerdevolucion**

**Metodo:**

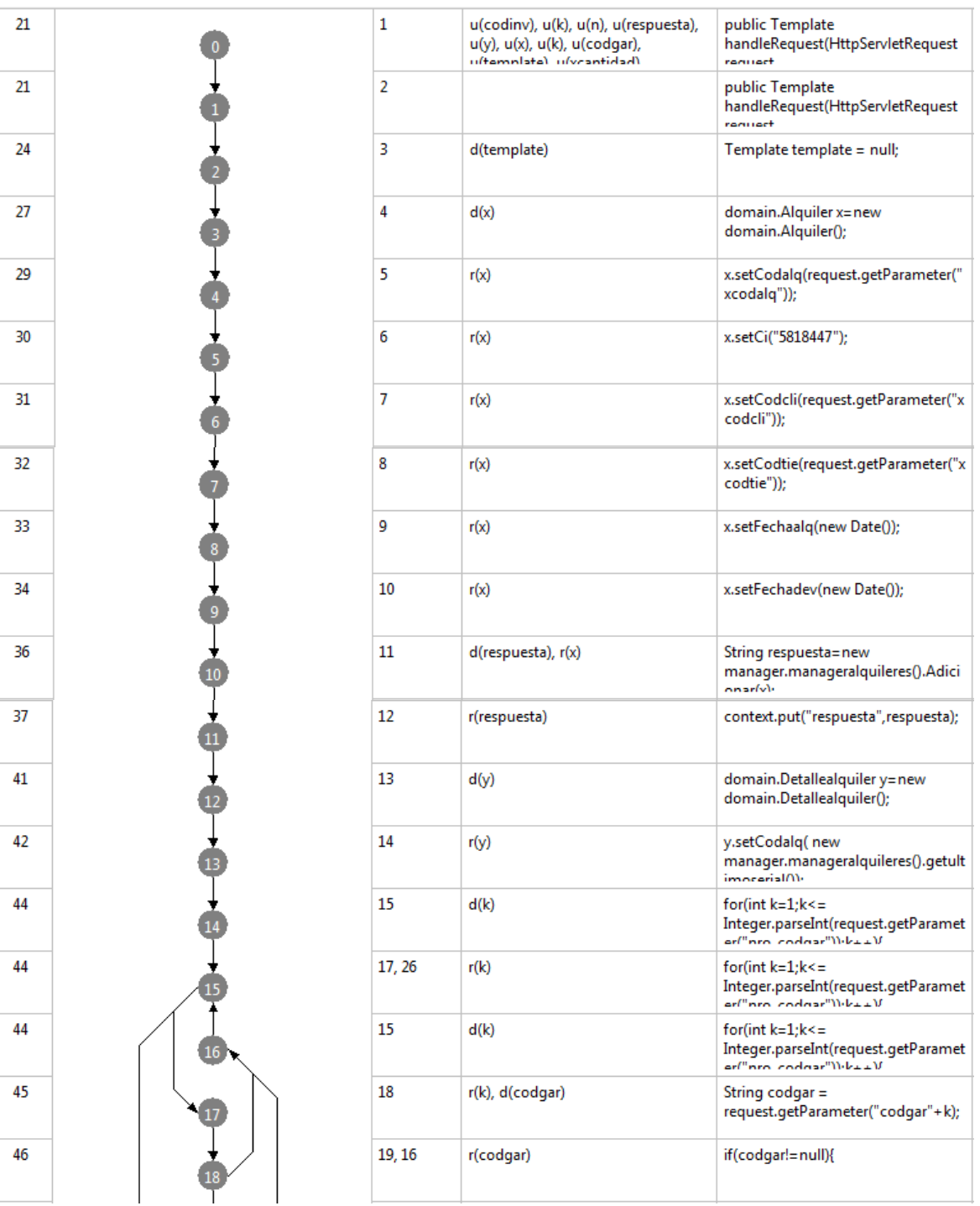

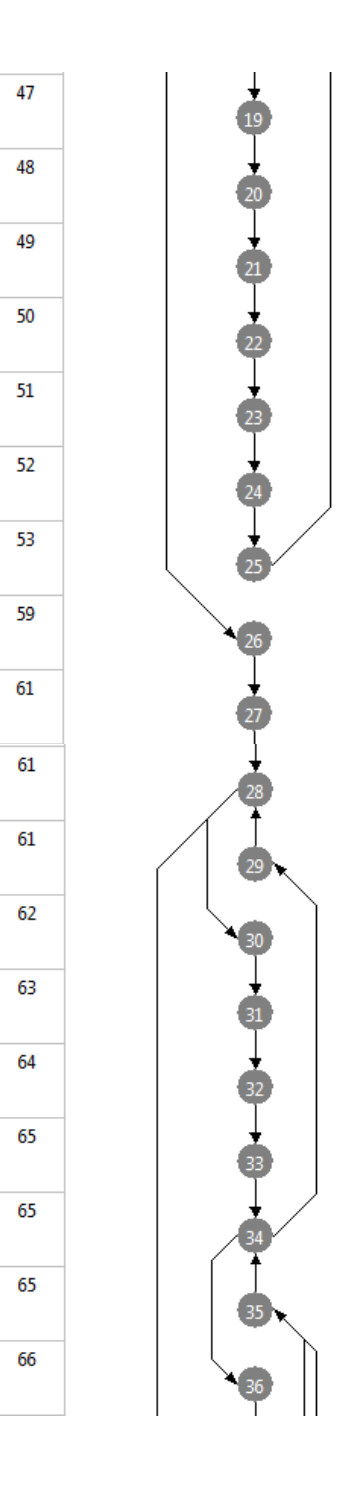

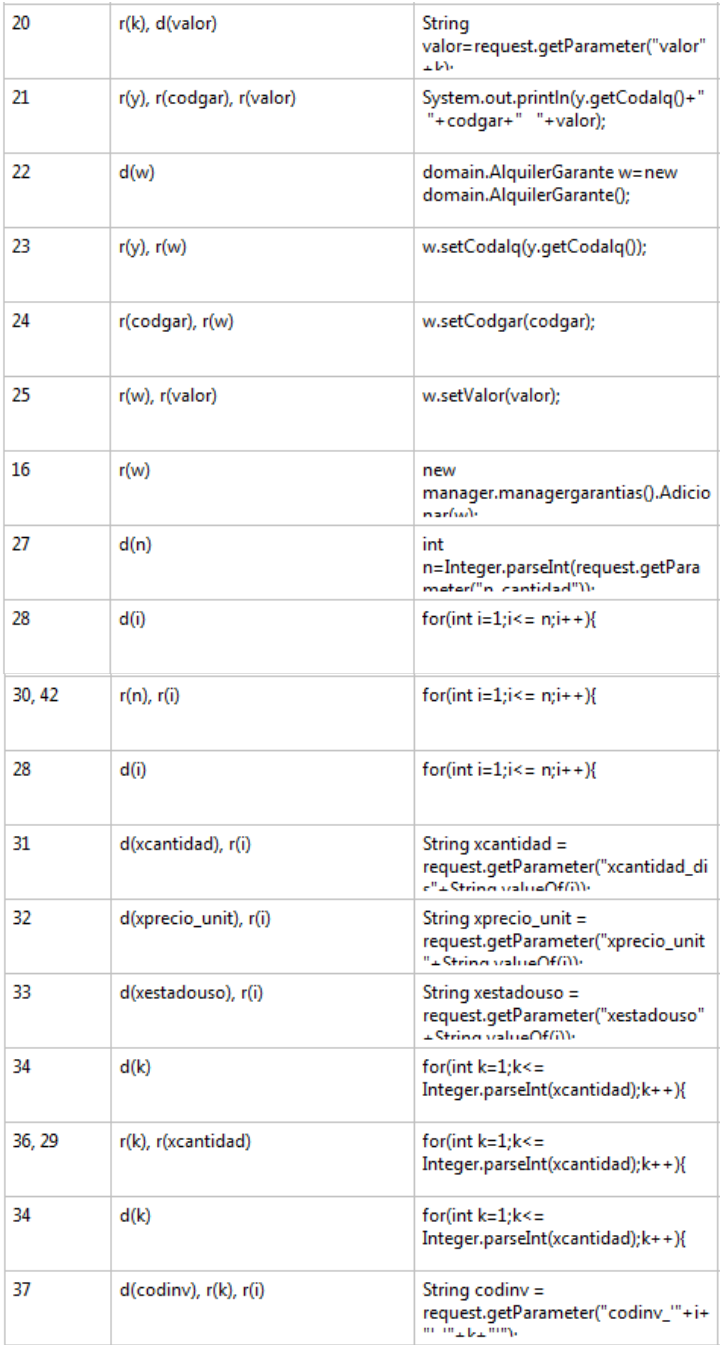

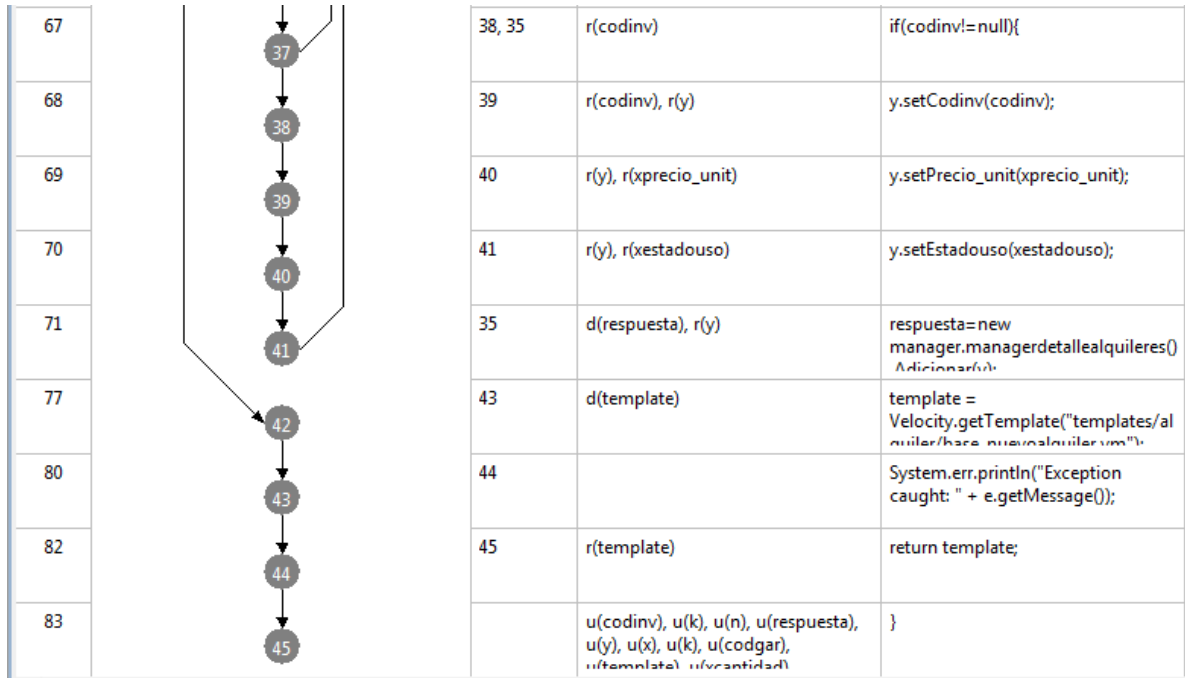

# **Prueba de Caja Blanca: alquilerdevolucion**

## **Método:** handleRequest

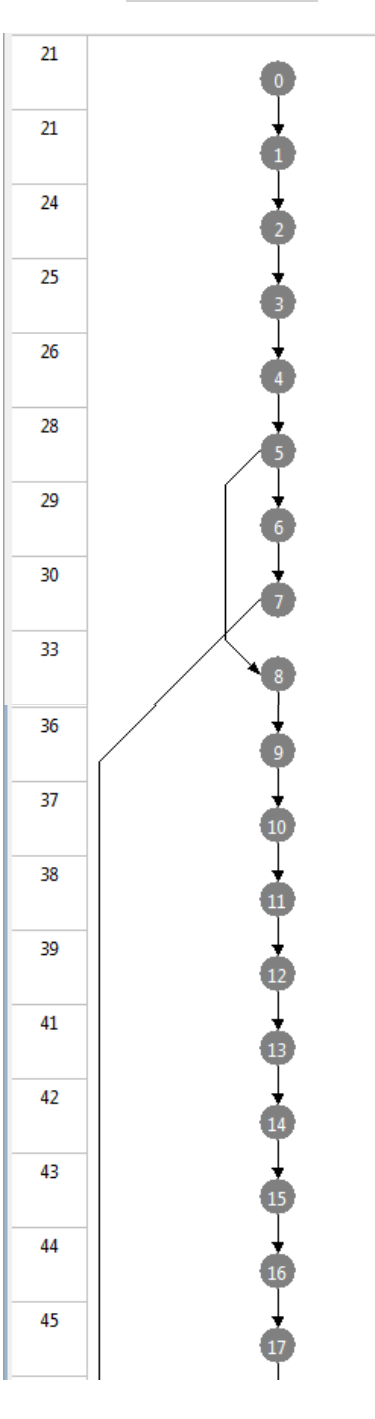

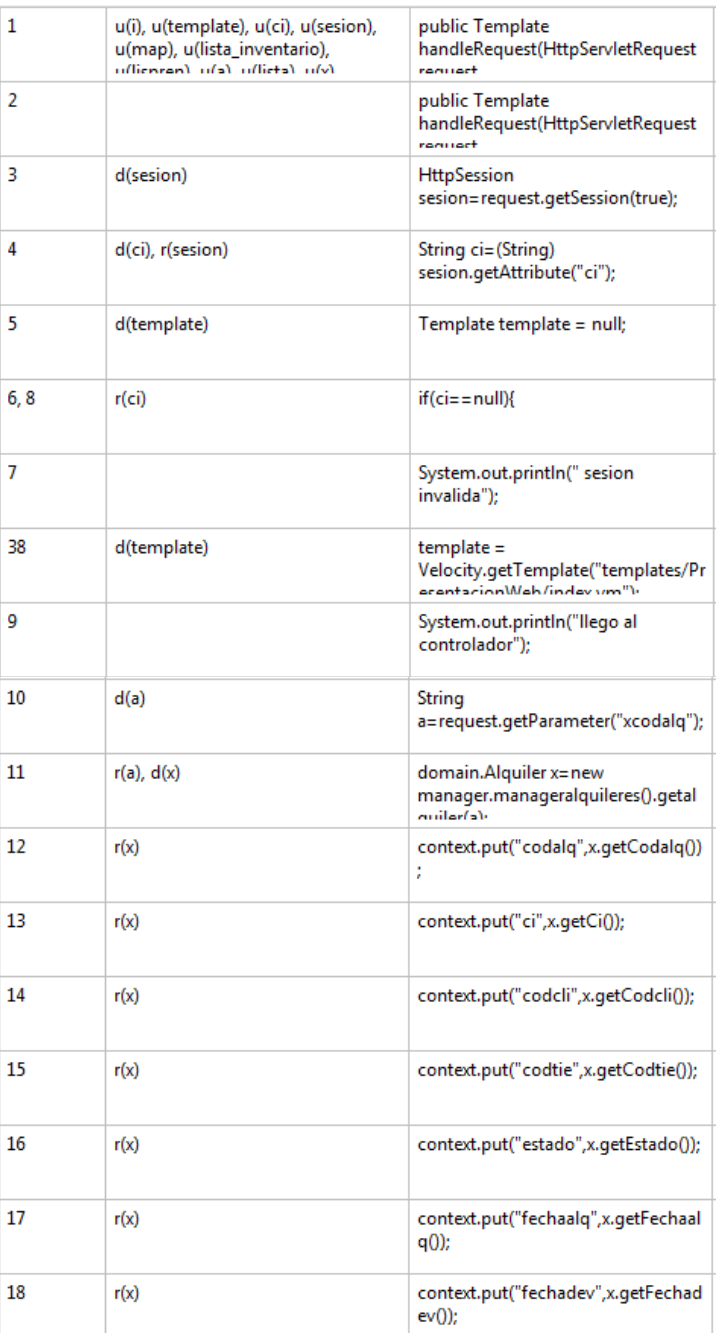

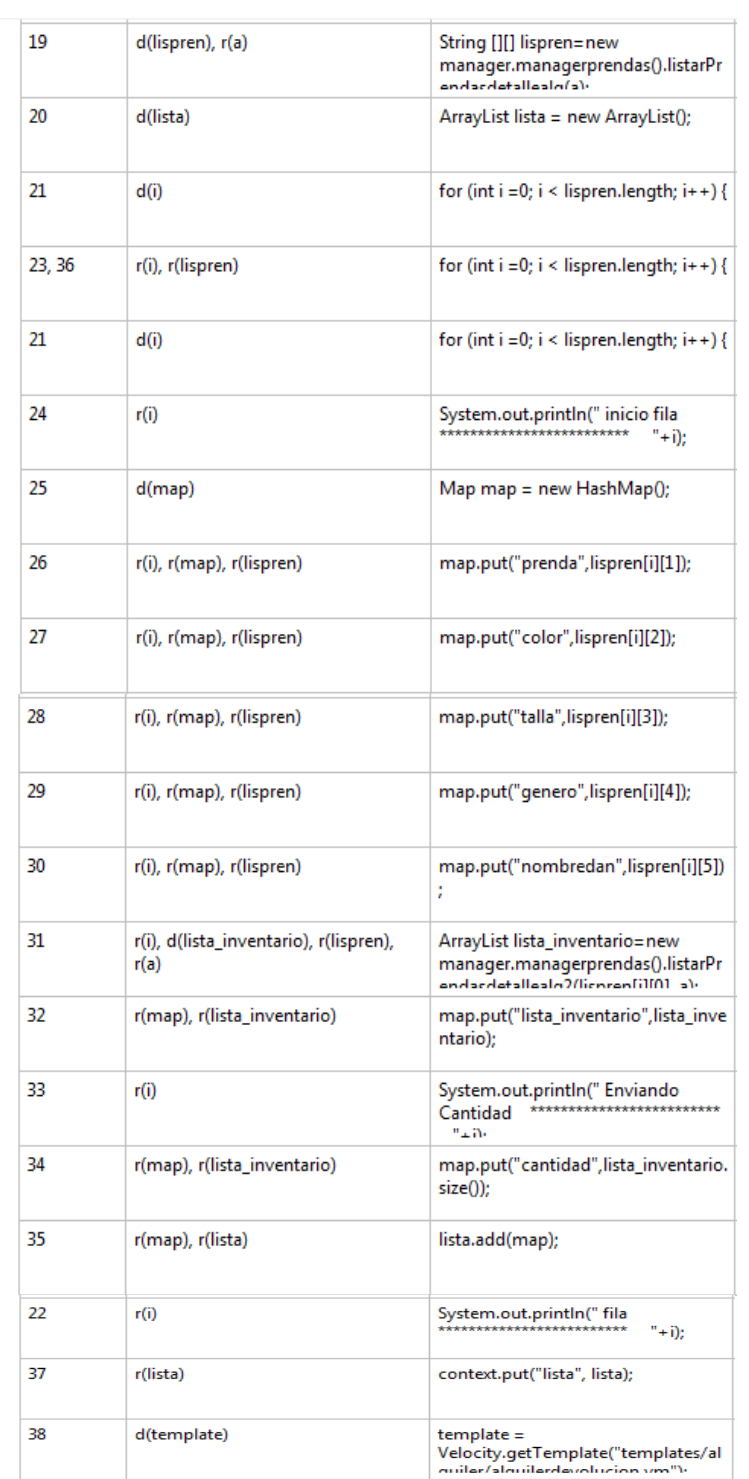

System.err.println("Exception<br>caught: " + e.getMessage());

return template;

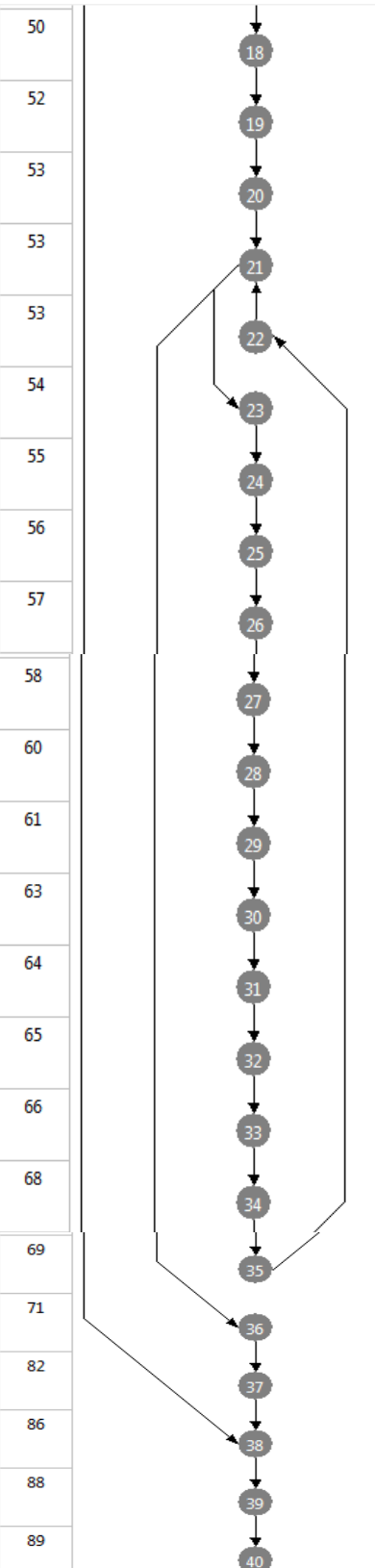

39

40

 $r$ (template)

u(i), u(template), u(ci), u(sesion),<br>u(map), u(lista\_inventario),<br>u(lismen), u(a), u(lista), u(v)

#### **II.2 Componente 2: Capacitación al Personal**

#### **II.2.1 Introducción**

La tecnología de la información y Comunicación ( TIC), ayuda a mejorar la disponibilidad de la información logrando una mayor eficiencia en el alquiler, fortaleciendo las condiciones de alquiler de trajes típicos "Ballet Sin Fronteras".

Luego de realizar una entrevista a los trabajadores de la empresa percatamos q los mismos cuentan con poca información necesaria, ni con el equipamiento adecuado, con la implementación de las TICs se podrá disponer de información en tiempo real, además de contar con mejores condiciones gracias a las TICs y el sistema computarizado orientado a la web que ayuda en sobremanera a mejorar la forma en que los procesos de la institución son manejados, es fundamental ejecutar este componente, pues de ello significa una mejor calidad de los usuarios finales en la institución.

Este componente "Capacitación al Personal" se refiere a la preparación impartida al personal de la empresa sobre el manejo del sitio web.

Resulta importante ya que el personal de la tienda no cuenta con conocimientos amplios sobre el manejo del Sistema Web, y les será de mucha utilidad en el desempeño de sus funciones.

#### **II.2.2Propósito**

El propósito del componente es que al finalizar el curso de capacitación el personal de la empresa sea apto para manejar el sistema Web sin dificultades.

#### **II.2.3Objetivo General**

Socializar el sistema computarizado orientado a la web y de la TICs con los miembros que conforman la empresa.

#### **II.2.4Material a Impartir**

• Manual de Usuario

#### **II.2.5Metodología**

- La capacitación se la realizara mediante cursos dictados por el responsable del proyecto en los ambientes de la tienda.
- Para la capacitación se emplearán manuales de usuarios que contiene toda la información detallada sobre el manejo del sitio Web y llevarnos un registro del personal que asiste a la capacitación para que al finalizar el curso sean acreedores a un certificado avalado por el Departamento de Informática y Sistemas de la Universidad Autónoma Juan Misael Saracho.

#### **II.2.6Proceso de enseñanza aprendizaje y metodologías de capacitación**

#### **El proceso de enseñanza**

#### **II.2.6.1 Proceso enseñanza-aprendizaje**

La base fundamental de todo proceso de enseñanza-aprendizaje se halla representada por un reflejo condicionado, es decir, por la relación asociada que existe entre la respuesta y el estímulo que la provoca. El sujeto que enseña es el encargado de provocar dicho estímulo, con el fin de obtener la respuesta en el individuo que aprende. Esta teoría da lugar a la formulación del principio de la motivación, principio básico de todo proceso de enseñanza que consiste en estimular a un sujeto para que éste ponga en actividad sus facultades, en el estudio de la motivación comprende el de los factores orgánicos de toda conducta, así como el de las condiciones que lo determinan.

#### **II.2.6.2 Concepto de Enseñanza**

Es el proceso mediante el cual se comunican o transmiten conocimientos especiales o generales sobre una materia. Este concepto es más restringido que el de educación, ya que ésta tiene por objeto la formación integral de la persona humana, mientras que la enseñanza se limita a transmitir, por medios diversos, determinados conocimientos. En este sentido la educación comprende la enseñanza propiamente dicha.

#### **II.2.6.3 Concepto de Aprendizaje**

El aprendizaje es un proceso que lleva a cabo el sujeto que aprende cuando interactúa con el objeto y lo relaciona con sus experiencias previas, aprovechando su capacidad de conocer para reestructurar sus esquemas mentales, enriqueciéndolos con la incorporación de un nuevo material que pasa a formar parte del sujeto que conoce.

El objeto es aprendido de modo diferente por cada sujeto, porque las experiencias y las capacidades de cada individuo presentan características únicas.

El aprendizaje no se agota en el proceso mental, pues abarca también la adquisición de destrezas, hábitos y habilidades, así como actitudes y valoraciones que acompañan el proceso y que ocurren en los tres ámbitos: el personal, el educativo formal y el social. El personal abarca el lenguaje, la reflexión y el pensamiento, que hacen del individuo un ser distinto a los demás.

#### **II.2.6.4 Métodos de Enseñanza-Aprendizaje**

#### **Existen tres métodos**

Método quiere decir "camino para llegar al fin". Conducir el pensamiento o las acciones para alcanzar un fin, existen varios métodos aplicados a la educación:

#### **Métodos de Investigación**

Son los que buscan acrecentar o profundizar nuestros conocimientos.

#### **Métodos de Organización**

Destinados únicamente a establecer normas de disciplina para la conducta, a fin de ejecutar bien una tarea.

#### **Métodos de Transmisión**

Transmiten conocimientos, actitudes o ideales. Son los intermediarios entre el profesor y el alumno.

#### **II.2.6.5 Técnicas de enseñanza**

Hay muchas técnicas para hacer llegar nuestro conocimiento y lograr un aprendizaje apropiado:

#### **Técnica expositiva**

Consiste en la exposición oral, por parte del profesor; ésta debe estimular la participación del alumno en los trabajos de la clase, requiere una buena motivación para atraer la atención de los educandos. Esta técnica favorece el desenvolvimiento del autodominio, y el lenguaje.

#### **Técnica del dictado**

Consiste en que el profesor hable pausadamente en tanto los alumnos van tomando nota de lo que él dice.

Esto constituye una marcada pérdida de tiempo, ya que mientras el alumno escribe no puede reflexionar sobre lo que registra en sus notas.

#### **Técnica biográfica**

Consiste en exponer los hechos o problemas a través del relato de las vidas que participan en ellos o que contribuyen para su estudio. Es más común en la historia, filosofía y la literatura.

#### **Técnica de la argumentación**

Forma de interrogatorio destinada a comprobar lo que el alumno debería saber. Requiere fundamentalmente de la participación del alumno.

#### **Técnica del diálogo**

El gran objetivo del diálogo es el de orientar al alumno para que reflexione, piense y se convenza que puede investigar valiéndose del razonamiento.

#### **Técnica de la discusión**

Exige el máximo de participación de los alumnos en la elaboración de conceptos y en la elaboración misma de la clase.

Consiste en la discusión de un tema, por parte de los alumnos, bajo la dirección del profesor y requiere preparación anticipada.

#### **Técnica de Experiencia Estructurada**

Es una técnica en el cual los participantes realizan una serie de actividades previamente diseñadas, cuyo propósito es destacar los principales elementos tema o aspecto del programa. Es importante destacar que hay una gran confusión entre la experiencia estructurada y las llamadas "Dinámicas de grupo", conviene aclarar que la dinámica grupal existe en todo momento como consecuencia del comportamiento de las personas y de su interacción en el grupo, con independencia de la técnica que se emplee.
## **Procedimientos**

- 1. El instructor diseña o selecciona la experiencia apropiada para enfatizar el tema.
- 2. El instructor prepara los materiales o instrumentos necesarios para la experiencia.
- 3. El instructor explica al grupo la mecánica de la experiencia estructurada.
- 4. El instructor conduce al grupo a lo largo de la experiencia.
- 5. Al finalizar la experiencia, solicita al grupo los comentarios y reflexiones sobre el tema.
- 6. El grupo destaca lo aprendido en la experiencia.
- 7. El instructor apoya el aprendizaje del grupo con la exposición de alguna teoría relacionada con la experiencia.

## **Aplicaciones**

- Para destacar el valor de la experiencia en el aprendizaje
- Para facilitar la comprensión de los temas polémicos a partir de la vivencia de los participantes.
- Para demostrar que el aprendizaje es agradable.
- Para facilitar la manifestación y comprensión de emociones y sentimientos, en una estructura que proteja a las personas.
- La aplicación de esta técnica se ha desvirtuado a utilizarla sin propósitos claros, utilizando como un simple juego en el cual ni la conducción ni la reflexión son adecuados.

# **II.2.6.6 Proceso de capacitación**

La capacitación es un proceso de corta duración mediante la cual se ofrece un espacio de discusión y aprendizaje en la que los participantes podrán reflexionar sobre sus conocimientos y experiencia, sistematizar y organizar las herramientas que han aplicado.

#### **III. Conclusiones y Recomendaciones**

### **III.1 Conclusiones**

- Mejorar el servicio de alquiler, automatizando los procesos del mismo.
- Se concluye, con el presente proyecto, que la aplicación de las Tecnologías de la Información es indispensable para la optimización de los procesos en cualquier organización.
- Se logró brindar a los usuarios del sistema la información oportuna de alquileres, reservas, prendas, danzas, tiendas, clientes, pedidos, proveedores.
- Con los reportes generados cuenta con la información necesaria y oportuna.
- Cabe señalar que algunos procesos que no fueron requeridos por el propietario de la tienda **"Ballet Sin Fronteras",** fueron incluidos para un mejor desempeño del sistema.
- En la capacitación se han utilizado los manuales y demostraciones del sistema la misma que hicieron más fácil el aprendizaje.
- Uno de los aspectos más sobresalientes del sistema es que permite controlar los alquileres a los clientes y controlar de forma segura los procesos y evitar el doble registro en el momento de adicionar, modificar, borrar lógicamente y asignación.

#### **III.2 Recomendaciones**

Un Sistema Web es accesible a todo público que navega por la red por lo tanto es necesario que los usuarios que accedan al sitio estén conscientes de que la información que puedan brindar servirá de ayuda a otros usuarios y que de igual manera ellos se benefician con la información que buscan dentro del sistema.

Se realizan las siguientes recomendaciones:

- El proyecto de administración de alquileres de prendas no contempla la parte contable de la empresa, se recomienda implementarlo.
- Realizar una concientización a la sociedad y particular a los usuarios de visitar el sitio como medio de información de las actividades que se realiza por la empresa "Ballet Sin Fronteras".
- Profundizar más aún en el desarrollo de otros requerimientos por la empresa "Ballet Sin Fronteras".
- Se aconseja manejar los navegadores como ser: Mozilla Firefox, Google Chrome, Opera.
- Se recomienda ampliar las reservas, que cualquier tipo de clientes pueda realizar su reserva.
- Se recomienda hacer un estudio más profundo en lo que respecta al cálculo de tiempos a la hora de realizar el cronograma del proyecto.
- Se recomienda proveer algunas dificultades con la cooperación de las instituciones participantes para evitar el retraso en las diferentes etapas del proyecto.
- Se recomienda realizar campañas publicitarias con información sobre la empresa a través de medios televisivos y volantes.
- Se recomienda poder ampliar el sistema para controlar la información de la empresa en las sucursales interprovinciales.

# Bibliografía

- Lenguaje Unificado de Modelado <http://es.wikipedia.org/wiki/UML>
- Proceso Unificado de Rational [http://es.wikipedia.org/wiki/RU](http://es.wikipedia.org/wiki/RUP)P
- Sistemas de Información AdministrativosI. Programa Universidad Arturo Prat, Departamento de Auditoria y Sistemas de Información Iquique Chile.
- http://www.unap.cl/setcheve/siigg/page34.html
- Diccionario Informático
- Concepto y Característicasdel Sistema de Gestión de Información [http://www.scribd.com/doc/12227873/Concept](http://www.scribd.com/doc/12227873/Concepto-y-)o CaracteristicaDel-Sistemasde-Gestionde-Informacion.
- MIDEPLAN, Programas Públicos.Marco Lógico: Instrumento Para La Formulación de Programas.
- Trabajo de grado: APLICACON DE LA TECNOLOGÍA DE INFORMACIÓN PARA EL CONTROL DE INVENTARIOS Y VENTAS EN LA EMPRESA EXIMPORTTARIJA LTDA
- [[http://www.calidaddelsoftware.com/modules.p](http://www.calidaddelsoftware.com/modules.php)hp?name=New s &file=article&sid=66.
- IBM Press Project Management with the IBM Rational Unified Process Jul.2006
- Addison Wesley Managing Iterative Software development Projects Jun 2006 eBook.
- [http://www.tecnyce.com.mx/ti/cursosN.p](http://www.tecnyce.com.mx/ti/cursosN.php)hp?ids=641
- [http://html.rincondelvago.com/analisis](http://html.rincondelvago.com/analisis-y-diseno-de-) disenodesistemas\_1.html
- [http://es.wikibooks.org/wiki/Inform%C3%A1tica\\_Educacion](http://es.wikibooks.org/wiki/Inform%C3%A1tica_Educacional/)al/ Seguimiento\_y\_Control\_del\_Proyecto
- http://www.desarrolloweb.com Šanuales ŠManual de Java
- [http://es.wikipedia.org/wiki/Java](http://es.wikipedia.org/wiki/Java_)\_(lenguaje\_de\_programaci%C3 %B3n)
- [http://es.wikipedia.org/wiki/Programaci%C3%B3n\\_orientad](http://es.wikipedia.org/wiki/Programaci%C3%B3n_orientada_a)a\_a \_objetos
- [http://www.ciberaula.com/articulo/tecnologia\\_orientada\\_ob](http://www.ciberaula.com/articulo/tecnologia_orientada_objetos)jetos /
- [http://www.alegsa.com.ar/Dic/plataforma.p](http://www.alegsa.com.ar/Dic/plataforma.php)hp
- [http://es.wikipedia.org/wiki/Sistema\\_operat](http://es.wikipedia.org/wiki/Sistema_operativo)ivo
- [http://www.itescam.edu.mx/principal/sylabus/fpdb/recursos](http://www.itescam.edu.mx/principal/sylabus/fpdb/recursos/r33)/r33 018.PDF
- [http://maromasdigitales.net/2011/05/generando](http://maromasdigitales.net/2011/05/generando-un-modelo-de-)modelode clasesen-ef-a-partir-de-una-basedatosusandocodigo-primero/
- http://www.monografias.com/trabajos30/estrategiaguridad webmasters-II/estrategiasseguridadwebmasters-II.shtml
- [http://www.mexcompany.com/dominios/significados.h](http://www.mexcompany.com/dominios/significados.html)tml
- [http://www.monografias.com/trabajos17/extensiones/exten](http://www.monografias.com/trabajos17/extensiones/extensione)sione s.shtml
- [http://www.serviweb.net/dominios/tiposdedominios.](http://www.serviweb.net/dominios/tiposdedominios.php)php
- http://www.softonic.com/s/creat egosrol
- [http://www.eumed.net/rev/tlatemoani/01/jmil.h](http://www.eumed.net/rev/tlatemoani/01/jmil.htm)tm
- http://www.softonic.com/s/creat eqosrol
- http://www.vsantivirus.com/sbarextensiones.htm
- [http://www.nuevafase.com/informatica/extension](http://www.nuevafase.com/informatica/extensiones/)es/